# Beschreibung Geräteparameter Proline Promass 300 PROFINET

Coriolis-Durchflussmessgerät

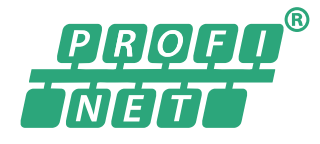

GP01115D/06/DE/03.19

71442011 2019-07-01 Gültig ab Version 01.01.zz (Gerätefirmware)

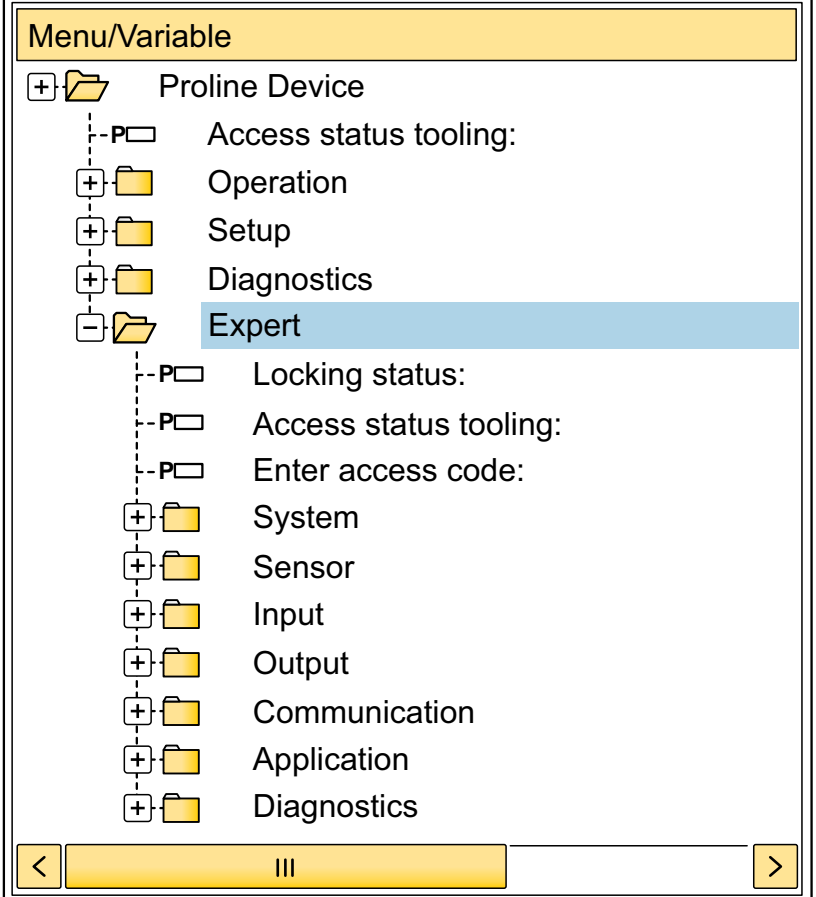

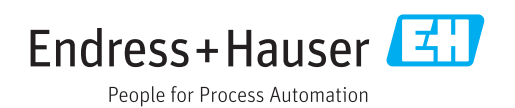

# Inhaltsverzeichnis

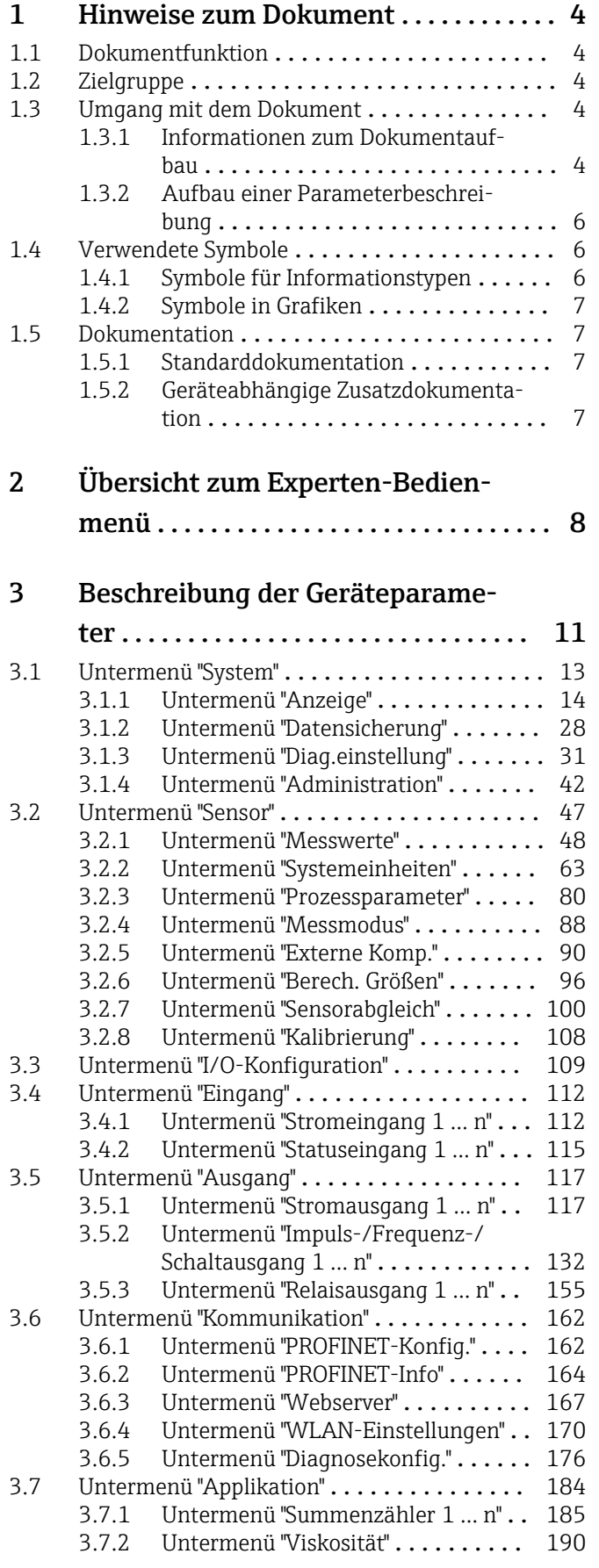

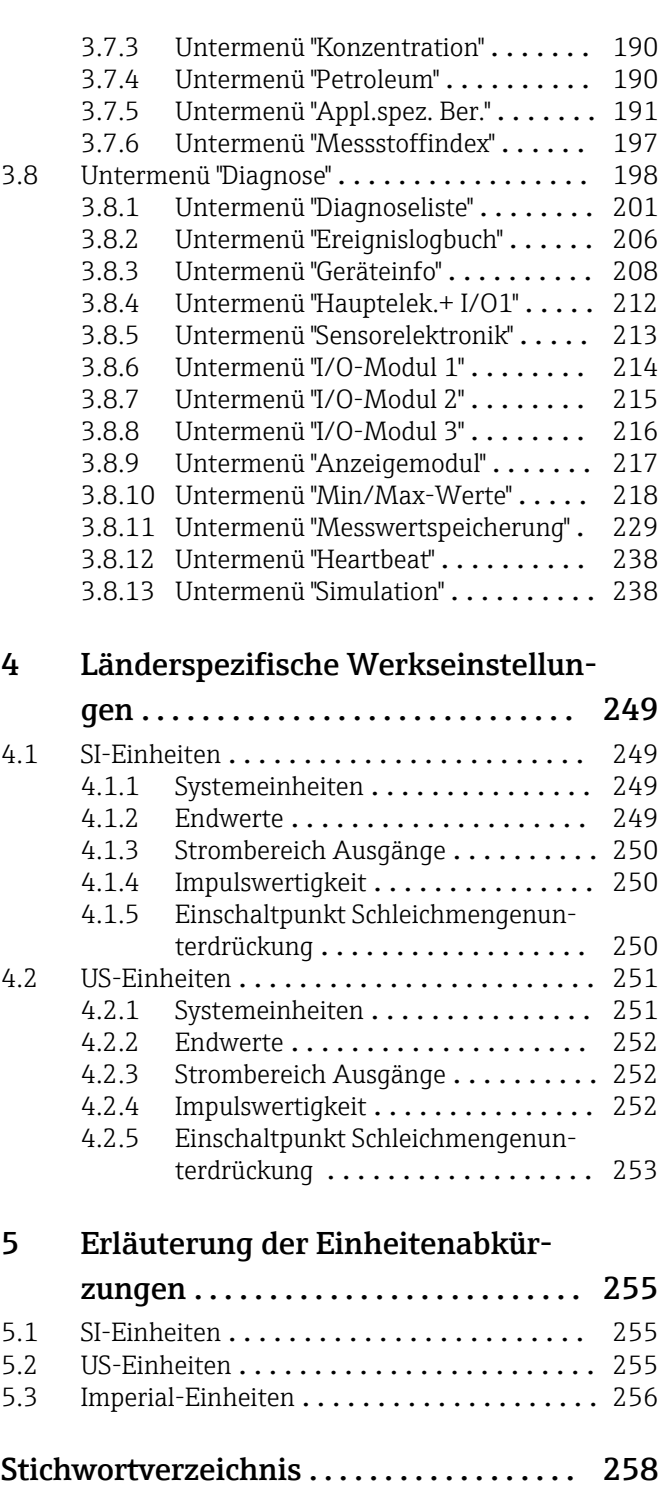

# <span id="page-3-0"></span>1 Hinweise zum Dokument

# 1.1 Dokumentfunktion

Das Dokument ist Teil der Betriebsanleitung und dient als Nachschlagewerk für Parameter: Es liefert detaillierte Erläuterungen zu jedem einzelnen Parameter des Experten-Bedienmenüs.

Es dient der Durchführung von Aufgaben, die detaillierte Kenntnisse über die Funktionsweise des Geräts erfordern:

- Inbetriebnahme von Messungen unter schwierigen Bedingungen
- Optimale Anpassung der Messung an schwierige Bedingungen
- Detaillierte Konfiguration der Kommunikationsschnittstelle
- Fehlerdiagnose in schwierigen Fällen

# 1.2 Zielgruppe

Das Dokument richtet sich an Fachspezialisten, die über den gesamten Lebenszyklus mit dem Gerät arbeiten und dabei spezifische Konfigurationen durchführen.

# 1.3 Umgang mit dem Dokument

## 1.3.1 Informationen zum Dokumentaufbau

Dieses Dokument listet die Untermenüs und ihre Parameter gemäß der Struktur vom Menü Experte ( $\rightarrow \Box$  8) auf, die mit der Aktivierung der Anwenderrolle "Instandhalter" zur Verfügung stehen.

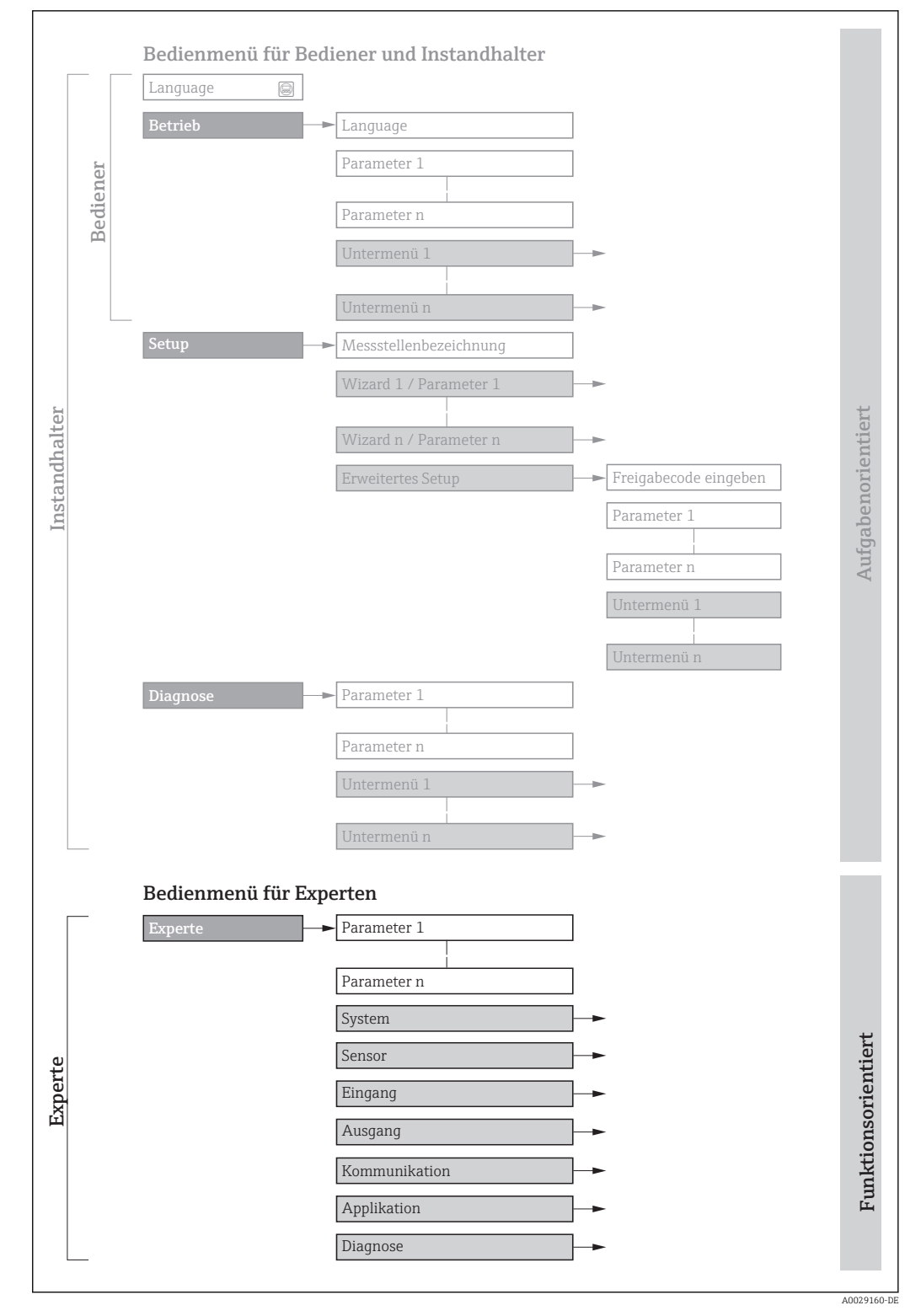

 *1 Beispielgrafik für den schematischen Aufbau des Bedienmenüs*

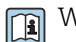

Weitere Angaben zur:

- Anordnung der Parameter gemäß der Menüstruktur vom Menü Betrieb, Menü Setup, Menü Diagnose mit Kurzbeschreibungen: Betriebsanleitung →  $\triangleq$  7
	- Bedienphilosophie des Bedienmenüs: Betriebsanleitung →  $\triangleq 7$

Schreibgeschützter Parameter =  $\circledR$ 

# 1.3.2 Aufbau einer Parameterbeschreibung

Im Folgenden werden die einzelnen Bestandteile einer Parameterbeschreibung erläutert:

<span id="page-5-0"></span>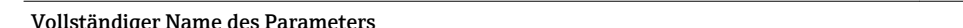

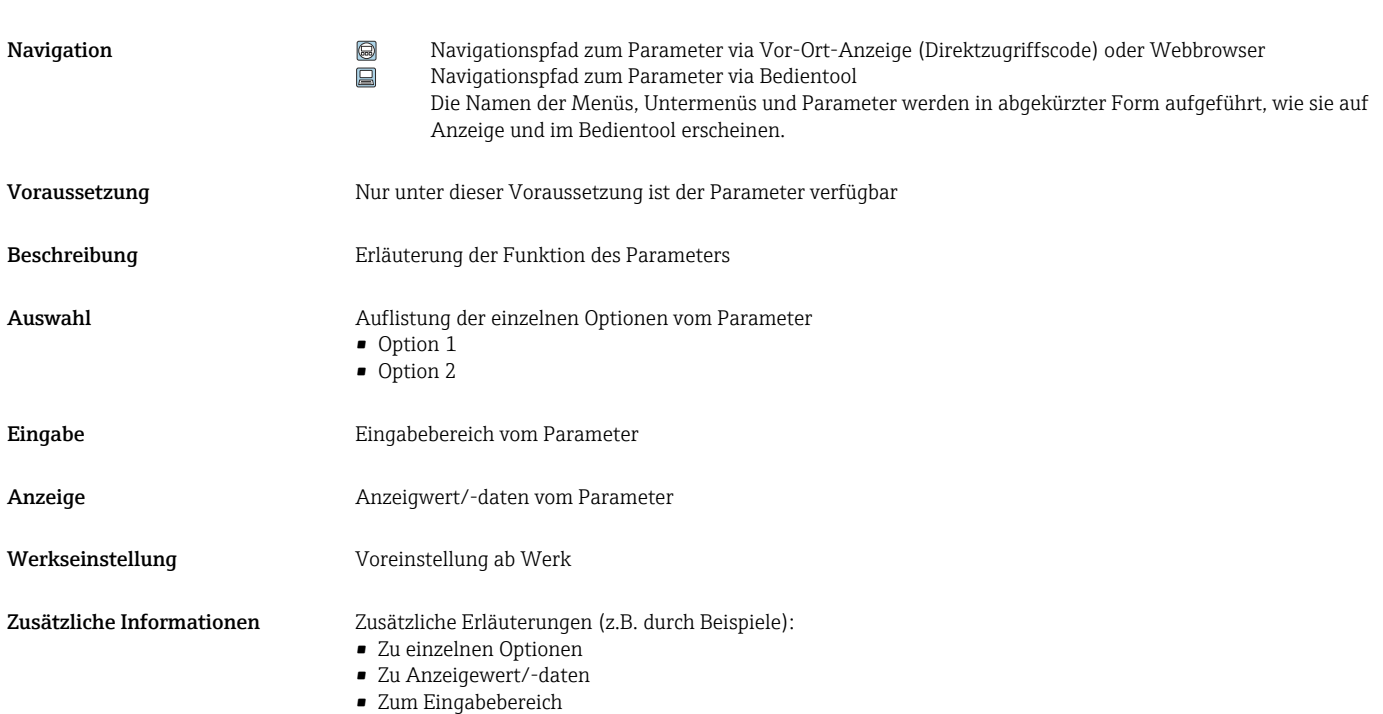

- 
- Zur Werkseinstellung • Zur Funktion des Parameters

# 1.4 Verwendete Symbole

# 1.4.1 Symbole für Informationstypen

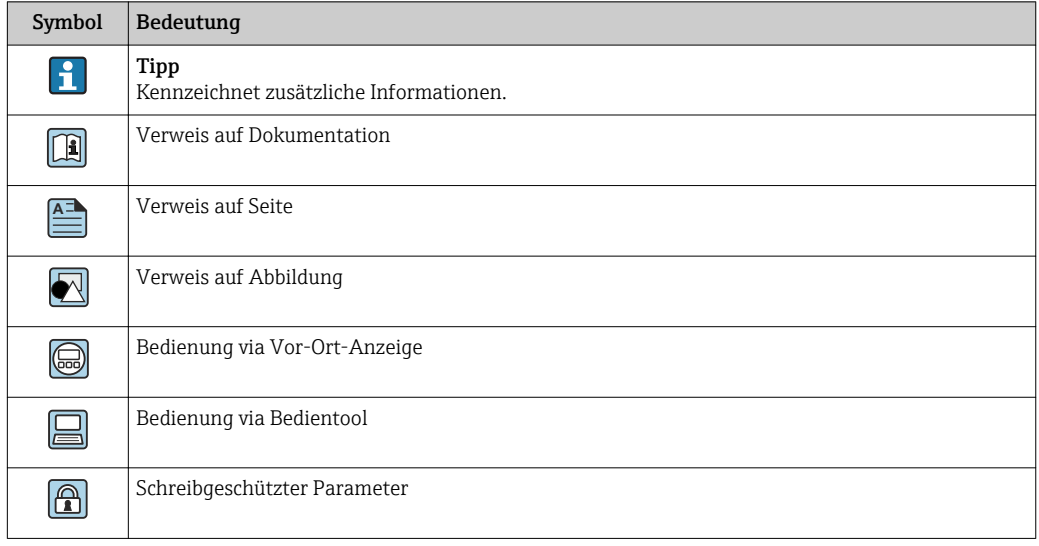

# <span id="page-6-0"></span>1.4.2 Symbole in Grafiken

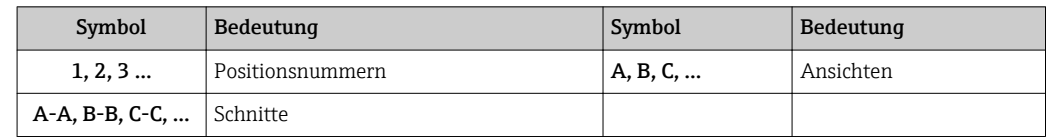

# 1.5 Dokumentation

# 1.5.1 Standarddokumentation

### Betriebsanleitung

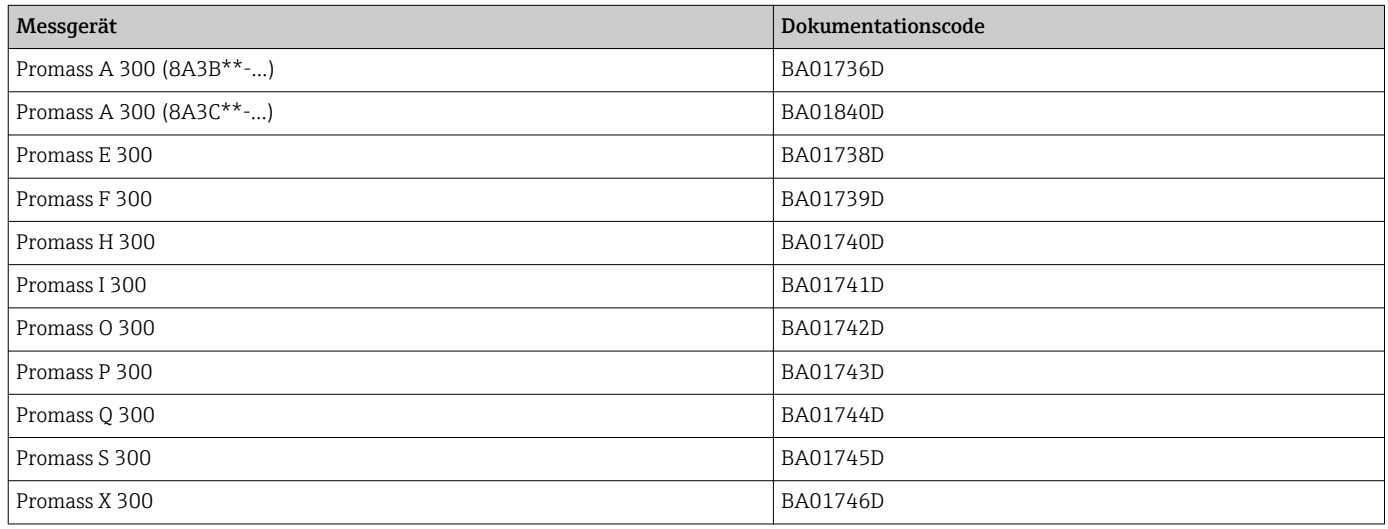

# 1.5.2 Geräteabhängige Zusatzdokumentation

## Sonderdokumentation

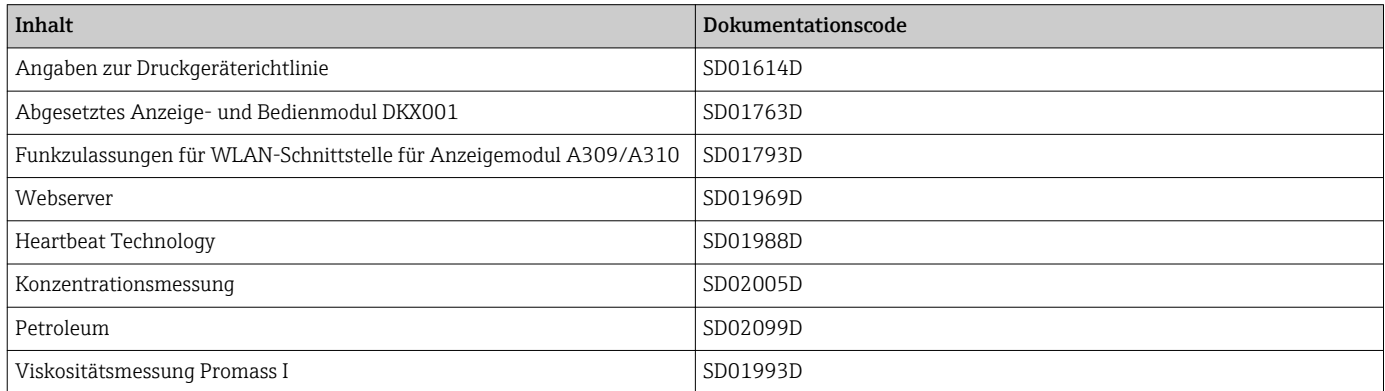

# <span id="page-7-0"></span>2 Übersicht zum Experten-Bedienmenü

Die folgende Tabelle gibt eine Übersicht zur Menüstruktur vom Experten-Bedienmenü mit seinen Parametern. Die Seitenzahlangabe verweist auf die zugehörige Beschreibung des Untermenüs oder Parameters.

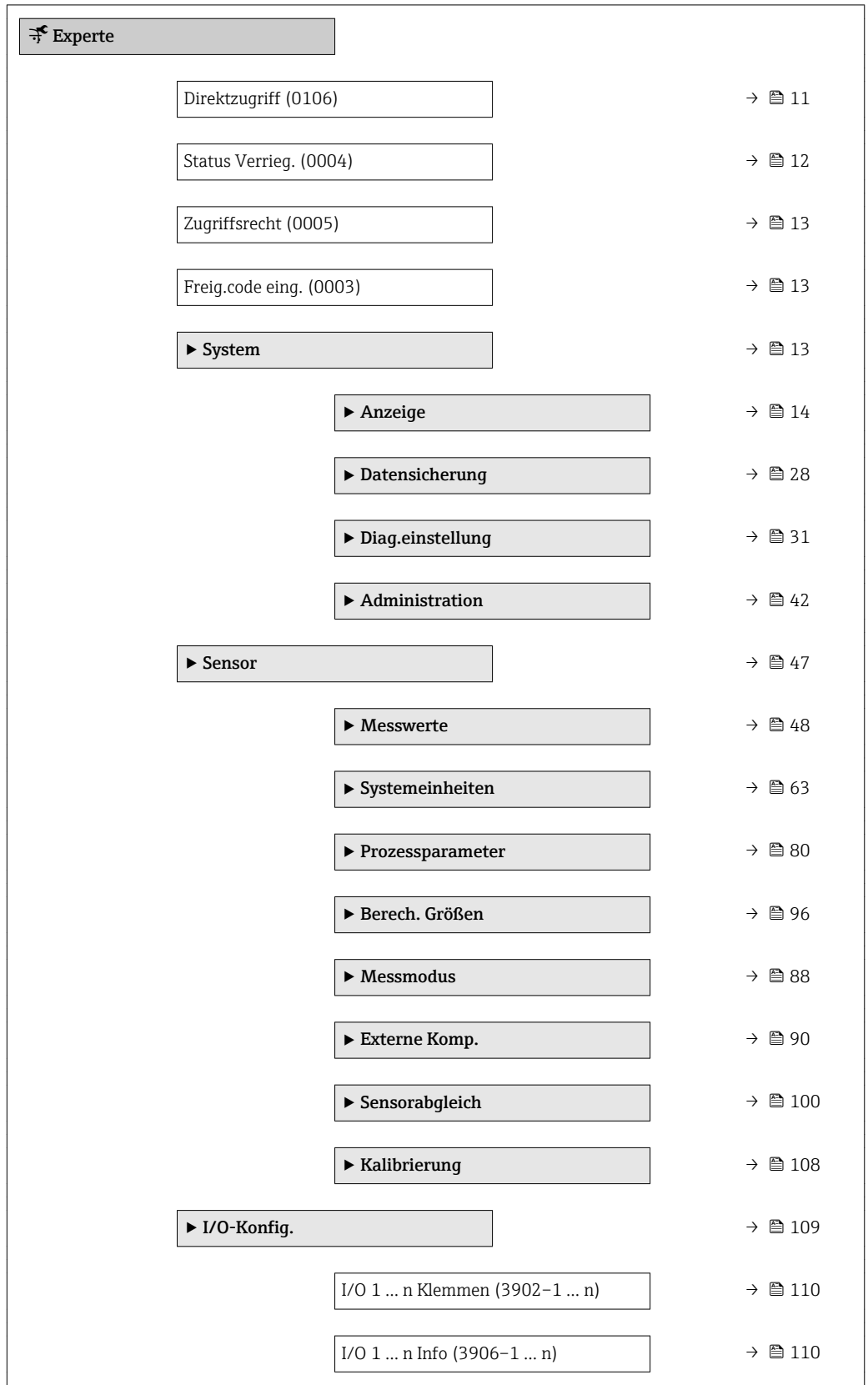

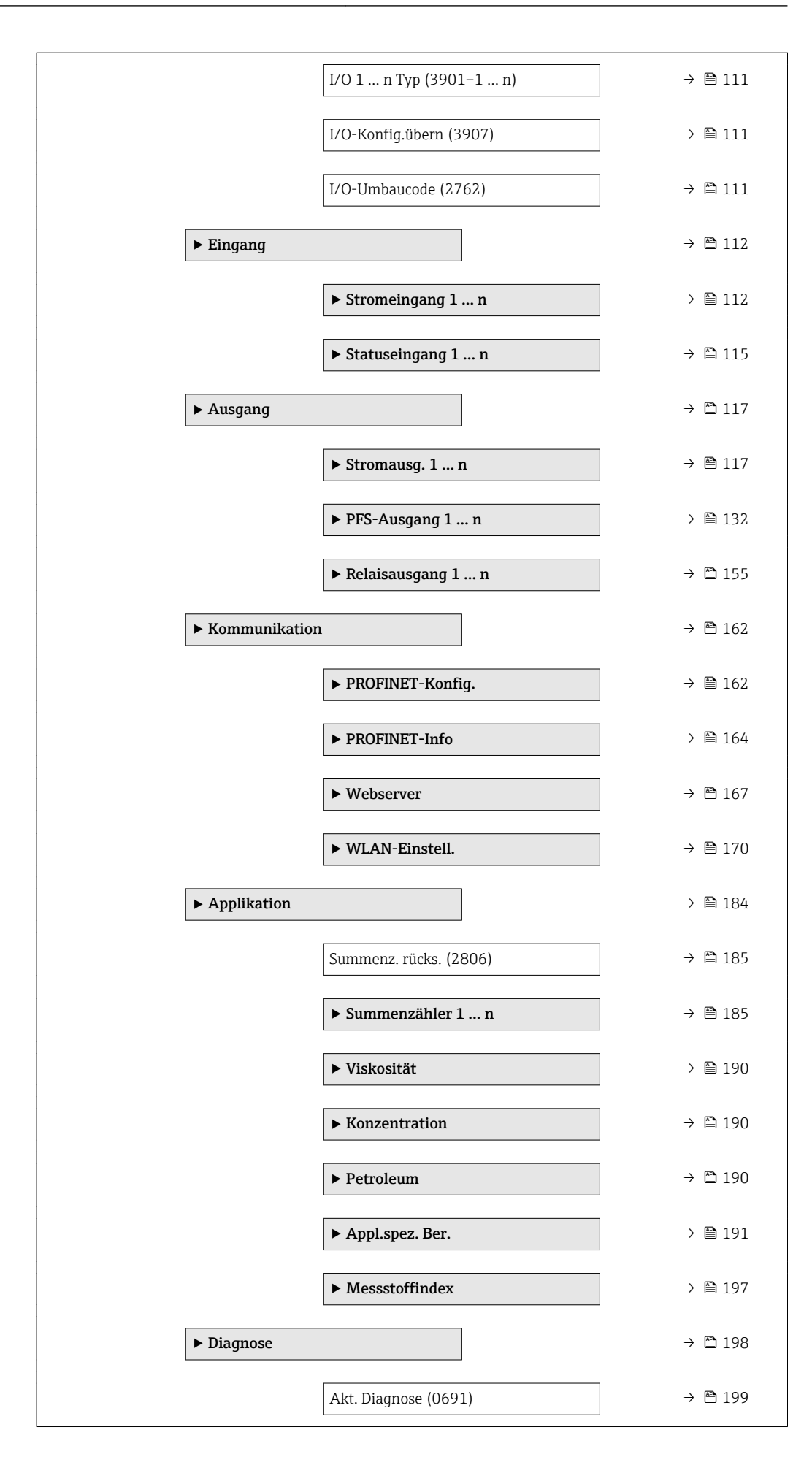

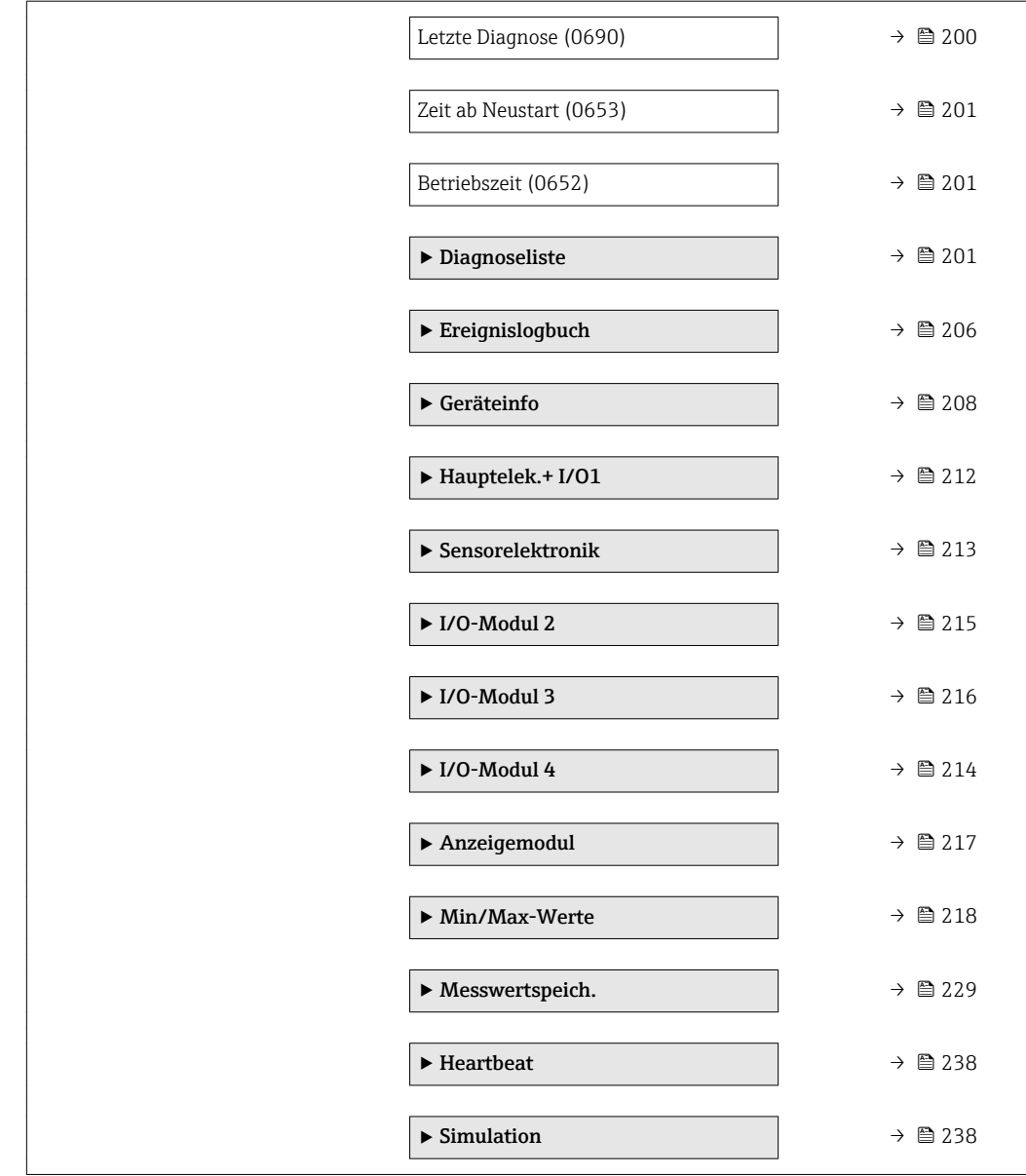

# <span id="page-10-0"></span>3 Beschreibung der Geräteparameter

Die Parameter werden im Folgenden nach der Menüstruktur der Vor-Ort-Anzeige aufgeführt. Spezifische Parameter für die Bedientools sind an den entsprechenden Stellen in der Menüstruktur eingefügt.

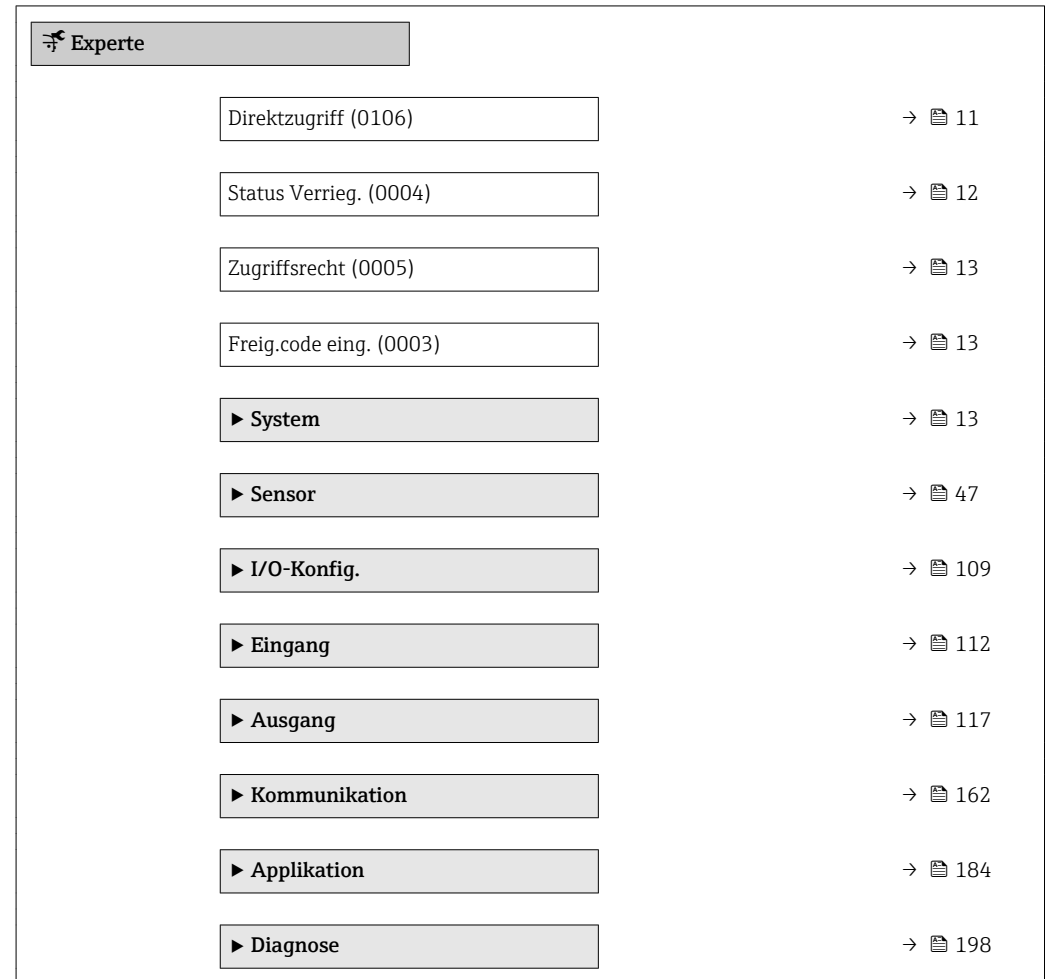

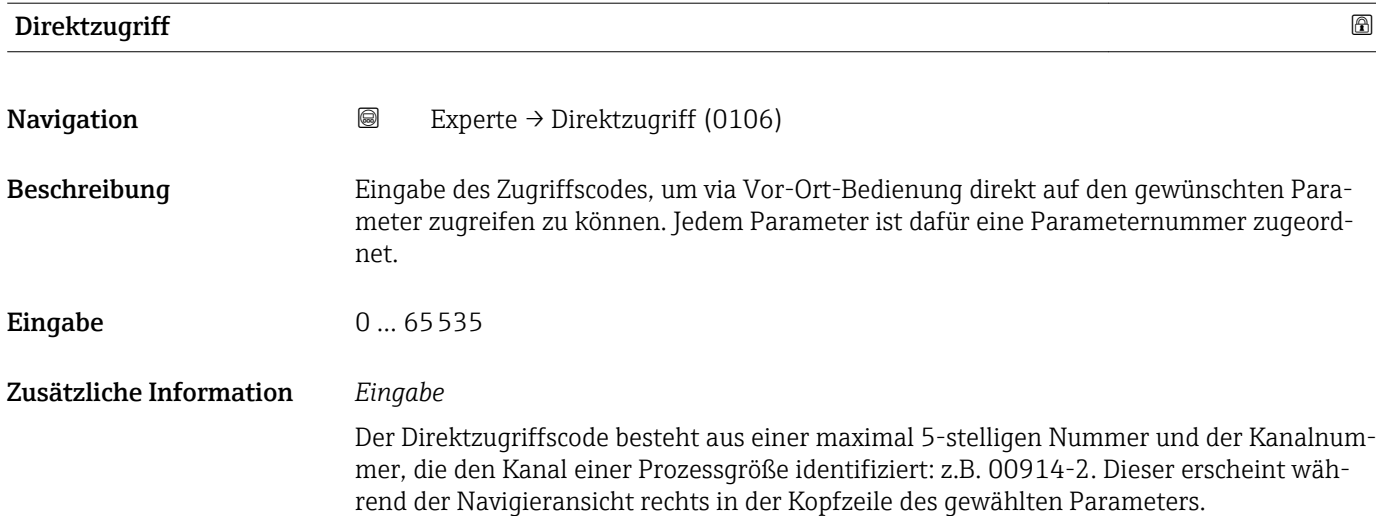

A0029414

<span id="page-11-0"></span>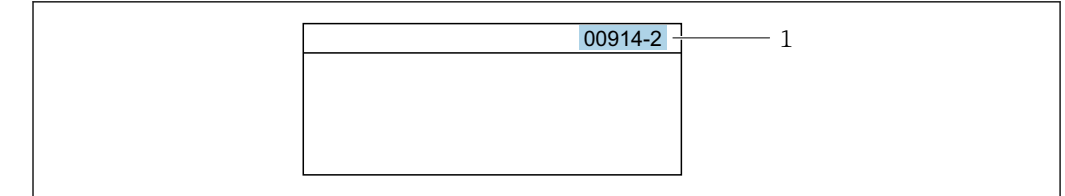

*1 Direktzugriffscode*

Bei der Eingabe des Direktzugriffscodes folgende Punkte beachten:

- Die führenden Nullen im Direktzugriffscode müssen nicht eingegeben werden. Beispiel: Eingabe von 914 statt 00914
- Wenn keine Kanalnummer eingegeben wird, wird automatisch Kanal 1 angesprungen. Beispiel: Eingabe von 00914 → Parameter Zuord.Prozessgr.
- Wenn auf einen anderen Kanal gesprungen wird: Direktzugriffscode mit der entsprechenden Kanalnummer eingeben. Beispiel: Eingabe von  $00914-2 \rightarrow$  Parameter Zuord. Prozessgr.

### Status Verrieg.

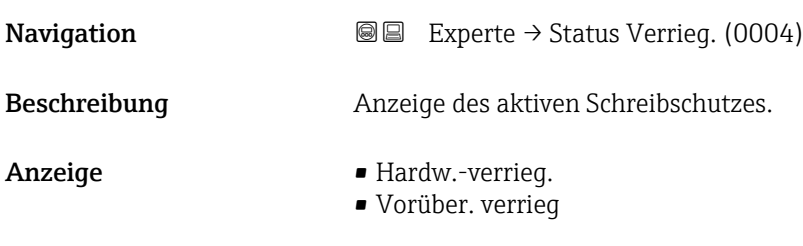

Zusätzliche Information *Anzeige*

Wenn mehrere Schreibschutzarten aktiv sind, wird auf der Vor-Ort-Anzeige der Schreibschutz mit der höchsten Priorität angezeigt. Im Bedientool hingegen werden alle aktiven Schreibschutzarten angezeigt.

Detaillierte Angaben zu den Zugriffsrechten: Betriebsanleitung zum Gerät, Kapitel "Anwenderrollen und ihre Zugriffsrechte" und "Bedienphilosophie" [→ 7](#page-6-0)

*Auswahl*

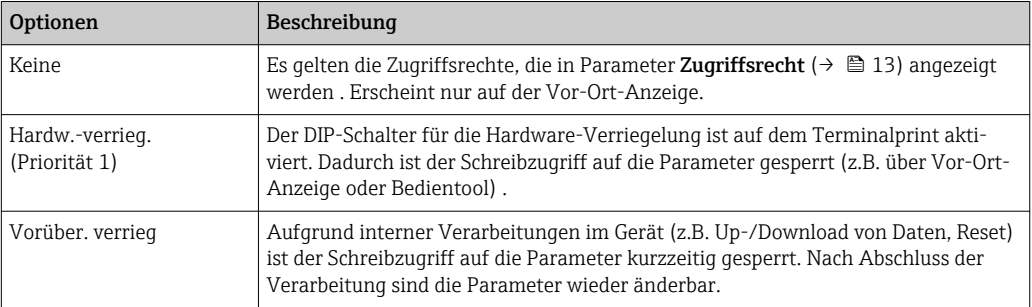

## <span id="page-12-0"></span>**Zugriffsrecht**

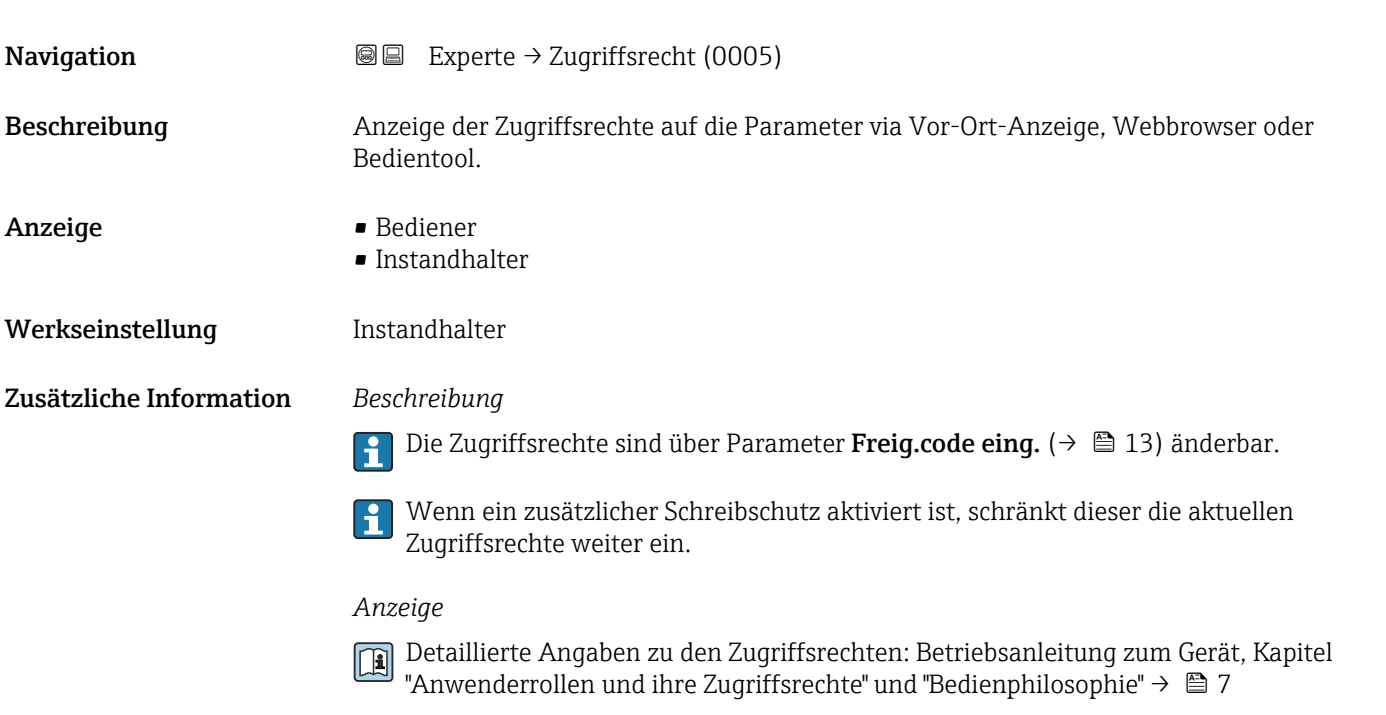

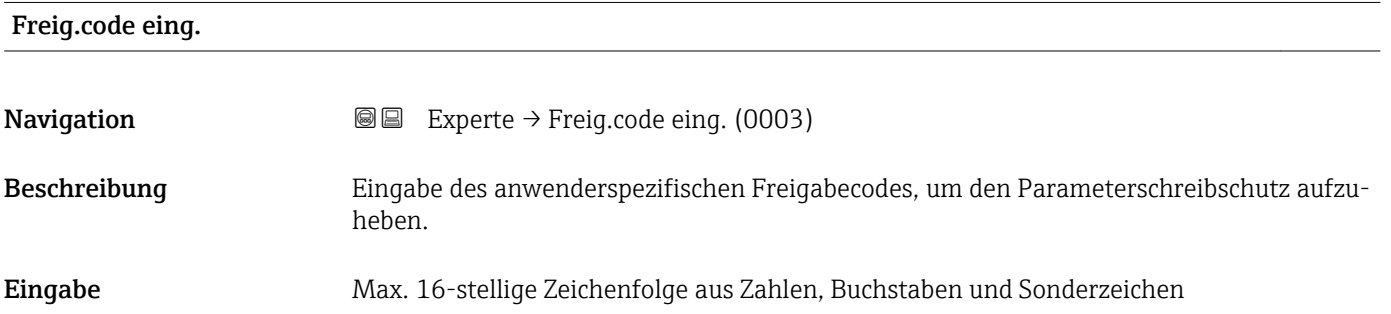

# 3.1 Untermenü "System"

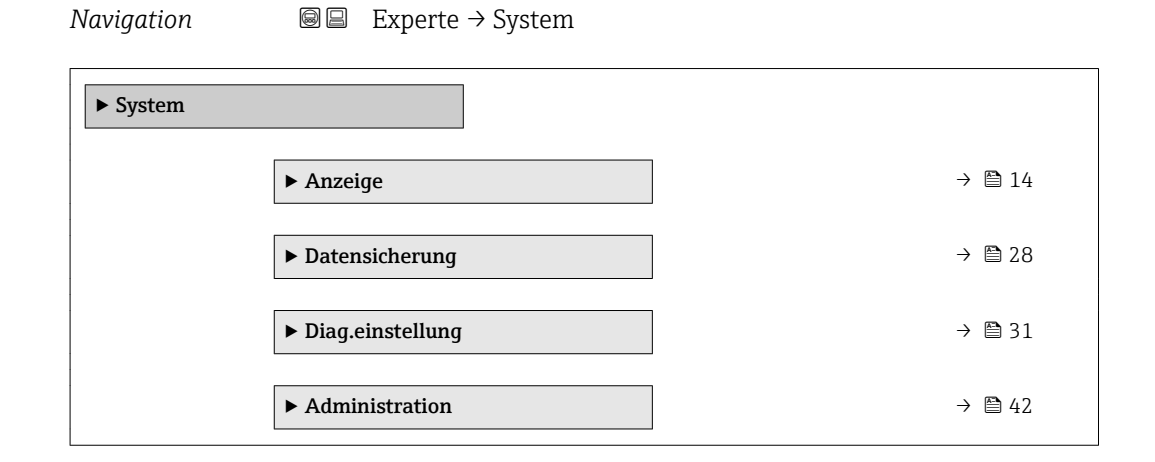

# <span id="page-13-0"></span>3.1.1 Untermenü "Anzeige"

*Navigation* 
■■ Experte → System → Anzeige

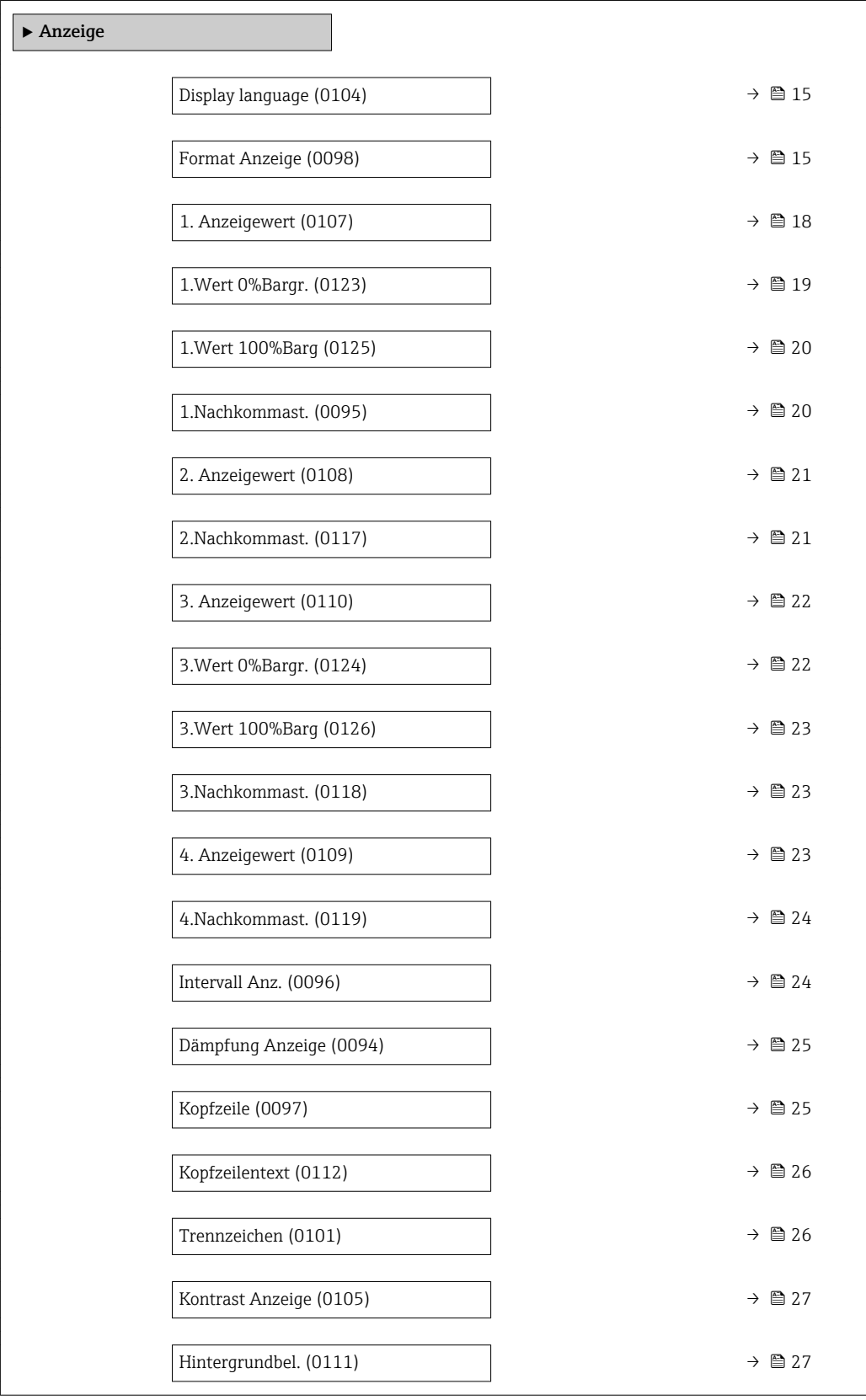

# <span id="page-14-0"></span>Display language **Navigation EXPERE** Experte  $\rightarrow$  System  $\rightarrow$  Anzeige  $\rightarrow$  Display language (0104) Voraussetzung Eine Vor-Ort-Anzeige ist vorhanden. Beschreibung Auswahl der eingestellten Sprache auf der Vor-Ort-Anzeige. Auswahl • English • Deutsch • Français • Español • Italiano • Nederlands • Portuguesa • Polski • русский язык(Ru) • Svenska • Türkçe • 中文 (Chinese) • 日本語 (Japanese) • 한국어 (Korean) الْغَرَسَة  $\blacksquare$ • Bahasa Indonesia  $\bullet$  ภาษาไทย (Thai) $^{\prime}$ • tiếng Việt (Vit) • čeština (Czech) Werkseinstellung English (alternativ ist die bestellte Sprache voreingestellt)

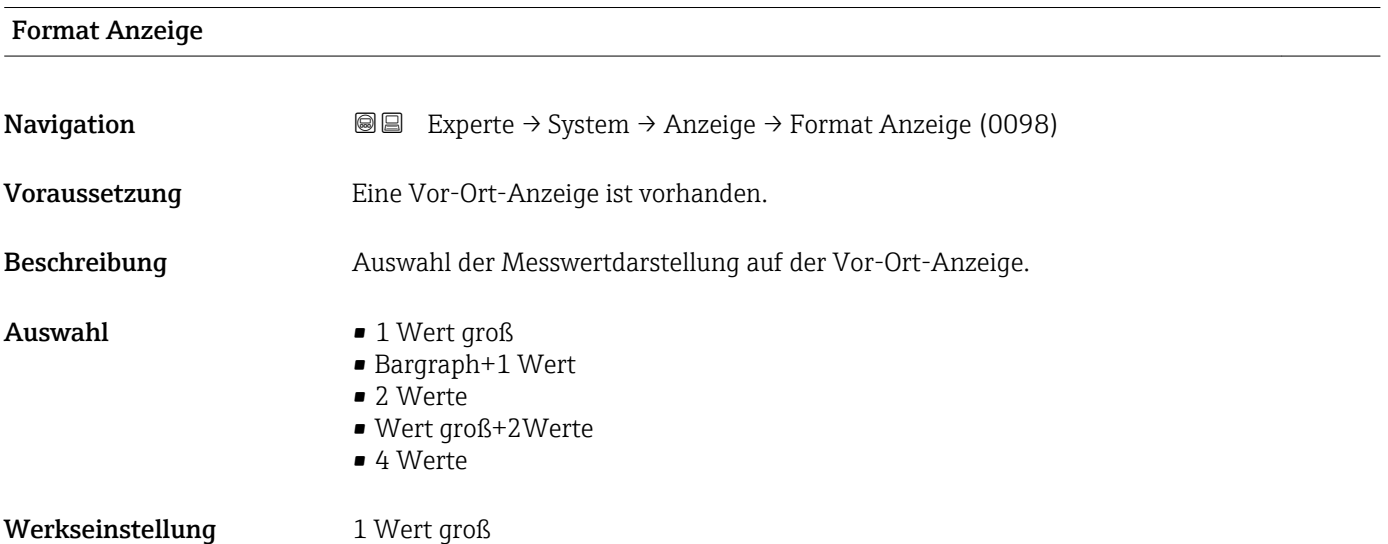

<sup>\*</sup> Sichtbar in Abhängigkeit von Bestelloptionen oder Geräteeinstellungen

### Zusätzliche Information *Beschreibung*

Es lassen sich Darstellungsform (Größe, Bargraph) und Anzahl der gleichzeitig angezeigten Messwerte (1...4) einstellen. Diese Einstellung gilt nur für den normalen Messbetrieb.

- Welche Messwerte auf der Vor-Ort-Anzeige angezeigt werden und in welcher Reihenfolge, wird über die Parameter 1. Anzeigewert (→ § 18)...Parameter 4. Anzeigewert ( $\rightarrow \blacksquare$  23) festgelegt.
	- Wenn insgesamt mehr Messwerte festgelegt werden als die gewählte Darstellung zulässt, zeigt das Gerät die Werte im Wechsel an. Die Anzeigedauer bis zum nächsten Wechsel wird über Parameter Intervall Anz. ( $\rightarrow \blacksquare$  24) eingestellt.

Mögliche Messwertdarstellungen auf der Vor-Ort-Anzeige:

*Option "1 Wert groß"*

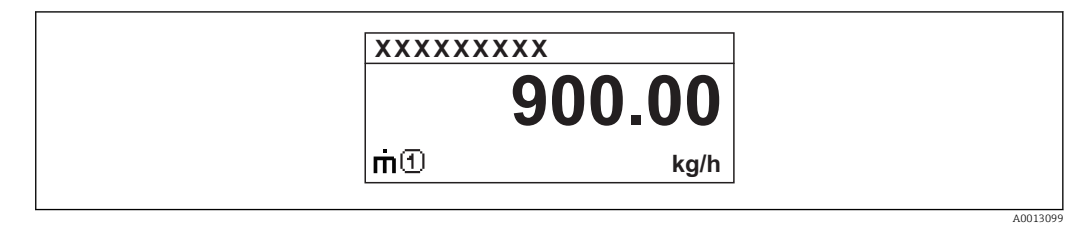

*Option "Bargraph+1 Wert"*

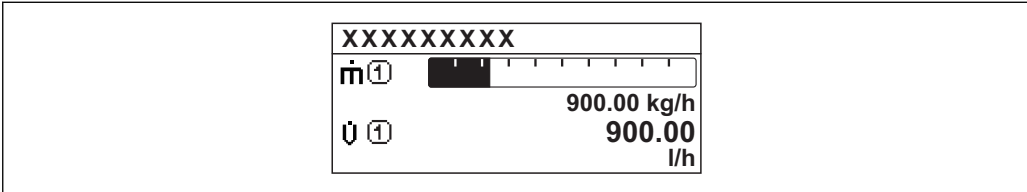

*Option "2 Werte"*

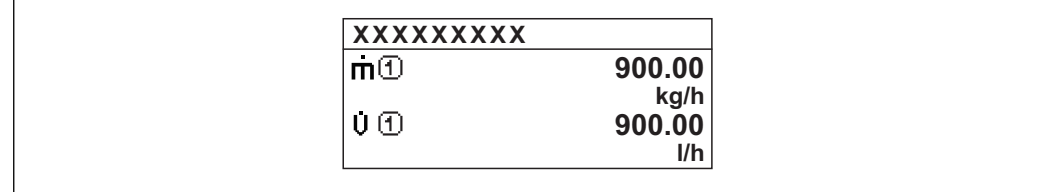

*Option "Wert groß+2Werte"*

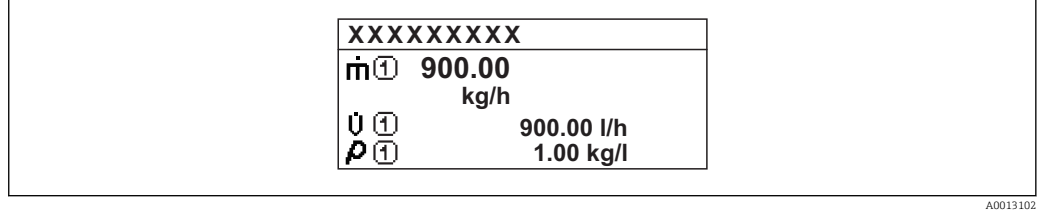

*Option "4 Werte"*

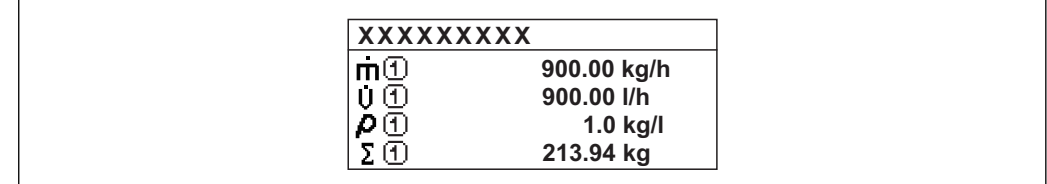

 $A0013103$ 

A001309

A0013100

# <span id="page-17-0"></span>1. Anzeigewert Navigation **EXPERTED EXPERIE → System → Anzeige → 1. Anzeigewert (0107)** Voraussetzung Eine Vor-Ort-Anzeige ist vorhanden.

Beschreibung Auswahl eines auf der Vor-Ort-Anzeige dargestellten Messwerts.

- Auswahl Massefluss
	- Volumenfluss
	- Normvolumenfluss \*
	- Zielmess.Massefl \*
	- Träger. Massefl. \*
	- Zielmess.Vol.fl. \*
	- Träger. Vol.fl. \*
	- Ziel.Normvol.fl. \*
	- Träg.Normvol.fl. \*
	- Dichte
	- $\bullet$  Normdichte $\dot{\phantom{a}}$
	- Alt. Normdichte \*
	- GSV-Durchfluss
	- $\bullet$  GSVa
	- NSV-Durchfluss \*
	- NSVa \*
		- S&W-Volumenfluss \*
	- Water cut \*
	- Öldichte \*
	- Wasserdichte \*
	- Ölmassefluss \*
	- Wassermassefl. \*
	- Ölvolumenfluss \*
	- $\blacksquare$  Wasservol.fluss
	- $\bullet$  ÖlNormvol.fluss
	- Wasser-Normv.fl. \*
	- Dichtemittelw. \*
	- $\blacksquare$  Temp.mittelwert
	- Konzentration \*
	- Dyn. Viskosität \*
	- Kinemat. Viskos. \*
	- TempKomp DynVisk \*
	- TempKomp KinVisk \*
	- Temperatur
	- Trägerrohrtemp. \*
	- Elektroniktemp.
	- Schw.frequenz 0
	- Schw.frequenz  $1^{\prime}$
	- Schwing.ampl.  $0^{\prime}$
	- Schwing.ampl.  $1^{\frac{1}{2}}$
	- $\blacksquare$  Freq.schwank 0
	- $\blacksquare$  Freq.schwank 1
	- $\bullet$  Schwing.dämpf 0
	- Schwing.dämpf  $1^{\frac{1}{2}}$
	- SchwSchwingDpf 0 \*
	- $\bullet$  SchwSchwingDpf 1
	- $\blacksquare$  Signalasymmetrie

Sichtbar in Abhängigkeit von Bestelloptionen oder Geräteeinstellungen

<span id="page-18-0"></span>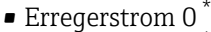

- $\bullet$  Erregerstrom 1
- $\blacksquare$  HBSI
- Summenzähler 1
- Summenzähler 2
- Summenzähler 3
- Stromausg.  $1^{\degree}$
- Stromausq.  $2^{\degree}$
- Stromausq.  $3^{\degree}$
- Druck
- Spez. Ausgang  $1^{\frac{1}{2}}$
- Index inh.Messst
- $\bullet$  Spez. Ausgang 0
- $\blacksquare$  Index geb. Blasen

Werkseinstellung Massefluss

### Zusätzliche Information *Beschreibung*

Wenn mehrere Messwerte untereinander stehen, erscheint dieser an 1. Stelle. Der Wert wird nur während des normalen Messbetriebs angezeigt.

Die Einstellung, wie viele Messwerte gleichzeitig und wie dargestellt werden, erfolgt über Parameter Format Anzeige (→  $\triangleq$  15).

### *Abhängigkeit*

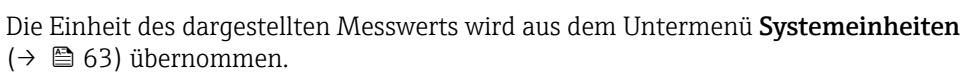

*Auswahl*

- Option Schwingfrequenz Anzeige der aktuellen Schwingfrequenz der Messrohre. Diese Frequenz ist abhängig von der Dichte des Messstoffs.
- Option Schwingamplitude Anzeige der relativen Schwingamplitude der Messrohre bezogen auf den vorgegebenen Wert. Unter optimalen Bedingungen beträgt dieser Wert 100 %.
- Option Schwing.dämpfung Anzeige der aktuellen Schwingungsdämpfung. Die Schwingungsdämpfung ist ein Maß für den aktuellen Bedarf des Sensors an Erregerleistung.
- Option Signalasymmetrie Anzeige der relativen Differenz der Schwingamplitude am Ein- und Auslass des Messaufnehmers. Der Messwert resultiert aus Fertigungstoleranzen der Sensorspulen und sollte über die Lebensdauer des Messaufnehmers gleich bleiben.

### 1.Wert 0%Bargr.

| Navigation    | <b>a</b> Experte $\rightarrow$ System $\rightarrow$ Anzeige $\rightarrow$ 1. Wert 0% Bargr. (0123) |
|---------------|----------------------------------------------------------------------------------------------------|
| Voraussetzung | Eine Vor-Ort-Anzeige ist vorhanden.                                                                |
| Beschreibung  | Eingabe des 0%-Werts für die Bargraph-Anzeige des 1. Anzeigewerts.                                 |

Sichtbar in Abhängigkeit von Bestelloptionen oder Geräteeinstellungen

<span id="page-19-0"></span>Eingabe Gleitkommazahl mit Vorzeichen

Werkseinstellung Abhängig vom Land:

Zusätzliche Information *Beschreibung*

 $\bullet$  0 kg/h  $\bullet$  0 lb/min

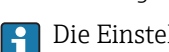

Die Einstellung, den angezeigten Messwert als Bargraph darzustellen, erfolgt über Parameter Format Anzeige ( $\rightarrow \Box$  15).

### *Eingabe*

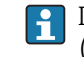

Die Einheit des dargestellten Messwerts wird aus dem Untermenü Systemeinheiten  $(→$  **⊜** 63) übernommen.

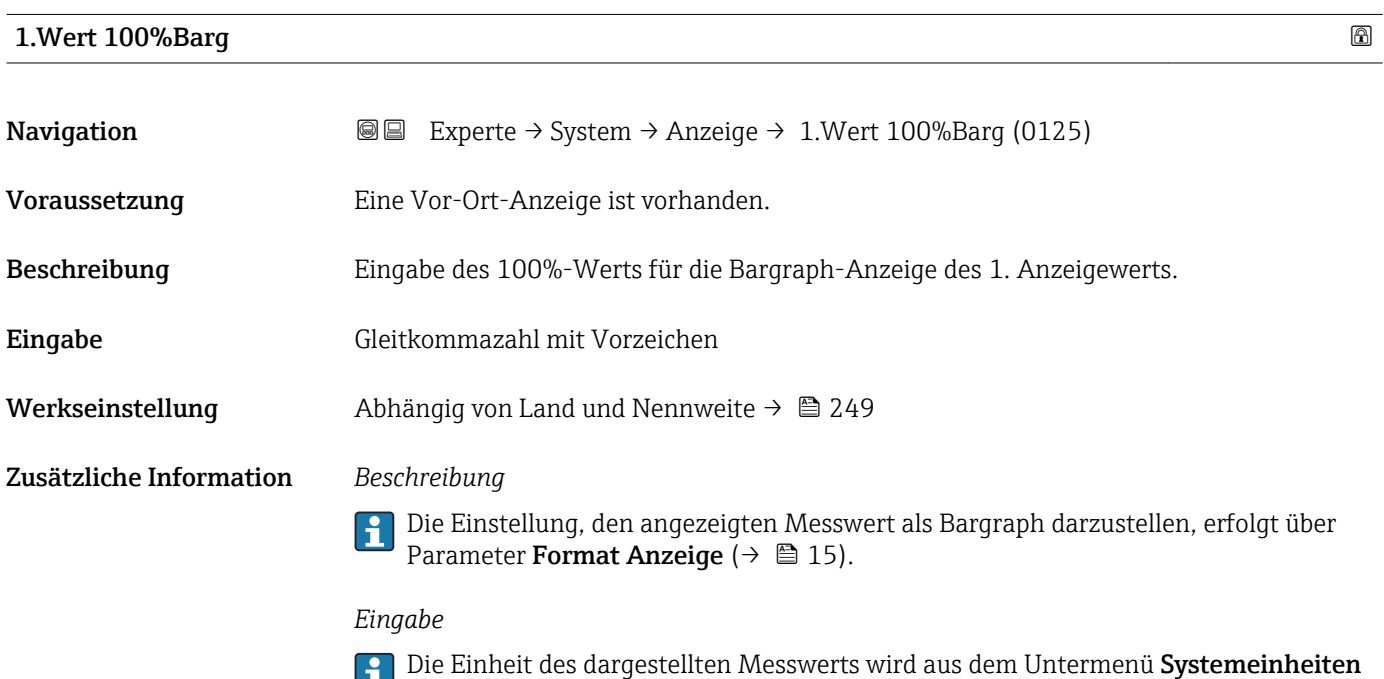

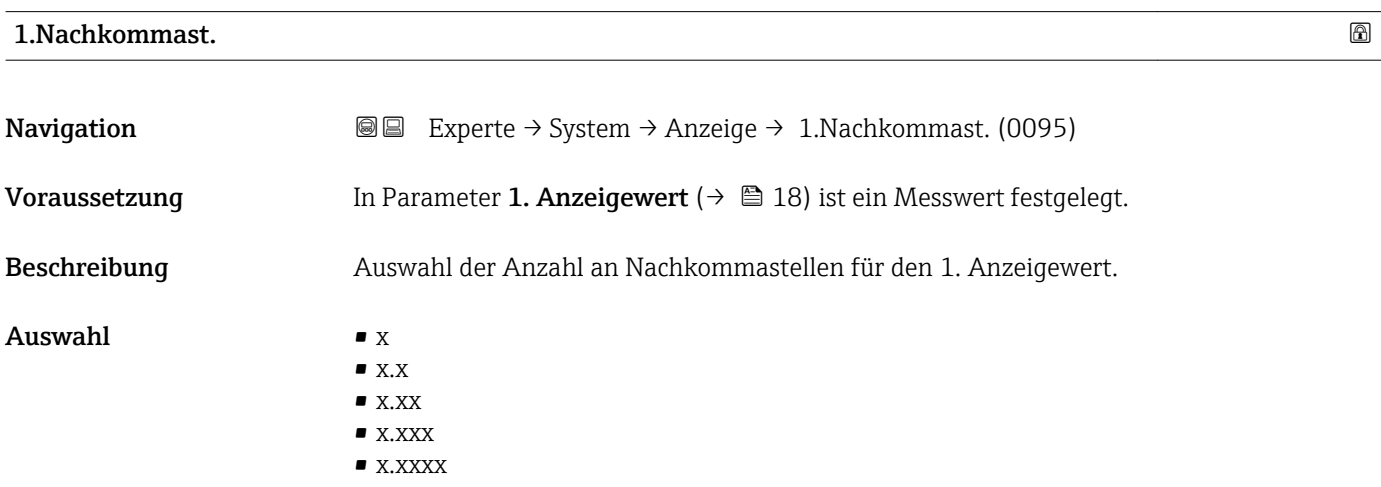

( $\rightarrow$   $\blacksquare$  63) übernommen.

### <span id="page-20-0"></span>Werkseinstellung x.xx

Zusätzliche Information *Beschreibung*

Diese Einstellung beeinflusst nicht die Mess- oder Rechengenauigkeit des Geräts: Das Pfeilsymbol zwischen Messwert und Einheit bedeutet, dass das Gerät mit mehr Stellen rechnet als auf der Vor-Ort-Anzeige dargestellt werden.

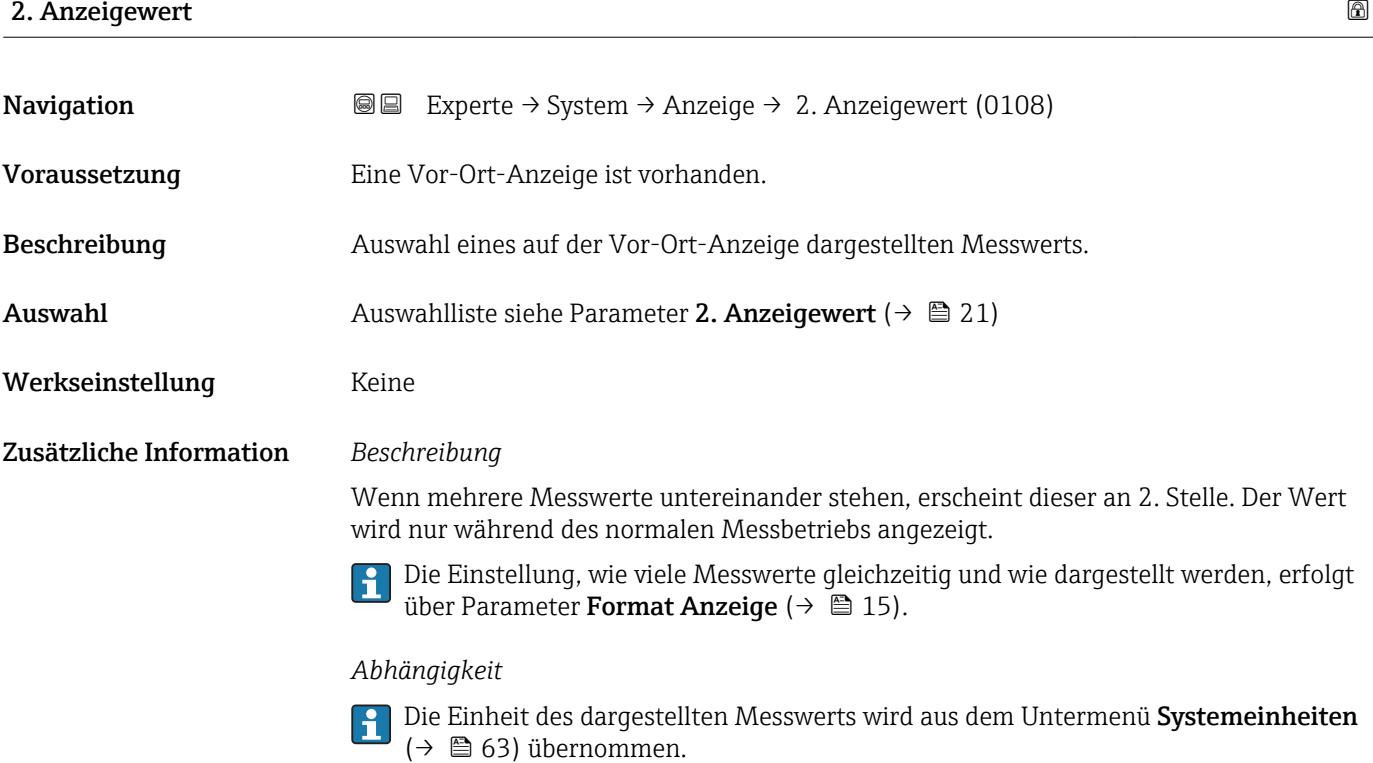

## 2.Nachkommast.

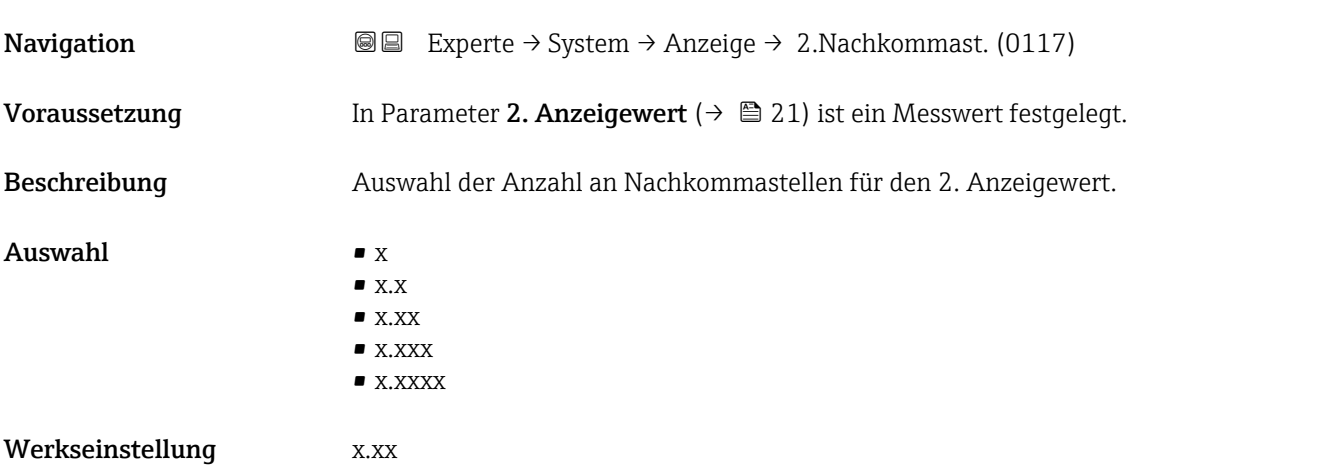

### <span id="page-21-0"></span>Zusätzliche Information *Beschreibung*

Diese Einstellung beeinflusst nicht die Mess- oder Rechengenauigkeit des Geräts: Das  $\mathbf{L}$ Pfeilsymbol zwischen Messwert und Einheit bedeutet, dass das Gerät mit mehr Stellen rechnet als auf der Vor-Ort-Anzeige dargestellt werden.

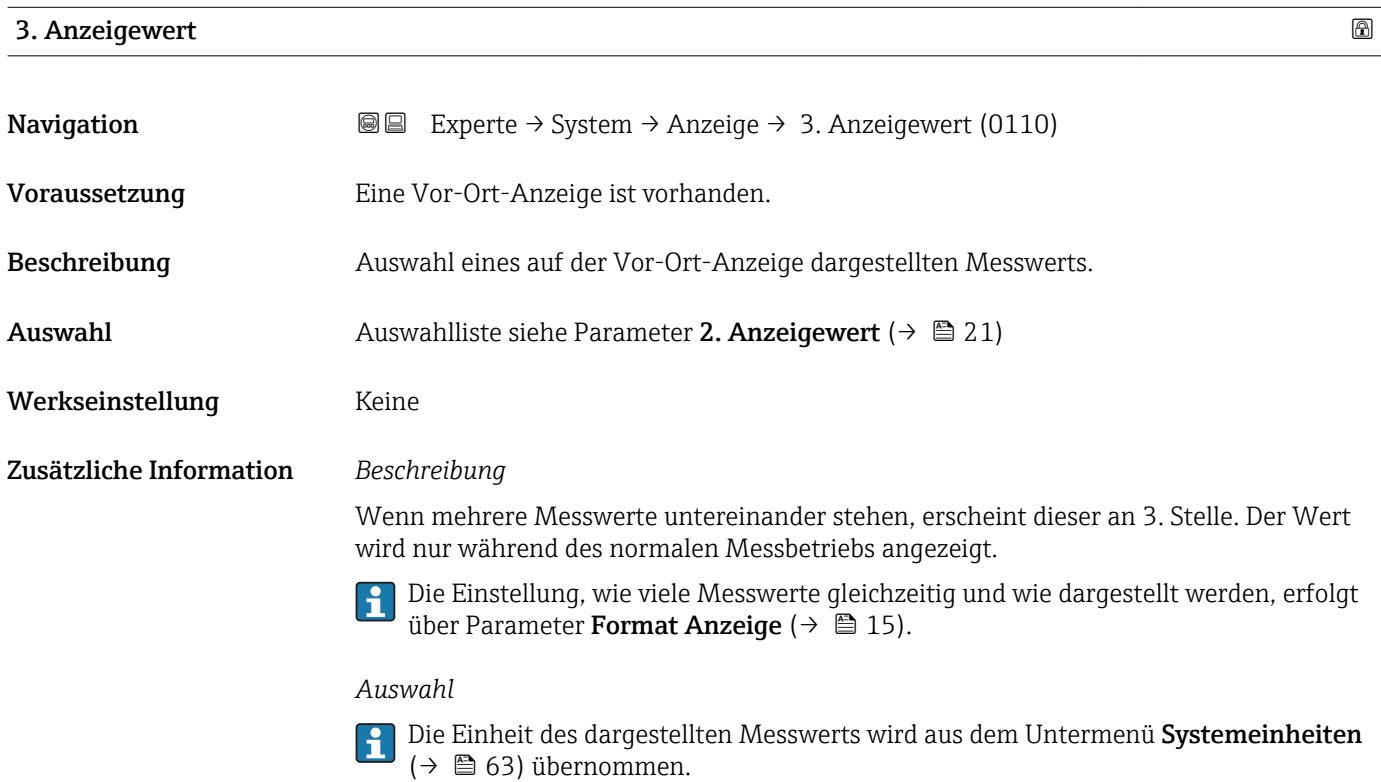

## 3.Wert 0%Bargr.

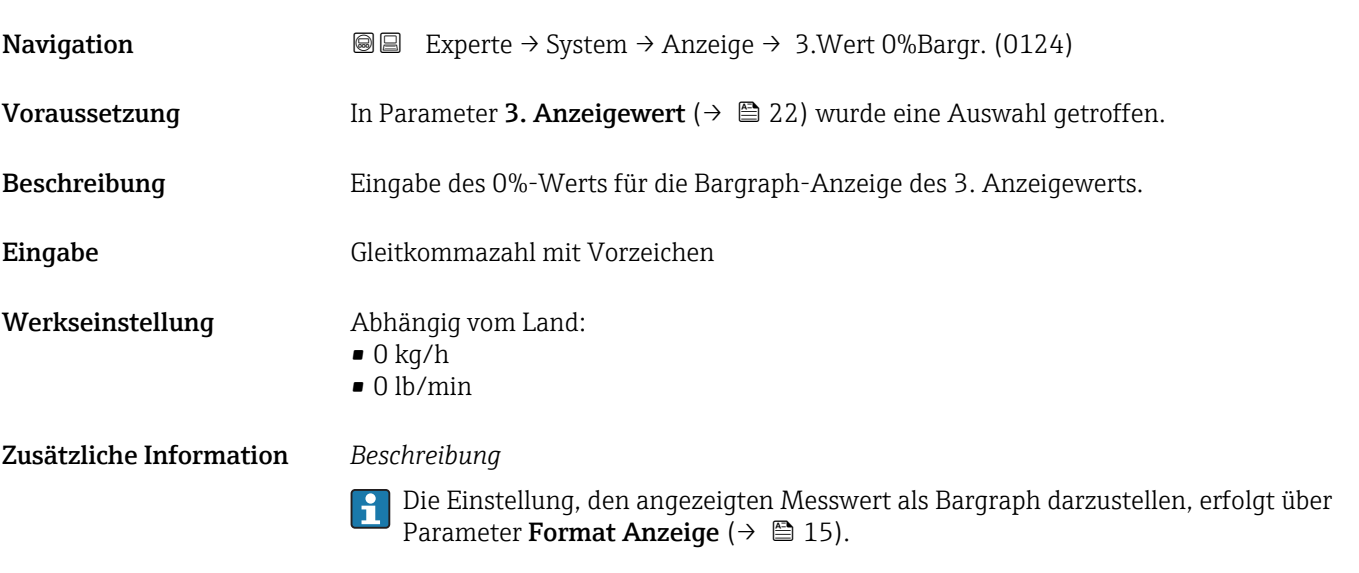

## *Eingabe*

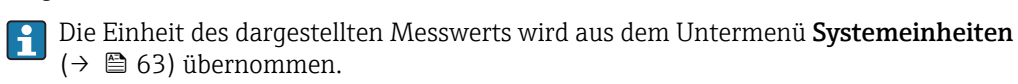

# <span id="page-22-0"></span>3.Wert 100%Barg

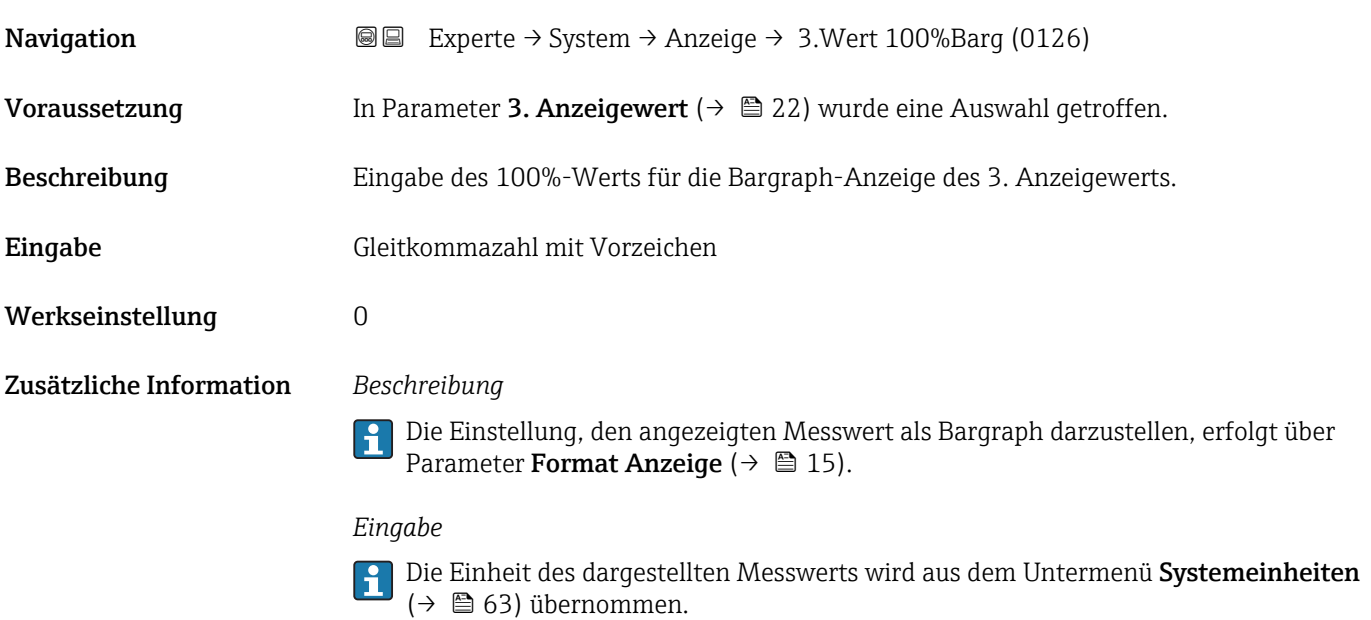

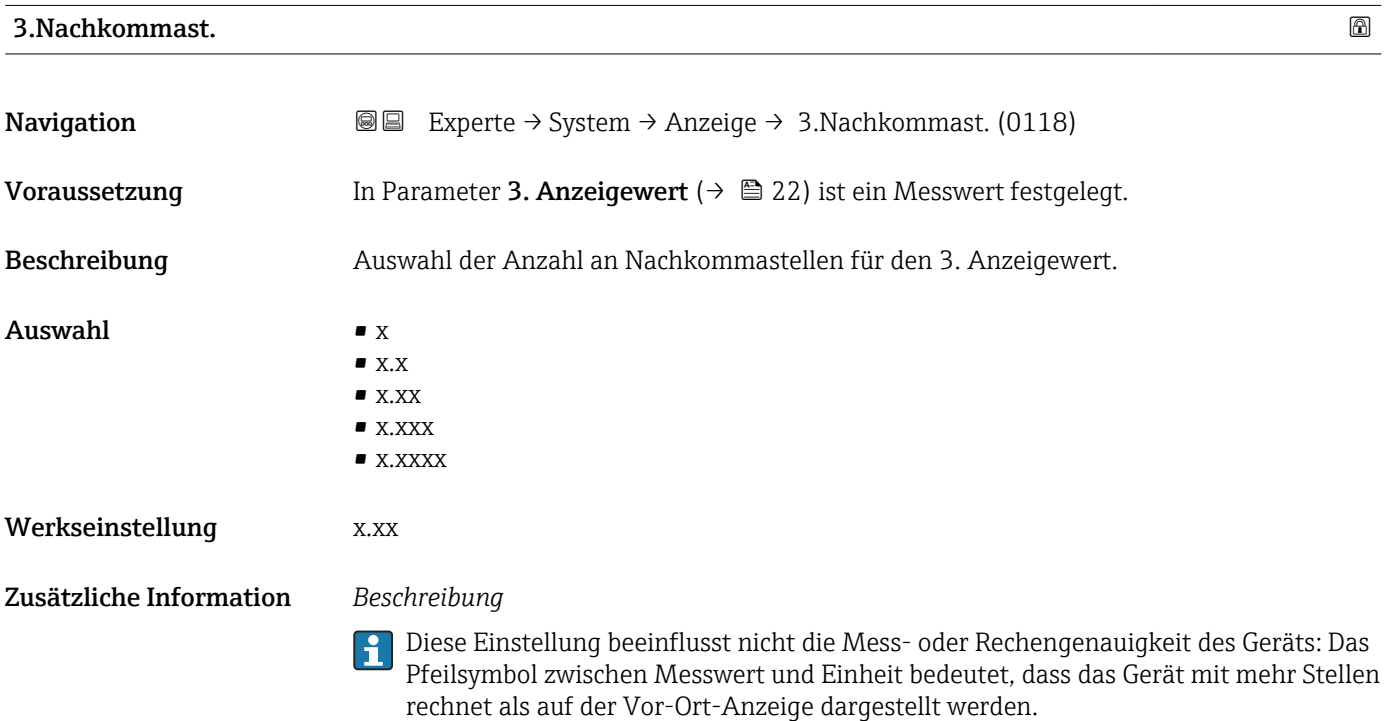

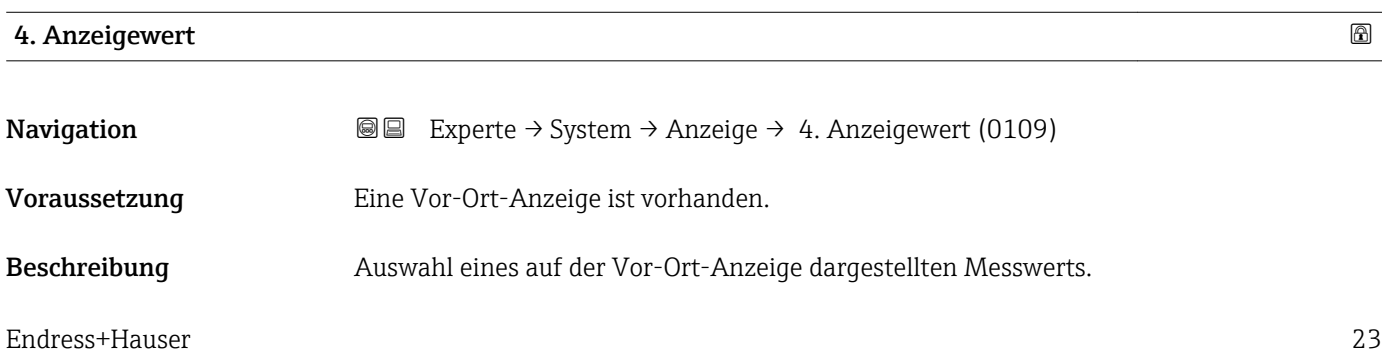

<span id="page-23-0"></span>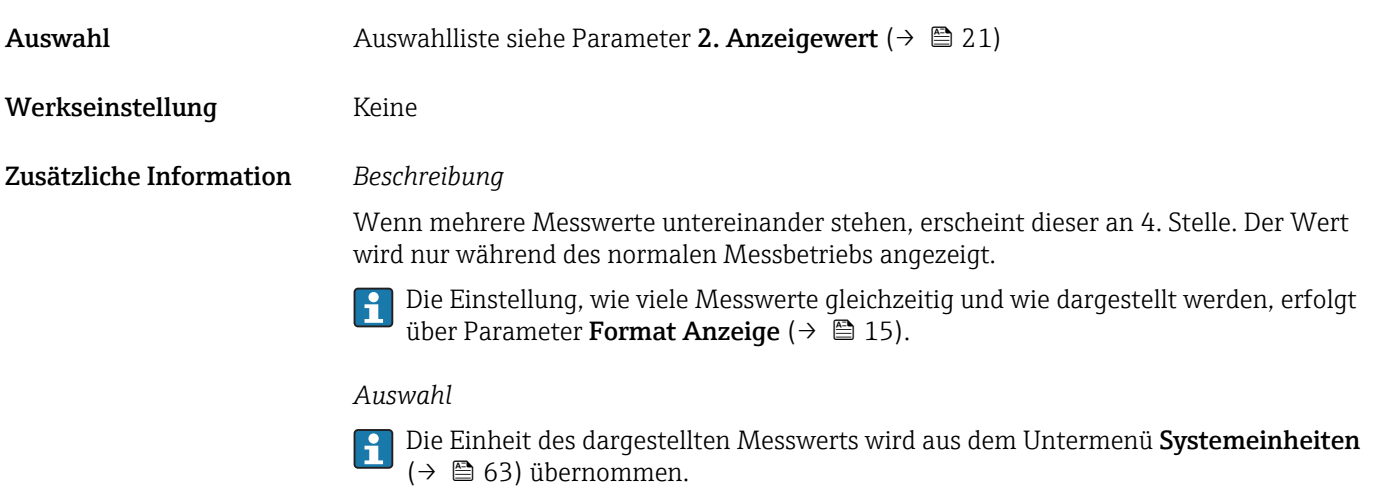

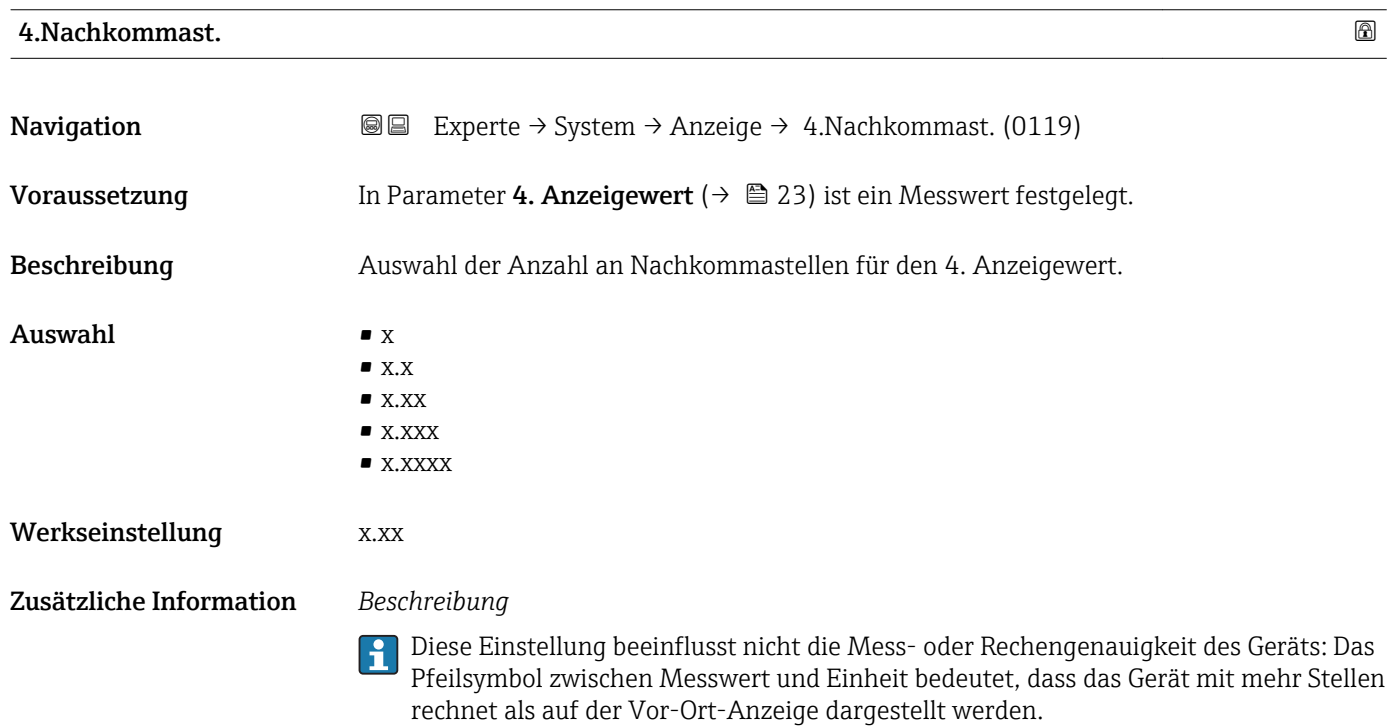

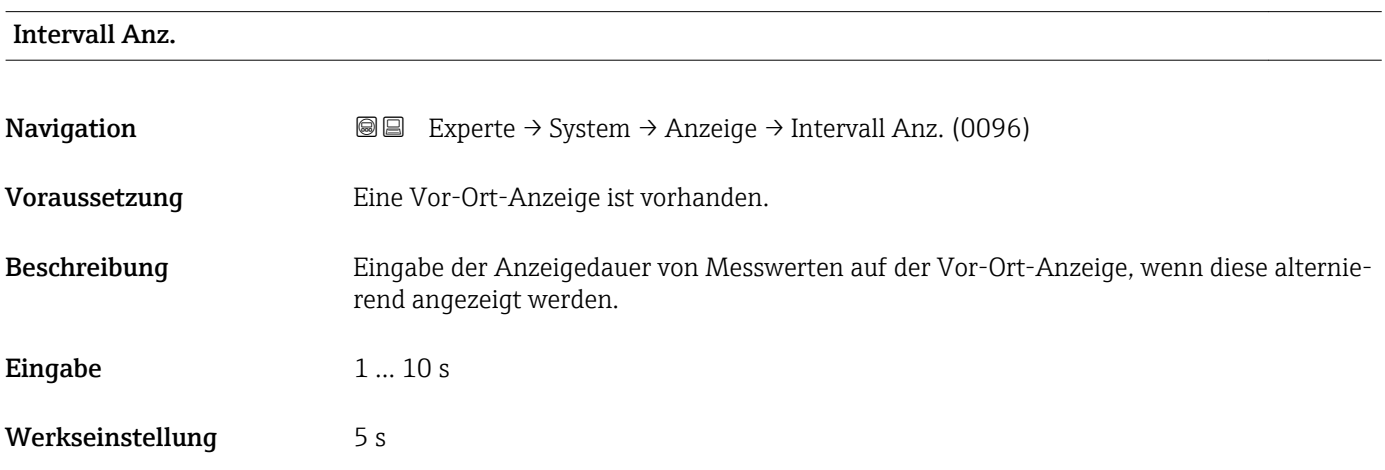

### <span id="page-24-0"></span>Zusätzliche Information *Beschreibung*

Ein solcher Wechsel wird nur automatisch erzeugt, wenn mehr Messwerte festgelegt werden als aufgrund der gewählten Darstellungsform gleichzeitig auf der Vor-Ort- Anzeige angezeigt werden können.

• Welche Messwerte auf der Vor-Ort-Anzeige angezeigt werden, wird über die Para- $| \cdot |$ 

meter 1. Anzeigewert (→  $\triangleq$  18)...Parameter 4. Anzeigewert (→  $\triangleq$  23) festgelegt. • Die Darstellungsform der angezeigten Messwerte wird über Parameter Format Anzeige ( $\rightarrow$   $\blacksquare$  15) festgelegt.

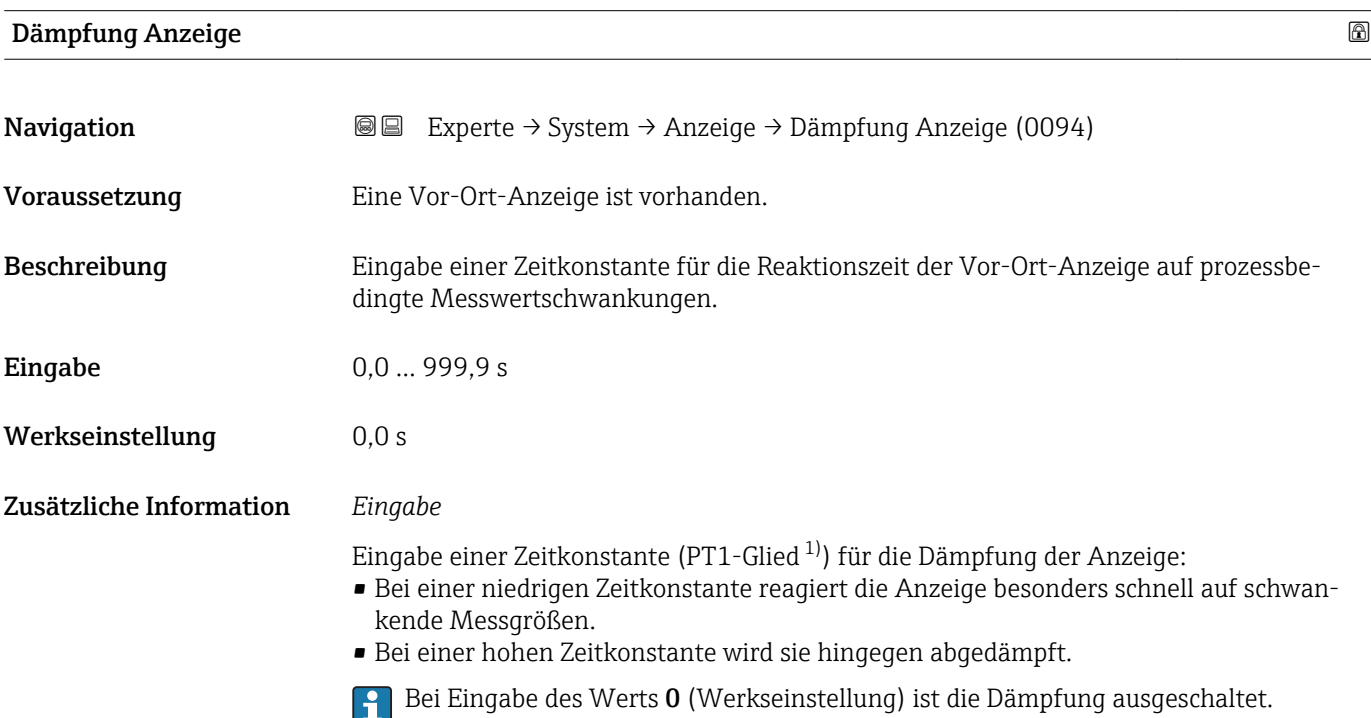

| Kopfzeile               |                                                                                         | $^{\circ}$ |
|-------------------------|-----------------------------------------------------------------------------------------|------------|
| Navigation              | Experte $\rightarrow$ System $\rightarrow$ Anzeige $\rightarrow$ Kopfzeile (0097)<br>88 |            |
| Voraussetzung           | Eine Vor-Ort-Anzeige ist vorhanden.                                                     |            |
| Beschreibung            | Auswahl des Kopfzeileninhalts der Vor-Ort-Anzeige.                                      |            |
| Auswahl                 | $\blacksquare$ Messstellenbez.<br>$\blacksquare$ Freitext                               |            |
| Werkseinstellung        | Messstellenbez.                                                                         |            |
| Zusätzliche Information | Beschreibung<br>Der Kopfzeilentext erscheint nur während des normalen Messbetriebs.     |            |

<sup>1)</sup> Proportionales Übertragungsverhalten mit Verzögerung 1. Ordnung

A0029422

<span id="page-25-0"></span>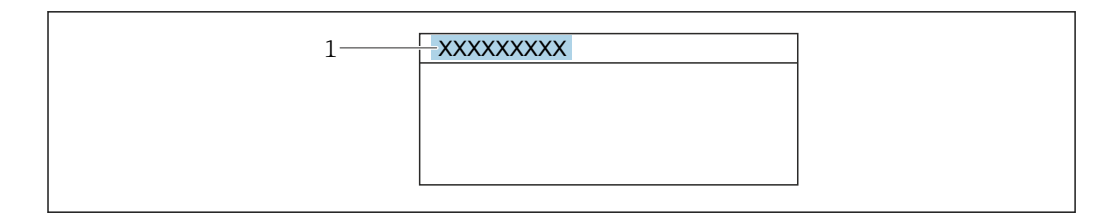

*1 Position des Kopfzeilentexts auf der Anzeige*

### *Auswahl*

- Messstellenbez. Wird in Parameter Messstellenbez. ( $\rightarrow$   $\blacksquare$  209) definiert.
- Freitext Wird in Parameter Kopfzeilentext ( $\rightarrow \cong$  26) definiert.

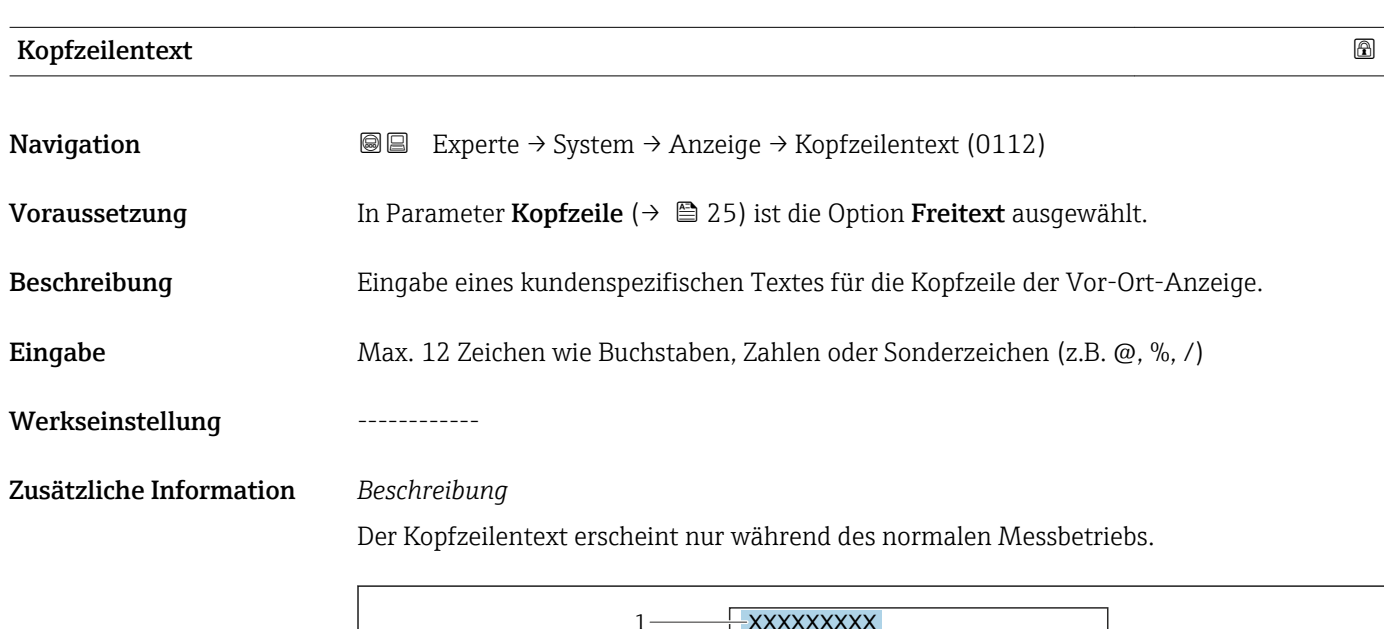

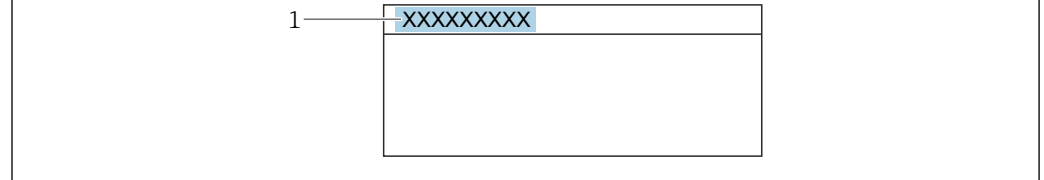

*1 Position des Kopfzeilentexts auf der Anzeige*

### *Eingabe*

Wie viele Zeichen angezeigt werden, ist abhängig von den verwendeten Zeichen.

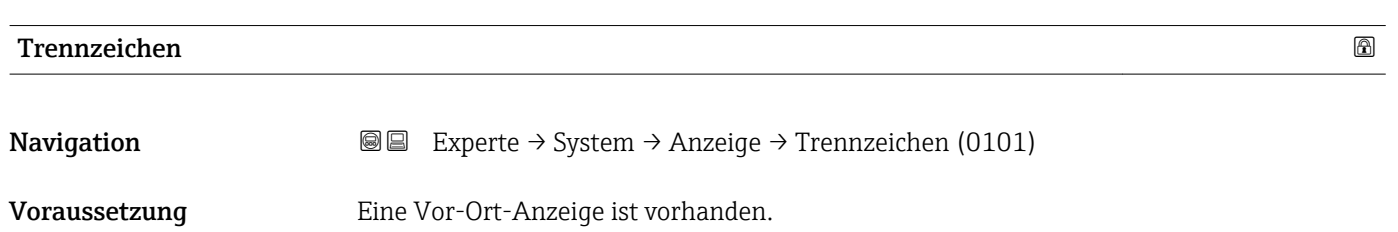

A0029422

<span id="page-26-0"></span>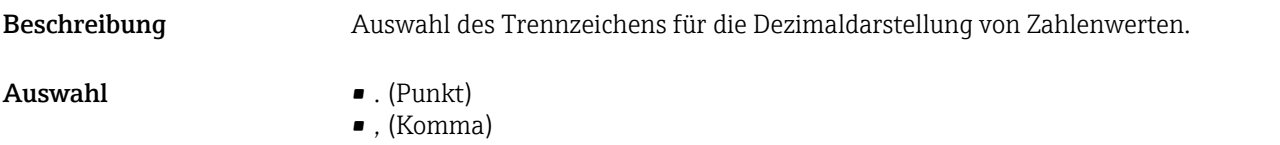

Werkseinstellung . (Punkt)

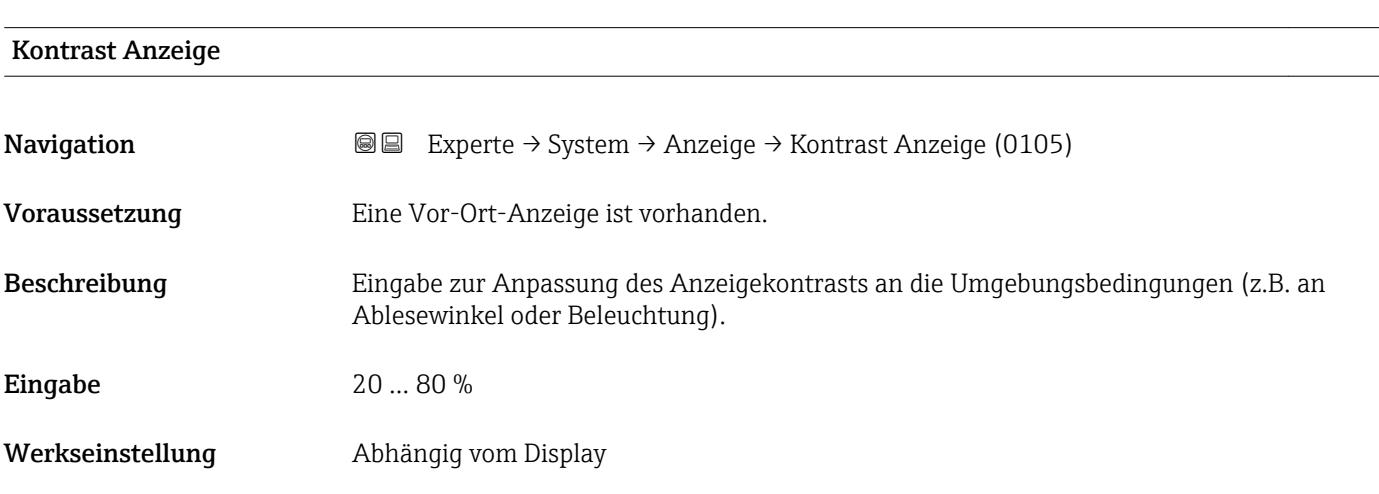

### Hintergrundbel.

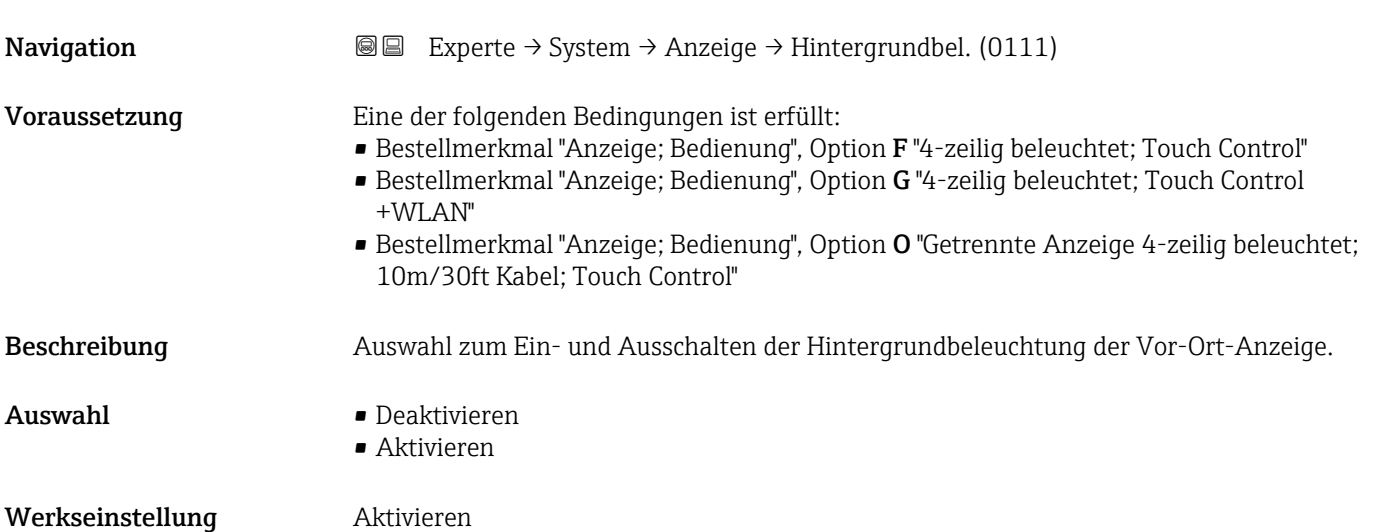

# <span id="page-27-0"></span>3.1.2 Untermenü "Datensicherung"

*Navigation* **III** Experte → System → Datensicherung

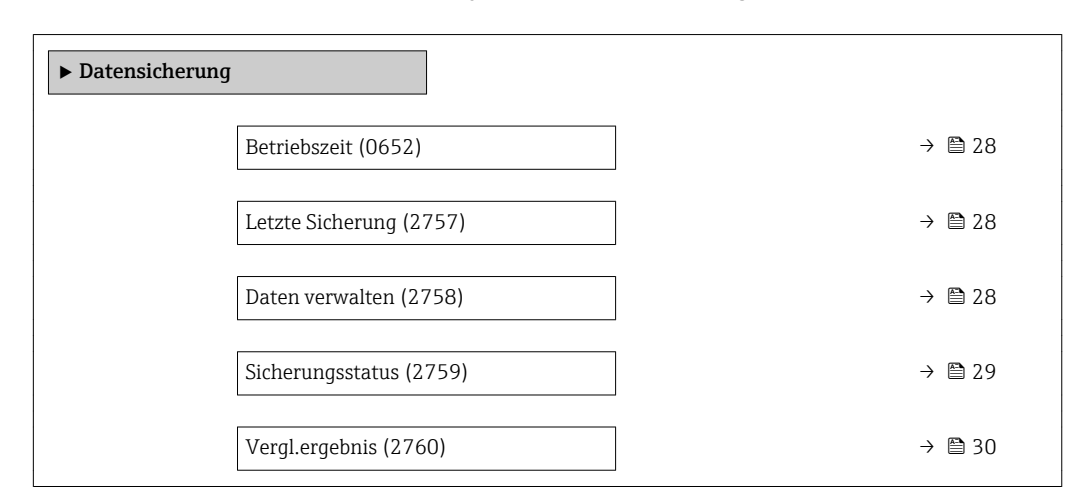

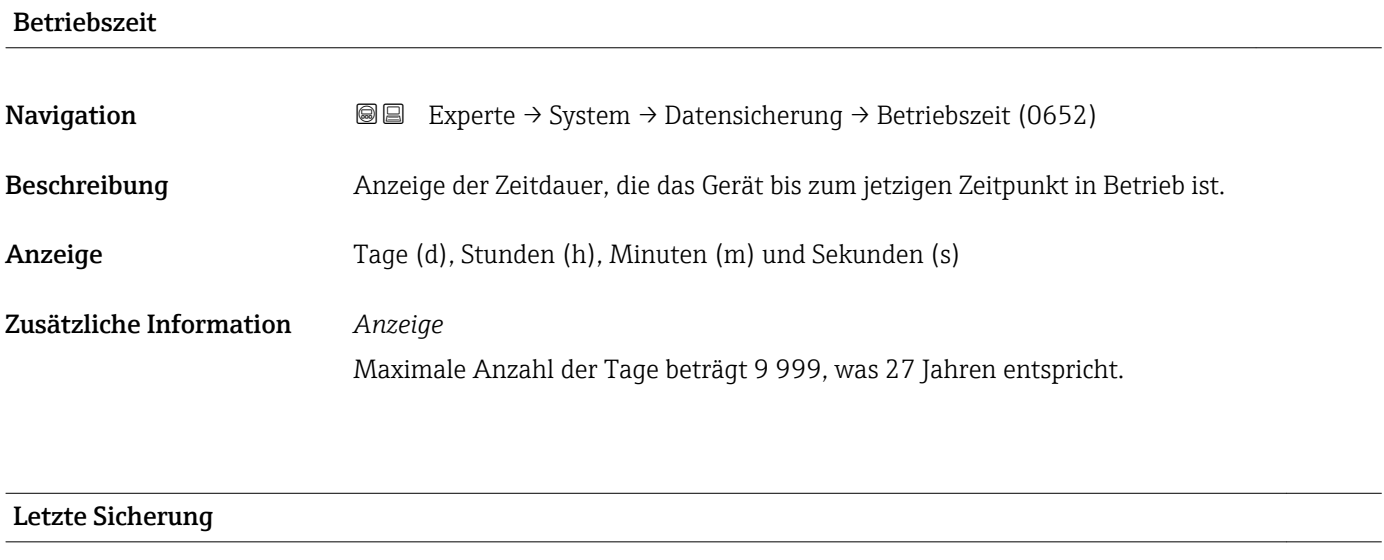

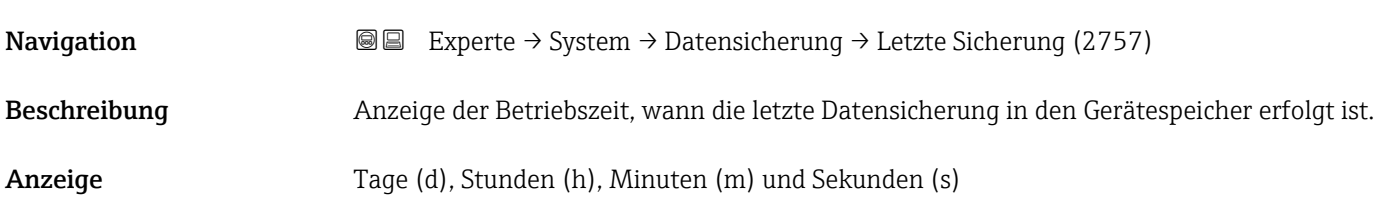

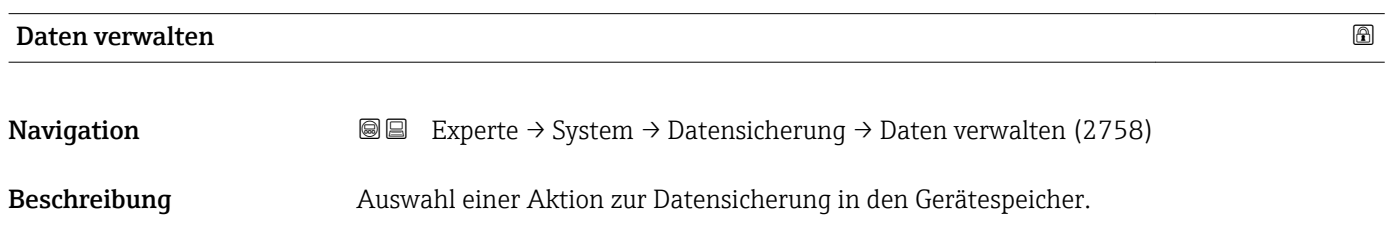

- <span id="page-28-0"></span>Auswahl • Abbrechen
	- Sichern
	- Wiederherstellen \*
	- Vergleichen \*
	- Sicherung lösch.

### Werkseinstellung Abbrechen

## Zusätzliche Information *Auswahl*

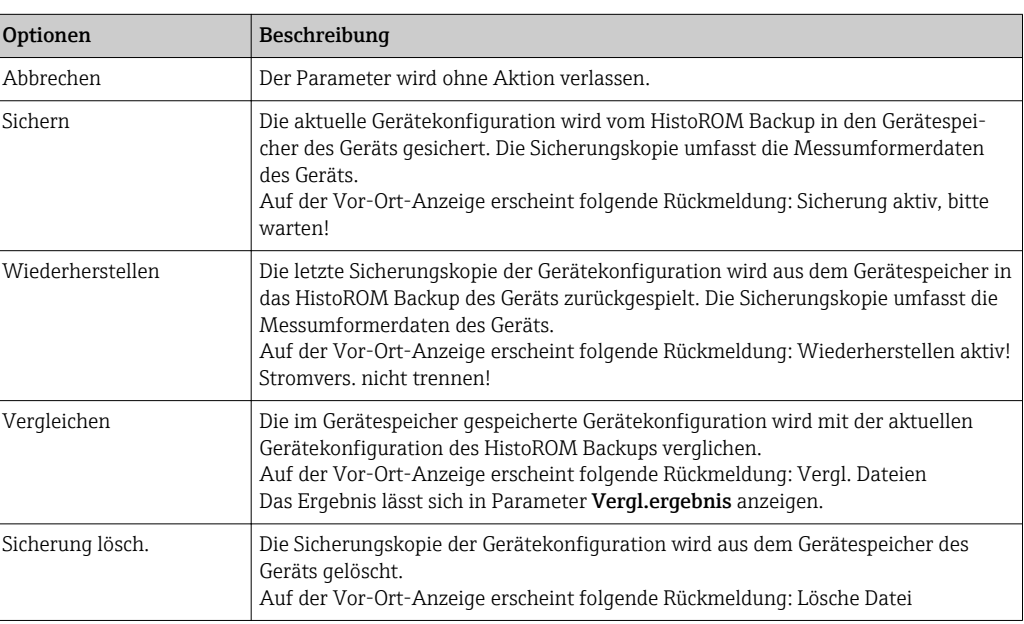

### *HistoROM*

Ein HistoROM ist ein "nichtflüchtiger" Gerätespeicher in Form eines EEPROM.

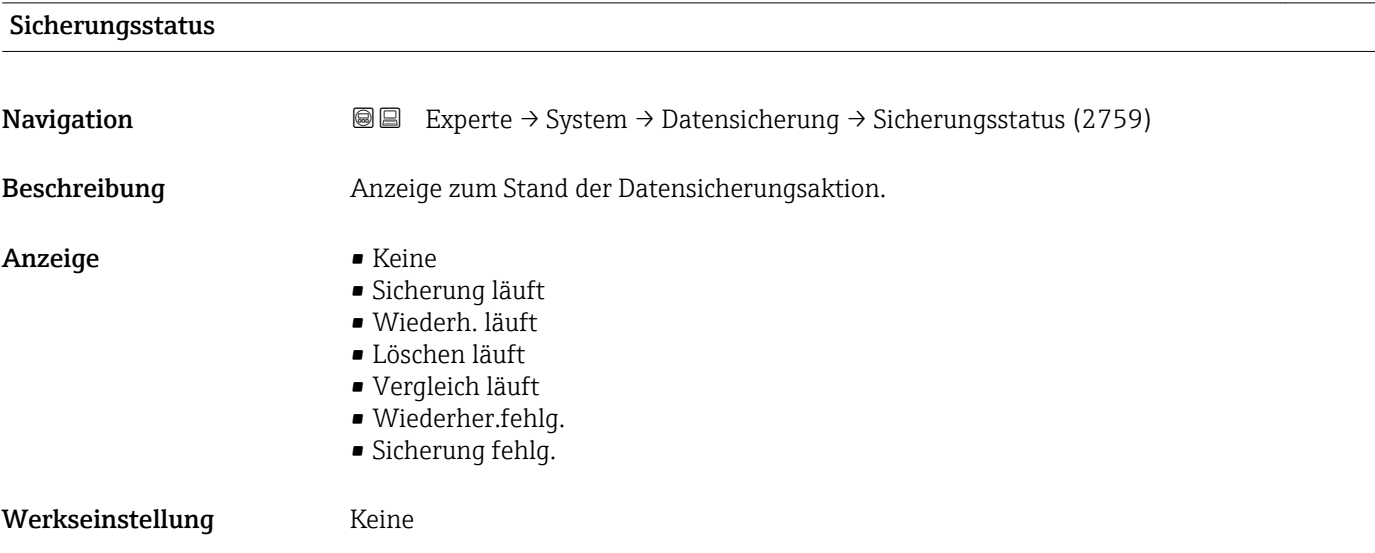

<sup>\*</sup> Sichtbar in Abhängigkeit von Bestelloptionen oder Geräteeinstellungen

<span id="page-29-0"></span>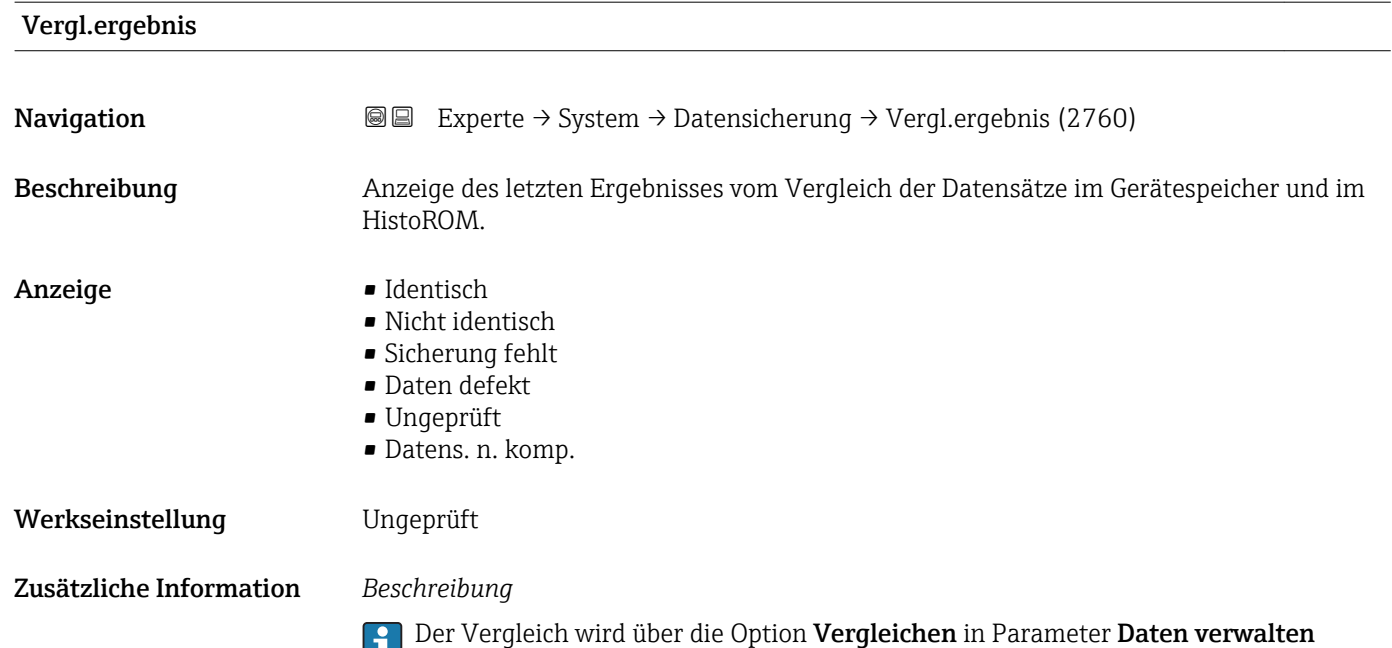

*Auswahl*

( $\rightarrow \blacksquare$  28) gestartet.

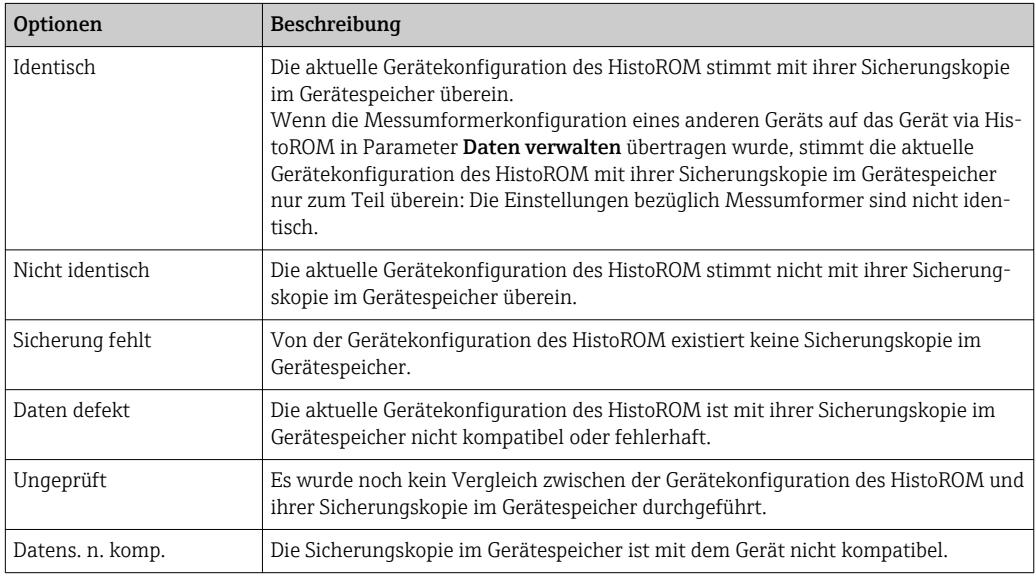

### *HistoROM*

Ein HistoROM ist ein "nichtflüchtiger" Gerätespeicher in Form eines EEPROM.

# <span id="page-30-0"></span>3.1.3 Untermenü "Diag.einstellung"

*Navigation* Experte → System → Diag.einstellung

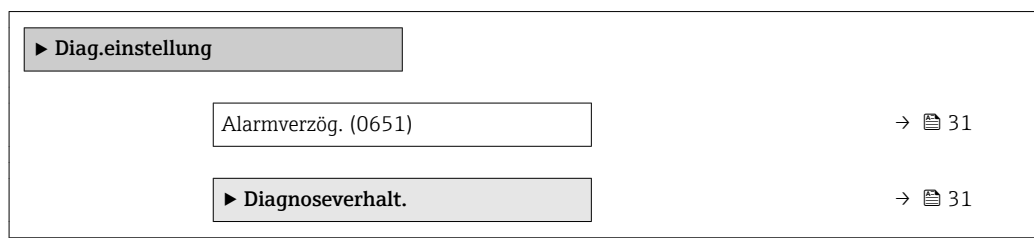

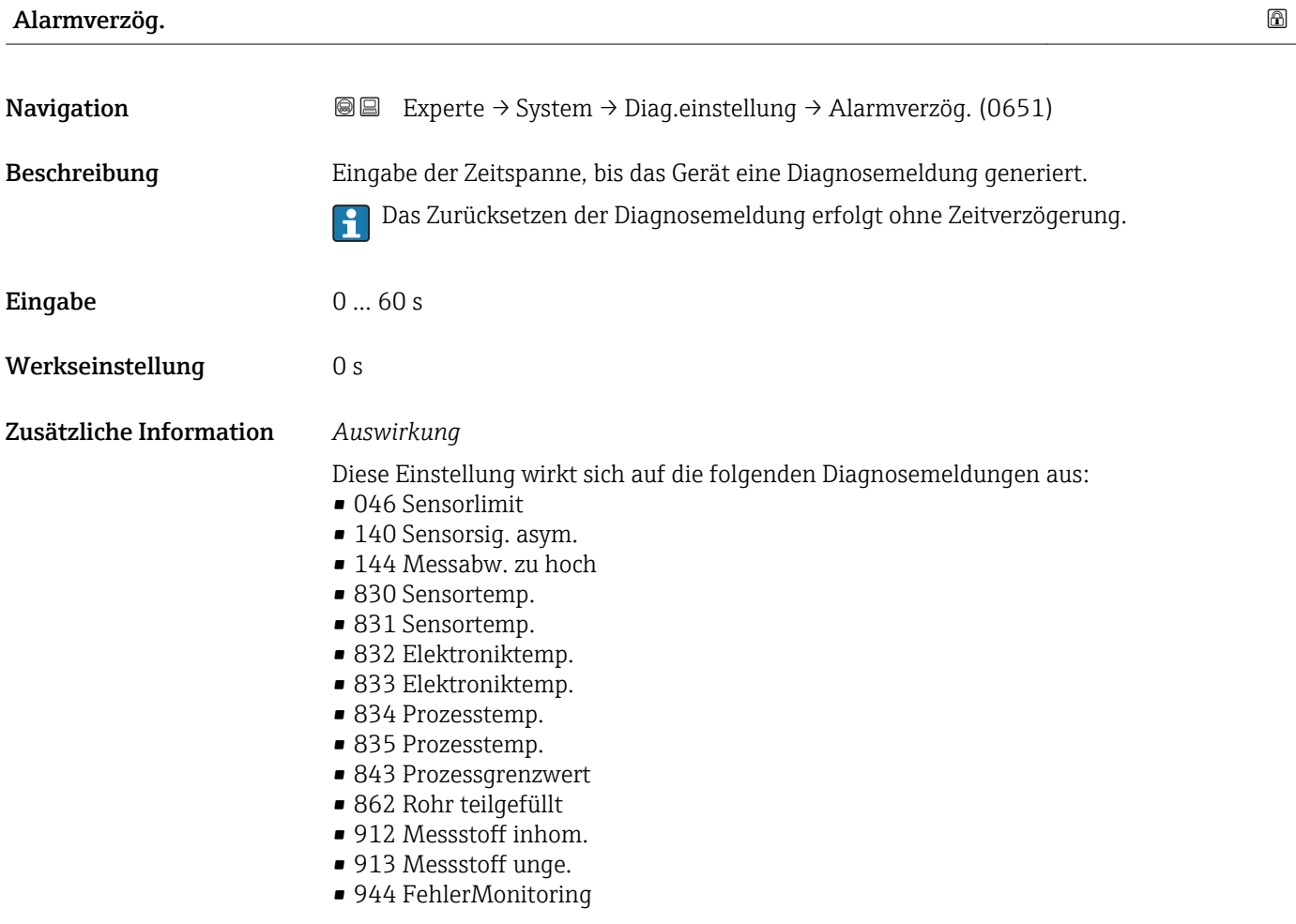

Untermenü "Diagnoseverhalt."

Jeder Diagnoseinformation ist ab Werk ein bestimmtes Diagnoseverhalten zugeordnet. Diese Zuordnung kann der Anwender bei bestimmten Diagnoseinformationen im Untermenü Diagnoseverhalt. ( $\rightarrow \Box$  31) ändern.

<span id="page-31-0"></span>Die folgenden Optionen stehen in den Parametern Zuordnung Verhalten Diagnosenr. xxx zur Verfügung:

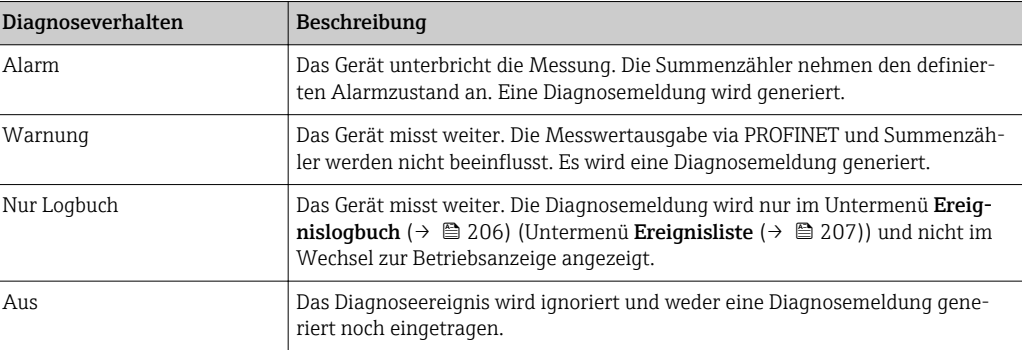

Eine Auflistung aller Diagnoseereignisse: Betriebsanleitung zum Gerät [→ 7](#page-6-0)

*Navigation* Experte → System → Diag.einstellung → Diagnoseverhalt.

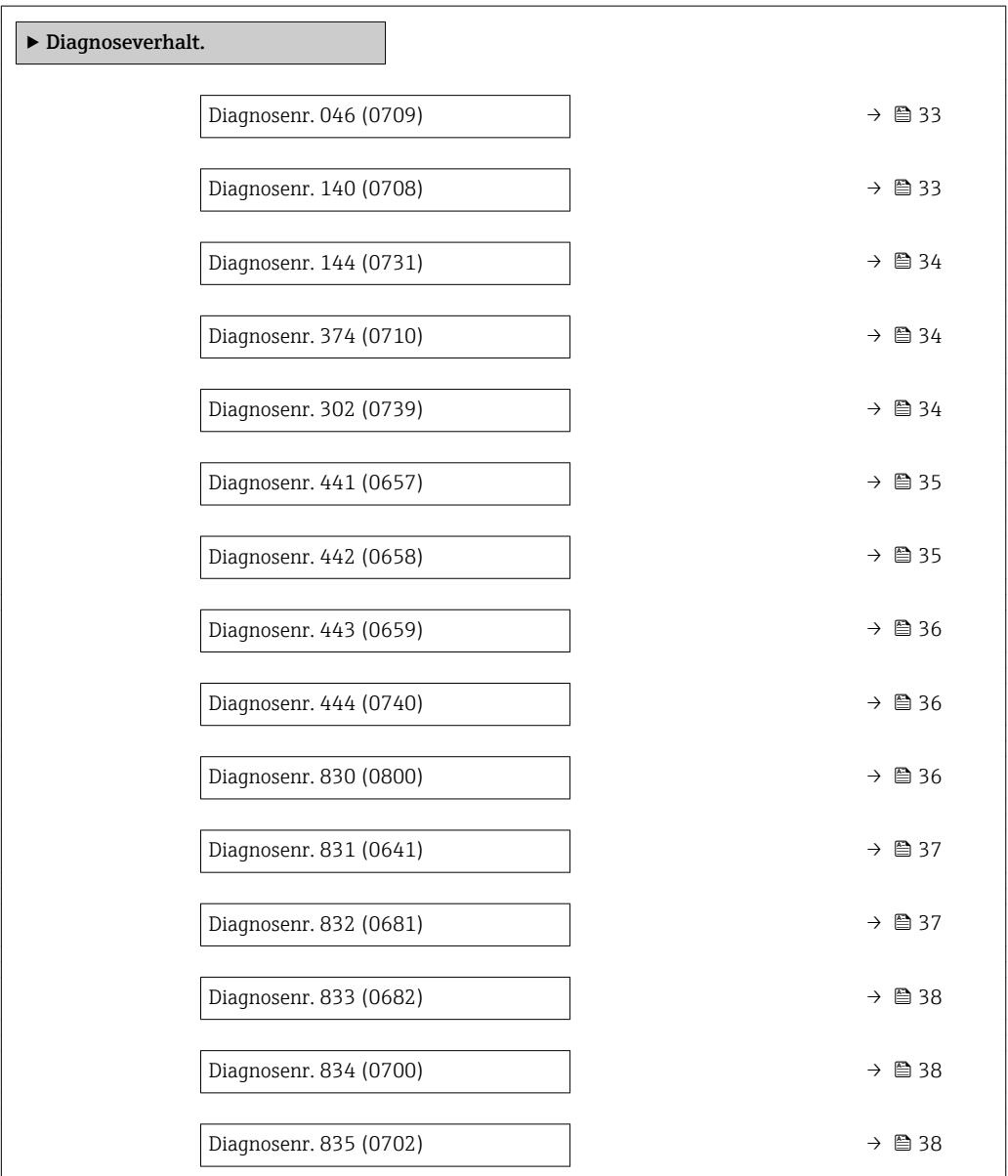

<span id="page-32-0"></span>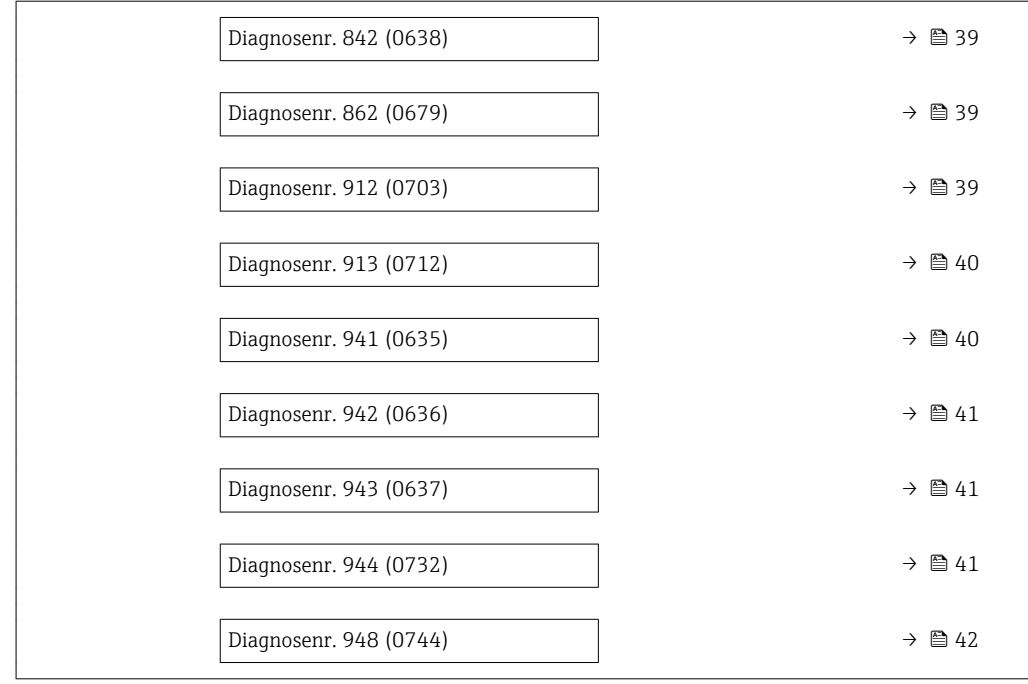

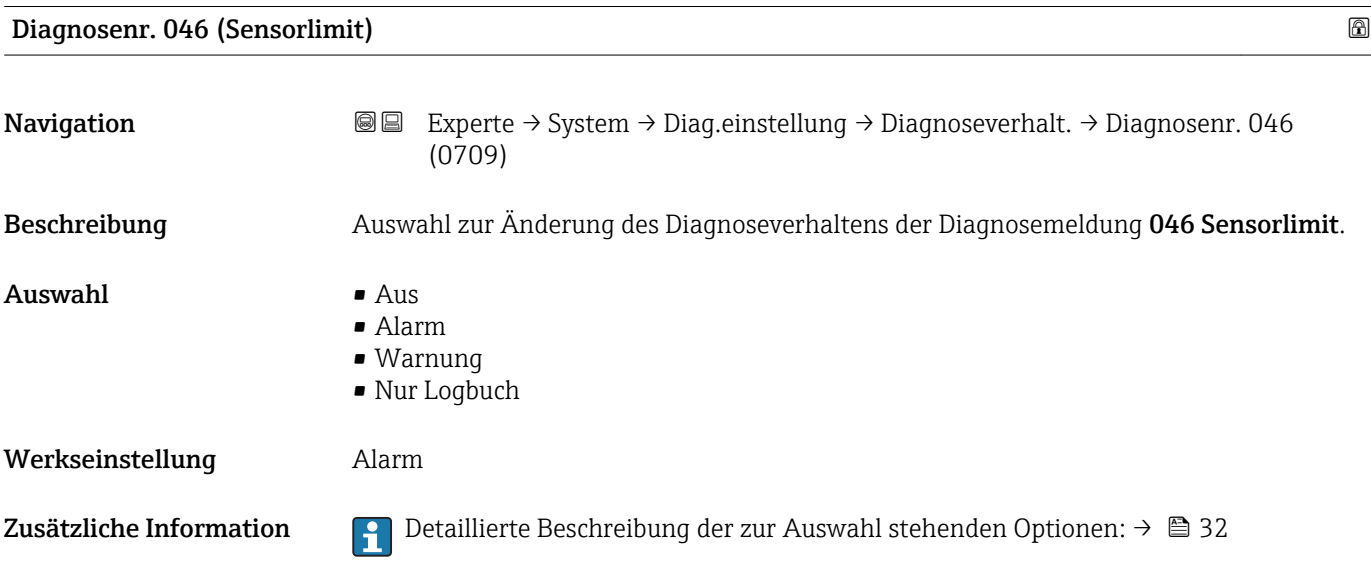

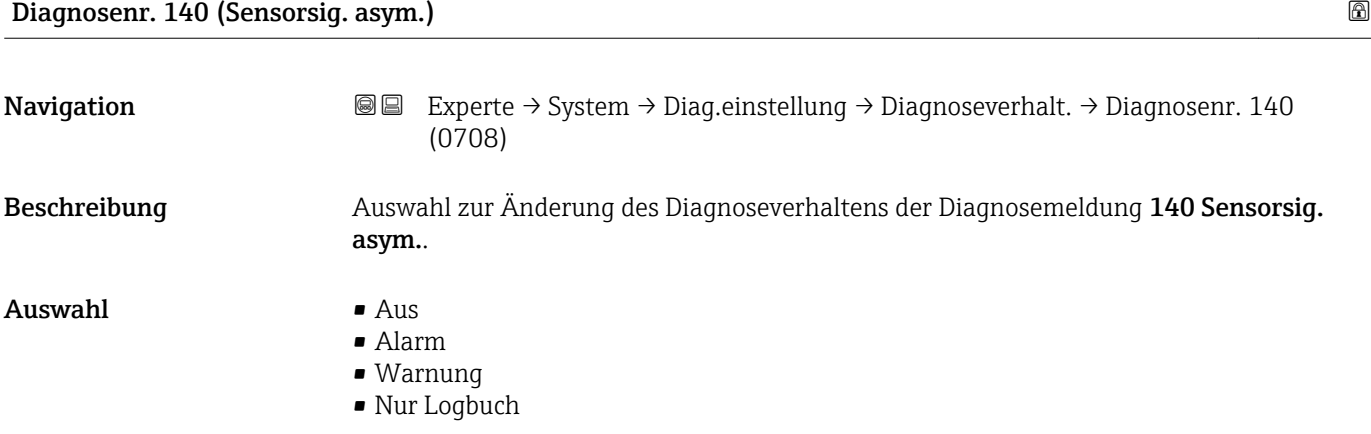

<span id="page-33-0"></span>Werkseinstellung **Alarm** 

Zusätzliche Information  $\begin{bmatrix} 2 \\ 1 \end{bmatrix}$  Detaillierte Beschreibung der zur Auswahl stehenden Optionen: → ■ 32

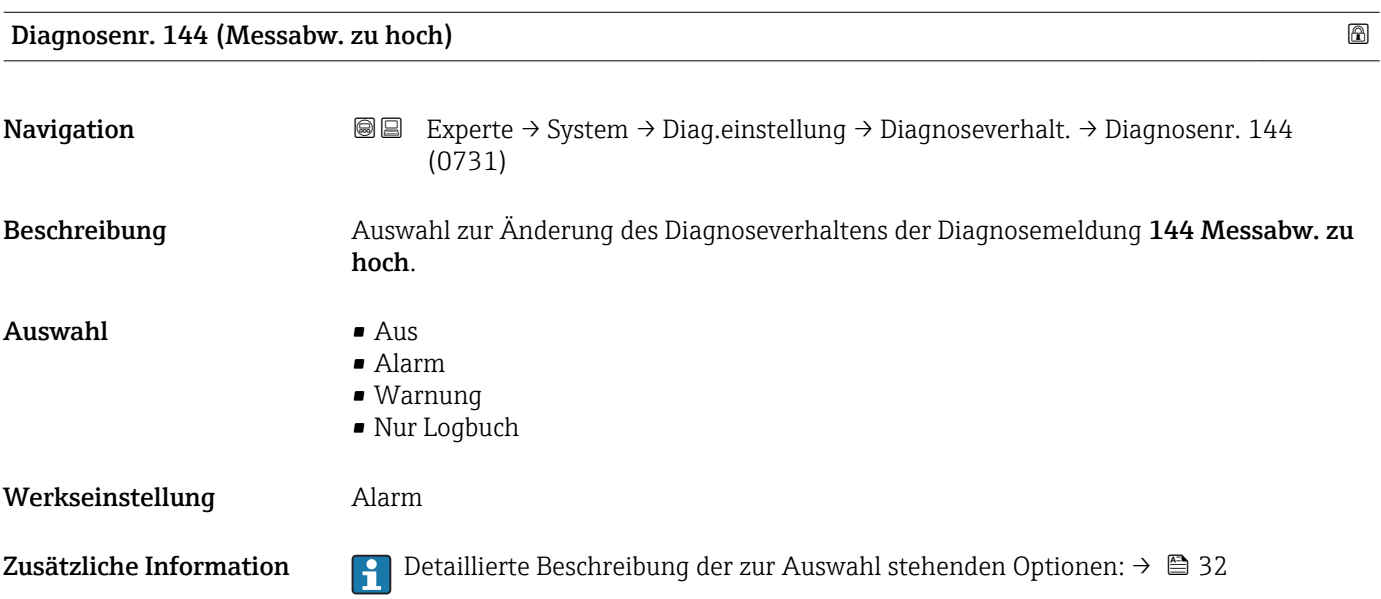

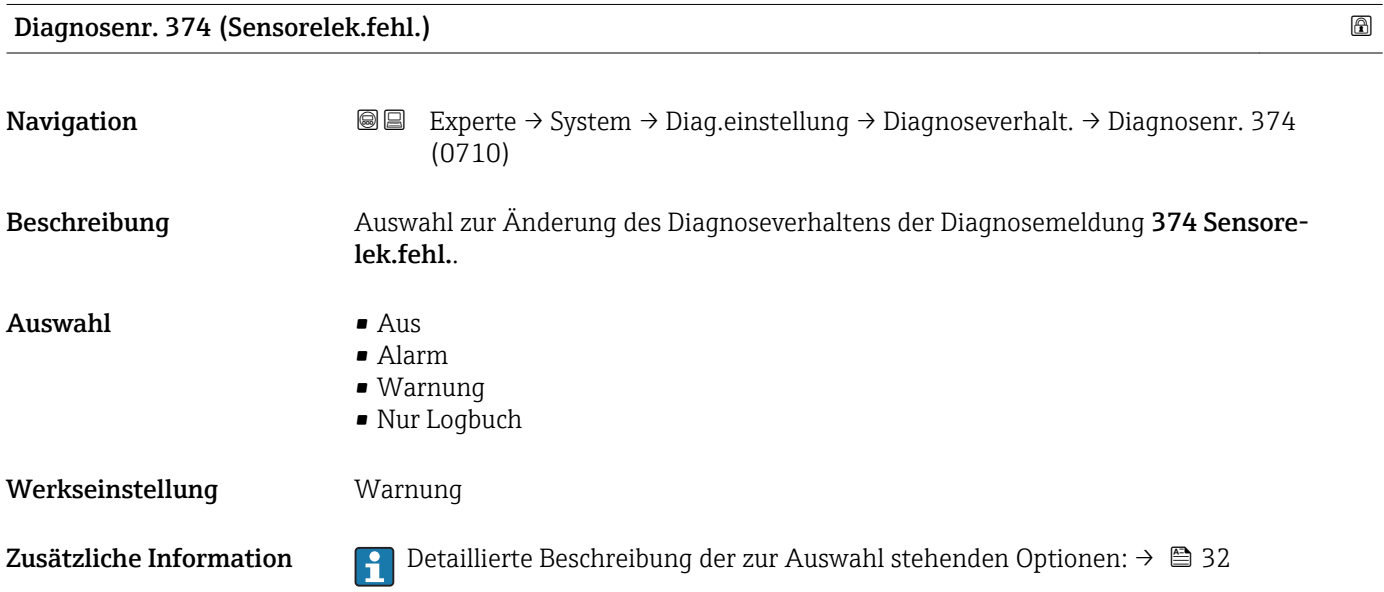

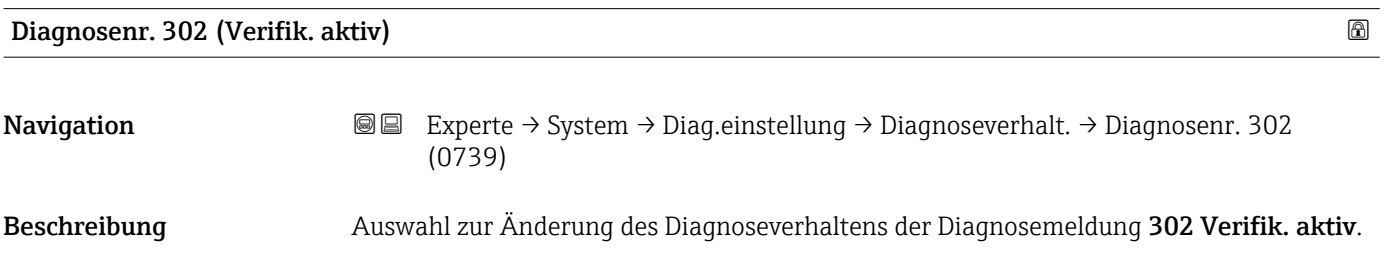

<span id="page-34-0"></span>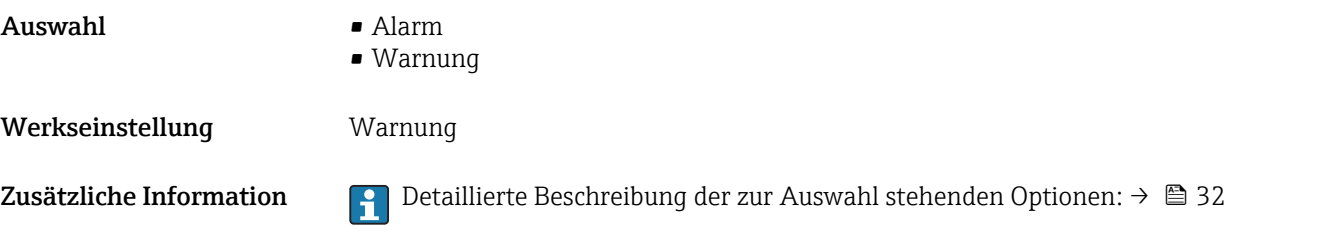

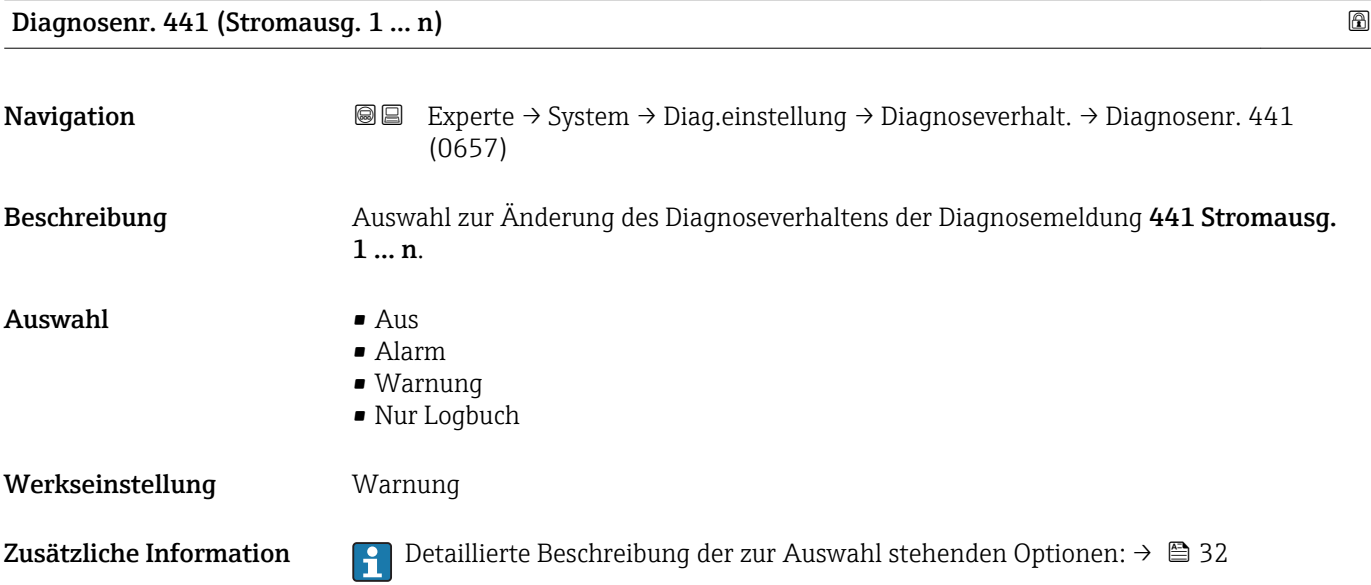

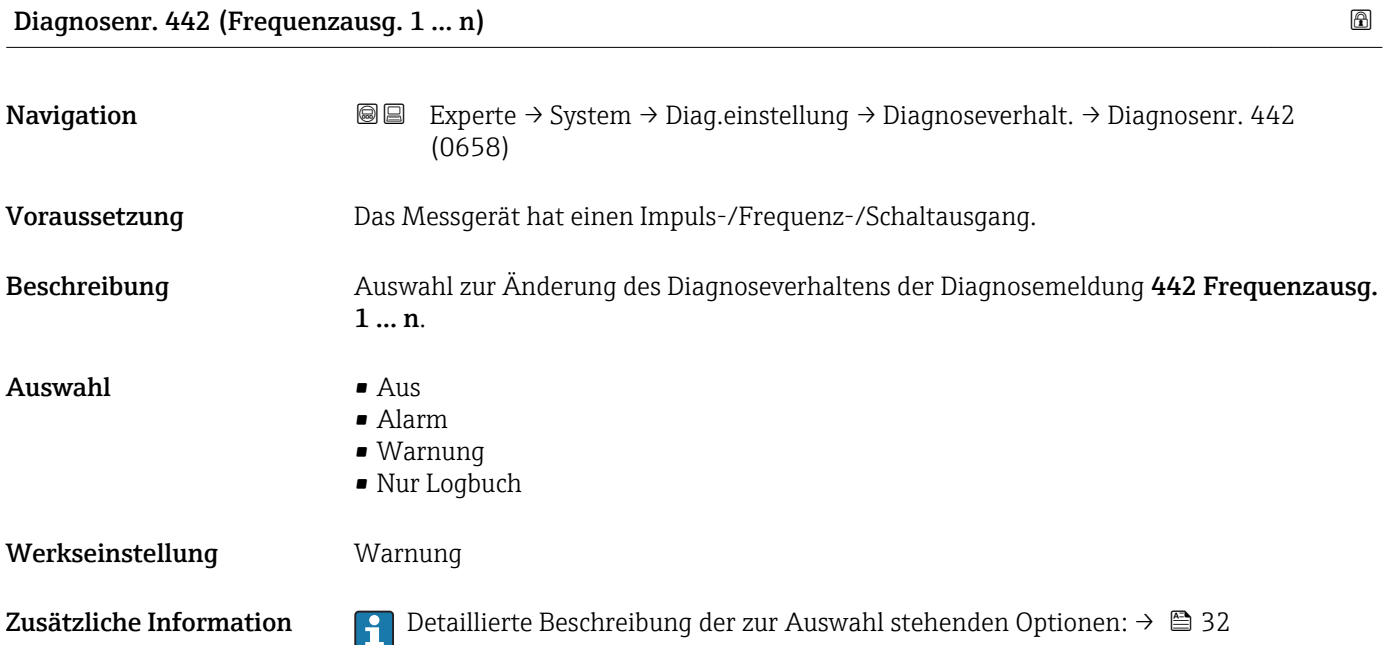

<span id="page-35-0"></span>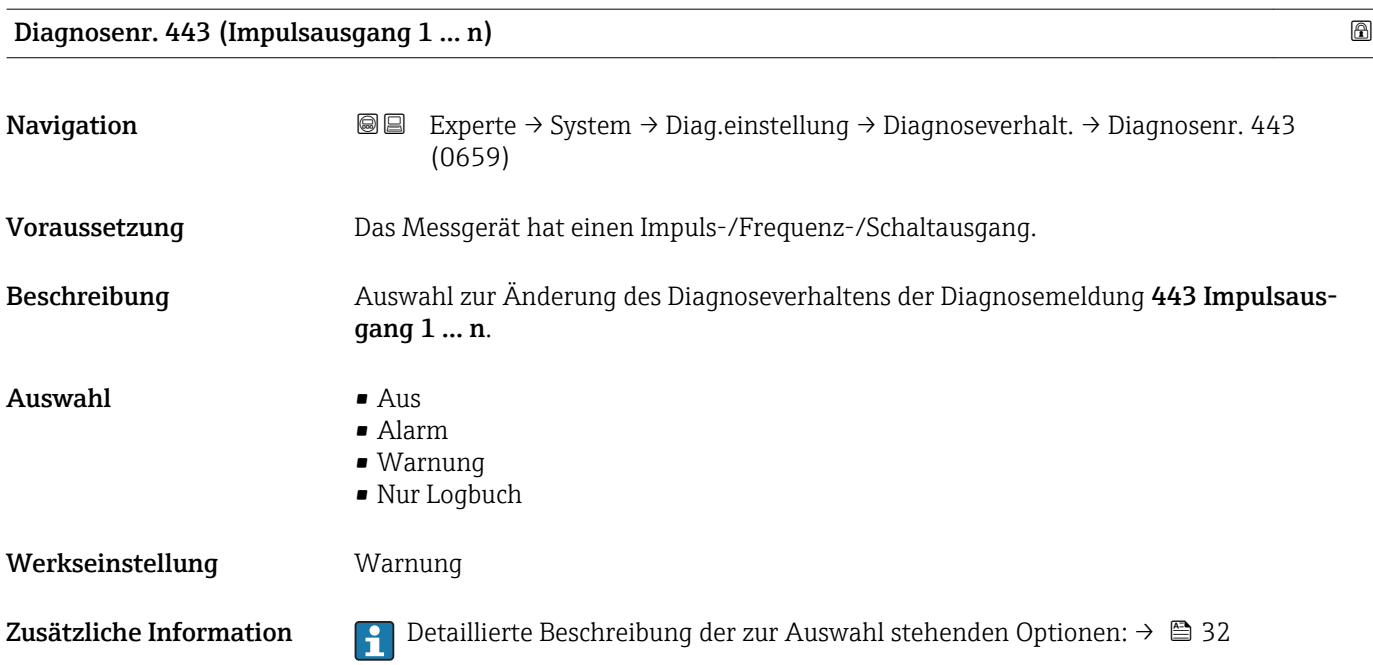

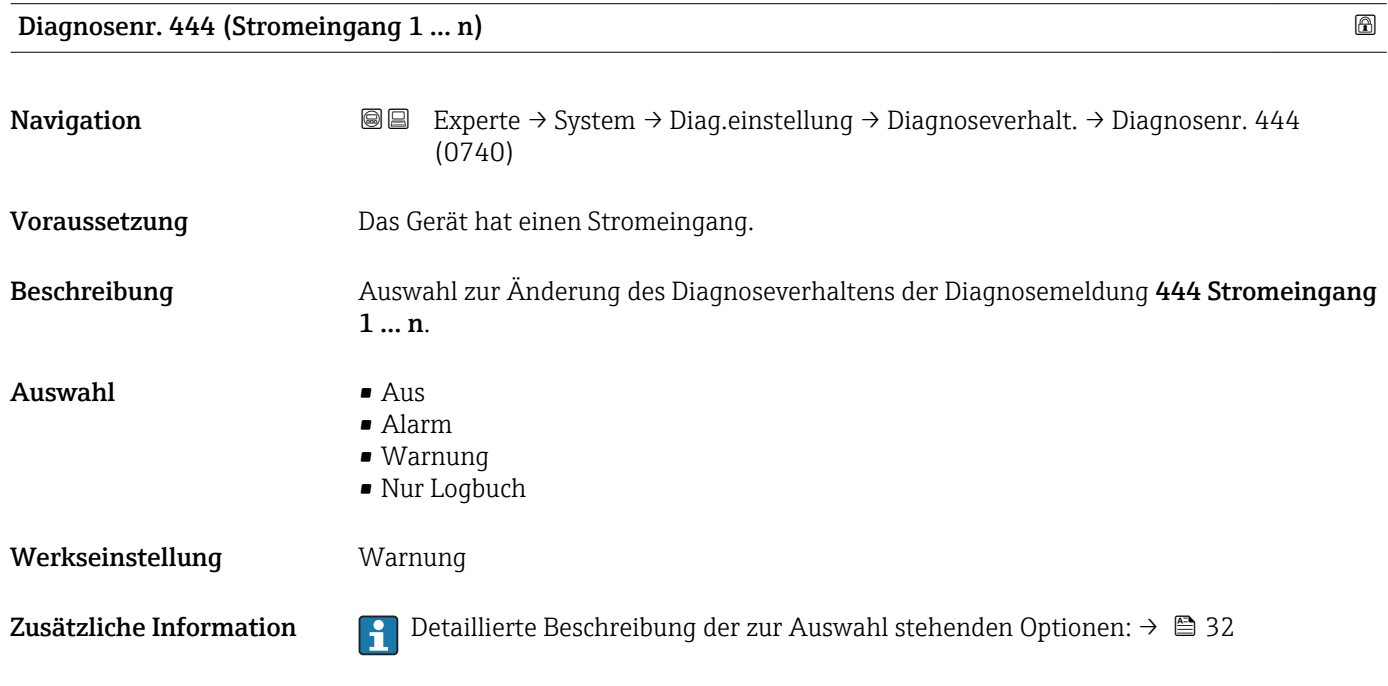

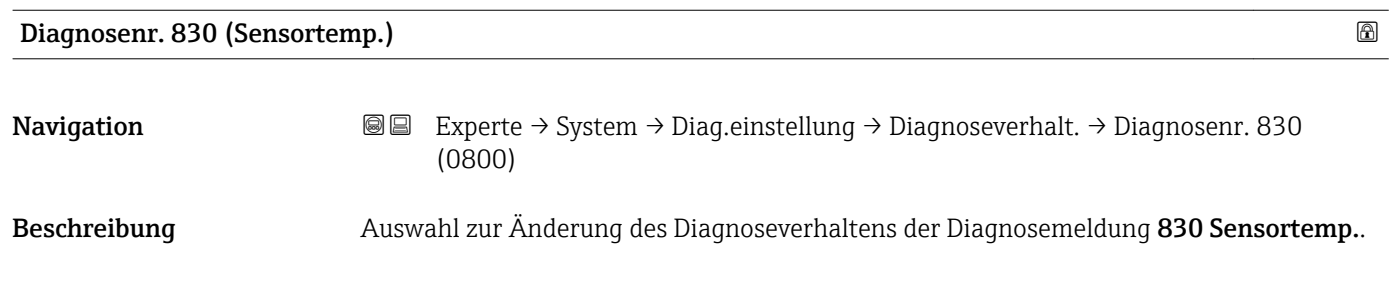
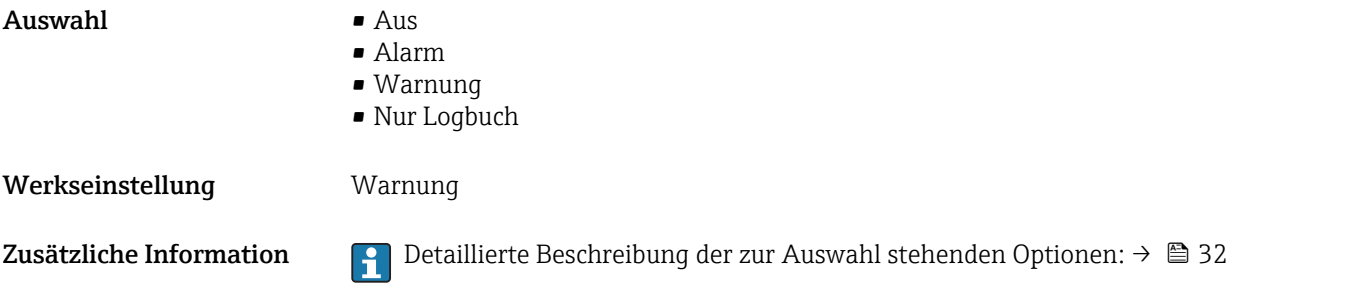

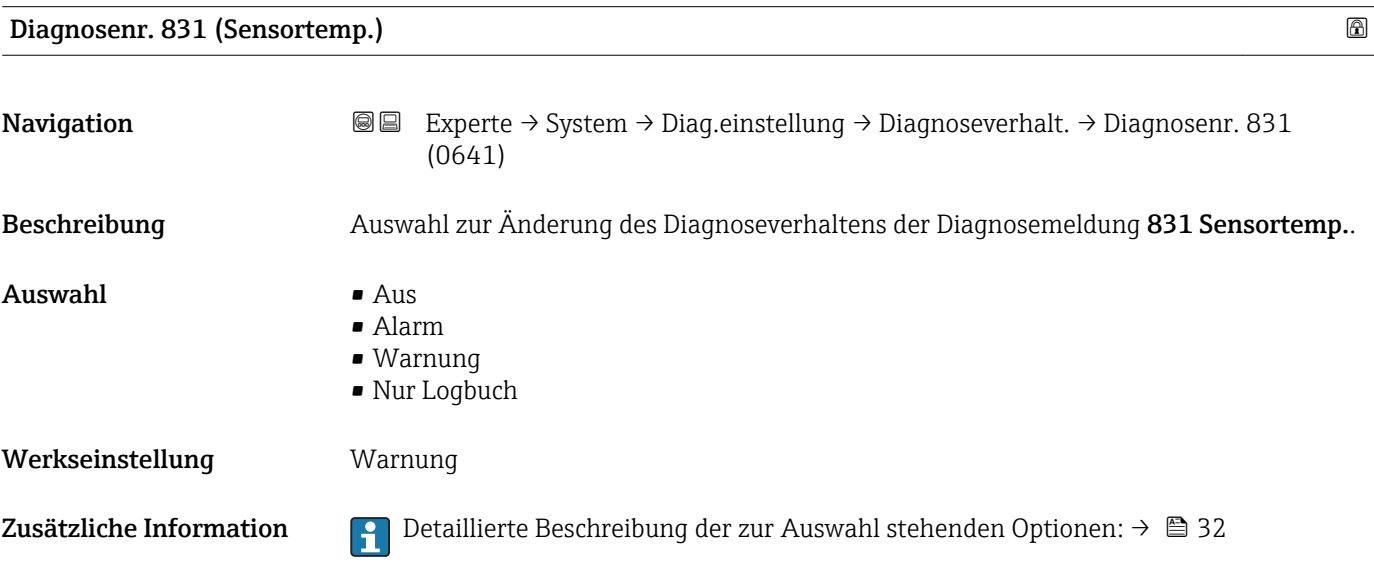

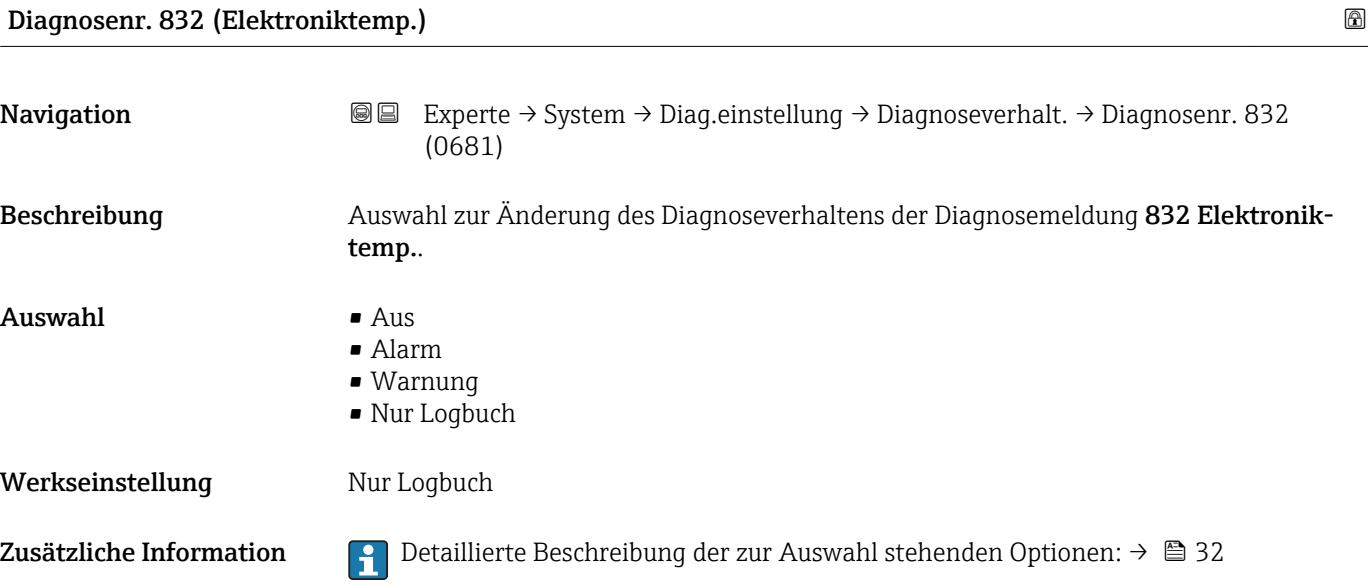

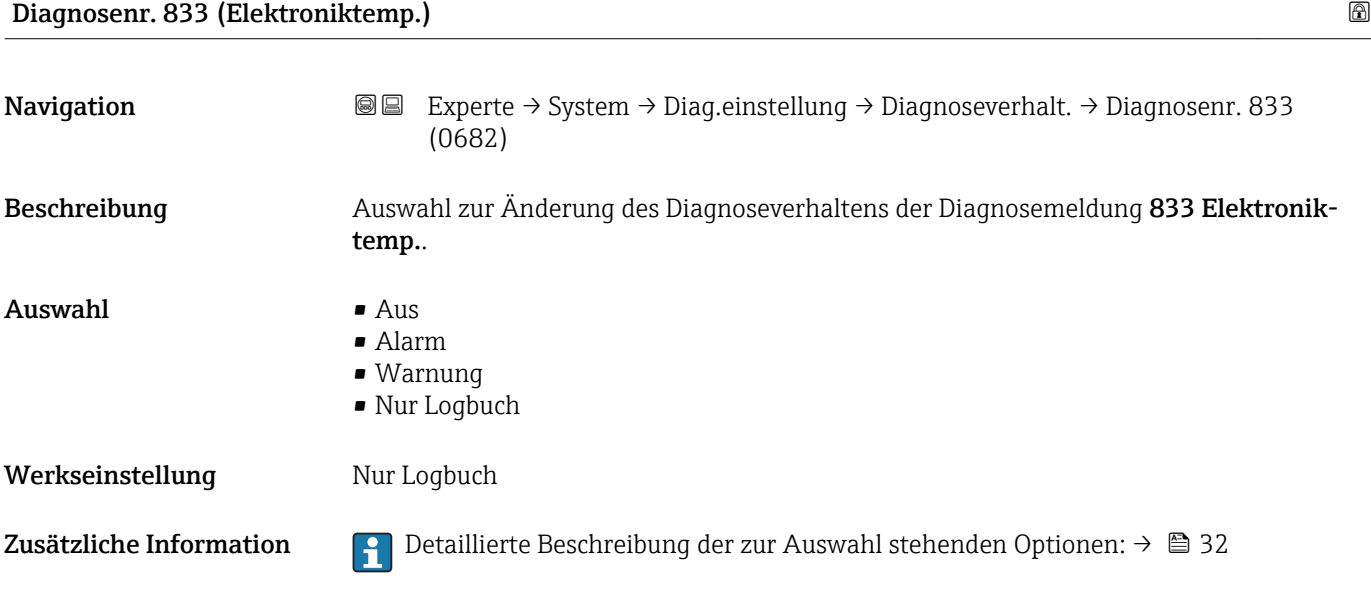

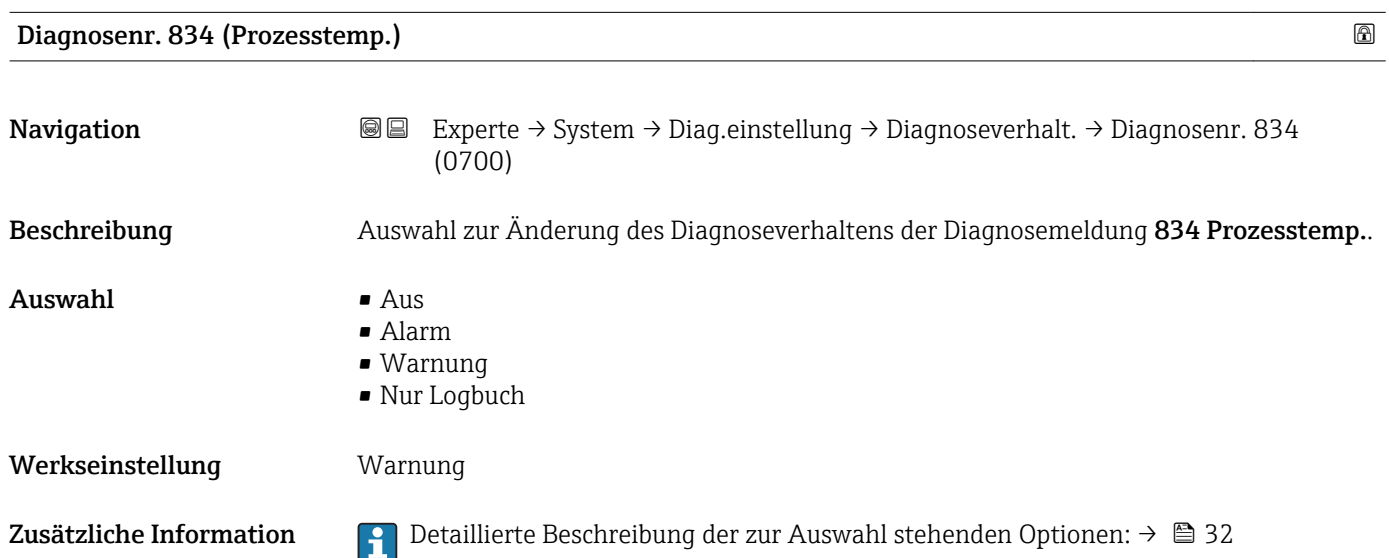

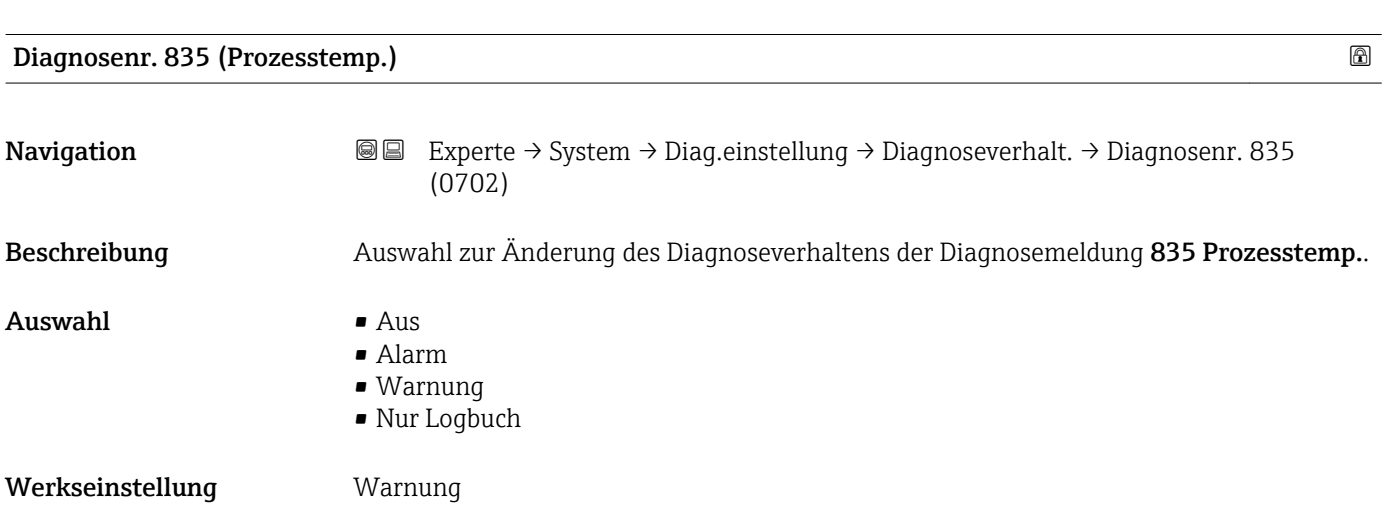

Zusätzliche Information  $\begin{bmatrix} 0 & 0 \\ 0 & 1 \end{bmatrix}$  Detaillierte Beschreibung der zur Auswahl stehenden Optionen: → ■ 32

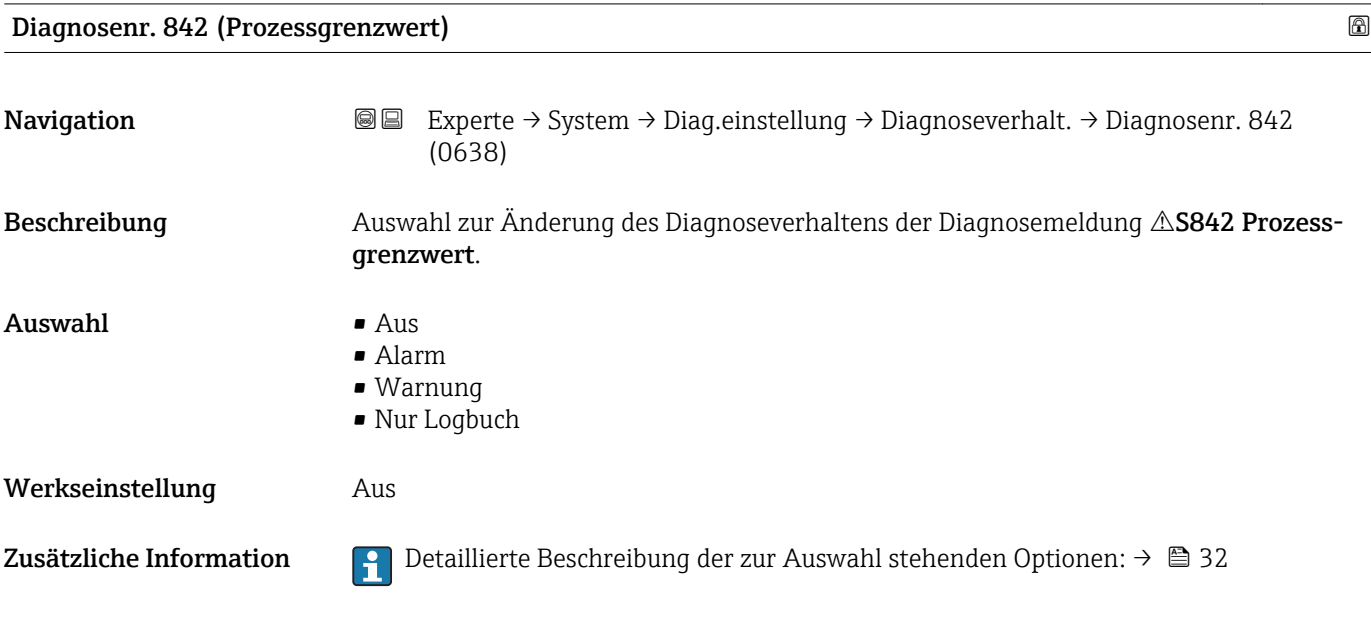

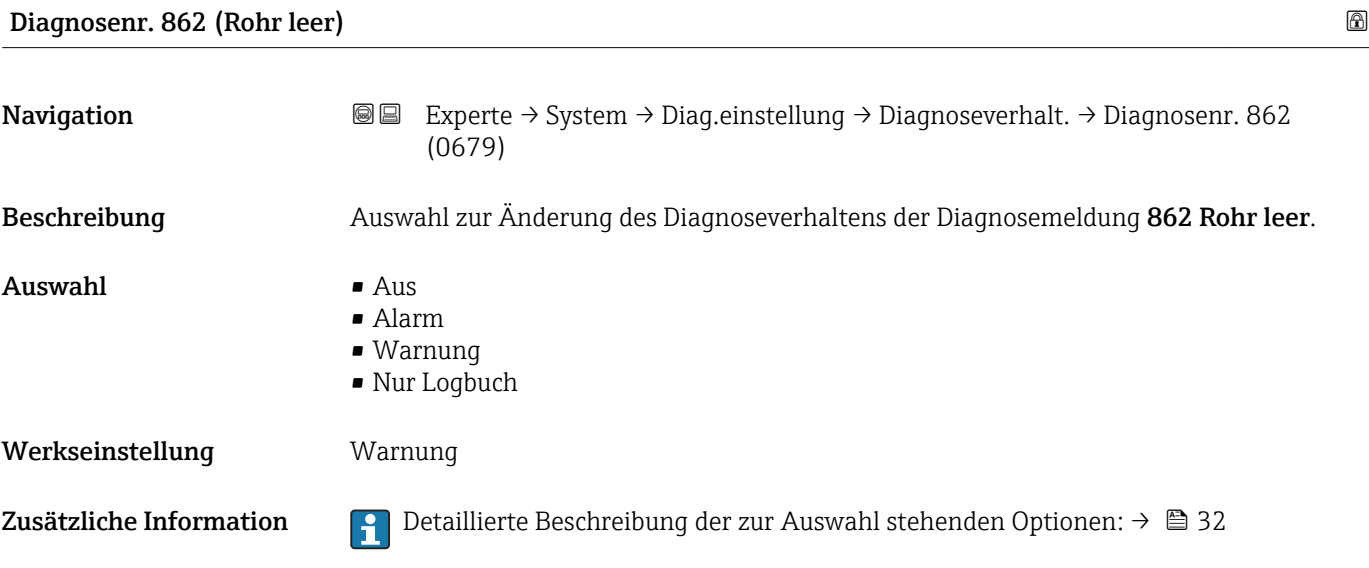

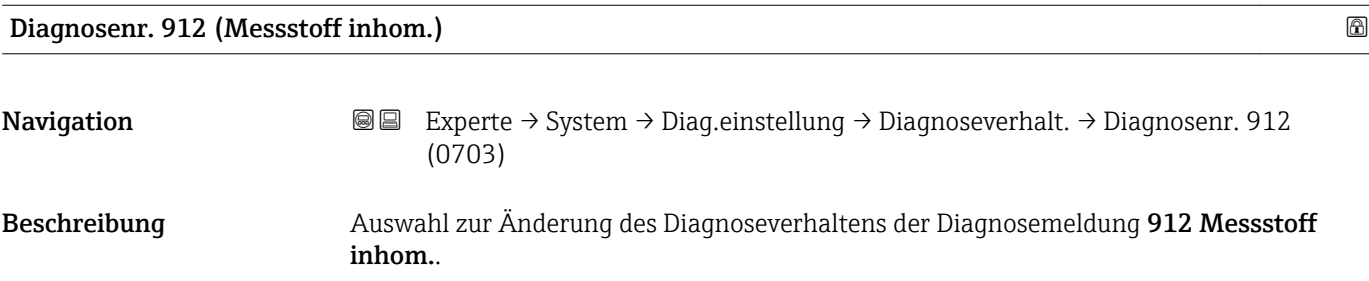

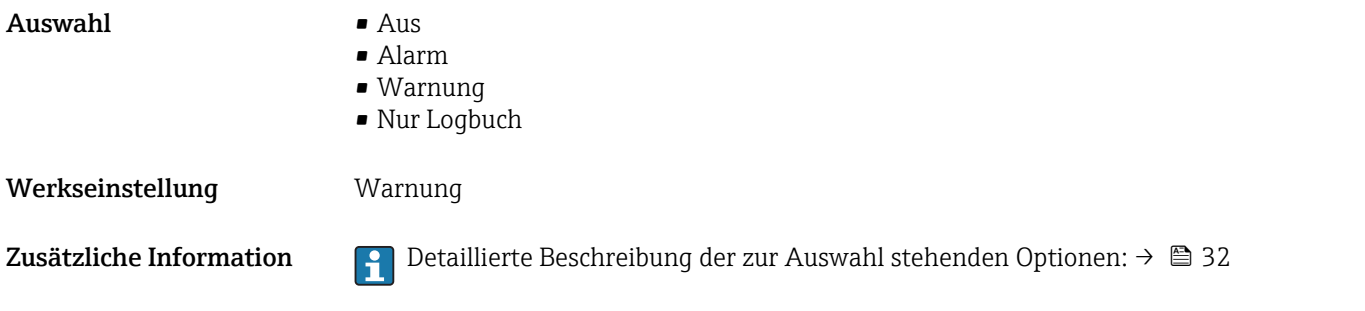

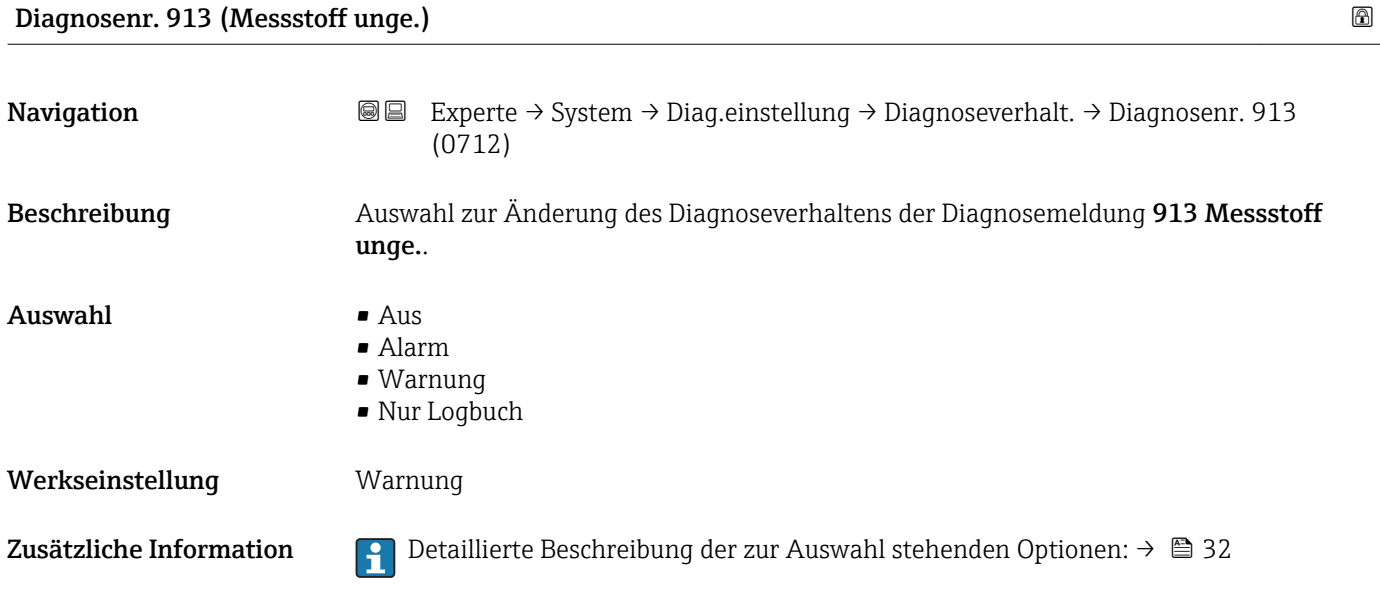

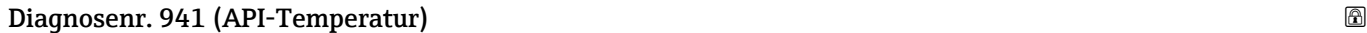

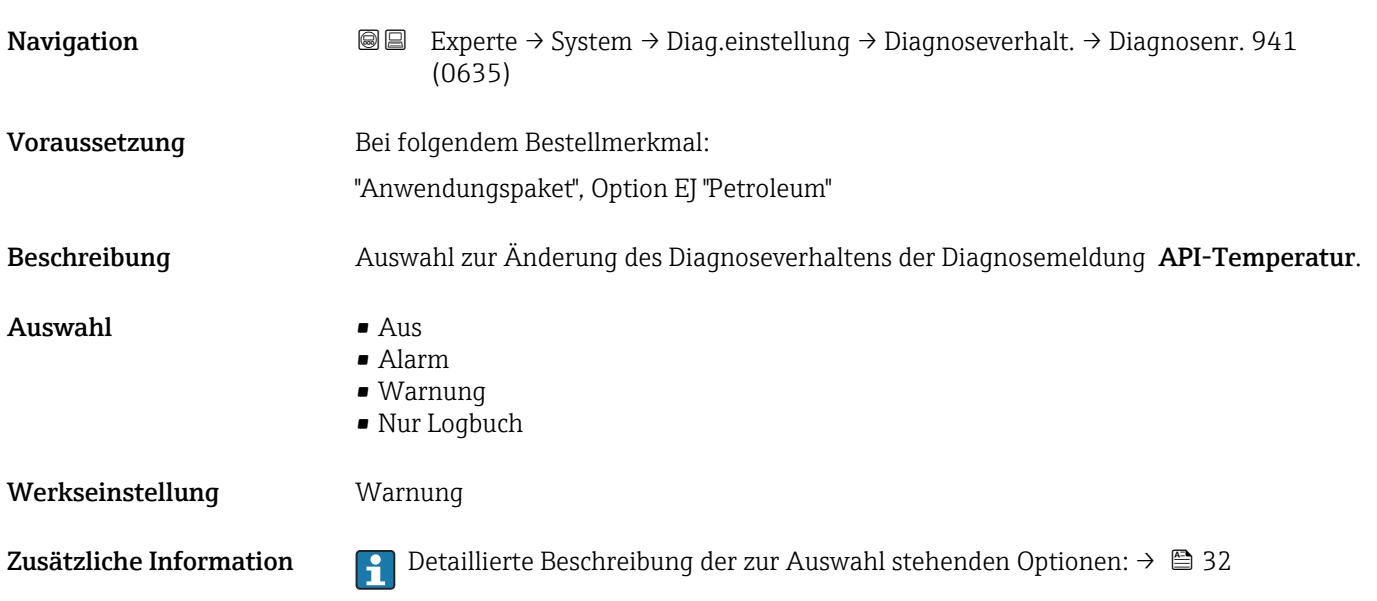

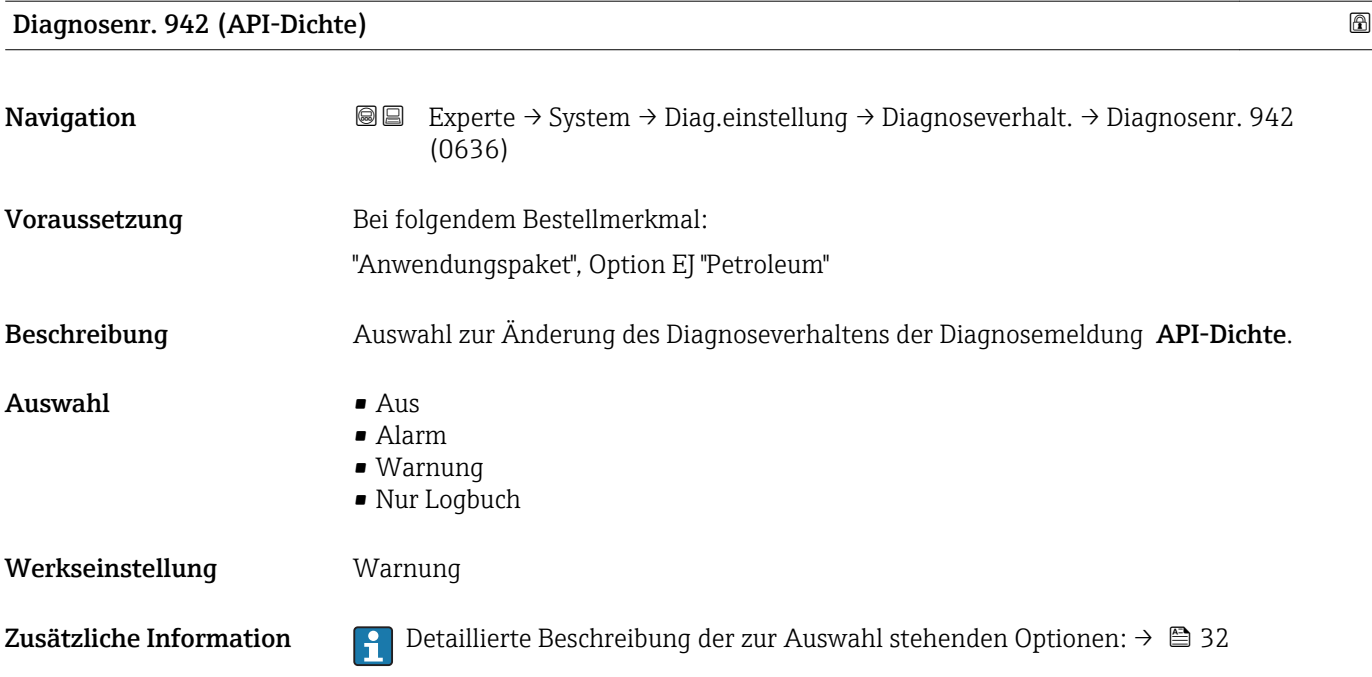

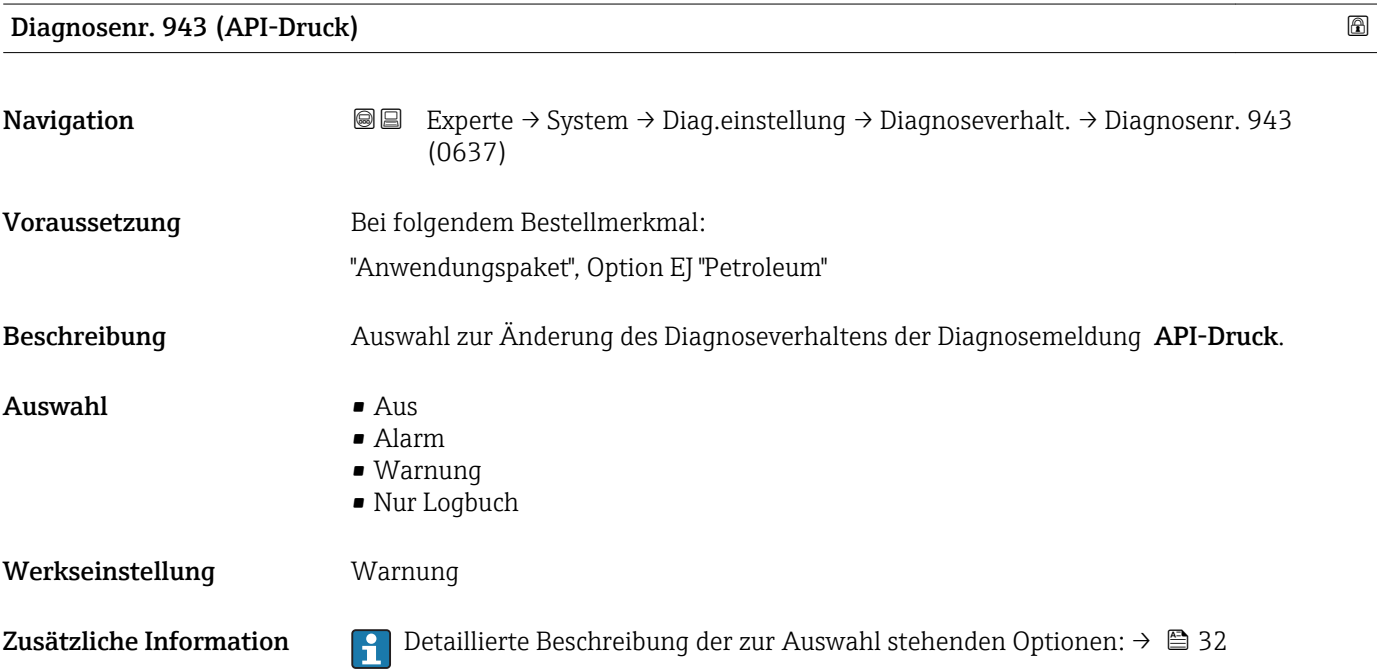

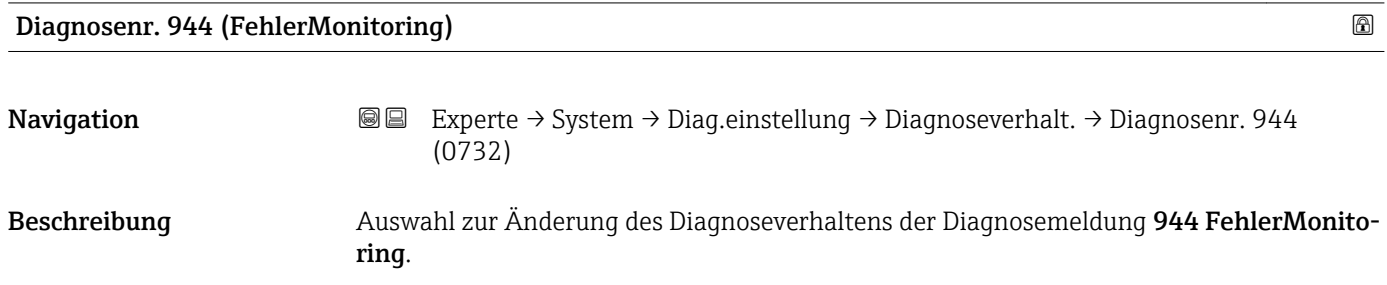

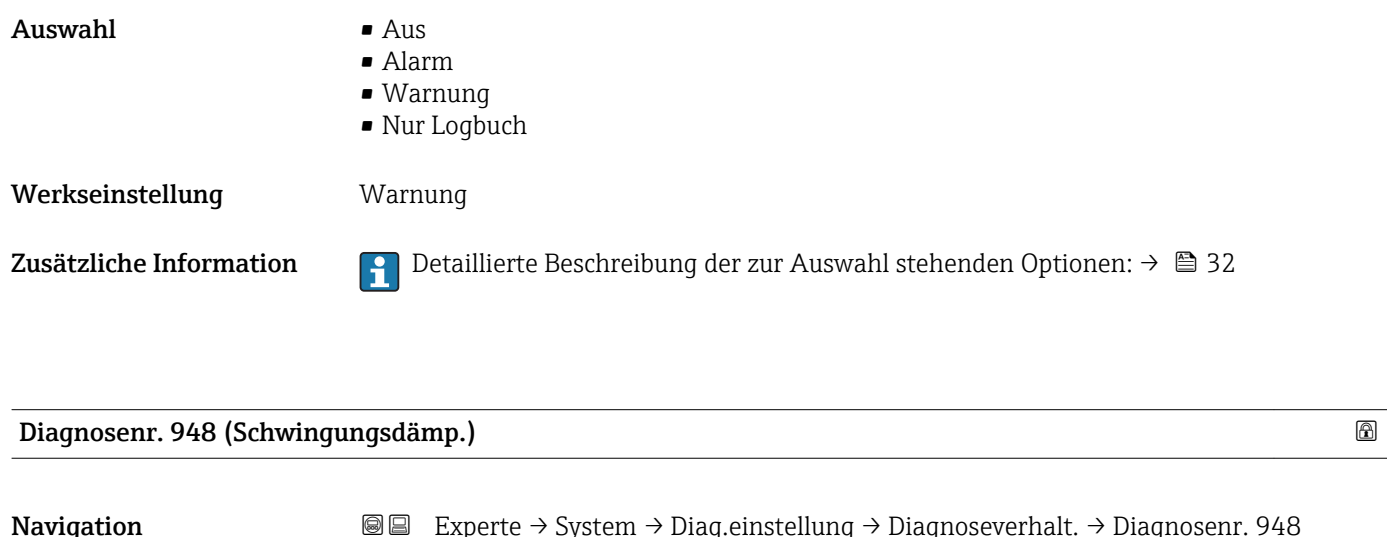

Navigation Experte → System → Diag.einstellung → Diagnoseverhalt. → Diagnosenr. 948 (0744) Beschreibung Auswahl zur Änderung des Diagnoseverhaltens der Diagnosemeldung 948 Schwingungsdämp.. Auswahl • Aus • Alarm • Warnung • Nur Logbuch Werkseinstellung **Warnung** Zusätzliche Information  $\Box$  Detaillierte Beschreibung der zur Auswahl stehenden Optionen: → ■ 32

## 3.1.4 Untermenü "Administration"

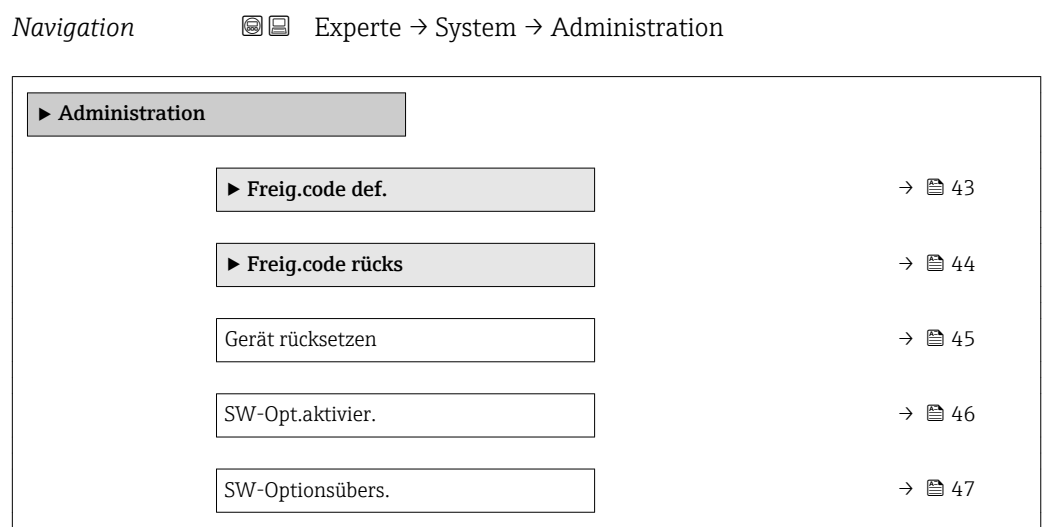

#### <span id="page-42-0"></span>Wizard "Freig.code def."

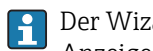

Der Wizard Freig.code def. (→  $\triangleq$  43) ist nur bei Bedienung über die Vor-Ort-Anzeige oder Webbrowser vorhanden.

Bei Bedienung über das Bedientool befindet sich der Parameter Freig.code def. direkt im Untermenü Administration. Den Parameter Code bestätigen gibt es bei Bedienung über das Bedientool nicht.

*Navigation* 
■
Experte → System → Administration → Freig.code def.

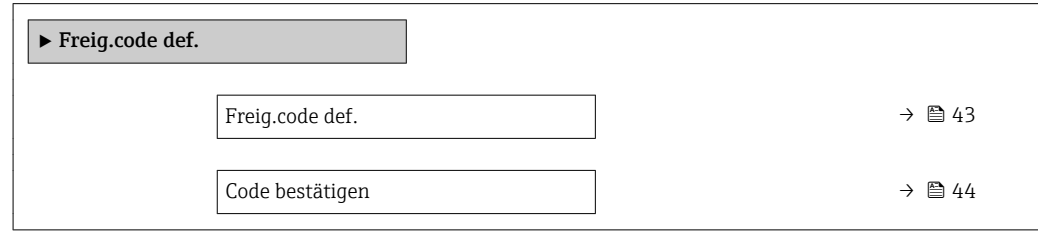

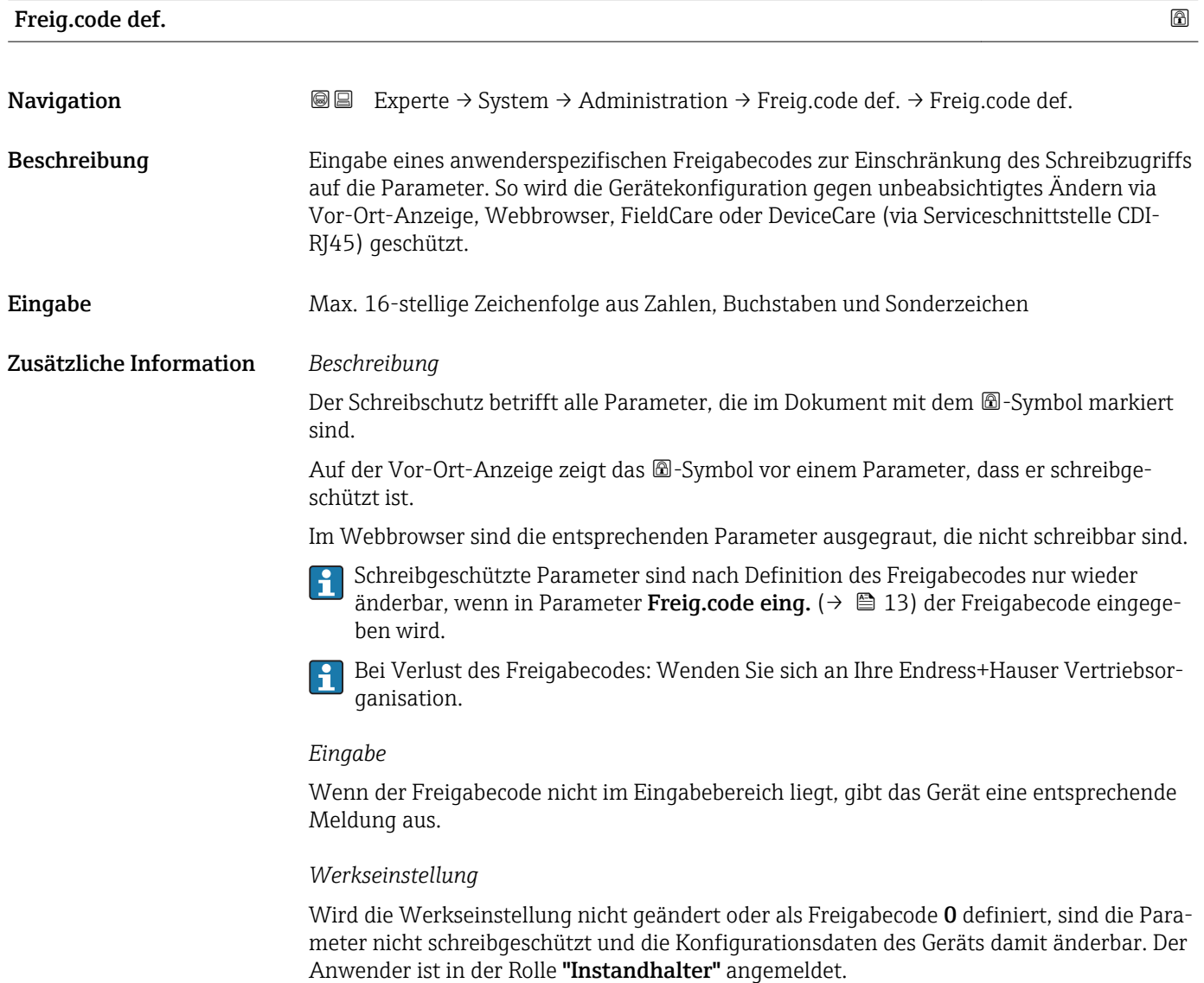

<span id="page-43-0"></span>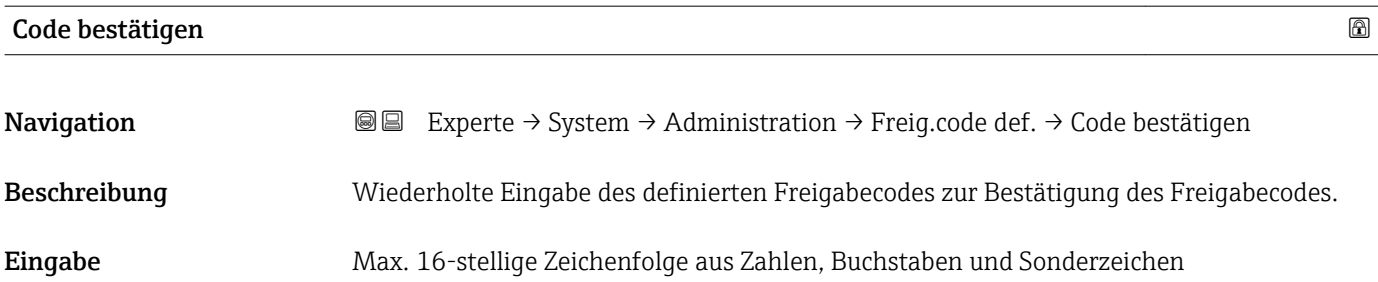

#### Untermenü "Freigabecode zurücksetzen"

*Navigation* 
■■ Experte → System → Administration → Freig.code rücks

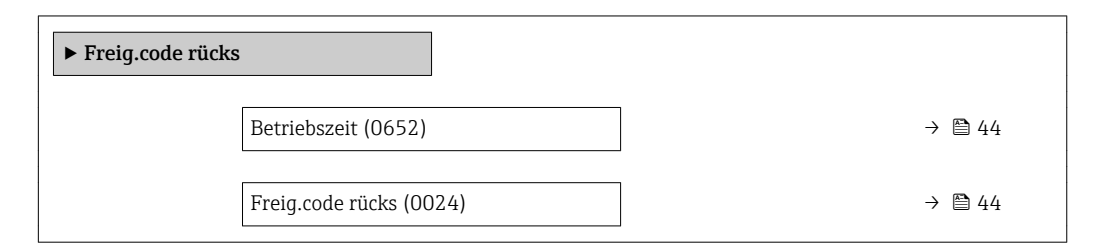

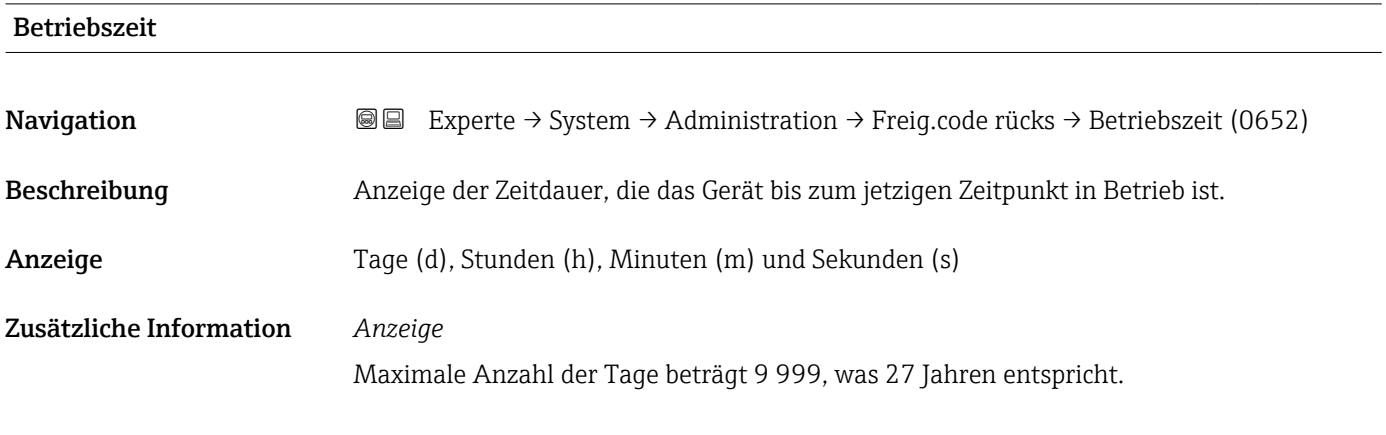

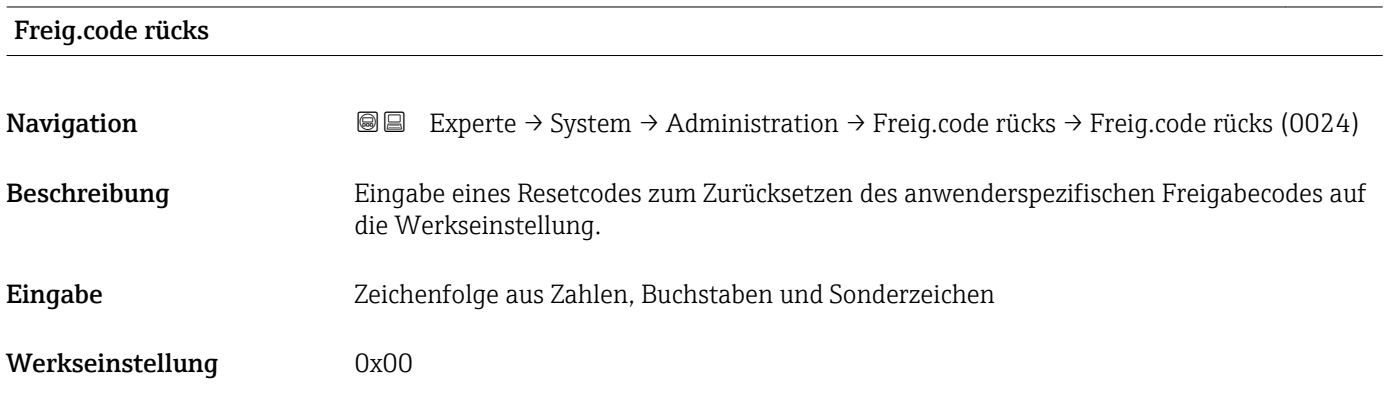

#### <span id="page-44-0"></span>Zusätzliche Information *Beschreibung*

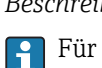

Für einen Resetcode: Wenden Sie sich an Ihre Endress+Hauser Serviceorganisation.

*Eingabe*

Die Eingabe der Resetcodes ist nur möglich via:

- Webbrowser
- DeviceCare, FieldCare (via Schnittstelle CDI RJ45)
- Feldbus

#### Weitere Parameter im Untermenü "Administration"

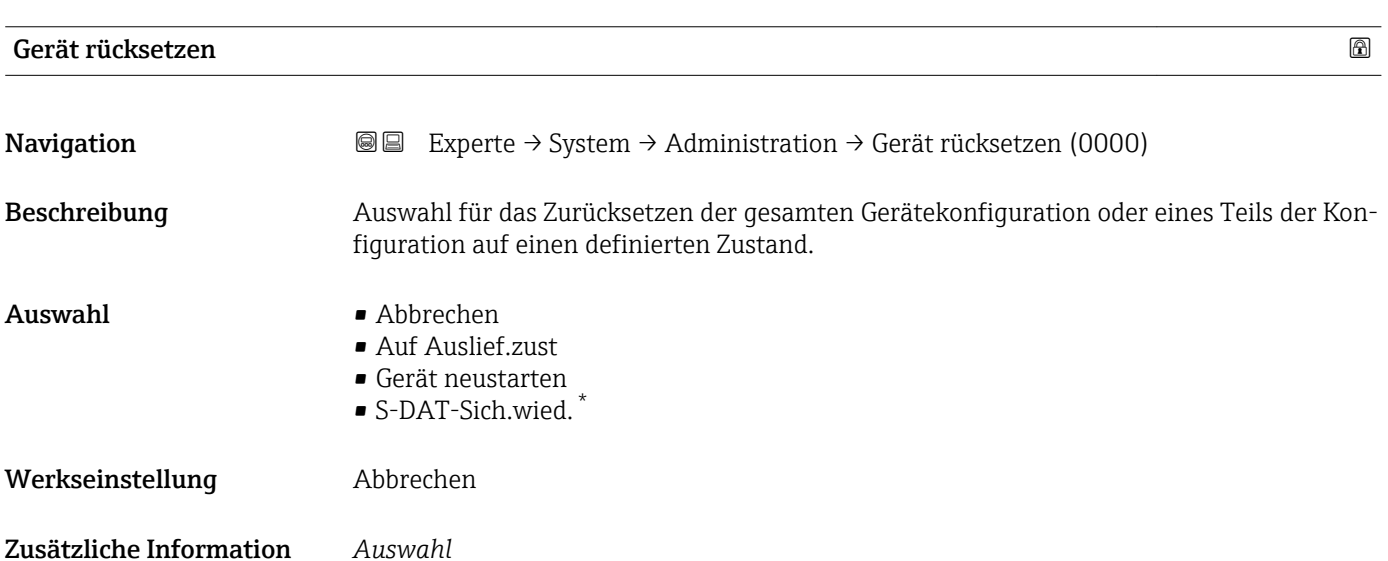

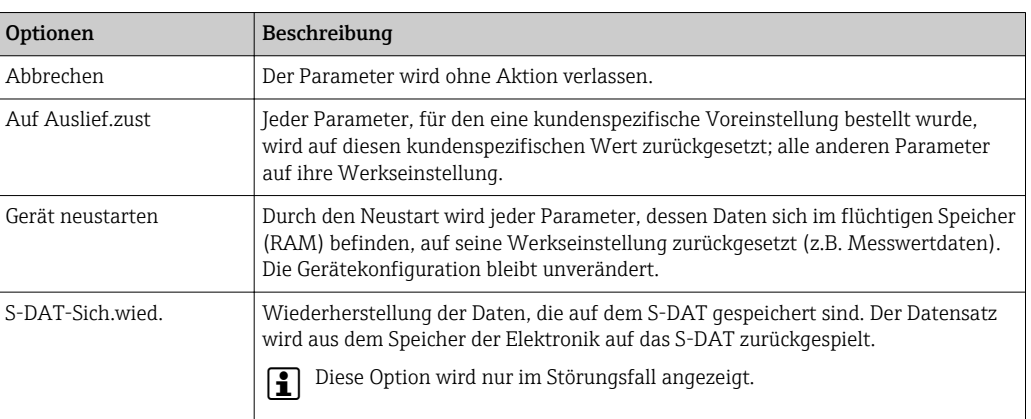

<sup>\*</sup> Sichtbar in Abhängigkeit von Bestelloptionen oder Geräteeinstellungen

### <span id="page-45-0"></span>SW-Opt.aktivier.

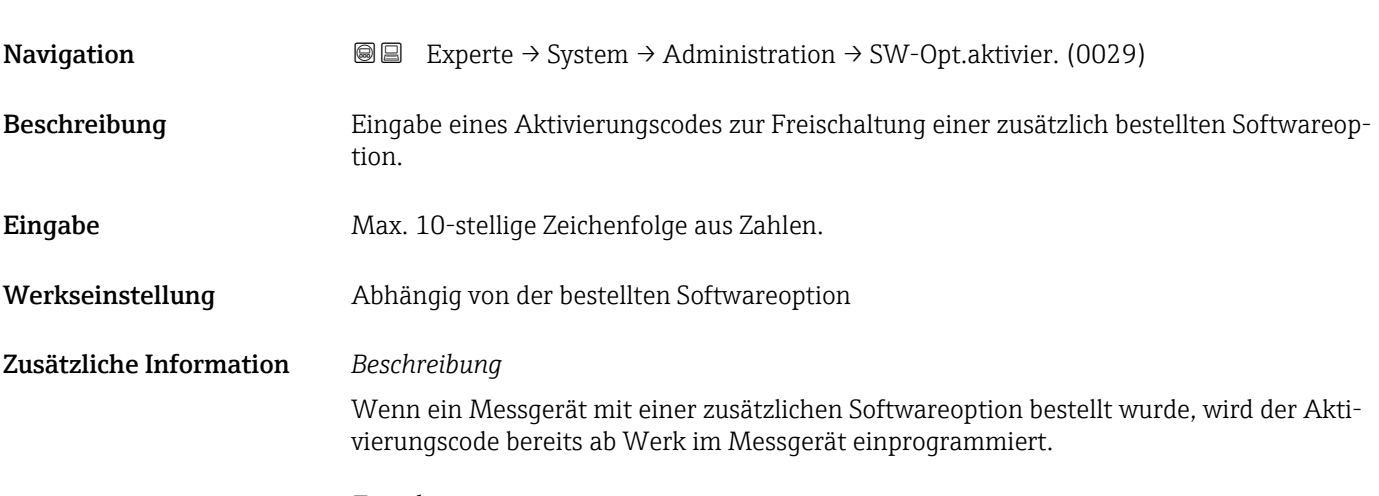

#### *Eingabe*

Für die nachträgliche Freischaltung einer Softwareoption: Wenden Sie sich an Ihre Endress+Hauser Vertriebsorganisation.

#### HINWEIS!

#### Der Aktivierungscode ist mit der Seriennummer des Messgeräts verknüpft und variiert je nach Messgerät und Softwareoption.

Die Eingabe eines fehlerhaften bzw. ungültigen Codes führt zum Verlust bereits aktivierter Softwareoptionen.

▸ Vor Eingabe eines neuen Aktivierungscodes: Vorhandenen Aktivierungscode notieren.

▸ Den neuen Aktivierungscode eingeben, den Endress+Hauser bei Bestellung der neuen Softwareoption zur Verfügung gestellt hat.

▶ Nach Eingabe des Aktivierungscodes: In Parameter SW-Optionsübers. ( $\rightarrow \Box$  47) prüfen, ob die neue Softwareoption angezeigt wird.

Wenn die neue Softwareoption angezeigt wird, ist die Softwareoption aktiv.

 Wenn die neue Softwareoption nicht angezeigt wird oder alle Softwareoptionen gelöscht wurden, war der eingegebene Code fehlerhaft oder ungültig.

▸ Bei Eingabe eines fehlerhaften bzw. ungültigen Codes: Den alten Aktivierungscode eingeben.

▸ Den neuen Aktivierungscode unter Angabe der Seriennummer bei Ihrer Endress+Hauser Vertriebsorganisation prüfen lassen oder erneut anfragen.

#### *Beispiel für eine Softwareoption*

Bestellmerkmal "Anwendungspaket", Option EA "Extended HistoROM"

In Parameter SW-Optionsübers. ( $\rightarrow \Box$  47) werden die aktuell aktivierten Software-Optionen angezeigt.

#### *Webbrowser*

Nach Aktivierung einer Softwareoption muss die Seite im Webbrowser neu geladen werden.

# <span id="page-46-0"></span>SW-Optionsübers. Navigation  $\text{■}$   $\text{■}$   $\text{■}$   $\text{■}$   $\text{■}$   $\text{■}$   $\text{Blue}$   $\text{■}$   $\text{Blue}$   $\text{Blue}$   $\text{Blue}$   $\text{Blue}$   $\text{Blue}$   $\text{Blue}$   $\text{Blue}$   $\text{Blue}$   $\text{Blue}$   $\text{Blue}$   $\text{Blue}$   $\text{Blue}$   $\text{Blue}$   $\text{Blue}$   $\text{Blue}$   $\text{Blue}$   $\text{Blue}$   $\text{Blue}$  Beschreibung Anzeige aller Software-Optionen, die im Gerät aktiviert sind. Anzeige • Extend. HistoROM • HBT Monitoring • Appl.spez. Ber. • HBT Verification \* • Konzentration • Petroleum \* • Viskosität \* Zusätzliche Information *Beschreibung* Es werden alle Optionen angezeigt, die durch Bestellung vom Kunden zur Verfügung stehen. *Option "Extend. HistoROM"* Bestellmerkmal "Anwendungspaket", Option EA "Extended HistoROM" *Option "HBT Verification" und Option "HBT Monitoring"* Bestellmerkmal "Anwendungspaket", Option EB "Heartbeat Verification + Monitoring" *Option "Konzentration"* Bestellmerkmal "Anwendungspaket", Option ED "Konzentration" und Option EE "Sonderdichte" *Option "Viskosität"* Nur erhältlich für Promass I. Bestellmerkmal "Anwendungspaket", Option EG "Viskosität" *Option "Petroleum"* **P** Nur erhältlich für Promass E, F, O, Q und X. Bestellmerkmal "Anwendungspaket", Option EJ "Petroleum"

# 3.2 Untermenü "Sensor"

*Navigation* 
■■ Experte → Sensor

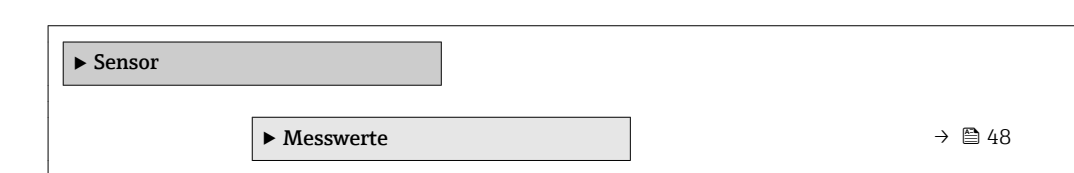

Sichtbar in Abhängigkeit von Bestelloptionen oder Geräteeinstellungen

<span id="page-47-0"></span>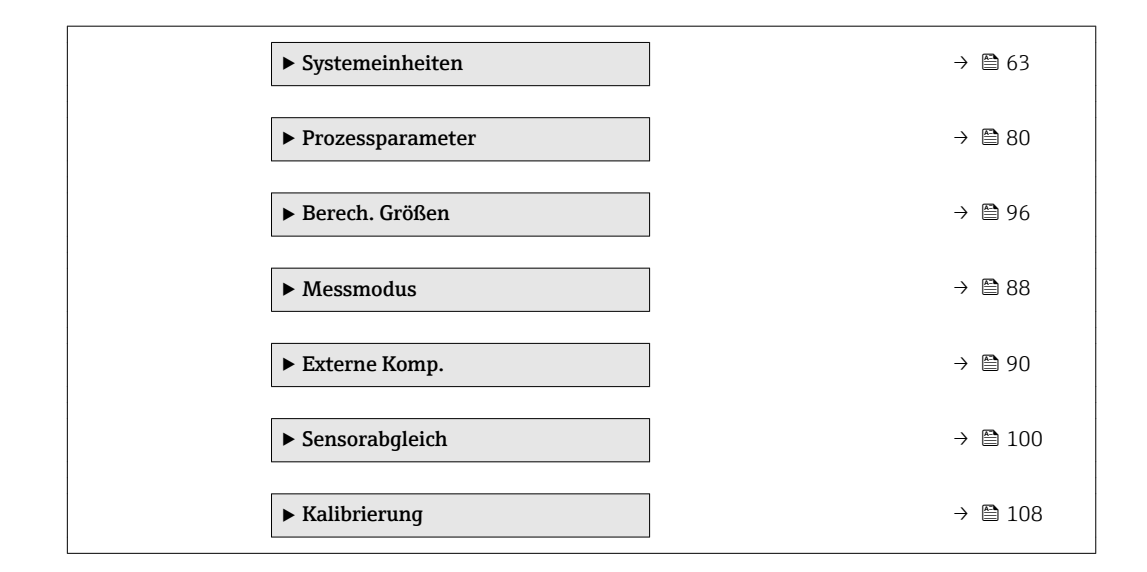

### 3.2.1 Untermenü "Messwerte"

*Navigation* 
■■ Experte → Sensor → Messwerte

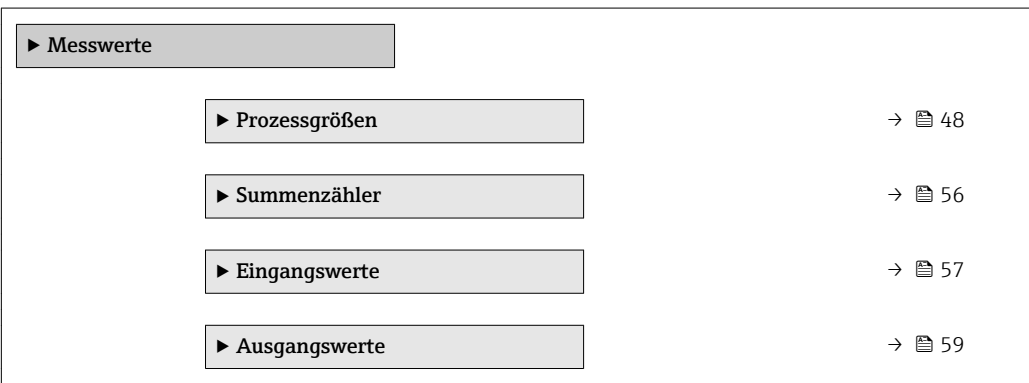

#### Untermenü "Prozessgrößen"

*Navigation* Experte → Sensor → Messwerte → Prozessgrößen

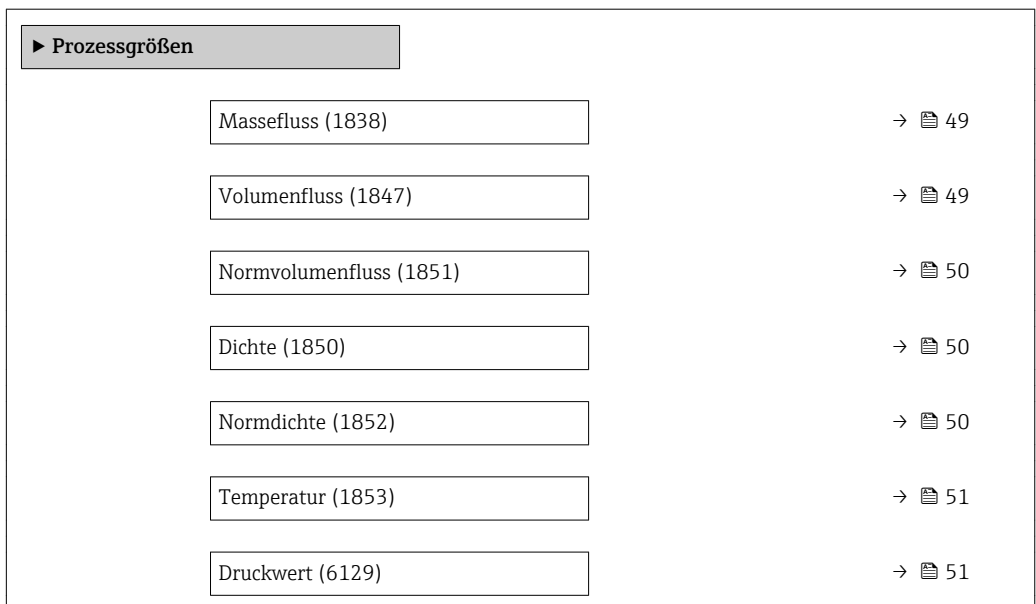

<span id="page-48-0"></span>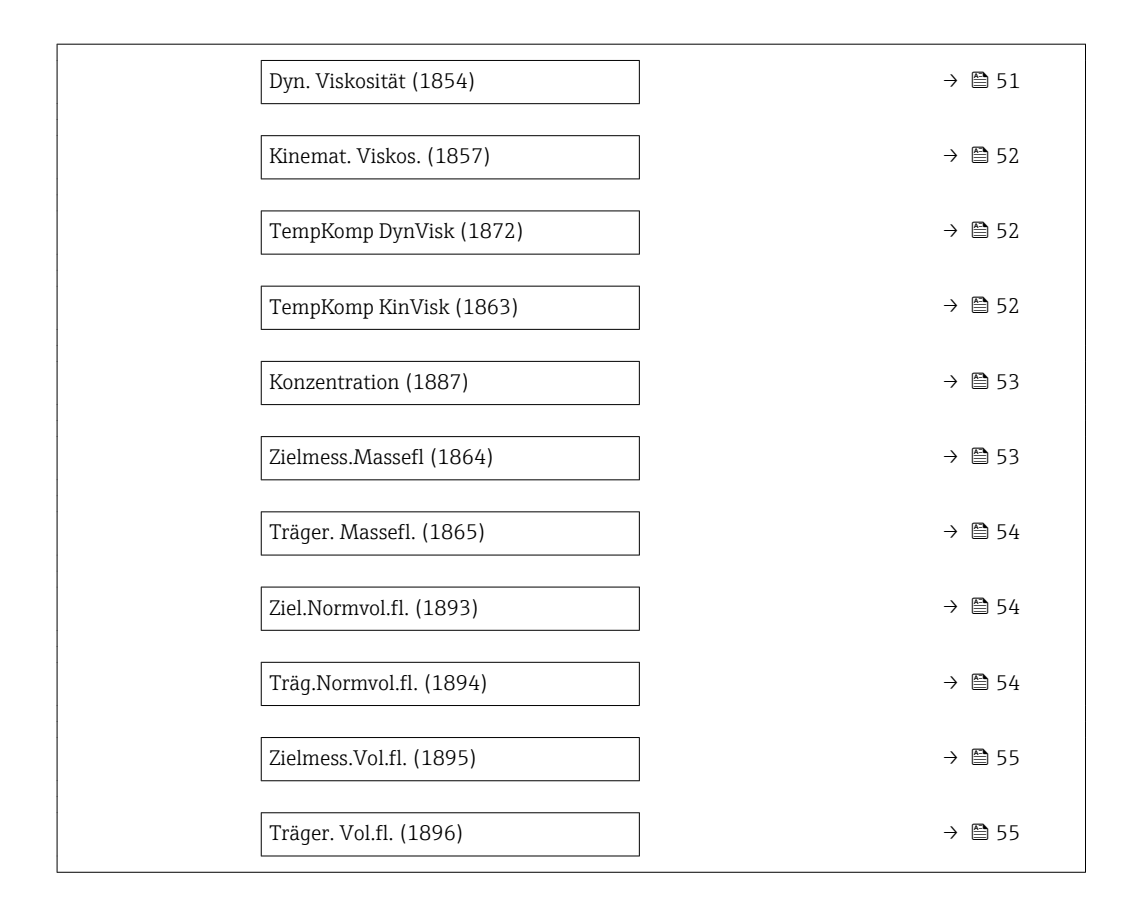

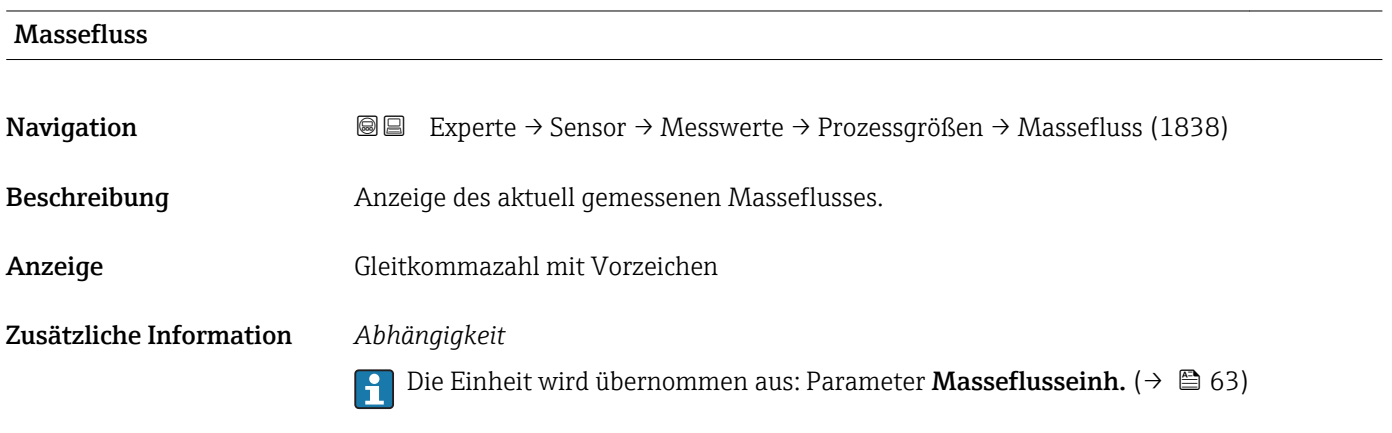

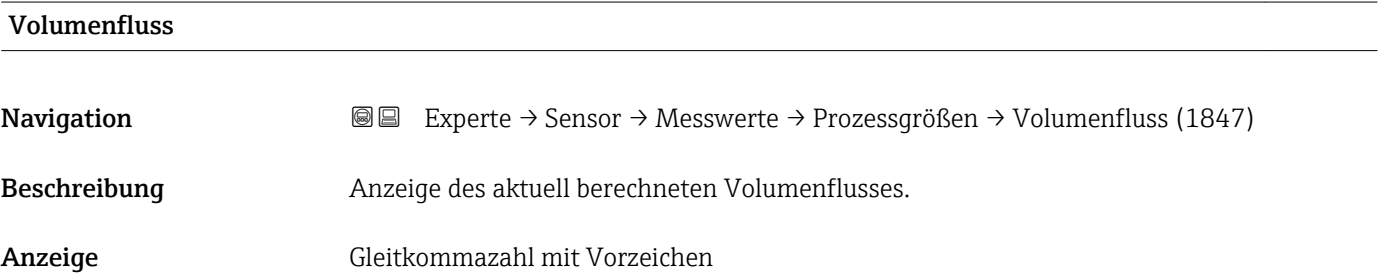

#### <span id="page-49-0"></span>Zusätzliche Information *Beschreibung*

Der Volumenfluss wird aus dem aktuell gemessenen Massefluss und der aktuell gemessenen Dichte berechnet.

*Abhängigkeit*

1 Die Einheit wird übernommen aus: Parameter Volumenfl.einh. (→ ■ 65)

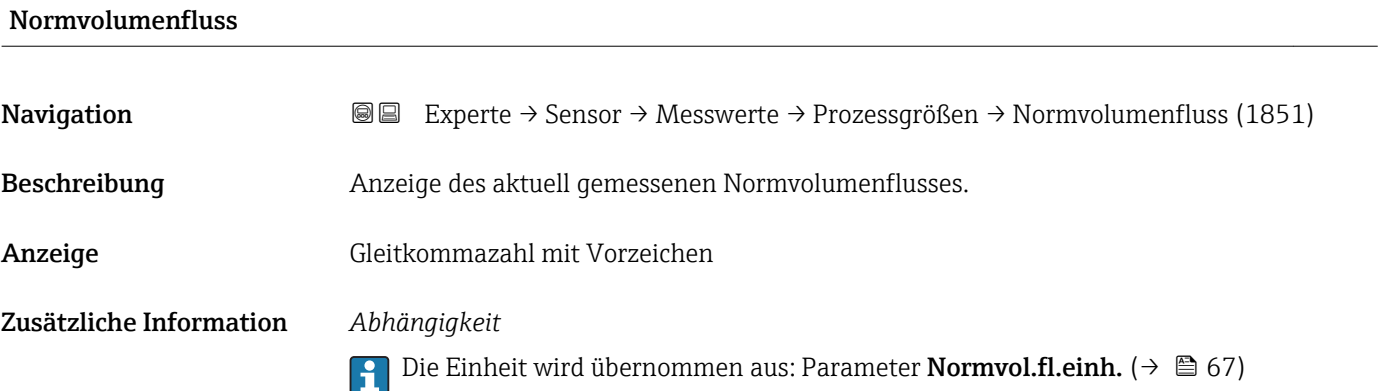

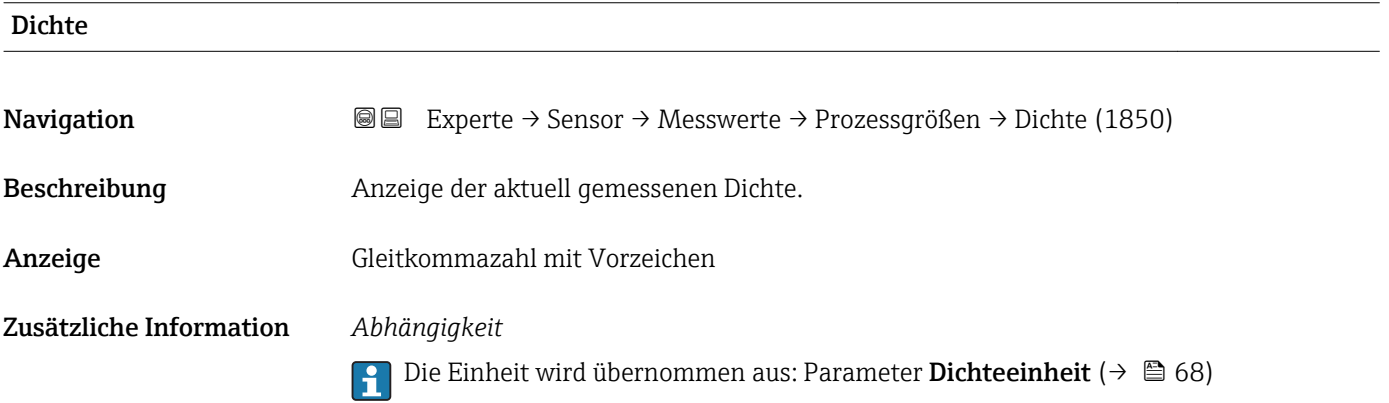

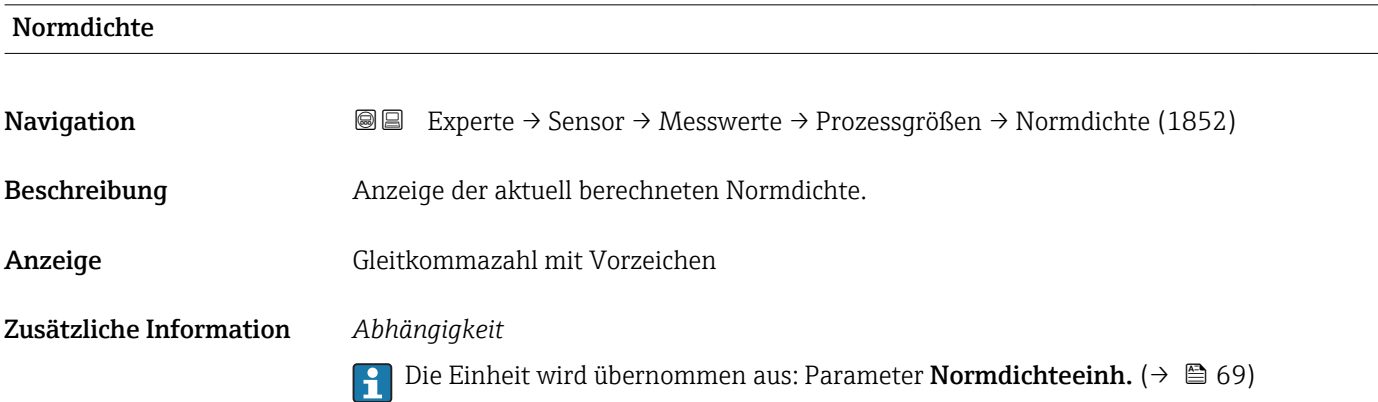

<span id="page-50-0"></span>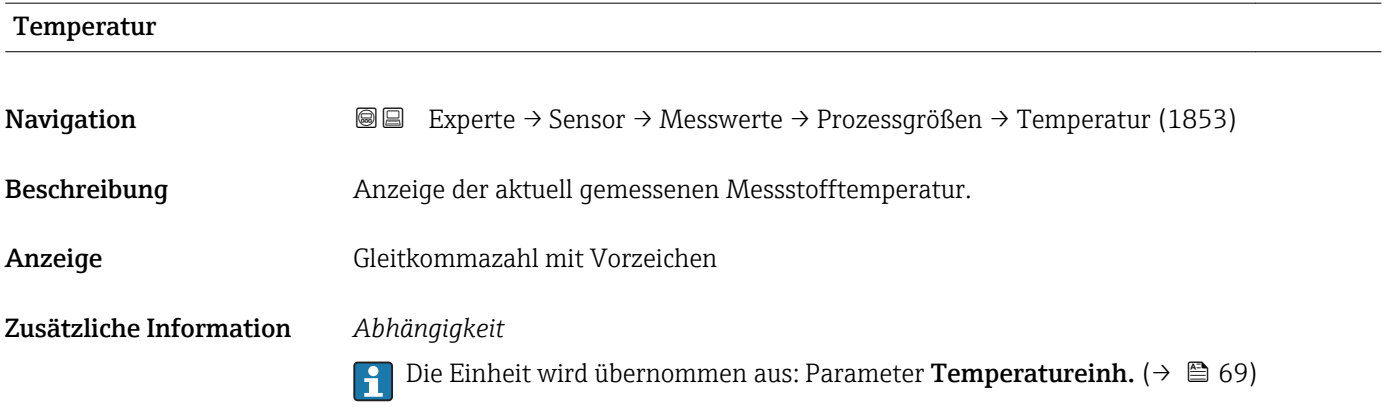

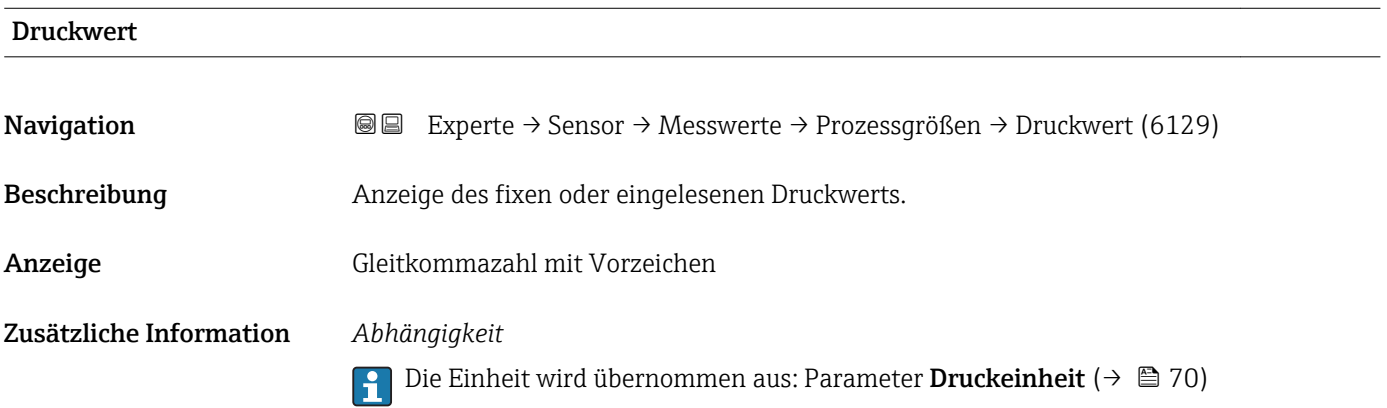

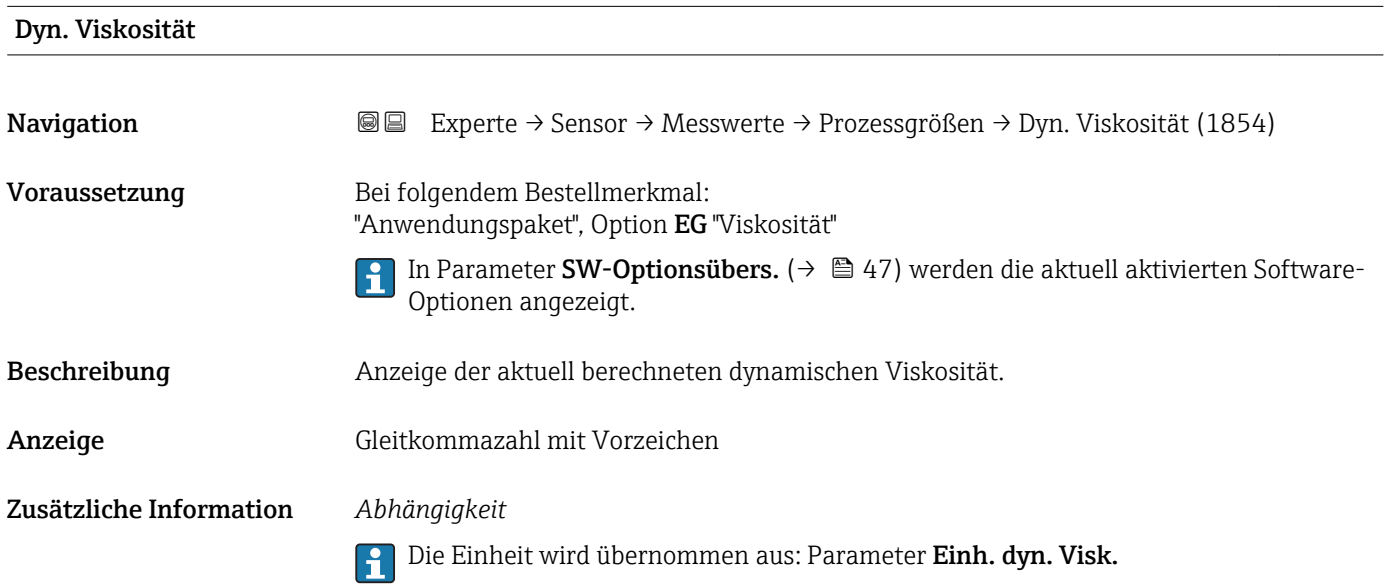

<span id="page-51-0"></span>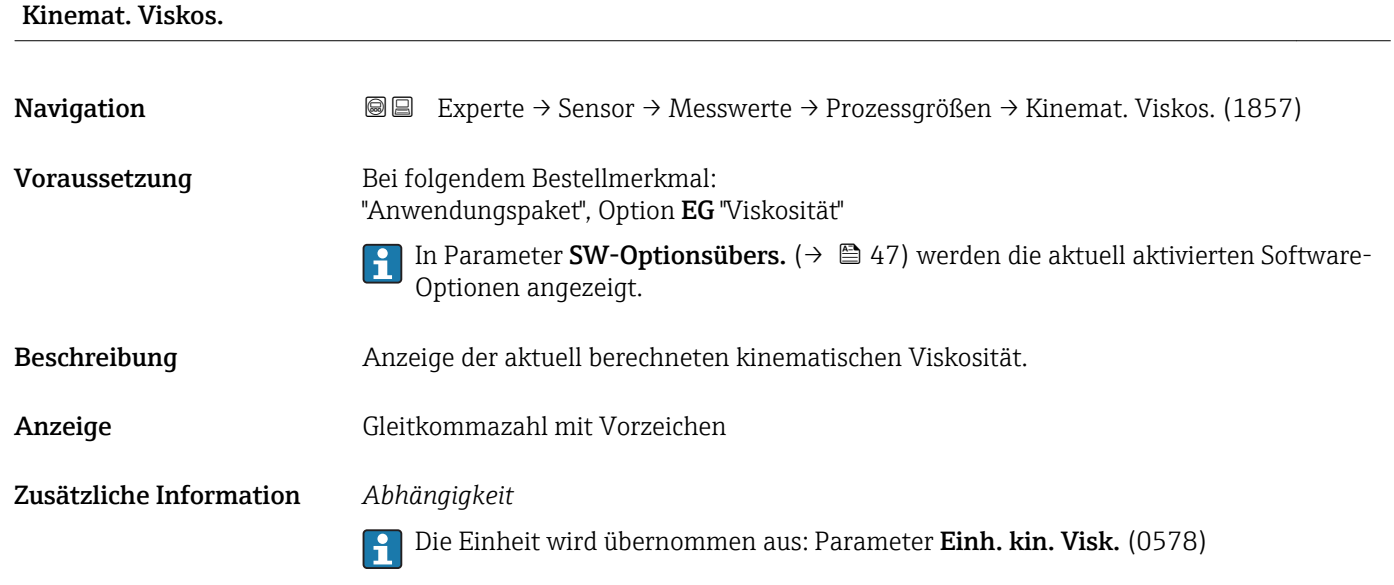

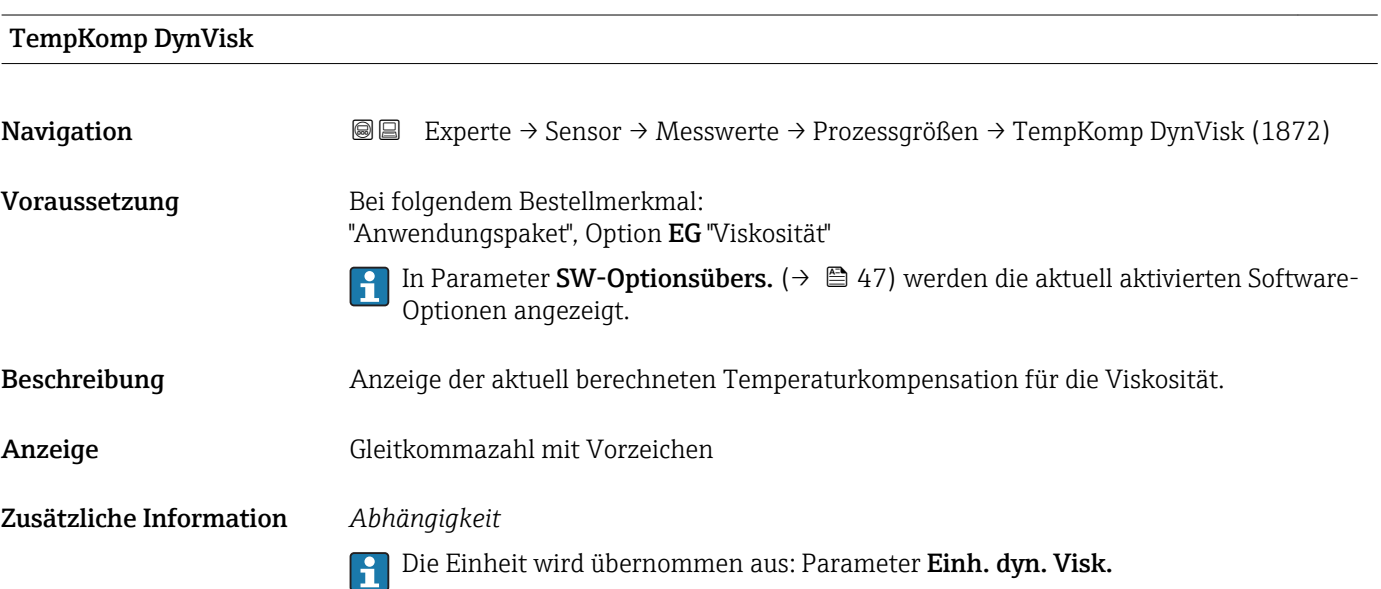

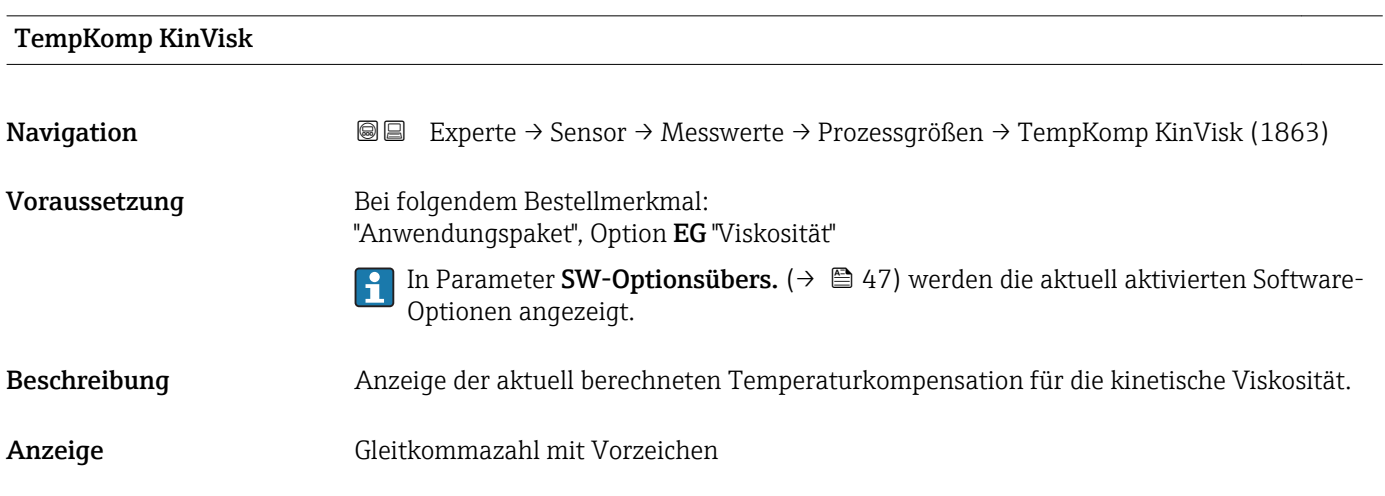

#### <span id="page-52-0"></span>Zusätzliche Information *Abhängigkeit*

Die Einheit wird übernommen aus: Parameter Einh. kin. Visk. (0578)

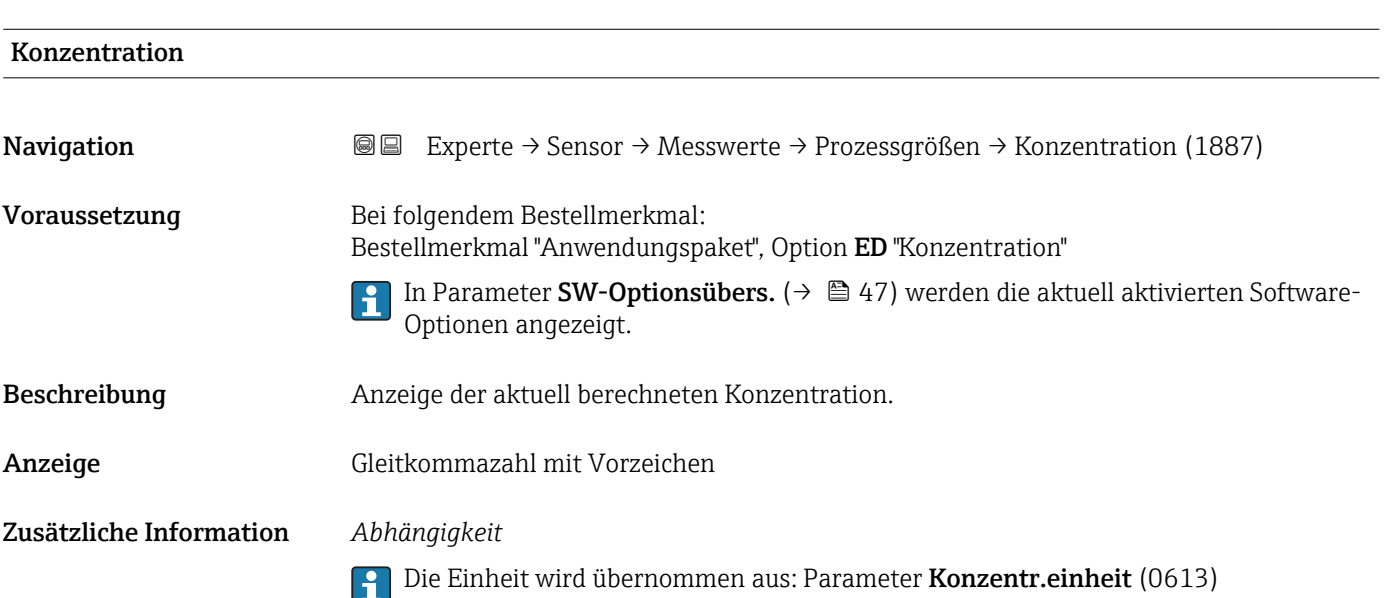

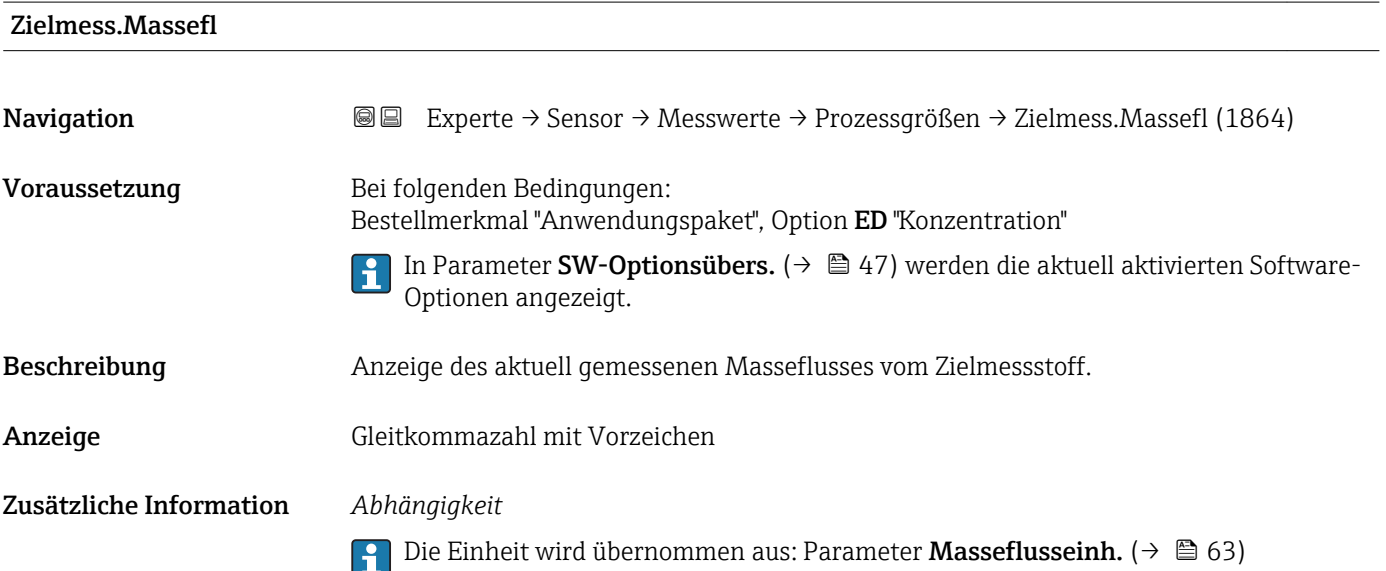

<span id="page-53-0"></span>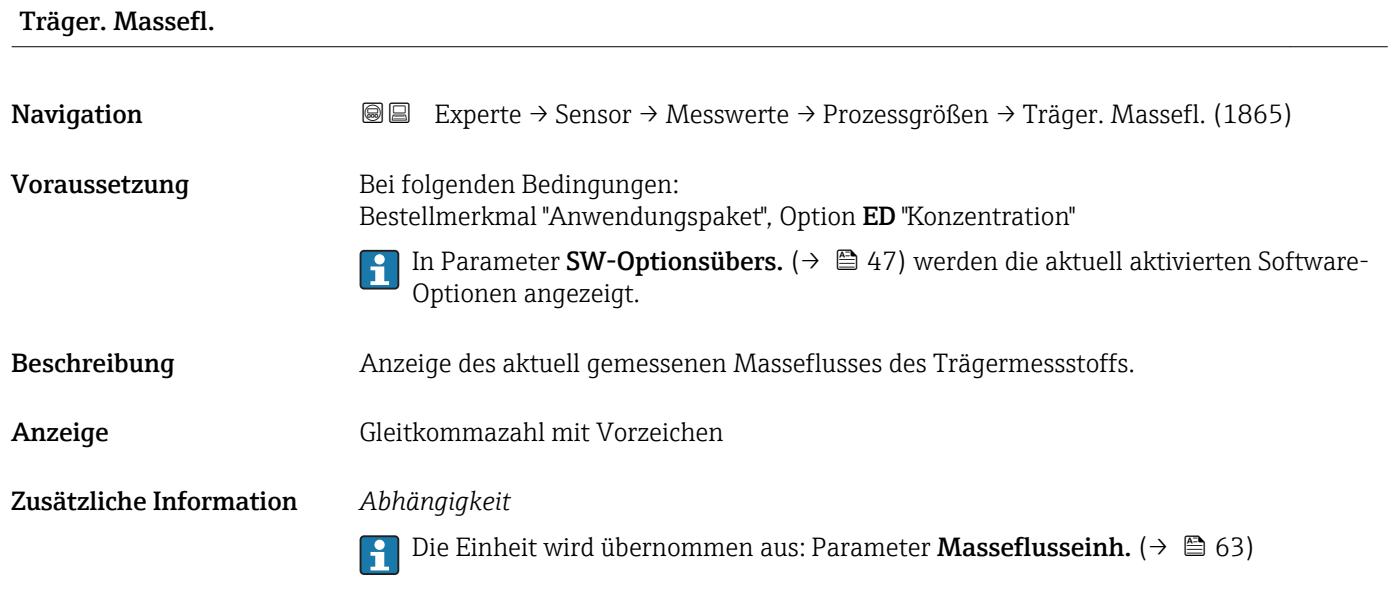

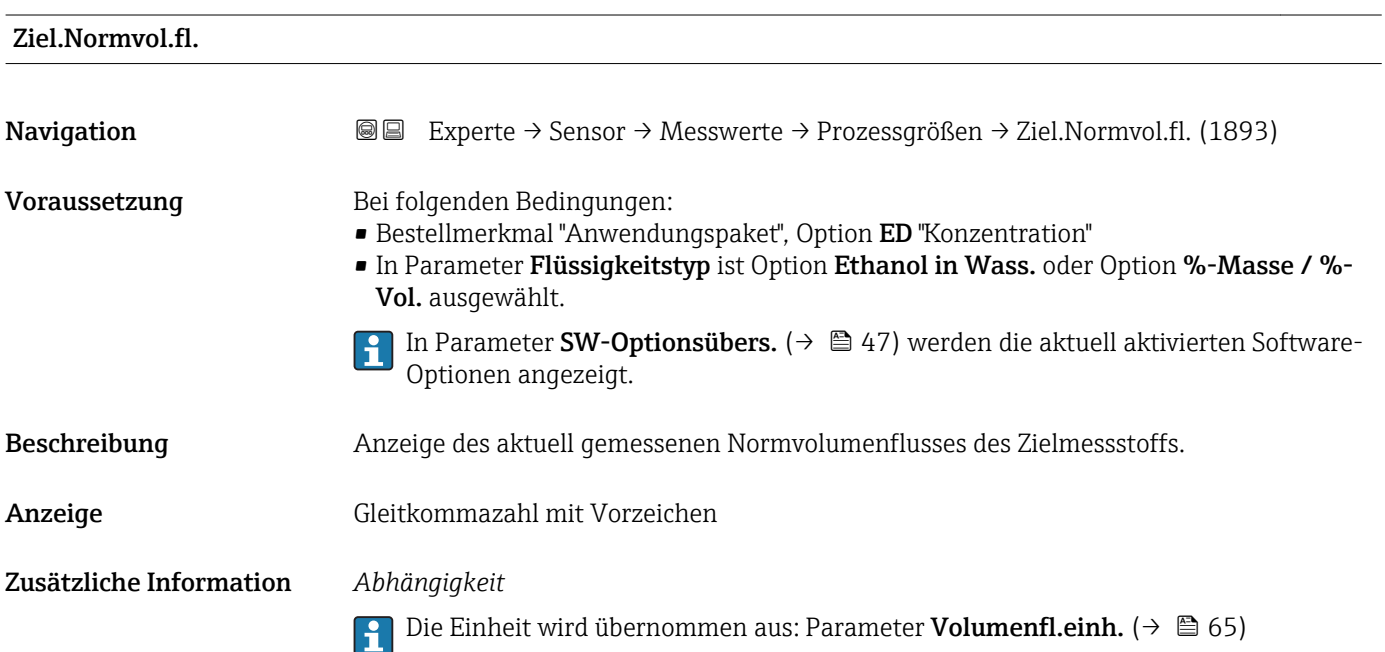

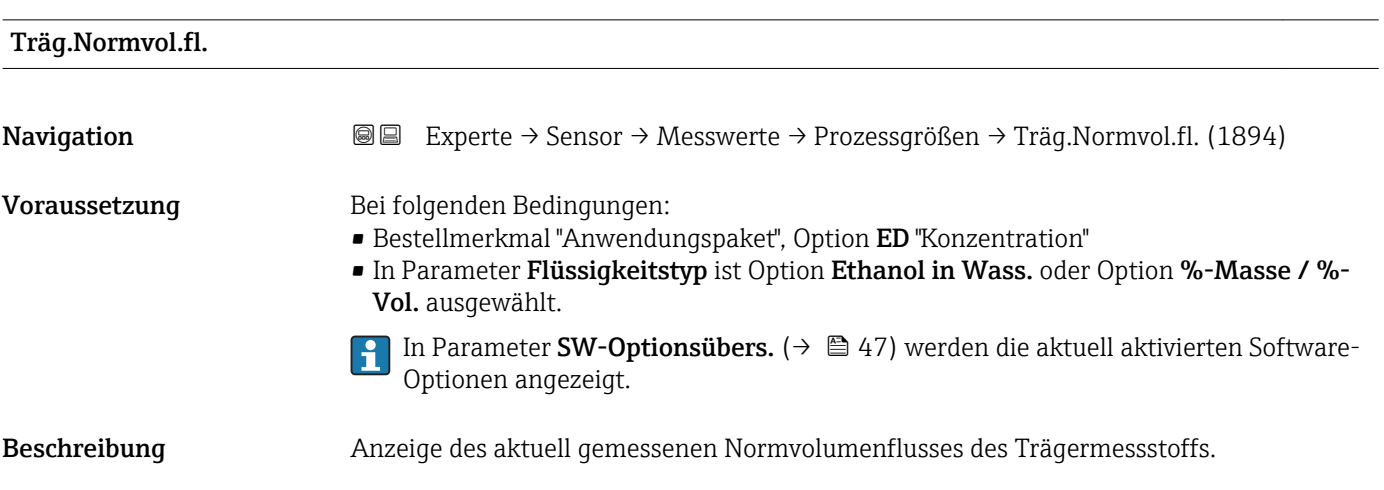

<span id="page-54-0"></span>Anzeige Gleitkommazahl mit Vorzeichen

Zusätzliche Information *Abhängigkeit*

Die Einheit wird übernommen aus: Parameter Volumenfl.einh. [\(→ 65\)](#page-64-0)

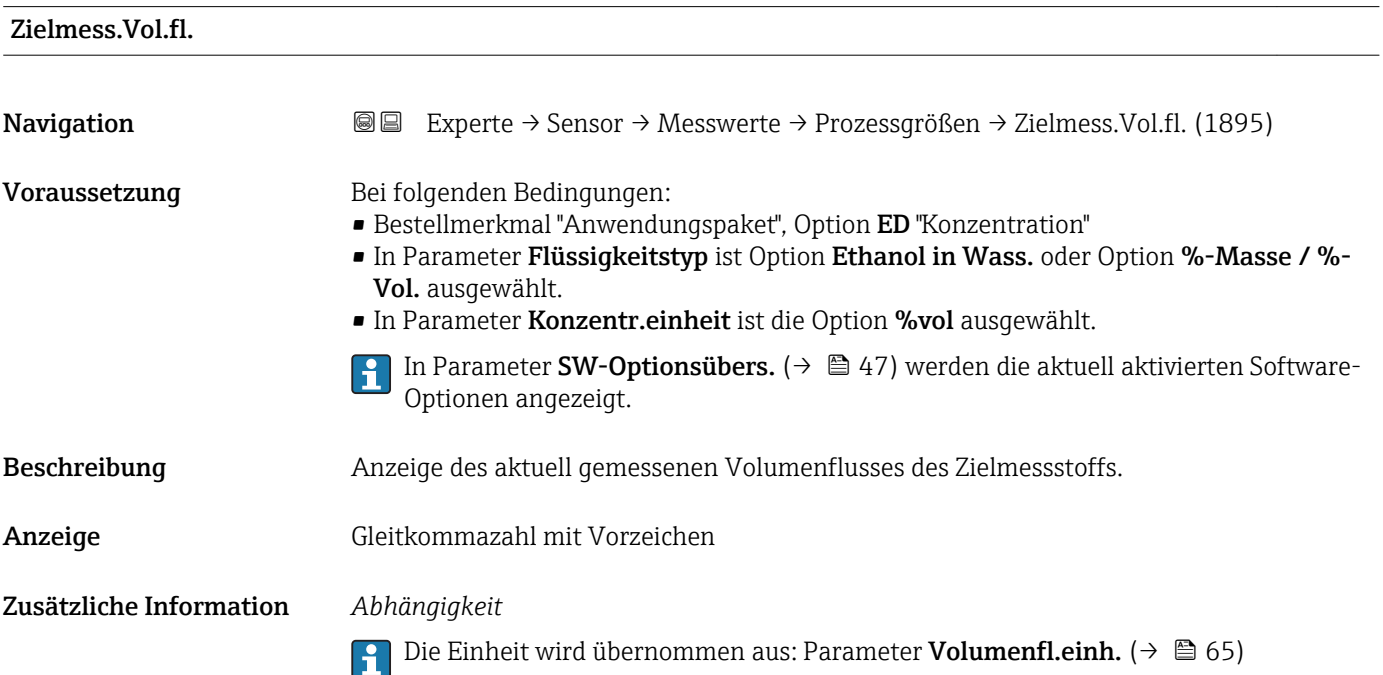

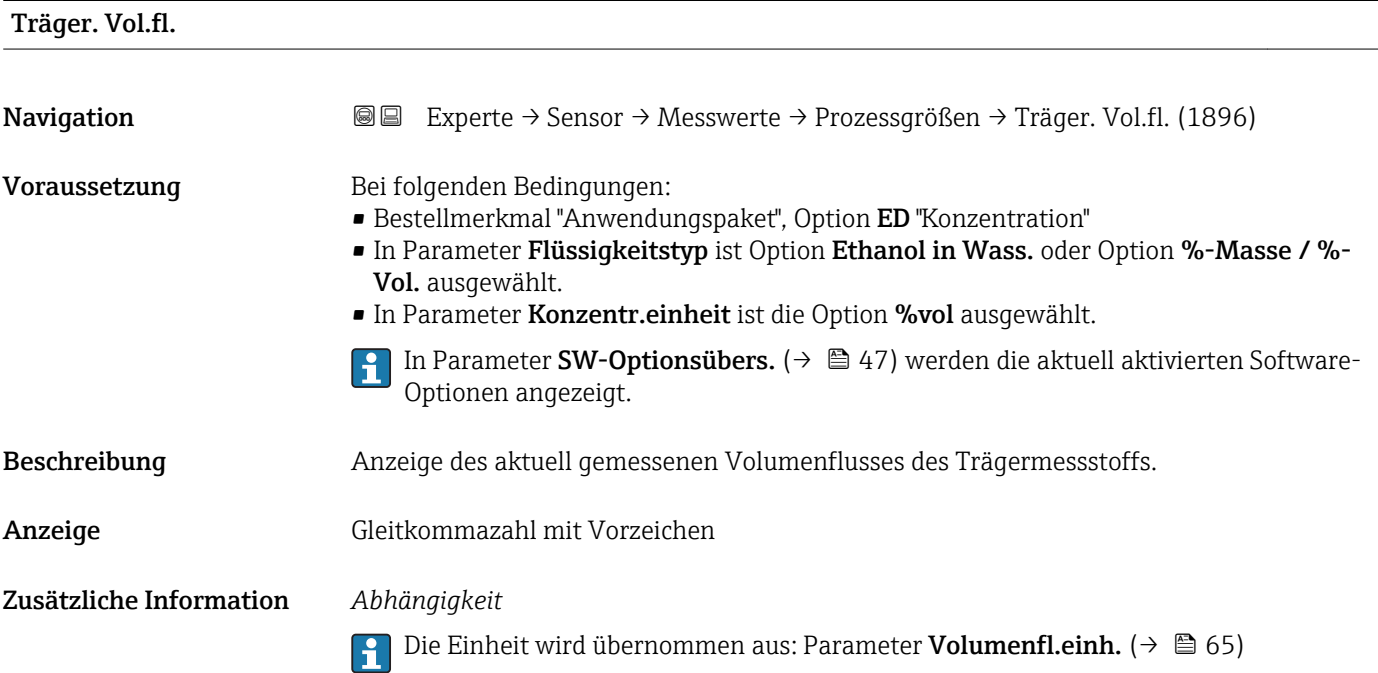

#### <span id="page-55-0"></span>Untermenü "Summenzähler"

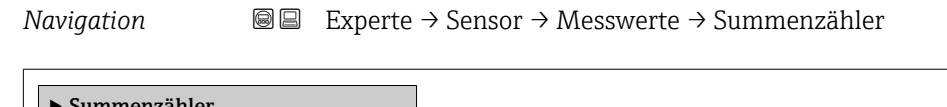

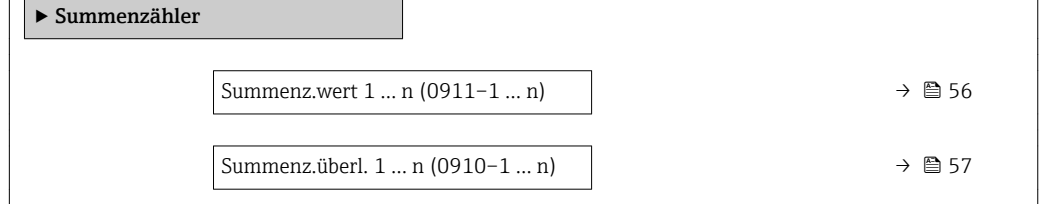

#### Summenz.wert 1 … n

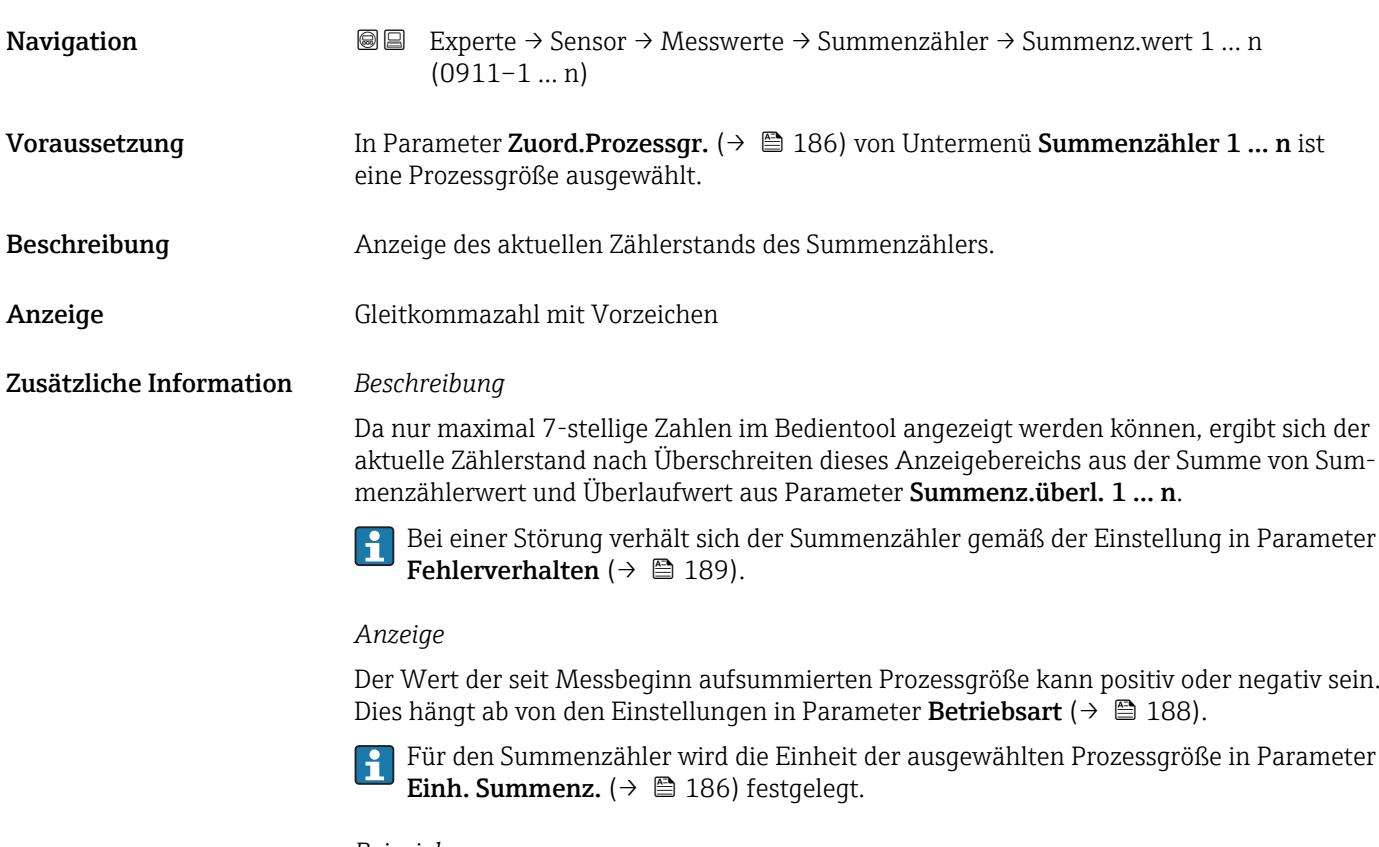

#### *Beispiel*

Berechnung des aktuellen Summenzählerstands nach Überschreiten des 7-stelligen Anzeigebereichs des Bedientools:

- Wert in Parameter Summenz.wert 1: 1968 457 m<sup>3</sup>
- Wert in Parameter Summenz.überl. 1:  $1 \cdot 10^7$  (1 Überlauf) = 10000000 [m<sup>3</sup>]
- Aktueller Summenzählerstand: 11968457 m3

<span id="page-56-0"></span>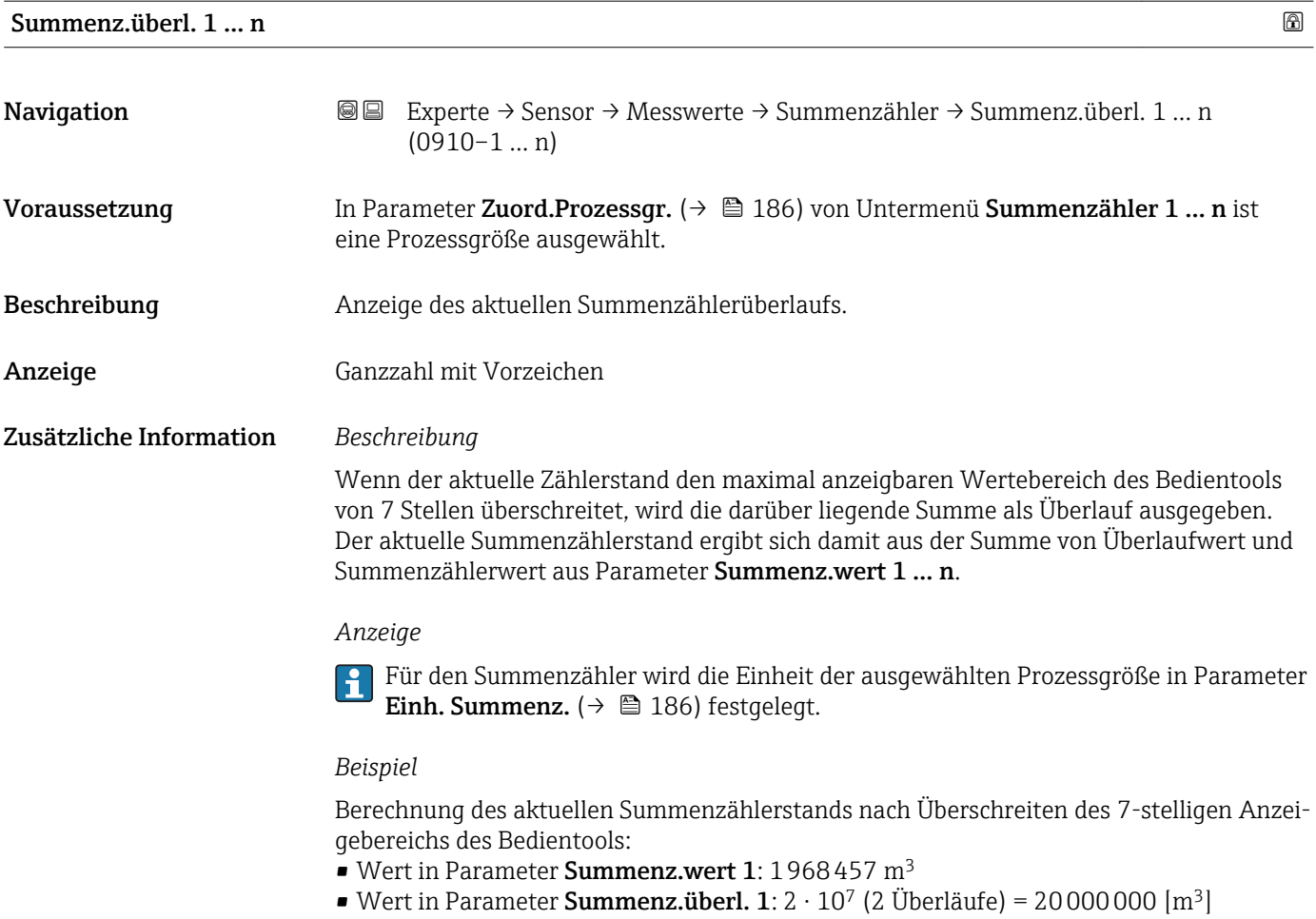

• Aktueller Summenzählerstand: 21968457 m<sup>3</sup>

## Untermenü "Eingangswerte"

*Navigation* Experte → Sensor → Messwerte → Eingangswerte

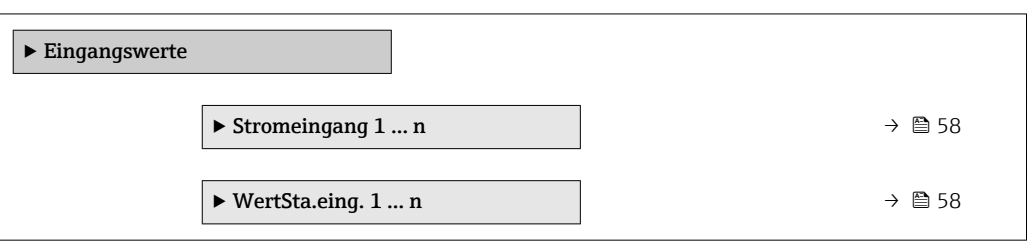

#### <span id="page-57-0"></span>*Untermenü "Stromeingang 1 … n"*

*Navigation* Experte → Sensor → Messwerte → Eingangswerte → Stromeingang 1 … n

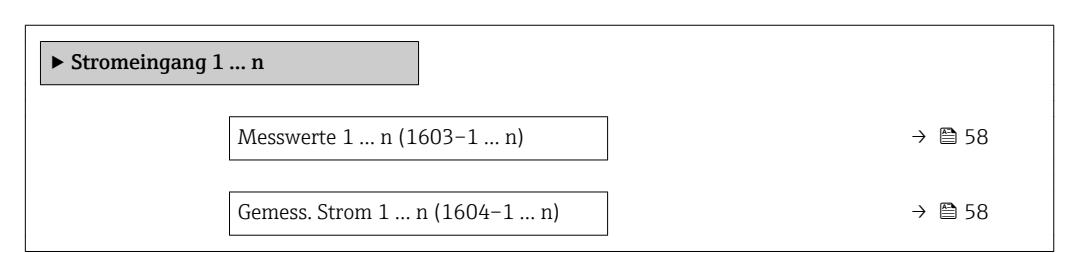

#### Messwerte 1 … n

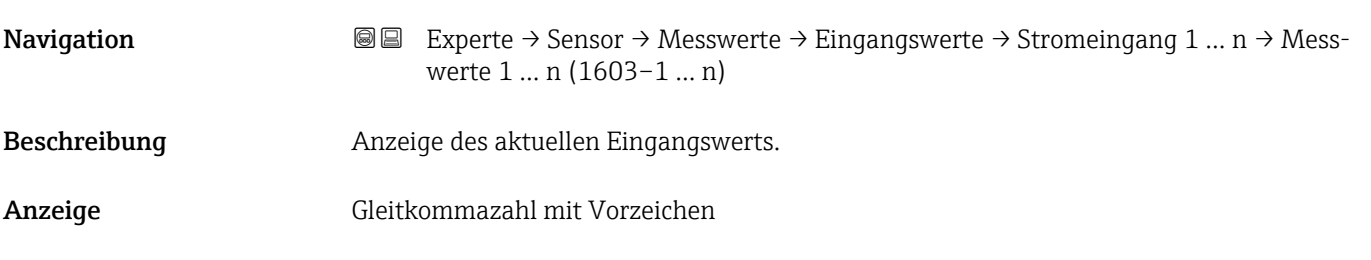

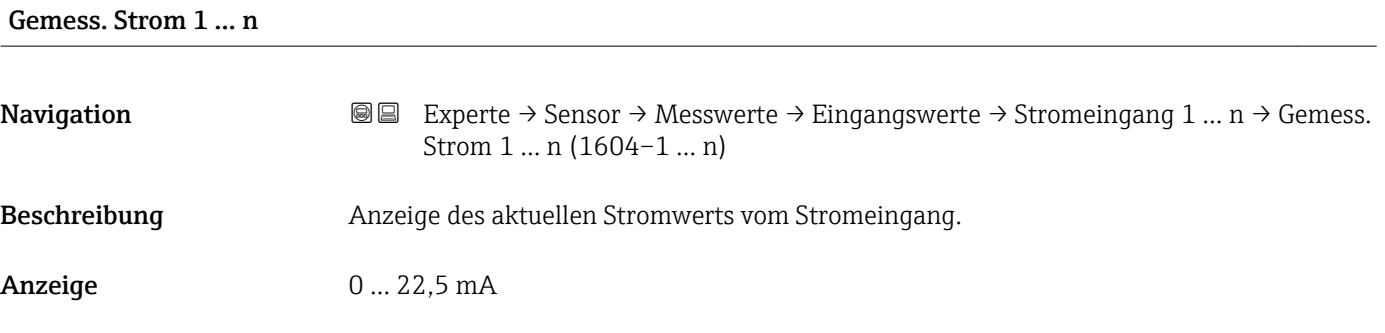

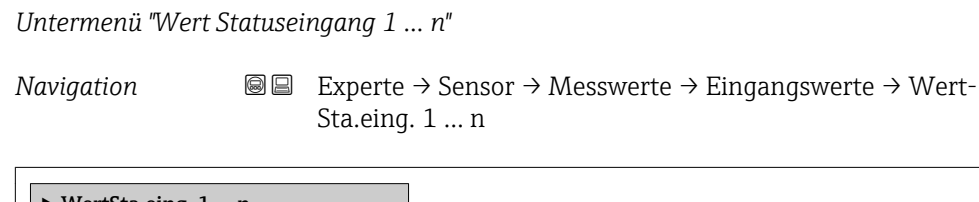

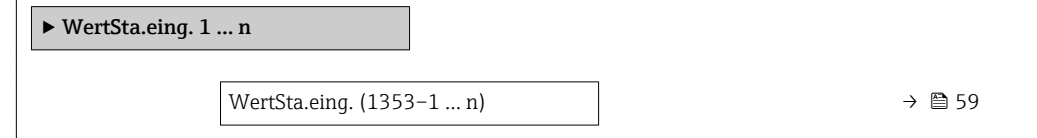

<span id="page-58-0"></span>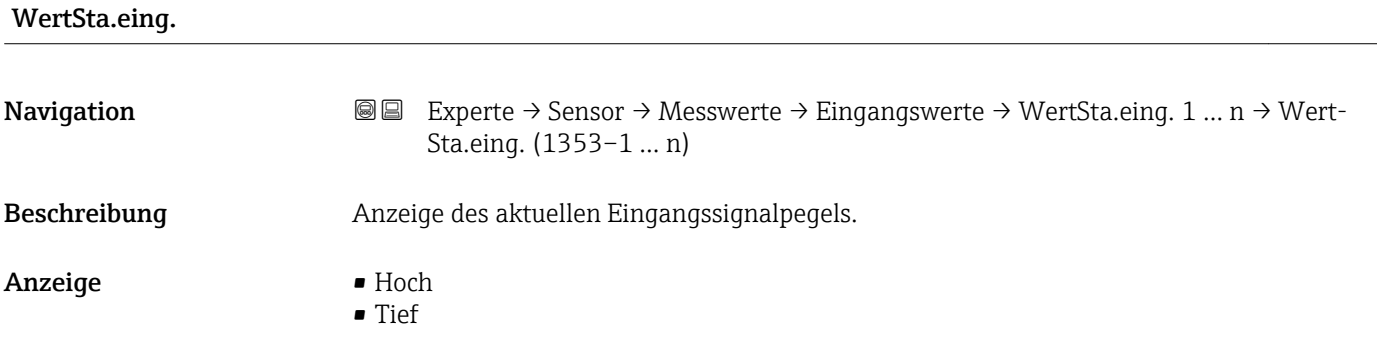

#### Untermenü "Ausgangswerte"

*Navigation* Experte → Sensor → Messwerte → Ausgangswerte

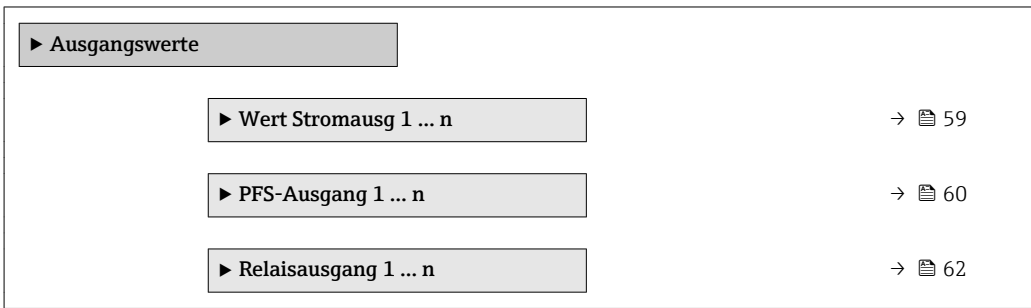

*Untermenü "Wert Stromausgang 1 … n"*

*Navigation* **III** III Experte → Sensor → Messwerte → Ausgangswerte → Wert Stromausg 1 … n

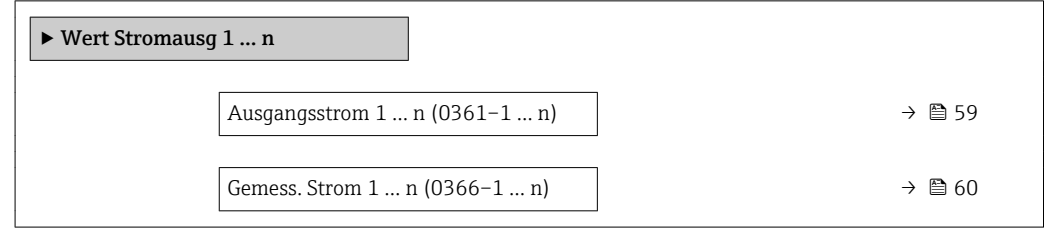

# Ausgangsstrom 1 … n **Navigation EXPERTED SEXPERTE → Sensor → Messwerte → Ausgangswerte → Wert Stromausg 1 ... n → Aus**gangsstrom 1 … n (0361–1 … n) Beschreibung **Anzeige des aktuell berechneten Stromwerts vom Stromausgang.** Anzeige 0 ... 22,5 mA

<span id="page-59-0"></span>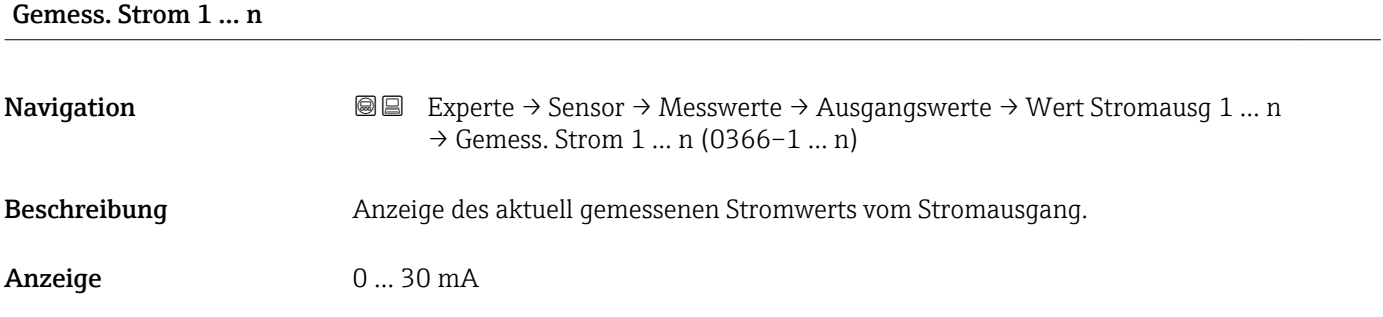

*Untermenü "Impuls-/Frequenz-/Schaltausgang 1 … n"*

*Navigation* Experte → Sensor → Messwerte → Ausgangswerte → PFS-Ausgang 1 … n

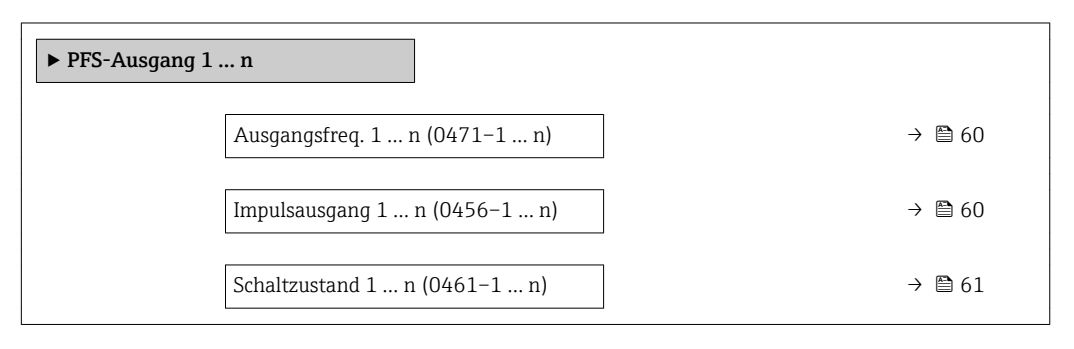

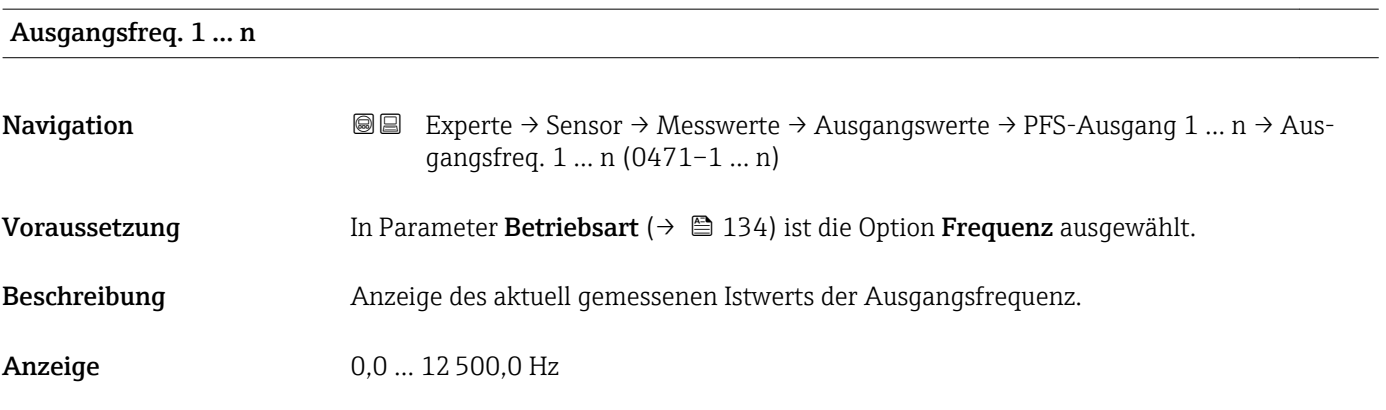

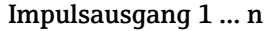

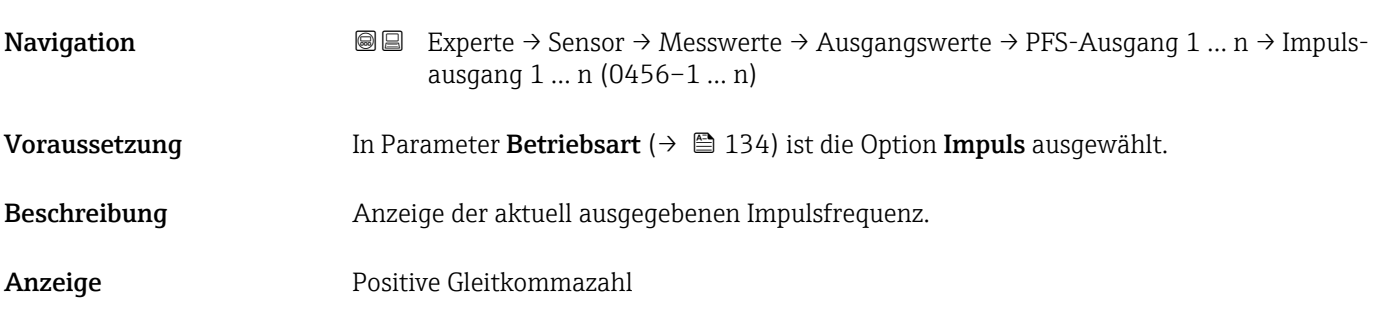

### <span id="page-60-0"></span>Zusätzliche Information *Beschreibung*

- Beim Impulsausgang handelt es sich um einen Open-Collector-Ausgang.
- Werksseitig ist dieser so eingestellt, dass der Transistor für die Dauer des Impulses leitet (Schließer) und sicherheitsgerichtet ist.

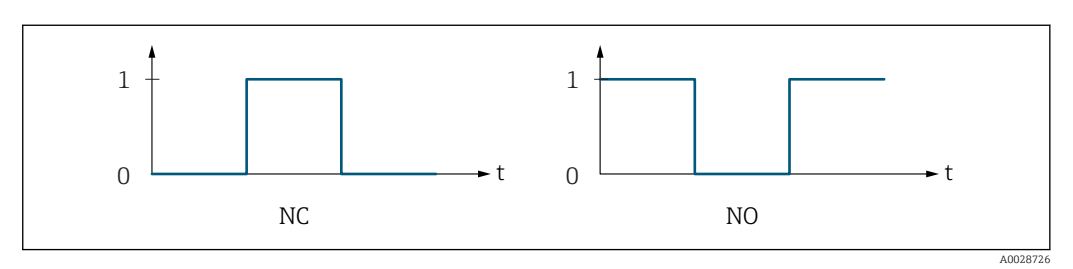

*0 Nicht leitend*

*1 Leitend*

*NC Öffner (Normally Closed)*

*NO Schließer (Normally Opened)*

Das Ausgangsverhalten kann über den Parameter Invert. Signal (→  $\triangleq$  154) umgekehrt werden, d.h. der Transistor leitet für die Dauer des Impulses nicht.

Zusätzlich kann das Verhalten des Ausgangs bei Gerätealarm (Parameter Fehlerverhalten [\(→ 139\)\)](#page-138-0) konfiguriert werden.

#### Schaltzustand 1 … n

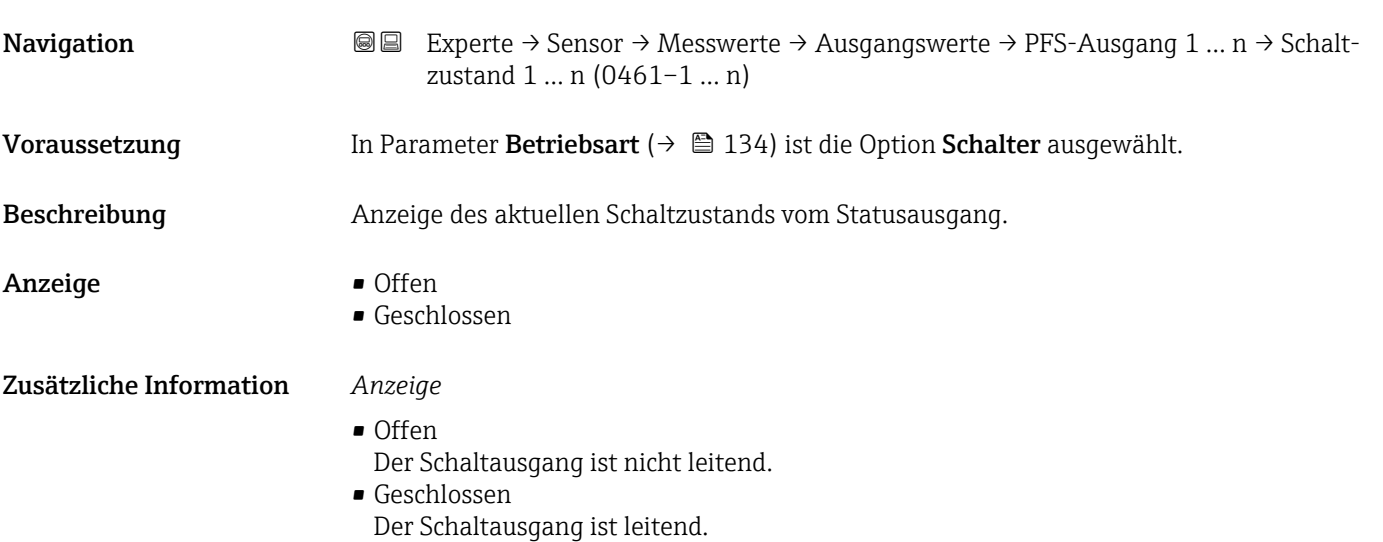

<span id="page-61-0"></span>*Untermenü "Relaisausgang 1 … n"*

*Navigation* **III** III Experte → Sensor → Messwerte → Ausgangswerte → Relaisausgang 1 … n

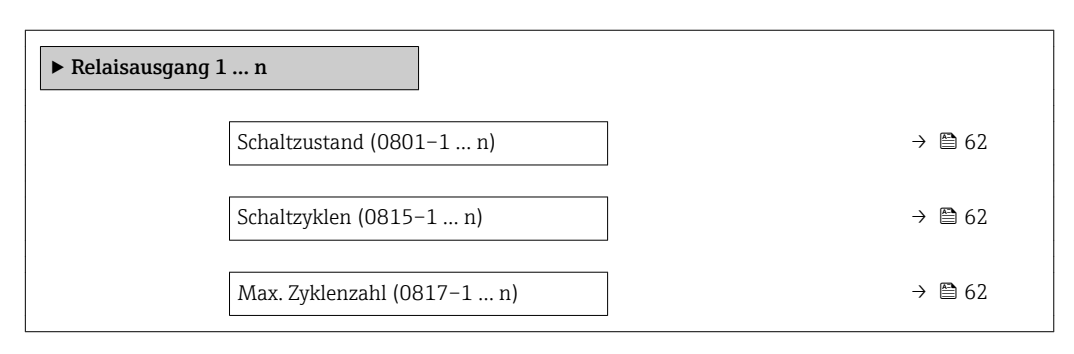

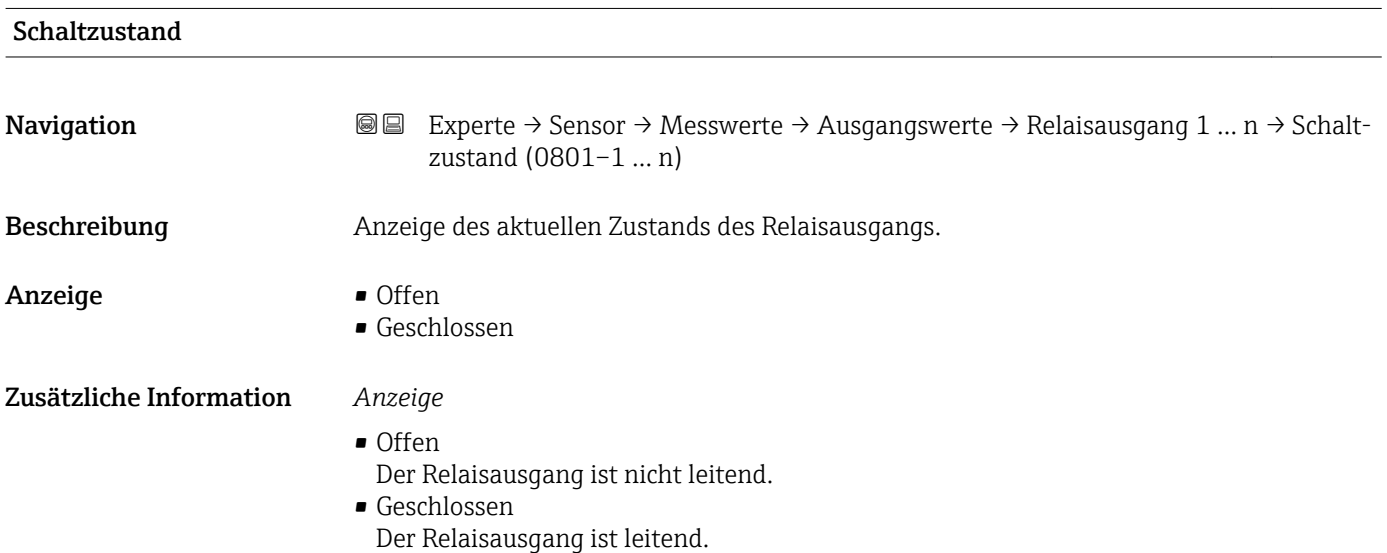

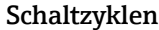

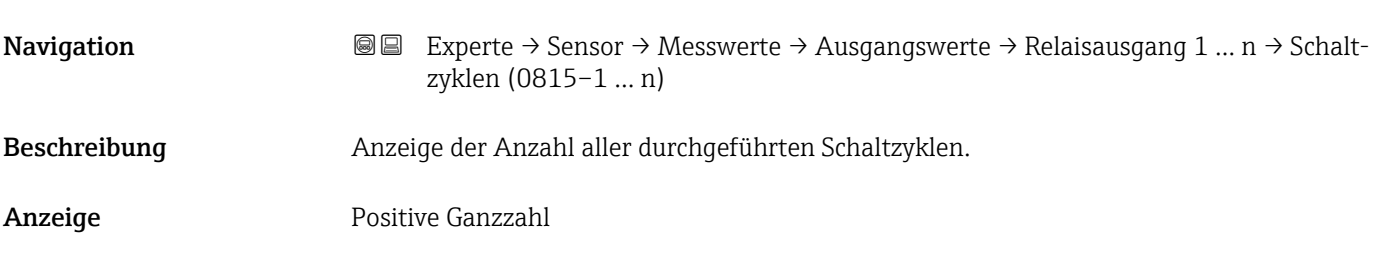

#### Max. Zyklenzahl

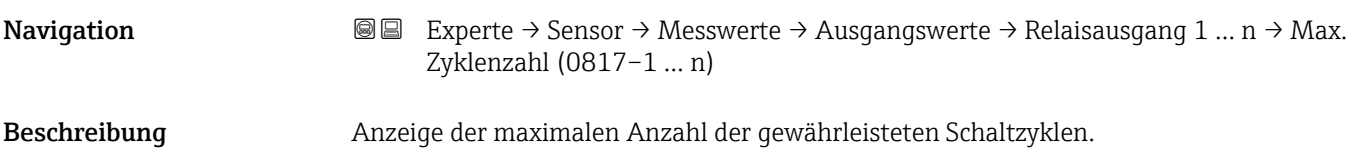

<span id="page-62-0"></span>Anzeige Positive Ganzzahl

# 3.2.2 Untermenü "Systemeinheiten"

*Navigation* Experte → Sensor → Systemeinheiten

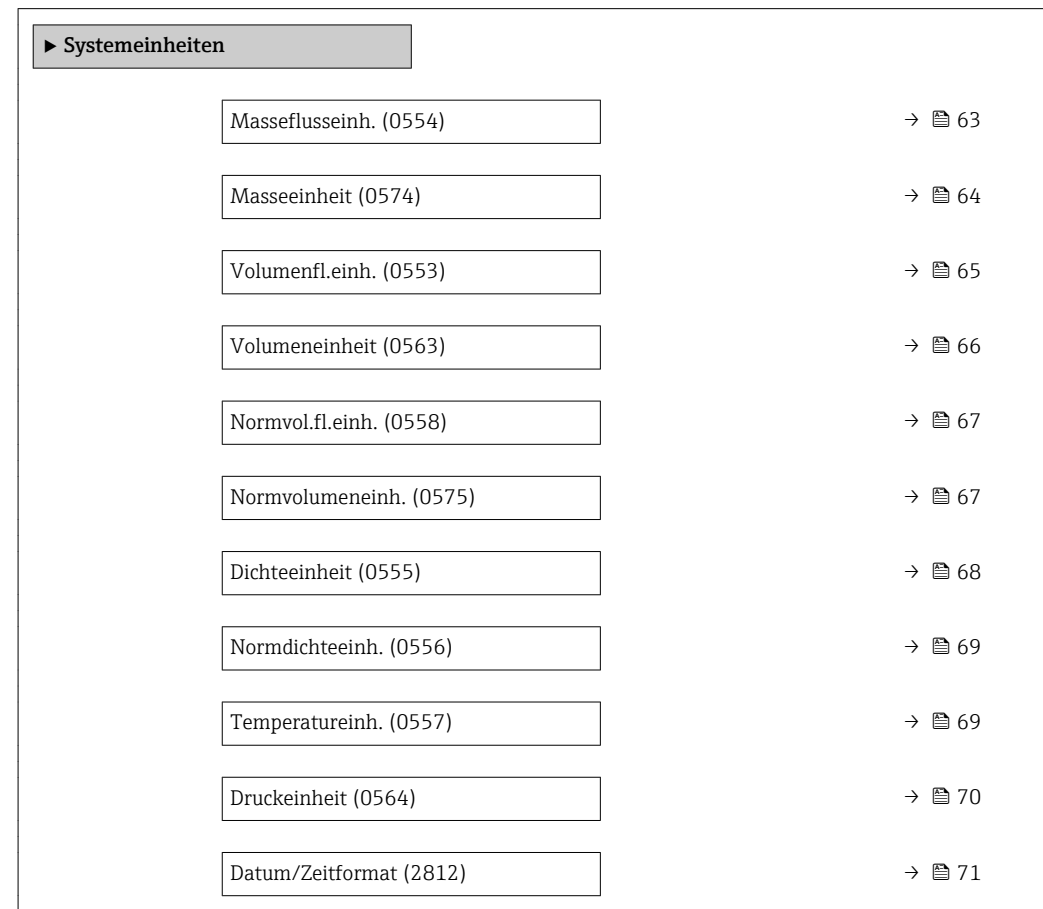

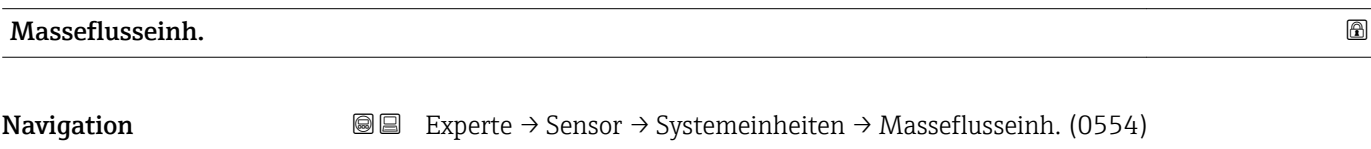

Beschreibung auswahl der Einheit für den Massefluss.

<span id="page-63-0"></span>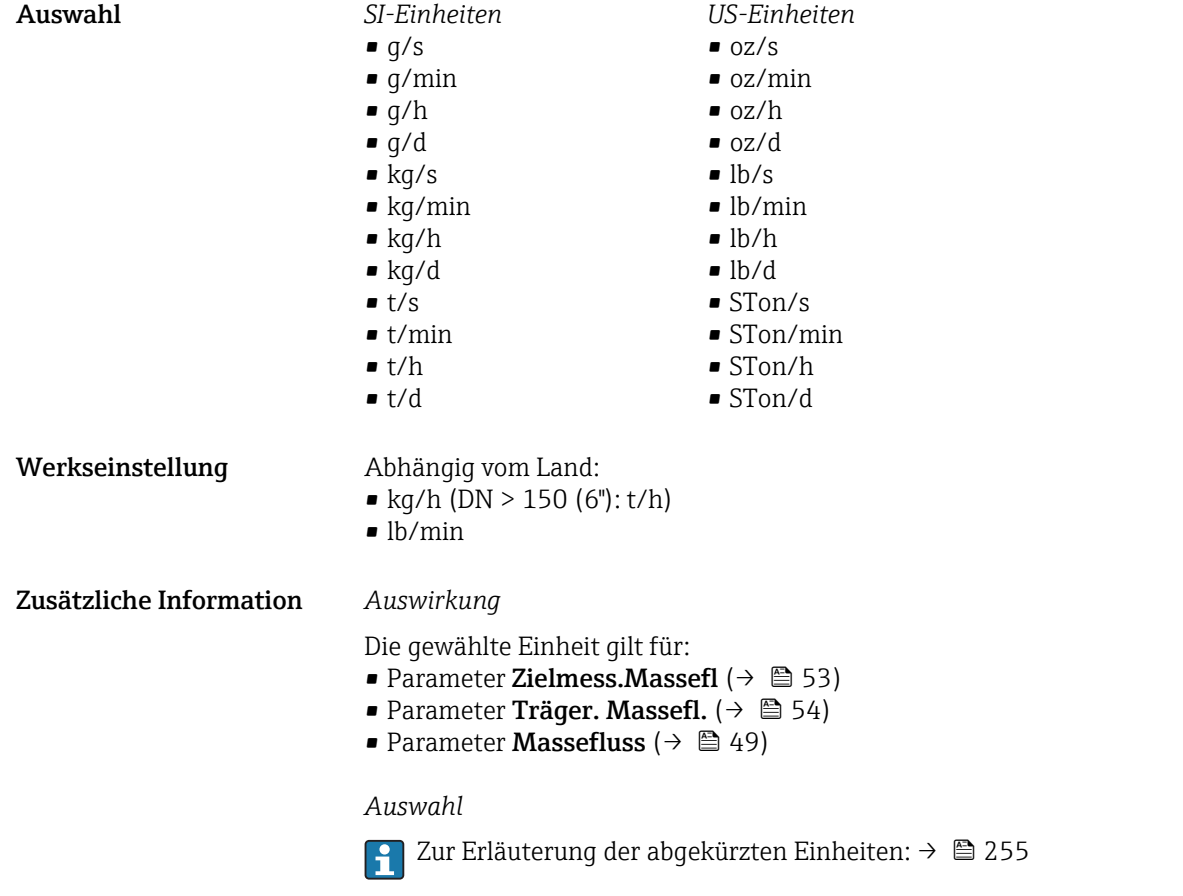

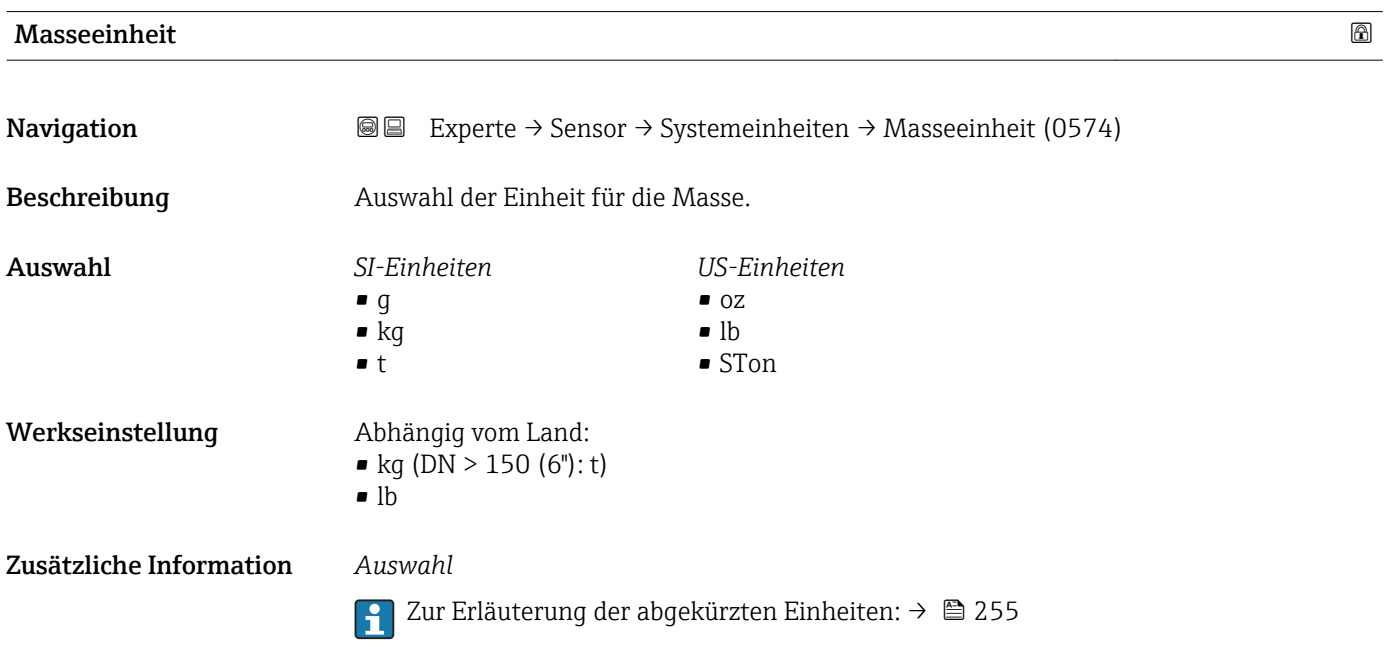

<span id="page-64-0"></span>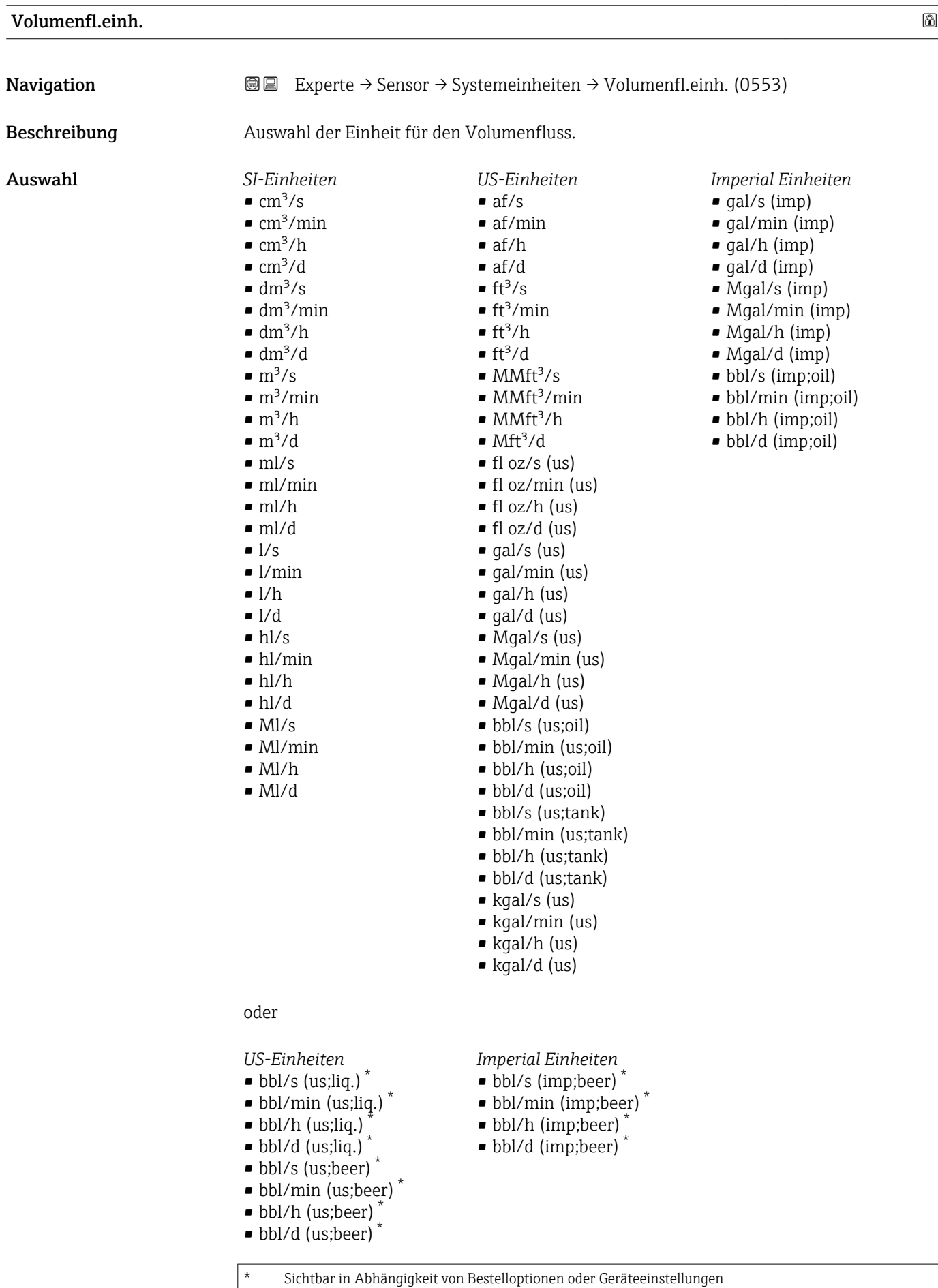

<span id="page-65-0"></span>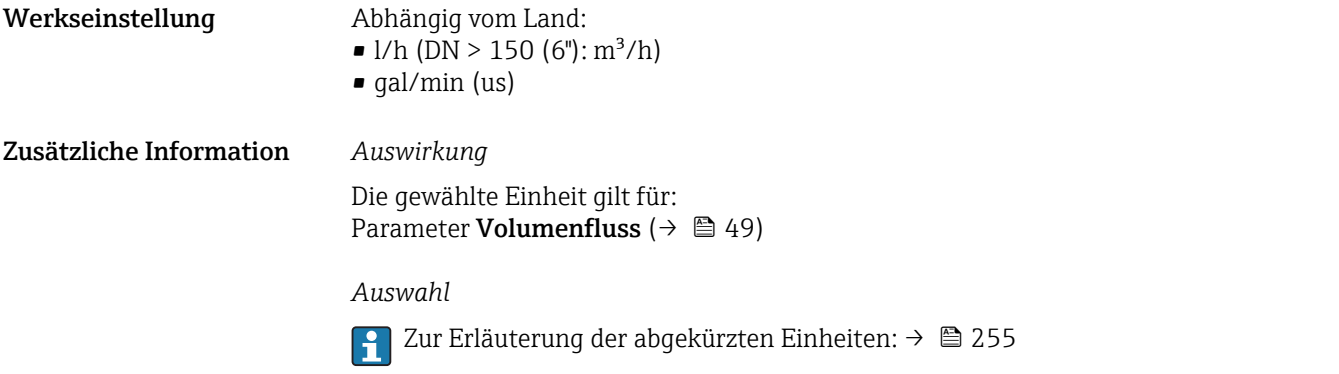

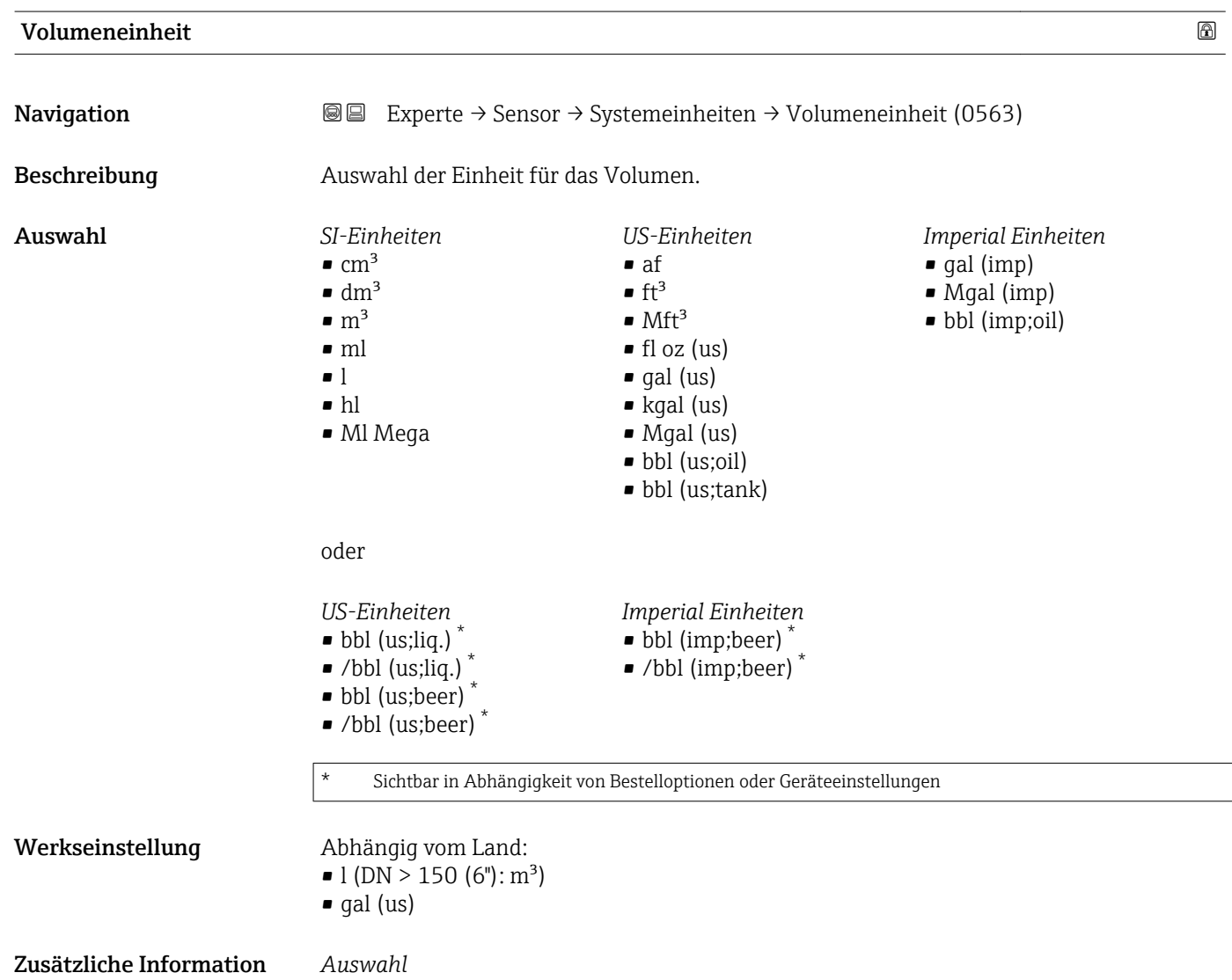

Zur Erläuterung der abgekürzten Einheiten: [→ 255](#page-254-0)

<span id="page-66-0"></span>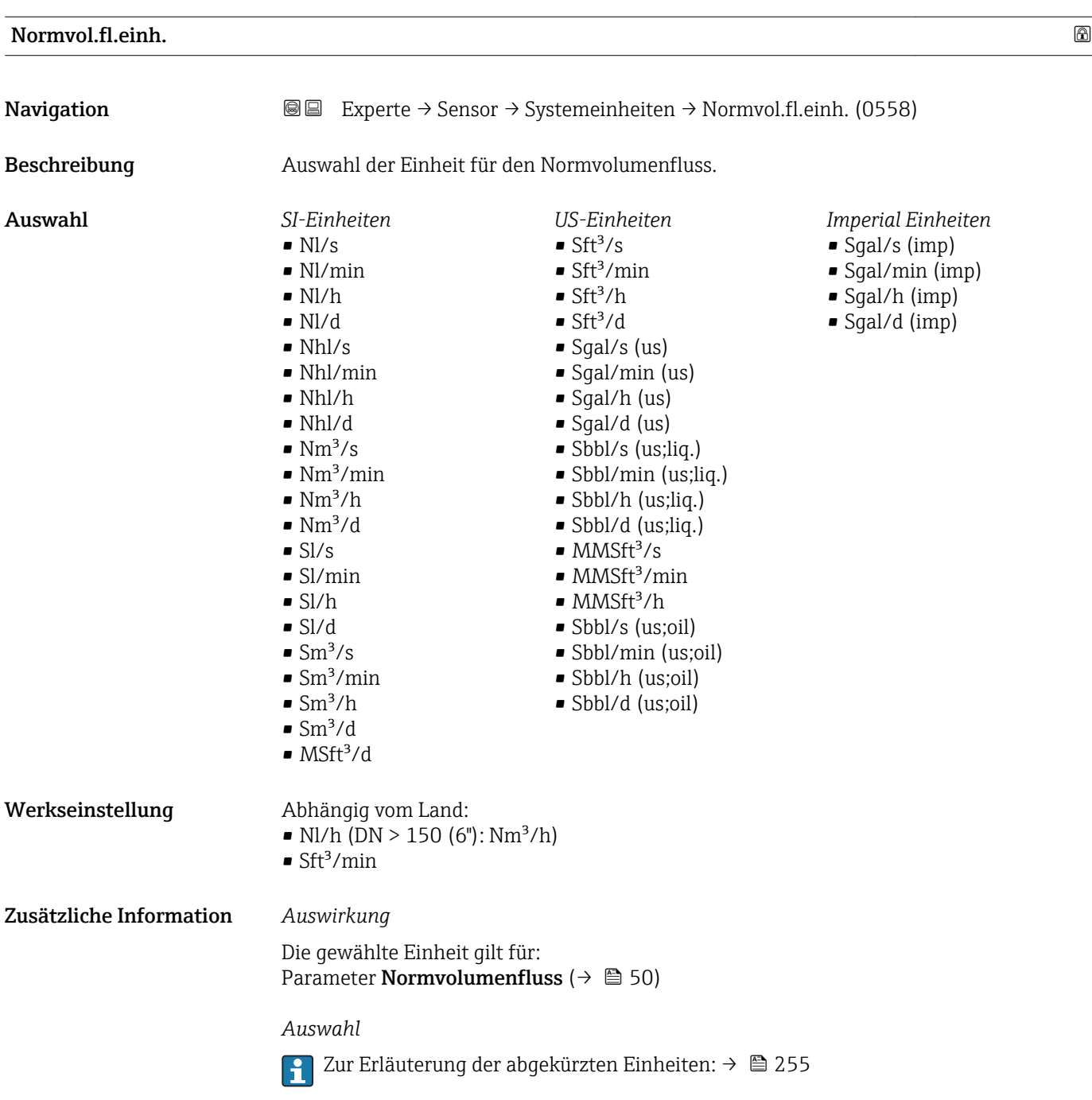

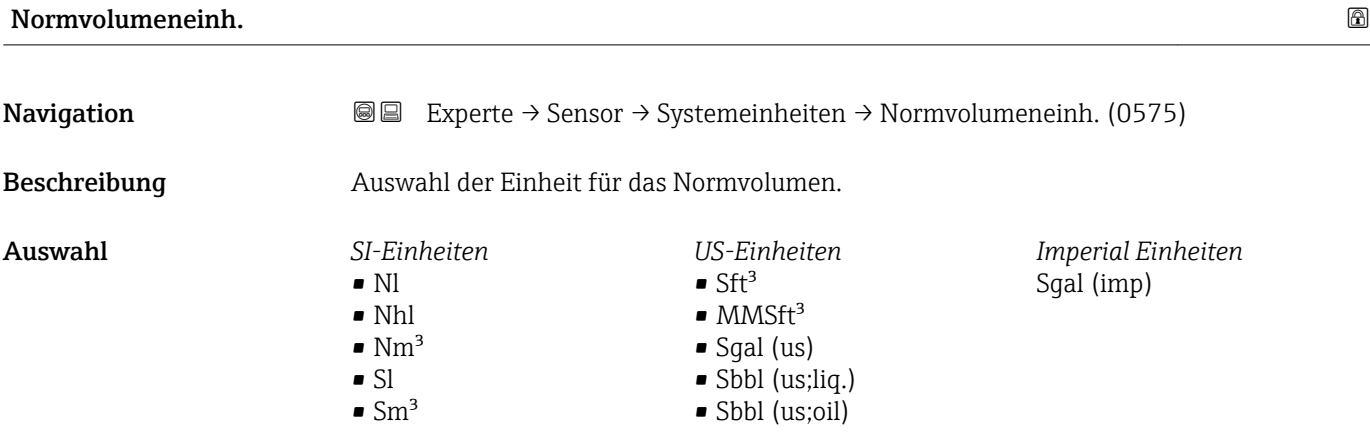

#### Endress+Hauser 67

<span id="page-67-0"></span>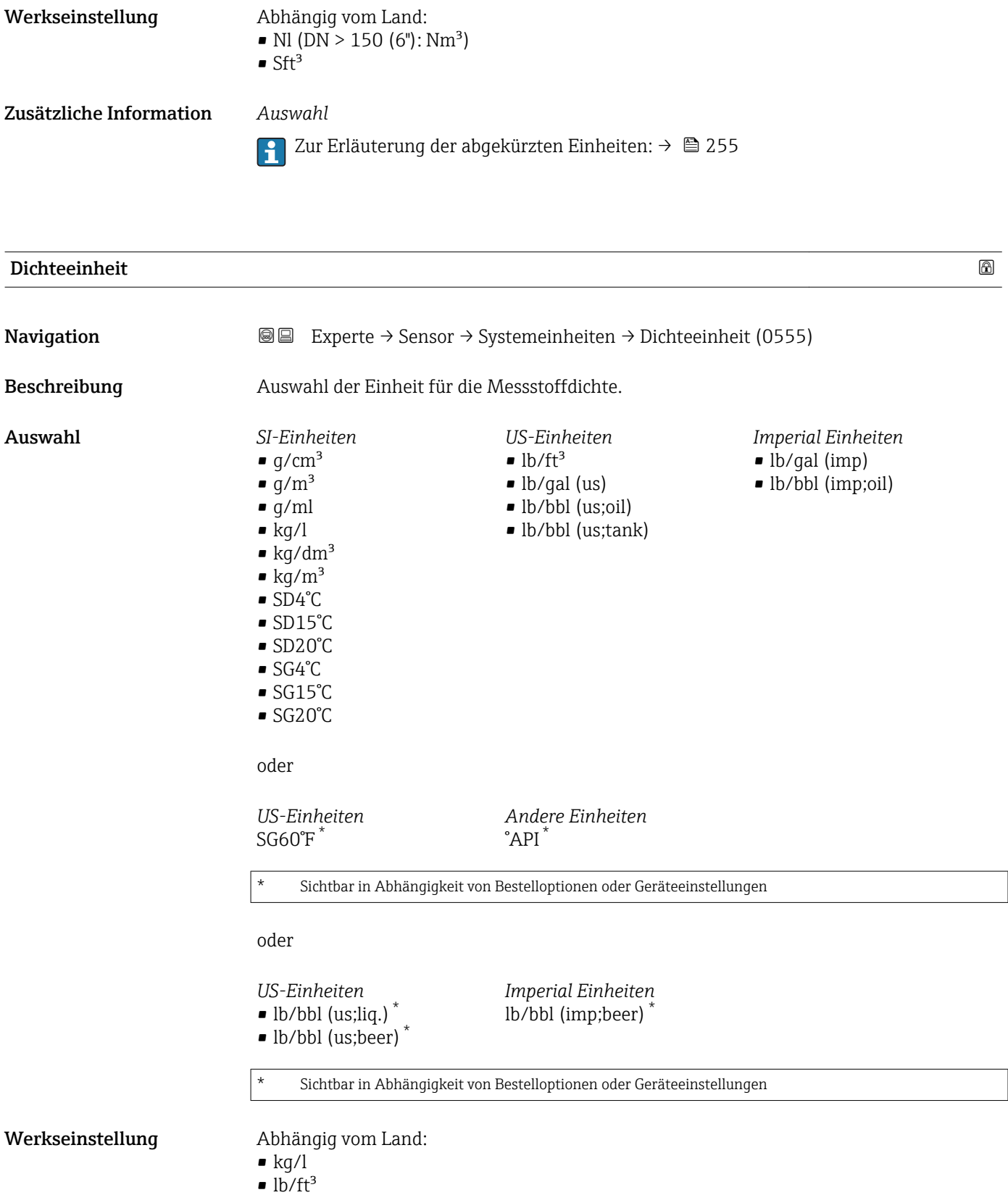

<span id="page-68-0"></span>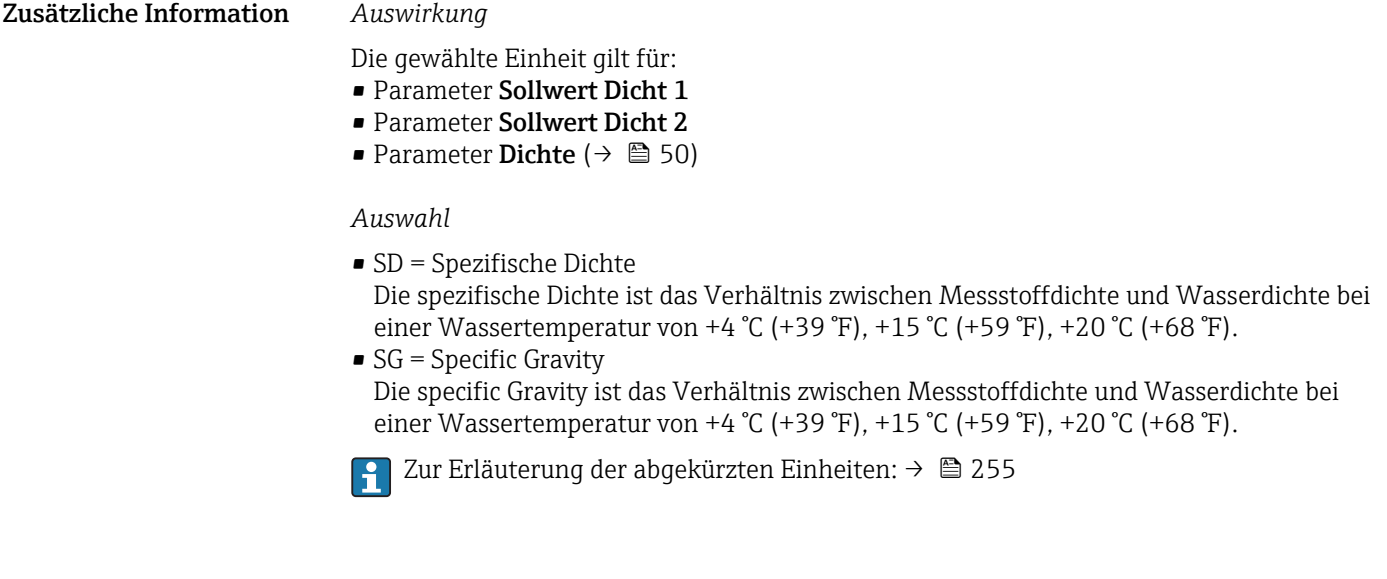

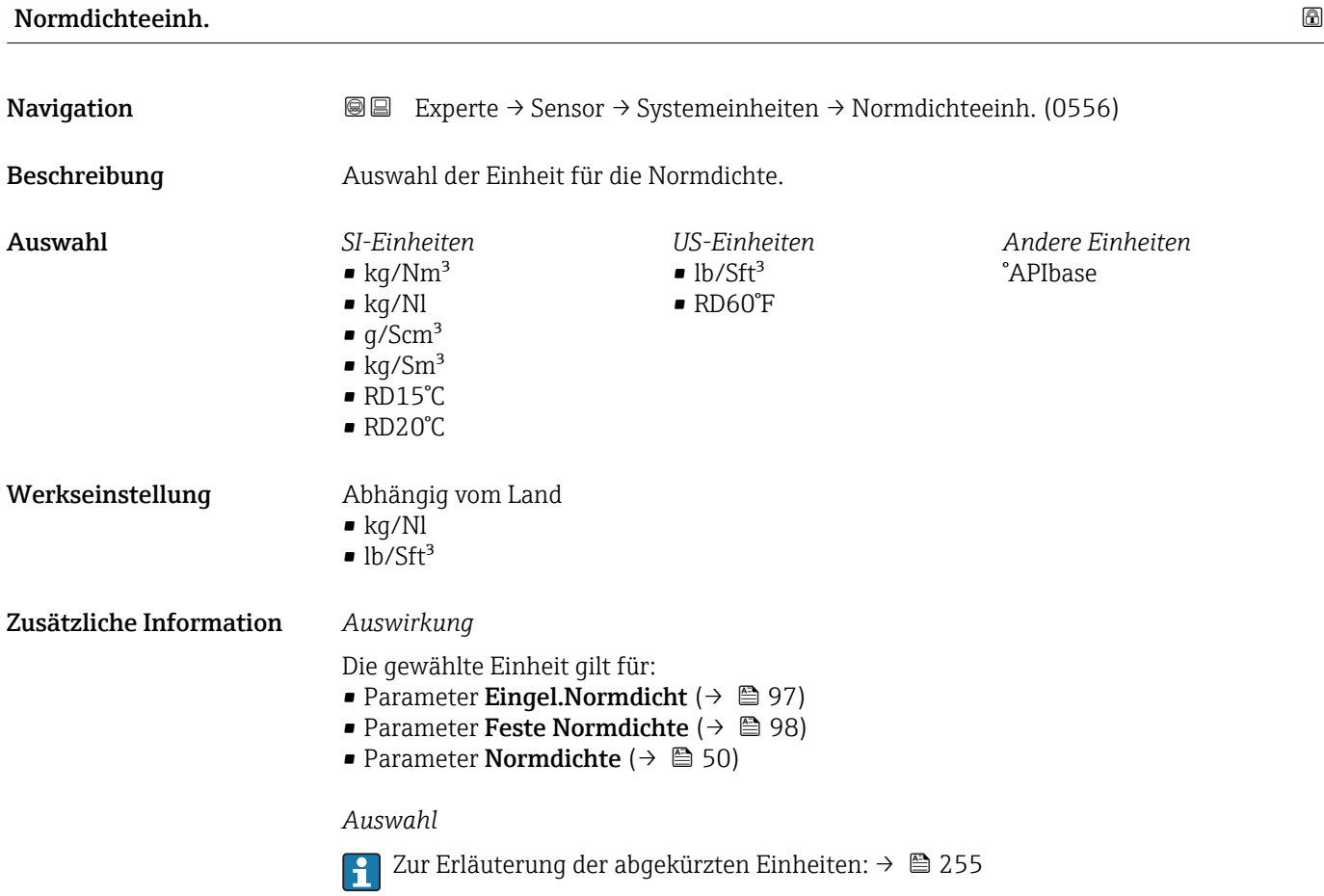

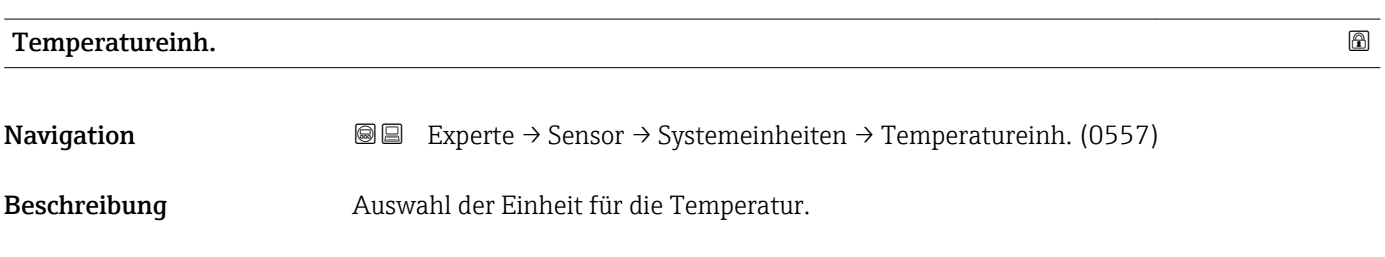

<span id="page-69-0"></span>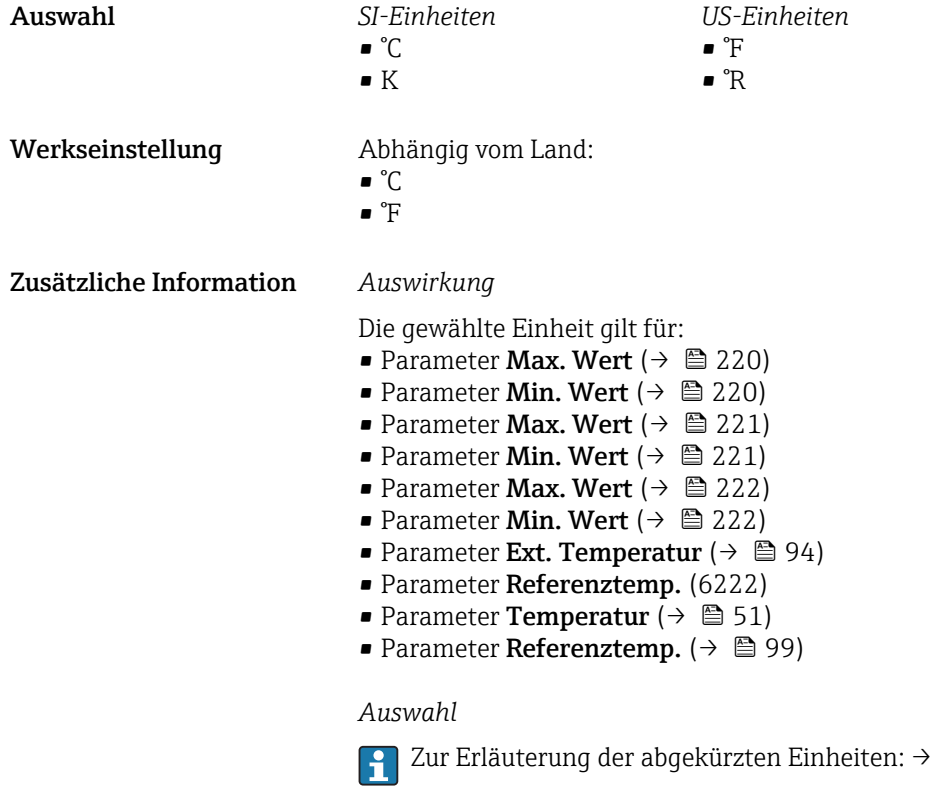

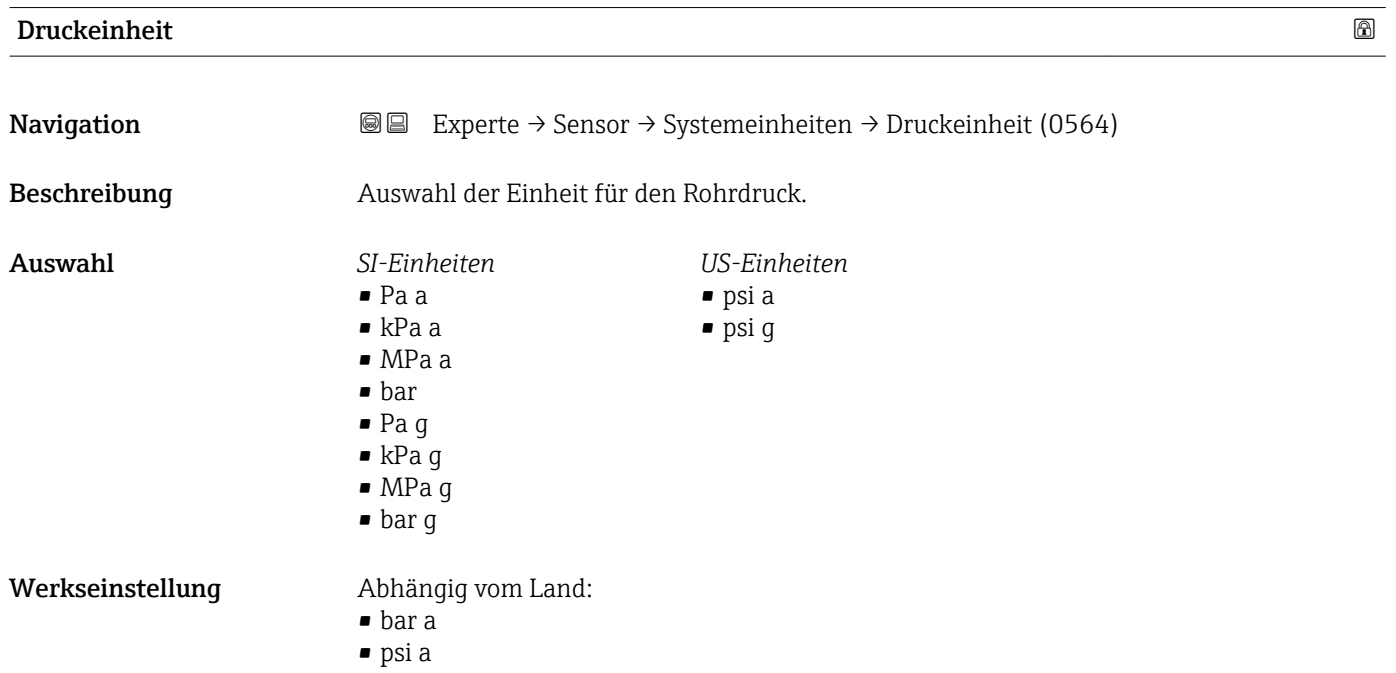

 $255$ 

<span id="page-70-0"></span>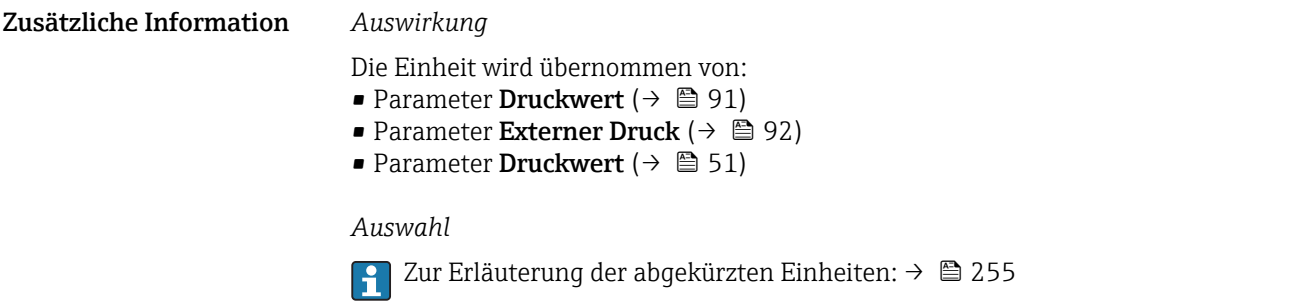

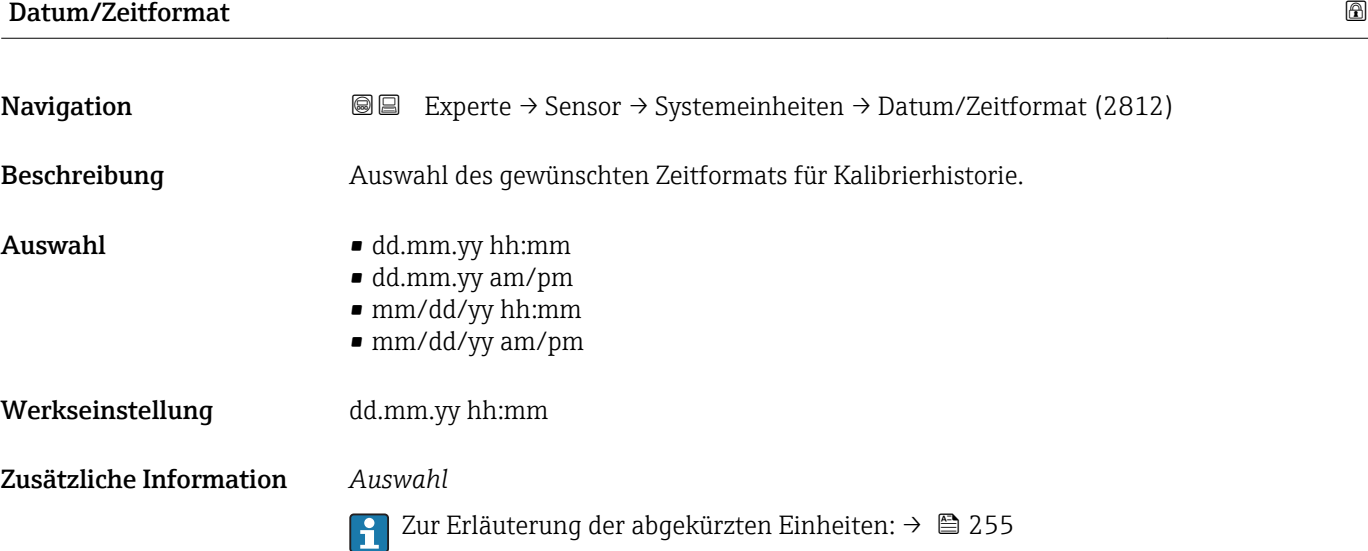

### Untermenü "Anwender Einh."

*Navigation* 
■■ Experte → Sensor → Systemeinheiten → Anwender Einh.

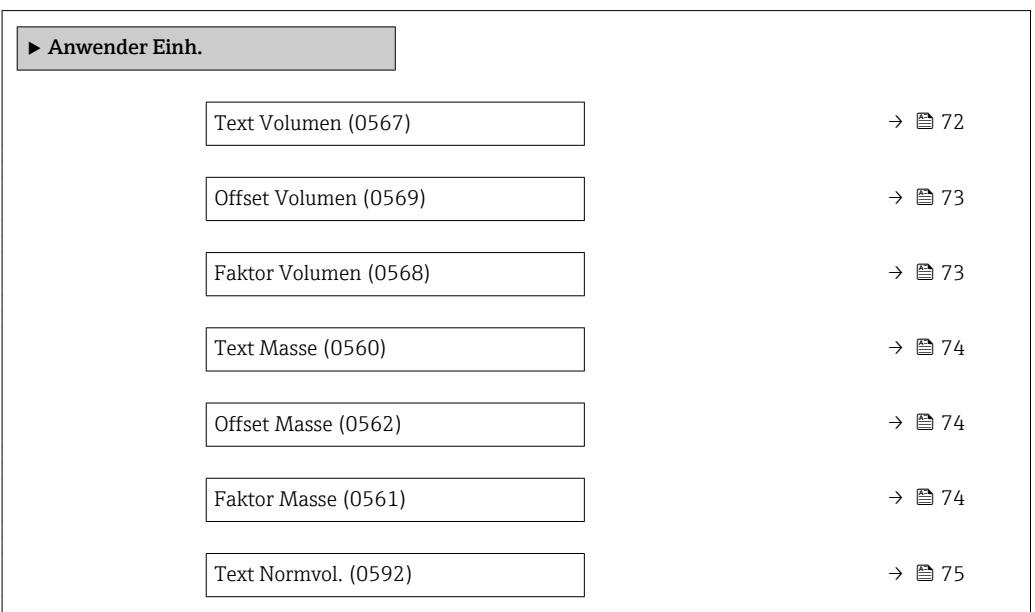

<span id="page-71-0"></span>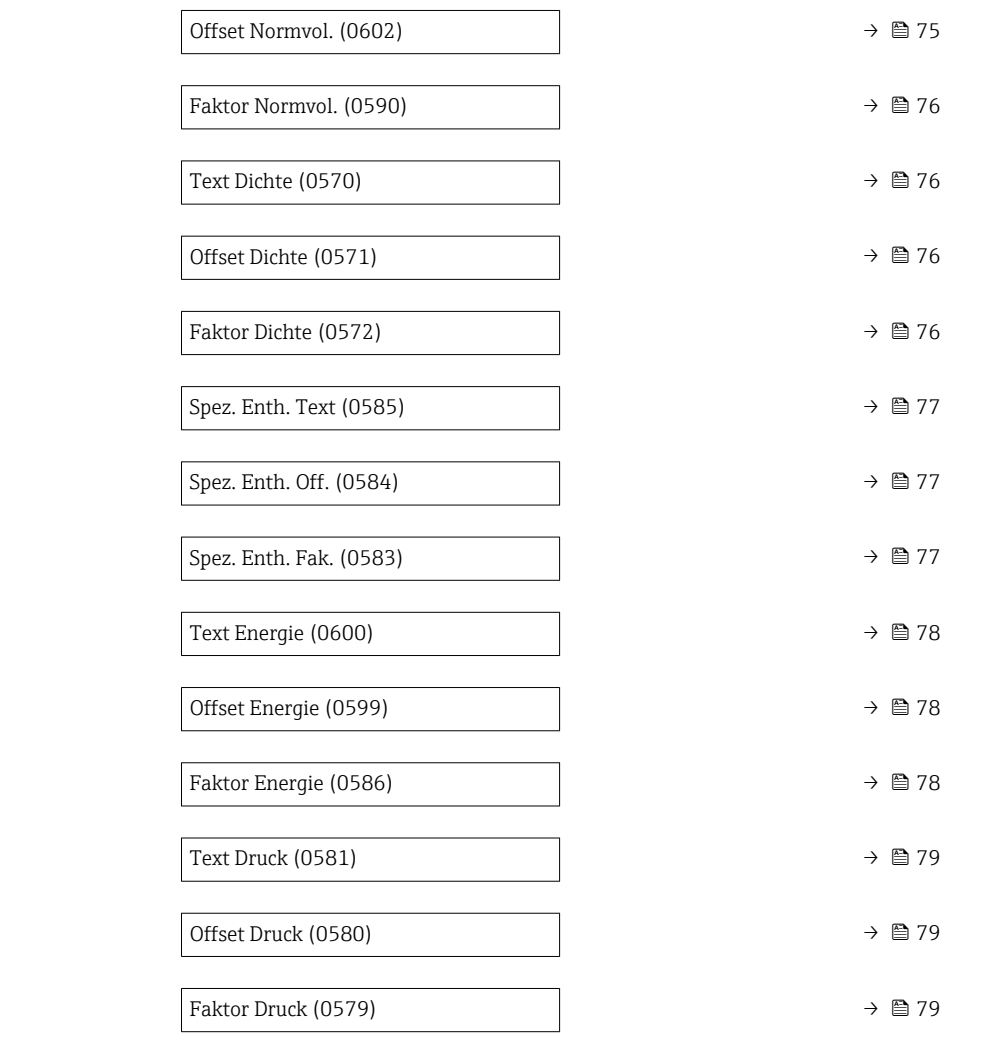

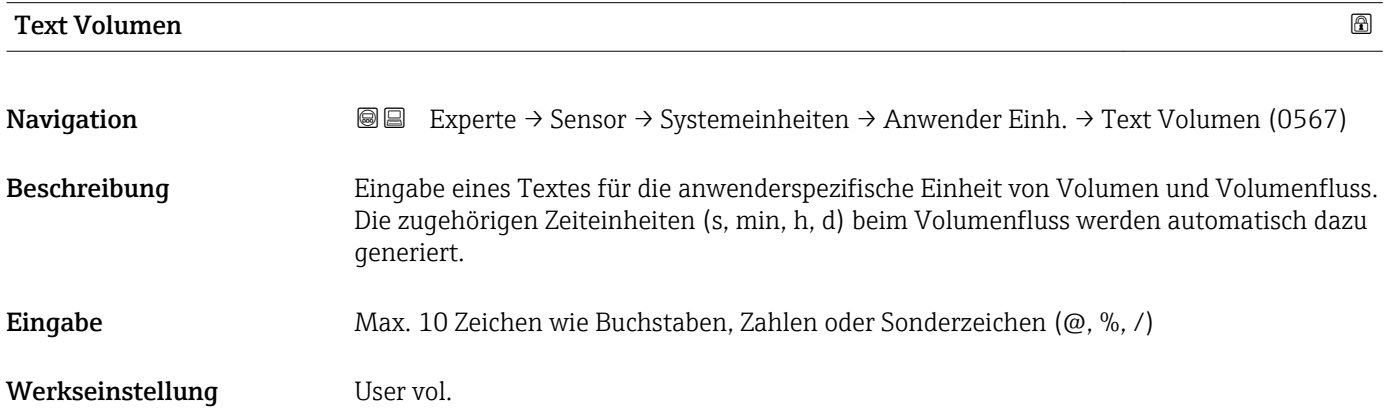
#### Zusätzliche Information *Auswirkung*

- Die definierte Einheit wird in der Auswahlliste der folgenden Parameter als Option  $\mathbf{1}$ angezeigt:
	- Parameter Volumenfl.einh.  $(\rightarrow \Box 65)$
	- Parameter Volumeneinheit ( $\rightarrow \Box$  66)

# *Beispiel*

Bei der Eingabe des Textes GLAS werden in der Auswahlliste von Parameter Volu**menfl.einh.** (→  $\triangleq$  65) folgende Optionen angezeigt:

- GLAS/s
- GLAS/min
- GLAS/h
- GLAS/d

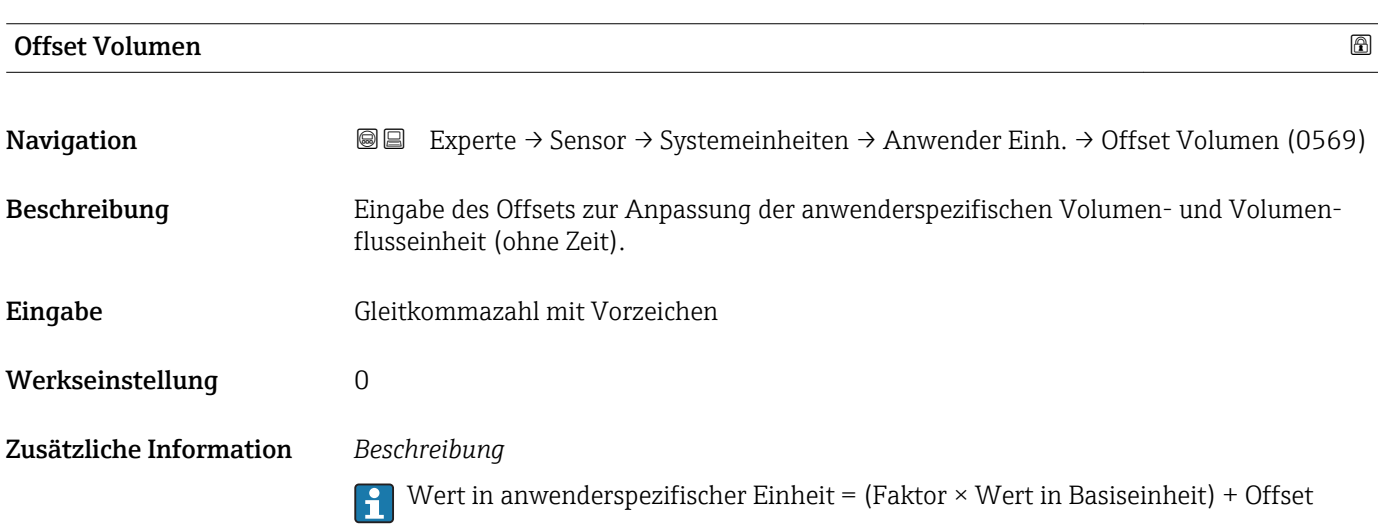

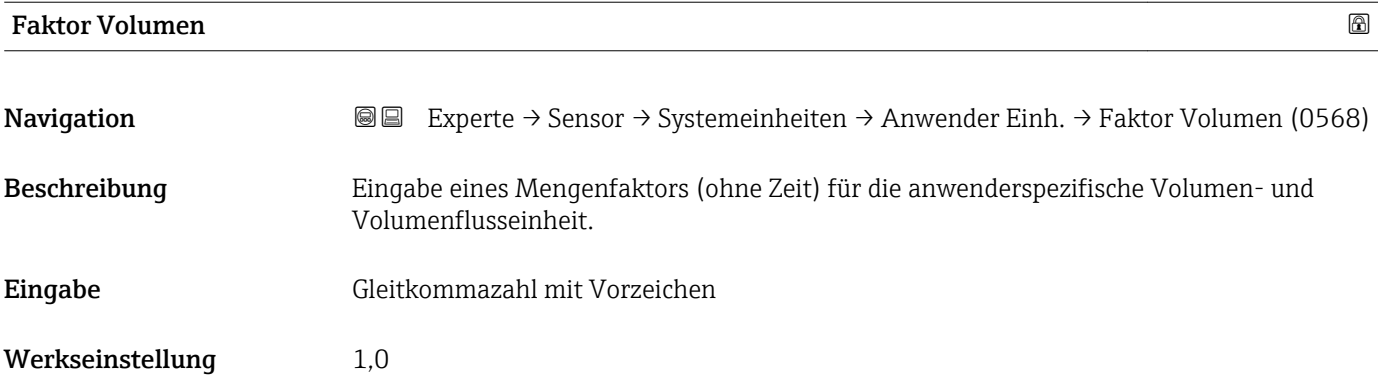

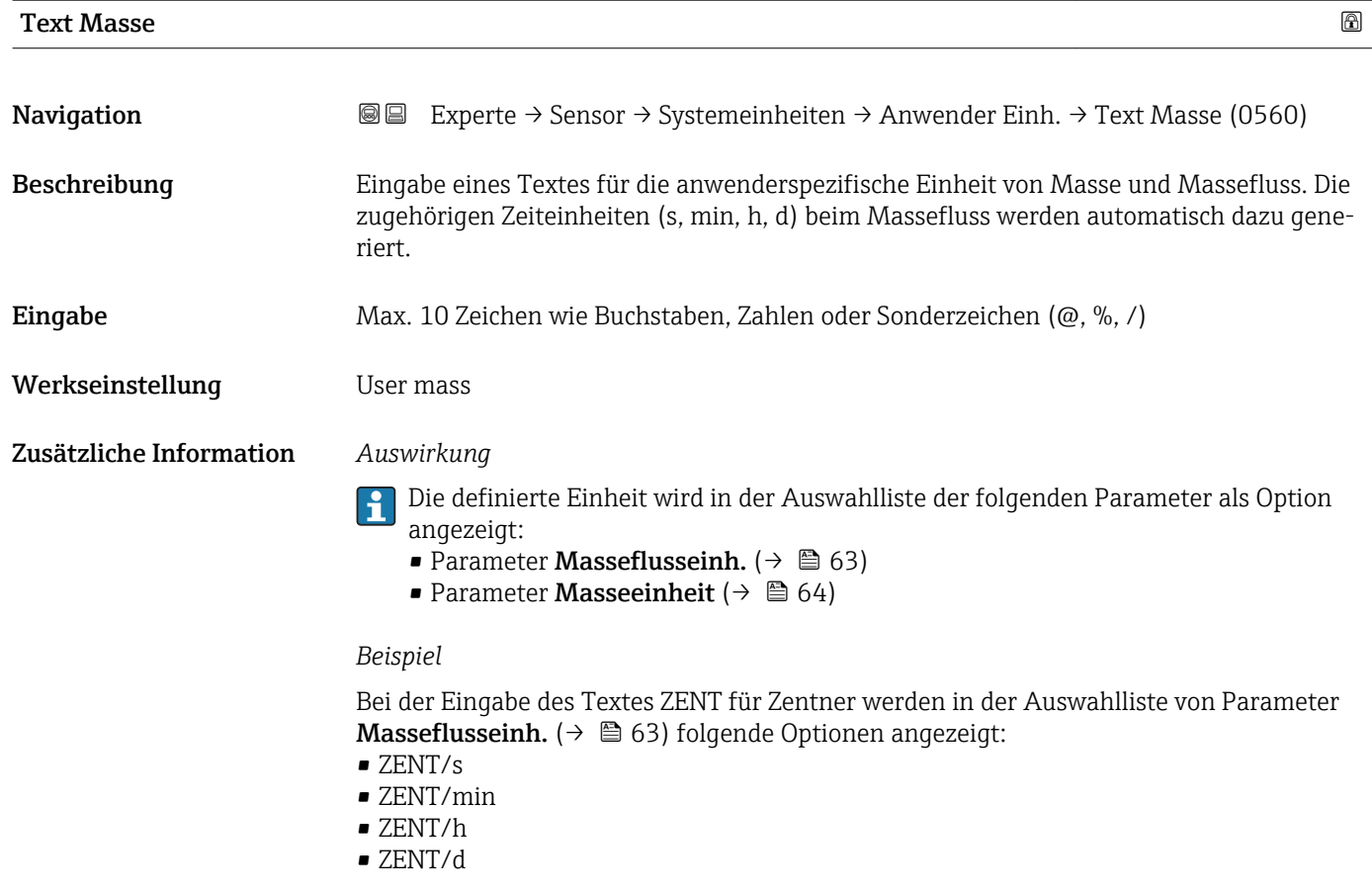

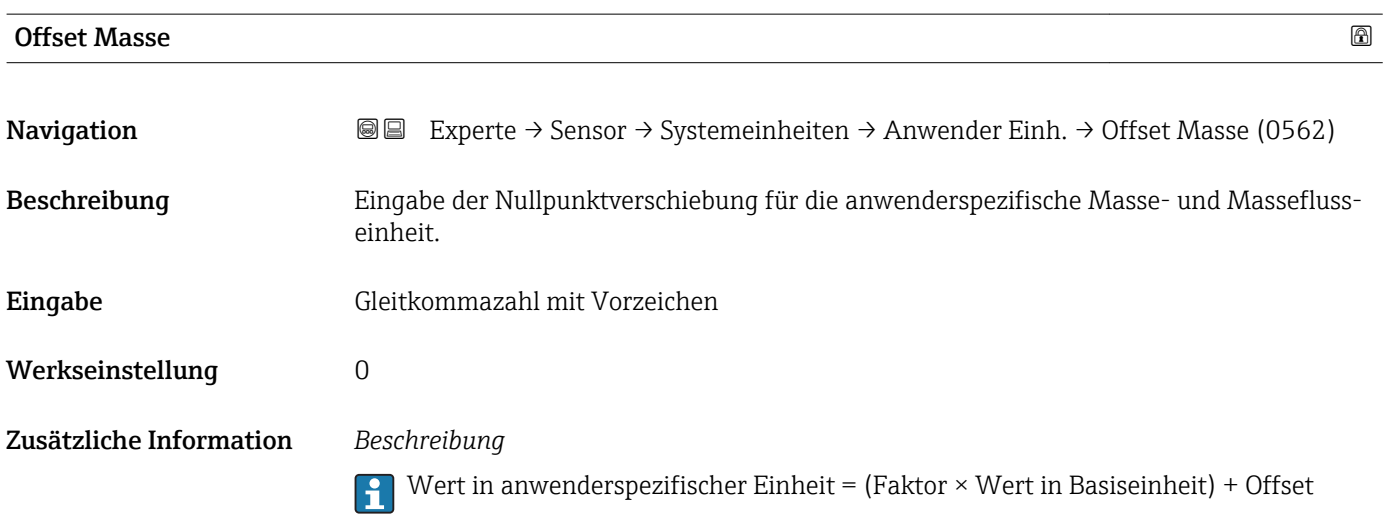

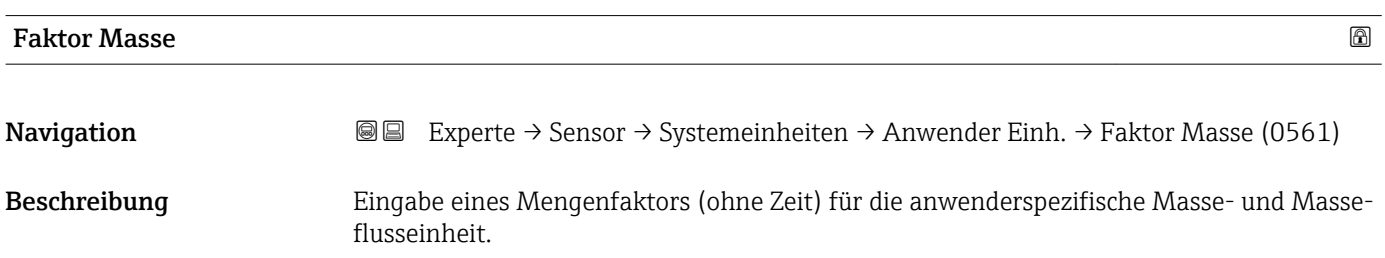

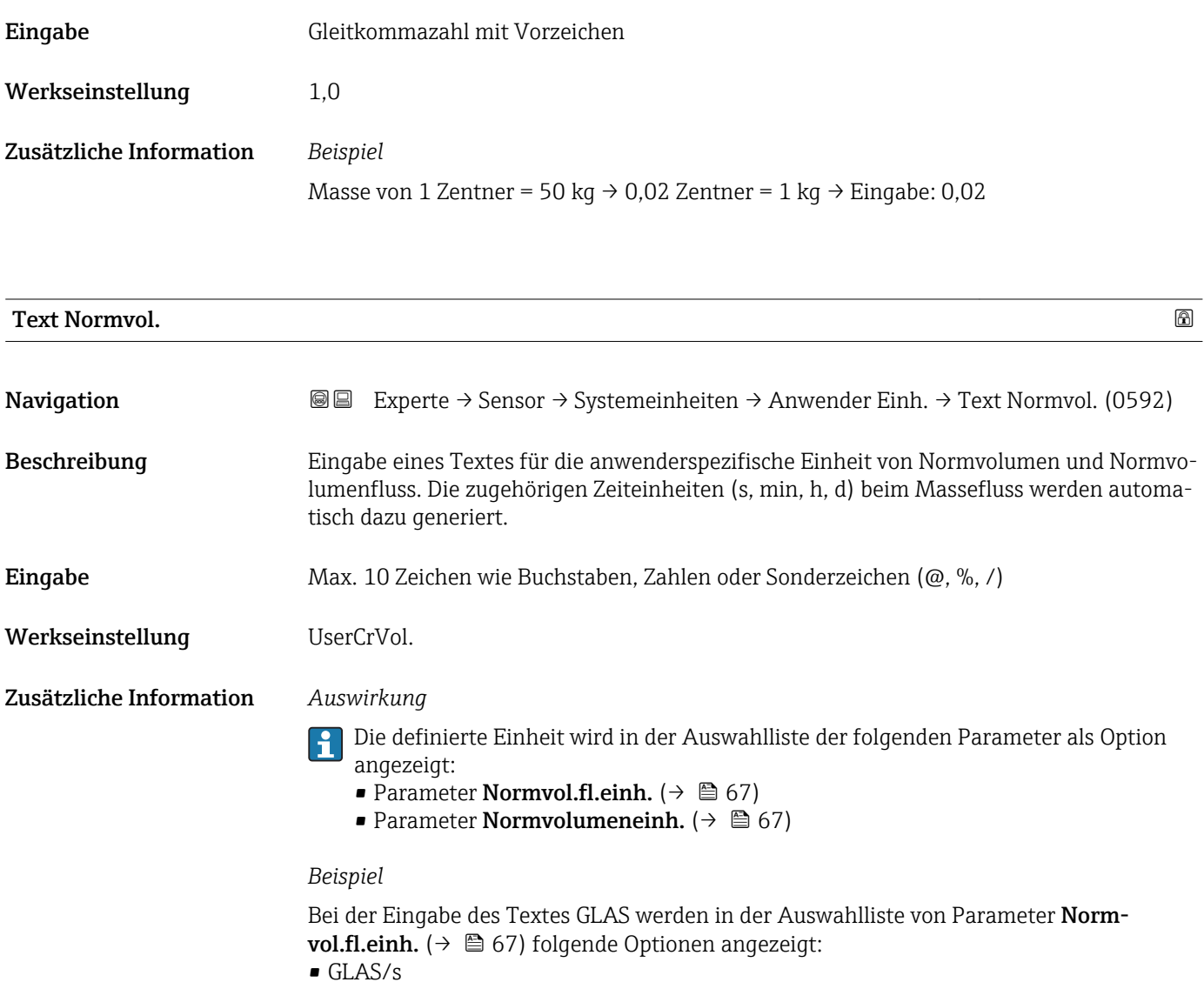

- GLAS/min
- GLAS/h
- $\blacksquare$ GLAS/d

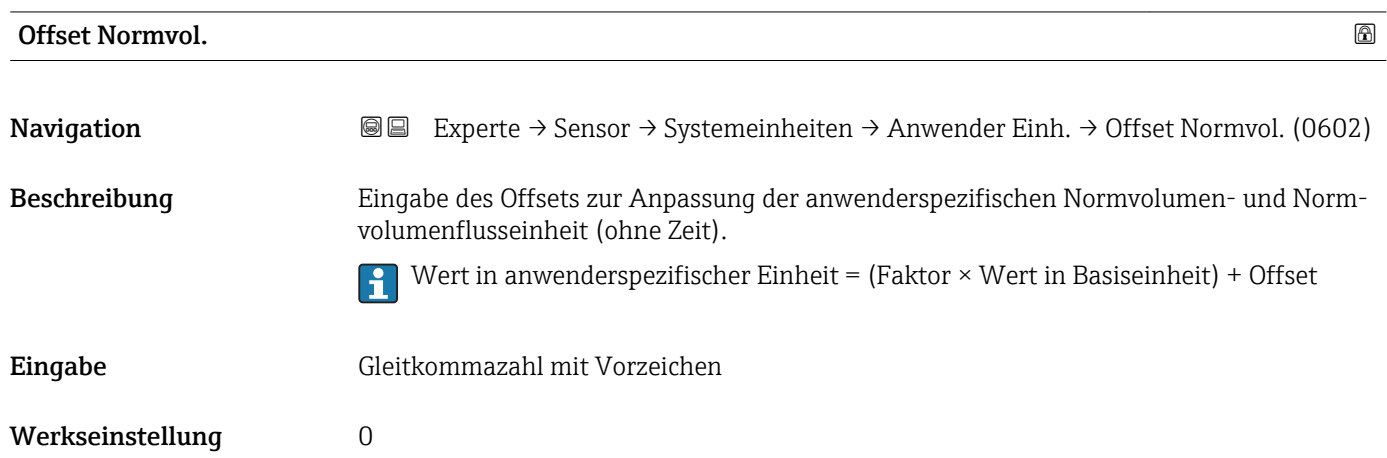

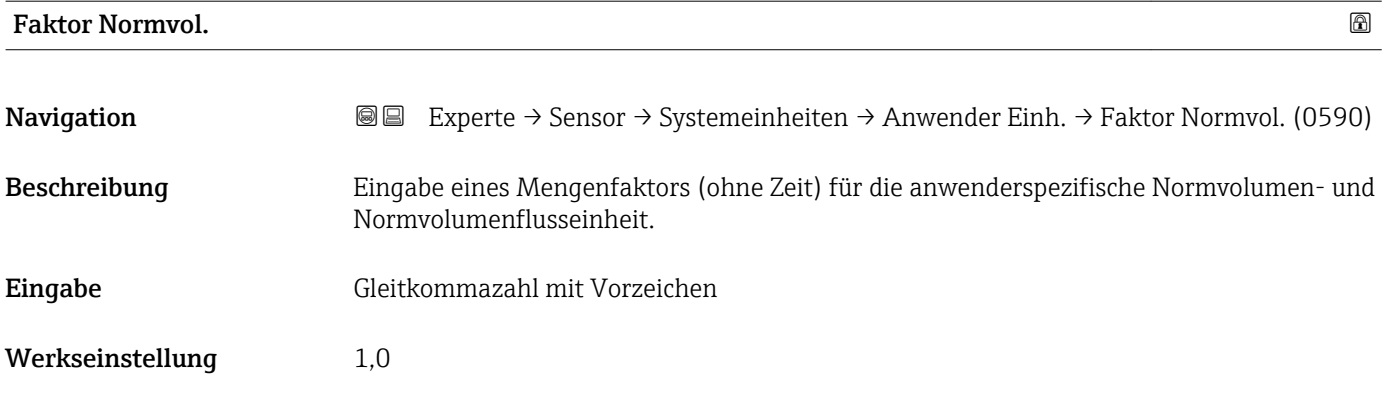

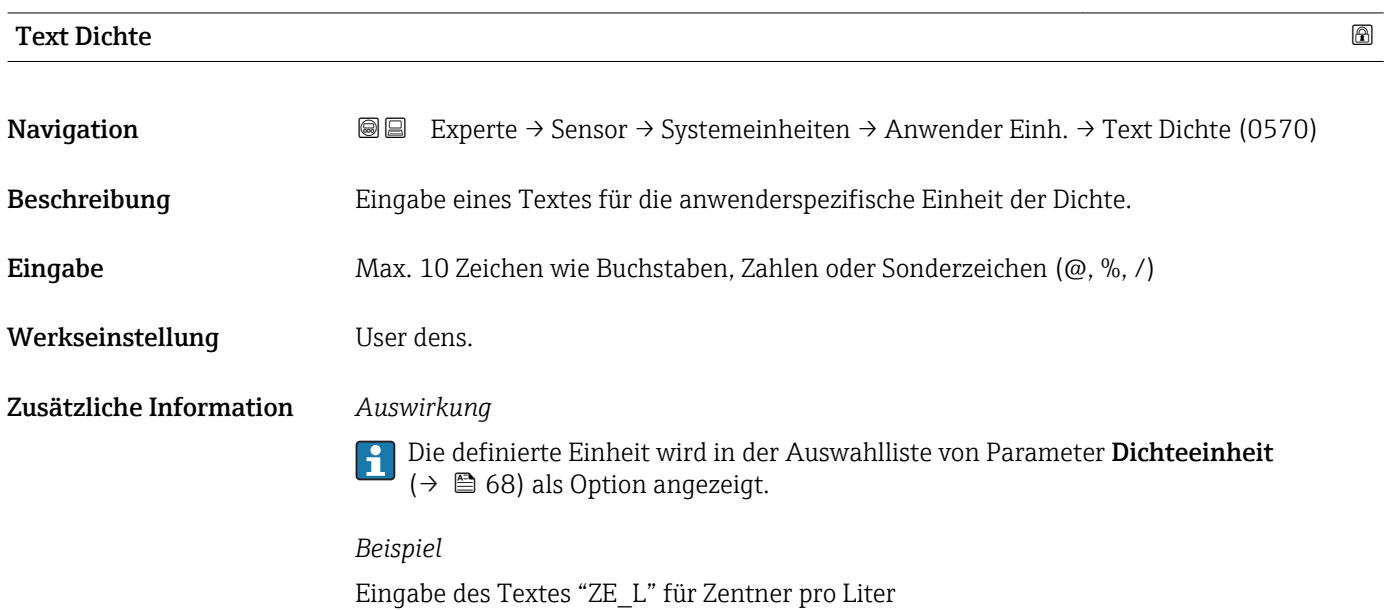

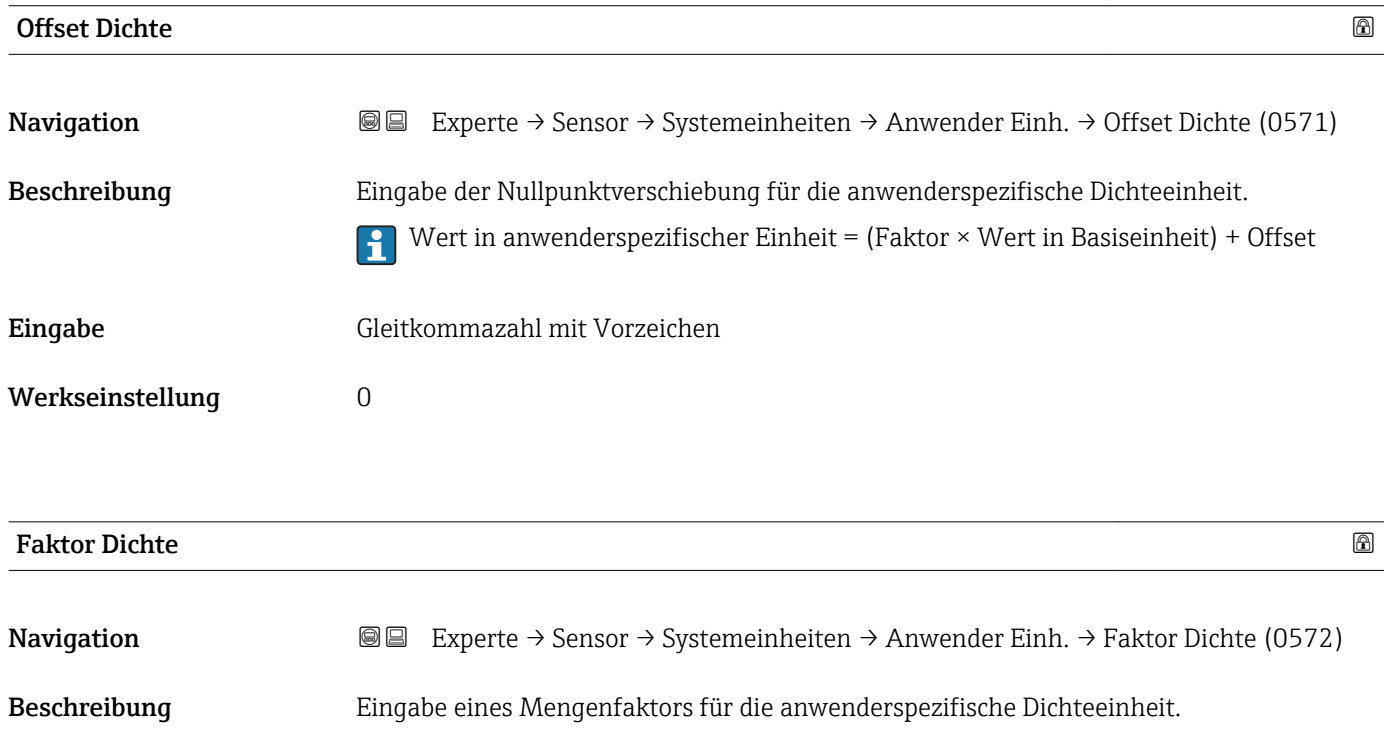

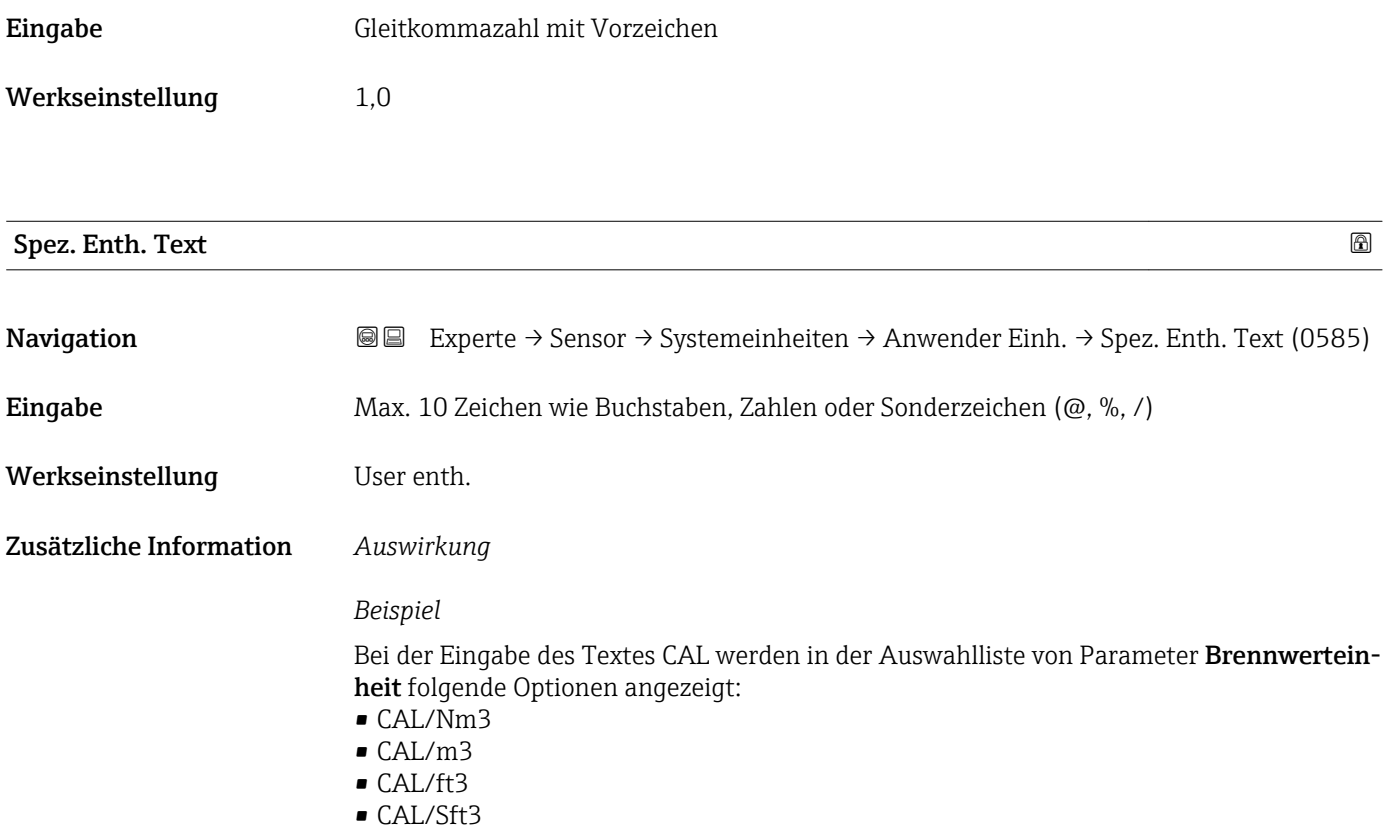

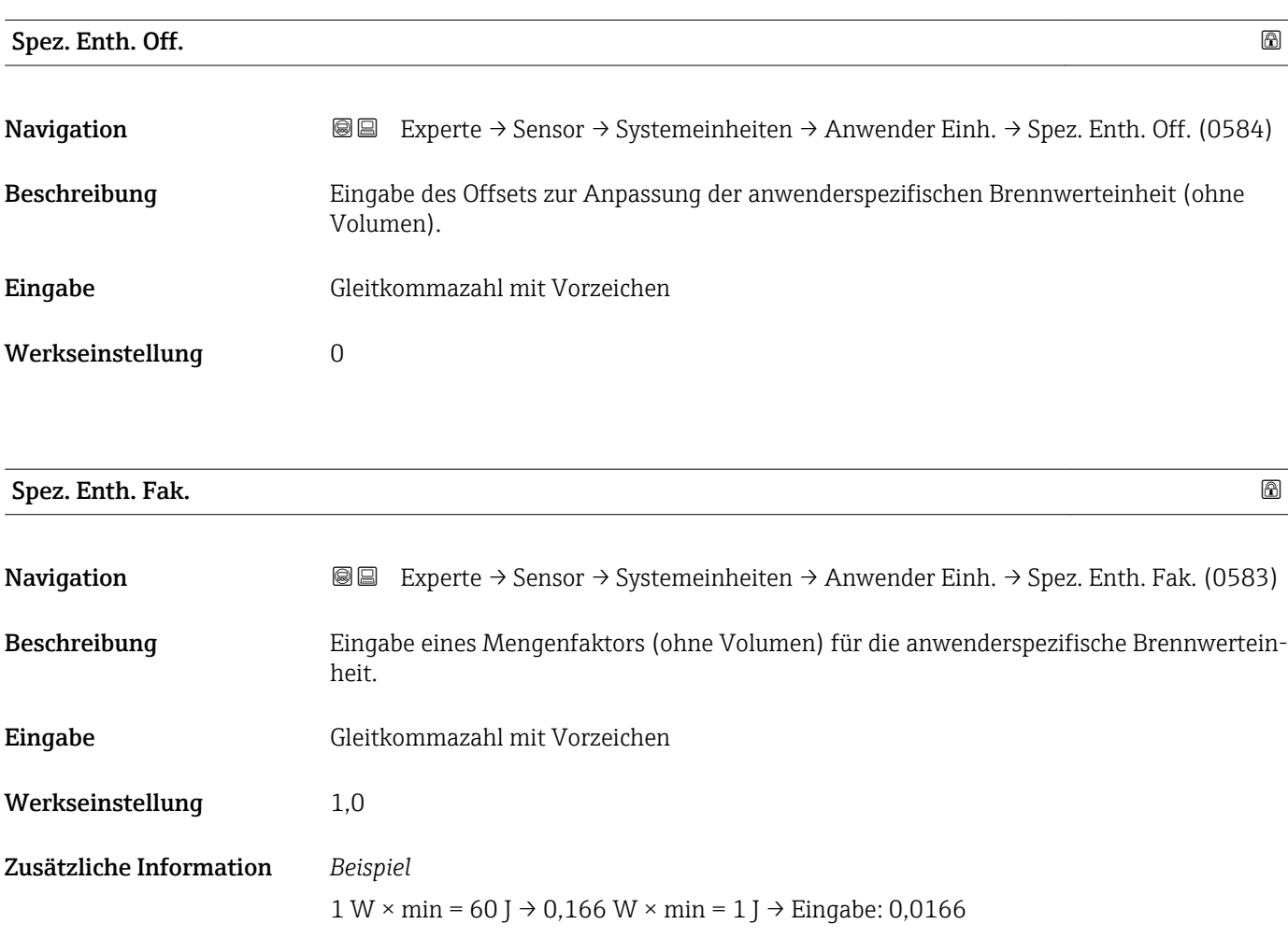

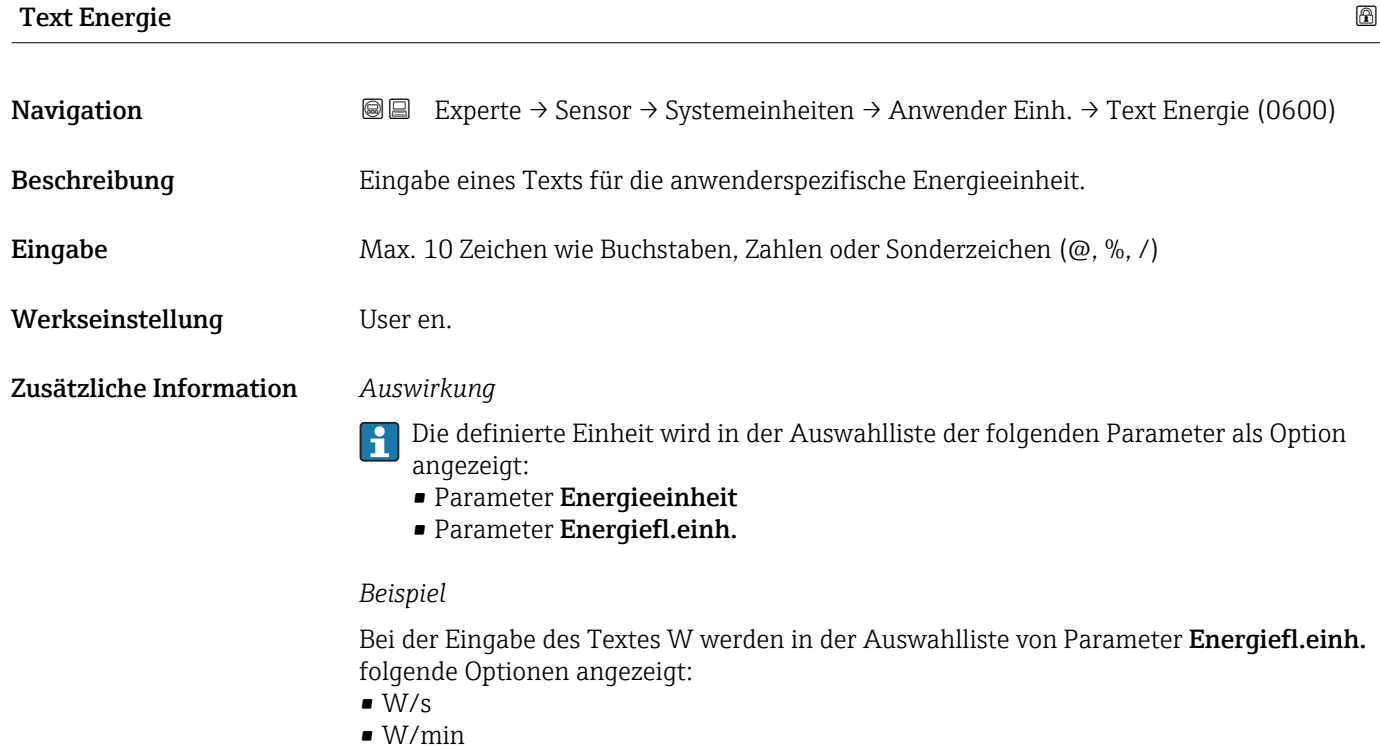

- $\bullet$  W/h
- $\bullet$  W/d

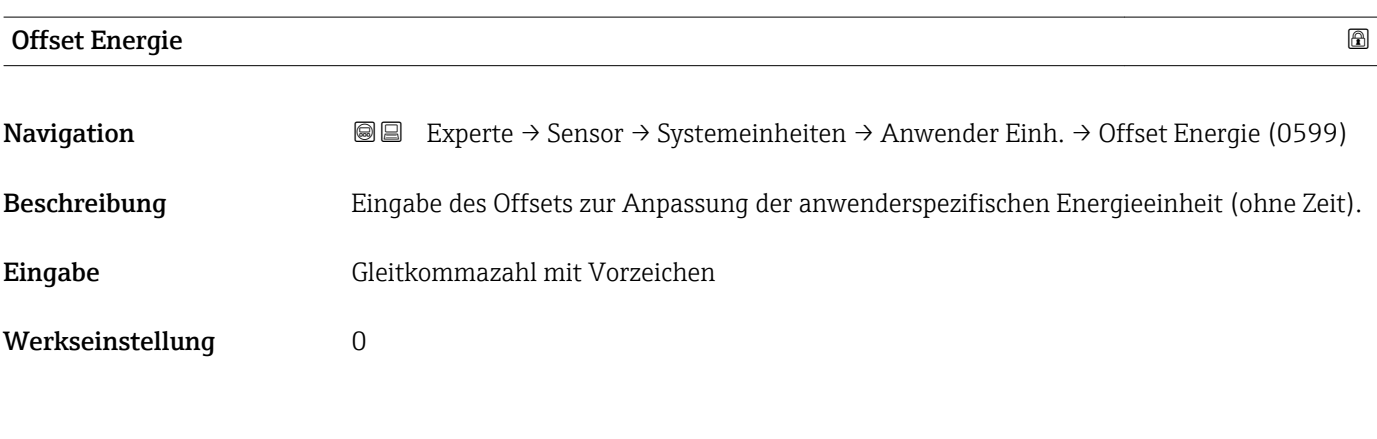

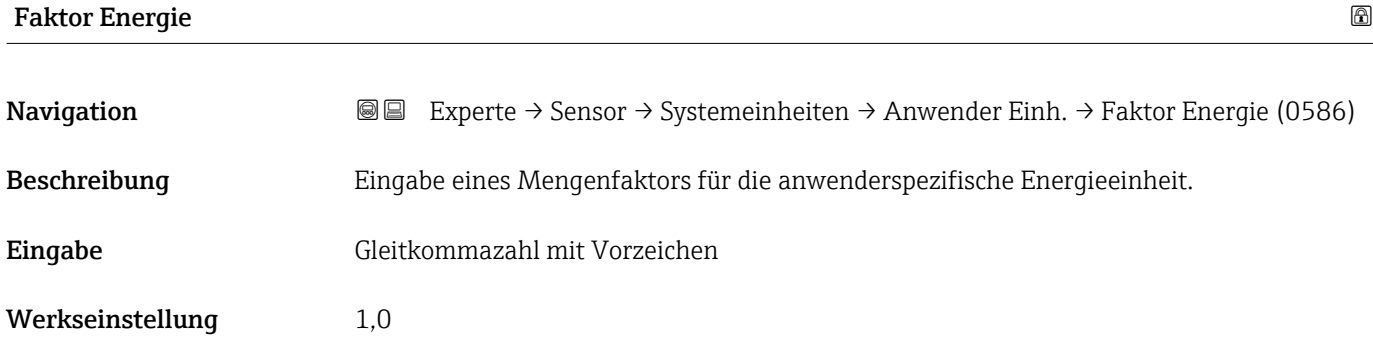

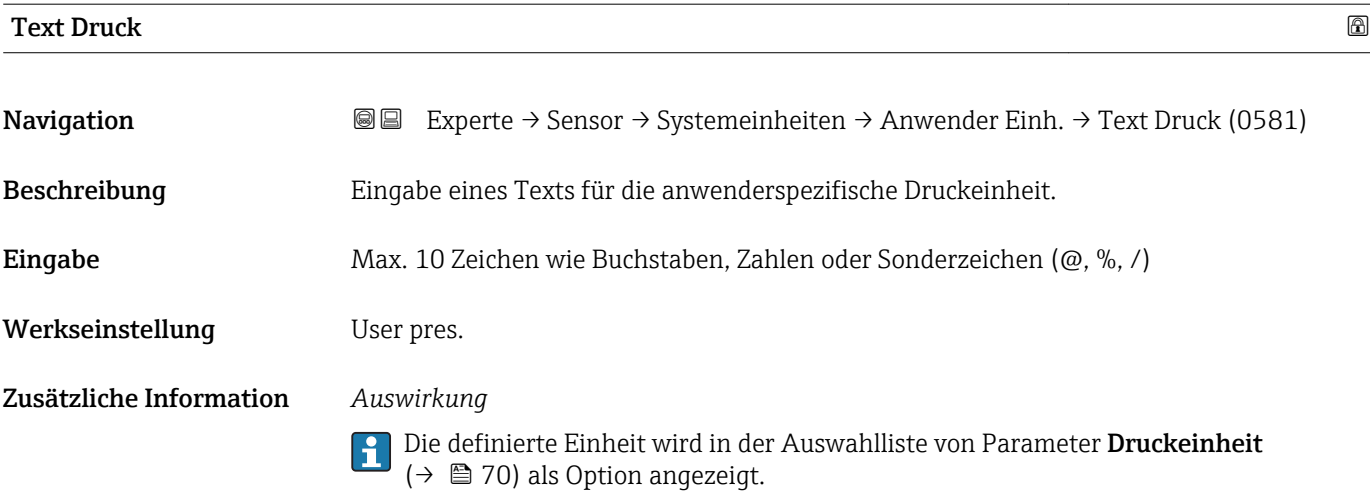

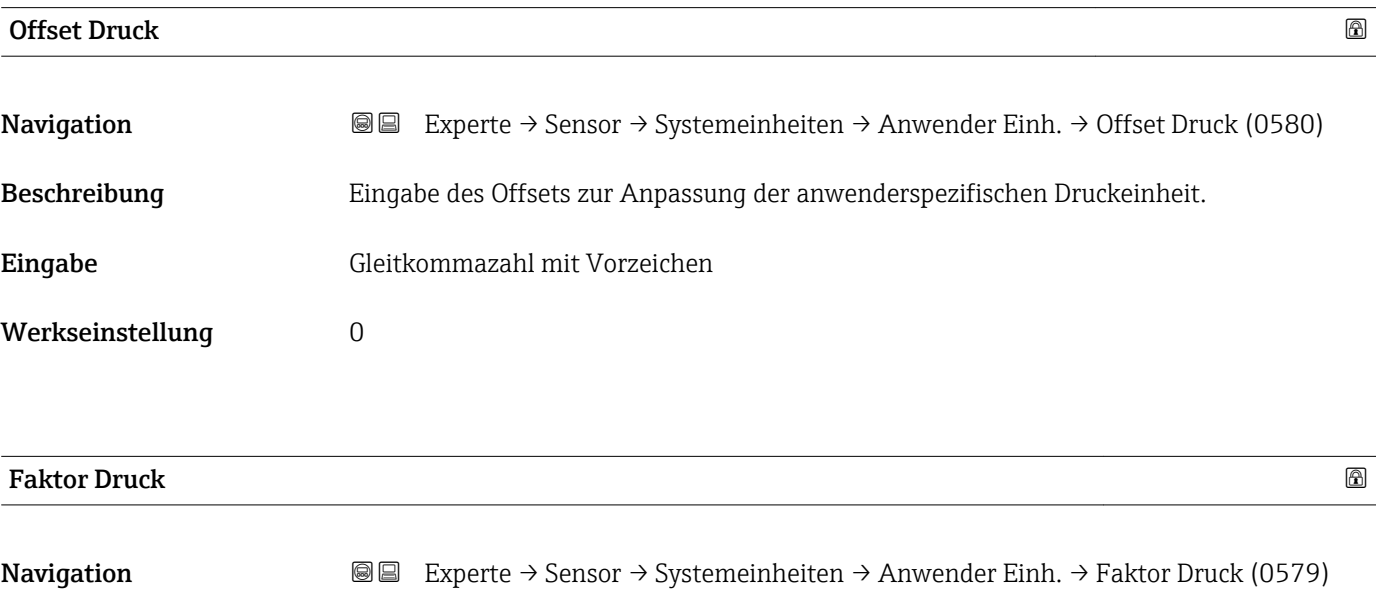

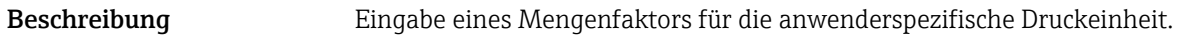

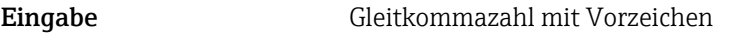

Werkseinstellung 1,0

Zusätzliche Information *Beispiel* 1 Dyn/cm<sup>2</sup> = 0,1 Pa  $\rightarrow$  10 Dyn/cm<sup>2</sup> = 1 Pa  $\rightarrow$  Eingabe: 10

# 3.2.3 Untermenü "Prozessparameter"

*Navigation* 
■■ Experte → Sensor → Prozessparameter

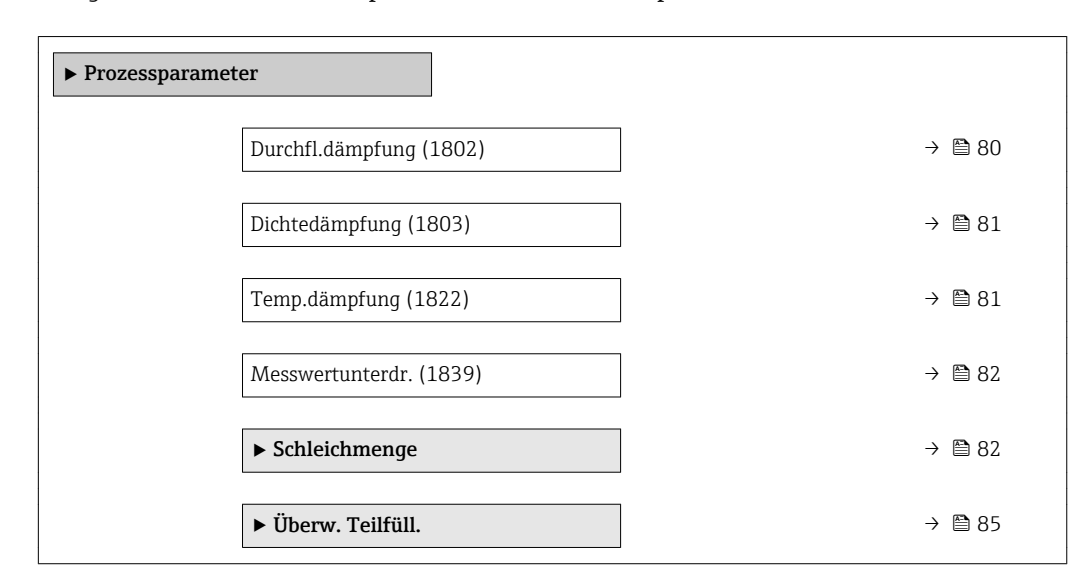

# Durchfl.dämpfung

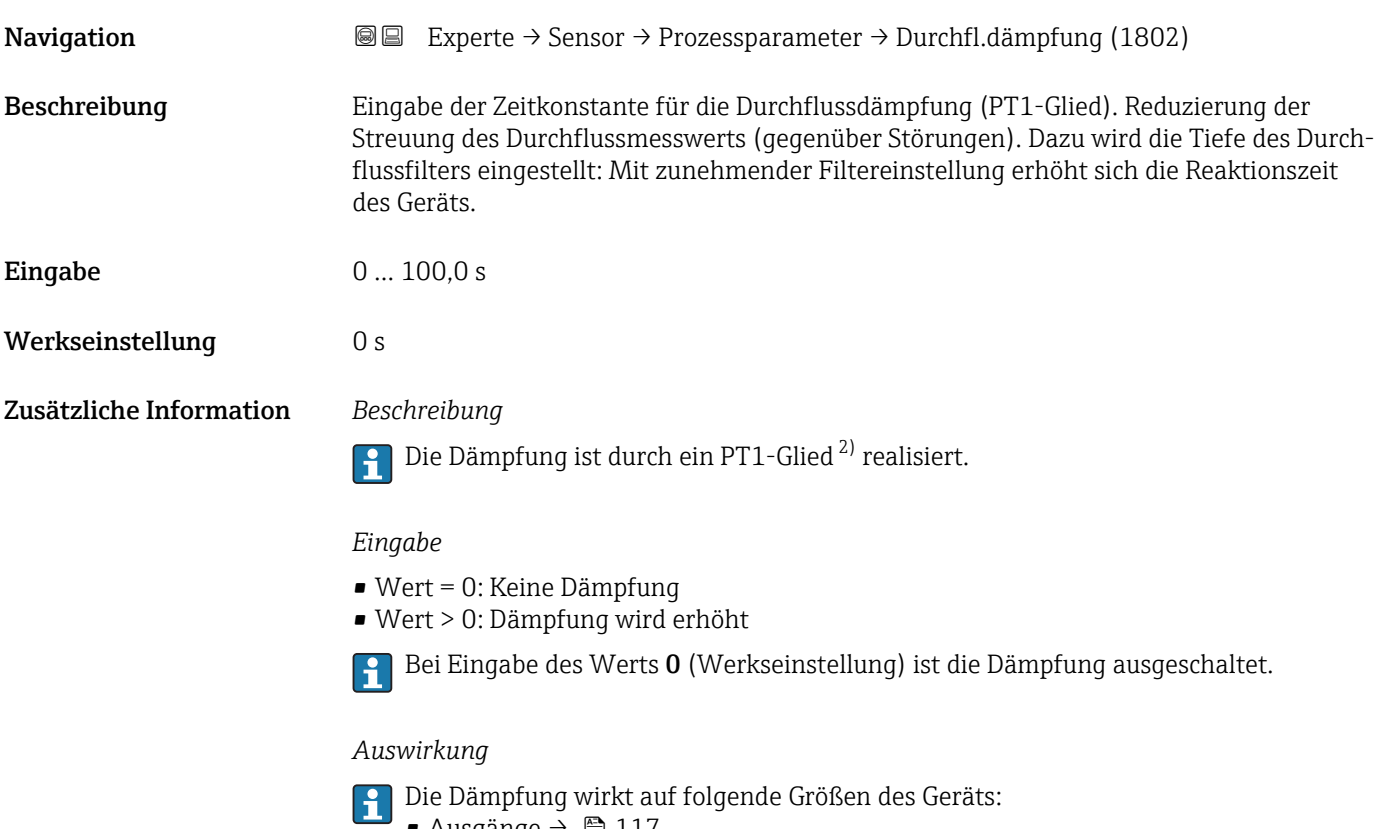

- Ausgänge  $\rightarrow \blacksquare$  117
- Schleichmengenunterdrückung  $\rightarrow$   $\blacksquare$  82
- Summenzähler  $\rightarrow$  185

<sup>2)</sup> Proportionales Übertragungsverhalten mit Verzögerung 1. Ordnung

<span id="page-80-0"></span>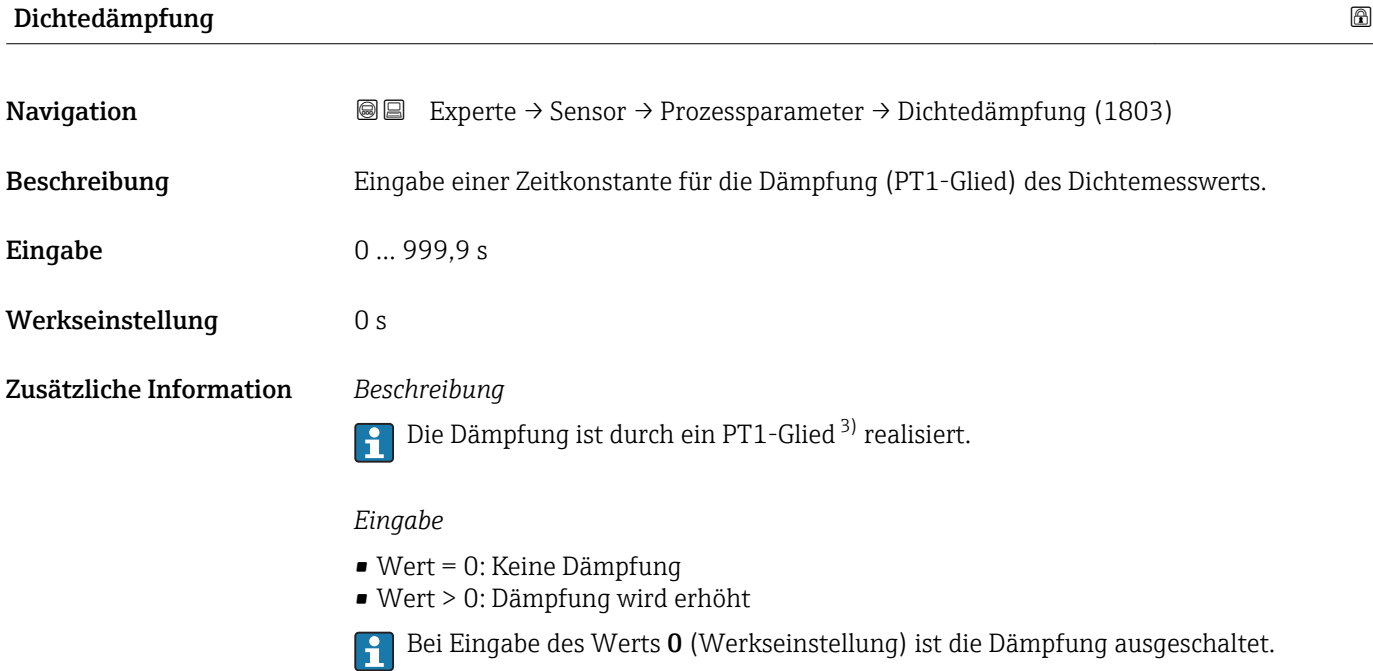

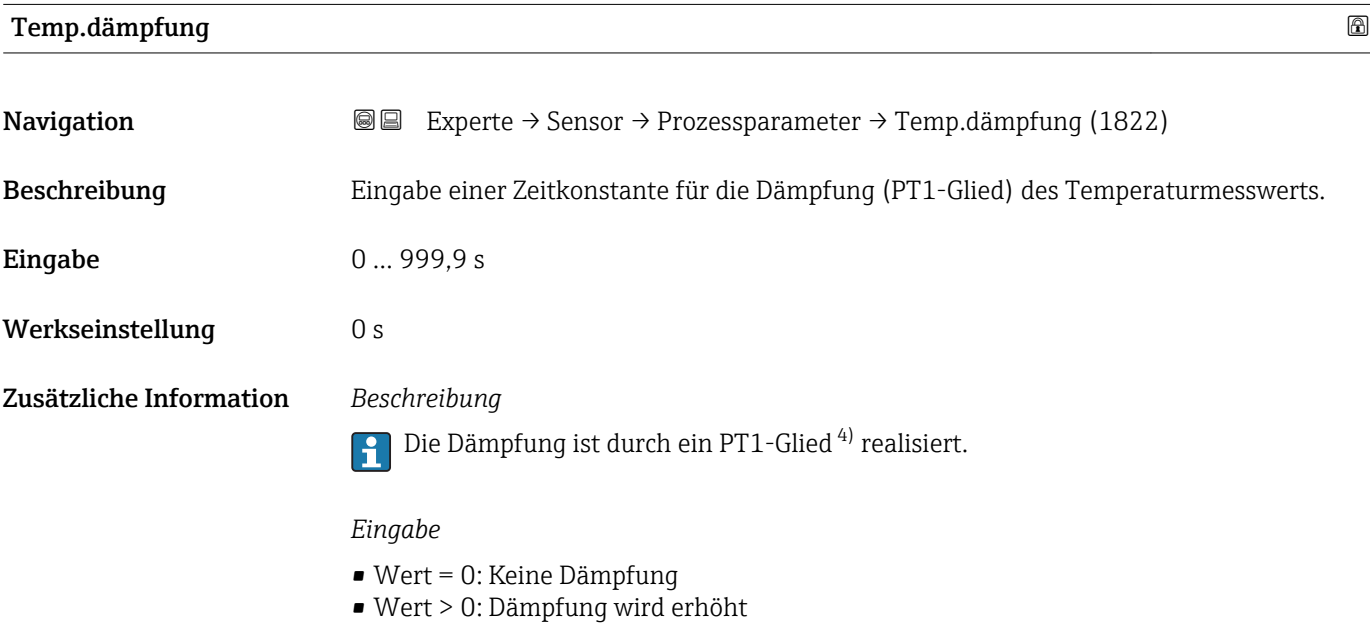

Bei Eingabe des Werts 0 (Werkseinstellung) ist die Dämpfung ausgeschaltet.

<sup>3)</sup> Proportionales Übertragungsverhalten mit Verzögerung 1. Ordnung

<sup>4)</sup> Proportionales Übertragungsverhalten mit Verzögerung 1. Ordnung

<span id="page-81-0"></span>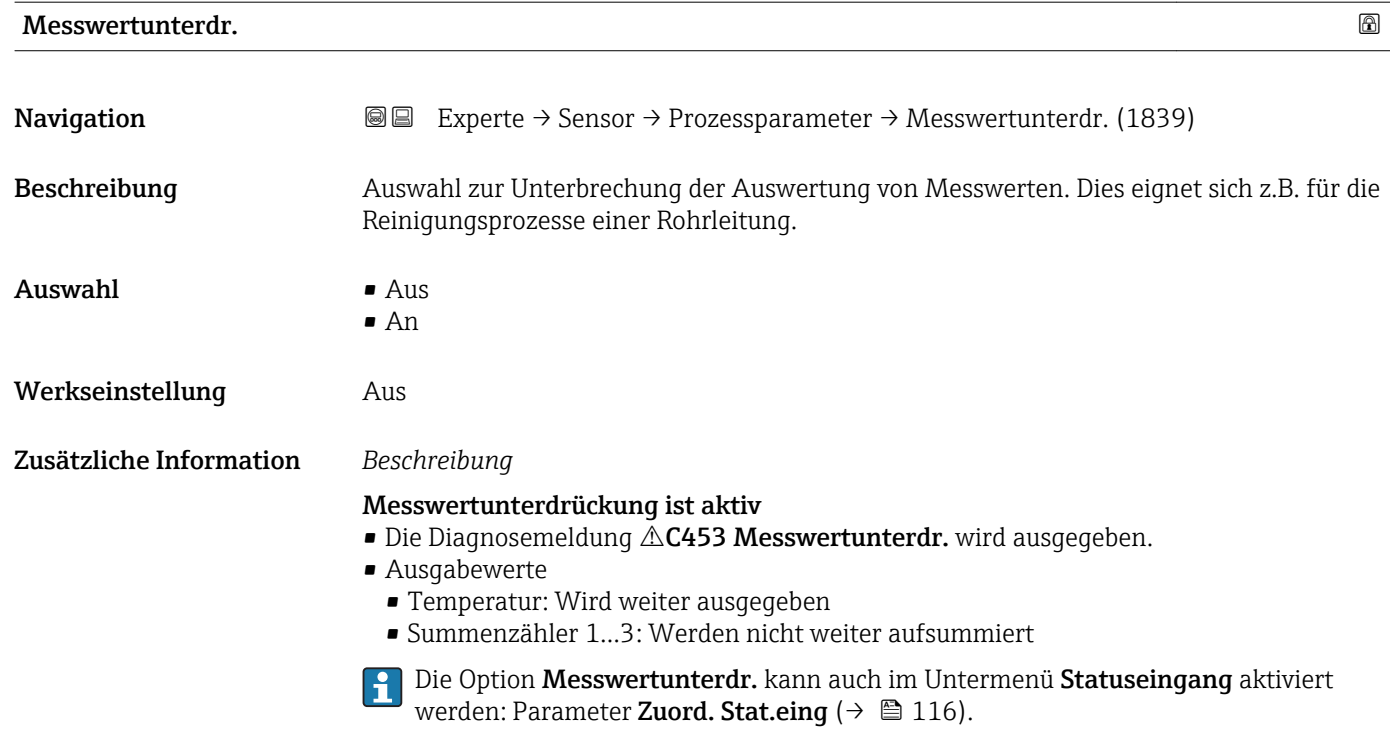

#### Untermenü "Schleichmenge"

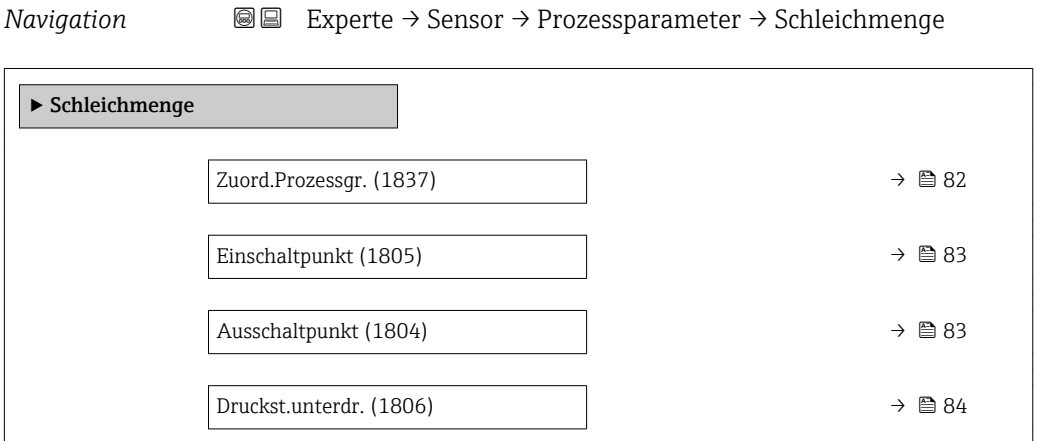

#### Zuord.Prozessgr.

Navigation **Experte → Sensor → Prozessparameter → Schleichmenge → Zuord.Prozessgr.** (1837)

Beschreibung Auswahl der Prozessgröße für die Schleichmengenerkennung.

<span id="page-82-0"></span>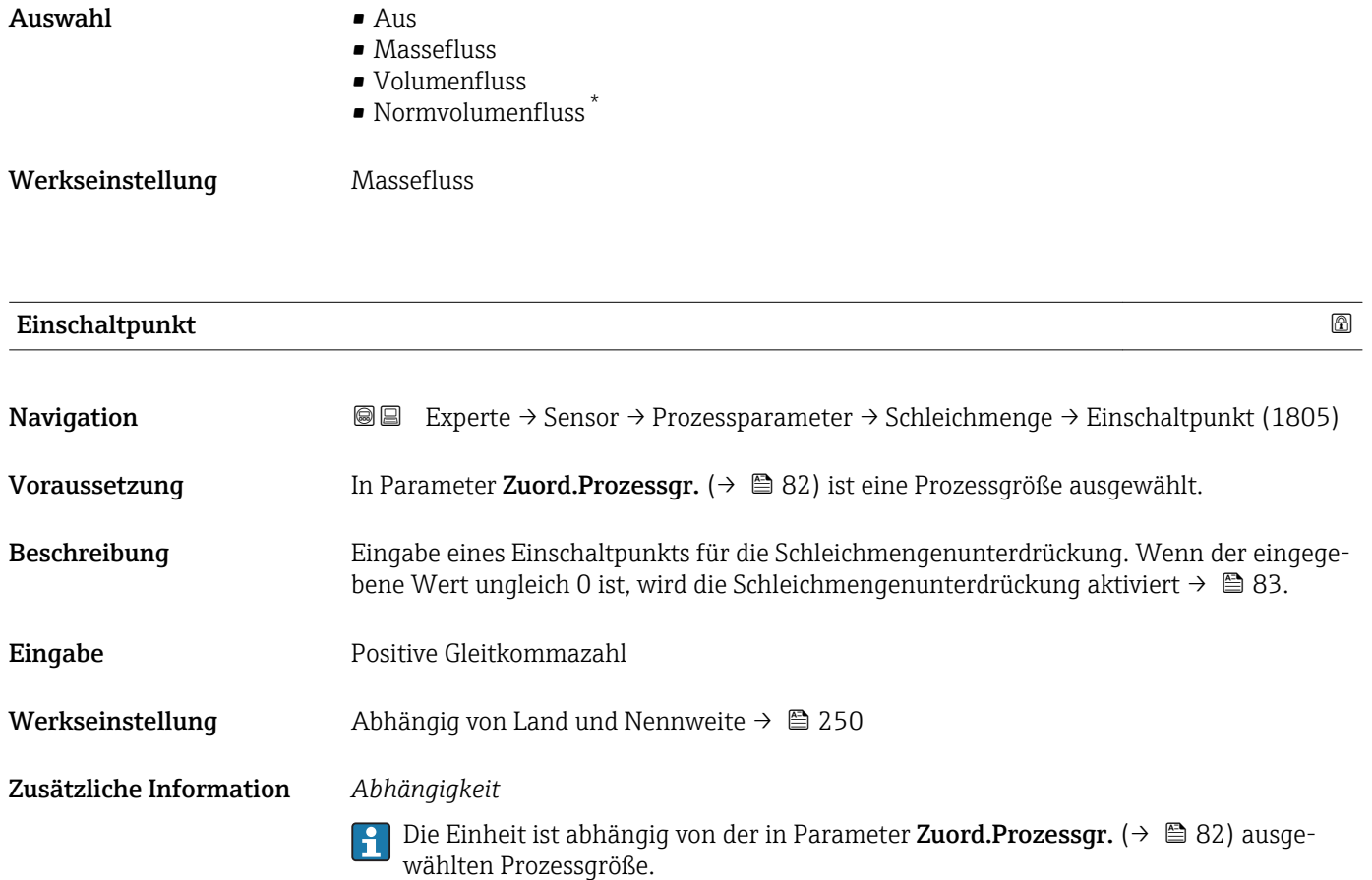

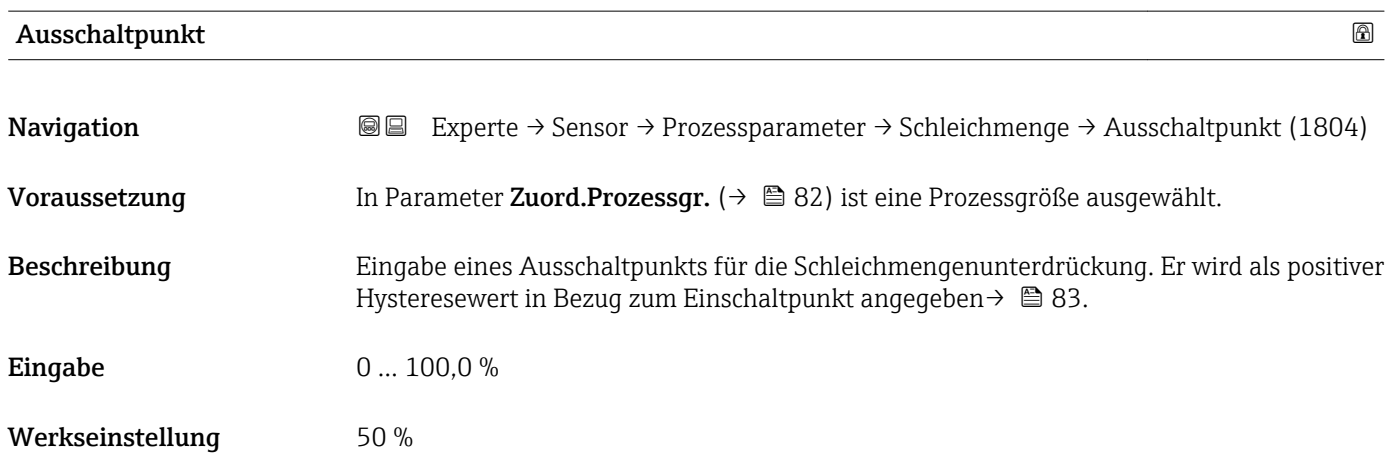

<sup>\*</sup> Sichtbar in Abhängigkeit von Bestelloptionen oder Geräteeinstellungen

### <span id="page-83-0"></span>Zusätzliche Information *Beispiel*

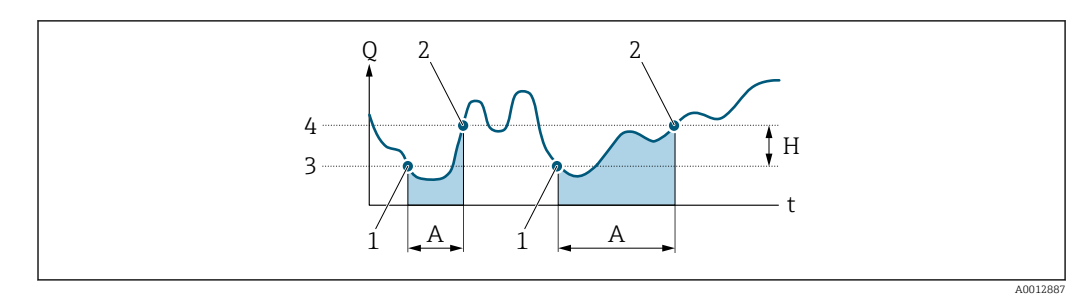

- *Q Durchfluss*
- *t Zeit*
- *H Hysterese*
- *A Schleichmengenunterdrückung aktiv*
- *1 Schleichmengenunterdrückung wird aktiviert 2 Schleichmengenunterdrückung wird deaktiviert*
- *3 Eingegebener Einschaltpunkt*
- *4 Eingegebener Ausschaltpunkt*

# Druckst.unterdr. **Navigation EXPERTED SERVICE → Sensor → Prozessparameter → Schleichmenge → Druckst.unterdr. (1806)** Voraussetzung In Parameter Zuord.Prozessgr.  $(\rightarrow \Box$  82) ist eine Prozessgröße ausgewählt. Beschreibung Eingabe der Zeitspanne für die Signalunterdrückung (= aktive Druckstoßunterdrückung). Eingabe 0... 100 s Werkseinstellung 0 s Zusätzliche Information *Beschreibung* Druckstoßunterdrückung ist aktiv • Voraussetzung: • Durchfluss < Einschaltpunkt der Schleichmenge oder • Änderung der Durchflussrichtung • Ausgabewerte • Angezeigter Durchfluss: 0 • Angezeigter Summenzählewert: Letzter gültiger Wert Druckstoßunterdrückung ist inaktiv • Voraussetzung: Die eingegebene Zeitspanne ist abgelaufen. • Wenn zusätzlich Durchfluss > Ausschaltpunkt der Schleichmenge: Das Gerät beginnt den aktuellen Durchflusswert wieder zu verarbeiten und anzuzeigen.

#### *Beispiel*

Beim Schließen eines Ventils können kurzzeitig starke Flüssigkeitsbewegungen in der Rohrleitung auftreten, die das Messgerät registriert. Die dabei aufsummierten Durchflusswerte führen zu einem falschen Summenzählerstand, besonders bei Abfüllvorgängen.

<span id="page-84-0"></span>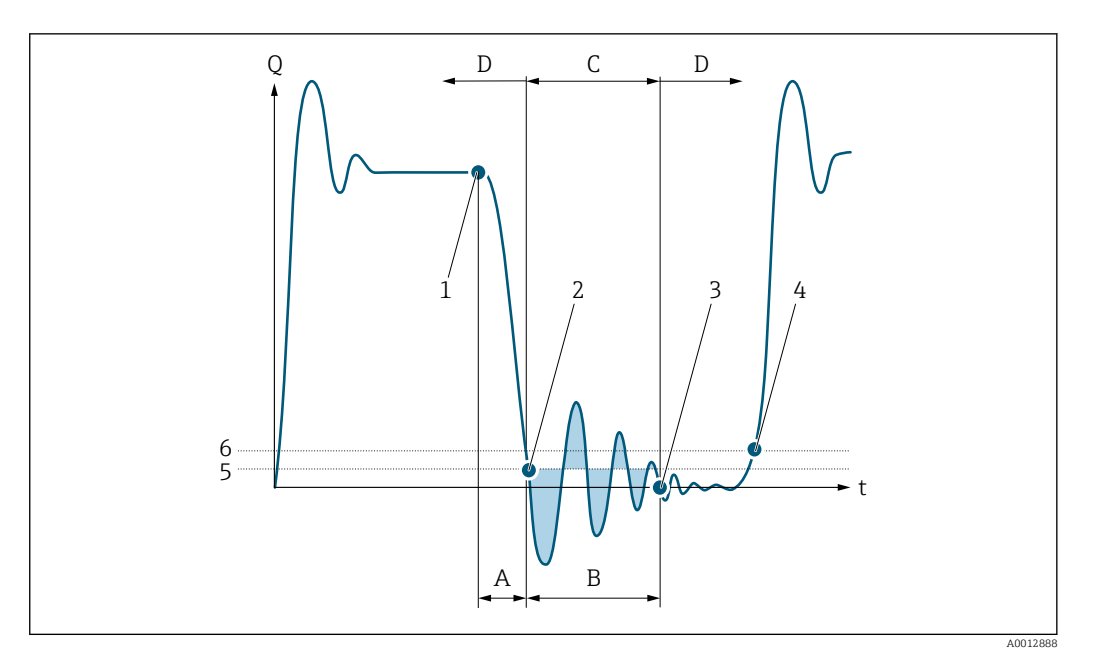

- *Q Durchfluss*
- *t Zeit*
- *A Nachlauf*
- *B Druckstoß*
- *C Druckstoßunterdrückung aktiv gemäß eingegebener Zeitspanne*
- *D Druckstoßunterdrückung inaktiv*
- *1 Ventil schließt*
- *2 Schleichmengen-Einschaltpunkt unterschritten: Druckstoßunterdrückung wird aktiviert*
- *3 Eingegebene Zeitspanne abgelaufen: Druckstoßunterdrückung wird deaktiviert*
- *4 Aktueller Durchflusswert wird wieder verarbeitet und angezeigt*
- *5 Einschaltpunkt für Schleichmengenunterdrückung*
- *6 Ausschaltpunkt für Schleichmengenunterdrückung*

# Untermenü "Überw. Teilfüll."

*Navigation* **IIII** IIIIE Experte → Sensor → Prozessparameter → Überw. Teilfüll.

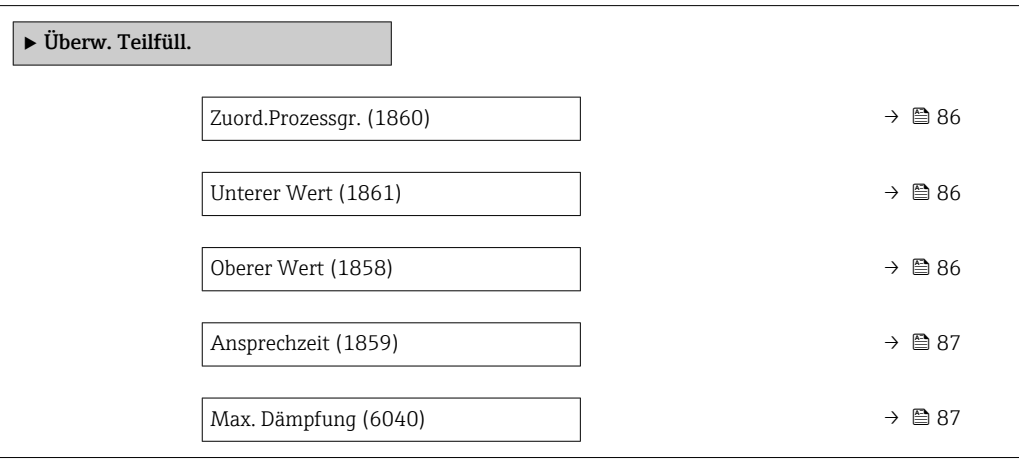

<span id="page-85-0"></span>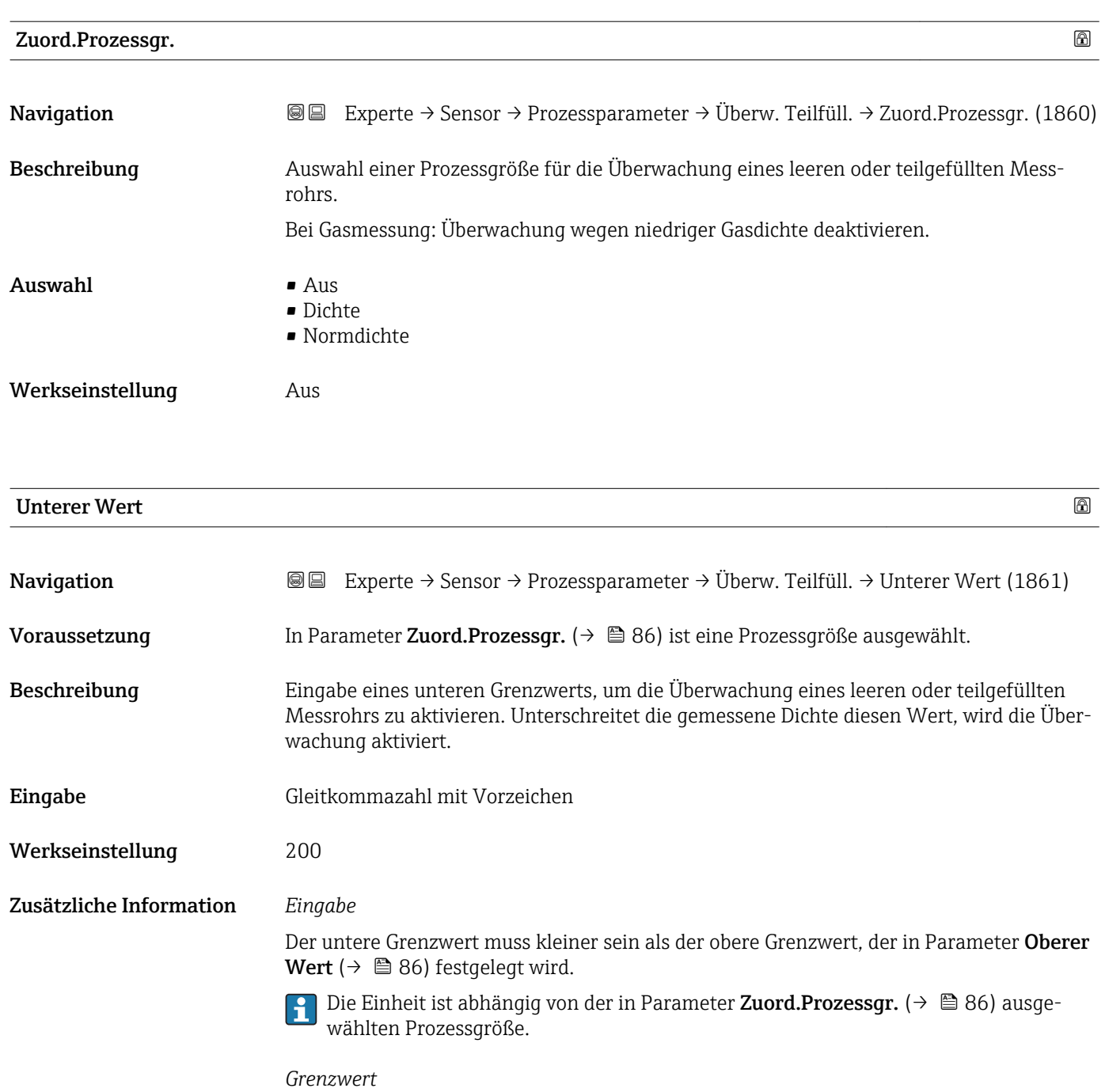

Wenn der angezeigte Wert außerhalb des Grenzwerts liegt, zeigt das Messgerät die Diagnosemeldung AS862 Rohr teilgefüllt an.

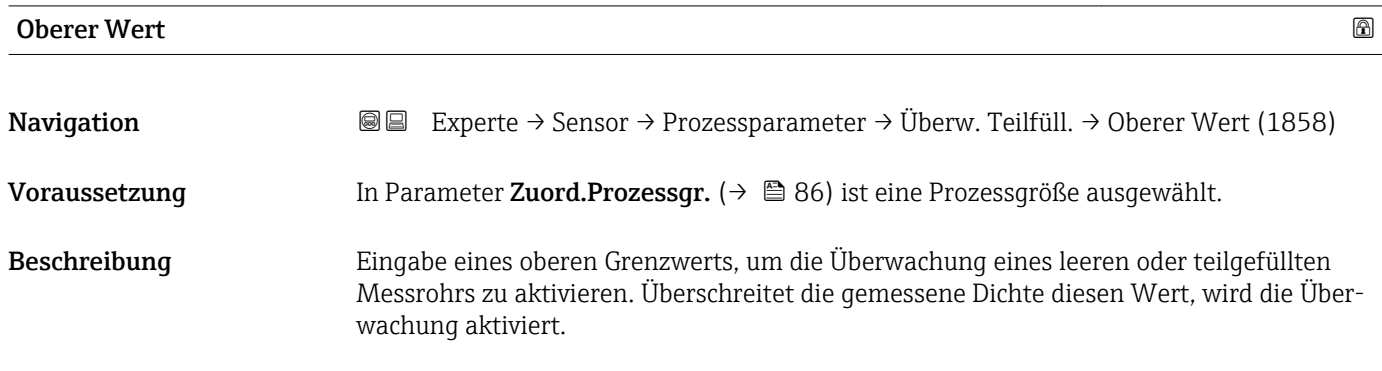

<span id="page-86-0"></span>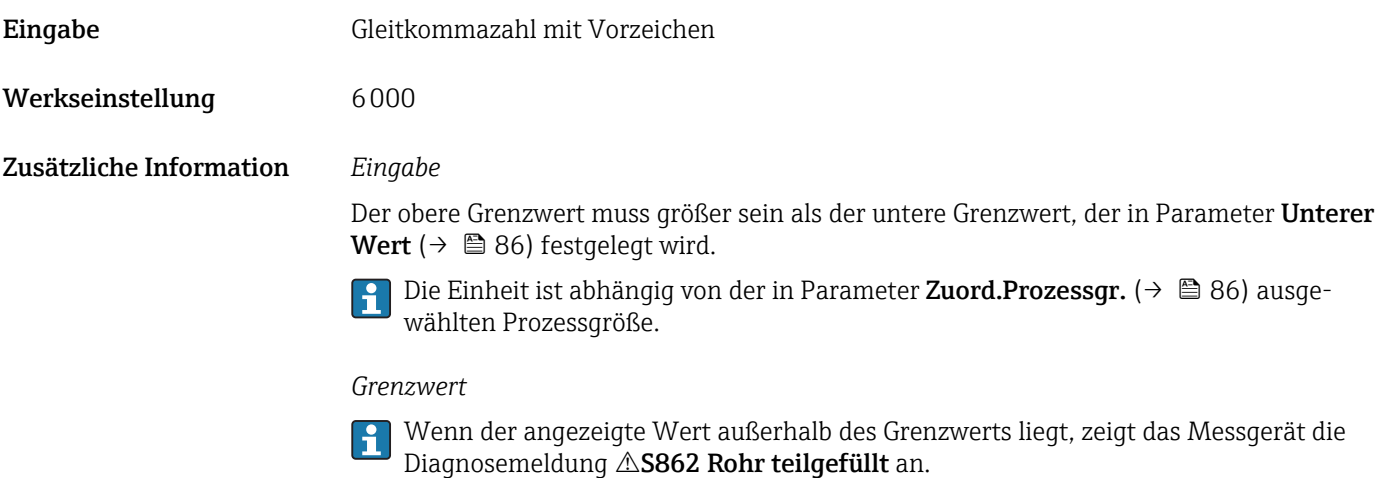

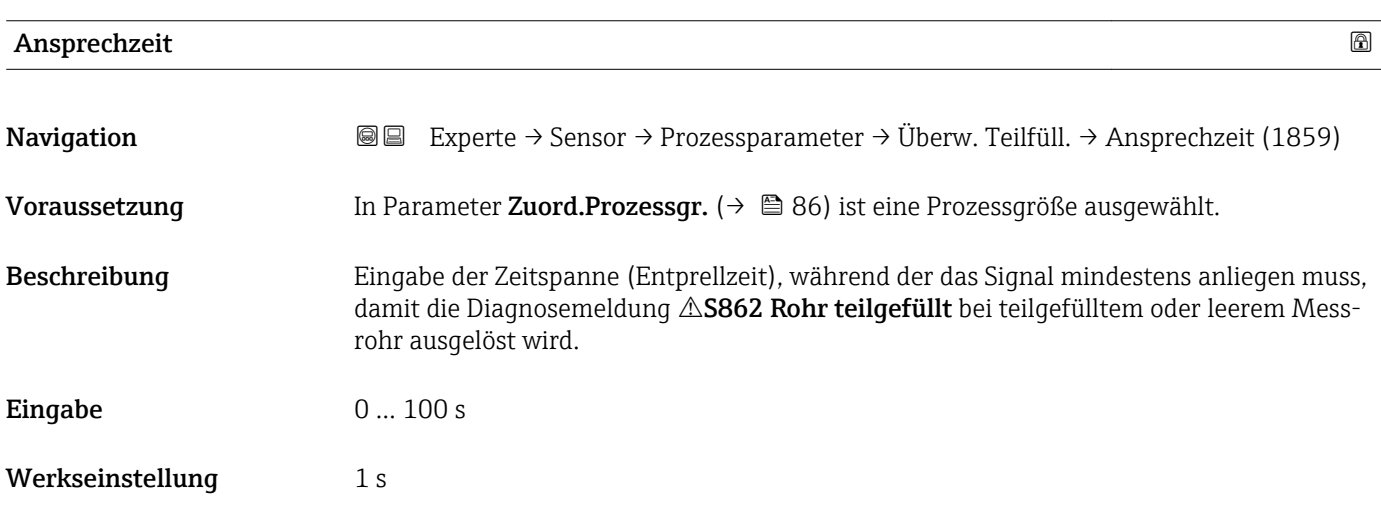

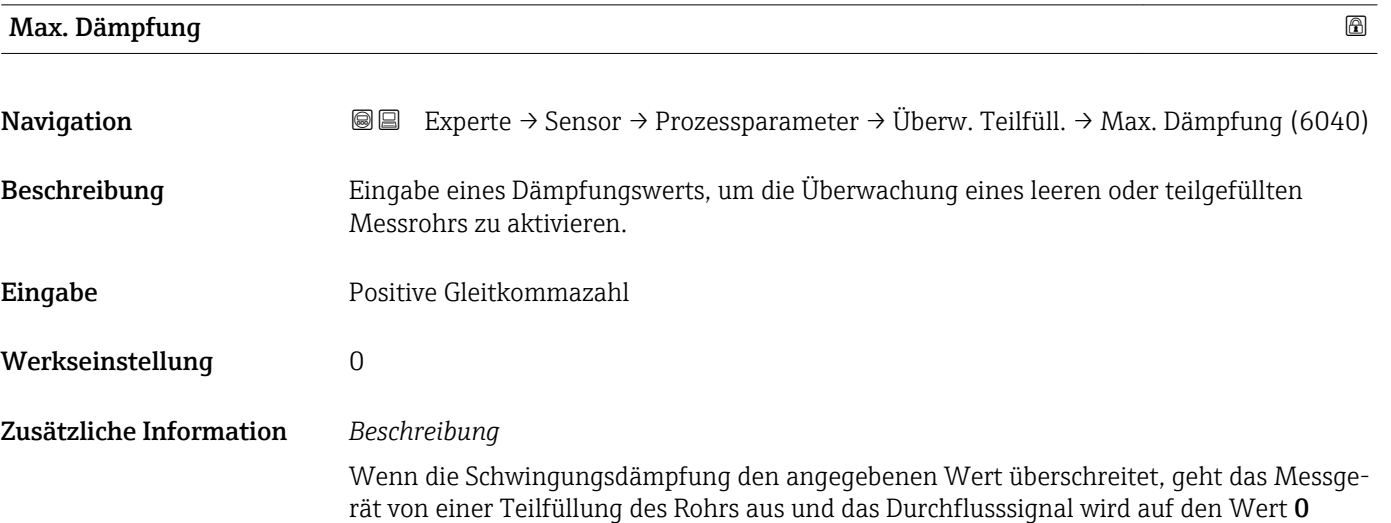

<span id="page-87-0"></span>gesetzt. Das Messgerät zeigt die Diagnosemeldung  $\triangle$ S862 Rohr teilgefüllt an. Bei inhomogenen Messstoffen oder Lufteinschlüssen steigt die Dämpfung der Messrohre.

#### *Eingabe*

- Bei Eingabe des Werts 0 (Werkseinstellung) ist die Dämpfung deaktiviert.
- Wenn der Eingabewert größer 0 ist, wird die Dämpfung aktiviert.
- Der Eingabewert ist abhängig von anwendungsspezifischen Einflussgrößen wie beispielsweise Messstoff, Nennweite, Messaufnehmer etc.

#### *Beispiel*

- Bei einem normal gefüllten Rohr liegt die Schwingungsdämpfung bei einem Wert von 500.
- Bei einem teilgefüllten Rohr liegt die Schwingungsdämpfung bei einem Wert > 5000.
- Ein sinnvoller Dämpfungswert liegt dann bei 2000: Eingabe des Werts 2000.

# 3.2.4 Untermenü "Messmodus"

*Navigation* 
■■ Experte → Sensor → Messmodus

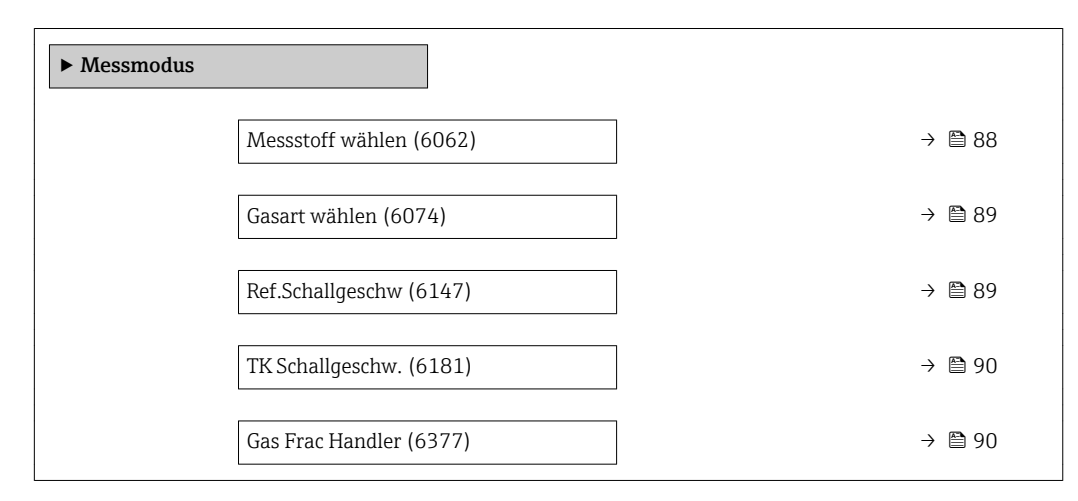

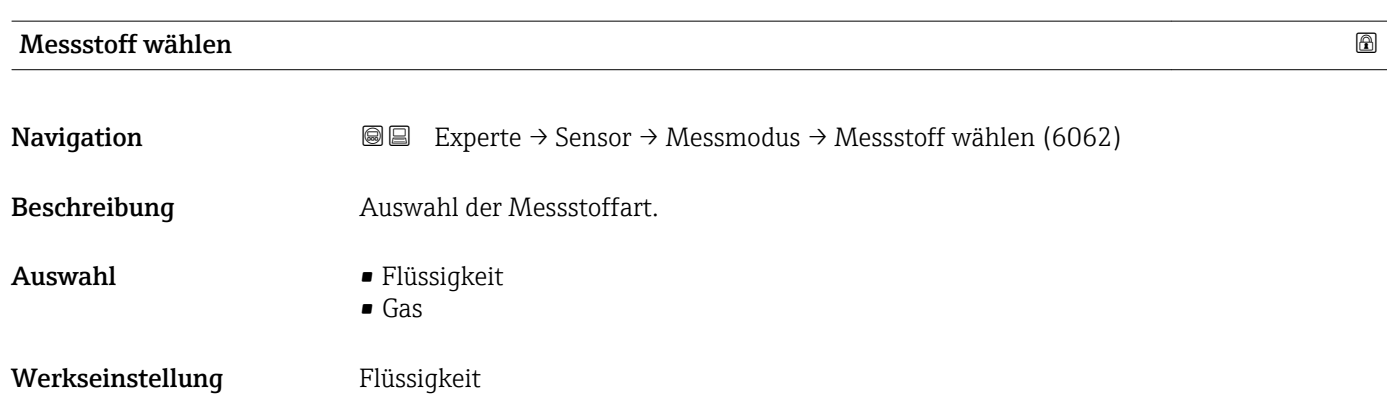

<span id="page-88-0"></span>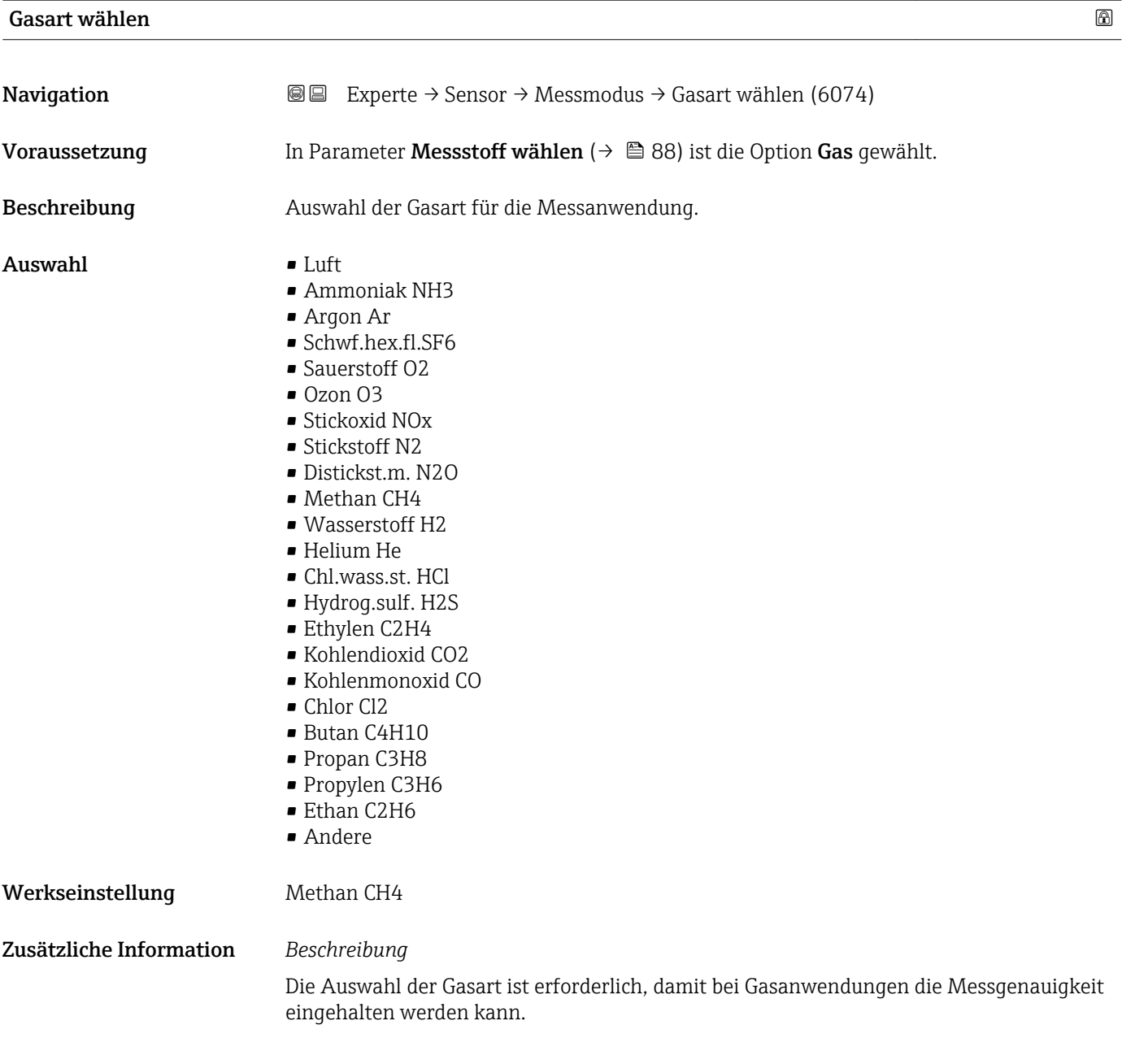

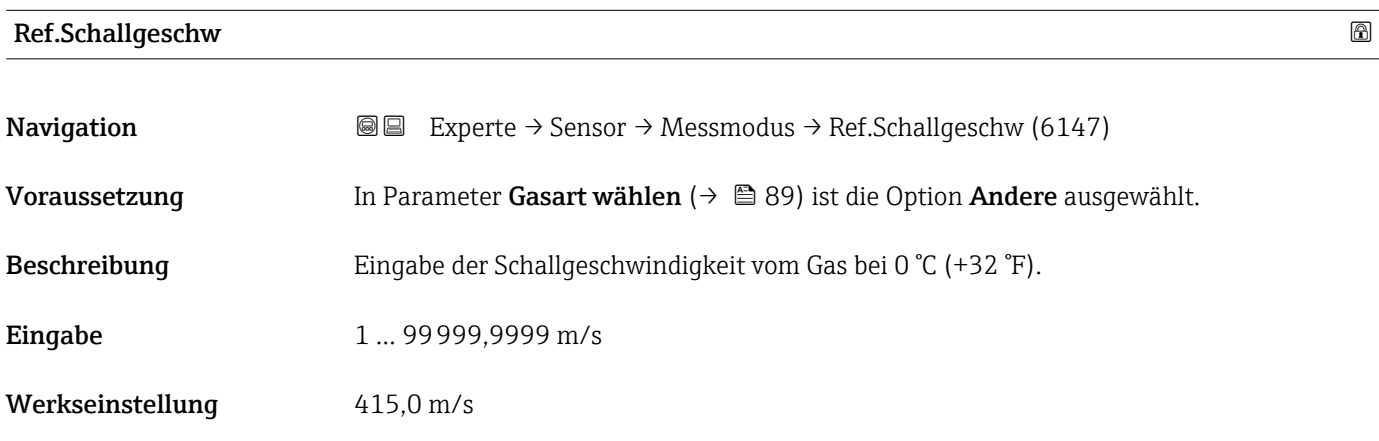

# Endress+Hauser 89

<span id="page-89-0"></span>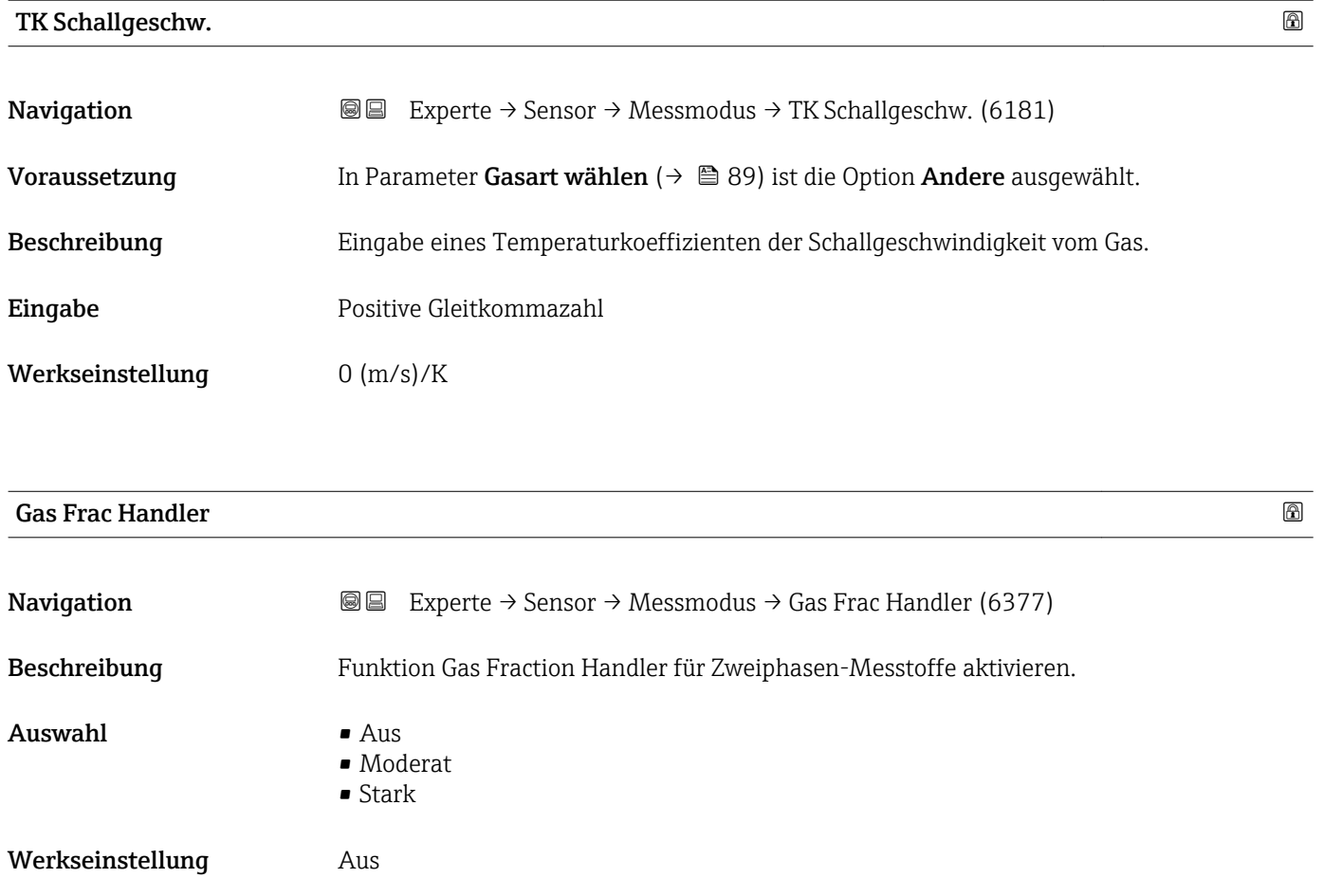

# 3.2.5 Untermenü "Externe Komp."

*Navigation* Experte → Sensor → Externe Komp.

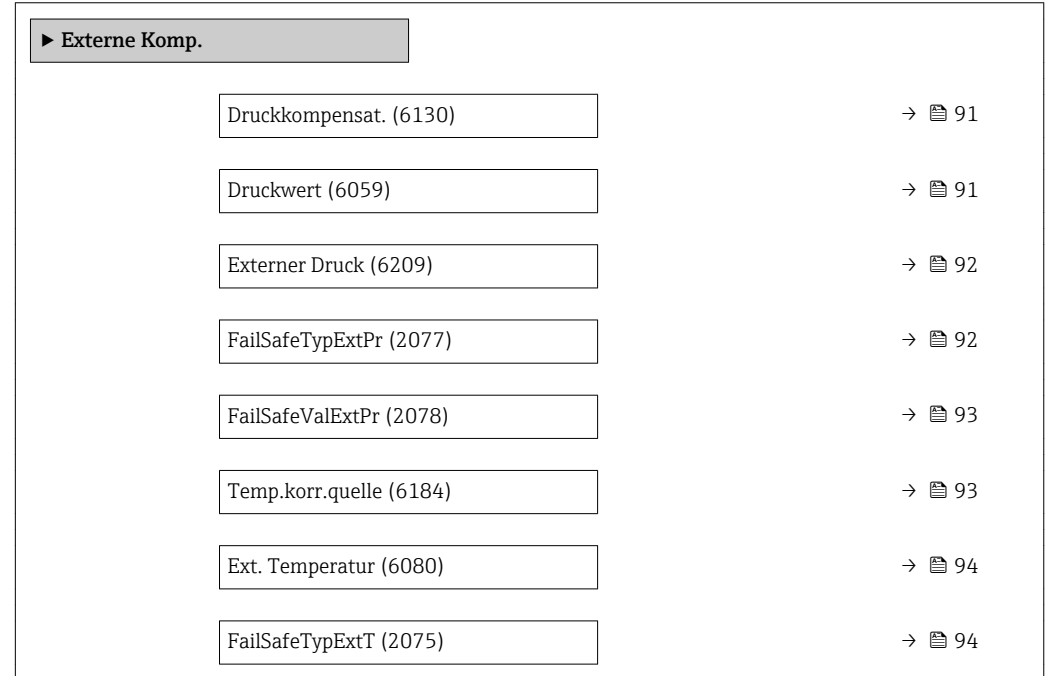

<span id="page-90-0"></span>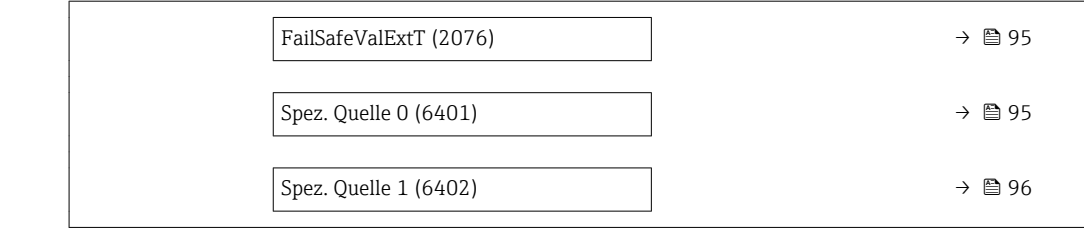

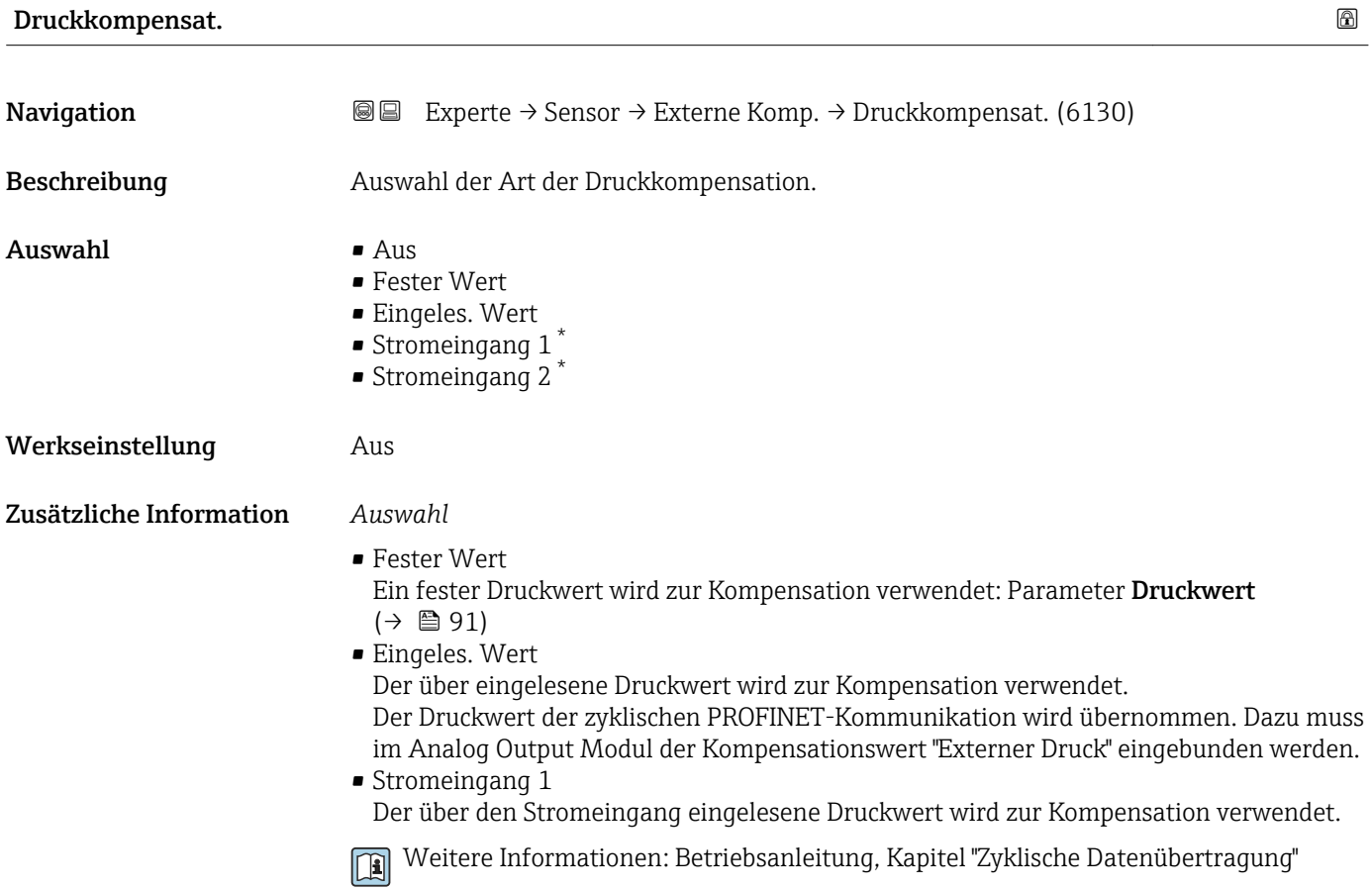

| <b>Druckwert</b> |                                                                                                    | A |
|------------------|----------------------------------------------------------------------------------------------------|---|
| Navigation       | Experte $\rightarrow$ Sensor $\rightarrow$ Externe Komp. $\rightarrow$ Druckwert (6059)<br>88                                   |   |
| Voraussetzung    | In Parameter Druckkompensat. ( $\rightarrow \Box$ 91) ist die Option Fester Wert oder die Option<br>Stromeingang 1n ausgewählt. |   |
| Beschreibung     | Eingabe eines Wertes für den Prozessdruck, der bei der Druckkorrektur verwendet wird.                                           |   |
| Eingabe          | Positive Gleitkommazahl                                                                                                    |   |
| Werkseinstellung | 1.01325 bar                                                                                                    |   |

<sup>\*</sup> Sichtbar in Abhängigkeit von Bestelloptionen oder Geräteeinstellungen

#### <span id="page-91-0"></span>Zusätzliche Information *Eingabe*

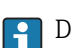

1 Die Einheit wird übernommen aus: Parameter Druckeinheit (→ ■ 70)

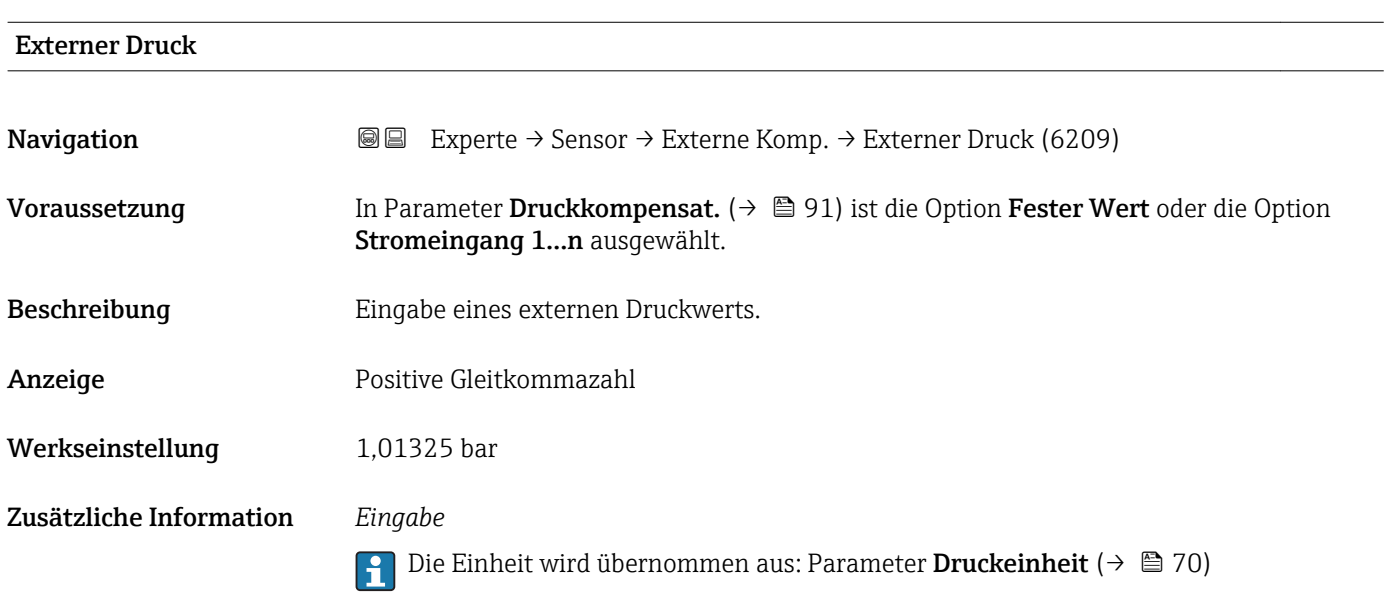

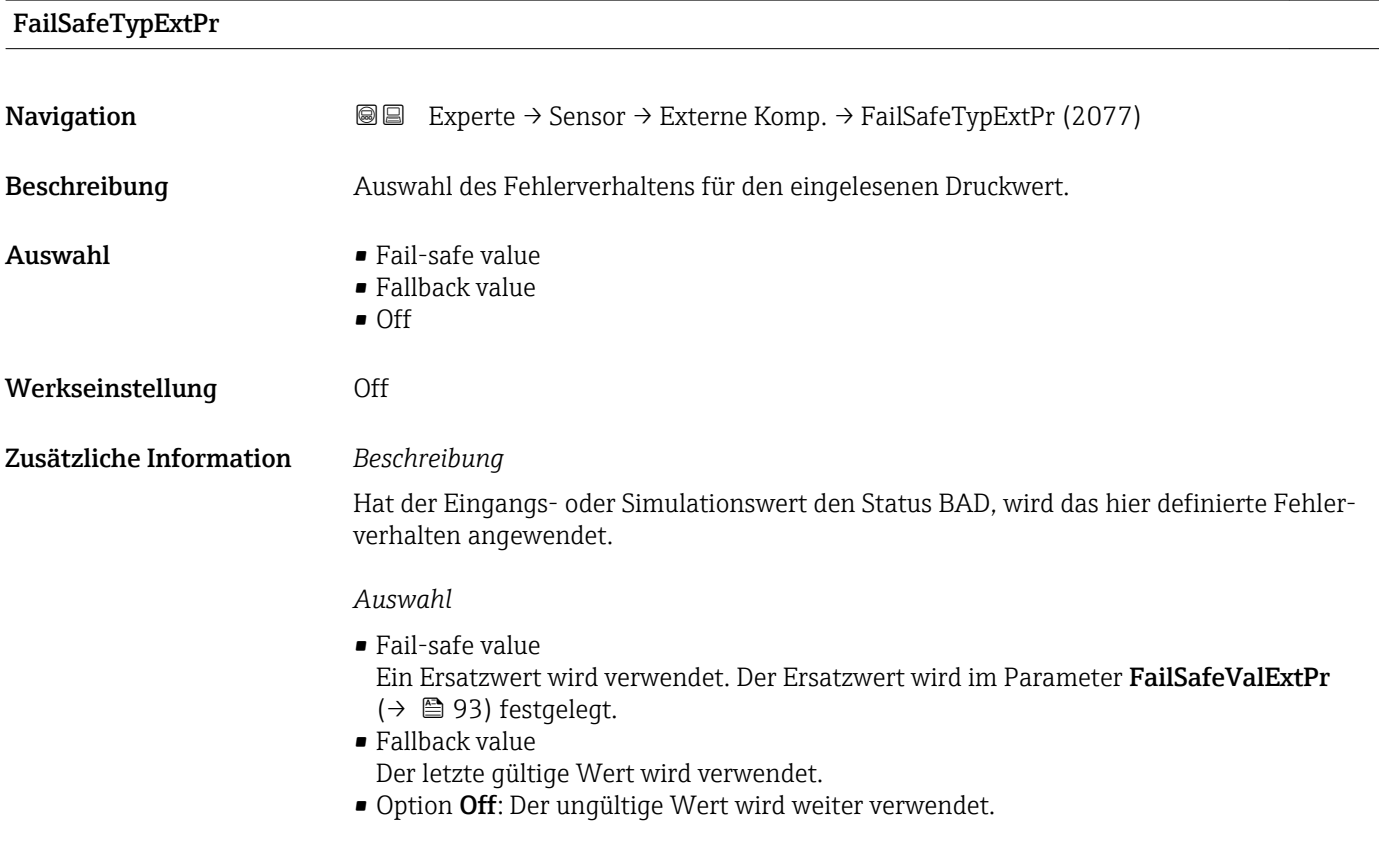

# <span id="page-92-0"></span>FailSafeValExtPr

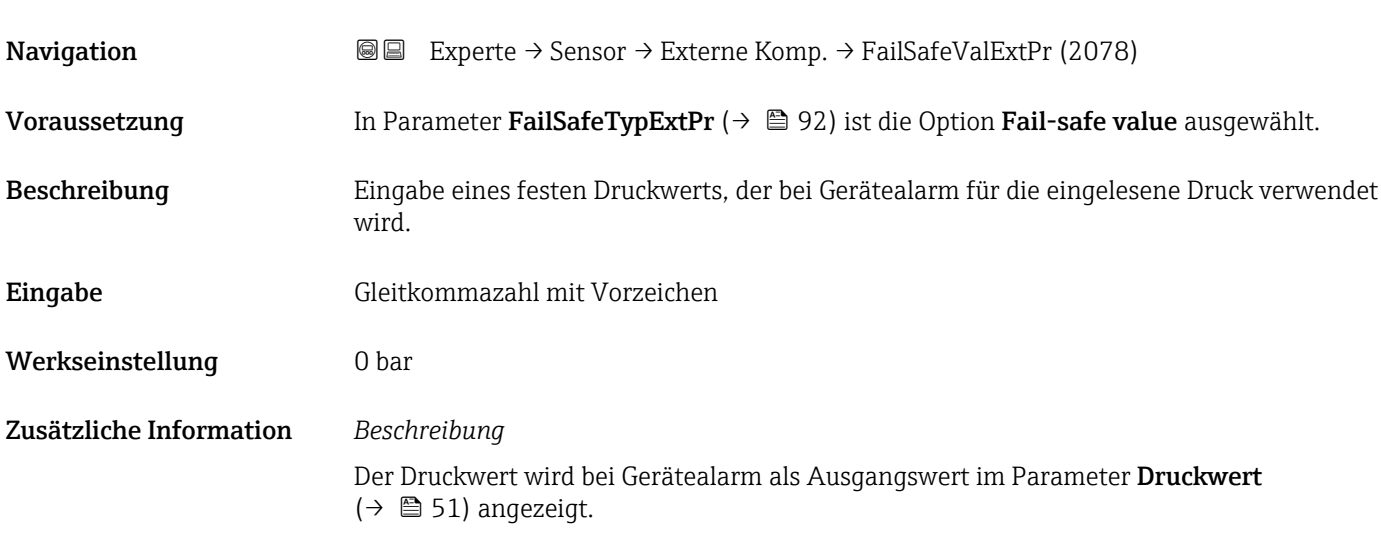

| Temp.korr.quelle        | 6                                                                                                    |
|-------------------------|----------------------------------------------------------------------------------------------------|
| Navigation              | <b>a</b> Experte $\rightarrow$ Sensor $\rightarrow$ Externe Komp. $\rightarrow$ Temp.korr.quelle (6184)                                                                                                    |
| Beschreibung            | Auswahl des Temperaturmodus.                                                                                                    |
| Auswahl                 | $\blacksquare$ Interner Wert<br>Eingeles. Wert<br>Stromeingang 1<br>Stromeingang 2<br><b>Stromeingang 3</b>                                                                                                    |
| Werkseinstellung        | Interner Wert                                                                                                    |
| Zusätzliche Information | Beschreibung<br>Auswahl der Art der Temperaturkompensation.                                                                                                    |
|                         | Auswahl                                                                                                    |
|                         | Alle zur Auswahl stehenden Optionen dienen der Messwertkompensation.                                                                                                    |
|                         | • Interner Wert<br>Der intern gemessene Temperaturwert (Temperaturfühler des Messaufnehmers) wird<br>zur Kompensation verwendet.<br>Eingeles. Wert<br>Der Temperaturwert der zyklischen PROFINET-Kommunikation wird übernommen. Dazu<br>muss im Analog Output Modul der Kompensationswert "Externe Temperatur" eingebun-<br>den werden.<br>- Option Stromeingang 1Sichtbar in Abhängigkeit von Bestelloptionen oder Geräteein-<br>stellungen<br>Der über den Stromeingang eingelesene Temperaturwert wird zur Kompensation ver-<br>wendet. |
|                         | Weitere Informationen: Betriebsanleitung, Kapitel "Zyklische Datenübertragung"<br>$ \mathbb{R} $                                                                                                    |

<sup>\*</sup> Sichtbar in Abhängigkeit von Bestelloptionen oder Geräteeinstellungen

# <span id="page-93-0"></span>Ext. Temperatur

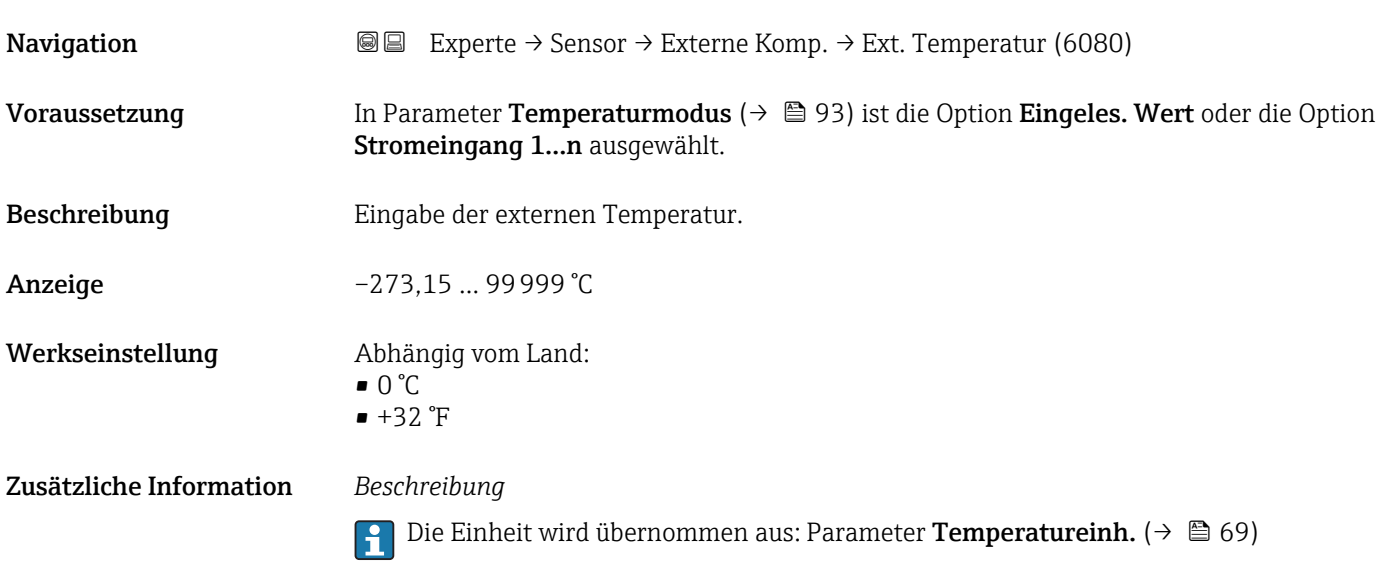

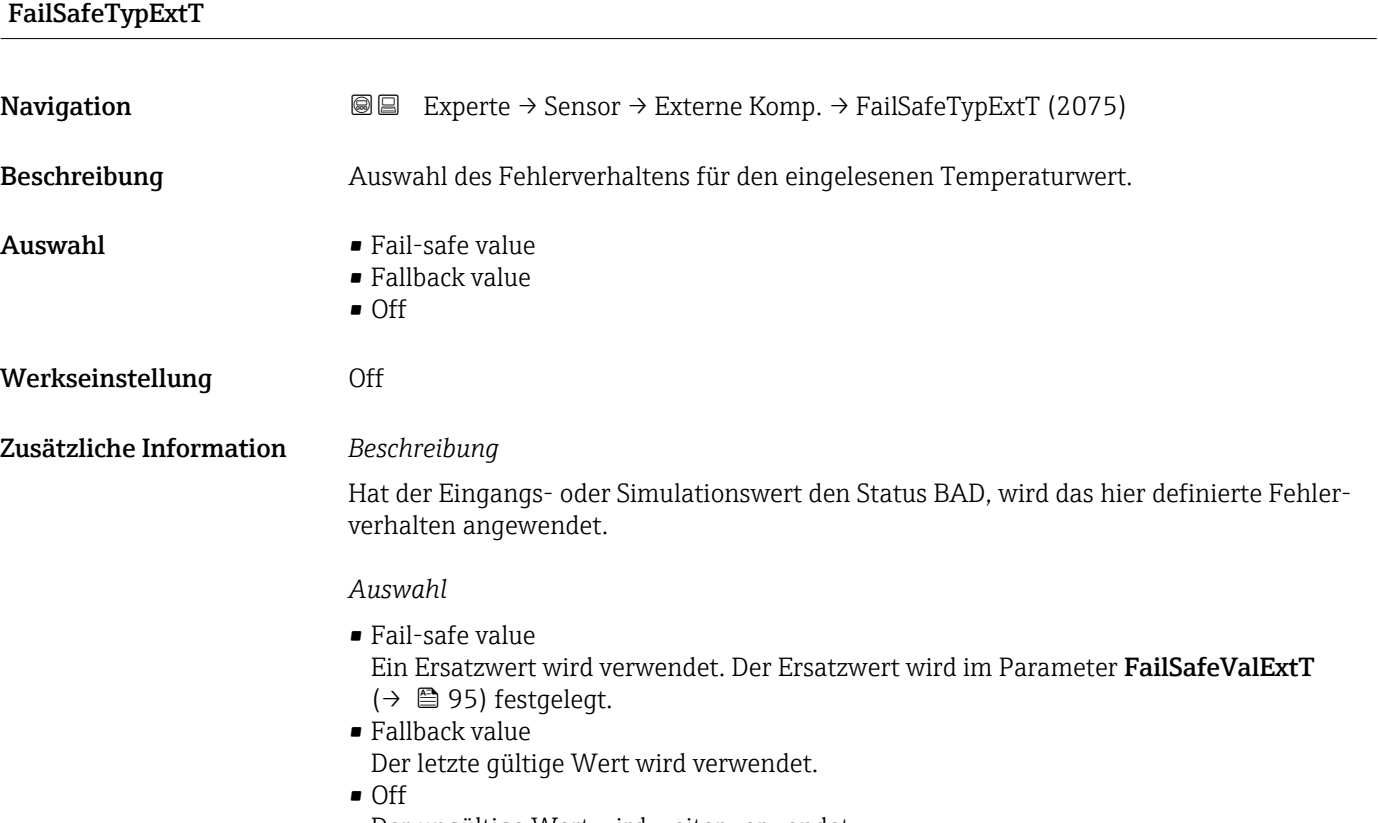

Der ungültige Wert wird weiter verwendet.

# <span id="page-94-0"></span>FailSafeValExtT

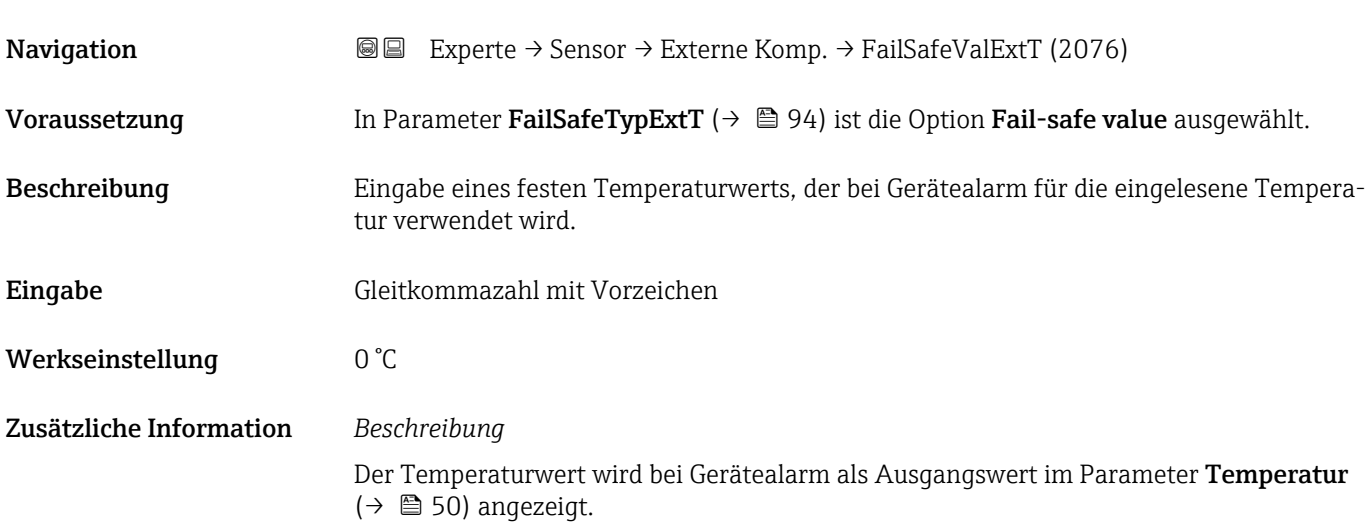

# Temperaturmodus

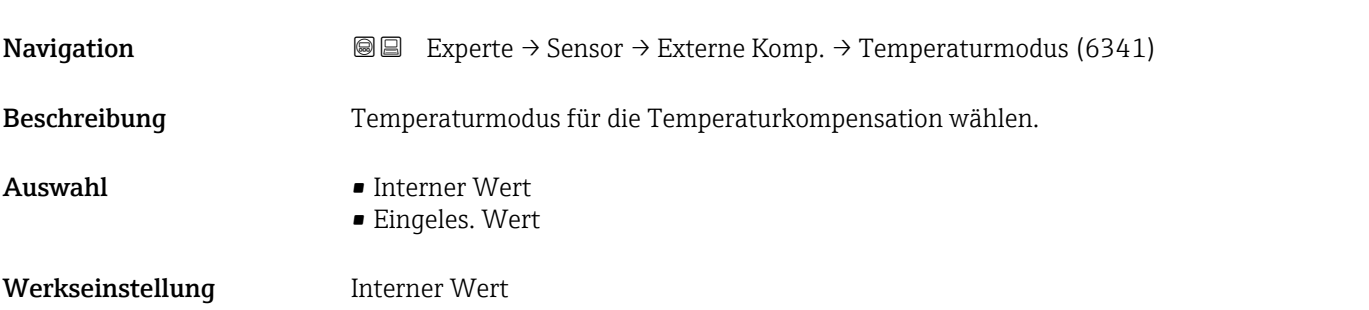

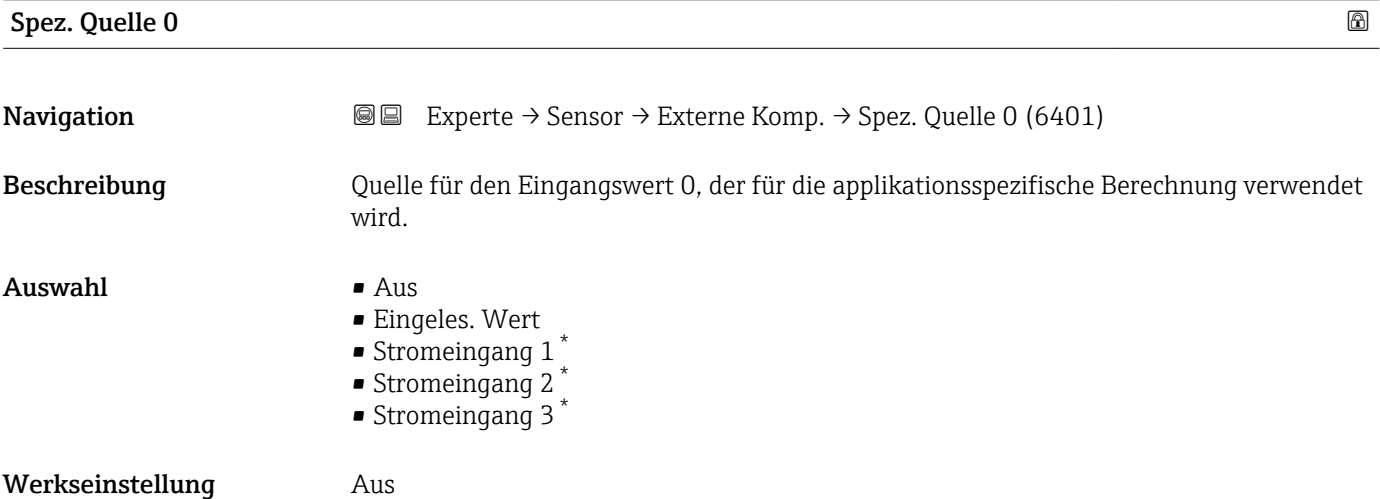

<sup>\*</sup> Sichtbar in Abhängigkeit von Bestelloptionen oder Geräteeinstellungen

<span id="page-95-0"></span>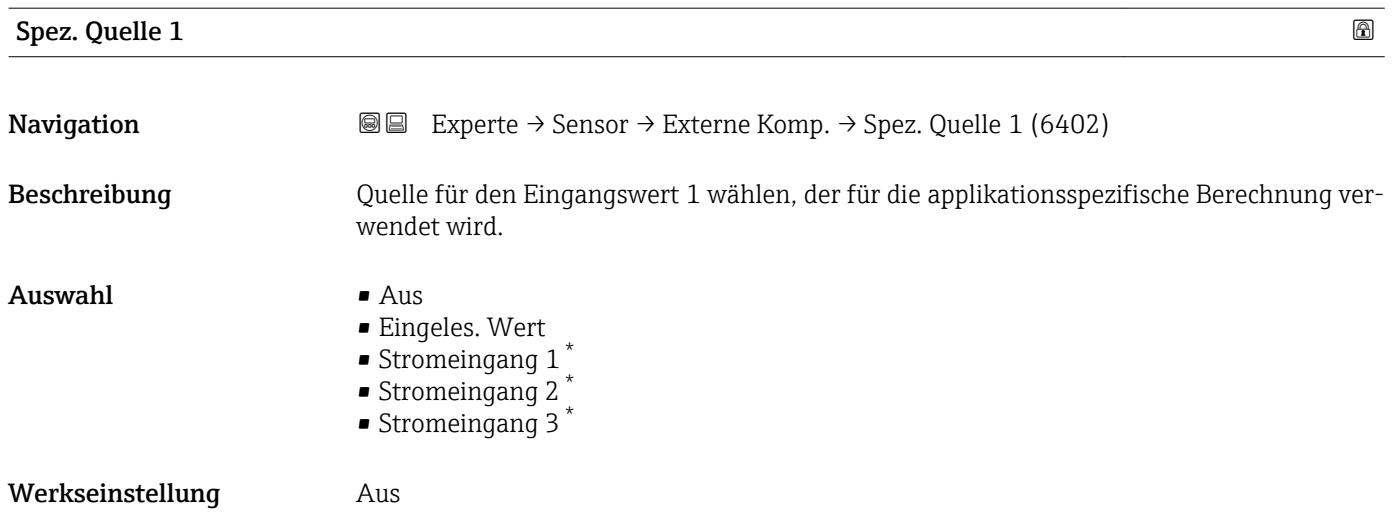

# 3.2.6 Untermenü "Berech. Größen"

*Navigation* 
■■ Experte → Sensor → Berech. Größen

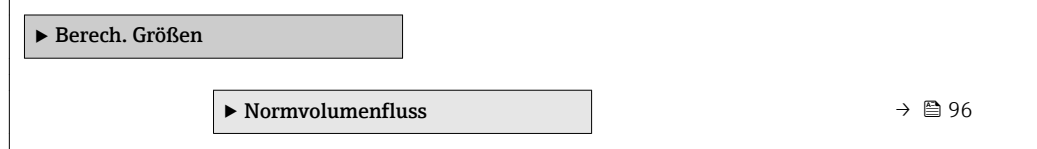

# Untermenü "Normvolumenfluss"

*Navigation* <sup>■■</sup> Experte → Sensor → Berech. Größen → Normvolumenfluss

| $\triangleright$ Normvolumenfluss |                                 |  |  |
|-----------------------------------|---------------------------------|--|--|
| Normvolumenfluss (1812)           | $\rightarrow$ $\bigcirc$ 97     |  |  |
| Eingel.Normdicht (6198)           | → ■ 97                          |  |  |
| Feste Normdichte (1814)           | $\rightarrow$ $\bigcirc$ 98     |  |  |
| FailSaTypRefDens (2079)           | $\rightarrow$ $\oplus$ 98       |  |  |
| FailSaValRefDens (2080)           | $\rightarrow$ $\blacksquare$ 99 |  |  |
| Referenztemp. (1816)              | → 图 99                          |  |  |
| Lin. Ausd.koeff. (1817)           | $\rightarrow$ 0 100             |  |  |
| Quad. Ausd.koeff (1818)           | $\rightarrow$ 0 100             |  |  |

<sup>\*</sup> Sichtbar in Abhängigkeit von Bestelloptionen oder Geräteeinstellungen

<span id="page-96-0"></span>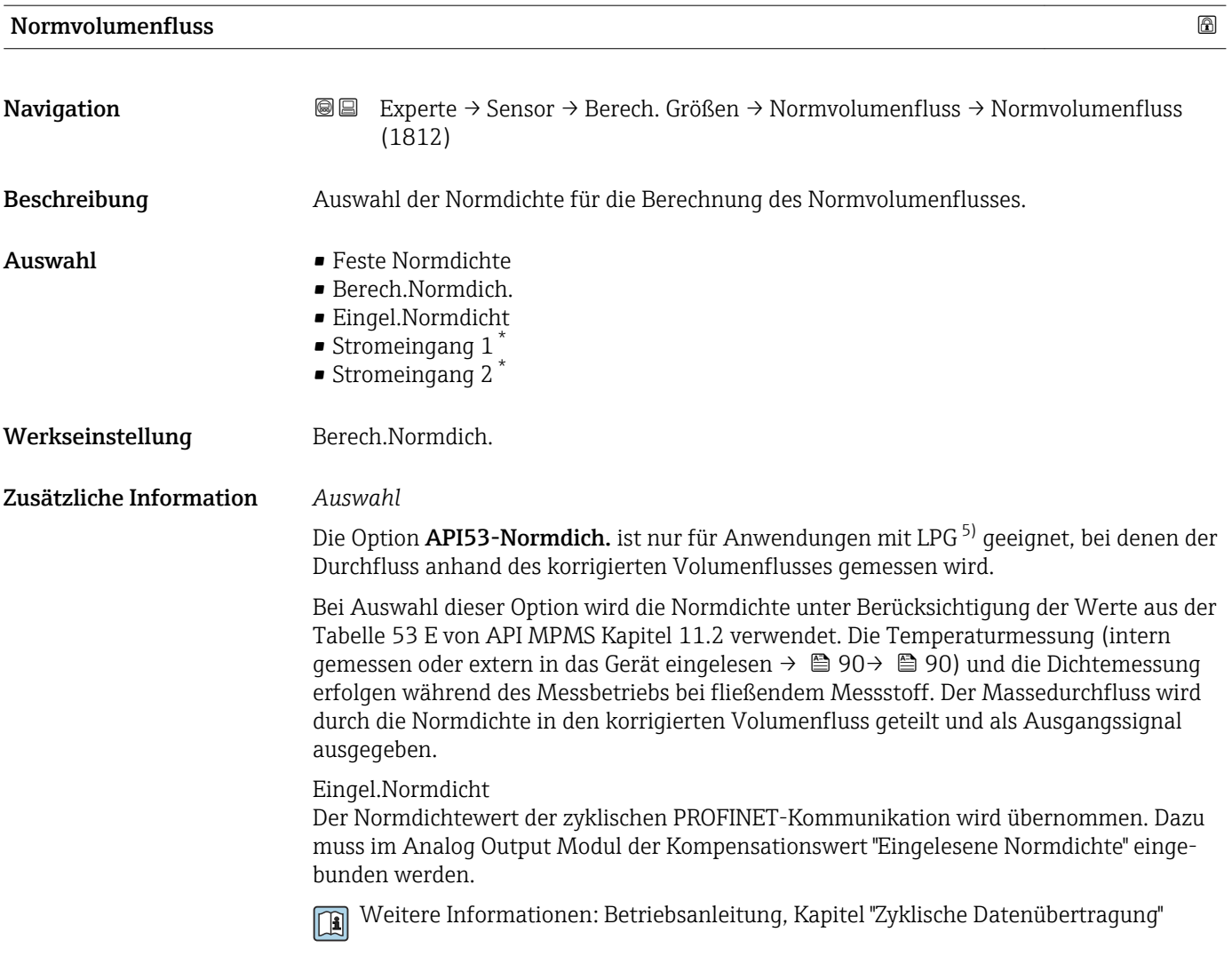

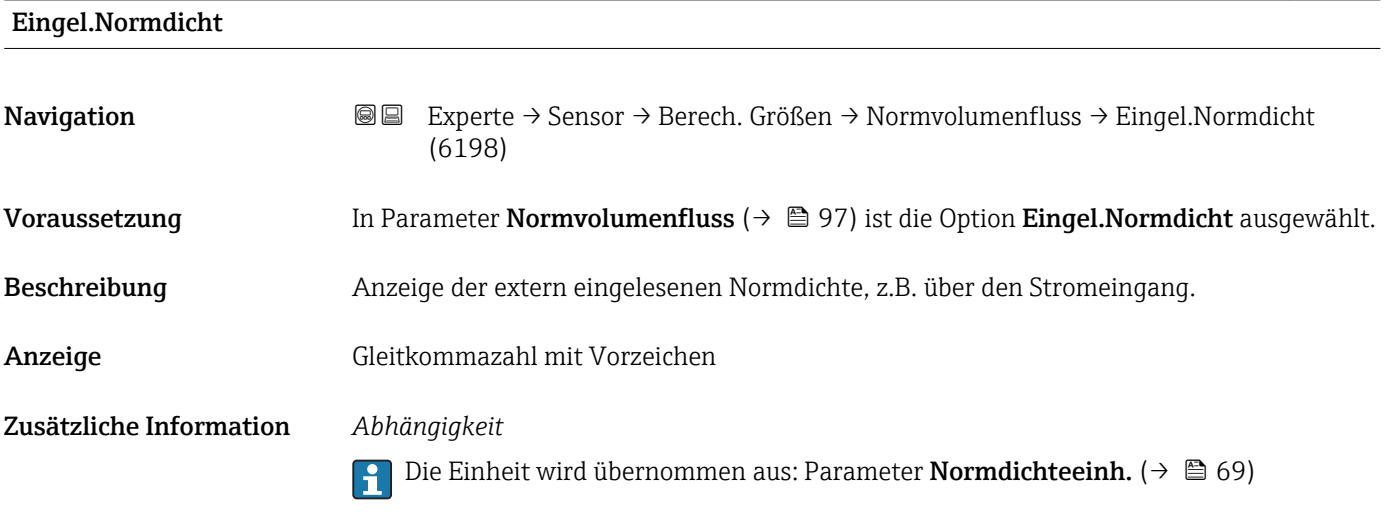

<sup>\*</sup> Sichtbar in Abhängigkeit von Bestelloptionen oder Geräteeinstellungen

<sup>5)</sup> Verflüssigtes Gas

# <span id="page-97-0"></span>Feste Normdichte

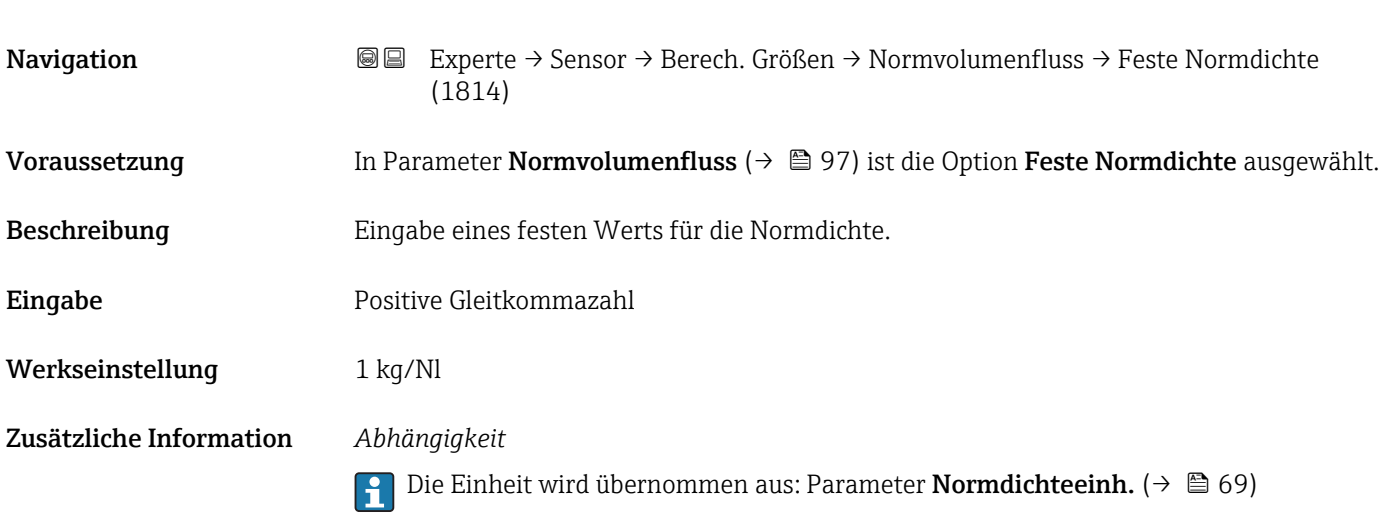

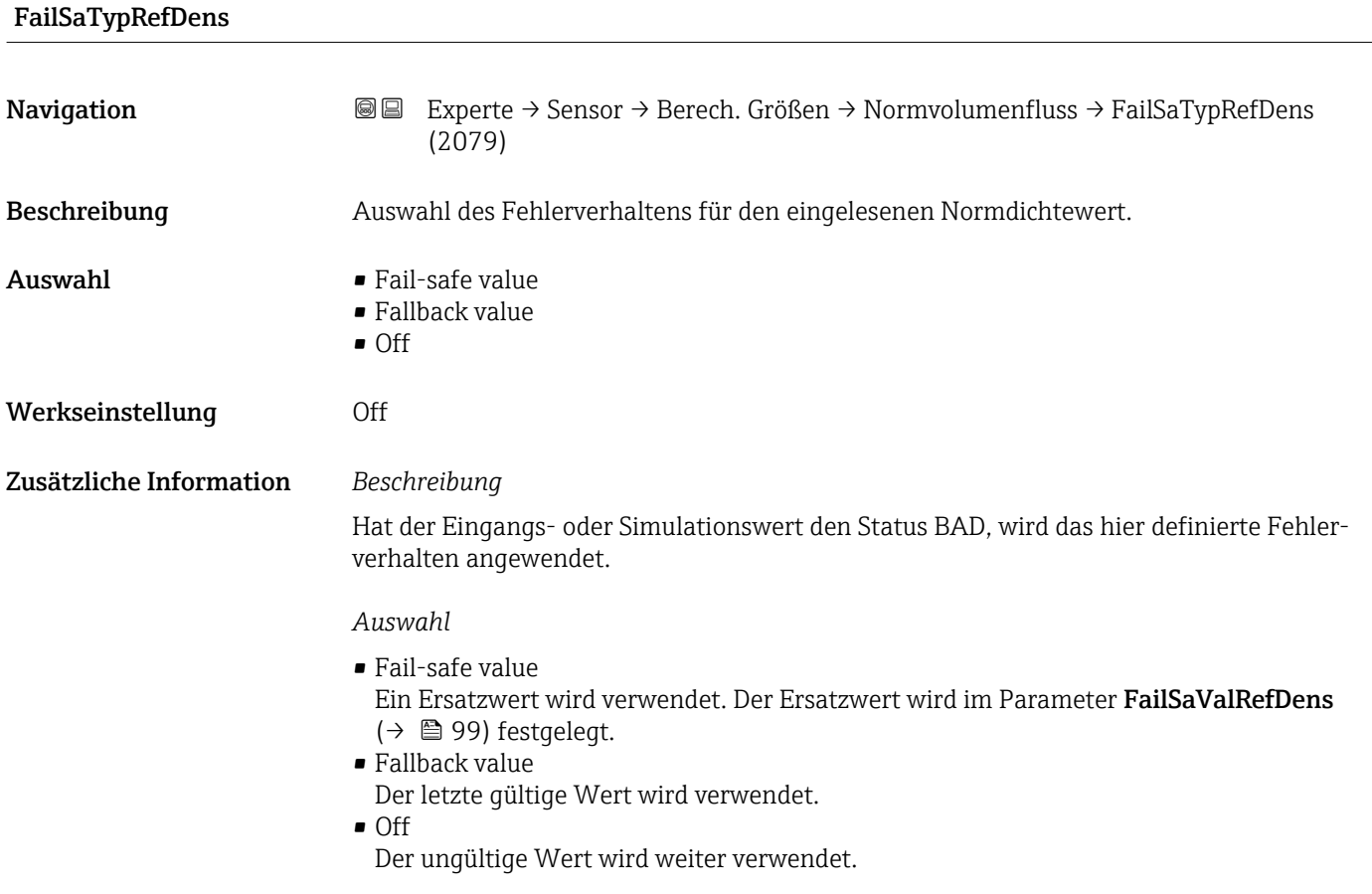

# <span id="page-98-0"></span>FailSaValRefDens Navigation 
■ Experte → Sensor → Berech. Größen → Normvolumenfluss → FailSaValRefDens (2080) Voraussetzung In Parameter FailSaTypRefDens ( $\rightarrow \Box$  98) ist die Option Fail-safe value ausgewählt. Beschreibung Eingabe eines festen Normdichtewerts, der bei Gerätealarm für die eingelesene Normdichte verwendet wird. Eingabe Gleitkommazahl mit Vorzeichen Werkseinstellung 0 kg/Nl Zusätzliche Information *Beschreibung* Der Normdichtewert wird bei Gerätealarm als Ausgangswert im Parameter Normdichte  $(→ 50)$  angezeigt.

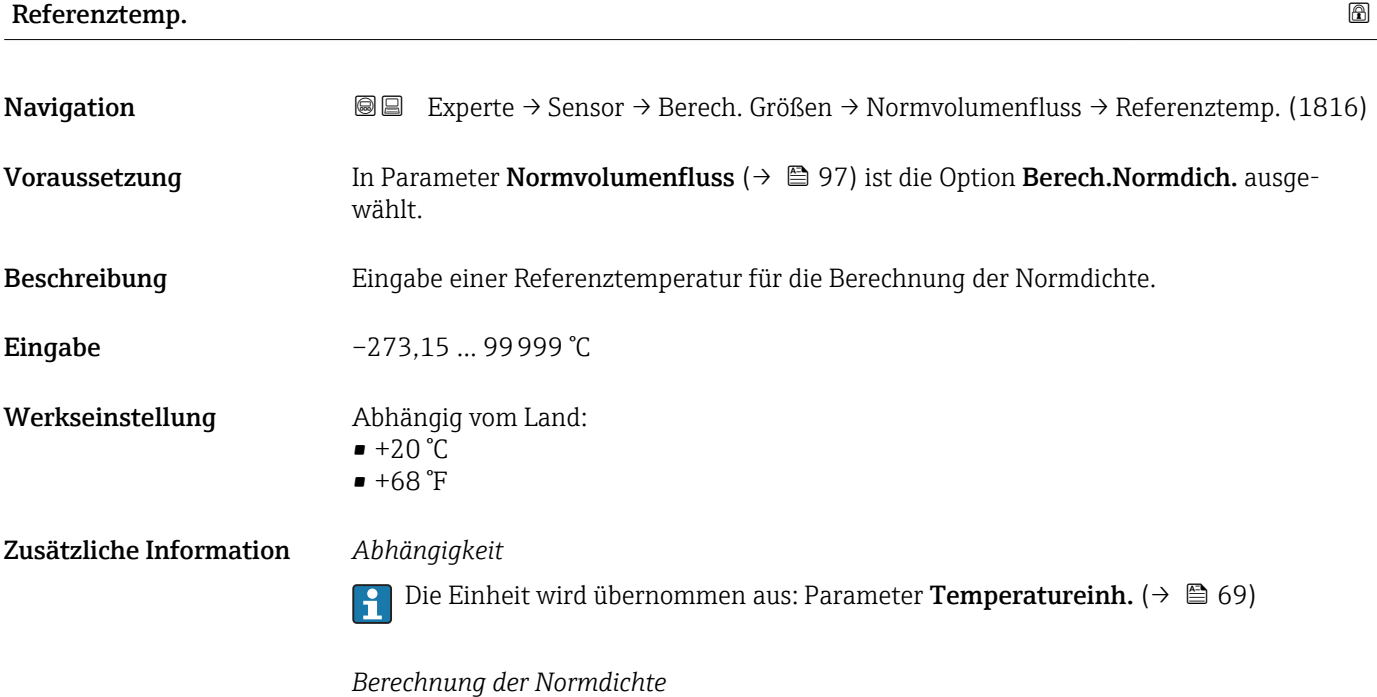

 $\rho_n = \rho \cdot (1 + \alpha \cdot \Delta t + \beta \cdot \Delta t^2)$ 

- $\bullet$   $\rho_N$ : Normdichte
- ρ: Aktuell gemessene Messstoffdichte
- t: Aktuell gemessene Messstofftemperatur
- $\bullet$  t<sub>N</sub>: Normtemperatur, bei der die Normdichte berechnet wird (z.B. 20 °C)
- $\blacktriangleright$   $\Delta t$ : t t<sub>N</sub>
- $\bullet$  α: Linearer Ausdehnungskoeffizient des Messstoffs, Einheit = [1/K]; K = Kelvin
- β: Quadratischer Ausdehnungskoeffizient des Messstoffs, Einheit =  $[1/K^2]$

A0023403

<span id="page-99-0"></span>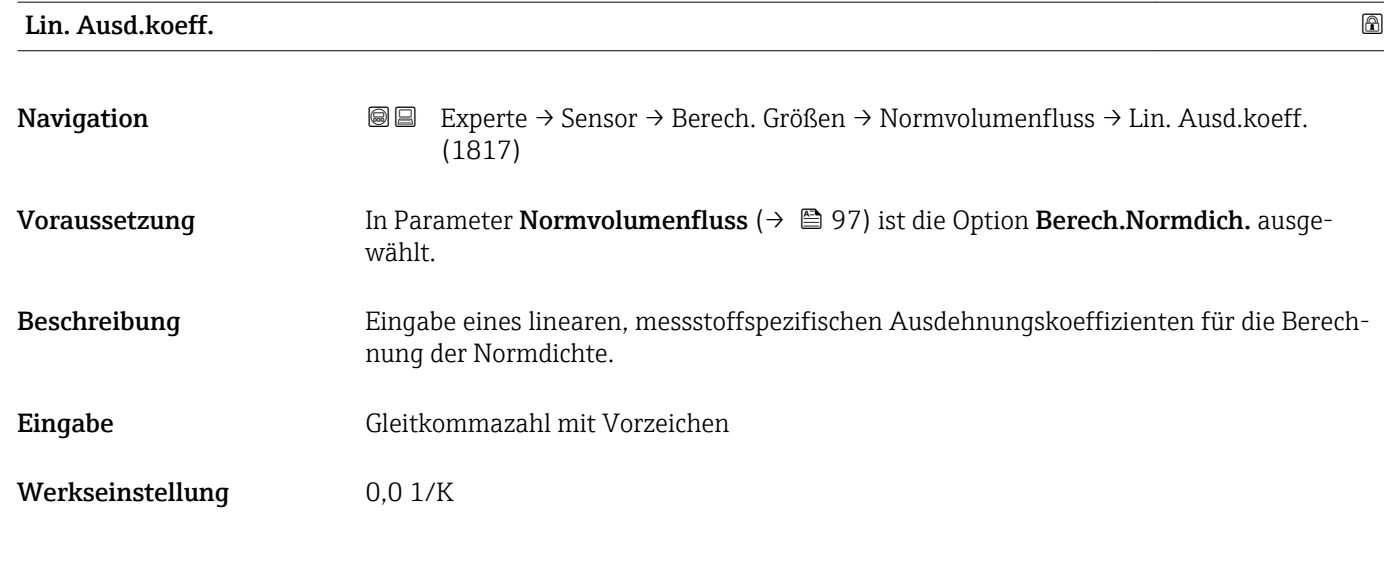

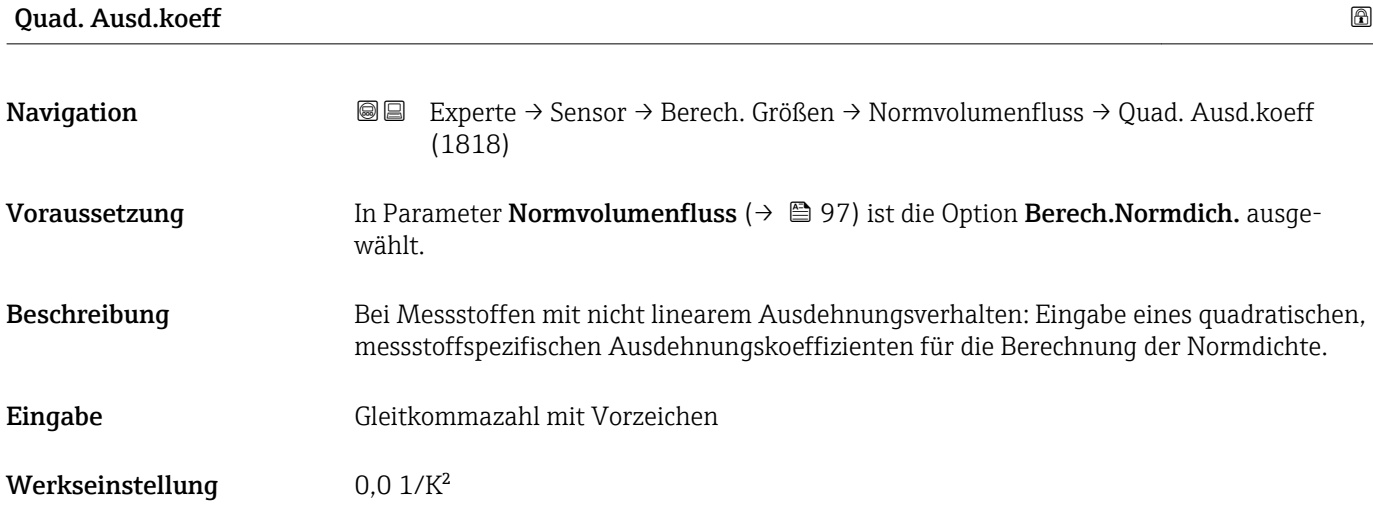

# 3.2.7 Untermenü "Sensorabgleich"

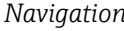

*Navigation* Experte → Sensor → Sensorabgleich

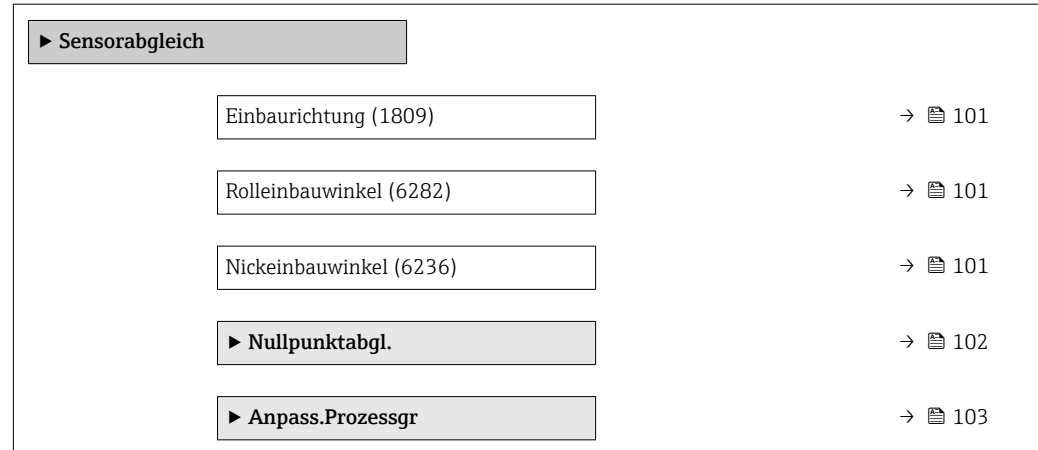

<span id="page-100-0"></span>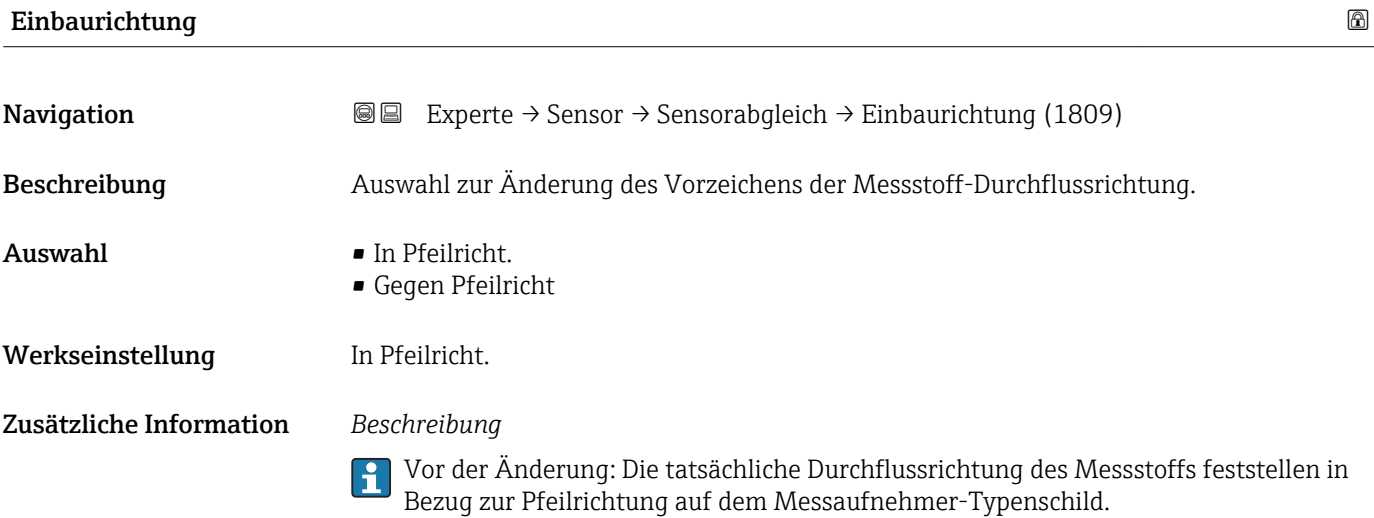

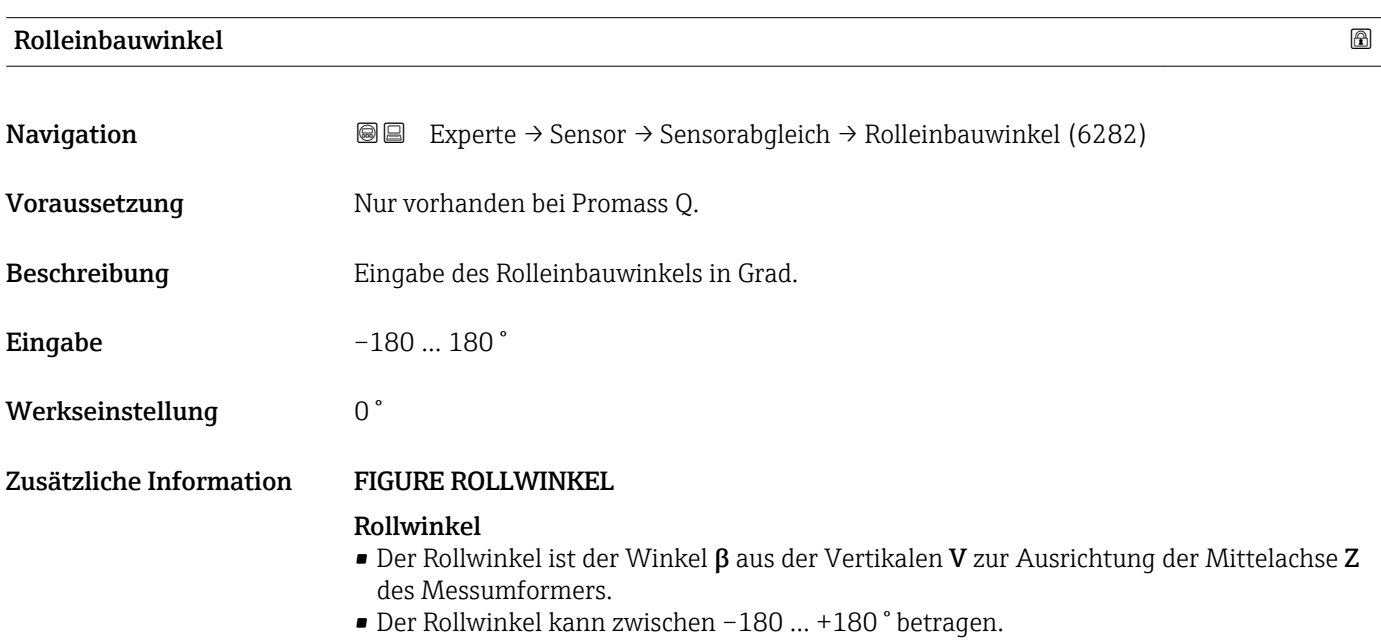

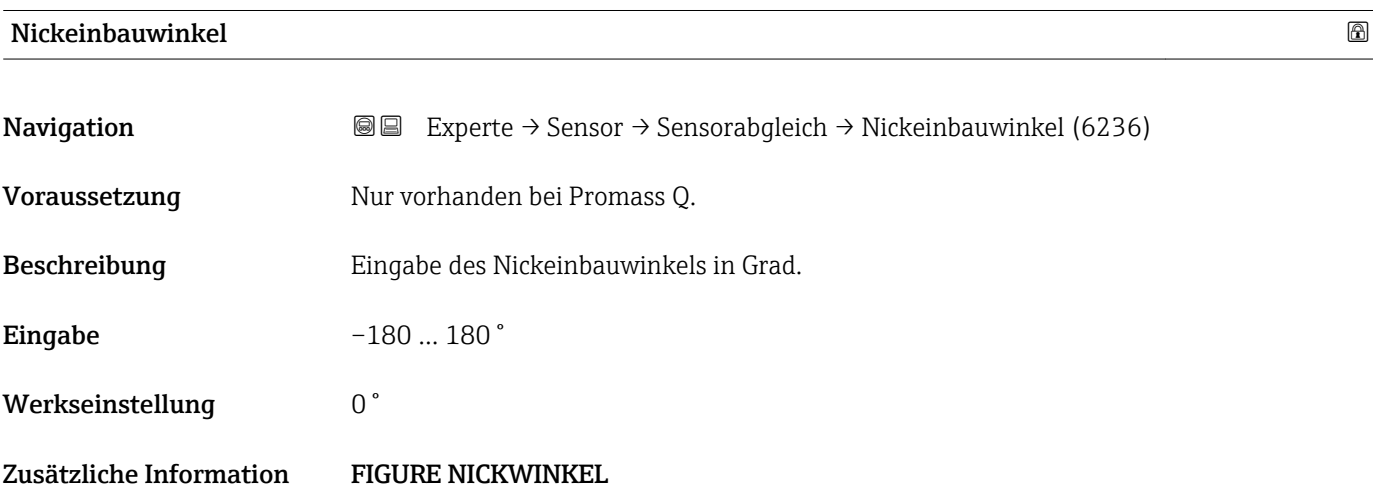

# <span id="page-101-0"></span>Nickwinkel

- Der Nickwinkel ist der Winkel α aus der Horizontalen H zur Ausrichtung der Mittelachse Z des Messgeräts.
- Der Nickwinkel kann zwischen –90 … +90 ° betragen.

## Untermenü "Nullpunktabgl."

- Generell ist die Durchführung eines Nullpunktabgleichs nicht nötig. H.
	- In manchen Anwendungen mit geringem Durchfluss und der Bedingung für höchste Messgenauigkeit kann diese Funktion jedoch benötigt werden.
	- Ein Nullpunktabgleich kann nicht die Wiederholbarkeit erhöhen.
	- Um einen Nullpunktabgleich erfolgreich durchführen zu können, ohne dass dieser mit einem Fehler beendet wird, sollten folgende Bedingungen erfüllt sein:
		- Der reale Durchfluss muss 0 sein.
		- Der Druck muss mindestens 15 psi g betragen.
	- Der Abgleich dauert höchstens 60 s. Je stabiler, die Bedingungen sind, desto schneller ist der Abgleich beendet.
	- Diese Funktion kann auch dazu verwendet werden, um den Gesundheitsstatus des Messgeräts zu prüfen.

Ein gesundes Messgerät hat eine Nullpunktabweichung von maximal ±100 im Vergleich zur Werkseinstellung des Messgeräts (Kalibrierprotokoll).

*Navigation* 
■■ Experte → Sensor → Sensorabgleich → Nullpunktabgl.

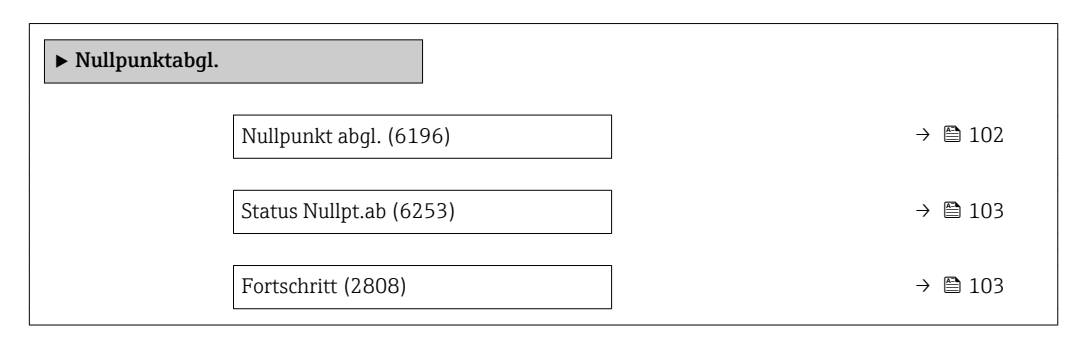

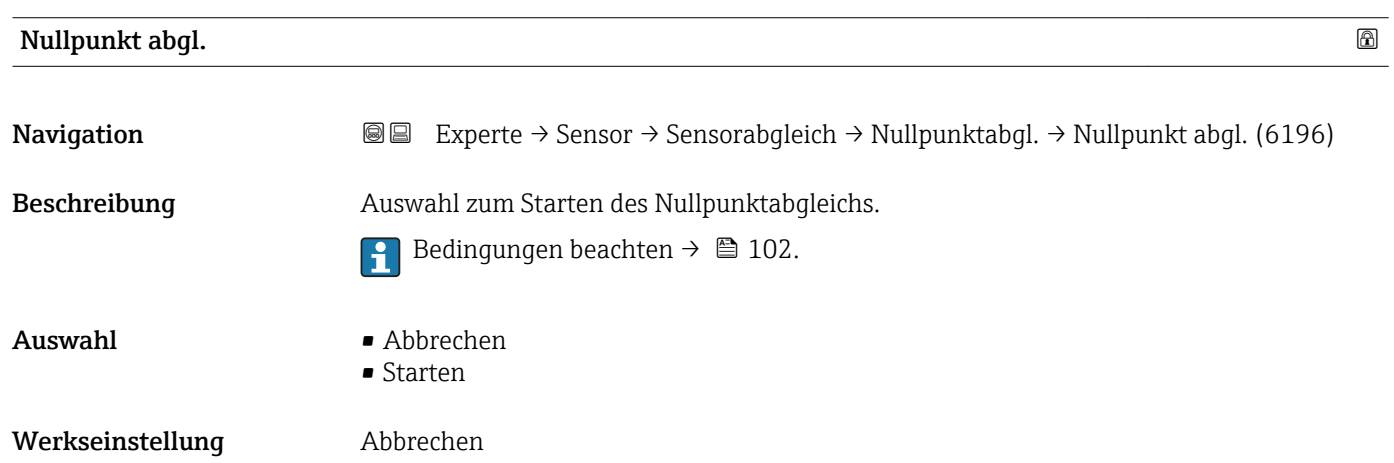

<span id="page-102-0"></span>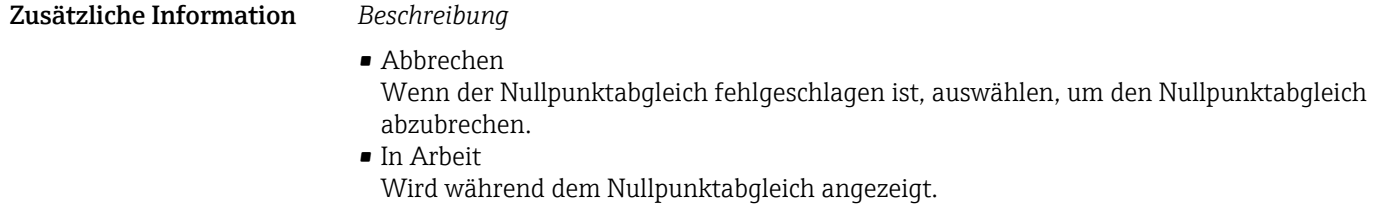

- Nullabgl.fehl.
- Wird angezeigt, wenn der Nullpunktabgleich fehlgeschlagen ist.
- Starten

Auswählen, um den Nullpunktabgleich zu starten.

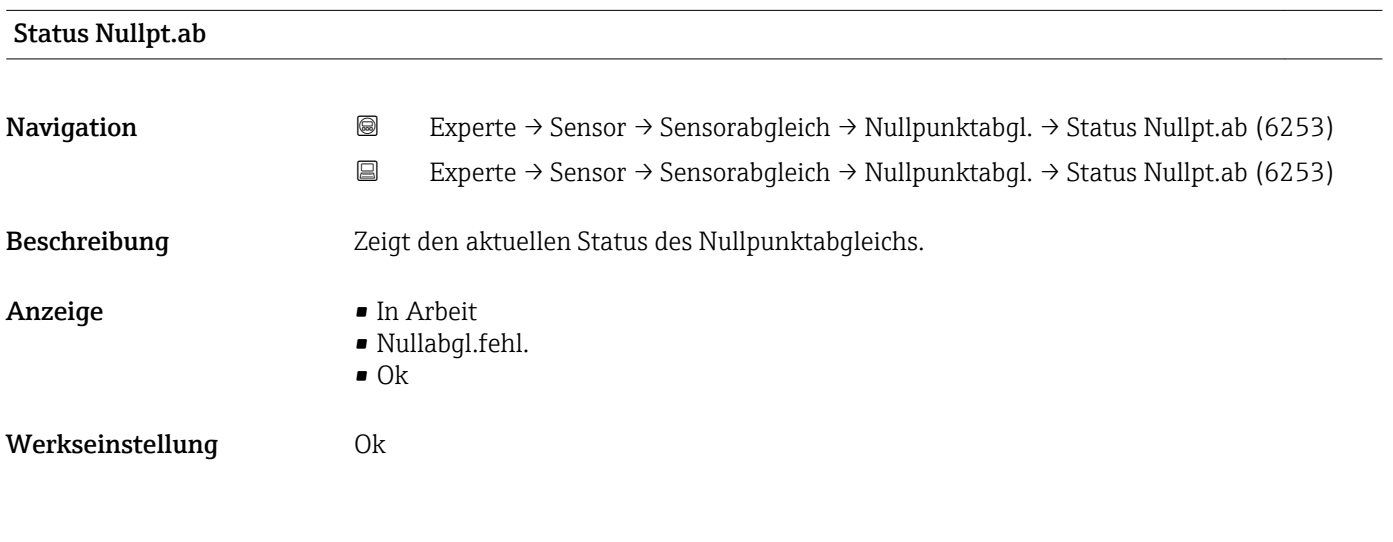

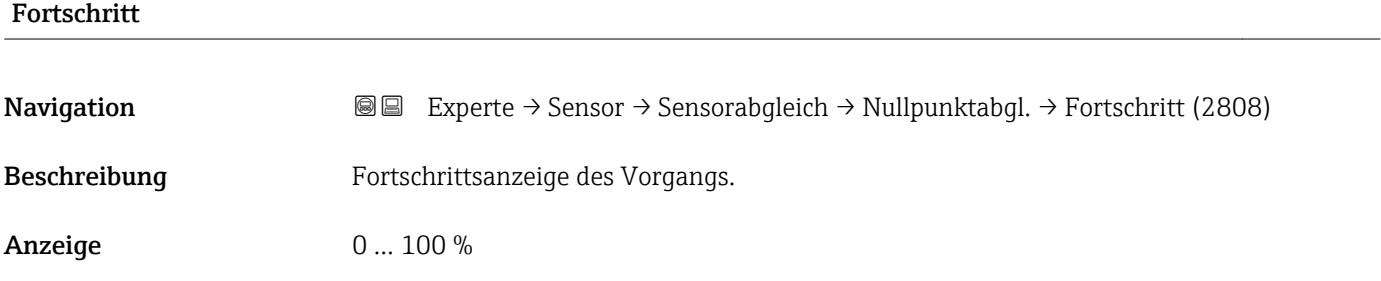

# Untermenü "Anpass.Prozessgr"

*Navigation* 
■■ Experte → Sensor → Sensorabgleich → Anpass.Prozessgr

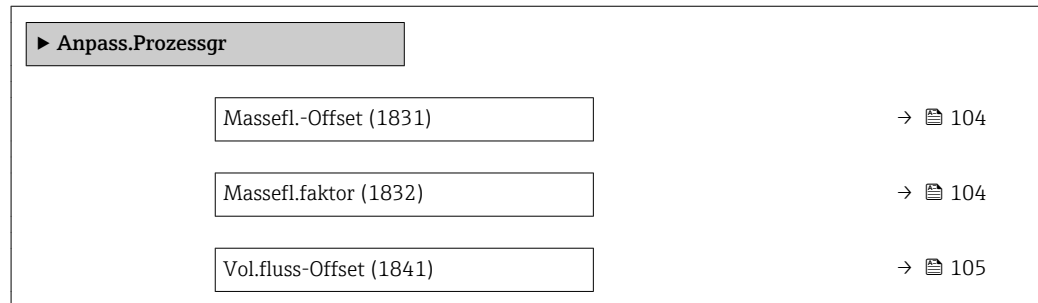

<span id="page-103-0"></span>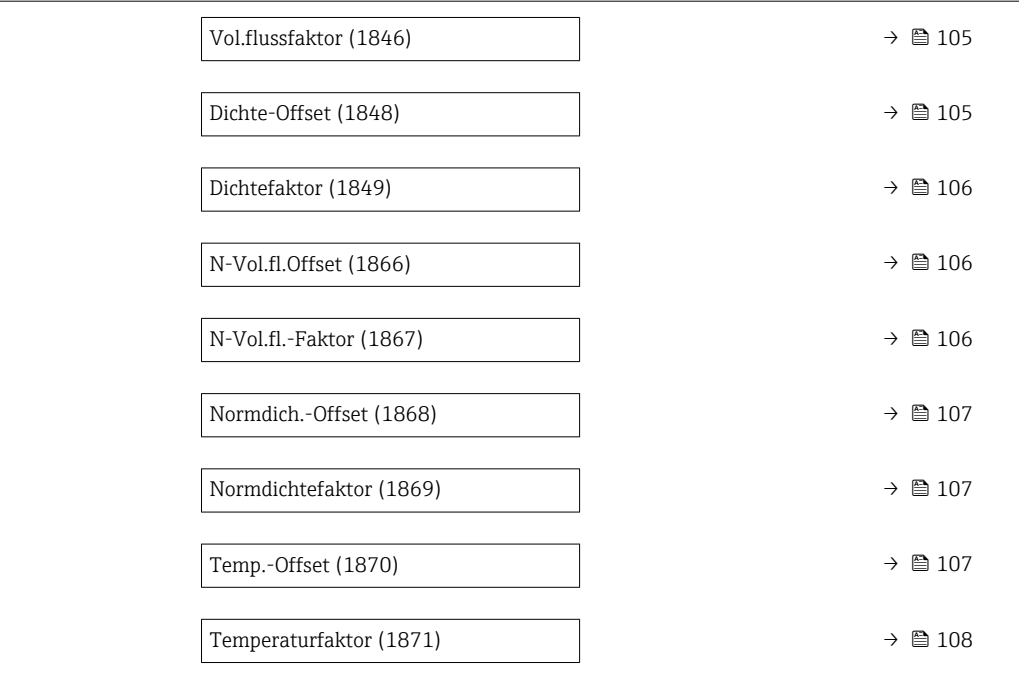

## Massefl.-Offset

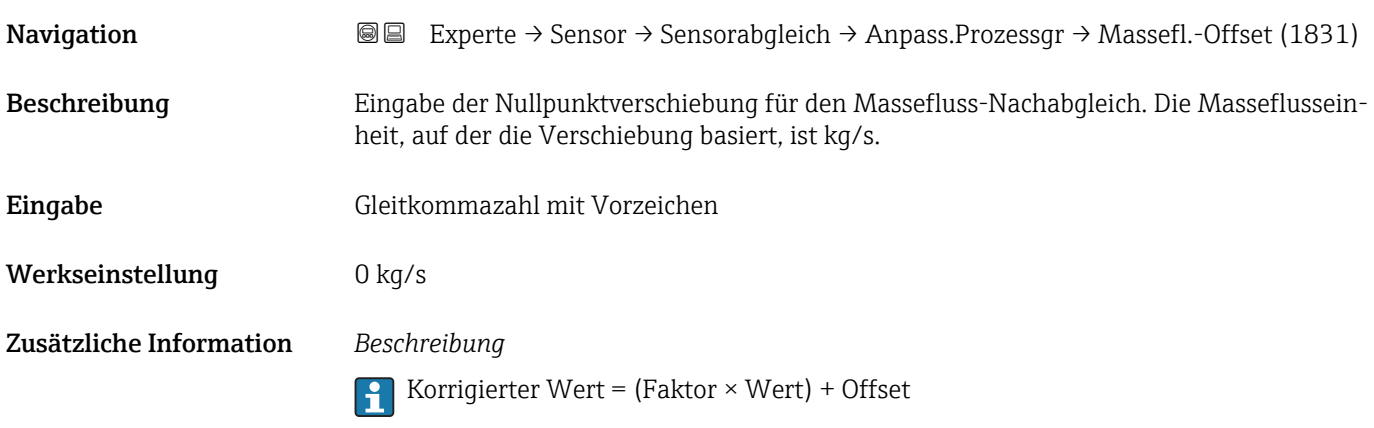

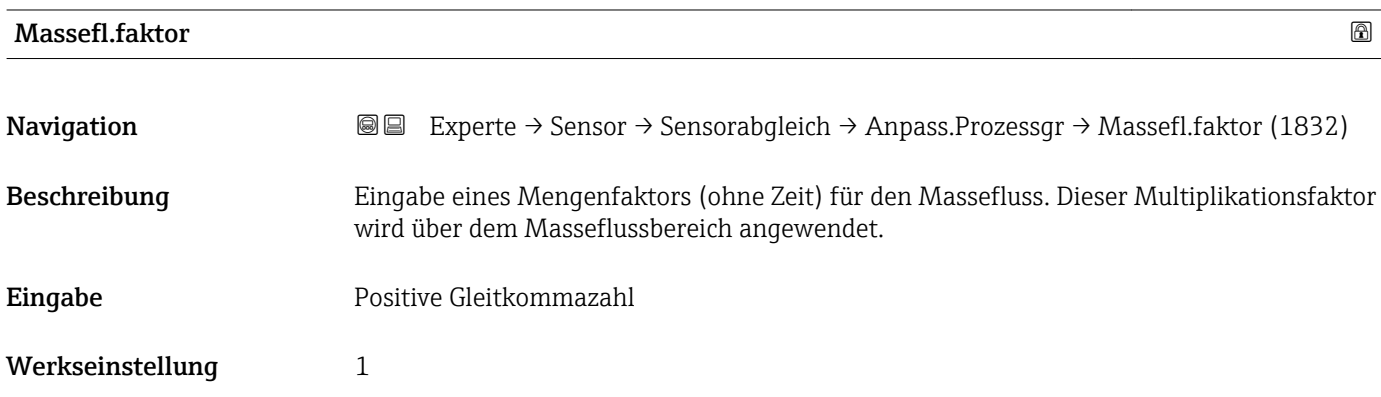

Korrigierter Wert = (Faktor × Wert) + Offset

<span id="page-104-0"></span>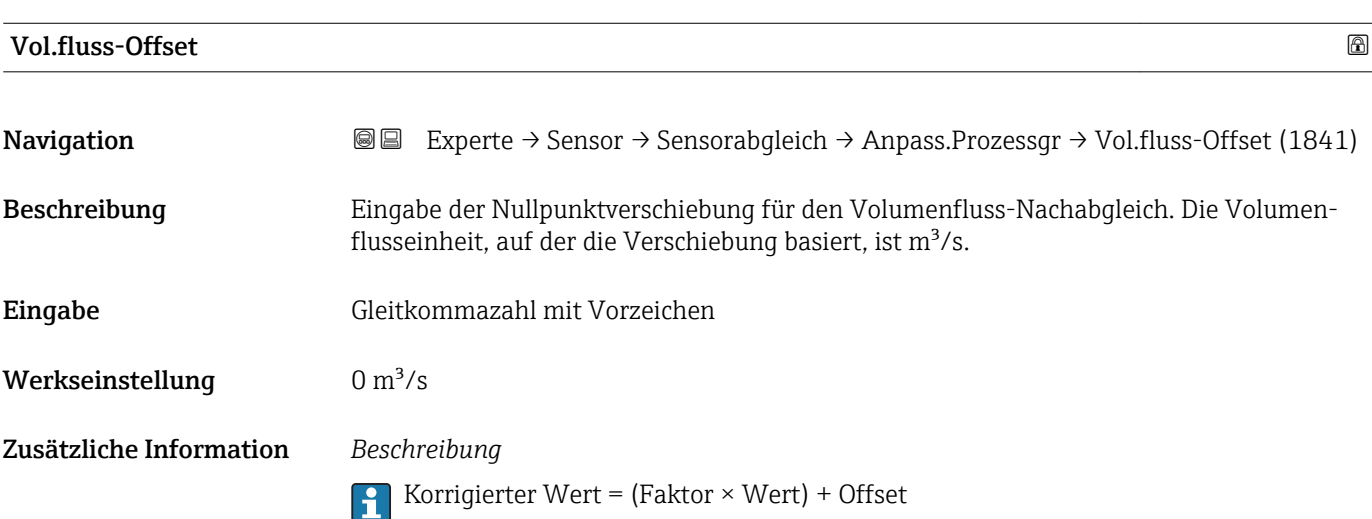

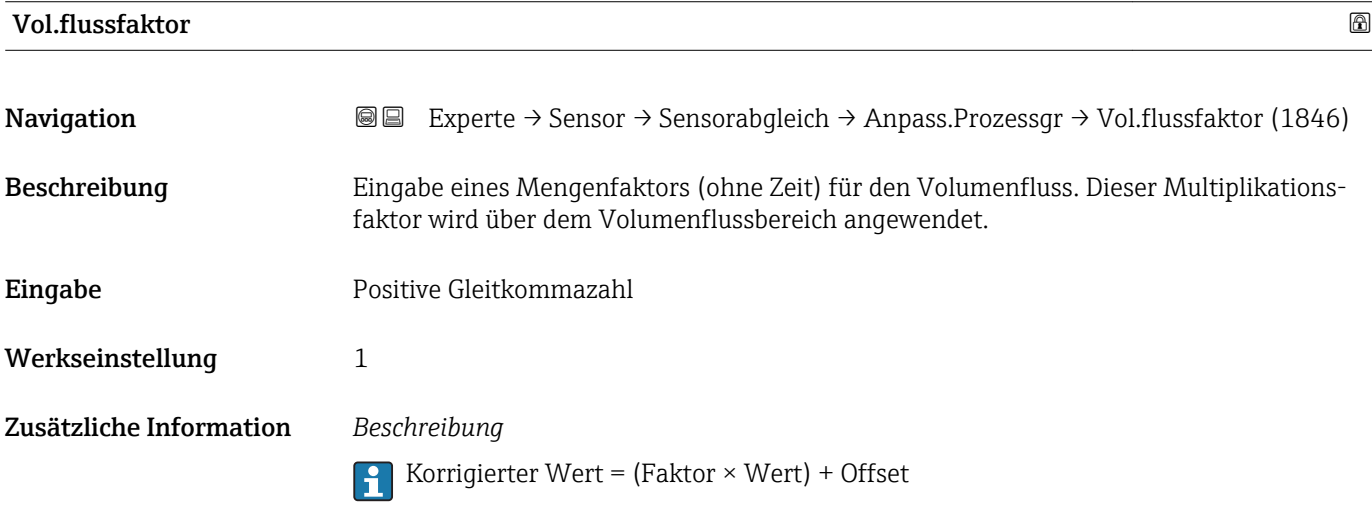

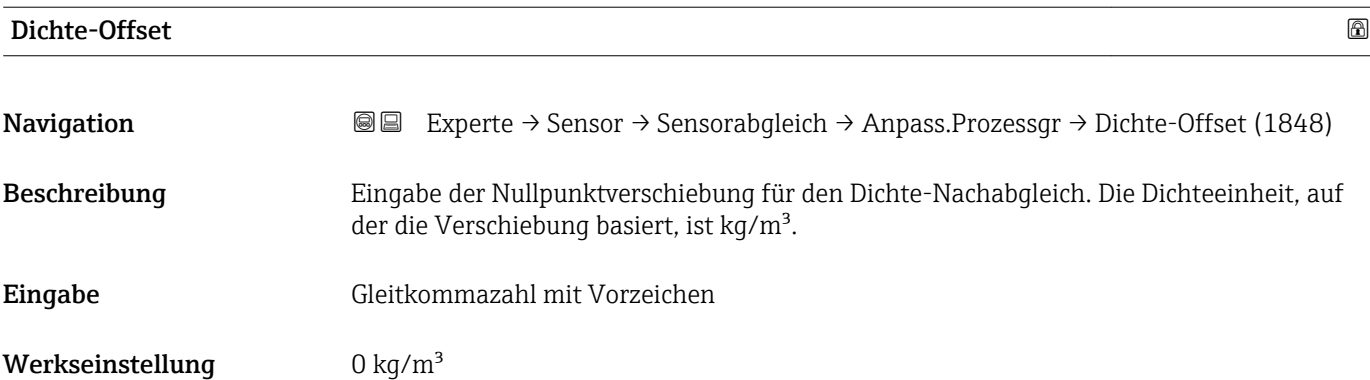

Korrigierter Wert = (Faktor × Wert) + Offset

<span id="page-105-0"></span>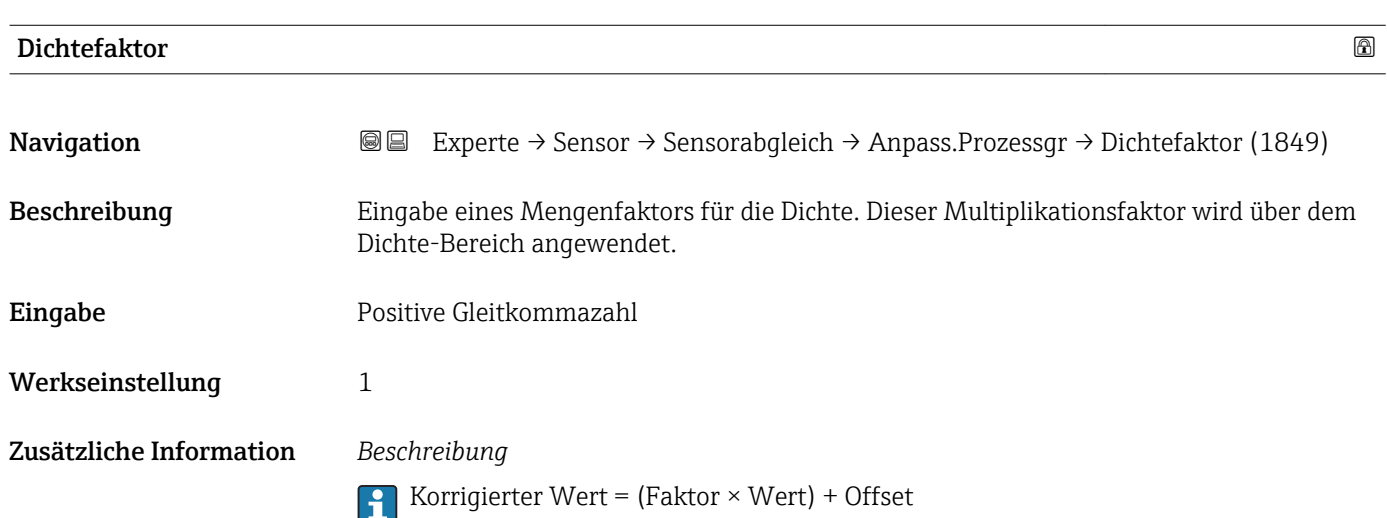

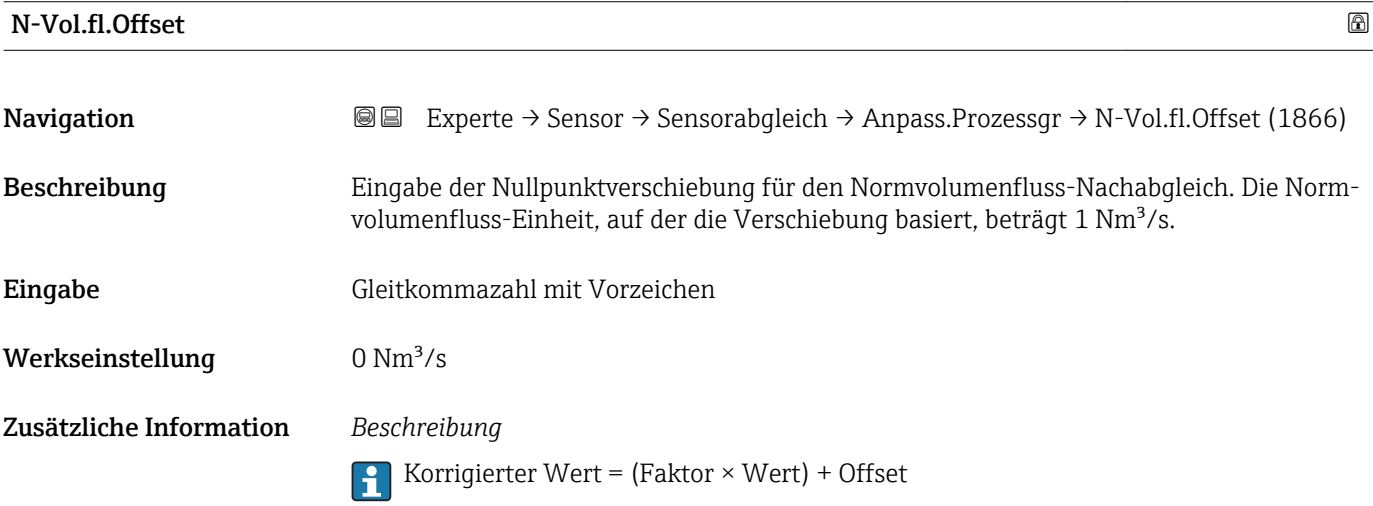

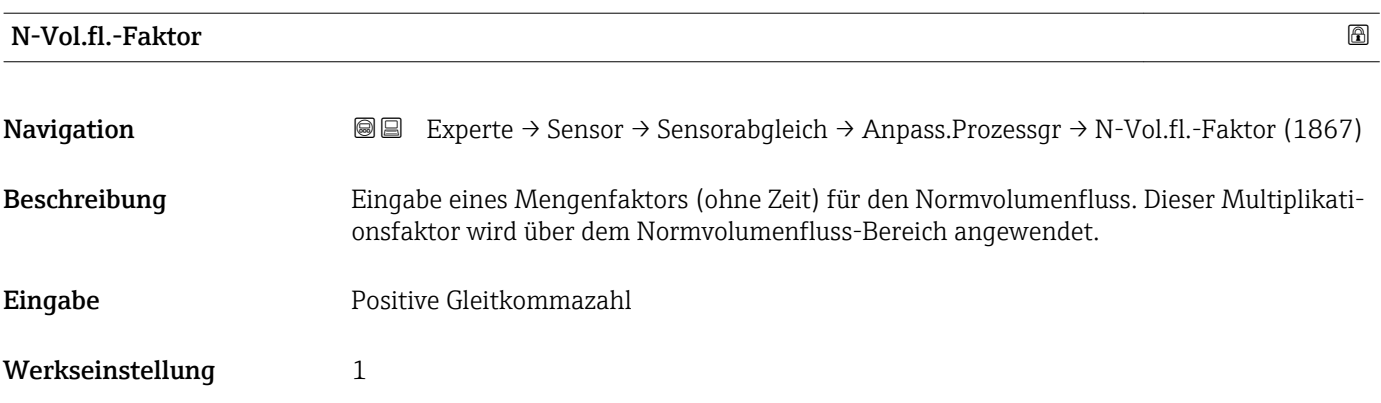

Korrigierter Wert = (Faktor × Wert) + Offset

<span id="page-106-0"></span>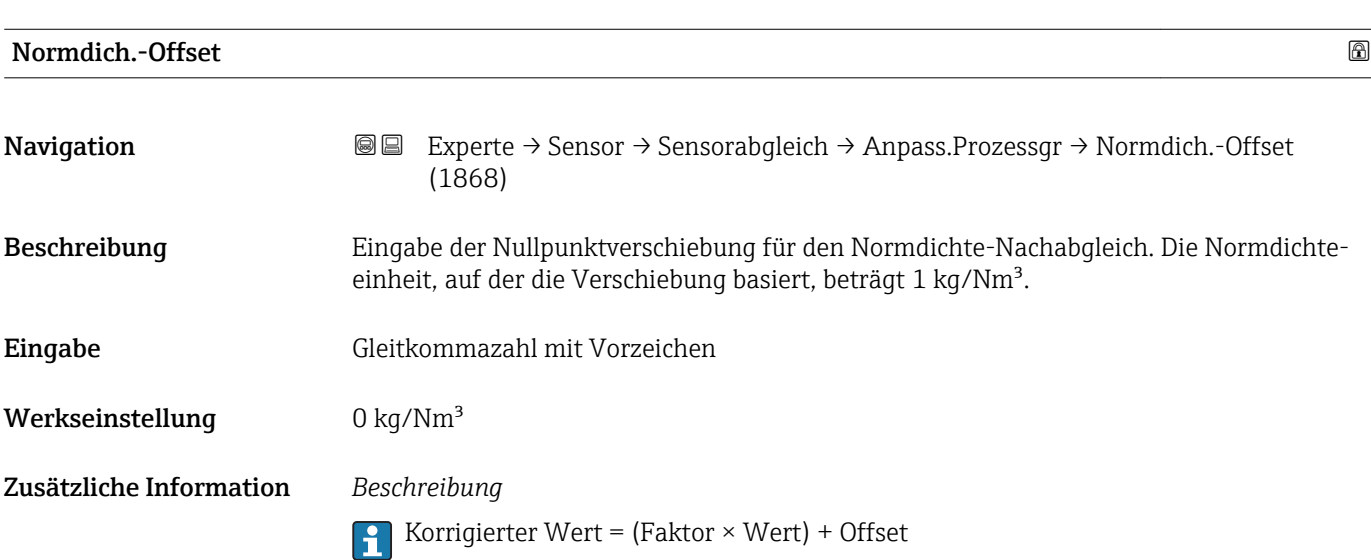

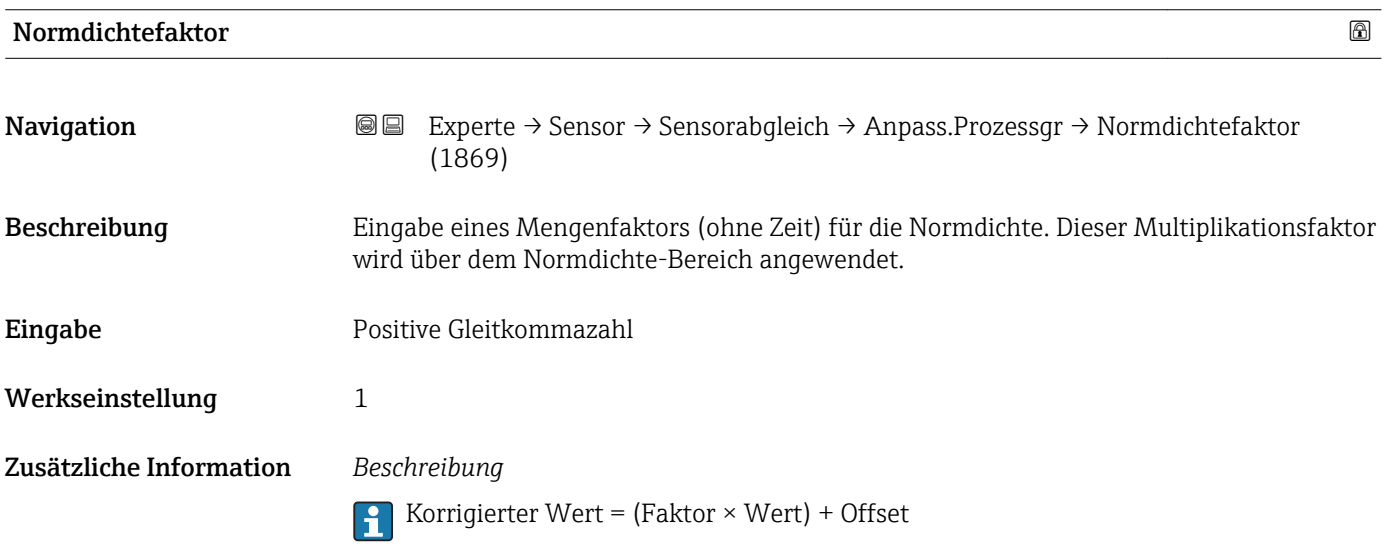

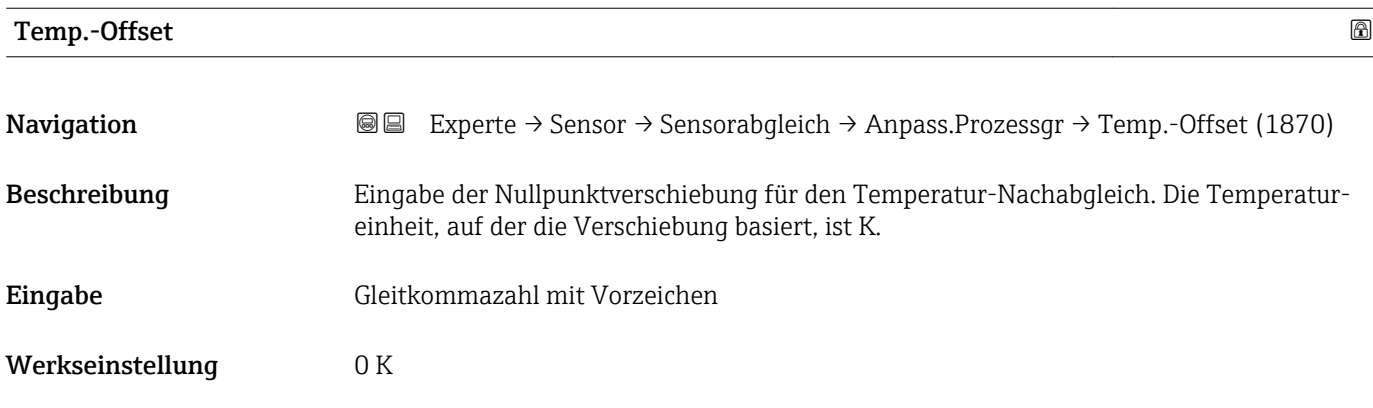

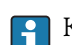

Korrigierter Wert = (Faktor × Wert) + Offset

<span id="page-107-0"></span>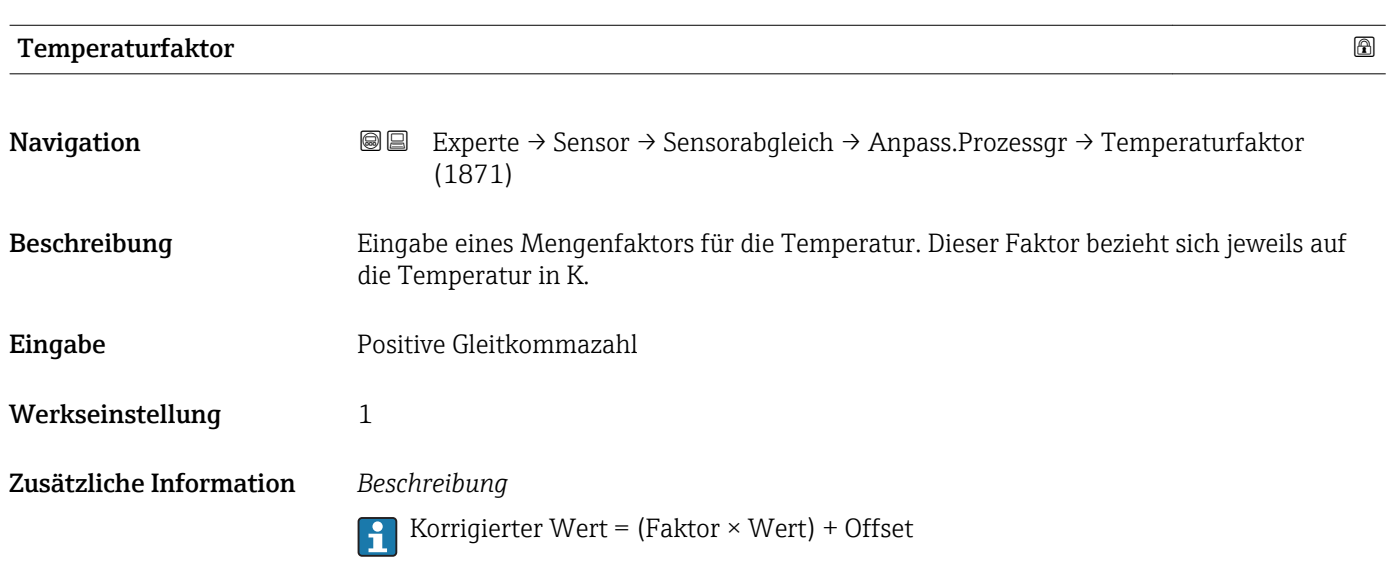

# 3.2.8 Untermenü "Kalibrierung"

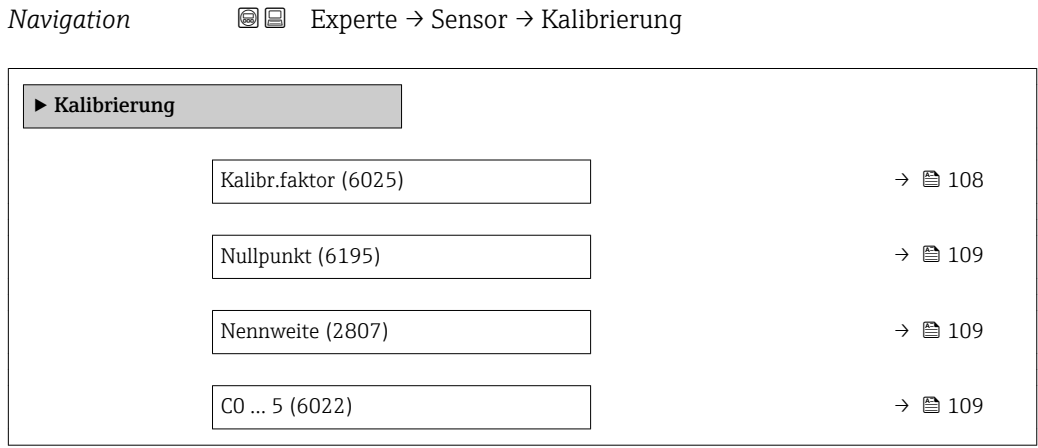

# Kalibr.faktor

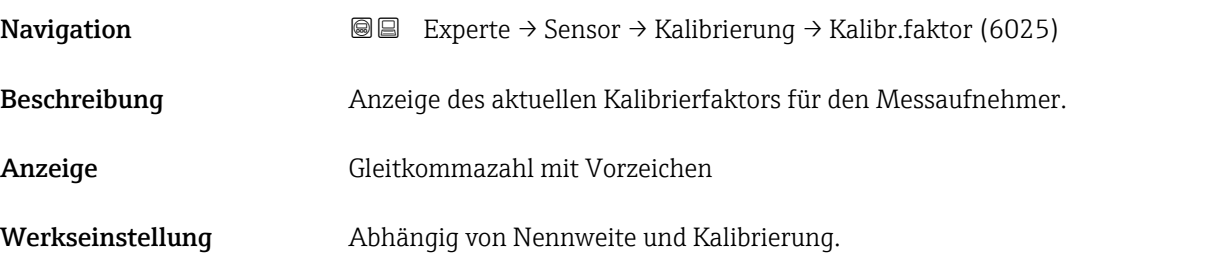
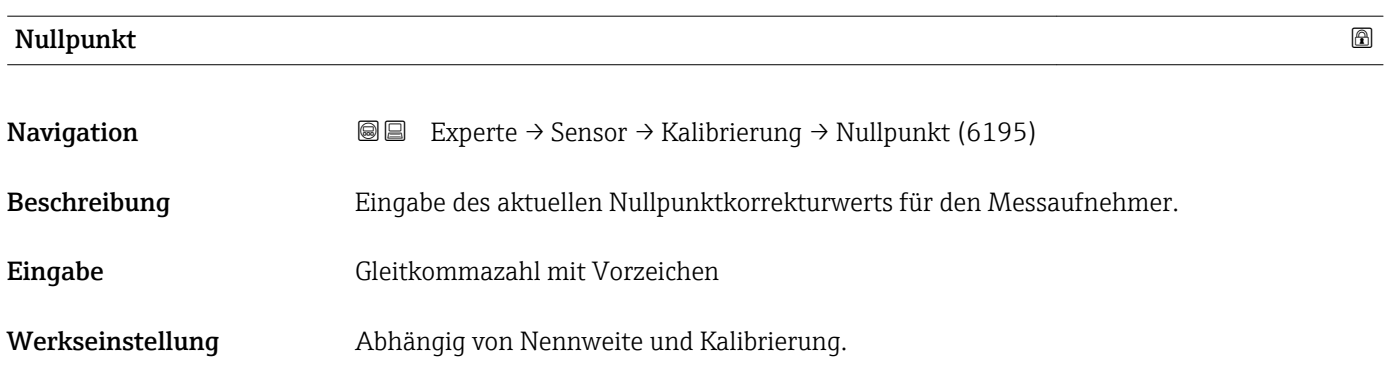

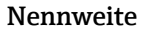

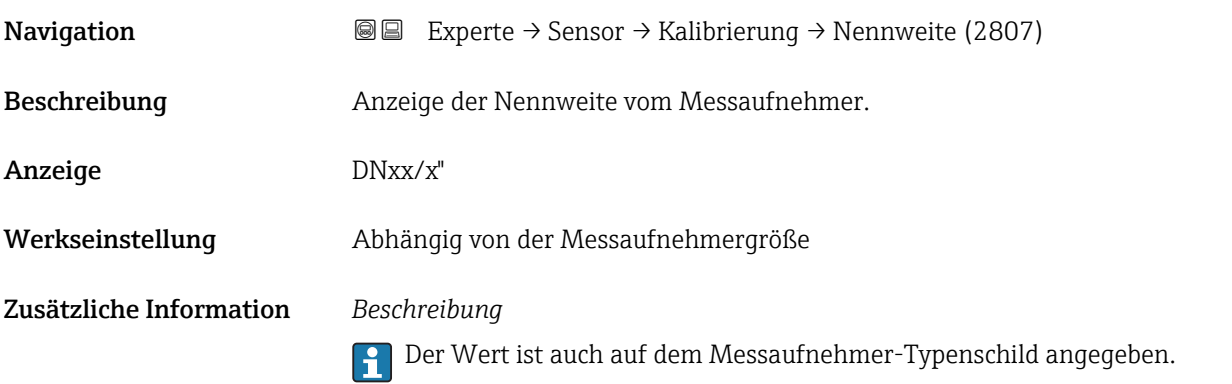

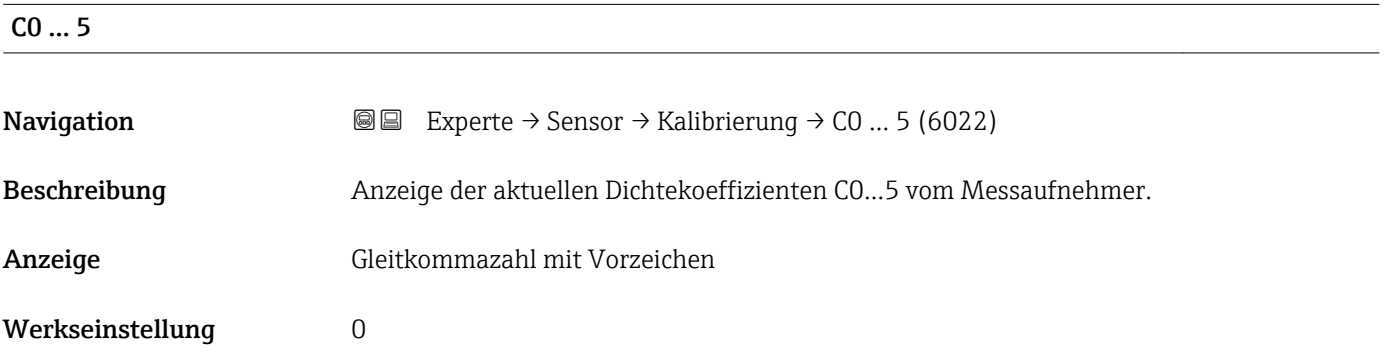

# 3.3 Untermenü "I/O-Konfiguration"

*Navigation* 
■■ Experte → I/O-Konfig.

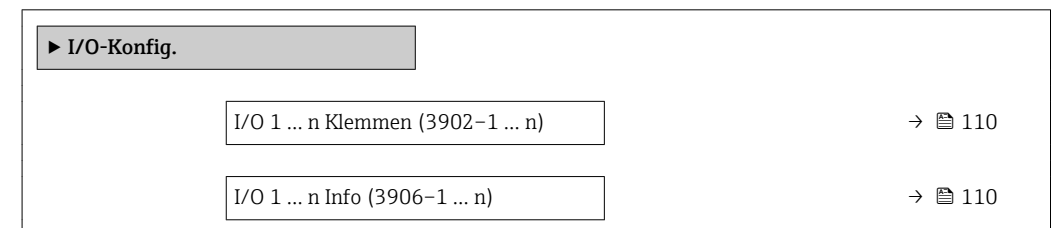

<span id="page-109-0"></span>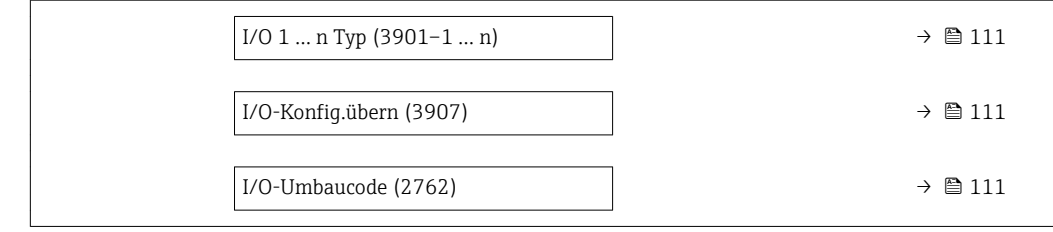

### I/O 1 … n Klemmen

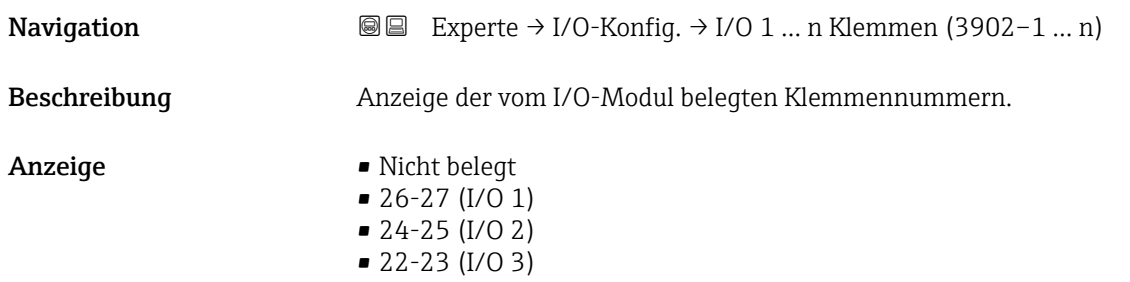

# I/O 1 … n Info

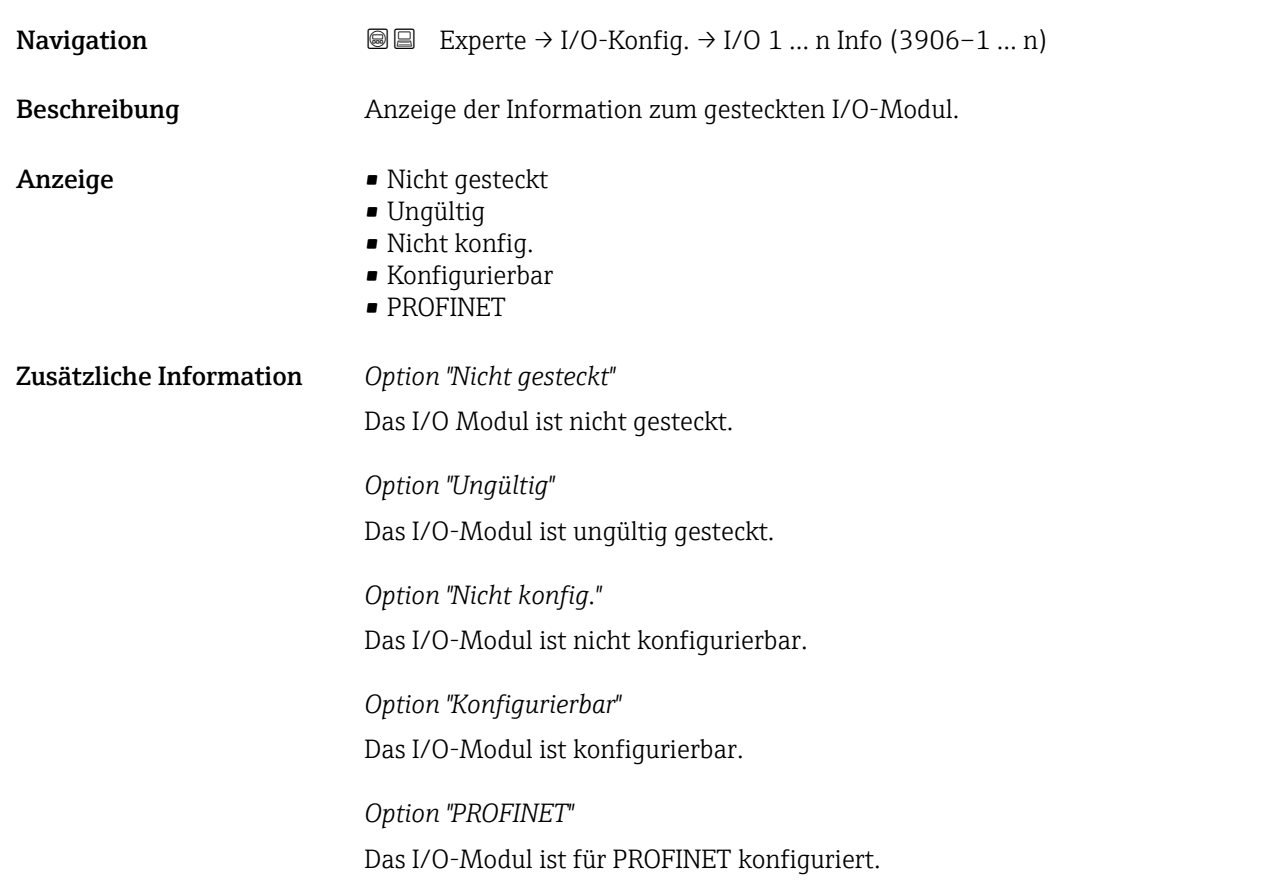

# <span id="page-110-0"></span>I/O 1 … n Typ

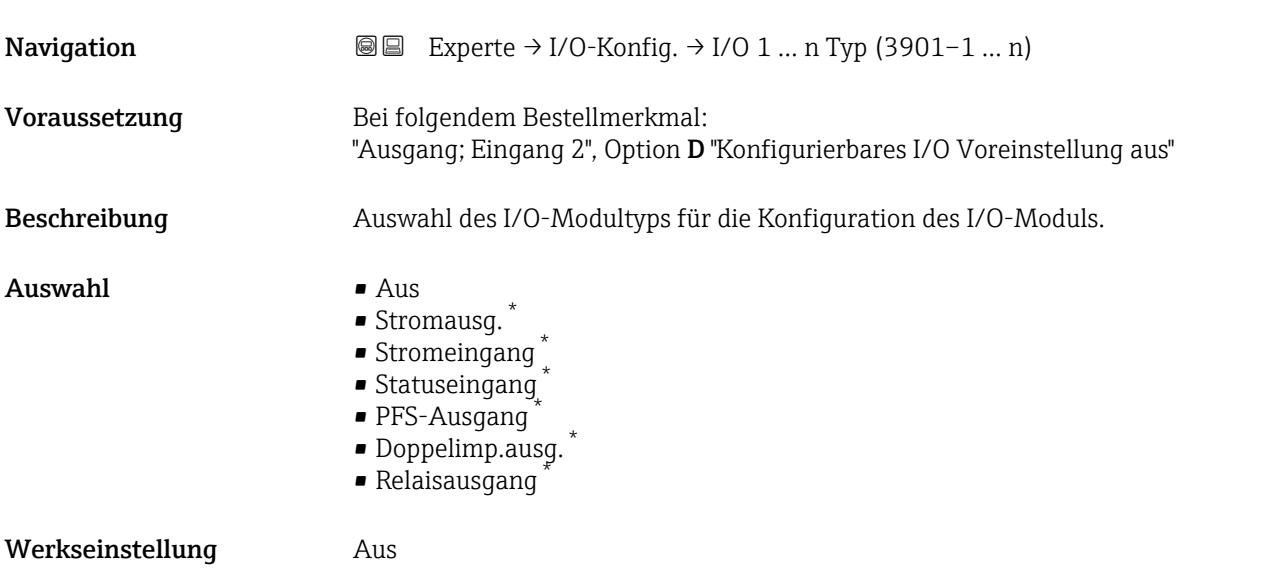

### I/O-Konfig.übern

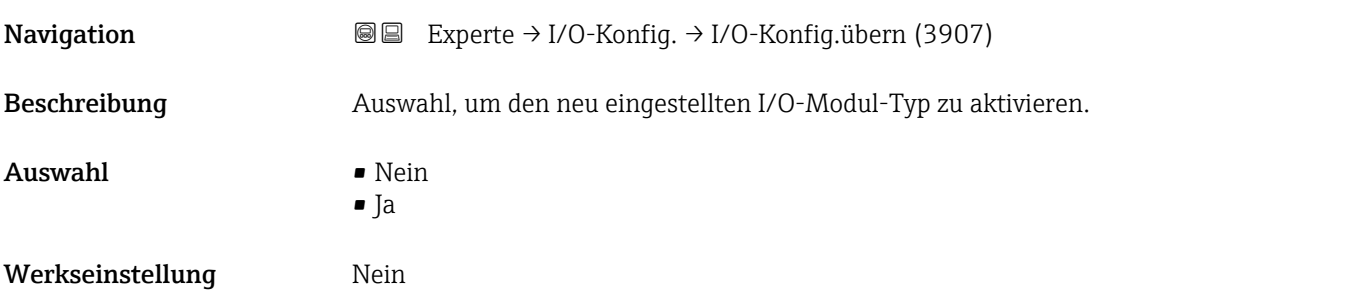

### I/O-Umbaucode

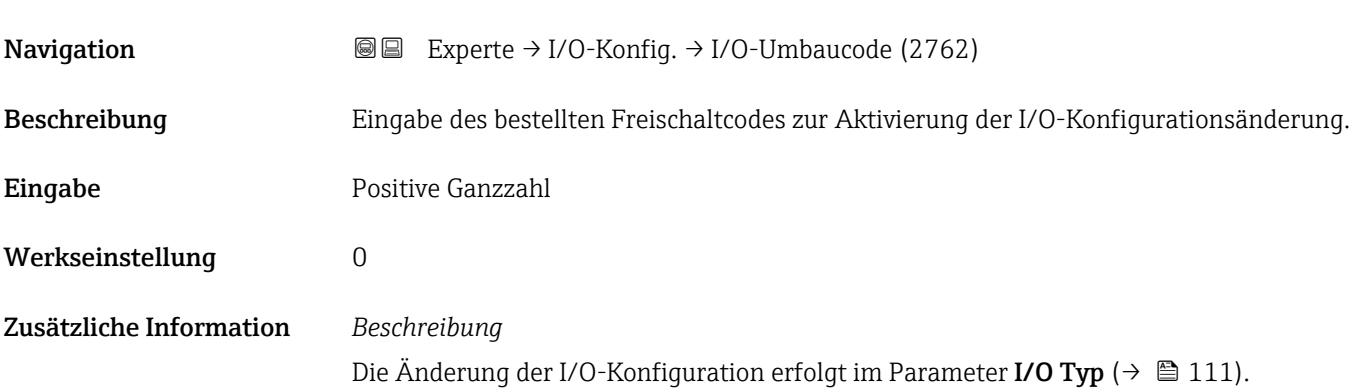

<sup>\*</sup> Sichtbar in Abhängigkeit von Bestelloptionen oder Geräteeinstellungen

# 3.4 Untermenü "Eingang"

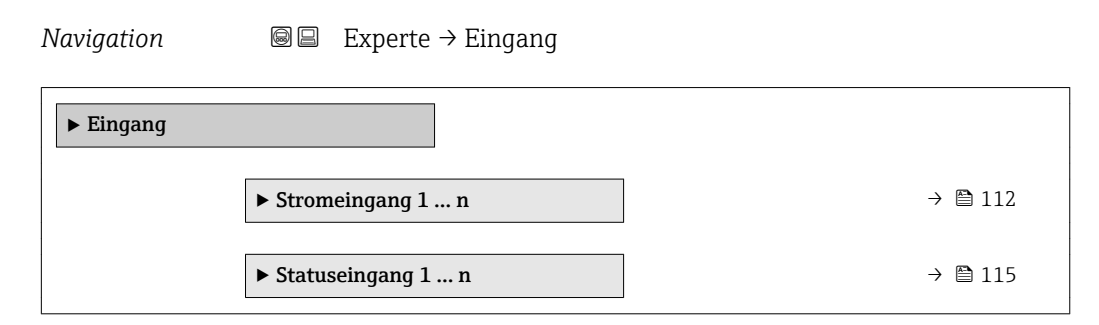

# 3.4.1 Untermenü "Stromeingang 1 … n"

*Navigation* **■** Experte → Eingang → Stromeingang 1 ... n

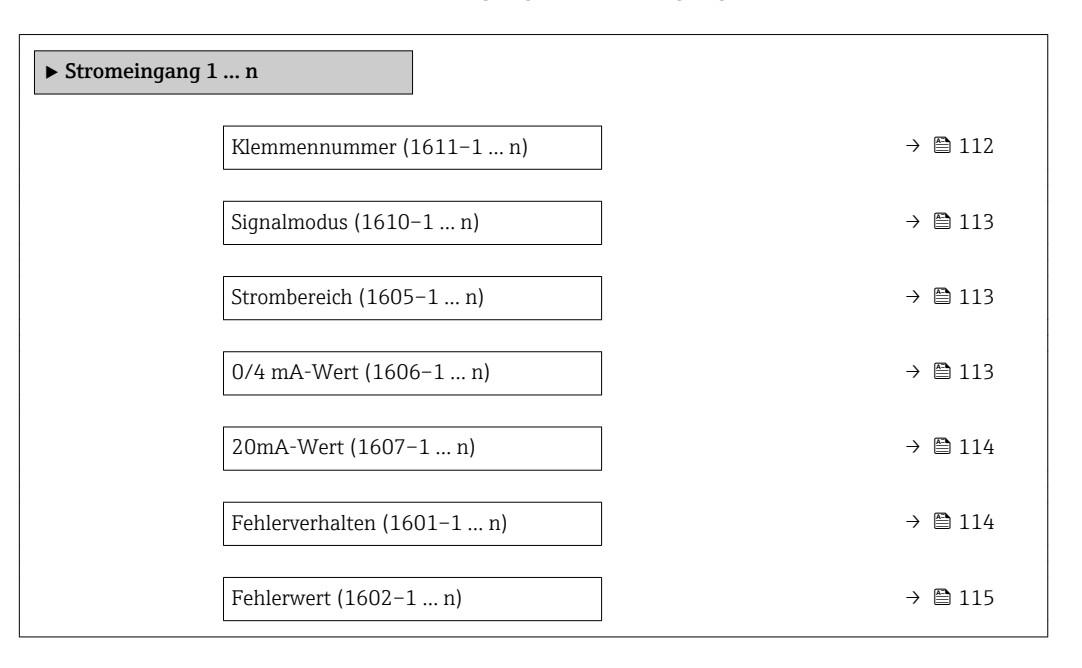

#### Klemmennummer

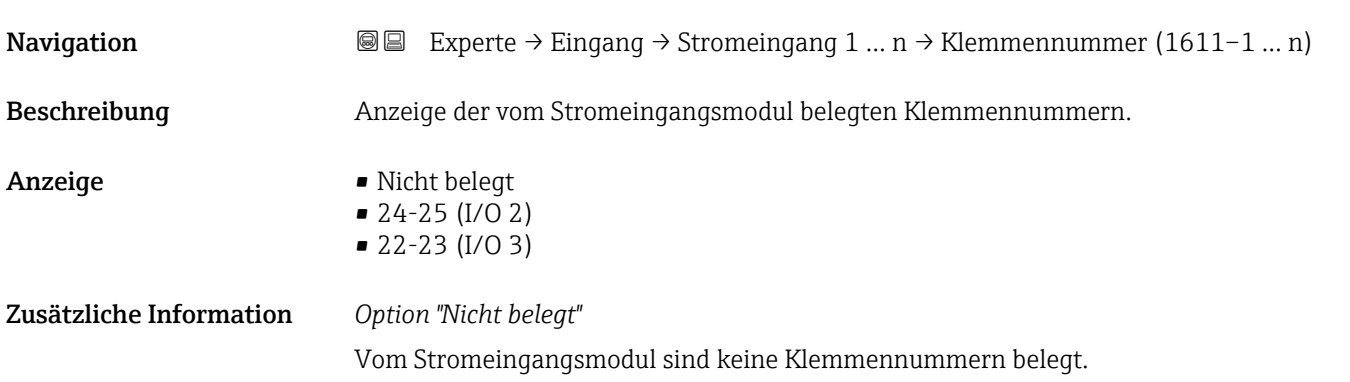

<span id="page-112-0"></span>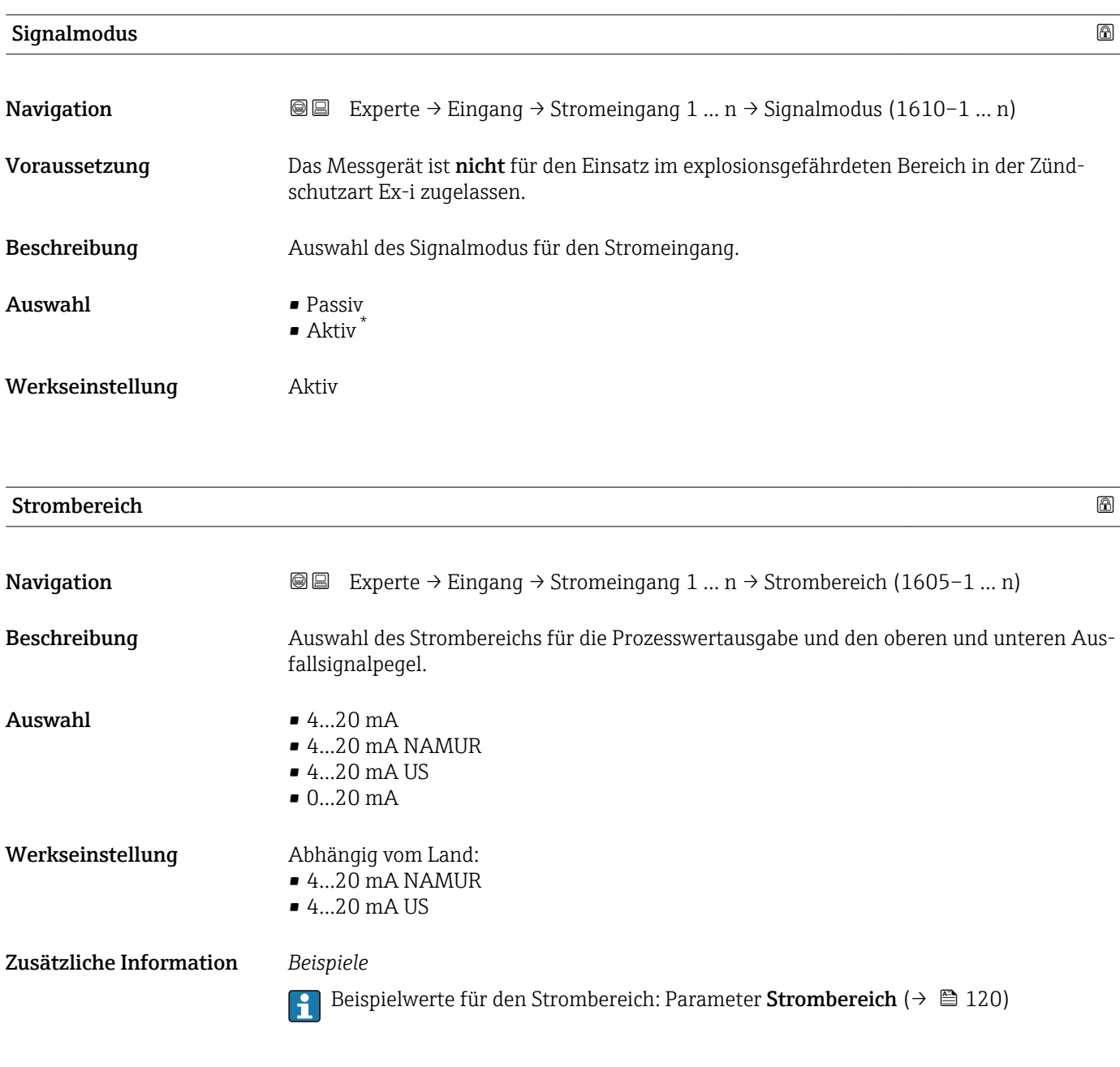

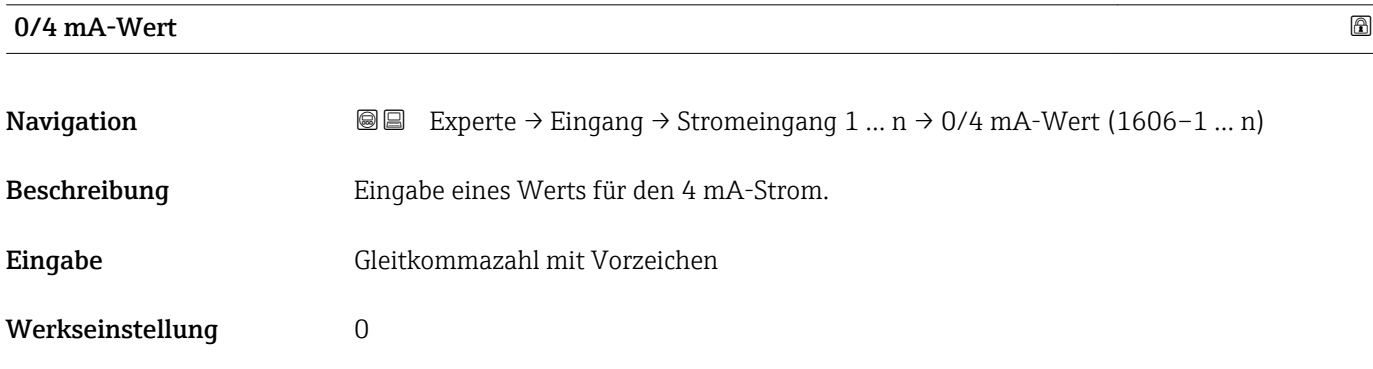

<sup>\*</sup> Sichtbar in Abhängigkeit von Bestelloptionen oder Geräteeinstellungen

#### <span id="page-113-0"></span>Zusätzliche Information *Stromeingangsverhalten*

Der Stromeingang verhält sich je nach Parametrierung der folgenden Parameter unterschiedlich:

- Strombereich ( $\rightarrow$   $\blacksquare$  113)
- Fehlerverhalten ( $\rightarrow \blacksquare$  114)

#### *Parametrierbeispiele*

Parametrierbeispiele für Parameter 4 mA-Wert ( $\rightarrow \cong 121$ ) beachten.

# $20\text{mA-Wert}$  . The set of  $\Box$  and  $\Box$  and  $\Box$  and  $\Box$  and  $\Box$  and  $\Box$  and  $\Box$  and  $\Box$  and  $\Box$  and  $\Box$  and  $\Box$  and  $\Box$  and  $\Box$  and  $\Box$  and  $\Box$  and  $\Box$  and  $\Box$  and  $\Box$  and  $\Box$  and  $\Box$  and  $\Box$  and  $\Box$  an **Navigation EXperte** → Eingang → Stromeingang 1 … n → 20mA-Wert (1607–1 … n) Beschreibung Eingabe eines Werts für den 20 mA-Strom. Eingabe Gleitkommazahl mit Vorzeichen Werkseinstellung Abhängig von Land und Nennweite Zusätzliche Information *Parametrierbeispiele*

Parametrierbeispiele für Parameter 4 mA-Wert ( $\rightarrow \cong 121$ ) beachten.

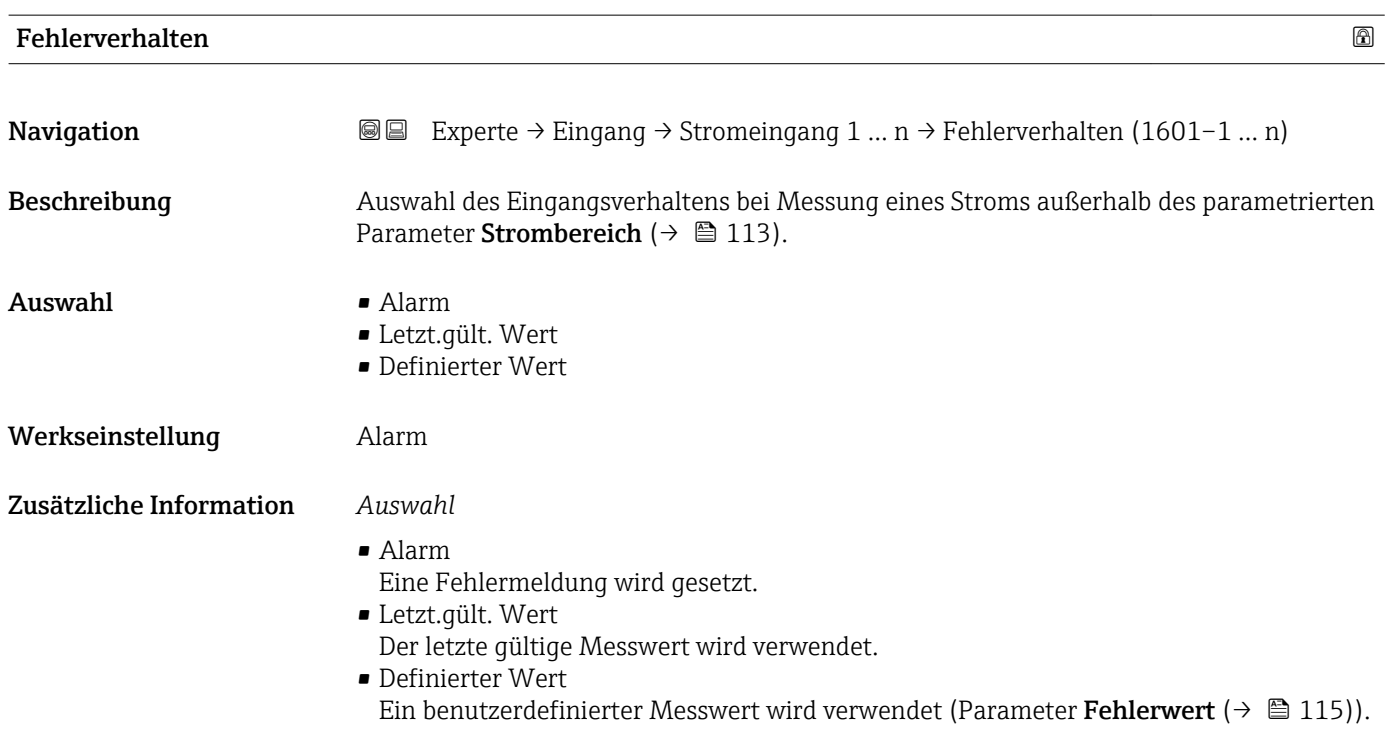

<span id="page-114-0"></span>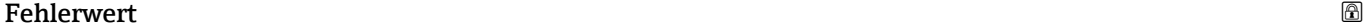

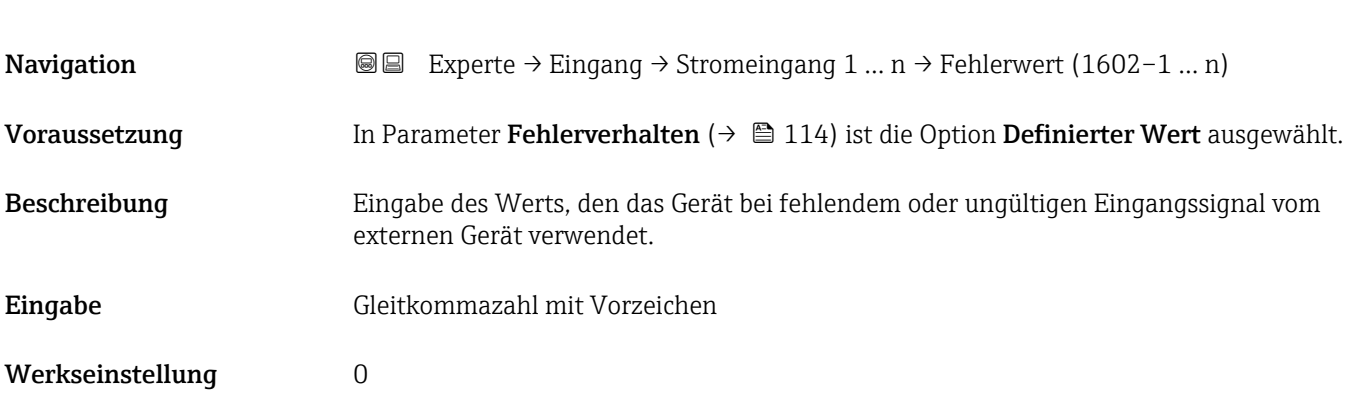

# 3.4.2 Untermenü "Statuseingang 1 … n"

*Navigation* Experte → Eingang → Statuseingang 1 … n

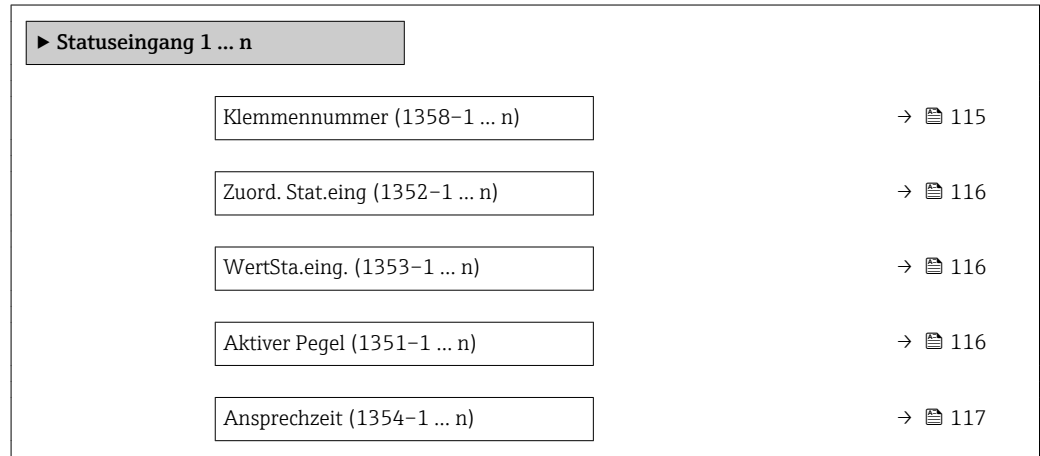

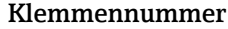

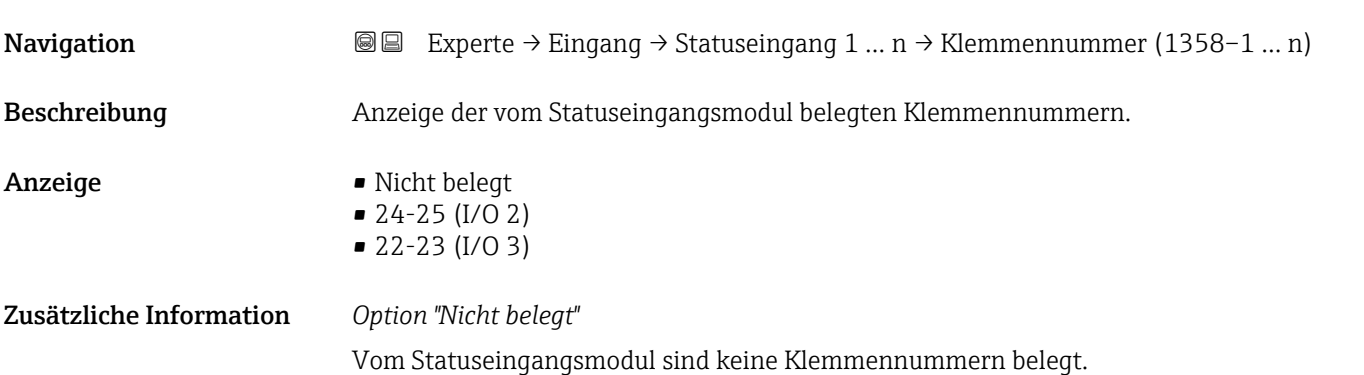

<span id="page-115-0"></span>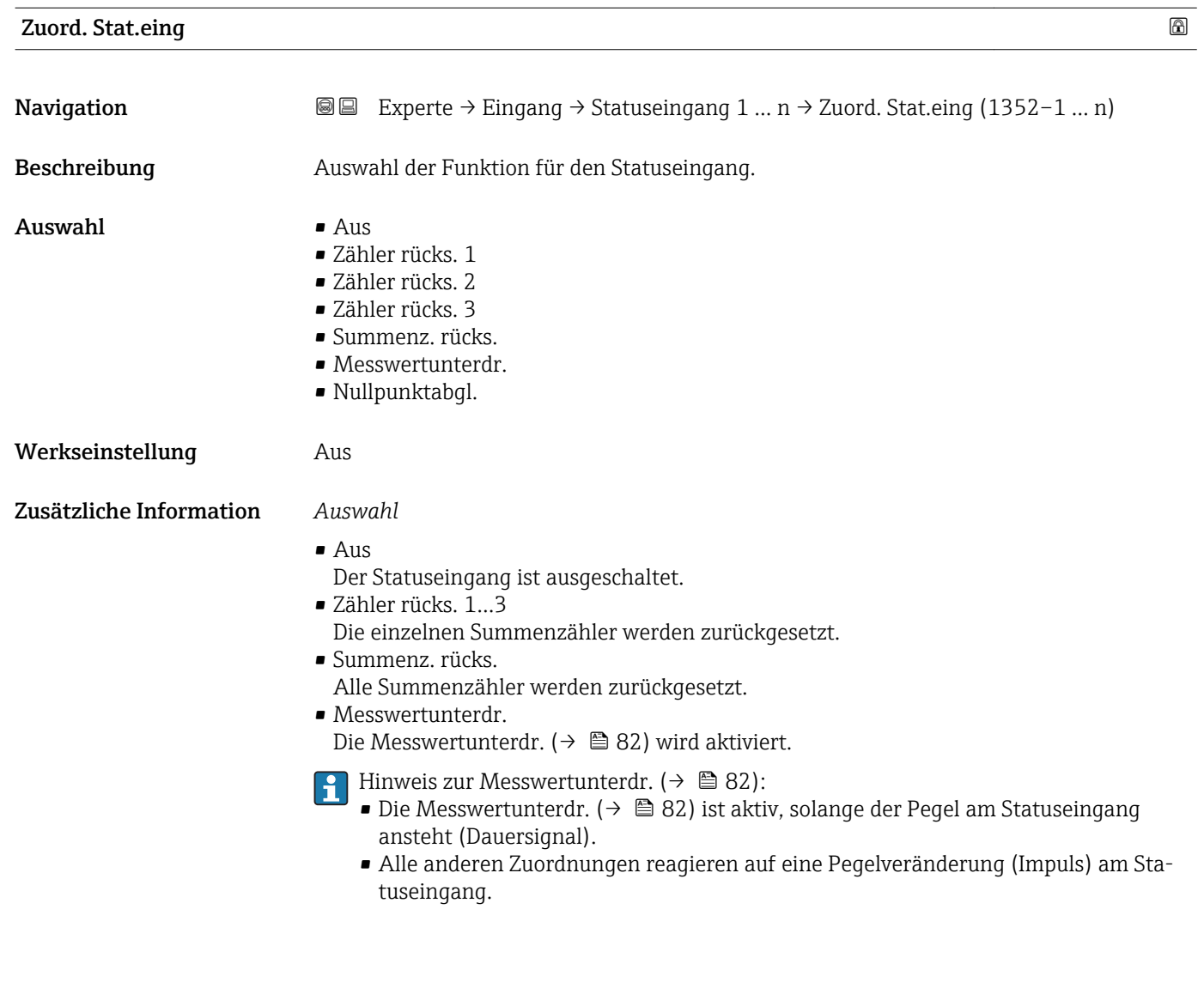

# WertSta.eing. **Navigation**  $\text{□}$  Experte → Eingang → Statuseingang 1 ... n → WertSta.eing. (1353–1 ... n)

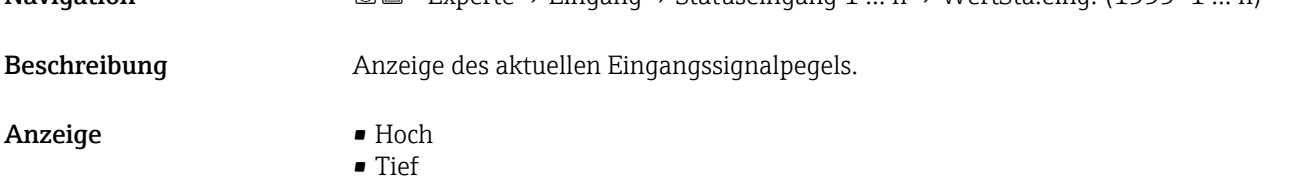

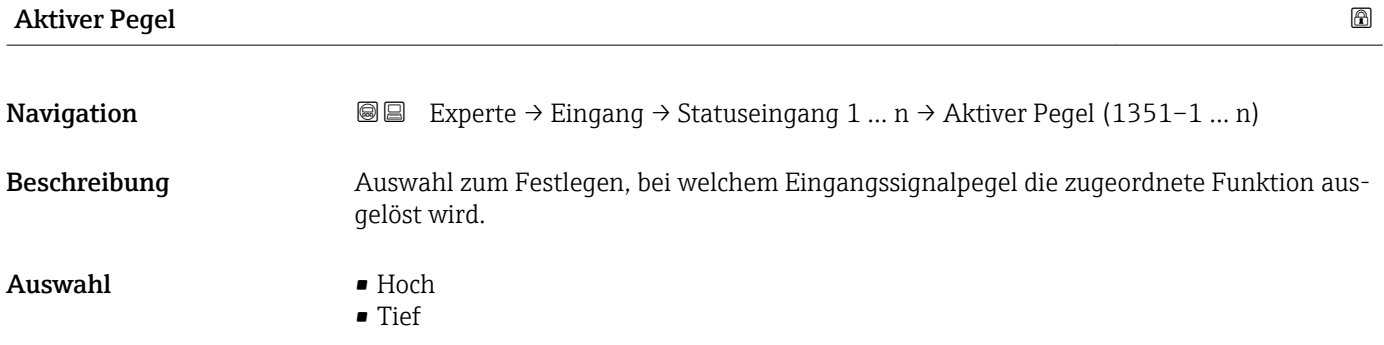

<span id="page-116-0"></span>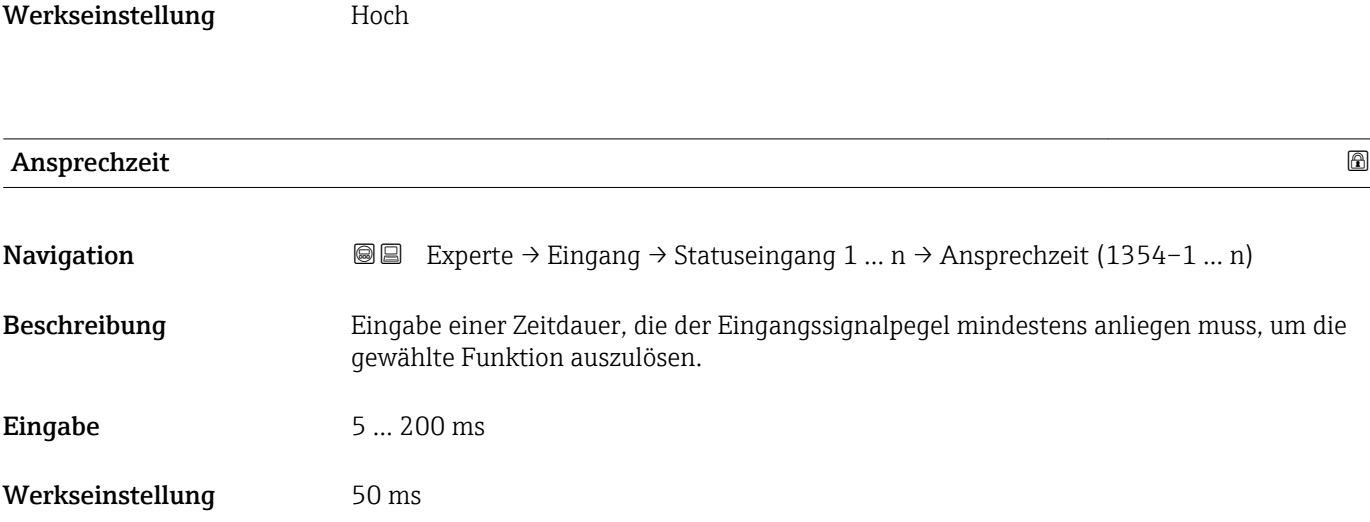

# 3.5 Untermenü "Ausgang"

*Navigation* **■** Experte → Ausgang

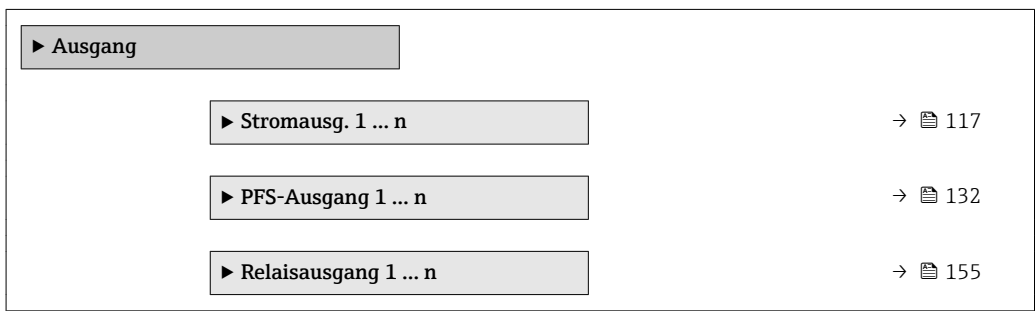

# 3.5.1 Untermenü "Stromausgang 1 … n"

*Navigation* Experte → Ausgang → Stromausg. 1 … n

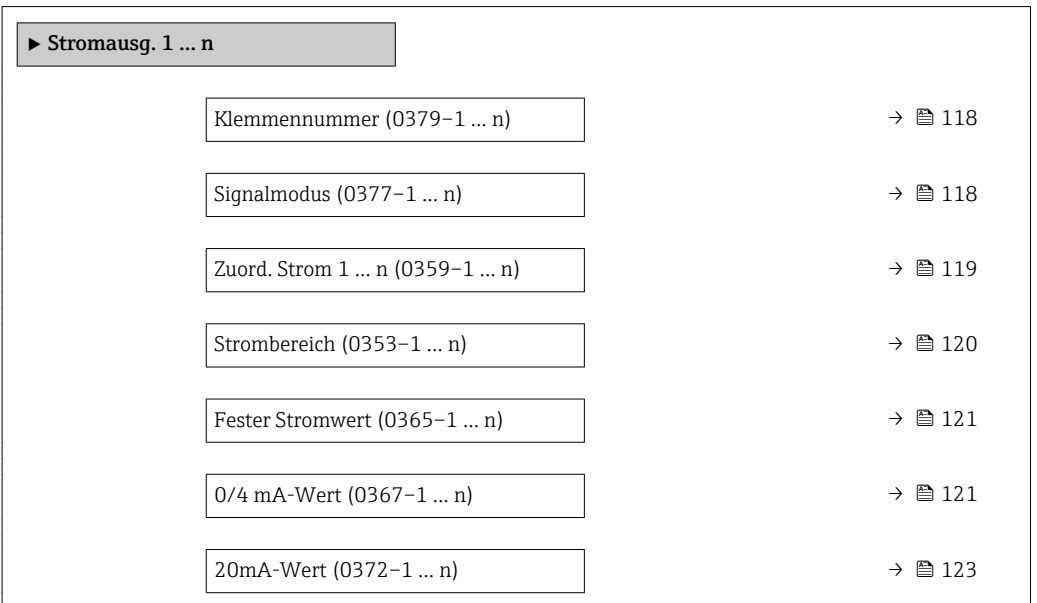

<span id="page-117-0"></span>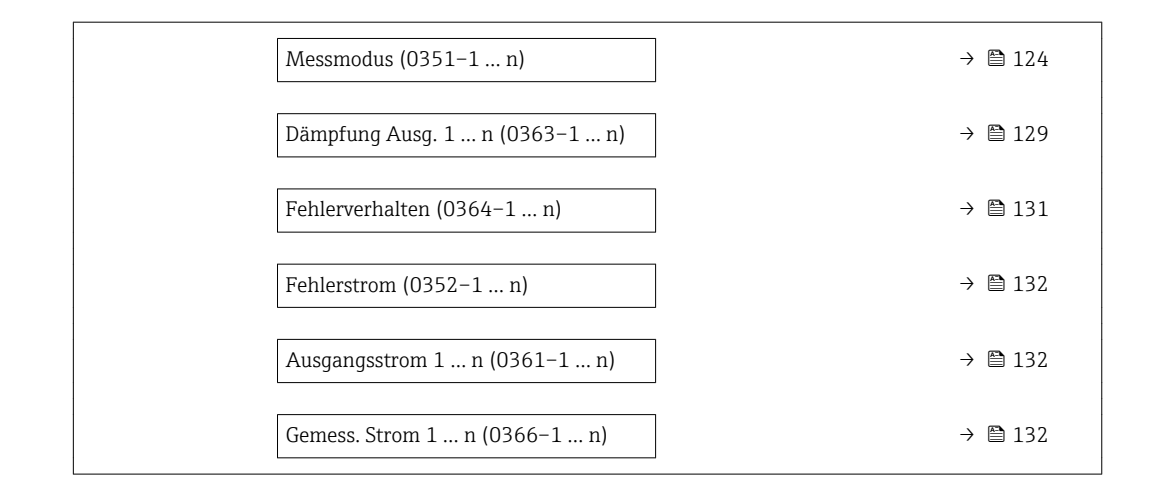

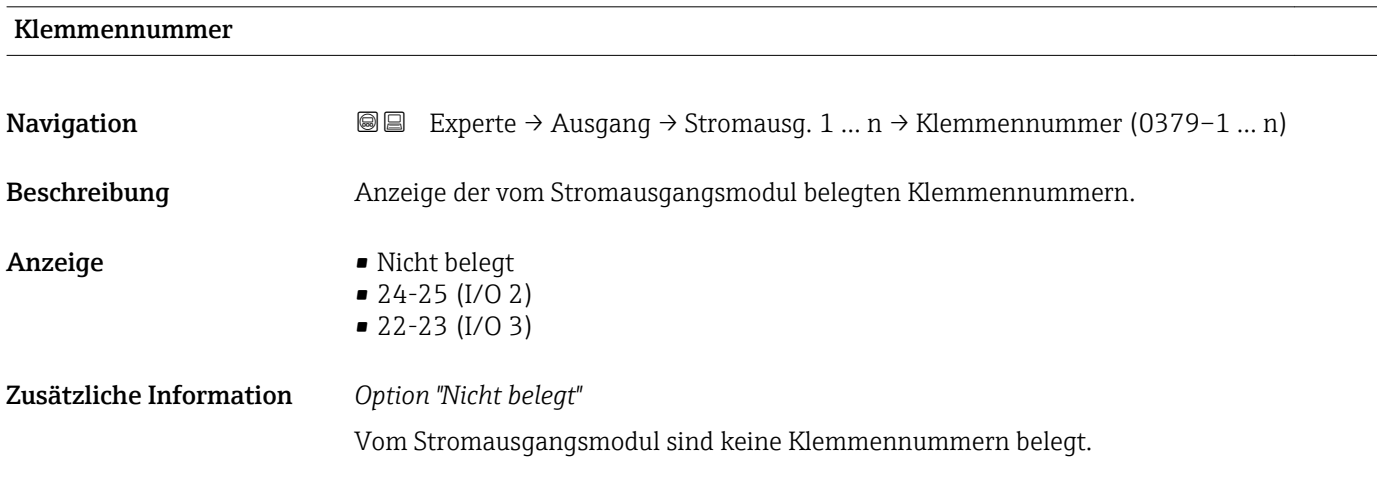

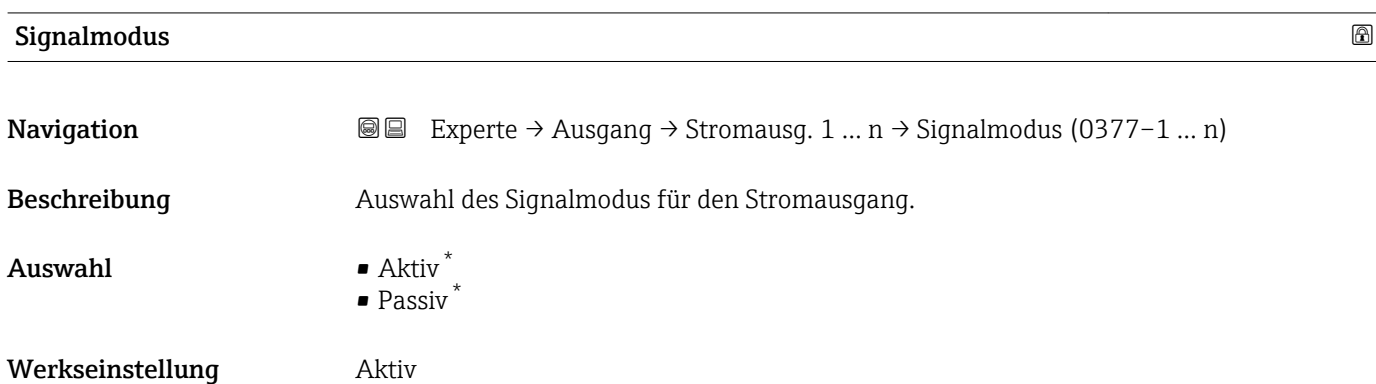

Sichtbar in Abhängigkeit von Bestelloptionen oder Geräteeinstellungen

<span id="page-118-0"></span>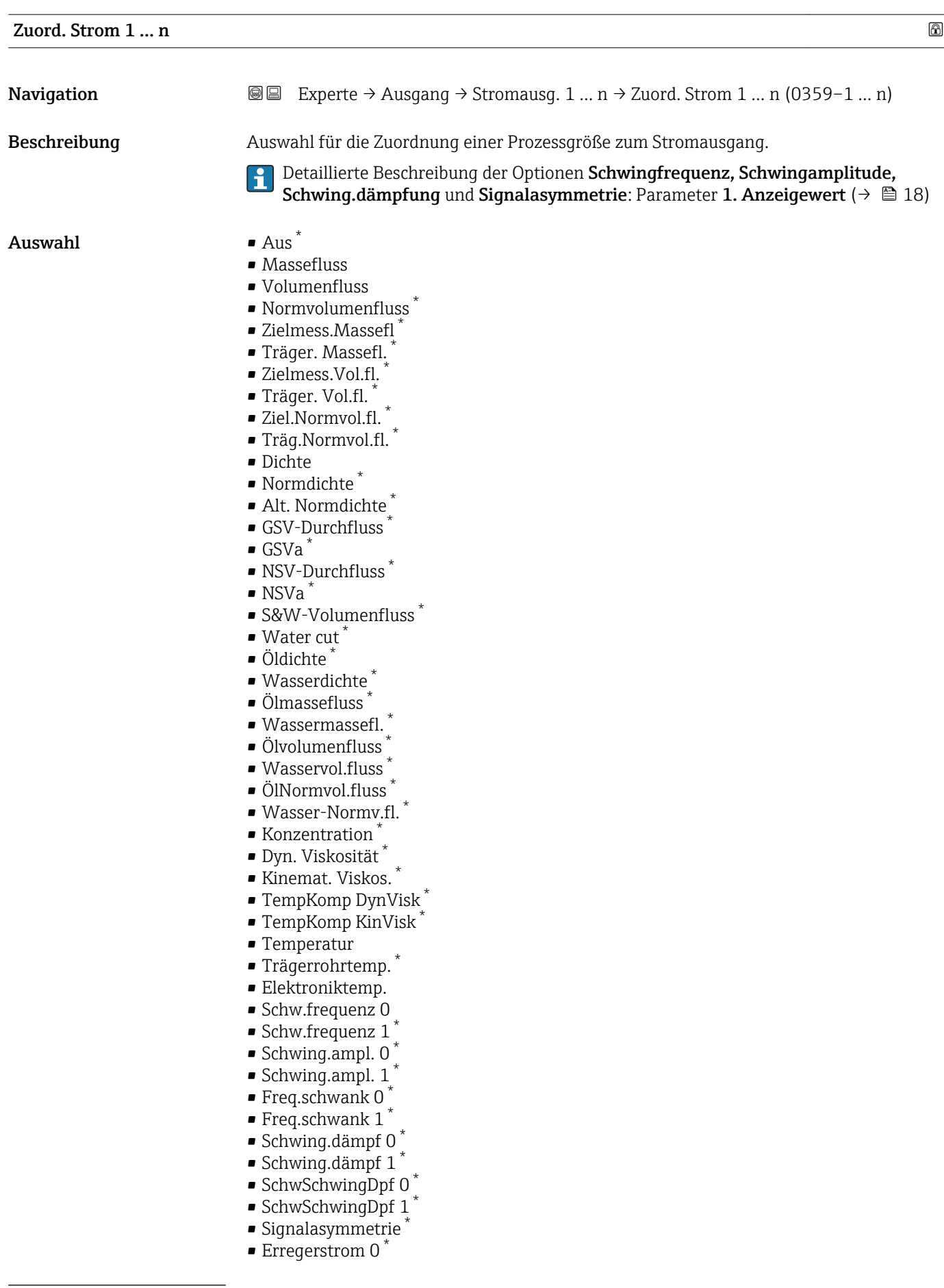

<sup>\*</sup> Sichtbar in Abhängigkeit von Bestelloptionen oder Geräteeinstellungen

<span id="page-119-0"></span>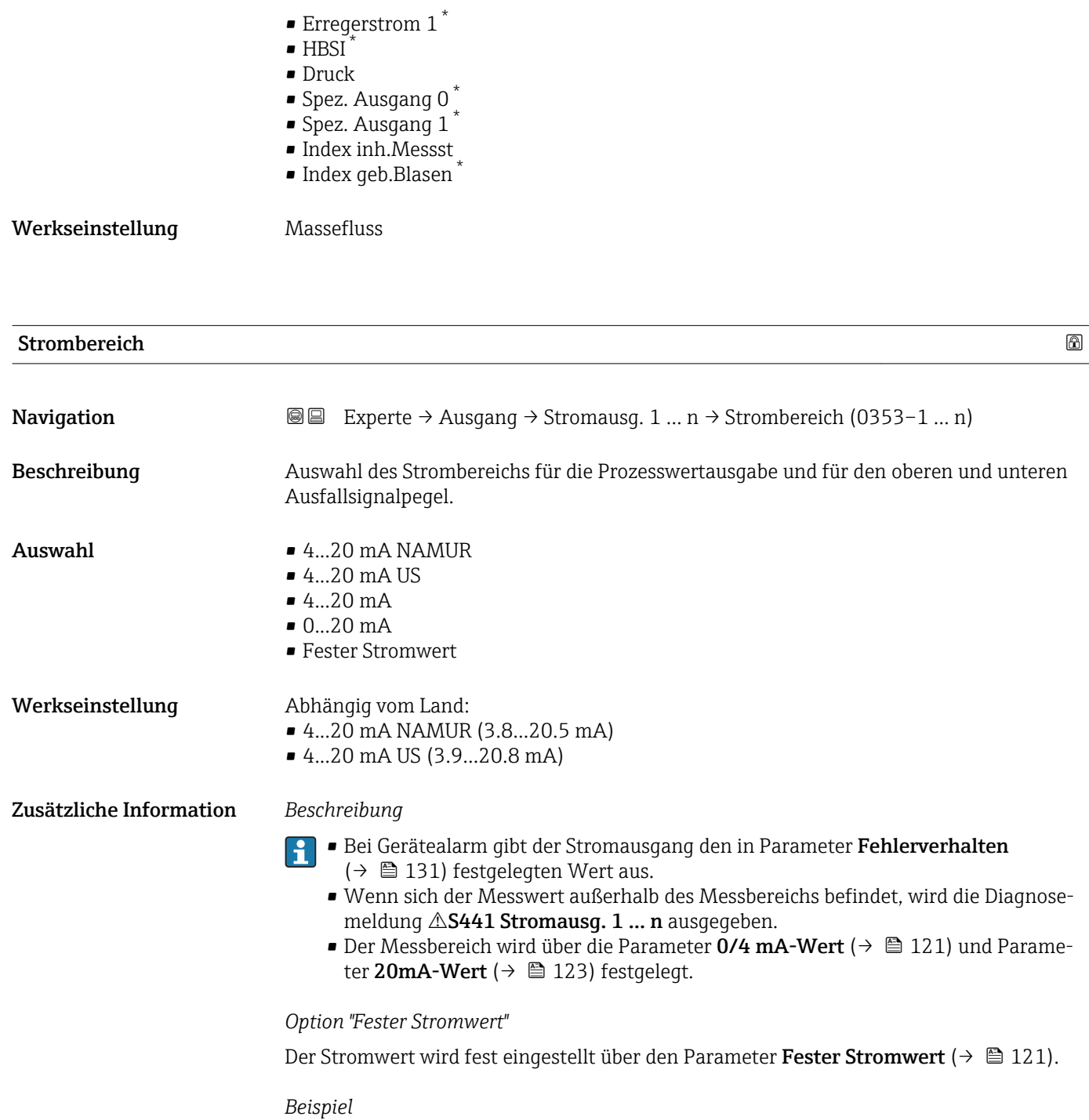

Zeigt den Zusammenhang vom Strombereich für die Prozesswertausgabe und den beiden Ausfallsignalpegeln:

<sup>\*</sup> Sichtbar in Abhängigkeit von Bestelloptionen oder Geräteeinstellungen

<span id="page-120-0"></span>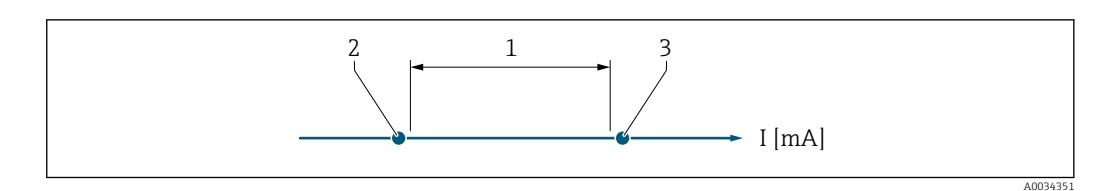

*1 Strombereich für Prozesswert*

*2 Unterer Ausfallsignalpegel*

*3 Oberer Ausfallsignalpegel*

#### *Auswahl*

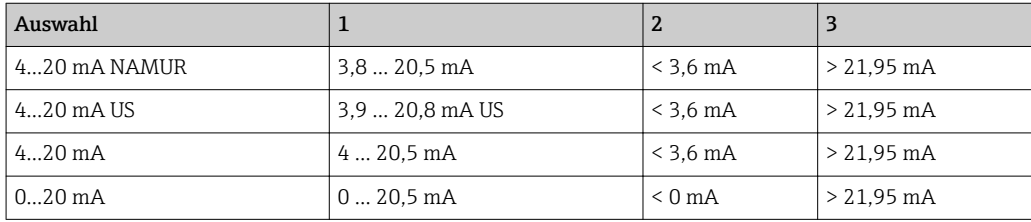

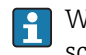

Wenn der Durchfluss den oberen oder unteren Ausfallsignalpegel über- oder unterschreitet, wird die Diagnosemeldung  $\triangle$ S441 Stromausg. 1 ... n ausgegeben.

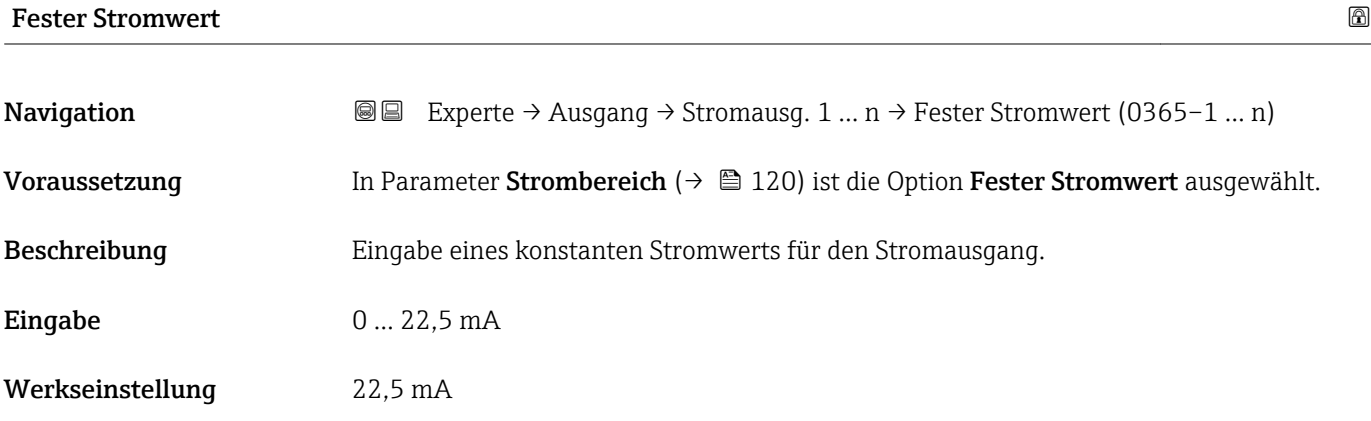

#### 0/4 mA-Wert

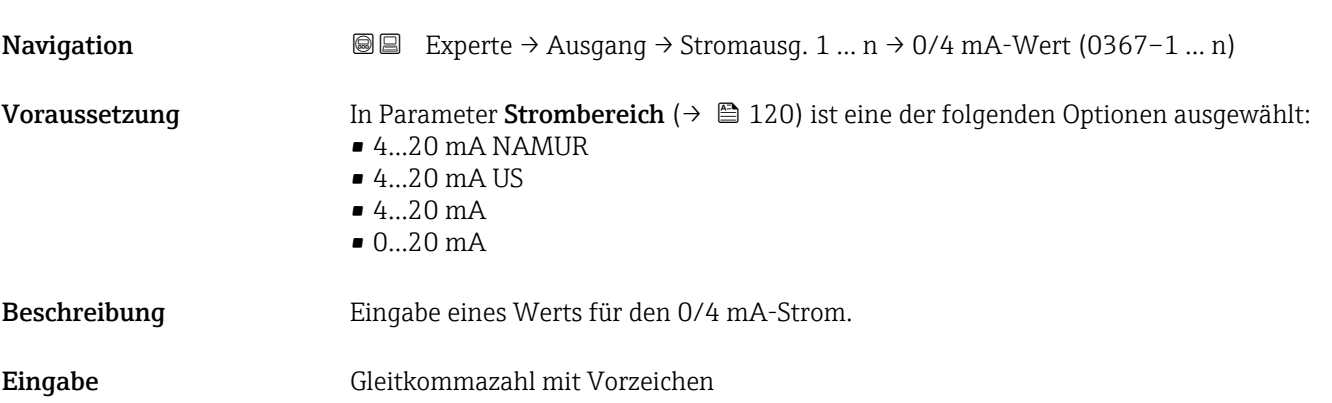

#### Werkseinstellung Abhängig vom Land:  $\bullet$  0 kg/h

 $\bullet$  0 lb/min

#### Zusätzliche Information *Beschreibung*

Je nach zugeordneter Prozessgröße in Parameter Zuord. Strom (→  $\triangleq$  119) sind positive und negative Werte zulässig. Zudem kann der Wert größer oder kleiner sein als der zugeordnete Wert für den 20 mA-Strom in Parameter 20mA-Wert (→  $\triangleq$  123).

#### *Abhängigkeit*

Die Einheit ist abhängig von der in Parameter Zuord. Strom (→  $\triangleq$  119) ausgewähl-I÷ ten Prozessgröße.

#### *Stromausgangsverhalten*

Der Stromausgang verhält sich je nach Parametrierung der folgenden Parameter unterschiedlich:

- Strombereich ( $\rightarrow$   $\blacksquare$  120)
- Fehlerverhalten ( $\rightarrow \blacksquare$  131)

#### *Parametrierbeispiele*

Im Folgenden werden einige Parameterbeispiele und deren Auswirkung auf den Stromausgang erläutert.

#### Parametrierbeispiel A

Messmodus mit Option Förderrichtung

- **Parameter 0/4 mA-Wert** ( $\rightarrow \blacksquare$  121) = ungleich Nulldurchfluss (z.B. -250 m<sup>3</sup>/h)
- Parameter 20mA-Wert  $(\rightarrow \triangleq 123)$  = ungleich Nulldurchfluss (z.B. +750 m<sup>3</sup>/h)
- Berechneter Stromwert = 8 mA bei Nulldurchfluss

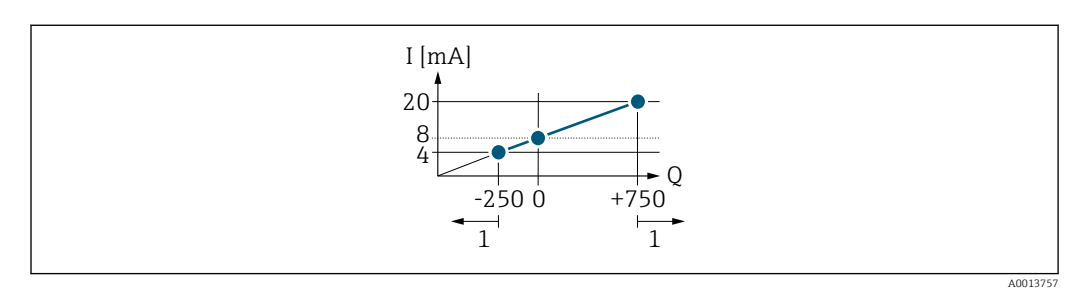

*Q Durchfluss*

*I Stromstärke*

*1 Messbereich wird unter- oder überschritten*

Mit der Eingabe der Werte für die beiden Parameter 0/4 mA-Wert ( $\rightarrow \Box$  121) und Parameter 20mA-Wert (→  $\triangleq$  123) wird der Arbeitsbereich des Messgeräts definiert. Überoder unterschreitet der effektive Durchfluss diesen Arbeitsbereich, wird die Diagnosemeldung  $\triangle$ S441 Stromausg. 1 ... n ausgegeben.

#### Parametrierbeispiel B

Messmodus mit Option Förder/Rückfluss

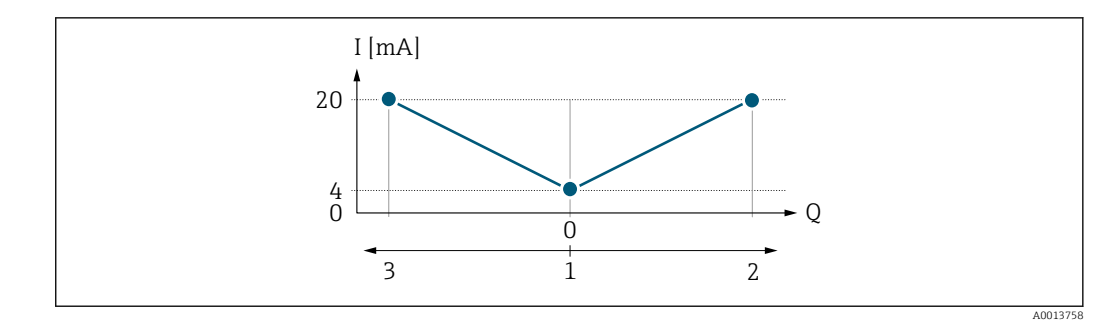

*I Stromstärke*

- *Q Durchfluss*
- *1 0/4 mA-Strom zugeordneter Wert*
- *2 Förderfluss*
- *3 Rückfluss*

Das Stromausgangssignal ist unabhängig von der Förderrichtung (Absolutbetrag der Messgröße). Die Werte für die Parameter 0/4 mA-Wert (→  $\triangleq$  121) und Parameter 20mA-Wert (→  $\triangleq$  123) müssen das gleiche Vorzeichen besitzen. Der Wert für Parameter 20mA-Wert (→  $\triangleq$  123) (z.B. Rückfluss) entspricht dem gespiegelten Wert für Parameter 20mA-Wert (→  $\triangleq$  123) (z.B. Förderfluss).

#### Parametrierbeispiel C

#### Messmodus mit Option Kompens. Rückfl.

Bei einem stark schwankenden Durchfluss (z.B. bei Kolbenpumpenanwendungen) werden Durchflussanteile außerhalb der Messspanne zwischengespeichert, verrechnet und max. 60 s zeitversetzt ausgegeben  $\rightarrow \blacksquare$  124.

<span id="page-122-0"></span>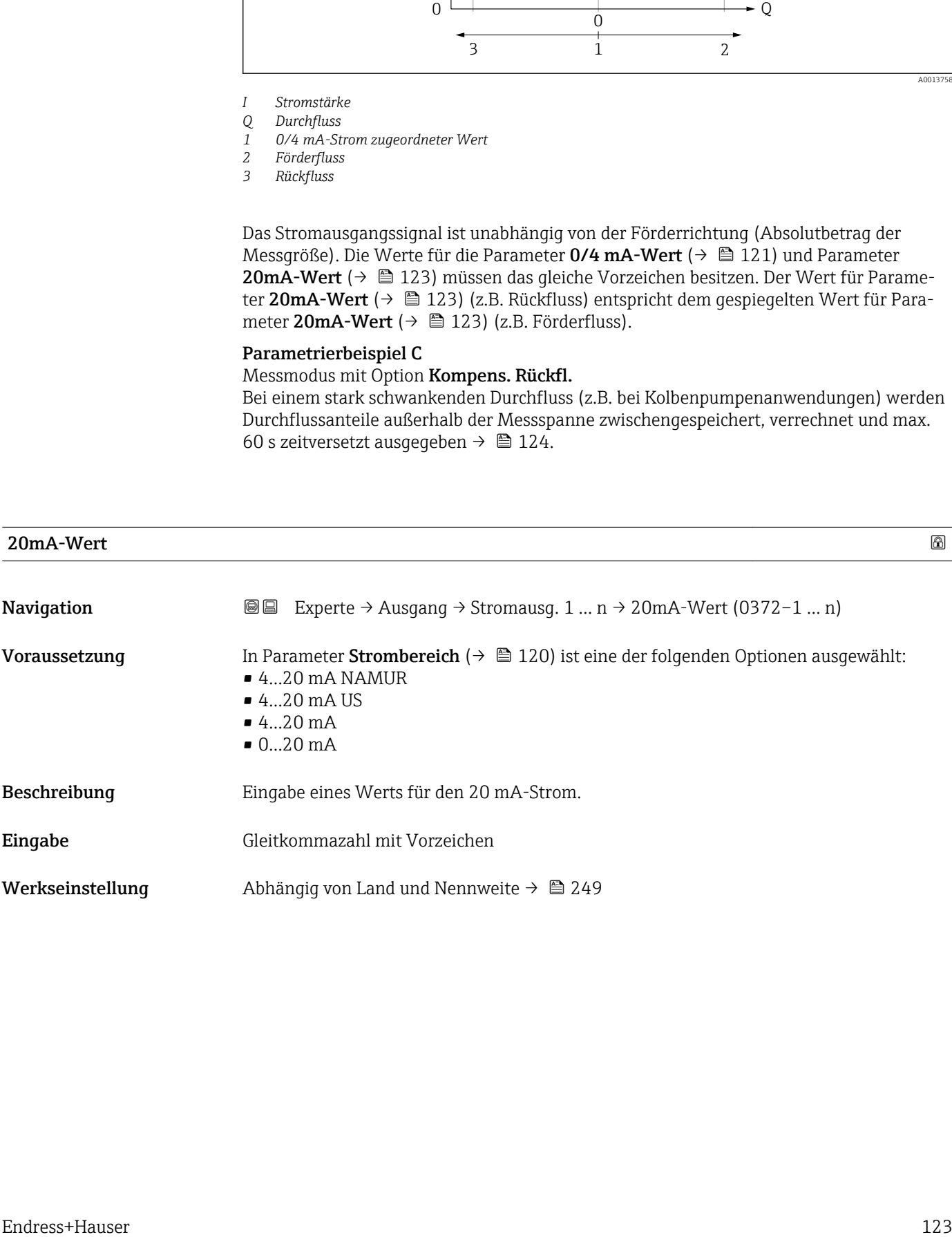

#### <span id="page-123-0"></span>Zusätzliche Information *Beschreibung*

Je nach zugeordneter Prozessgröße in Parameter Zuord. Strom  $(\rightarrow \Box 119)$  sind positive und negative Werte zulässig. Zudem kann der Wert größer oder kleiner sein als der zugeordnete Wert für den 0/4 mA-Strom in Parameter 0/4 mA-Wert (→  $\triangleq$  121).

#### *Abhängigkeit*

Die Einheit ist abhängig von der in Parameter Zuord. Strom  $(\rightarrow \triangleq 119)$  ausgewählten Prozessgröße.

#### *Beispiel*

- $\bullet$  0/4 mA zugeordneter Wert = -250 m<sup>3</sup>/h
- 20 mA zugeordneter Wert =  $+750$  m<sup>3</sup>/h
- Berechneter Stromwert = 8 mA (bei Nulldurchfluss)

Wenn in Parameter Messmodus ( $\rightarrow \Box$  124) die Option Förder/Rückfluss ausgewählt ist, können für die Werte der Parameter 0/4 mA-Wert ( $\rightarrow$  @ 121) und Parameter 20mA-Wert ( $\rightarrow \Box$  123) keine unterschiedlichen Vorzeichen eingegeben werden. Es wird die Diagnosemeldung  $\triangle$ S441 Stromausg. 1 ... n angezeigt.

#### *Parametrierbeispiele*

Parametrierbeispiele für Parameter 0/4 mA-Wert ( $\rightarrow \Box$  121) beachten.

# $\blacksquare$ Messmodus  $\blacksquare$ **Navigation EXperte** → Ausgang → Stromausg. 1 ... n → Messmodus (0351–1 ... n) Voraussetzung In Parameter Zuord. Strom  $(\rightarrow \Box$  119) ist eine der folgenden Optionen ausgewählt: • Massefluss • Volumenfluss • Normvolumenfluss • Zielmess.Massefl \* • Träger. Massefl. \* • Dichte • Normdichte • Konzentration \* • Dyn. Viskosität \*  $\blacksquare$  Kinemat. Viskos. • TempKomp DynVisk \* • TempKomp KinVisk \* • Temperatur • Trägerrohrtemp. \* • Elektroniktemp. • Schw.frequenz 0

- Schw.frequenz 1
- Schwing.ampl.  $0^{\prime}$
- Schwing.ampl.  $1^{\degree}$
- **•** Freq.schwank 0
- Freq.schwank  $1^*$
- Schwing.dämpf 0
- Schwing.dämpf  $1^{\frac{1}{2}}$
- SchwSchwingDpf 0

Sichtbar in Abhängigkeit von Bestelloptionen oder Geräteeinstellungen

- SchwSchwingDpf  $1^*$
- Signalasymmetrie
- Erregerstrom 0
- Erregerstrom 1
- $\blacksquare$  HBSI

Detaillierte Beschreibung der Optionen Schwingfrequenz, Schwingamplitude, H Schwing.dämpfung und Signalasymmetrie: Parameter 1. Anzeigewert ( $\rightarrow \Box$  18)

In Parameter Strombereich ( $\rightarrow \Box$  120) ist eine der folgenden Optionen ausgewählt:

- $\bullet$  4...20 mA NAMUR
- $-4...20$  mA US
- 4...20 mA
- $0...20 mA$

Beschreibung auswahl des Messmodus für den Stromausgang.

- Auswahl Förderrichtung
	- Förder/Rückfluss \*
	- Kompens. Rückfl.

Werkseinstellung Förderrichtung

Zusätzliche Information *Beschreibung*

Unterhalb des Parameters wird die Prozessgröße angezeigt, die dem Stromausgang über Parameter Zuord. Strom (→  $\triangleq$  119) zugeordnet ist.

#### *Option "Förderrichtung"*

Das Stromausgangssignal folgt proportional der zugeordneten Prozessgröße. Der Messbereich wird durch die Werte festgelegt, die dem 0/4 mA- und 20 mA-Stromwert zugeordnet sind.

Die Durchflussanteile außerhalb des skalierten Messbereichs werden bei der Signalausgabe wie folgt berücksichtigt:

- Beide Werte werden ungleich dem Nulldurchfluss festgelegt z.B.:
	- $\bullet$  0/4 mA-Stromwert = -5 m<sup>3</sup>/h
	- $\bullet$  20 mA-Stromwert = 10 m<sup>3</sup>/h
- Wenn der effektive Durchfluss diesen Messbereich über- oder unterschreitet, wird die Diagnosemeldung  $\triangle$ S441 Stromausg. 1 ... n ausgegeben.

#### *Option "Förder/Rückfluss"*

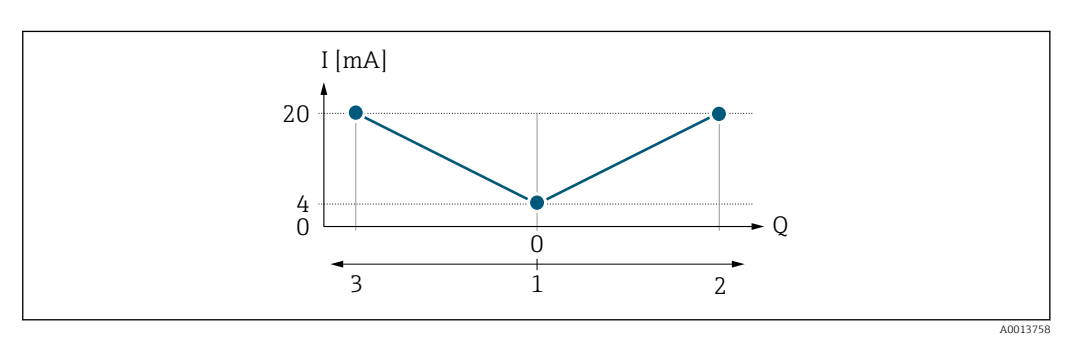

- *I Stromstärke*
- *Q Durchfluss*
- *1 0/4 mA-Strom zugeordneter Wert*
- *2 Förderfluss*
- *3 Rückfluss*

Sichtbar in Abhängigkeit von Bestelloptionen oder Geräteeinstellungen

- Das Stromausgangssignal ist unabhängig von der Förderrichtung (Absolutbetrag der Messgröße). Die Werte für die Parameter 0/4 mA-Wert ( $\rightarrow \equiv 121$ ) und Parameter 20mA-Wert (→  $\triangleq$  123) müssen das gleiche Vorzeichen besitzen.
- Der Wert für Parameter 20mA-Wert  $(\rightarrow \triangleq 123)$  (z.B. Rückfluss) entspricht dem gespiegelten Wert für Parameter 20mA-Wert (→  $\triangleq$  123) (z.B. Förderfluss).

#### *Option "Kompens. Rückfl."*

Die Option Kompens. Rückfl. wird hauptsächlich eingesetzt, um die stoßartigen Rückflüsse zu kompensieren, die bei Verdrängungspumpen als Folge von Verschleiß oder hoher Viskosität entstehen können. Die Rückflüsse werden in einem Zwischenspeicher erfasst und beim nächsten Vorwärtsdurchfluss verrechnet.

Wenn die Zwischenspeicherung nicht innerhalb von ca. 60 s abgearbeitet werden kann, wird die Diagnosemeldung  $\triangle$ S441 Stromausg. 1 ... n angezeigt.

Bei längerem und unerwünschten Rückfluss des Messstoffs, können sich Durchflusswerte im Zwischenspeicher aufsummieren. Diese werden aber durch die Parametrierung des Stromausgangs nicht mit einberechnet, d.h. es erfolgt keine Kompensation des Rückflusses.

Bei Einstellung dieser Option führt das Messgerät keine Glättung des Durchflusssignals aus. Das Durchflusssignal wird nicht gedämpft.

*Beispiele für das Verhalten des Stromausgangs*

#### Beispiel 1

Definierter Messbereich: Anfangswert und Endwert mit gleichen Vorzeichen

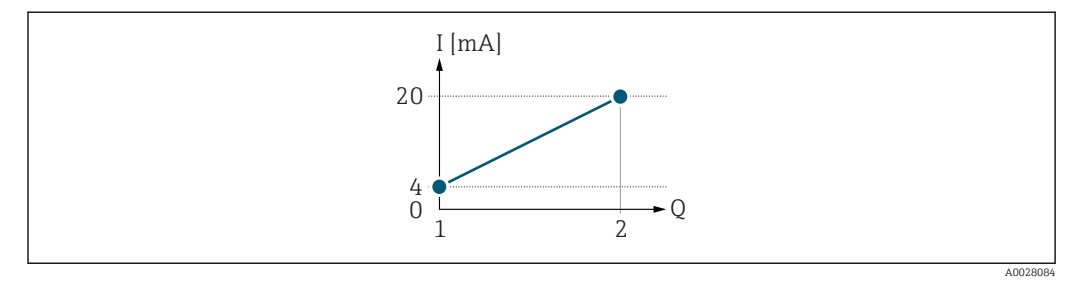

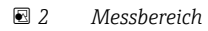

- *I Stromstärke*
- *Q Durchfluss*
- *1 Anfangswert (0/4 mA-Strom zugeordneter Wert)*
- *2 Endwert (20 mA-Strom zugeordneter Wert)*

Mit folgendem Durchflussverhalten:

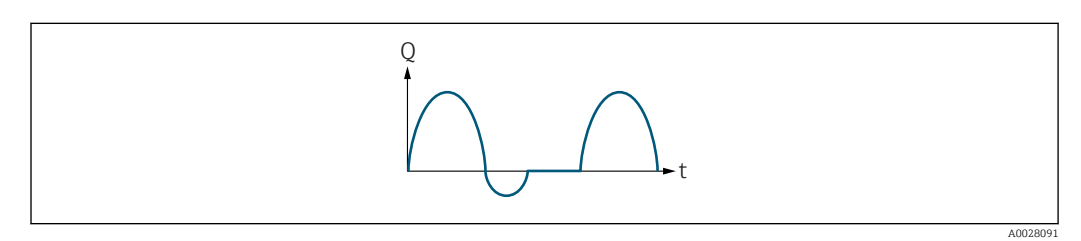

- *3 Durchflussverhalten*
- *Q Durchfluss*
- *t Zeit*

Mit Option Förderrichtung

Das Stromausgangssignal folgt proportional der zugeordneten Prozessgröße. Die Durchflussanteile außerhalb des skalierten Messbereichs, werden bei der Signalausgabe nicht berücksichtigt.

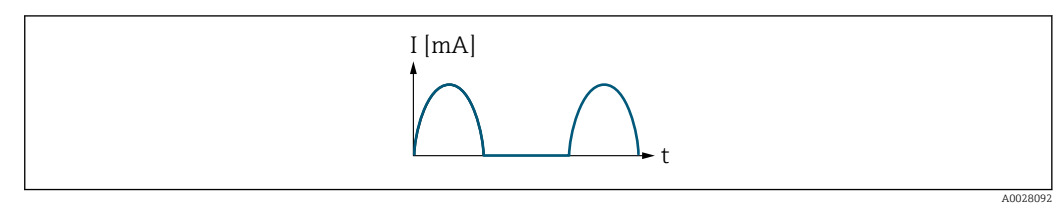

*I Stromstärke*

*t Zeit*

#### Mit Option Förder/Rückfluss

Das Stromausgangssignal ist unabhängig von der Förderrichtung.

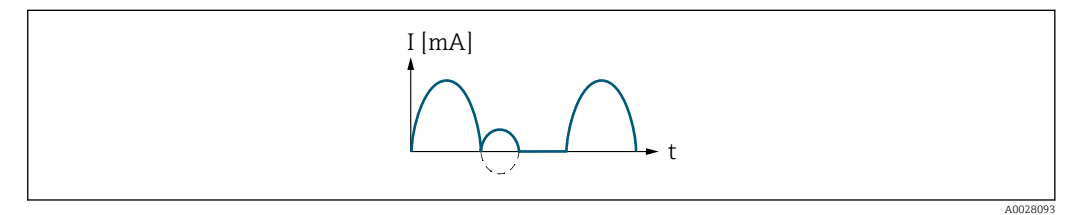

*I Stromstärke*

*t Zeit*

#### Mit Option Kompens. Rückfl.

Durchflussanteile außerhalb der Messspanne werden zwischengespeichert, verrechnet und max. 60 s zeitversetzt ausgegeben.

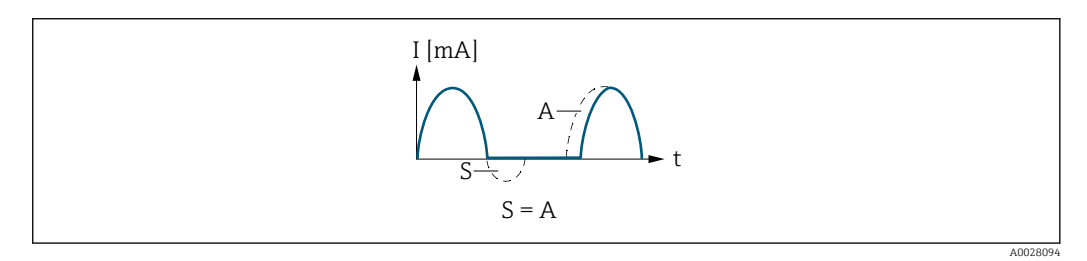

*I Stromstärke*

*t Zeit*

*S Gespeicherte Durchflussanteile*

*A Verrechnung gespeicherter Durchflussanteile*

### Beispiel 2

Definierter Messbereich: Anfangswert und Endwert mit ungleichen Vorzeichen

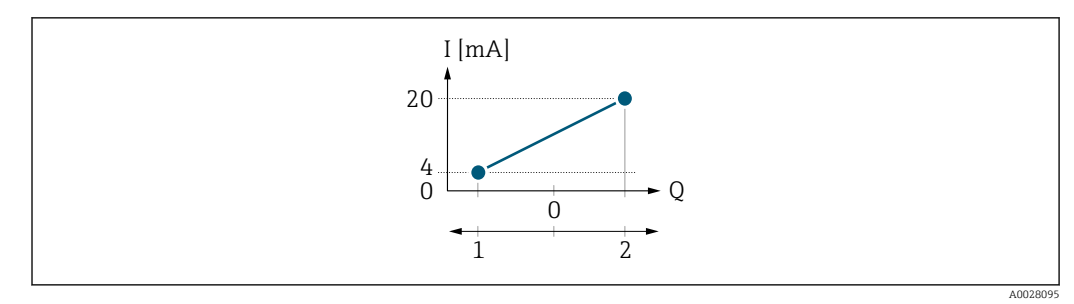

#### *4 Messbereich*

- *I Stromstärke*
- *Q Durchfluss*
- *1 Anfangswert (0/4 mA-Strom zugeordneter Wert)*
- *2 Endwert (20 mA-Strom zugeordneter Wert)*

#### Mit Durchfluss a (—) außerhalb, b (- -) innerhalb des Messbereichs

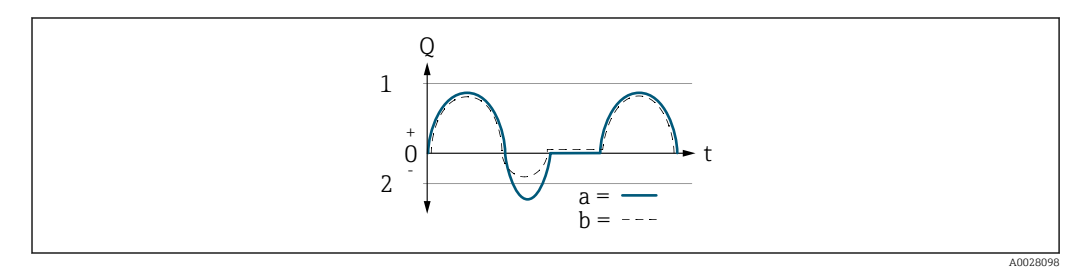

- *Q Durchfluss*
- *t Zeit*
- *1 Anfangswert (0/4 mA-Strom zugeordneter Wert)*
- *2 Endwert (20 mA-Strom zugeordneter Wert)*

#### Mit Option Förderrichtung

- a (—): Die Durchflussanteile außerhalb des skalierten Messbereichs können bei der Signalausgabe nicht berücksichtigt werden.
	- Es wird die Diagnosemeldung  $\triangle$ S441 Stromausg. 1 ... n ausgegeben.
- b (- -): Das Stromausgangssignal folgt proportional der zugeordneten Prozessgröße.

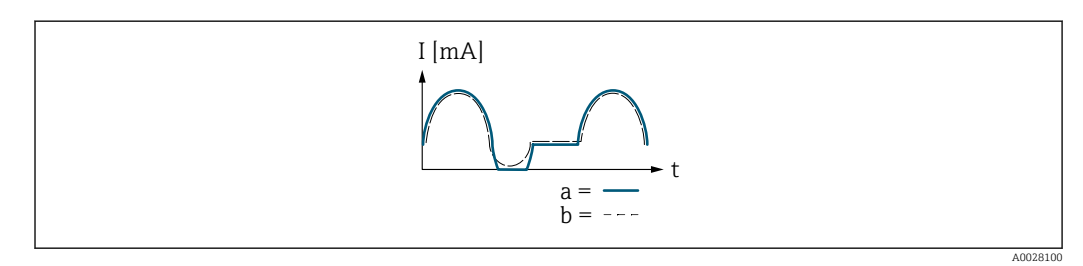

- *I Stromstärke*
- *t Zeit*

#### Mit Option Förder/Rückfluss

Diese Auswahl ist in dem Fall nicht möglich, da die Werte für die Parameter 0/4 mA-Wert (→ ■ 121) und Parameter 20mA-Wert (→ ■ 123) unterschiedliche Vorzeichen besitzen.

#### Mit Option Kompens. Rückfl.

Durchflussanteile außerhalb der Messspanne werden zwischengespeichert, verrechnet und max. 60 s zeitversetzt ausgegeben.

<span id="page-128-0"></span>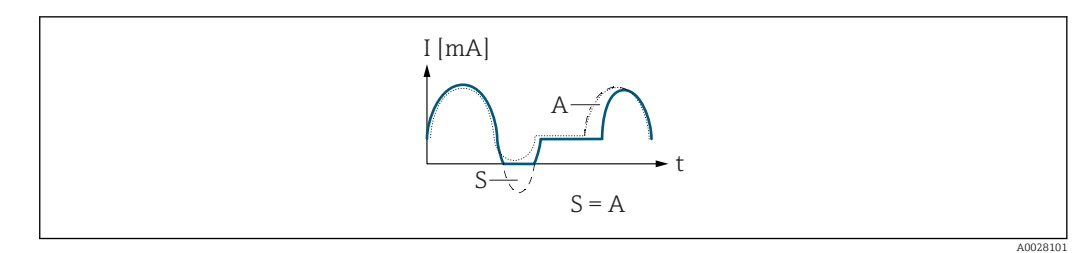

*I Stromstärke*

*t Zeit*

*S Gespeicherte Durchflussanteile*

*A Verrechnung gespeicherter Durchflussanteile*

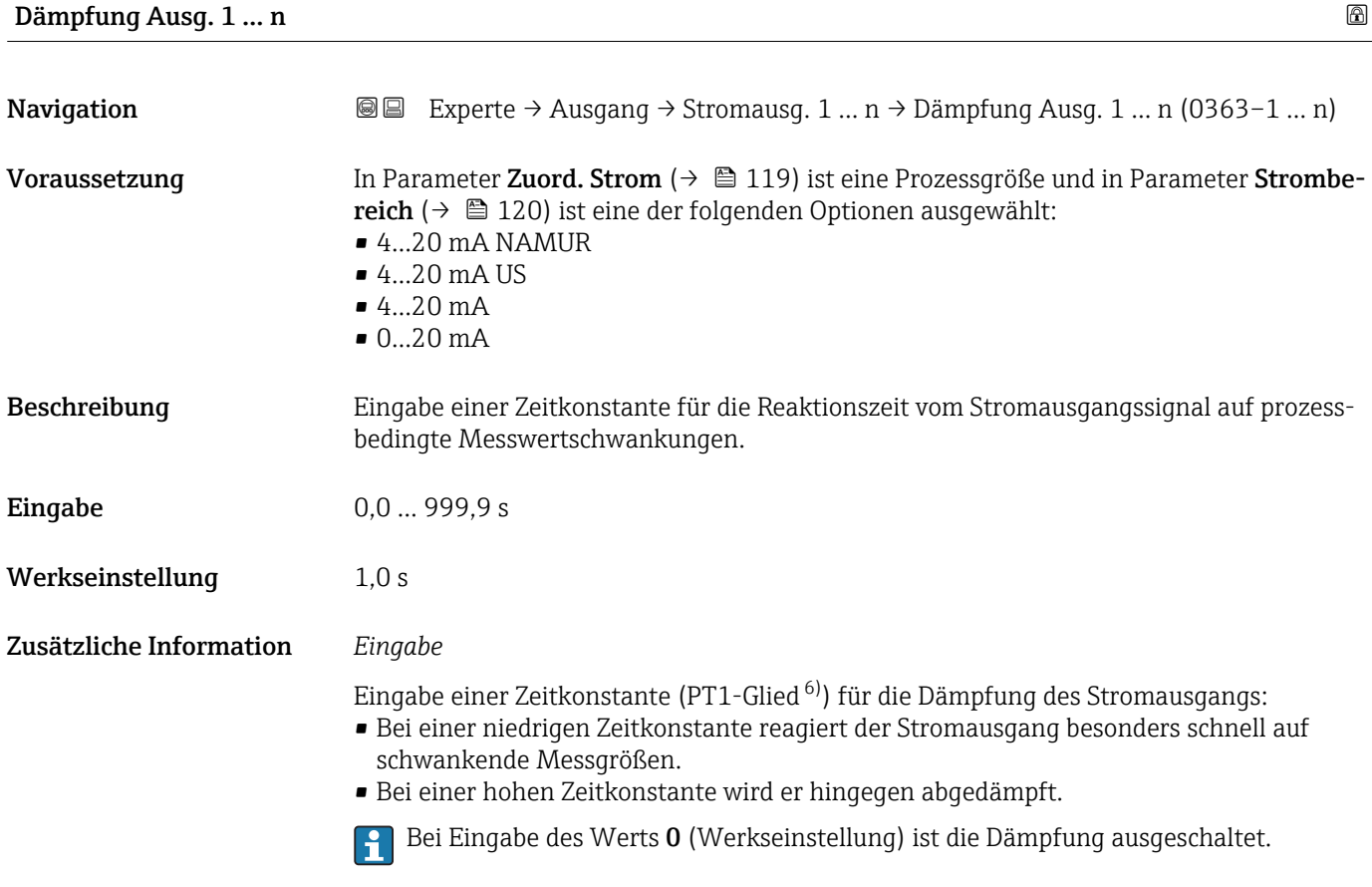

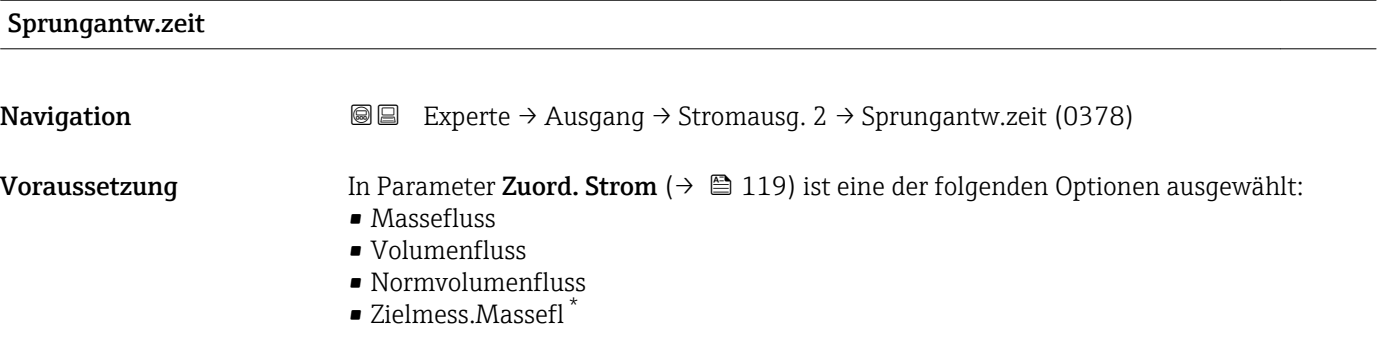

6) Proportionales Übertragungsverhalten mit Verzögerung 1. Ordnung

<sup>\*</sup> Sichtbar in Abhängigkeit von Bestelloptionen oder Geräteeinstellungen

- Träger. Massefl. \*
- Dichte
- Normdichte
- $\blacksquare$  Konzentration
- Dyn. Viskosität \*
- Kinemat. Viskos. \*
- TempKomp DynVisk \*
- TempKomp KinVisk \*
- Temperatur
- Trägerrohrtemp. \*
- Elektroniktemp.
- Schw.frequenz 0
- Schw.frequenz  $1^{\degree}$
- $\bullet$  Schwing.ampl. 0
- Schwing.ampl.  $1^{\prime}$
- Freq.schwank 0
- $\blacksquare$  Freq.schwank 1
- Schwing.dämpf 0
- Schwing.dämpf  $1^{\frac{1}{2}}$
- SchwSchwingDpf 0
- SchwSchwingDpf  $1$ <sup>\*</sup>
- Signalasymmetrie
- **•** Erregerstrom 0
- Erregerstrom 1
- $-$  HBSI

**Paribiliant** Beschreibung der Optionen Schwingfrequenz, Schwingamplitude, Schwing.dämpfung und Signalasymmetrie: Parameter 1. Anzeigewert ( $\rightarrow \Box$  18)

In Parameter Strombereich ( $\rightarrow \blacksquare$  120) ist eine der folgenden Optionen ausgewählt:

- $4...20$  mA NAMUR
- 4...20 mA US
- 4...20 mA
- $\bullet$  0...20 mA

Beschreibung Anzeige der Sprungantwortzeit. Diese gibt an, wie schnell der Stromausgang bei einer Messwertänderung 63 % von 100 % der Messwertänderung erreicht.

Anzeige Positive Gleitkommazahl

Zusätzliche Information *Beschreibung*

Die Sprungantwortzeit setzt sich aus den Zeitangaben der folgenden Dämpfungen  $|1 \cdot |$ zusammen:

- Dämpfung Stromausgang  $\rightarrow$   $\blacksquare$  129
	- und
- Abhängig von der Messgröße, die dem Ausgang zugeordnet ist:
	- Durchflussdämpfung oder
	- Dichtedämpfung
	- oder
	- Temperaturdämpfung

Sichtbar in Abhängigkeit von Bestelloptionen oder Geräteeinstellungen

<span id="page-130-0"></span>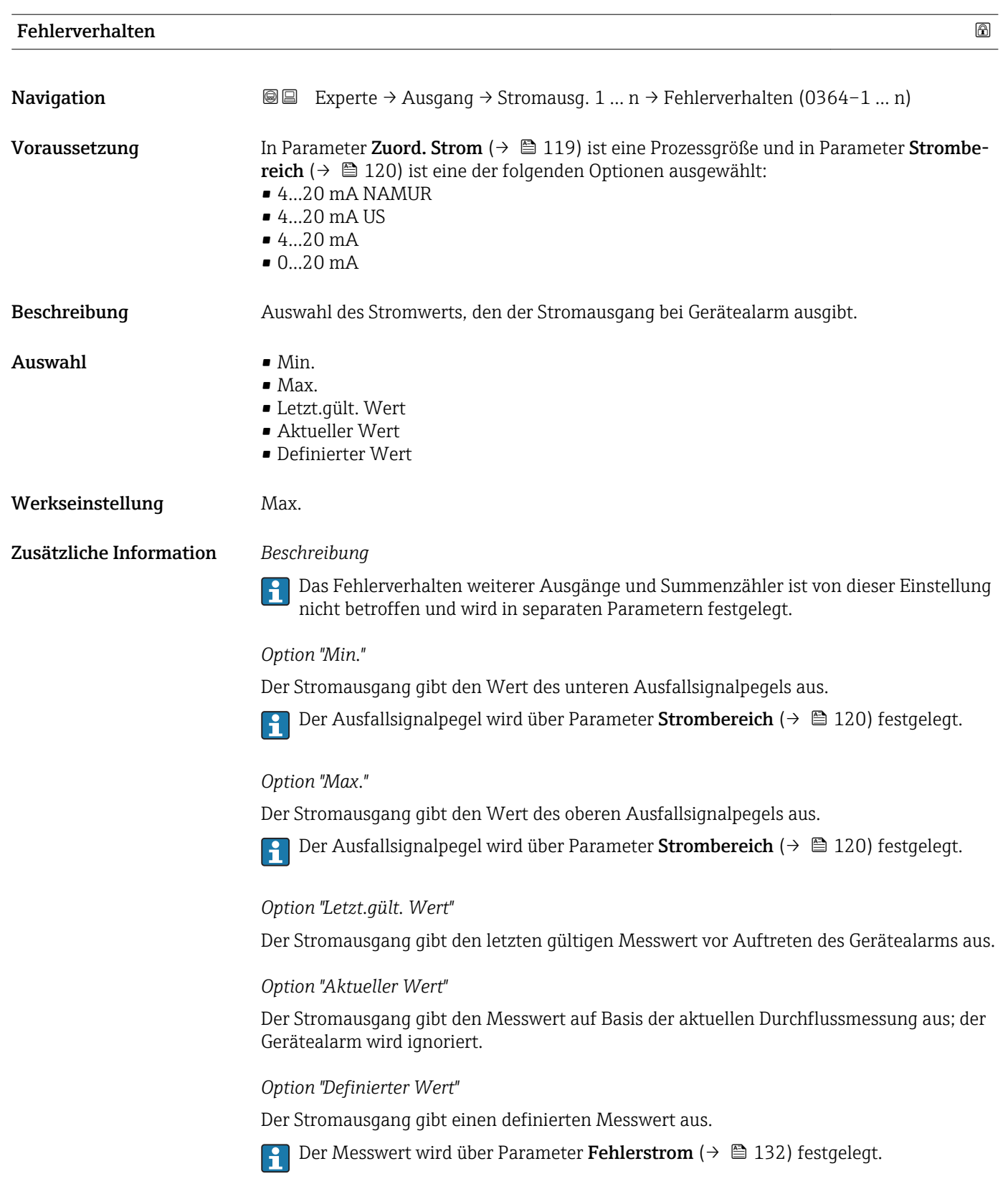

<span id="page-131-0"></span>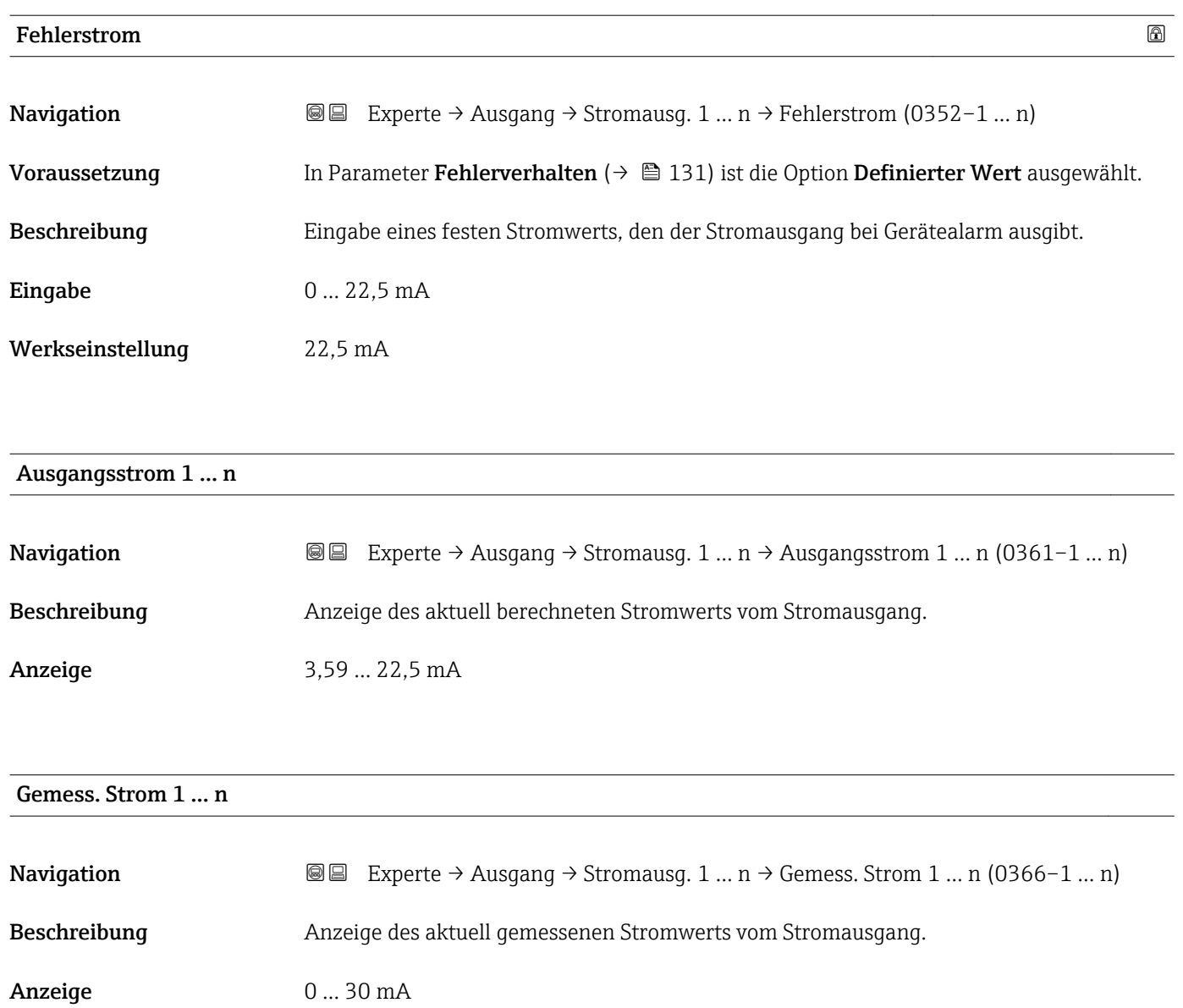

# 3.5.2 Untermenü "Impuls-/Frequenz-/Schaltausgang 1 … n"

*Navigation* Experte → Ausgang → PFS-Ausgang 1 … n

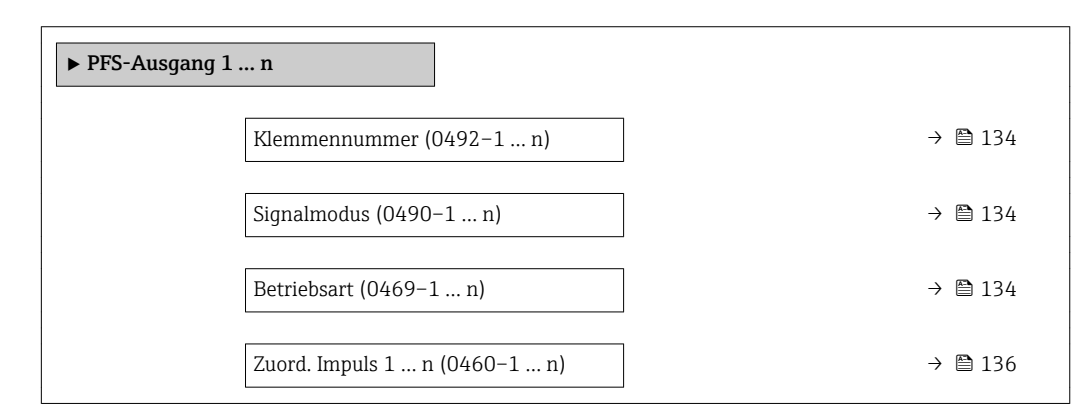

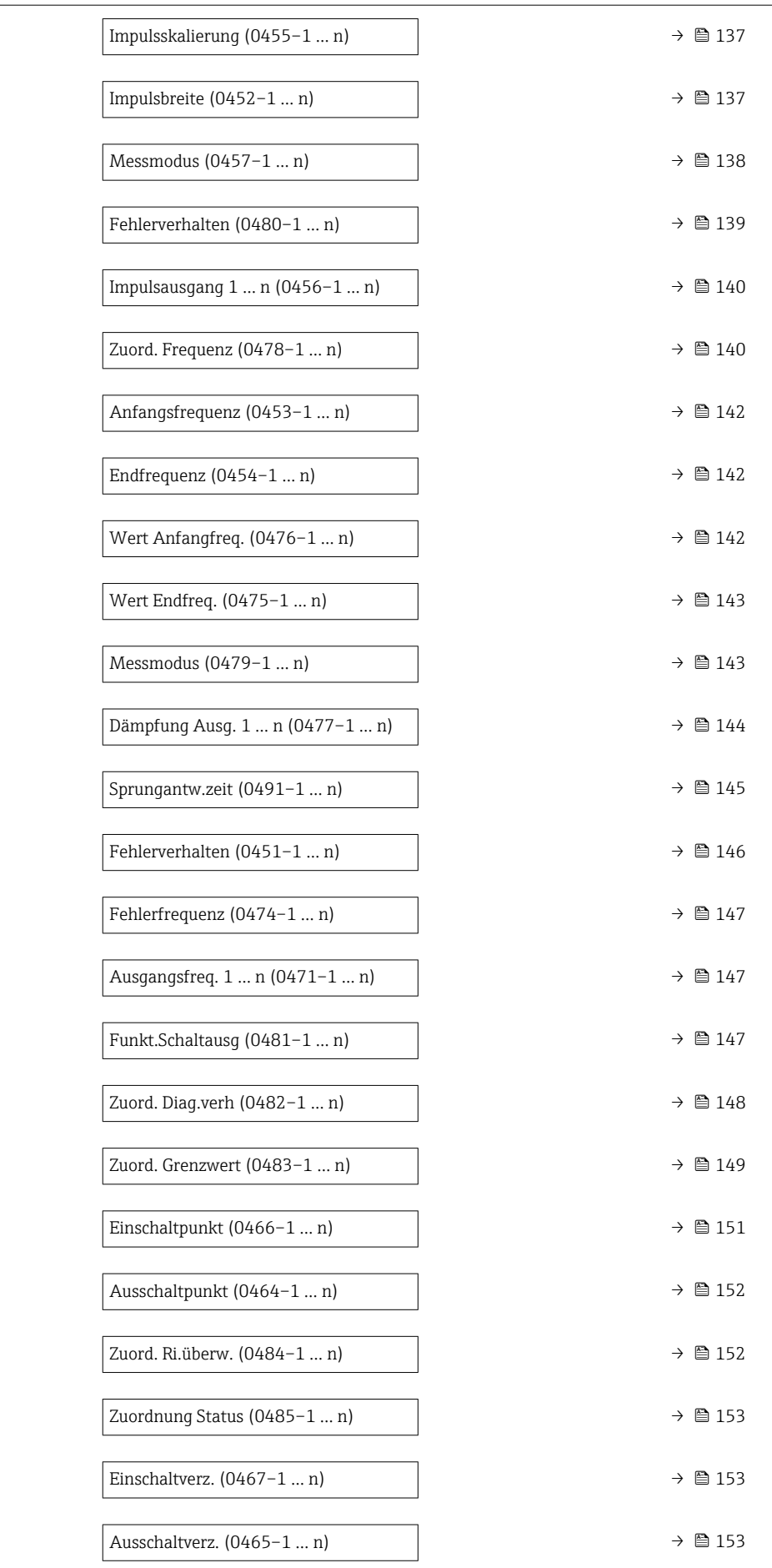

<span id="page-133-0"></span>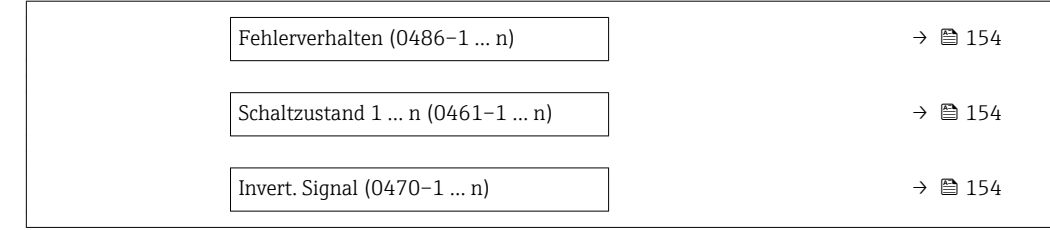

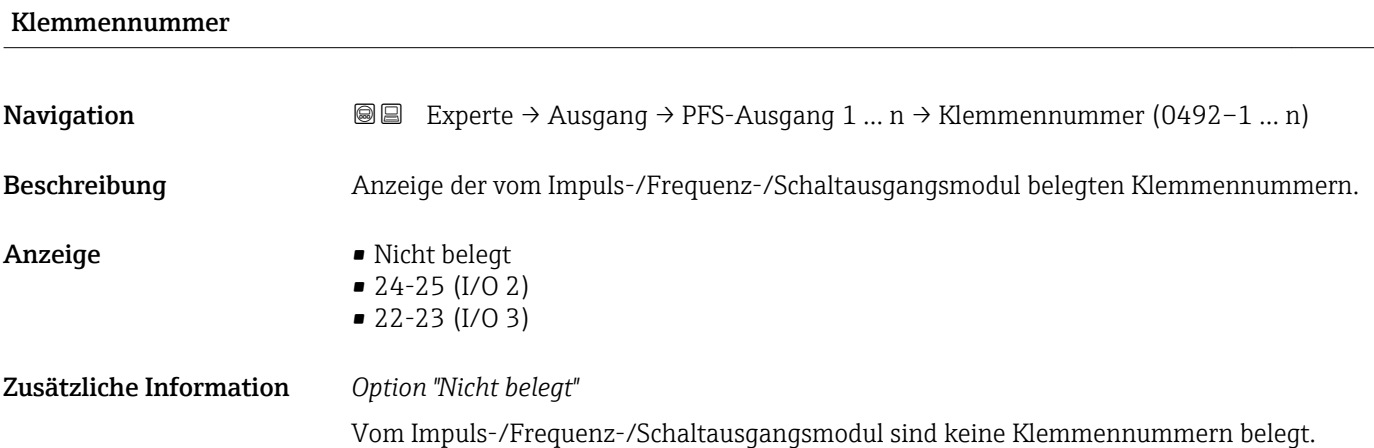

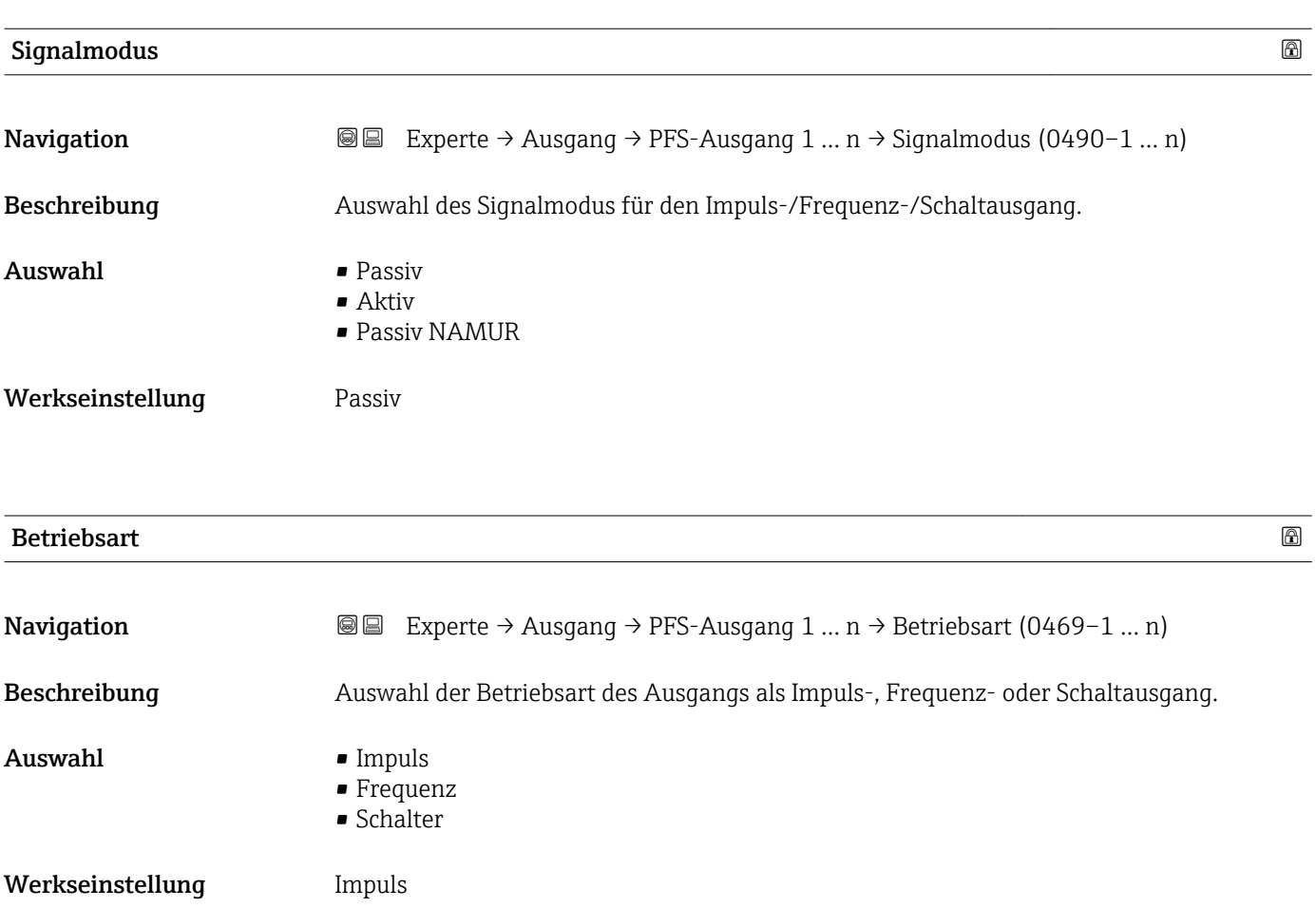

#### Zusätzliche Information *Option "Impuls"*

Mengenproportionaler Impuls mit einzustellender Impulsbreite

- Immer wenn eine bestimmte Menge an Masse, Volumen, Normvolumen, Zielmessstoff Masse oder Trägermessstoff Masse erreicht wurde (Impulswertigkeit), wird ein Impuls ausgegeben, dessen Dauer zuvor eingestellt wurde (Impulsbreite).
- Die Impulse sind nie kürzer als die eingestellte Dauer.

#### Beispiel

- Durchflussmenge ca. 100 g/s
- Impulswertigkeit 0,1 g
- Impulsbreite 0,05 ms
- Impulsrate 1000 Impuls/s

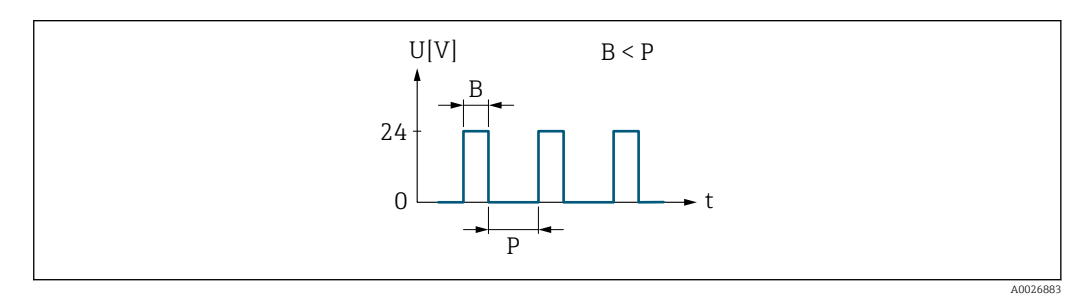

- *5 Mengenproportionaler Impuls (Impulswertigkeit) mit einzustellender Impulsbreite*
- *B Eingegebene Impulsbreite*
- *P Pausen zwischen den einzelnen Impulsen*

#### *Option "Frequenz"*

Durchflussproportionaler Frequenzausgang mit Impuls-Pausenverhältnis 1:1 Es wird eine Ausgangsfrequenz ausgegeben, die proportional zum Wert einer Prozessgröße wie Massefluss, Volumenfluss, Normvolumenfluss, Zielmessstoff Massefluss, Trägermessstoff Massefluss, Dichte, Normdichte, Konzentration, Dynamische Viskosität, Kinematische Viskosität, Temperaturkompensierte dynamische Viskosität, Temperaturkompensierte kinematische Viskosität, Temperatur, Trägerrohrtemperatur, Elektroniktemperatur, Schwingfrequenz, Frequenzschwankung, Schwingamplitude, Schwingungsdämpfung, Schwankung Schwingungsdämpfung, Signalasymmetrie oder Erregerstrom ist.

Beispiel

- Durchflussmenge ca. 100 g/s
- Max. Frequenz 10 kHz
- Durchflussmenge bei max. Frequenz 1000 g/s
- Ausgangsfrequenz ca. 1000 Hz

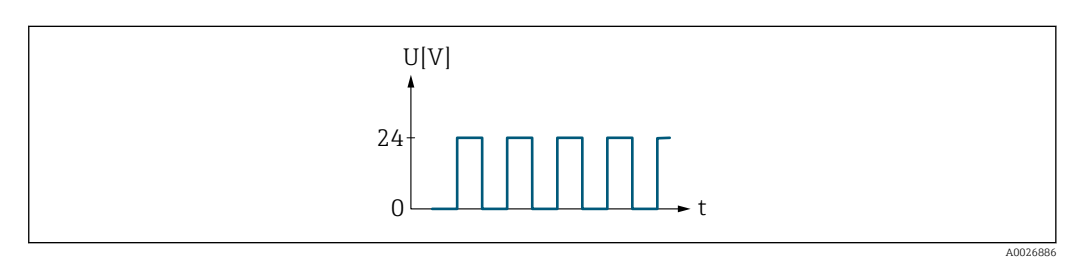

 *6 Durchflussproportionaler Frequenzausgang*

#### *Option "Schalter"*

Kontakt zum Anzeigen eines Zustandes (z.B. Alarm oder Warnung bei Erreichen eines Grenzwerts)

#### Beispiel Alarmverhalten ohne Alarm

<span id="page-135-0"></span>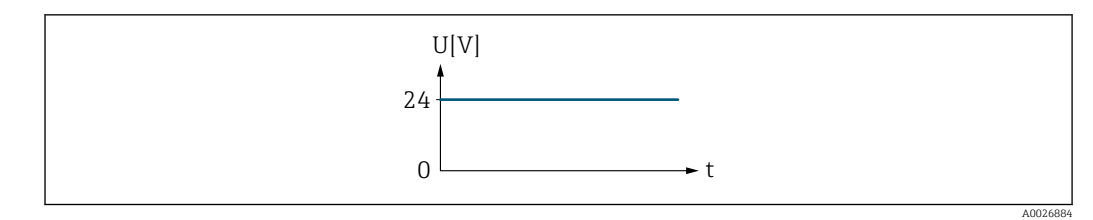

 *7 Kein Alarm, hoher Level*

#### Beispiel Alarmverhalten bei Alarm

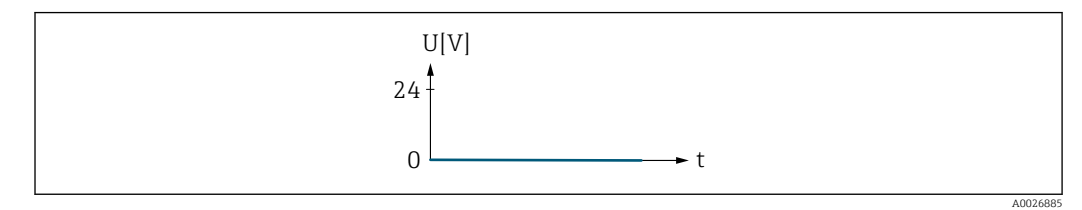

 *8 Alarm, tiefer Level*

#### Zuord. Impuls 1 … n

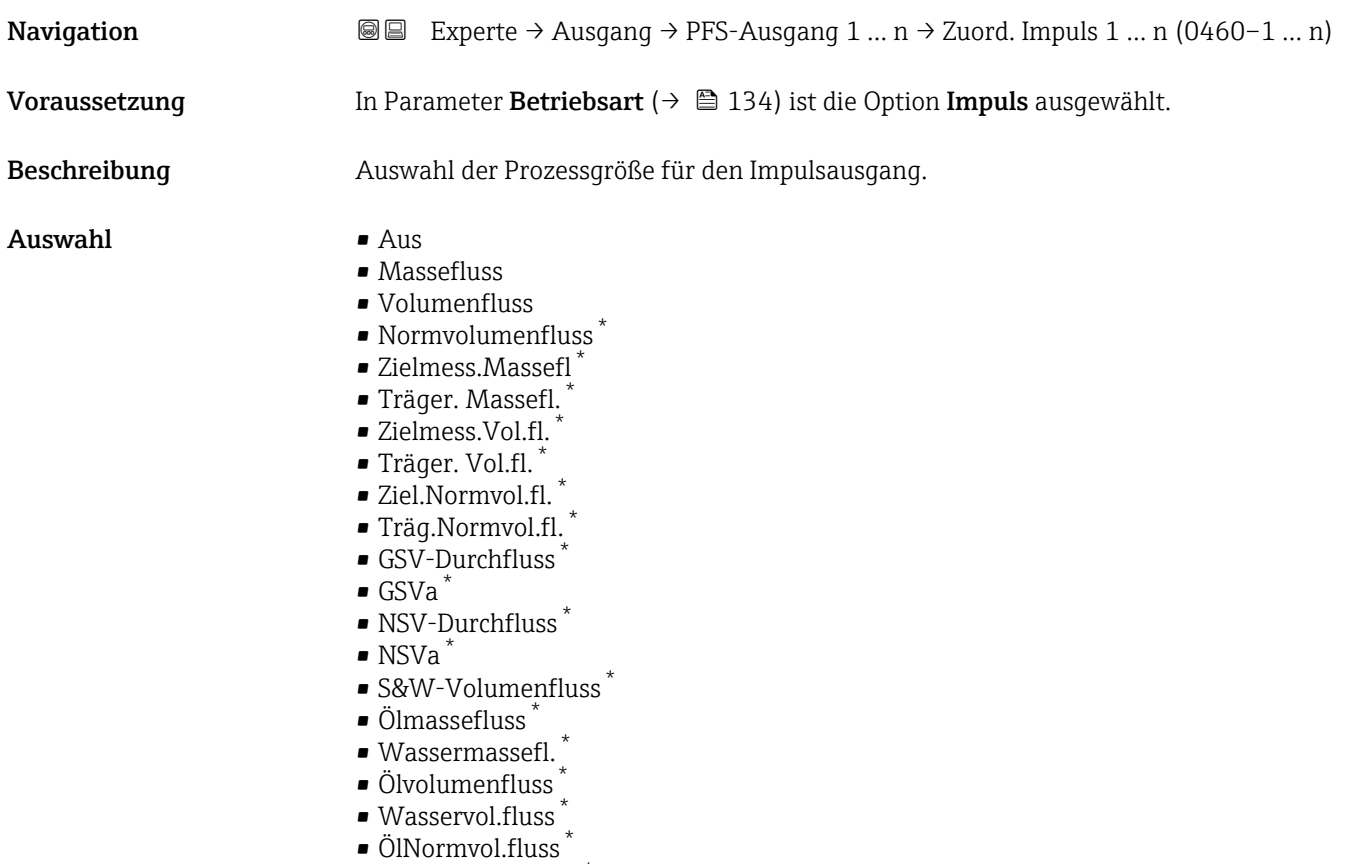

• Wasser-Normv.fl. \*

### Werkseinstellung **Aus**

<sup>\*</sup> Sichtbar in Abhängigkeit von Bestelloptionen oder Geräteeinstellungen

# <span id="page-136-0"></span>Impulsskalierung

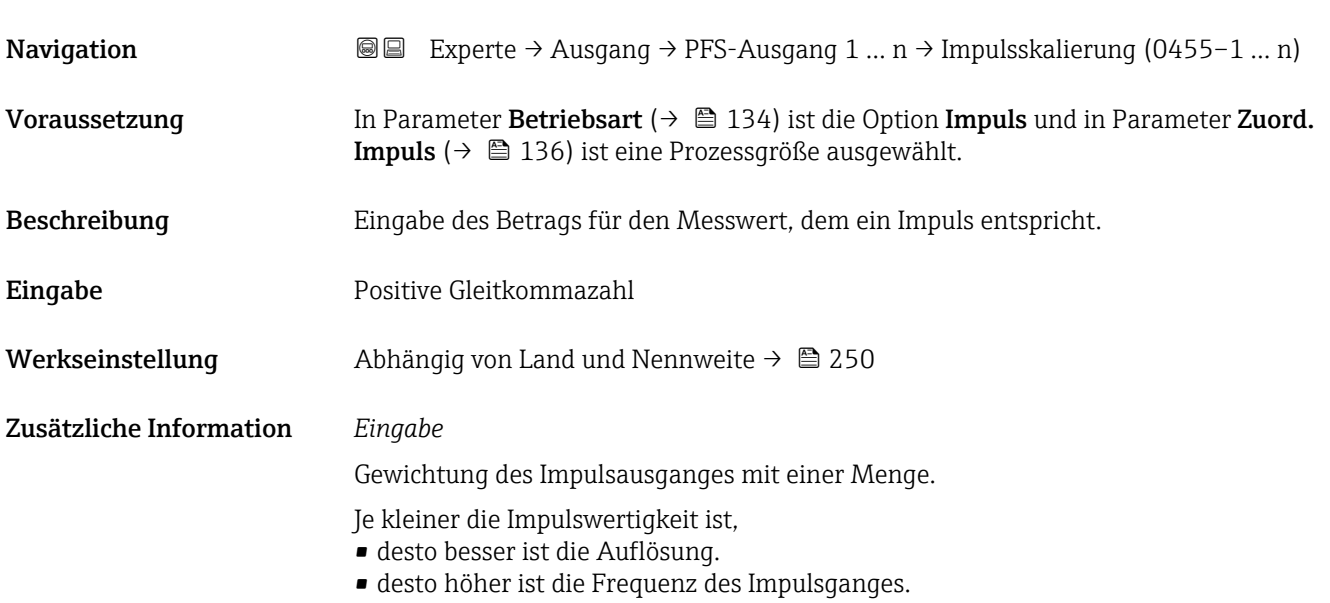

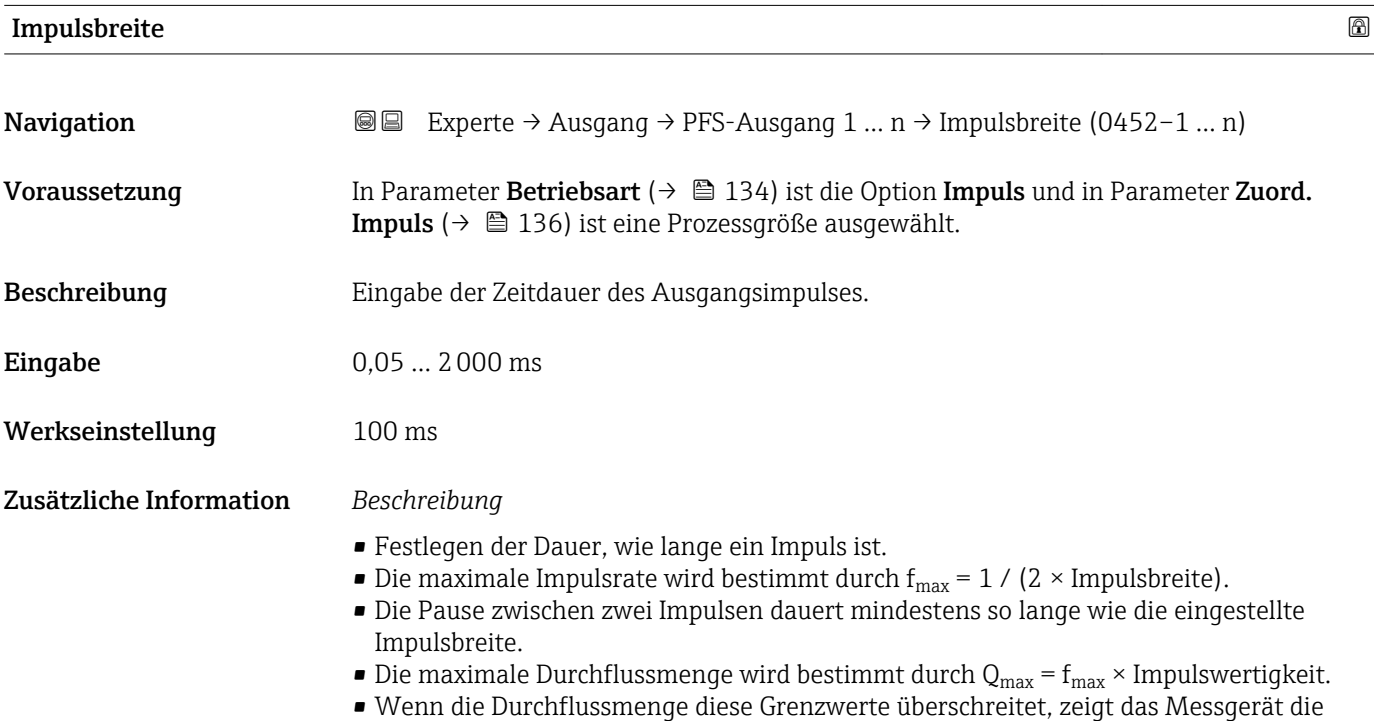

Diagnosemeldung  $\triangle$ S443 Impulsausgang 1 … n an.

<span id="page-137-0"></span>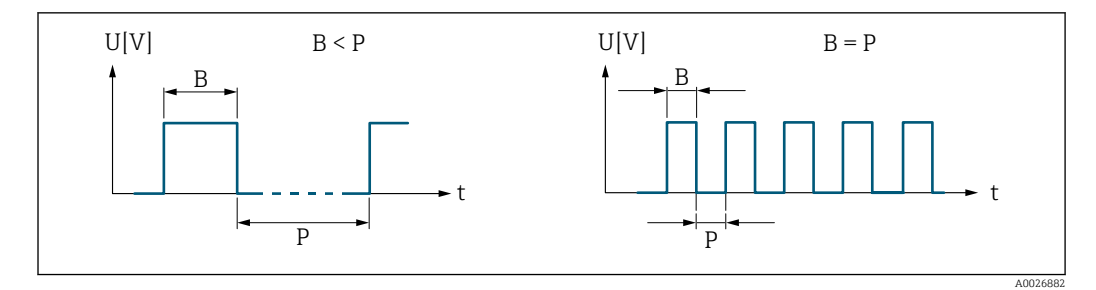

*B Eingegebene Impulsbreite*

*P Pausen zwischen den einzelnen Impulsen*

#### *Beipiel*

- Impulswertigkeit: 0,1 g
- Impulsbreite: 0,1 ms
- $f_{\text{max}}: 1 / (2 \times 0.1 \text{ ms}) = 5 \text{ kHz}$
- $\bullet$  Q<sub>max</sub>: 5 kHz  $\times$  0,1 g = 0,5 kg/s

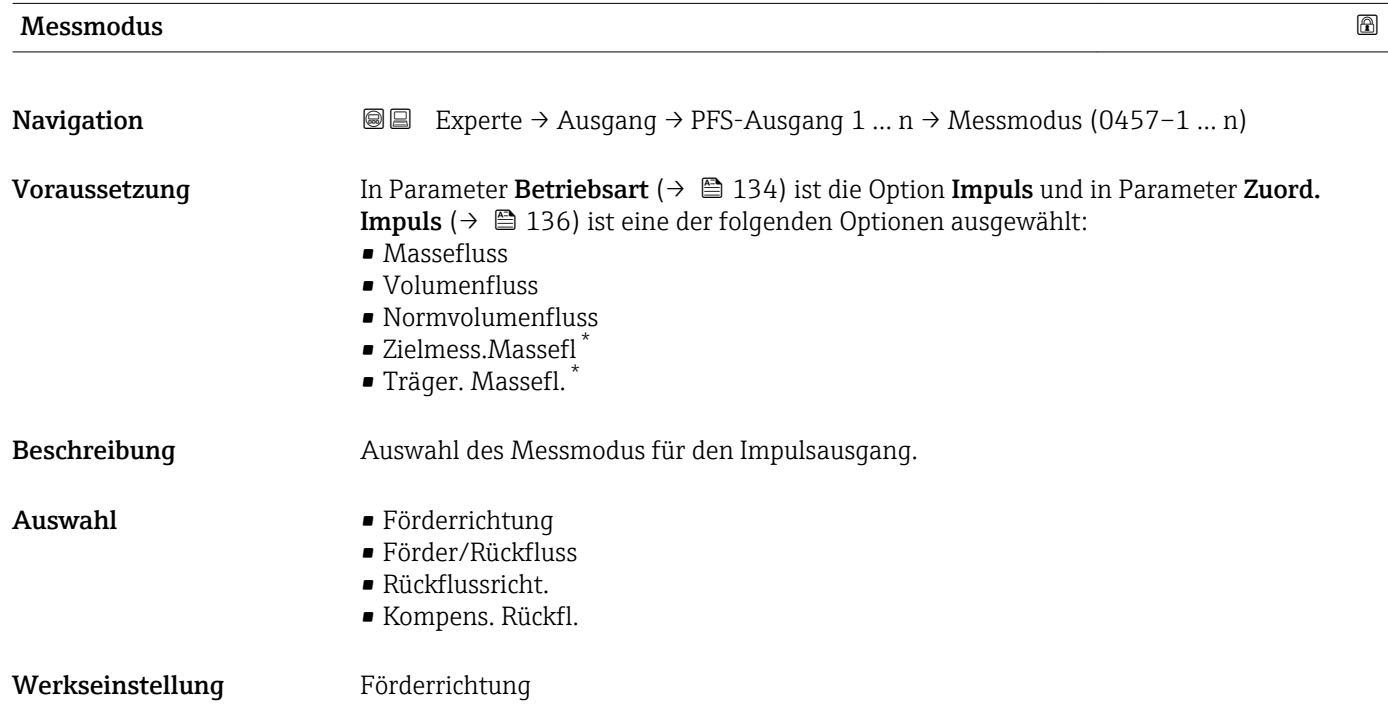

<sup>\*</sup> Sichtbar in Abhängigkeit von Bestelloptionen oder Geräteeinstellungen

#### <span id="page-138-0"></span>Zusätzliche Information *Auswahl*

- Förderrichtung
- Der positive Durchfluss wird ausgegeben, der negative Durchfluss wird nicht ausgegeben. • Förder/Rückfluss
- Der positive und der negative Durchfluss werden ausgegeben (Absolutwert), wobei der positive und der negative Durchfluss dabei nicht unterschieden werden.
- Rückflussricht.
- Der negative Durchfluss wird ausgegeben, der positive Durchfluss wird nicht ausgegeben. • Kompens. Rückfl.
- Die Durchflussanteile außerhalb der Messspanne werden zwischengespeichert, verrechnet und max. 60 s zeitversetzt ausgegeben.
- Detaillierte Beschreibung der zur Auswahl stehenden Optionen: Parameter Messmo- $\mathbf{F}$ dus  $(\rightarrow \text{ } \text{ } \text{ } 124)$

*Beispiele*

P Detaillierte Beschreibung der Parametrierbeispiele: Parameter Messmodus  $(\rightarrow \text{ } \text{ } \text{ } 124)$ 

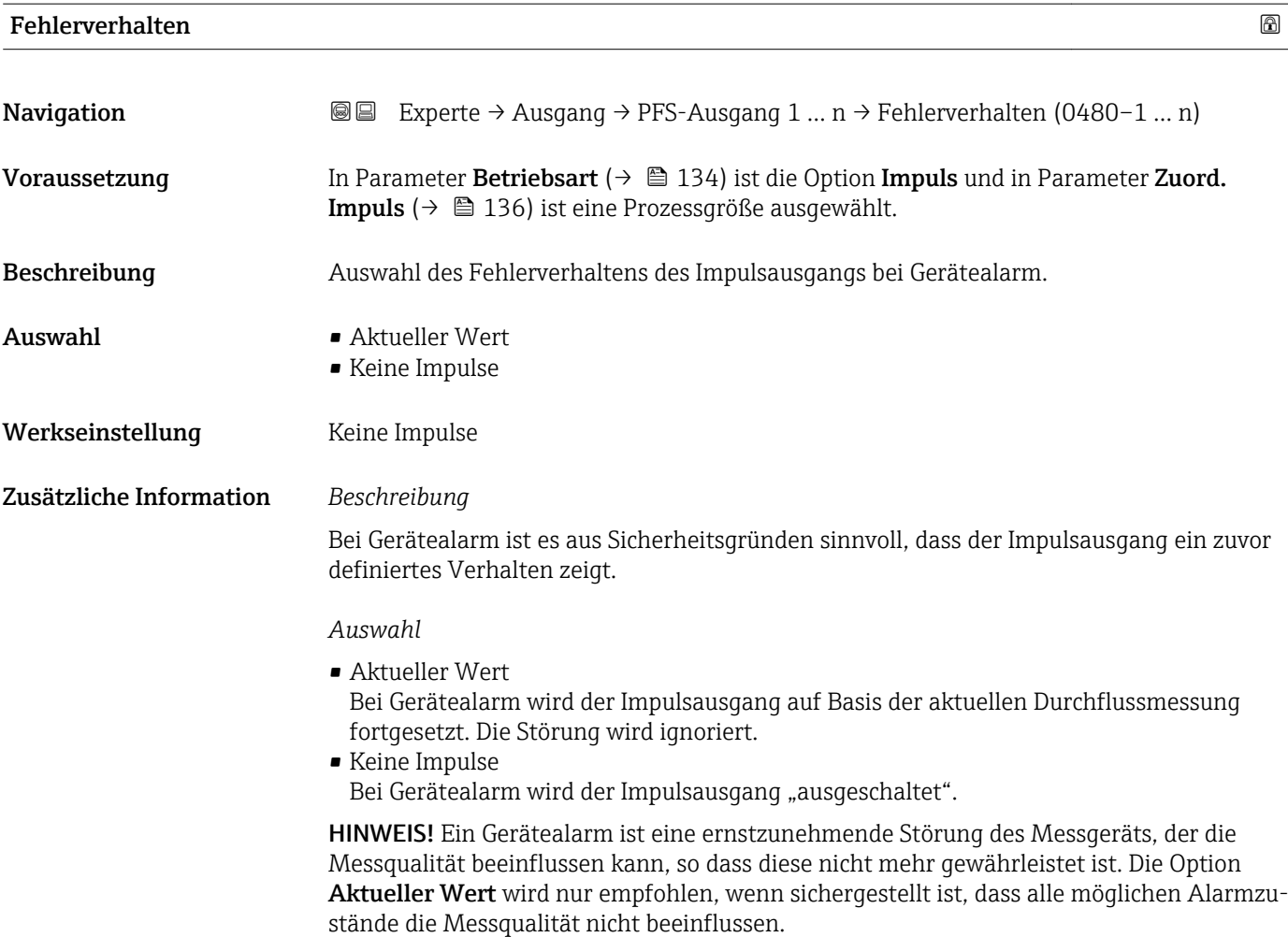

## <span id="page-139-0"></span>Impulsausgang 1 … n

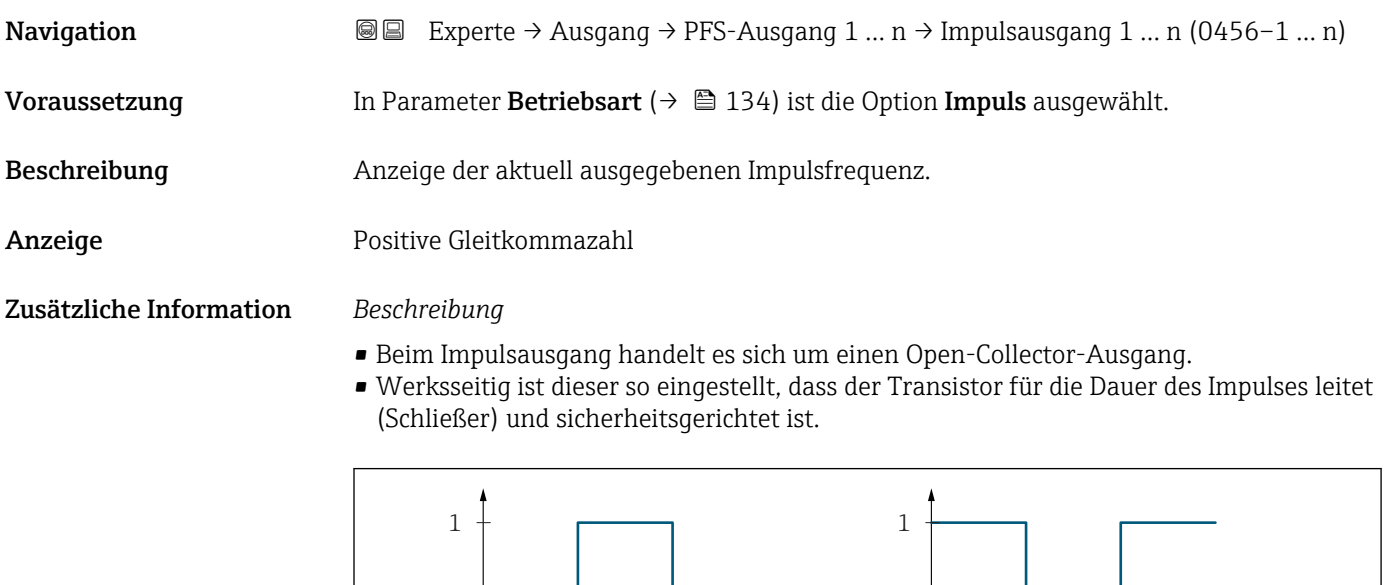

*0 Nicht leitend*

- *1 Leitend*
- *NC Öffner (Normally Closed)*
- *NO Schließer (Normally Opened)*

Das Ausgangsverhalten kann über den Parameter Invert. Signal ( $\rightarrow \Box$  154) umgekehrt werden, d.h. der Transistor leitet für die Dauer des Impulses nicht.

NC NO 0 <del>decimal and the set of the set of the set of the set of the set of the set of the set of the set of the set of the set of the set of the set of the set of the set of the set of the set of the set of the set of the set o</del>

 $\Omega$ 

Zusätzlich kann das Verhalten des Ausgangs bei Gerätealarm (Parameter Fehlerverhalten [\(→ 139\)\)](#page-138-0) konfiguriert werden.

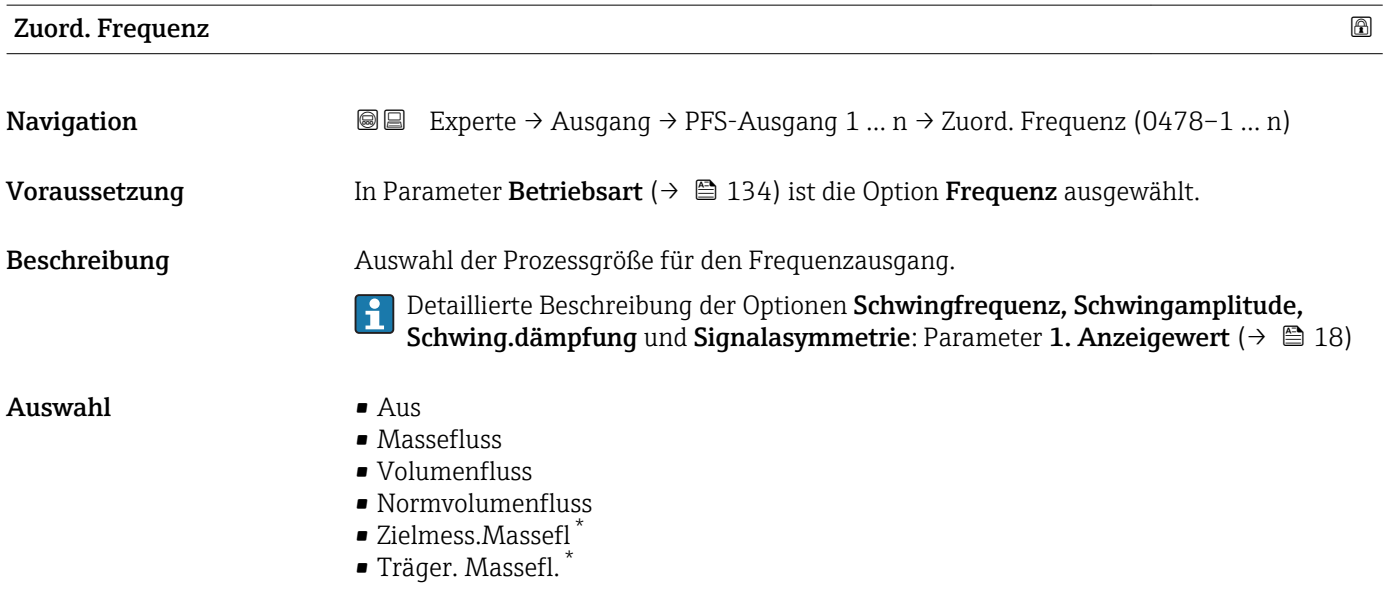

#### Sichtbar in Abhängigkeit von Bestelloptionen oder Geräteeinstellungen

A0028726

- Zielmess.Vol.fl. \*
- Träger. Vol.fl. \*
- Ziel.Normvol.fl. \*
- Träg.Normvol.fl. \*
- Dichte
- Normdichte
- $\bullet$  Alt. Normdichte
- GSV-Durchfluss
- $\bullet$  GSVa
- NSV-Durchfluss
- $\blacksquare$  NSVa
- $\blacksquare$  S&W-Volumenfluss
- $\bullet$  Water cut<sup> $\dot{}$ </sup>
- $\bullet$  Öldichte
- Wasserdichte \*
- $\bullet$  Ölmassefluss
- Wassermassefl. \*
- Ölvolumenfluss \*
- Wasservol.fluss
- ÖlNormvol.fluss \*
- Wasser-Normv.fl. \*
- Konzentration \*
- Dyn. Viskosität \*
- Kinemat. Viskos. \*
- TempKomp DynVisk \*
- TempKomp KinVisk \*
- Temperatur
- Trägerrohrtemp. \*
- Elektroniktemp.
- Schw.frequenz 0
- Schw.frequenz 1 \*
- $\bullet$  Schwing.ampl. 0  $\blacksquare$  Schwing.ampl. 1
- $\bullet$  Freq.schwank 0<sup>\*</sup>
- **•** Freq.schwank  $1^{\frac{1}{2}}$
- Schwing.dämpf  $0^*$
- Schwing.dämpf  $1^{\frac{1}{2}}$
- 
- SchwSchwingDpf 0 \* • SchwSchwingDpf 1
- $\blacksquare$  Signalasymmetrie
- $\blacksquare$  Erregerstrom 0  $\smash{^\star}$
- $\bullet$  Erregerstrom 1<sup>'</sup>
- $-$  HBSI
- Druck
- Spez. Ausgang  $0^*$
- Spez. Ausgang  $1^{\frac{1}{2}}$
- Index inh.Messst
- Index geb.Blasen \*

#### Werkseinstellung Aus

<sup>\*</sup> Sichtbar in Abhängigkeit von Bestelloptionen oder Geräteeinstellungen

# <span id="page-141-0"></span>Anfangsfrequenz

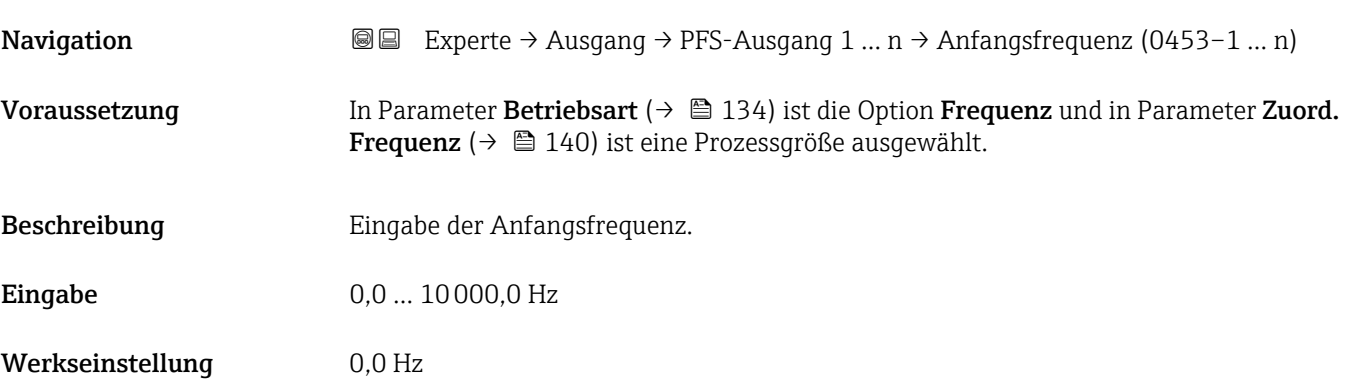

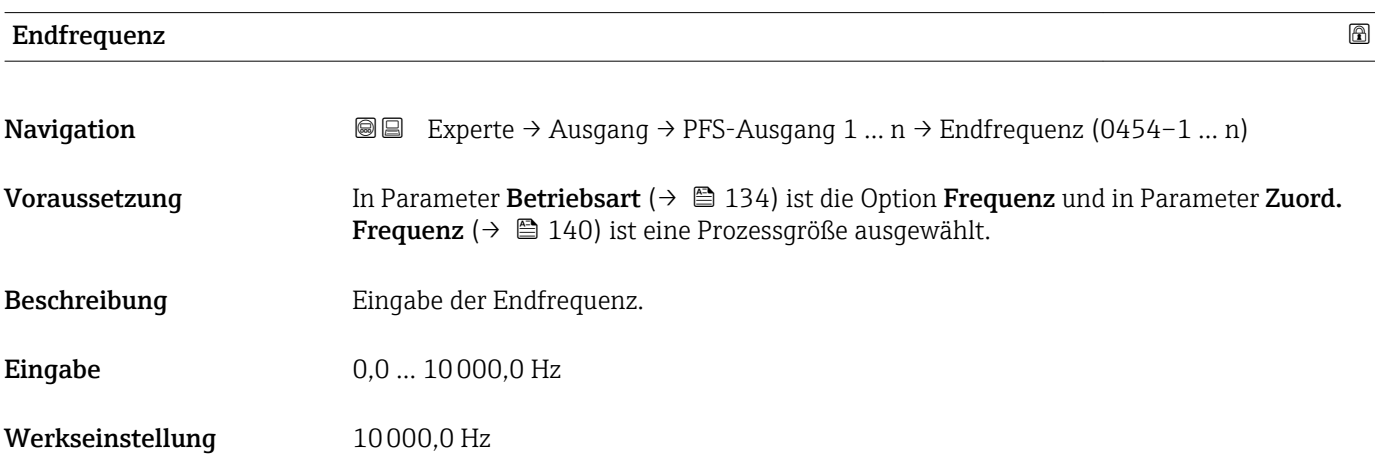

## Wert Anfangfreq.

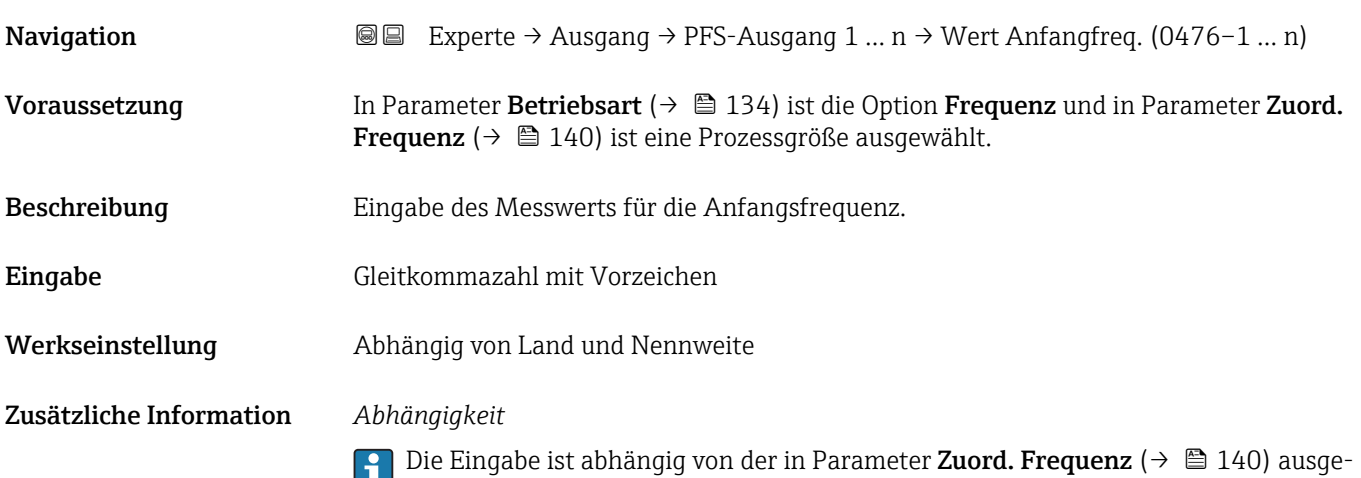

Wählten Prozessgröße.

## <span id="page-142-0"></span>Wert Endfreq.

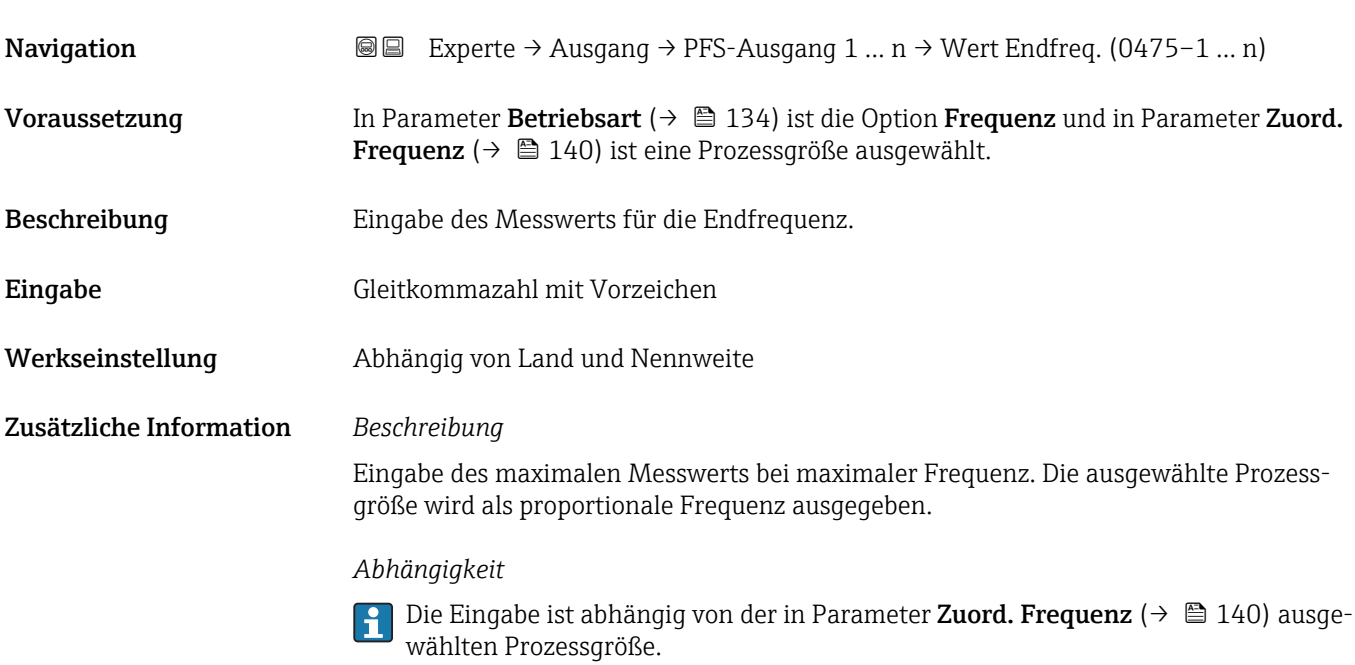

#### $\blacksquare$ Messmodus  $\blacksquare$

| Navigation    | <b>③</b> □ Experte $\rightarrow$ Ausgang $\rightarrow$ PFS-Ausgang 1  n $\rightarrow$ Messmodus (0479-1  n)                                                                                                    |
|---------------|----------------------------------------------------------------------------------------------------|
| Voraussetzung | In Parameter Betriebsart ( $\rightarrow \Box$ 134) ist die Option Frequenz und in Parameter Zuord.<br><b>Frequenz</b> ( $\rightarrow \Box$ 140) ist eine der folgenden Optionen ausgewählt:<br>$\blacksquare$ Massefluss<br>• Volumenfluss<br>• Normvolumenfluss<br>■ Zielmess.Massefl <sup>*</sup><br>■ Träger. Massefl.<br>$\blacksquare$ Dichte<br>• Normdichte<br>$\blacksquare$ Konzentration<br>■ Dyn. Viskosität*<br>Kinemat. Viskos.<br>$\bullet$ TempKomp DynVisk $\check{\phantom{a}}$<br>■ TempKomp KinVisk <sup>*</sup><br>$\blacksquare$ Temperatur<br>■ Trägerrohrtemp.<br>· Elektroniktemp.<br>• Schw.frequenz 0<br>$\bullet$ Schw.frequenz 1 <sup>*</sup><br>$\blacksquare$ Freq.schwank 0<br>Freq.schwank $1^*$<br>Schwing.ampl. 0<br>$\bullet$ Schwing.ampl. 1 <sup>*</sup><br>• Schwing.dämpf 0<br>■ Schwing.dämpf $1^*$ |

<sup>\*</sup> Sichtbar in Abhängigkeit von Bestelloptionen oder Geräteeinstellungen

<span id="page-143-0"></span>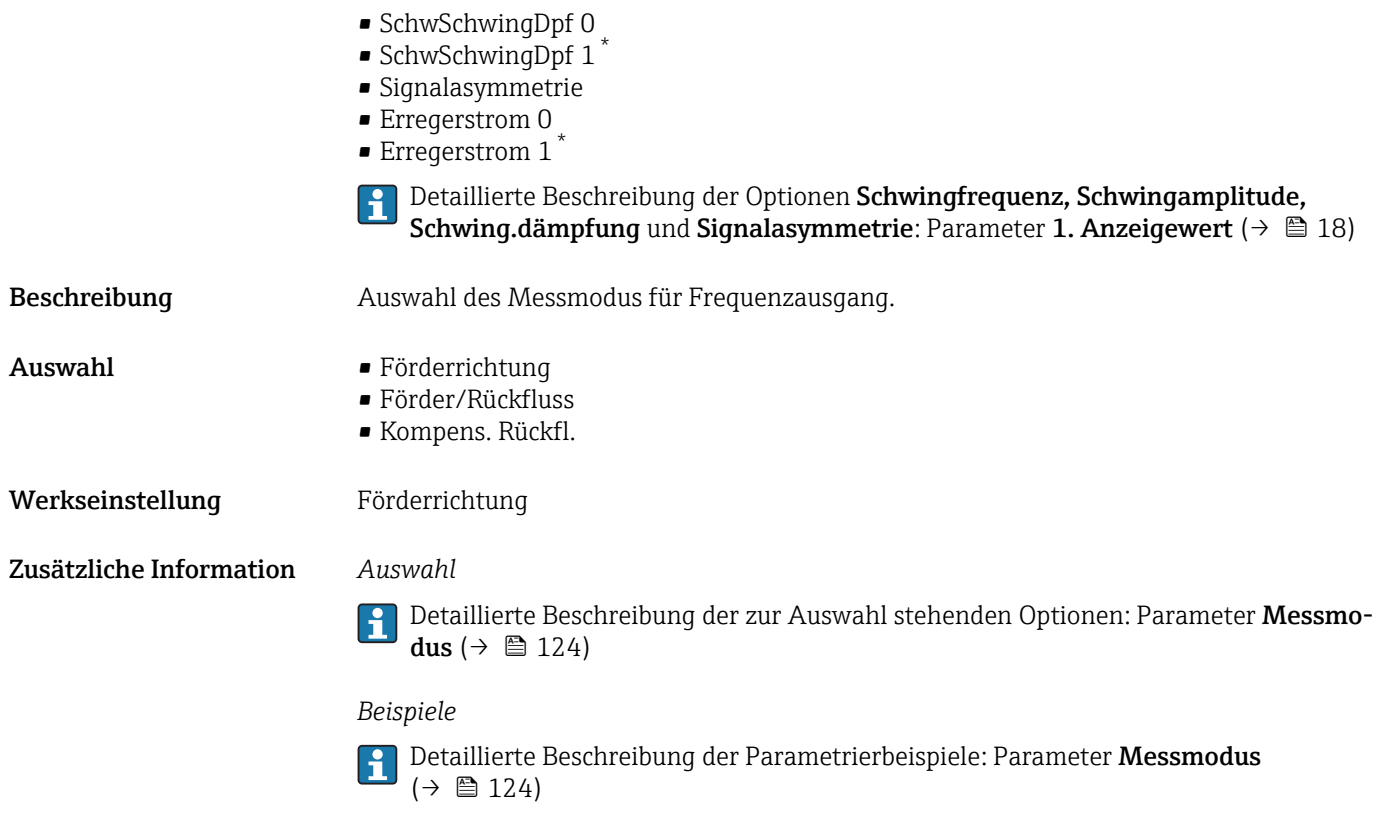

| Dämpfung Ausg. 1  n | $\bigcirc$                                                                                                    |
|---------------------|----------------------------------------------------------------------------------------------------|
| Navigation          | Experte $\rightarrow$ Ausgang $\rightarrow$ PFS-Ausgang 1  n $\rightarrow$ Dämpfung Ausg. 1  n (0477-1  n)<br>88                                                                                                    |
| Voraussetzung       | In Parameter Betriebsart ( $\rightarrow \blacksquare$ 134) ist die Option Frequenz und in Parameter Zuord.<br><b>Frequenz</b> ( $\rightarrow \Box$ 140) ist eine der folgenden Optionen ausgewählt:<br>$\blacksquare$ Massefluss<br>• Volumenfluss<br>• Normvolumenfluss<br>■ Zielmess.Massefl <sup>*</sup><br>■ Träger. Massefl.<br>• Dichte<br>• Normdichte<br>■ Konzentration<br>• Dyn. Viskosität*<br>Kinemat. Viskos.<br>$\blacksquare$ TempKomp DynVisk<br>$\bullet$ TempKomp KinVisk $^*$<br>$\blacksquare$ Temperatur<br>■ Trägerrohrtemp.<br>· Elektroniktemp.<br>• Schw.frequenz 0<br>■ Schw.frequenz $1^*$<br>$\blacksquare$ Freq.schwank 0<br>■ Freq.schwank $1^*$<br>■ Schwing.ampl. $0^*$<br>Schwing.ampl. $1^*$ |

<sup>\*</sup> Sichtbar in Abhängigkeit von Bestelloptionen oder Geräteeinstellungen
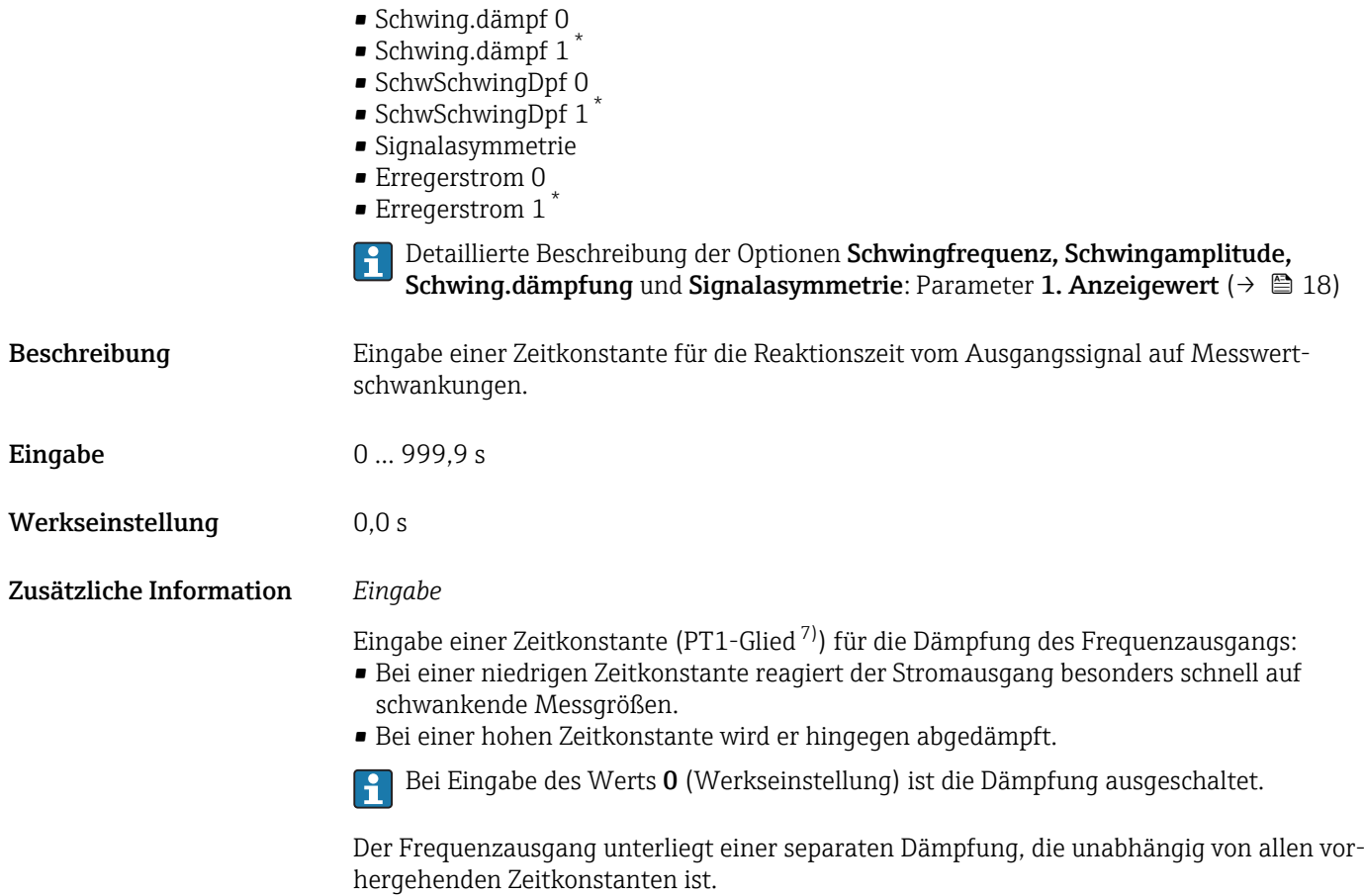

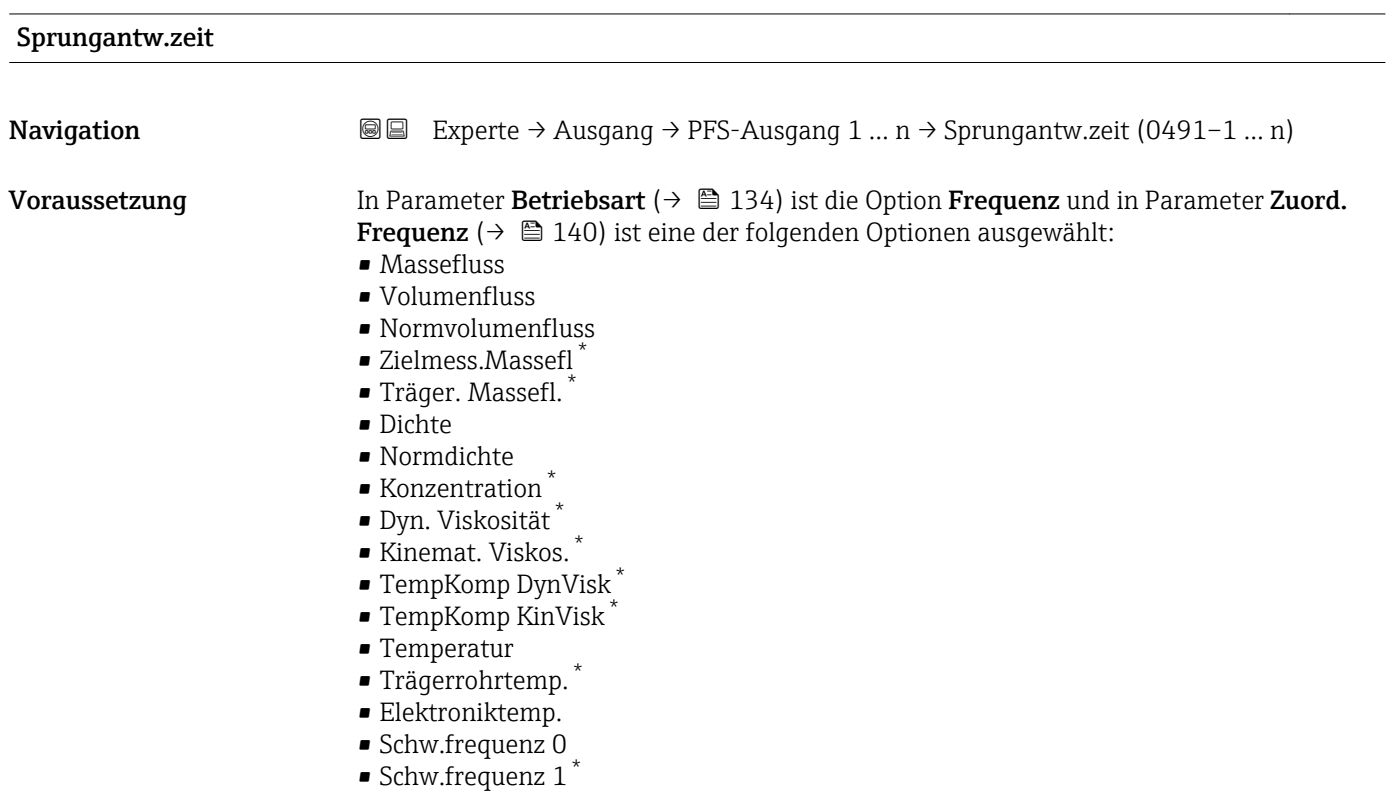

<sup>\*</sup> Sichtbar in Abhängigkeit von Bestelloptionen oder Geräteeinstellungen

<sup>7)</sup> Proportionales Übertragungsverhalten mit Verzögerung 1. Ordnung

• Freq.schwank 0 **•** Freq.schwank  $1^*$ • Schwing.ampl. 0 \* • Schwing.ampl.  $1^*$ 

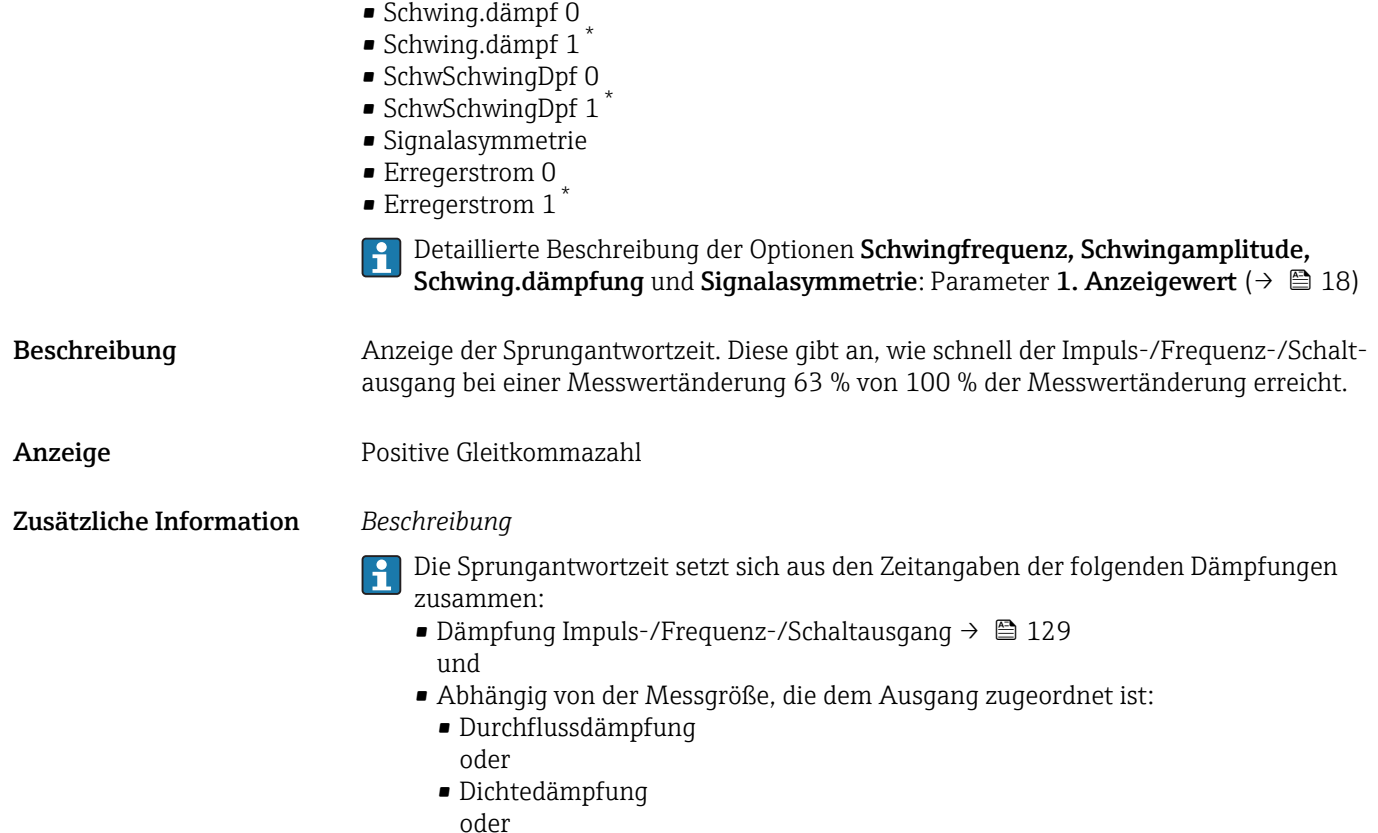

• Temperaturdämpfung

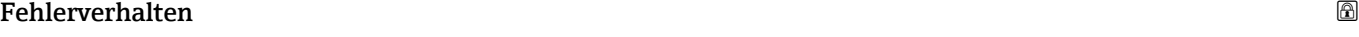

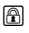

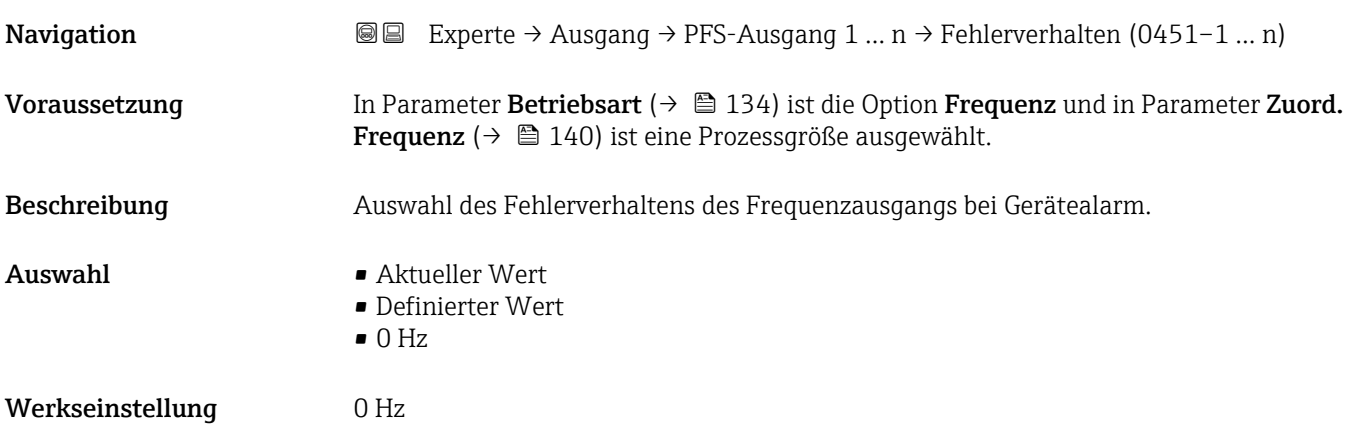

<sup>\*</sup> Sichtbar in Abhängigkeit von Bestelloptionen oder Geräteeinstellungen

<span id="page-146-0"></span>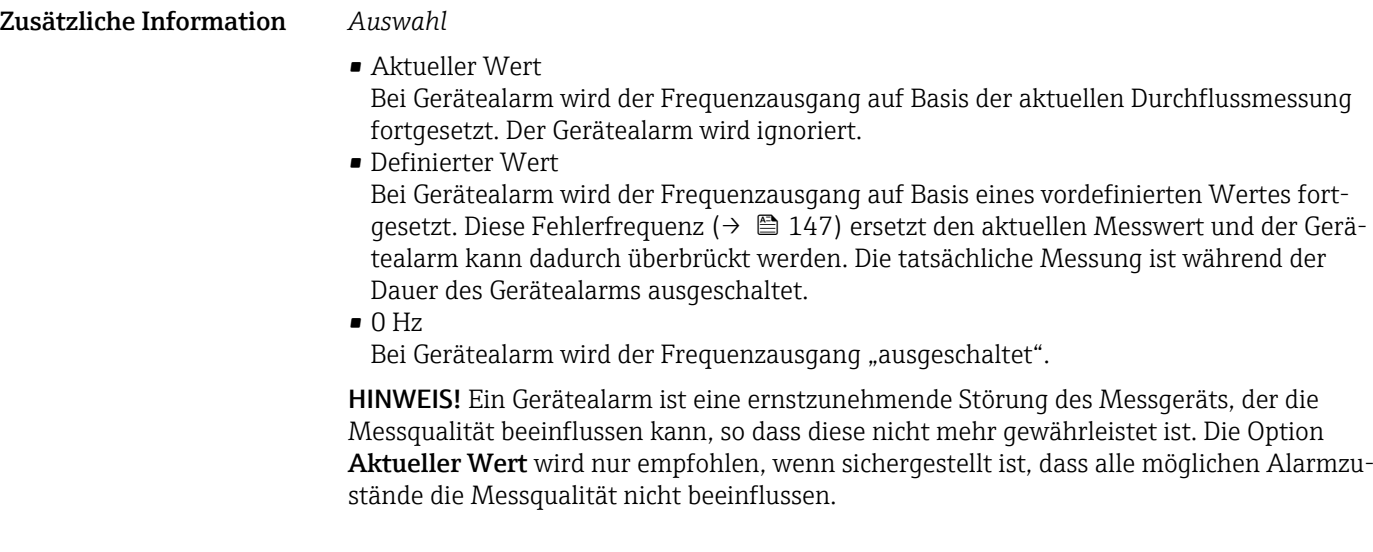

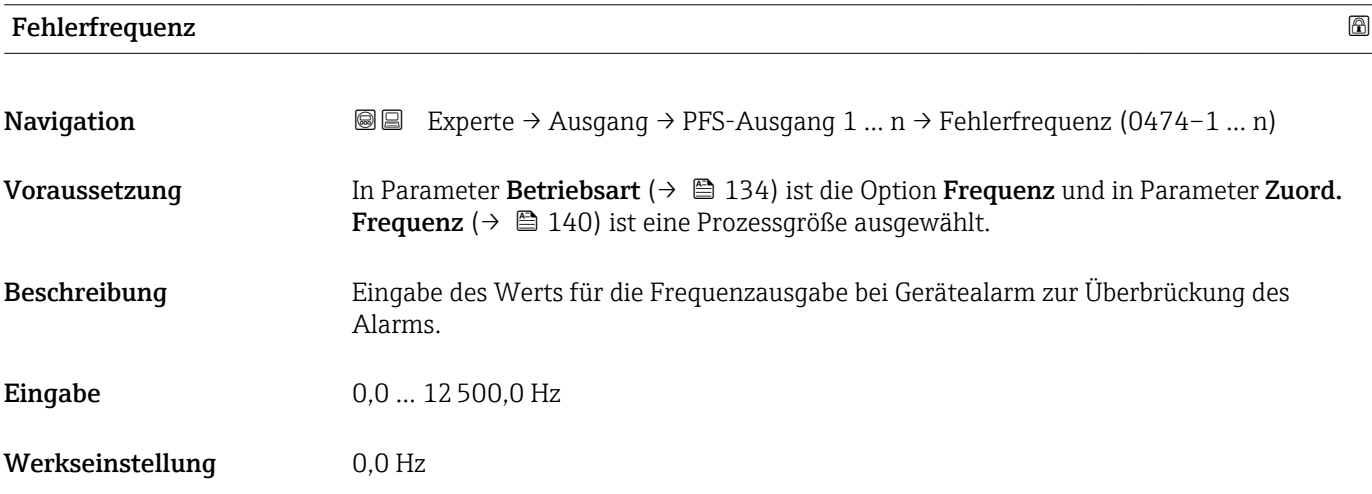

#### Ausgangsfreq. 1 … n

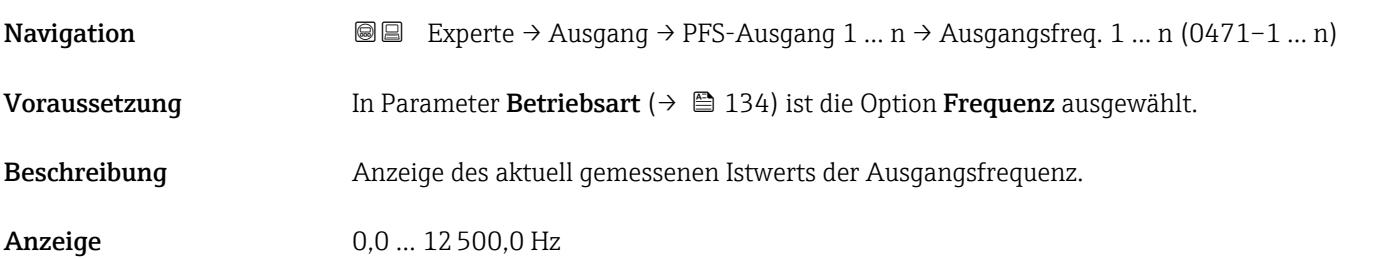

# Funkt.Schaltausg

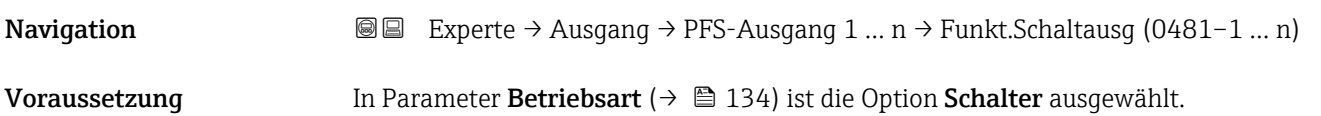

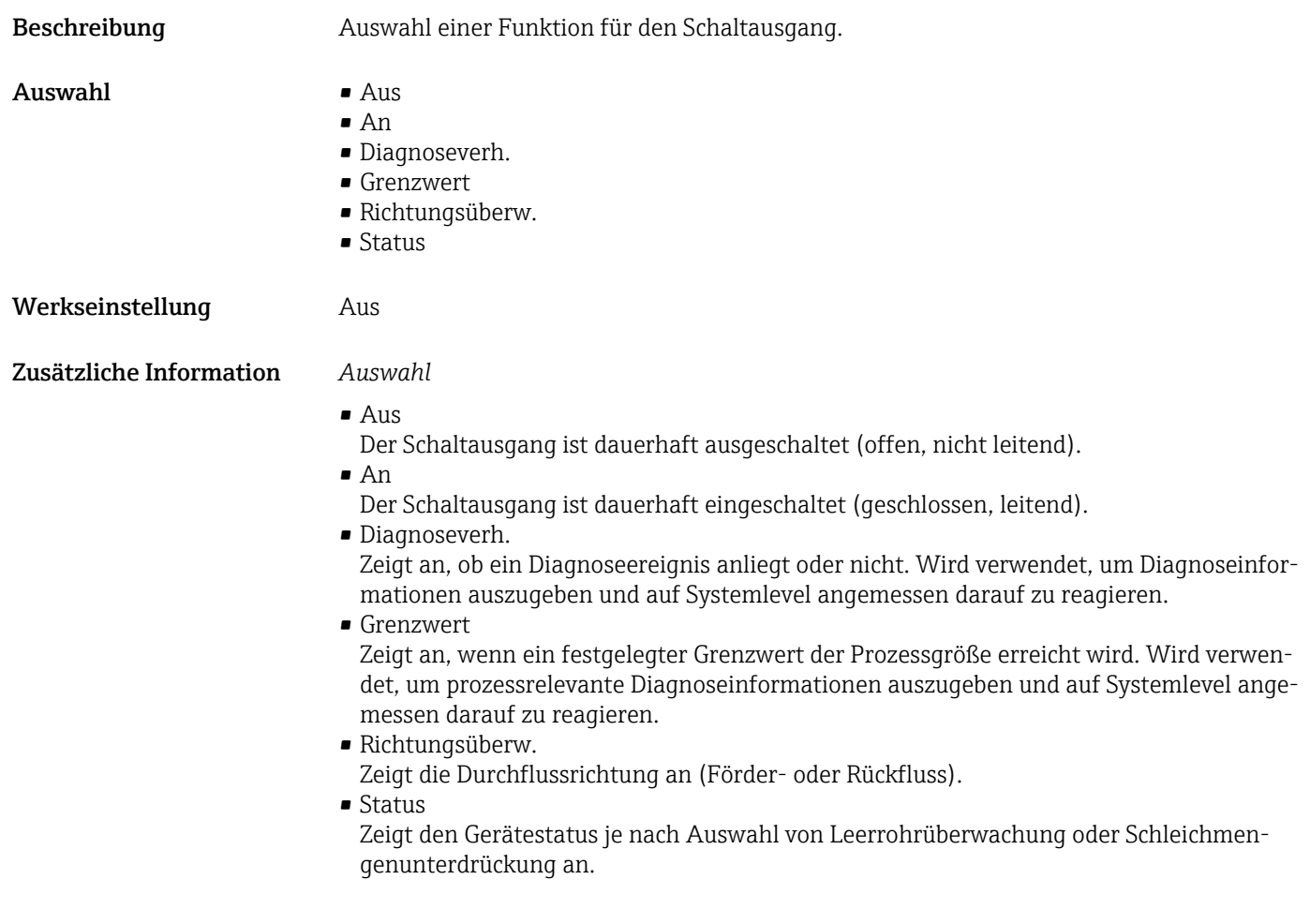

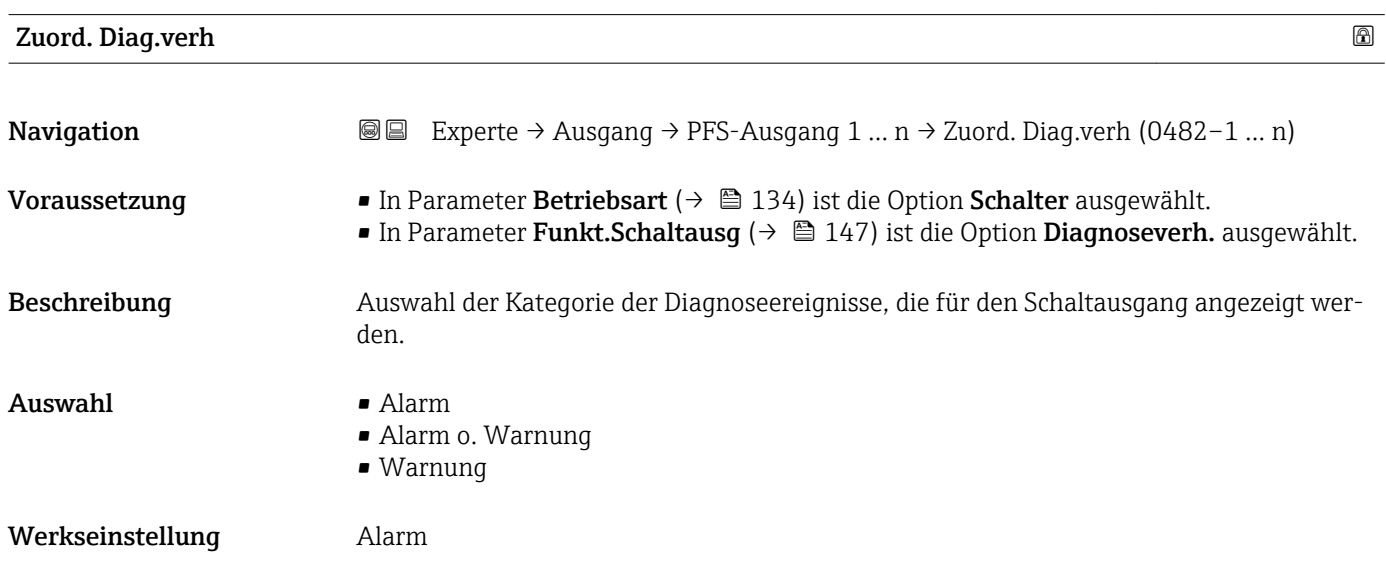

#### <span id="page-148-0"></span>Zusätzliche Information *Beschreibung*

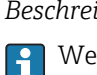

Wenn kein Diagnoseereignis ansteht, ist der Schaltausgang geschlossen und leitend.

*Auswahl*

- Alarm
- Der Schaltausgang zeigt nur Diagnoseereignisse der Kategorie Alarm an. • Alarm o. Warnung
- Der Schaltausgang zeigt Diagnoseereignisse der Kategorie Alarm und Warnung an. • Warnung
- Der Schaltausgang zeigt nur Diagnoseereignisse der Kategorie Warnung an.

| Zuord. Grenzwert |                                                                                                    | $\circledB$ |
|------------------|----------------------------------------------------------------------------------------------------|-------------|
| Navigation       | <b>a</b> Experte → Ausgang → PFS-Ausgang 1  n → Zuord. Grenzwert (0483-1  n)                                                                                                    |             |
| Voraussetzung    | In Parameter Betriebsart ( $\rightarrow \Box$ 134) ist die Option Schalter ausgewählt.<br>In Parameter Funkt.Schaltausg ( $\rightarrow \Box$ 147) ist die Option Grenzwert ausgewählt.                                                                                                    |             |
| Beschreibung     | Auswahl einer Prozessgröße für die Grenzfunktion.                                                                                                    |             |
| Auswahl          | • Massefluss<br>· Volumenfluss<br>Normvolumenfluss<br>■ Zielmess.Massefl<br>Träger. Massefl.<br>· Zielmess.Vol.fl.<br>$\blacksquare$ Träger. Vol.fl. $\check{}$<br>· Ziel.Normvol.fl.<br>■ Träg.Normvol.fl.<br>· Dichte<br>$\blacksquare$ Normdichte<br>Alt. Normdichte<br>GSV-Durchfluss<br>$\bullet$ GSVa <sup>*</sup><br>■ NSV-Durchfluss <sup>*</sup><br>$\bullet$ NSVa <sup>*</sup><br>• S&W-Volumenfluss <sup>*</sup><br>$\bullet$ Water cut <sup>*</sup><br>■ Öldichte<br>■ Wasserdichte<br>■ Ölmassefluss<br>· Wassermassefl.<br>· Ölvolumenfluss<br>■ Wasservol.fluss<br>· ÖlNormvol.fluss<br>· Wasser-Normv.fl.<br>Dyn. Viskosität<br>Konzentration <sup>7</sup><br>Kinemat. Viskos.<br>■ TempKomp DynVisk<br>■ TempKomp KinVisk |             |

<sup>\*</sup> Sichtbar in Abhängigkeit von Bestelloptionen oder Geräteeinstellungen

- Temperatur
- Summenzähler 1
- Summenzähler 2
- Summenzähler 3
- Schwing.dämpfung
- Druck
- Spez. Ausgang  $0^{\degree}$
- Spez. Ausgang  $1^*$
- Index inh.Messst
- Index geb.Blasen \*

#### Werkseinstellung Massefluss

#### Zusätzliche Information *Beschreibung*

Verhalten des Stausausgangs bei Einschaltpunkt > Ausschaltpunkt:

- Prozessgröße > Einschaltpunkt: Transistor leitend
- Prozessgröße < Ausschaltpunkt: Transistor nicht leitend

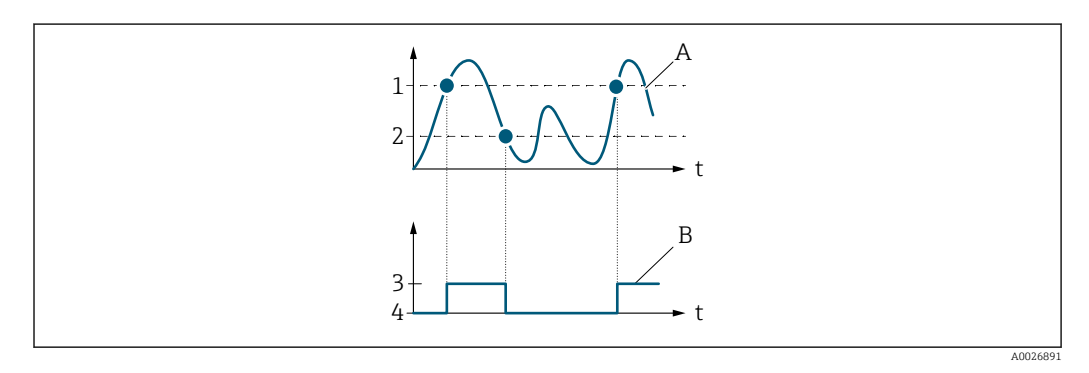

- *1 Einschaltpunkt*
- *2 Ausschaltpunkt 3 Leitend*
- 
- *4 Nicht leitend*
- *A Prozessgröße B Statusausgang*

Verhalten des Stausausgangs bei Einschaltpunkt < Ausschaltpunkt:

- Prozessgröße < Einschaltpunkt: Transistor leitend
- Prozessgröße > Ausschaltpunkt: Transistor nicht leitend

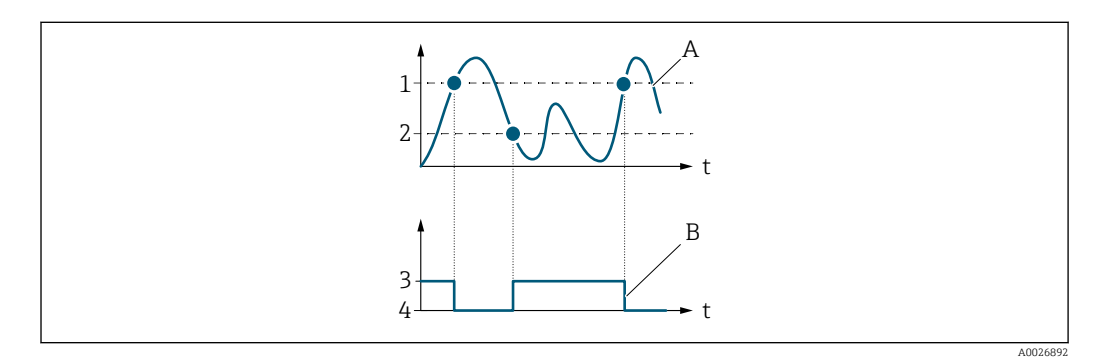

- *1 Ausschaltpunkt*
- *2 Einschaltpunkt*
- *3 Leitend*
- *4 Nicht leitend A Prozessgröße*
- *B Statusausgang*

Sichtbar in Abhängigkeit von Bestelloptionen oder Geräteeinstellungen

Verhalten des Stausausgangs bei Einschaltpunkt = Ausschaltpunkt:

- Prozessgröße > Einschaltpunkt: Transistor leitend
- Prozessgröße < Ausschaltpunkt: Transistor nicht leitend

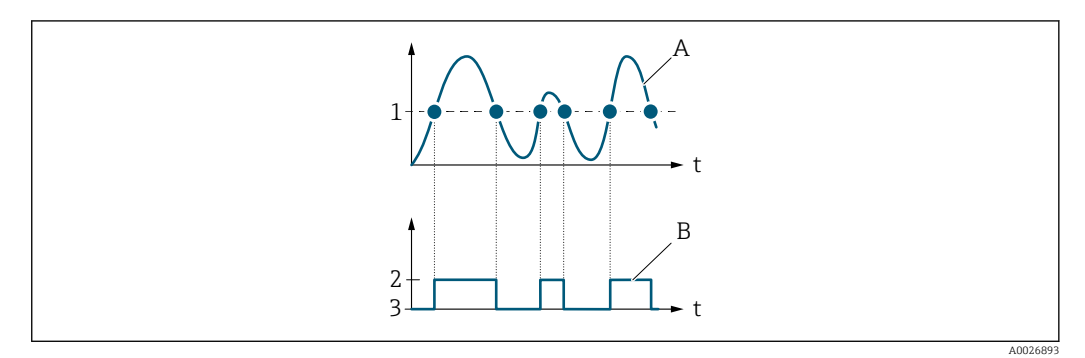

- *1 Einschaltpunkt = Ausschaltpunkt*
- *2 Leitend*
- *3 Nicht leitend*
- *A Prozessgröße*
- *B Statusausgang*

#### Einschaltpunkt

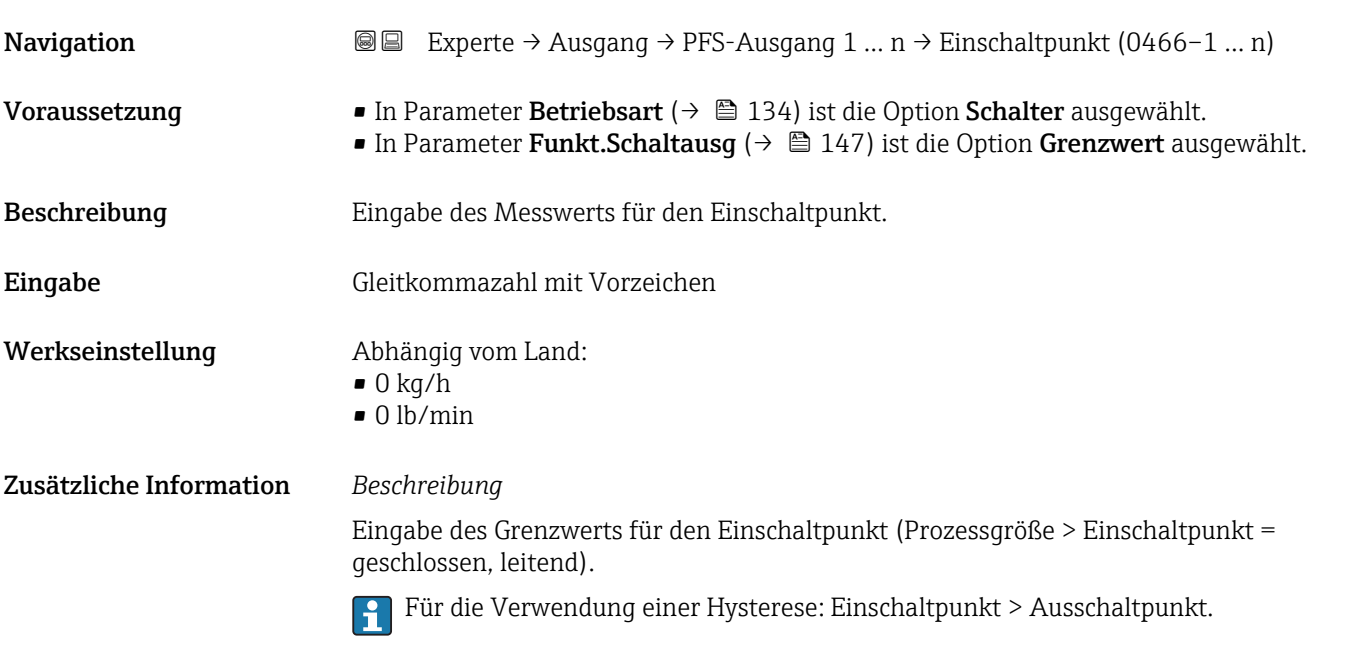

#### *Abhängigkeit*

Die Einheit ist abhängig von der in Parameter Zuord. Grenzwert (→  $\triangleq$  149) ausgewählten Prozessgröße.

# Ausschaltpunkt

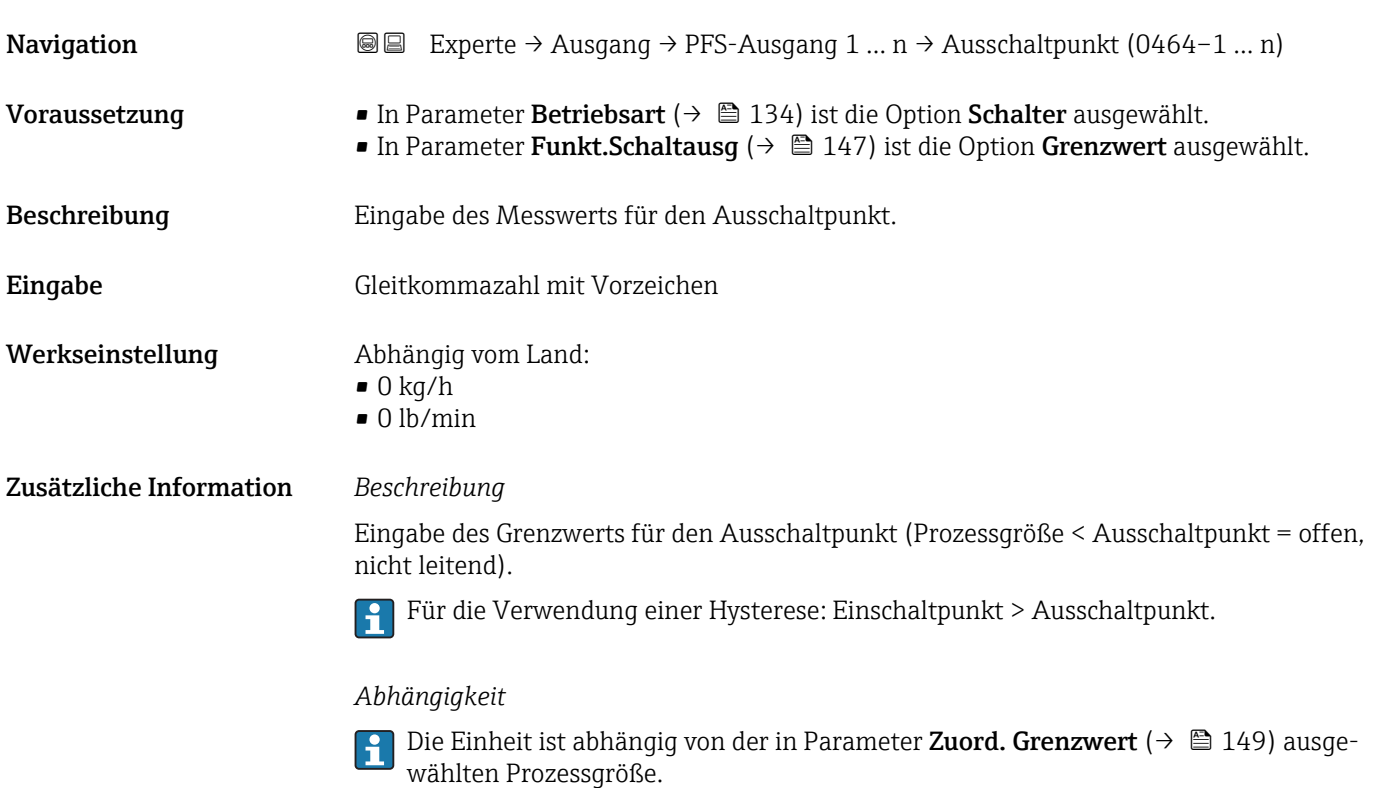

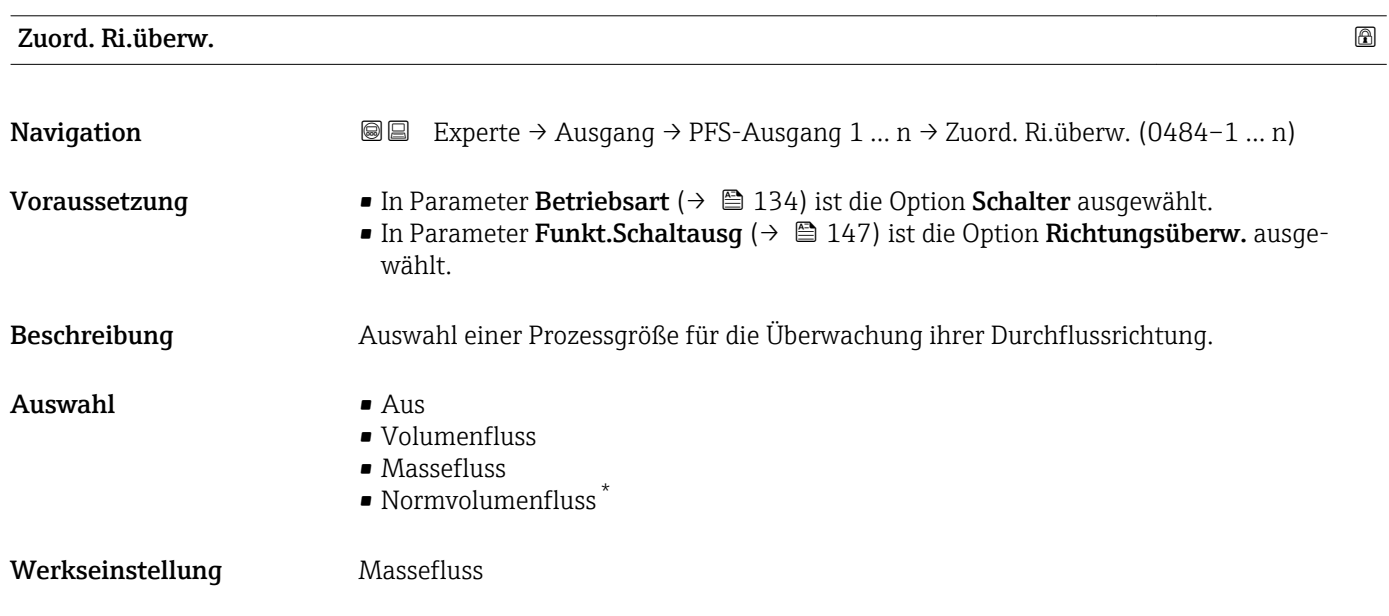

<sup>\*</sup> Sichtbar in Abhängigkeit von Bestelloptionen oder Geräteeinstellungen

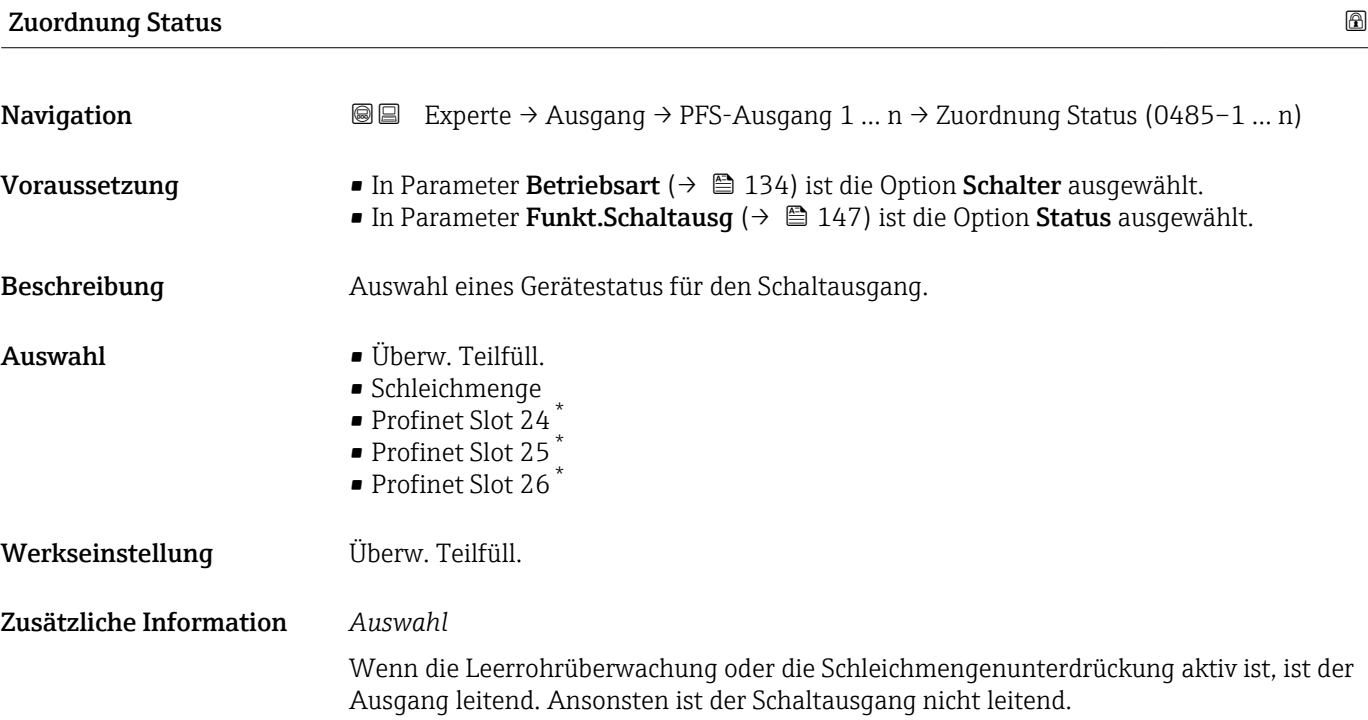

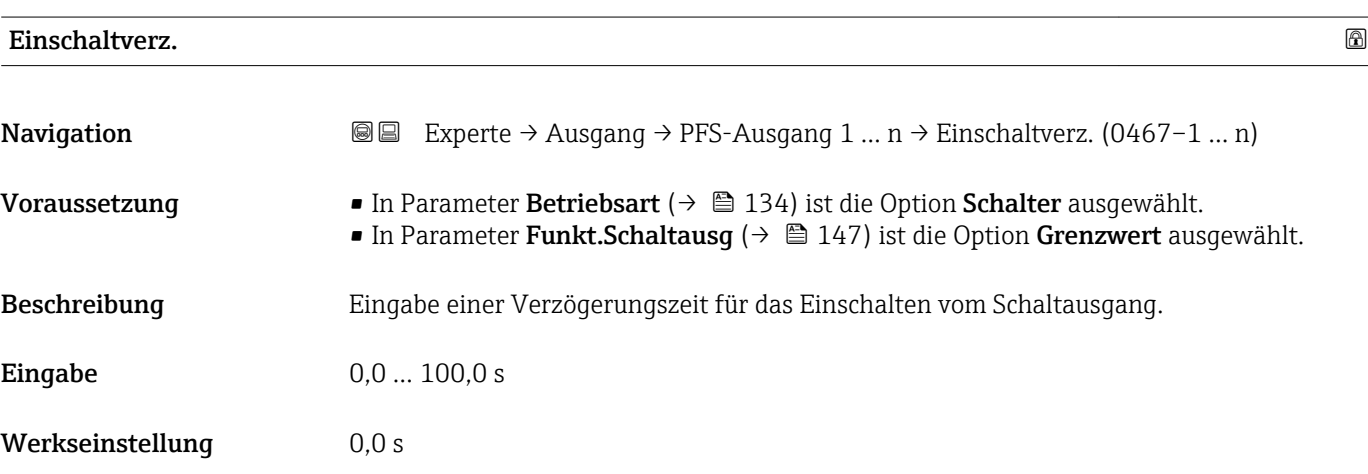

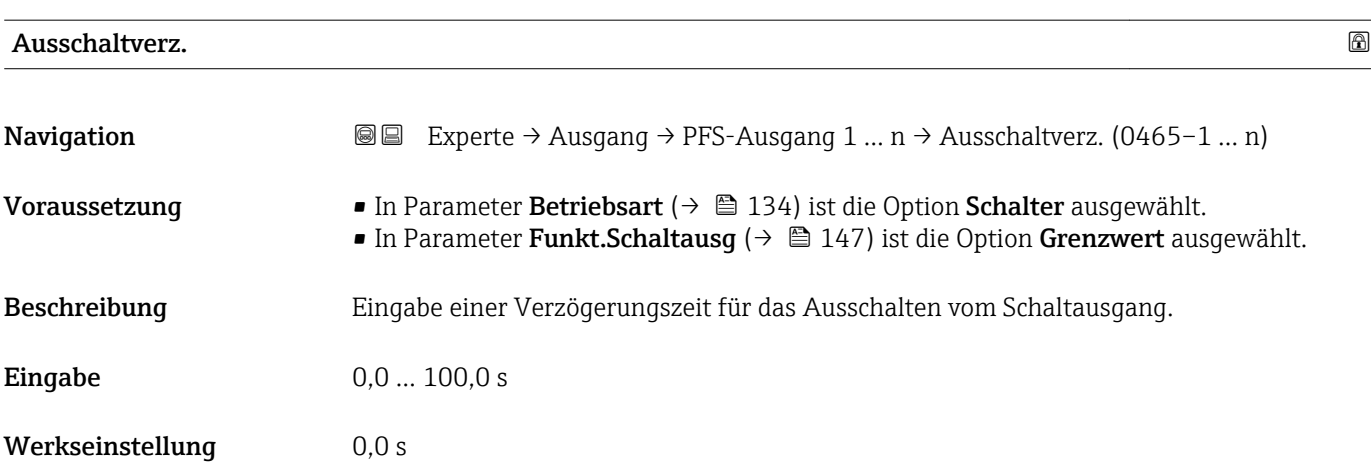

\* Sichtbar in Abhängigkeit von Bestelloptionen oder Geräteeinstellungen

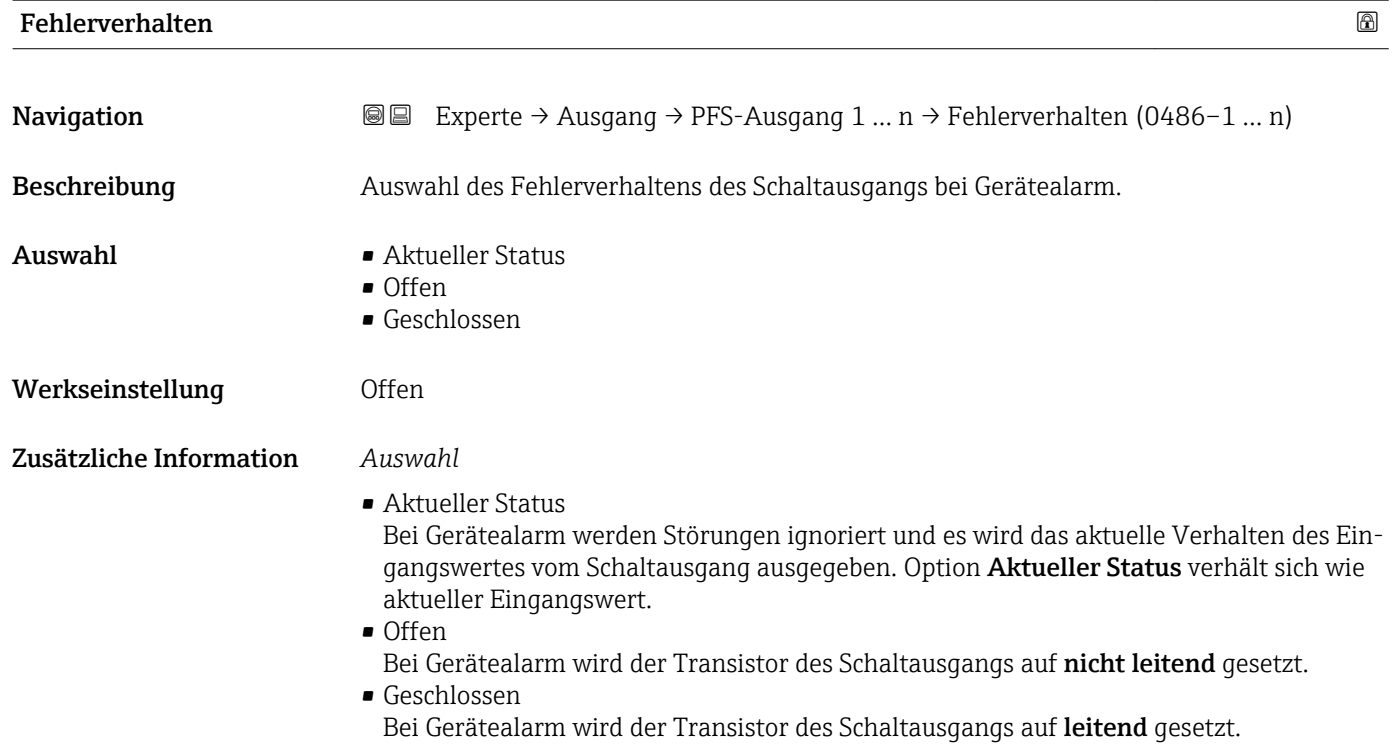

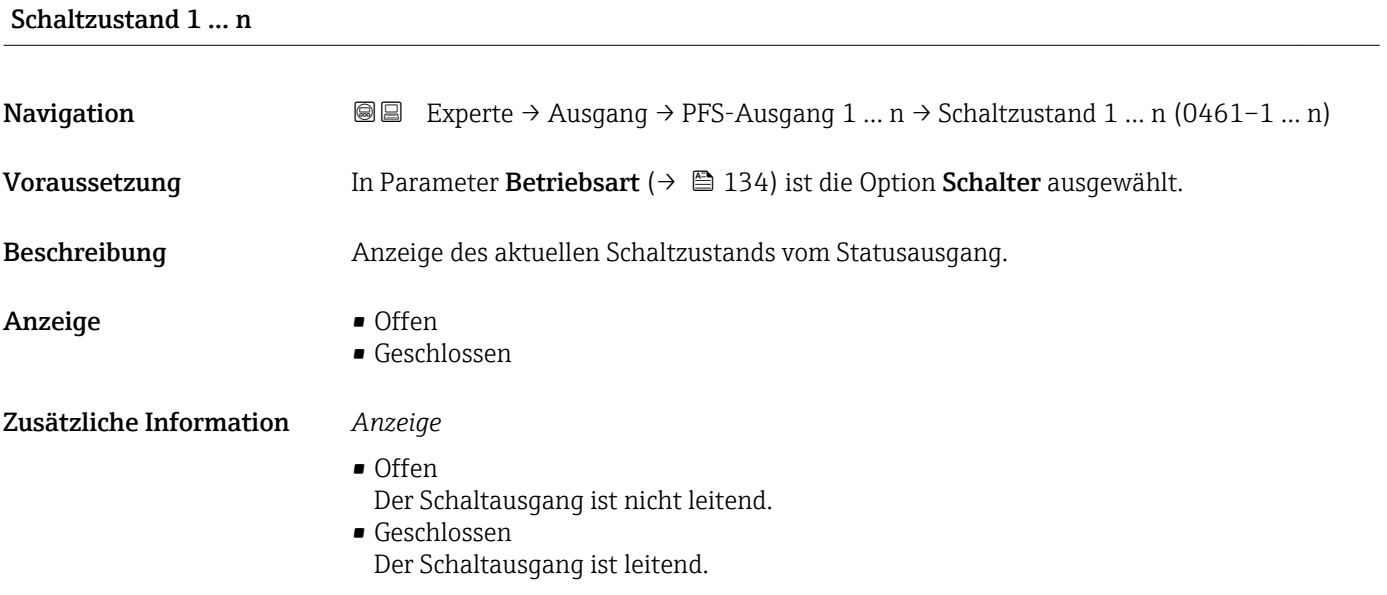

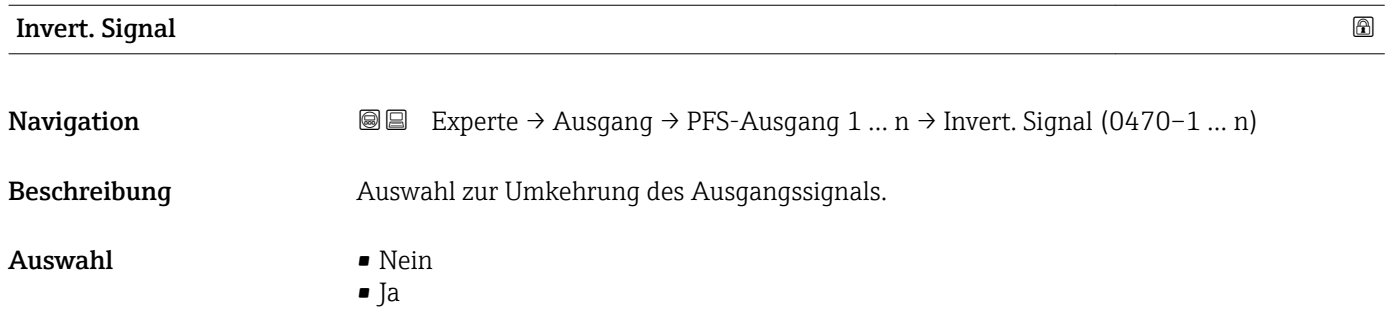

A0026693

A0026692

#### Werkseinstellung Nein

Zusätzliche Information *Auswahl*

Option Nein (passiv - negativ)

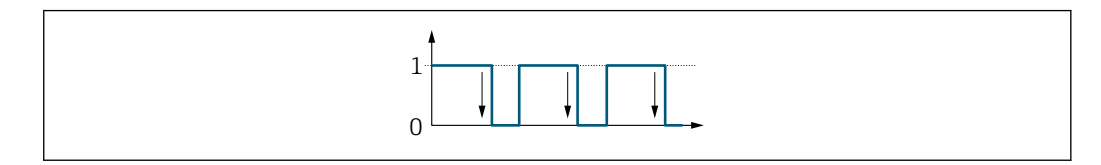

Option Ja (passiv - positiv)

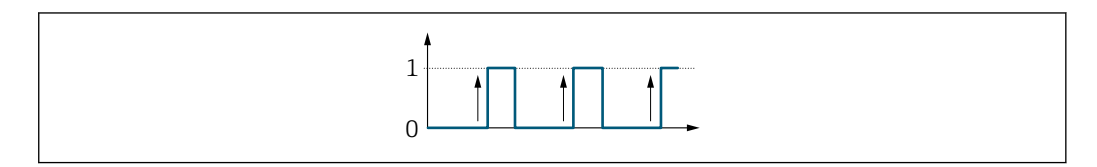

# 3.5.3 Untermenü "Relaisausgang 1 … n"

*Navigation* 
■■ Experte → Ausgang → Relaisausgang 1 ... n

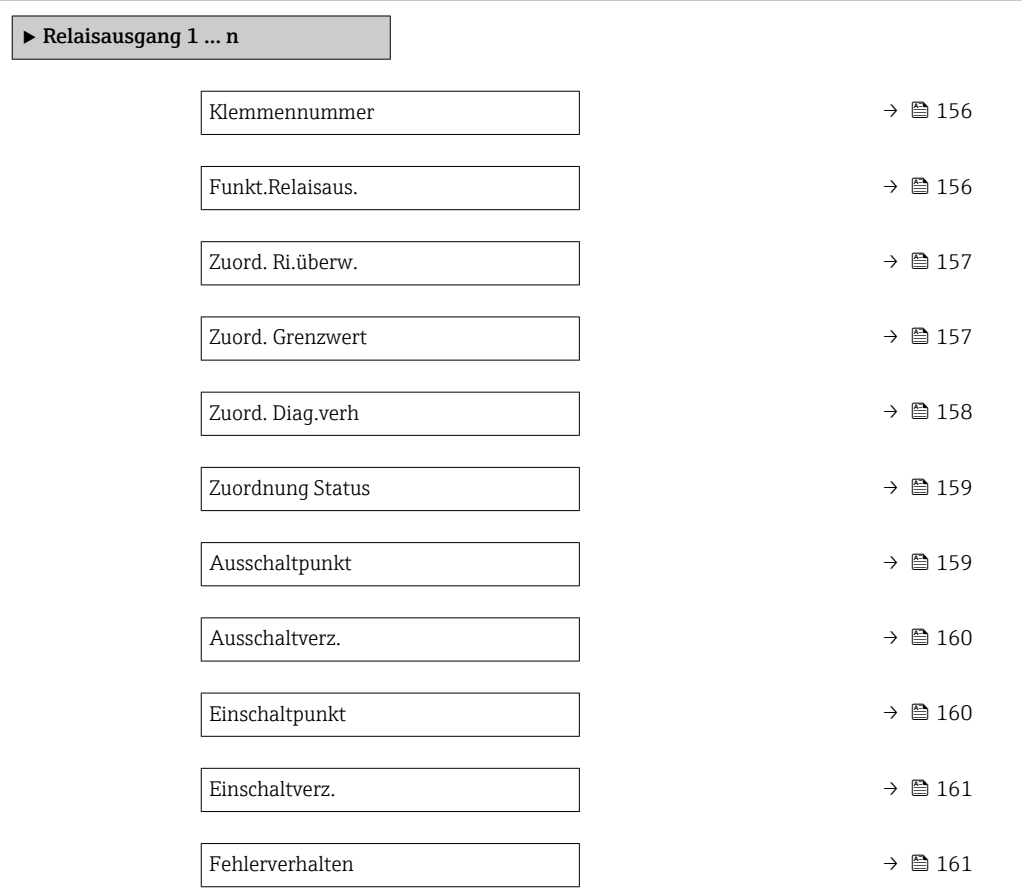

<span id="page-155-0"></span>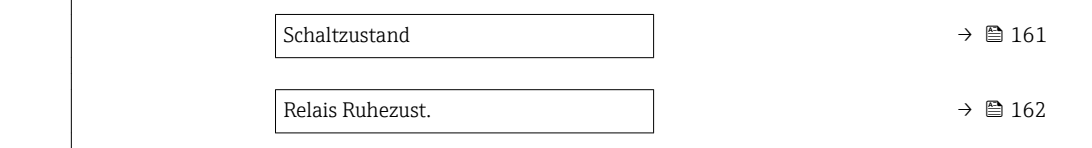

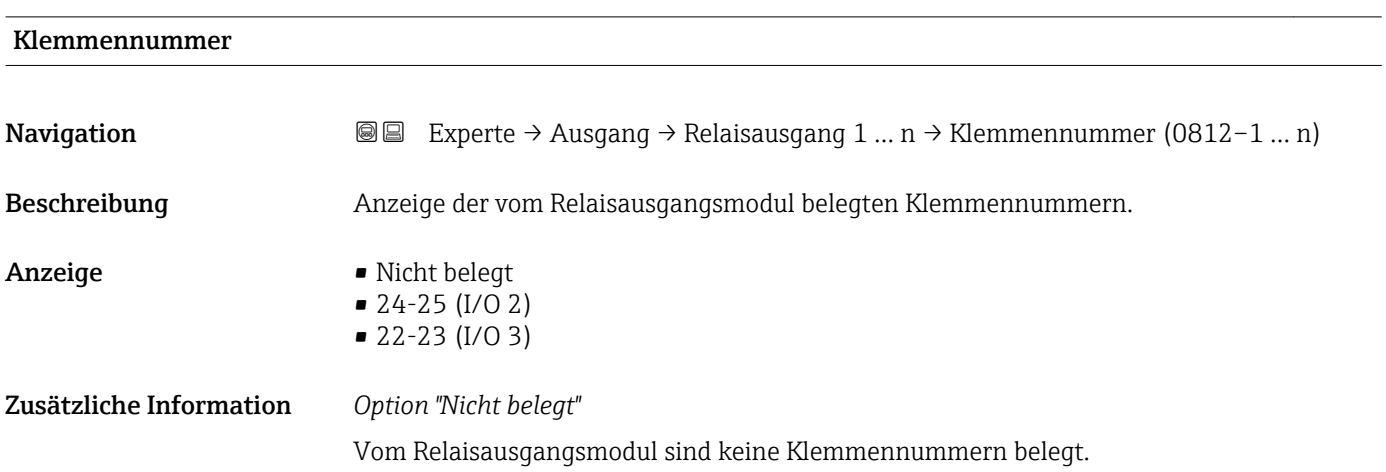

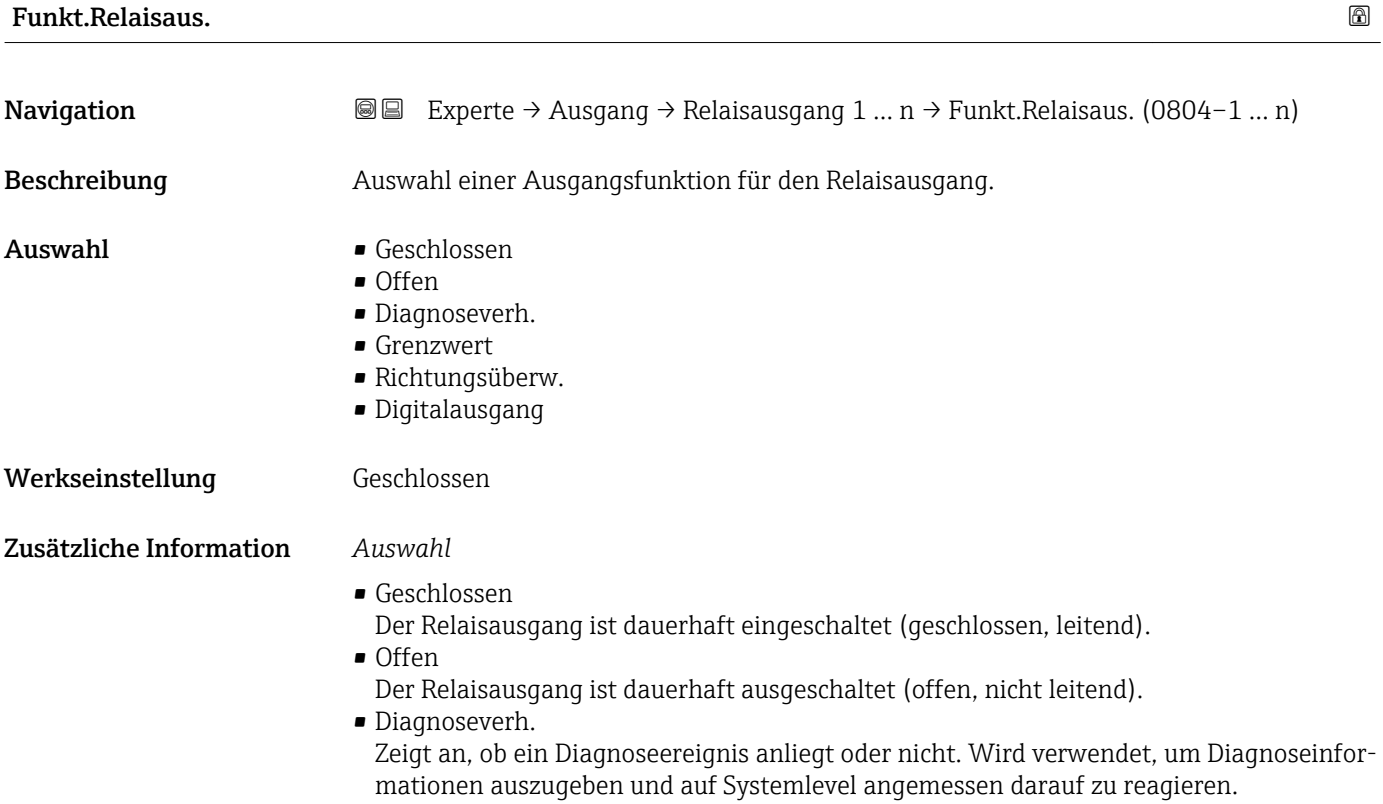

<span id="page-156-0"></span>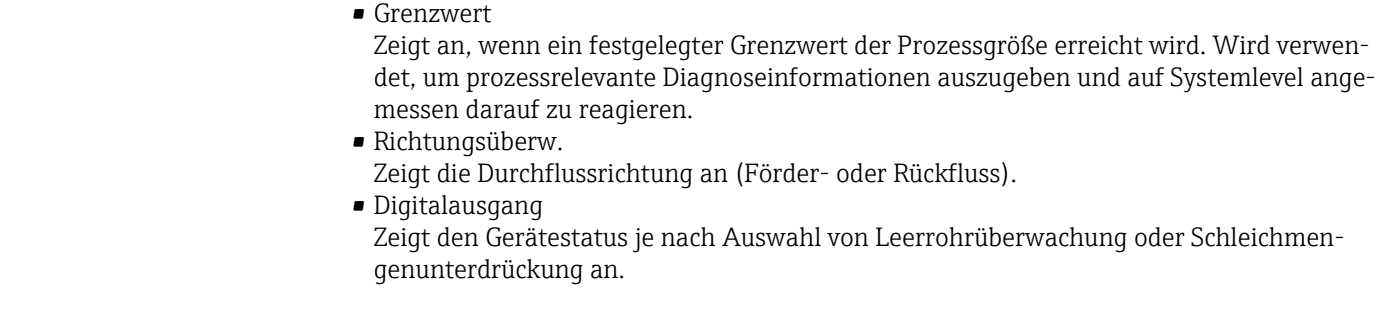

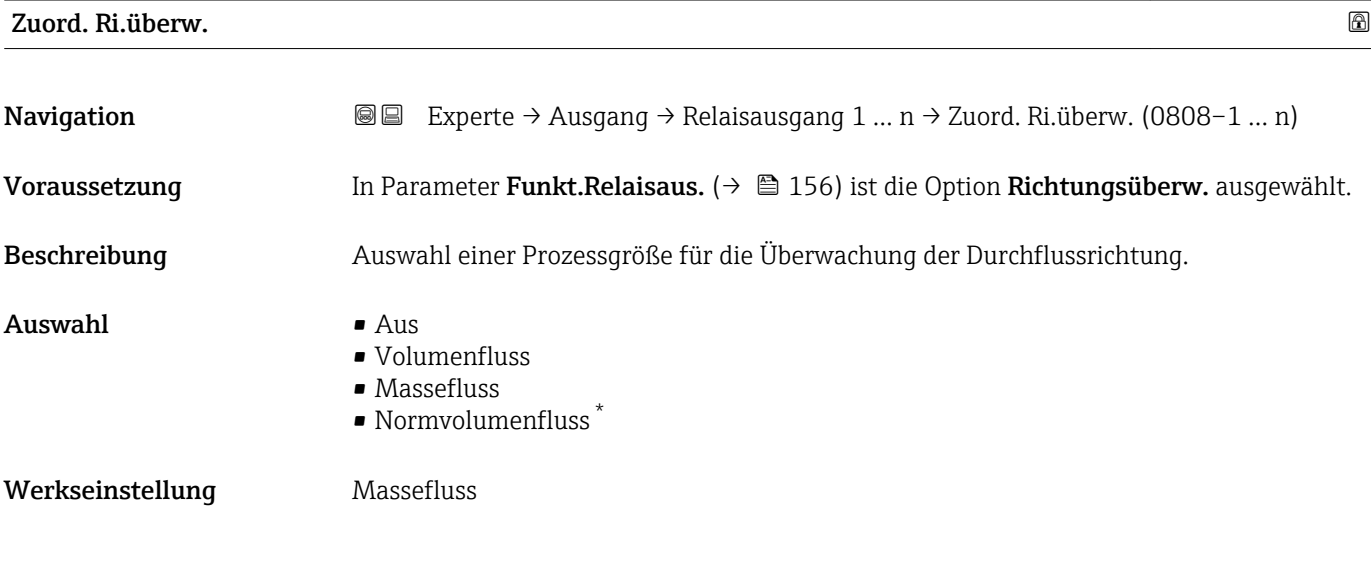

| Zuord. Grenzwert |                                                                                                    | A |
|------------------|----------------------------------------------------------------------------------------------------|---|
| Navigation       | Experte $\rightarrow$ Ausgang $\rightarrow$ Relaisausgang 1  n $\rightarrow$ Zuord. Grenzwert (0807-1  n)<br>88                                                                                                    |   |
| Voraussetzung    | In Parameter Funkt. Relaisaus. ( $\rightarrow \Box$ 156) ist die Option Grenzwert ausgewählt.                                                                                                    |   |
| Beschreibung     | Auswahl einer Prozessgröße für die Grenzwertfunktion.                                                                                                    |   |
| Auswahl          | • Massefluss<br>• Volumenfluss<br>• Normvolumenfluss<br>■ Zielmess.Massefl<br>Träger. Massefl.<br>· Zielmess.Vol.fl.<br>■ Träger. Vol.fl.<br>· Ziel.Normvol.fl.<br>■ Träg.Normvol.fl.<br>• Dichte<br>· Normdichte<br>Alt. Normdichte<br>GSV-Durchfluss<br>$\bullet$ GSVa <sup>*</sup><br>• NSV-Durchfluss |   |

<sup>\*</sup> Sichtbar in Abhängigkeit von Bestelloptionen oder Geräteeinstellungen

- <span id="page-157-0"></span>• NSVa \*
- S&W-Volumenfluss \*
- Water cut \*
- Öldichte \*
- Wasserdichte \*
- Ölmassefluss \*
- Wassermassefl. \*
- Ölvolumenfluss \*
- Wasservol.fluss \*
- ÖlNormvol.fluss \*
- Wasser-Normv.fl. \*
- Dyn. Viskosität \*
- $\bullet$  Konzentration
- Kinemat. Viskos. \*
- TempKomp DynVisk \*
- TempKomp KinVisk \*
- Temperatur
- Summenzähler 1
- Summenzähler 2
- Summenzähler 3
- Schwing.dämpfung
- Druck
- Spez. Ausgang 0 \*
- Spez. Ausgang 1 \*
- Index inh.Messst
- Index geb.Blasen \*

Werkseinstellung Massefluss

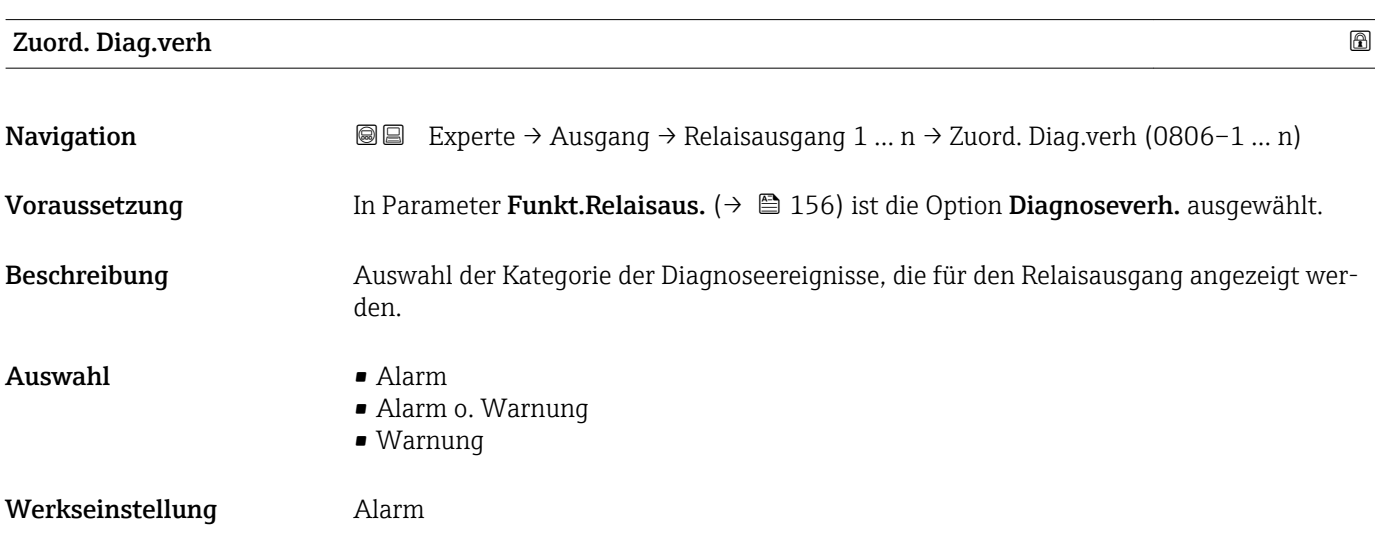

Sichtbar in Abhängigkeit von Bestelloptionen oder Geräteeinstellungen

#### <span id="page-158-0"></span>Zusätzliche Information *Beschreibung*

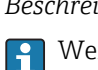

Wenn kein Diagnoseereignis ansteht, ist der Relaisausgang geschlossen und leitend.

*Auswahl*

- Alarm
- Der Relaisausgang zeigt nur Diagnoseereignisse der Kategorie Alarm an. • Alarm o. Warnung
- Der Relaisausgang zeigt Diagnoseereignisse der Kategorie Alarm und Warnung an. • Warnung
- Der Relaisausgang zeigt nur Diagnoseereignisse der Kategorie Warnung an.

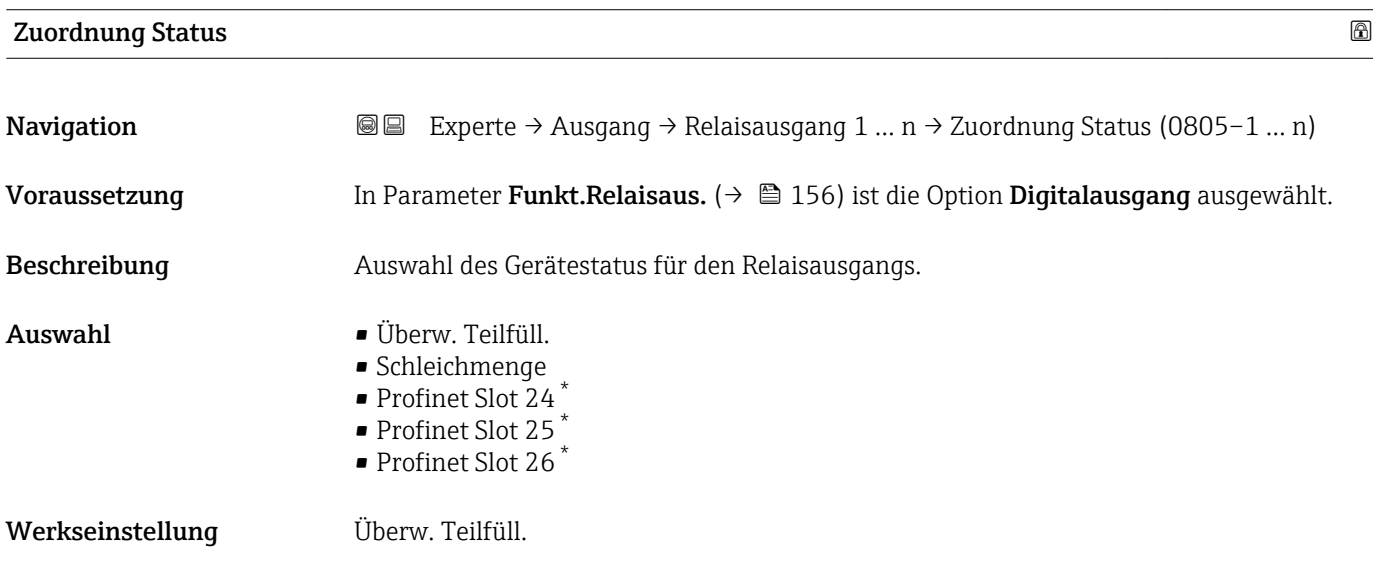

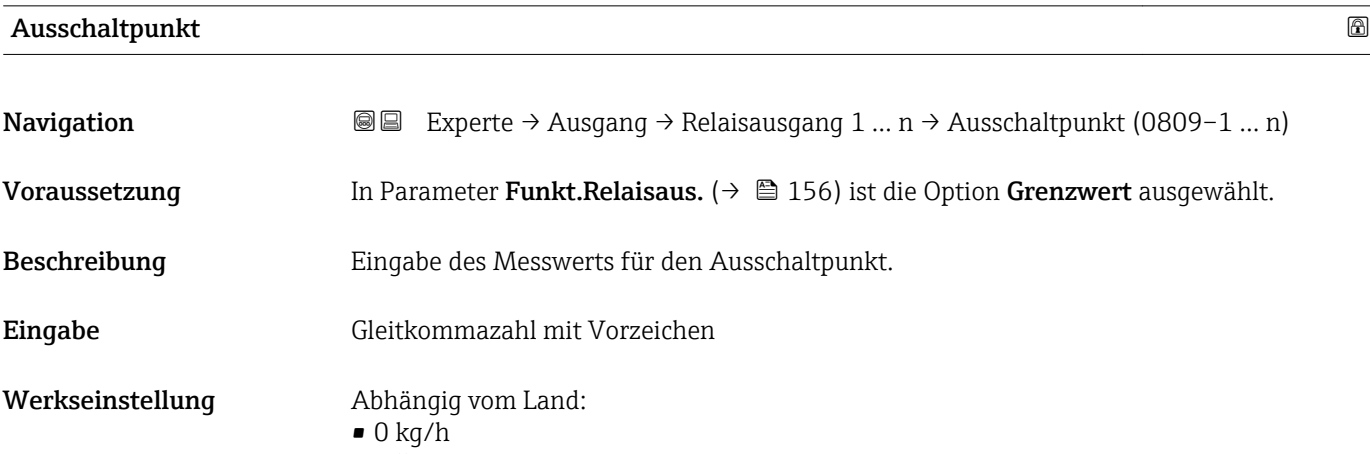

• 0 lb/min

<sup>\*</sup> Sichtbar in Abhängigkeit von Bestelloptionen oder Geräteeinstellungen

#### <span id="page-159-0"></span>Zusätzliche Information *Beschreibung*

Eingabe des Grenzwerts für den Ausschaltpunkt (Prozessgröße < Ausschaltpunkt = offen, nicht leitend).

Für die Verwendung einer Hysterese: Einschaltpunkt > Ausschaltpunkt.

#### *Abhängigkeit*

1 Die Einheit ist abhängig von der in Parameter Zuord. Grenzwert (→ ■ 157) ausgewählten Prozessgröße.

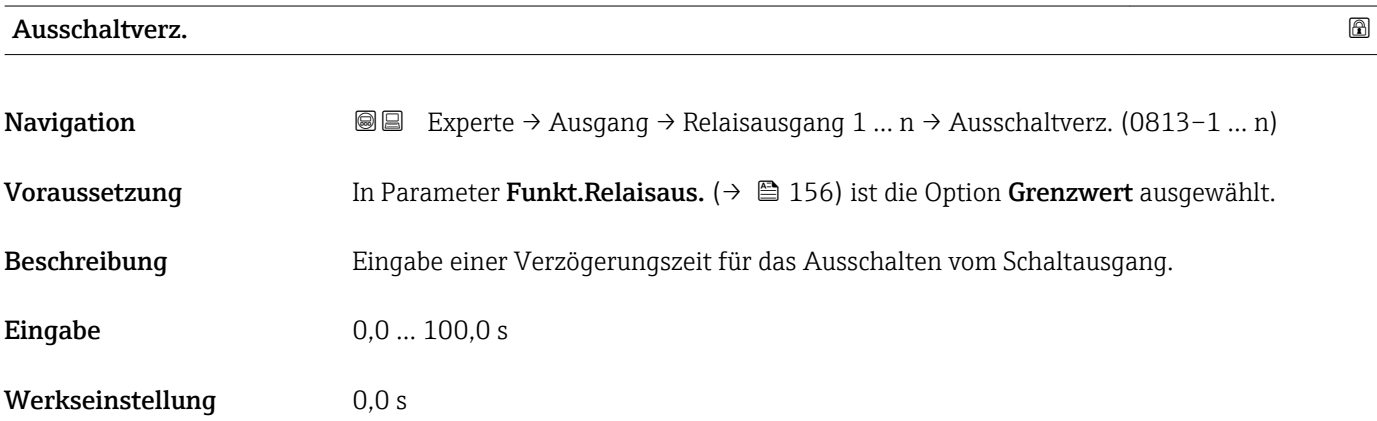

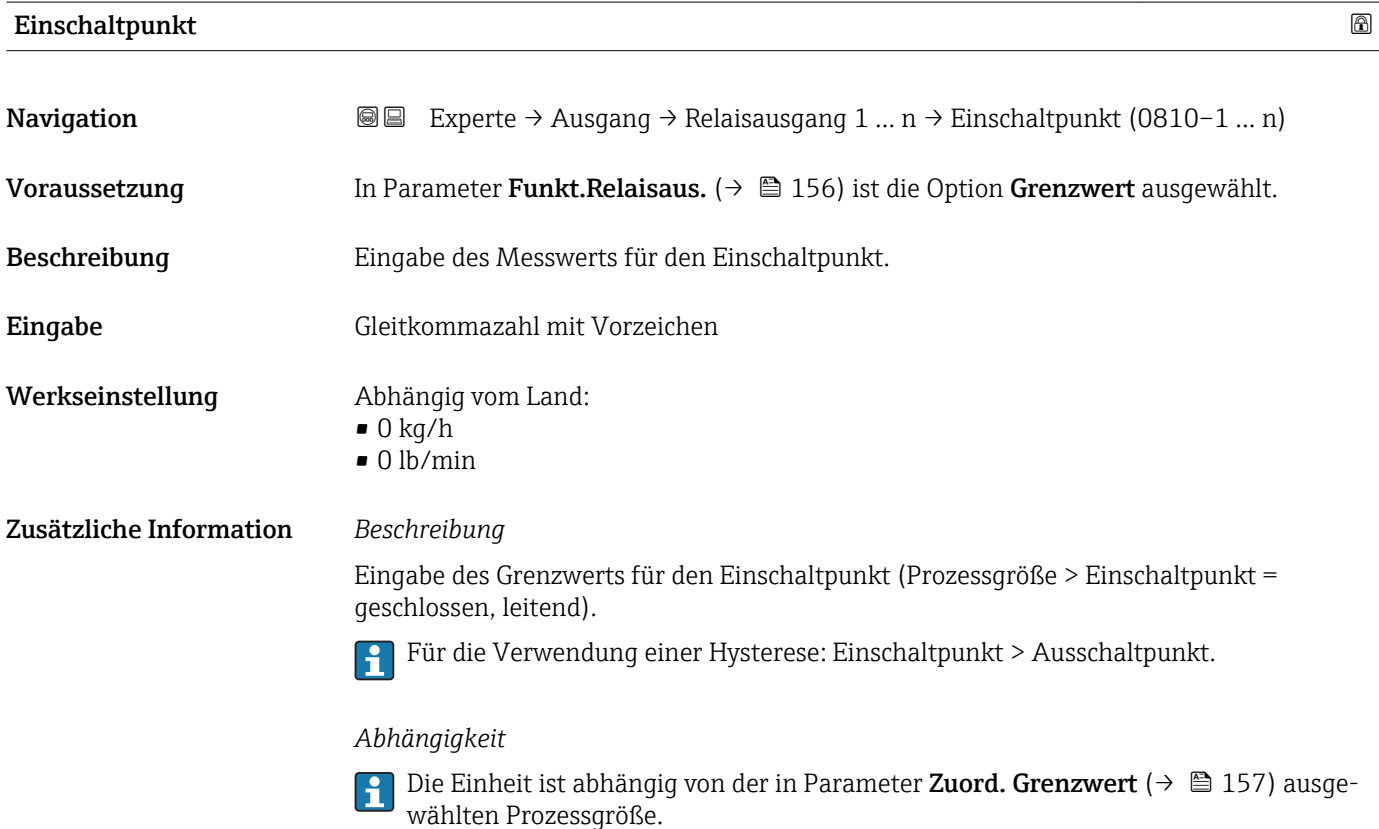

<span id="page-160-0"></span>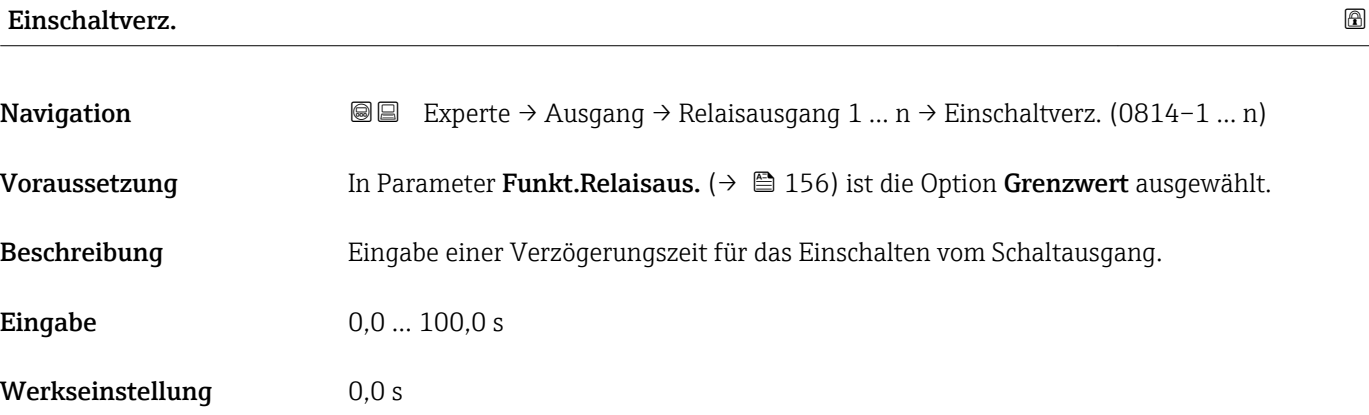

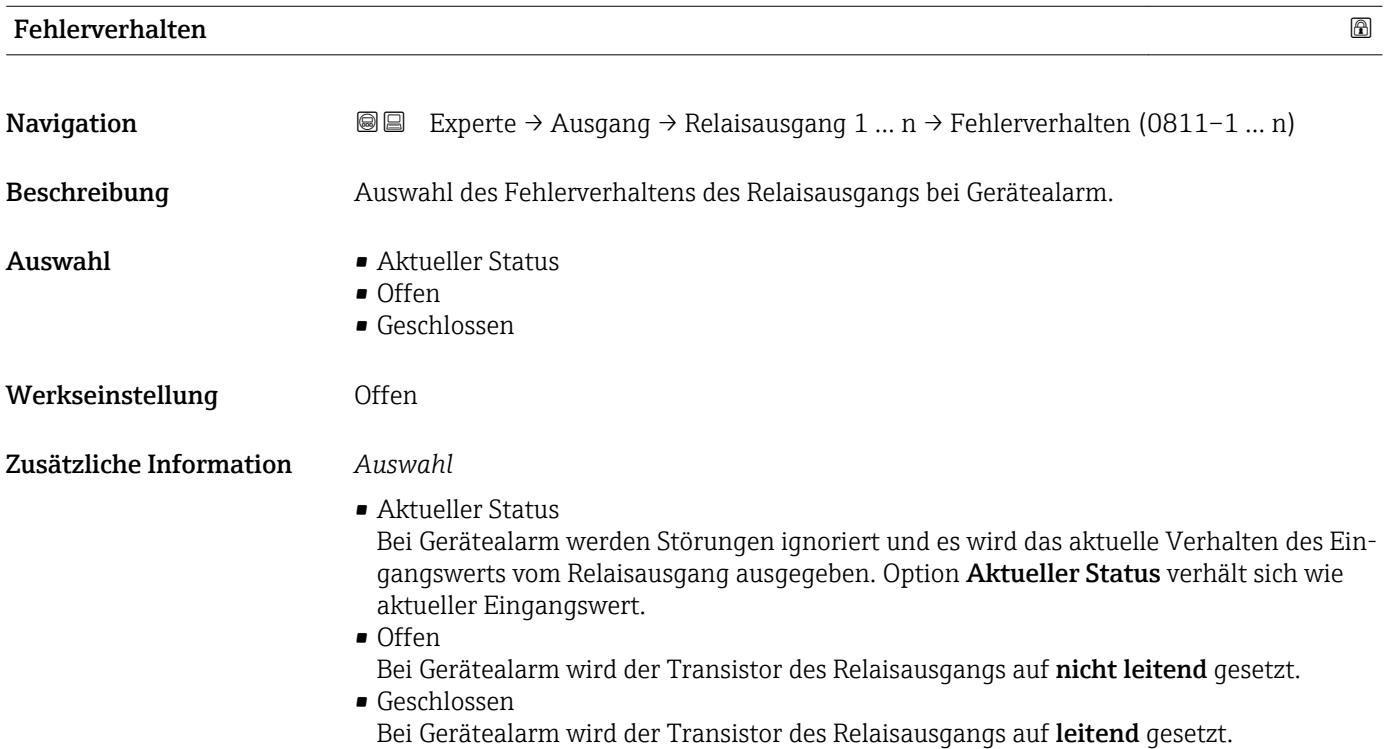

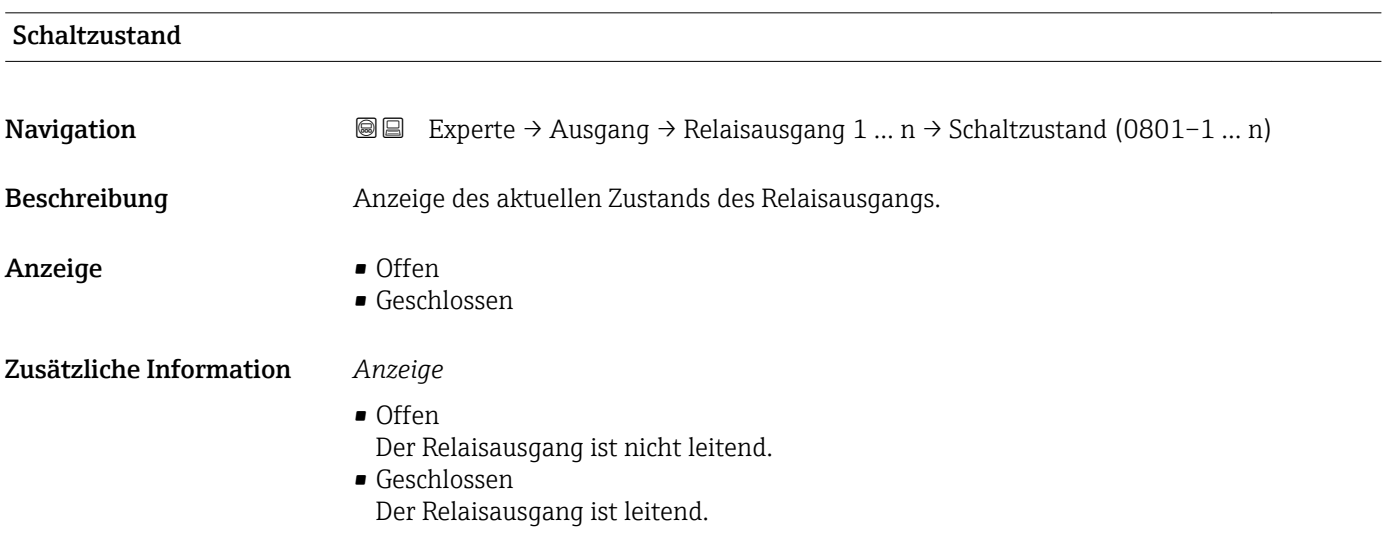

<span id="page-161-0"></span>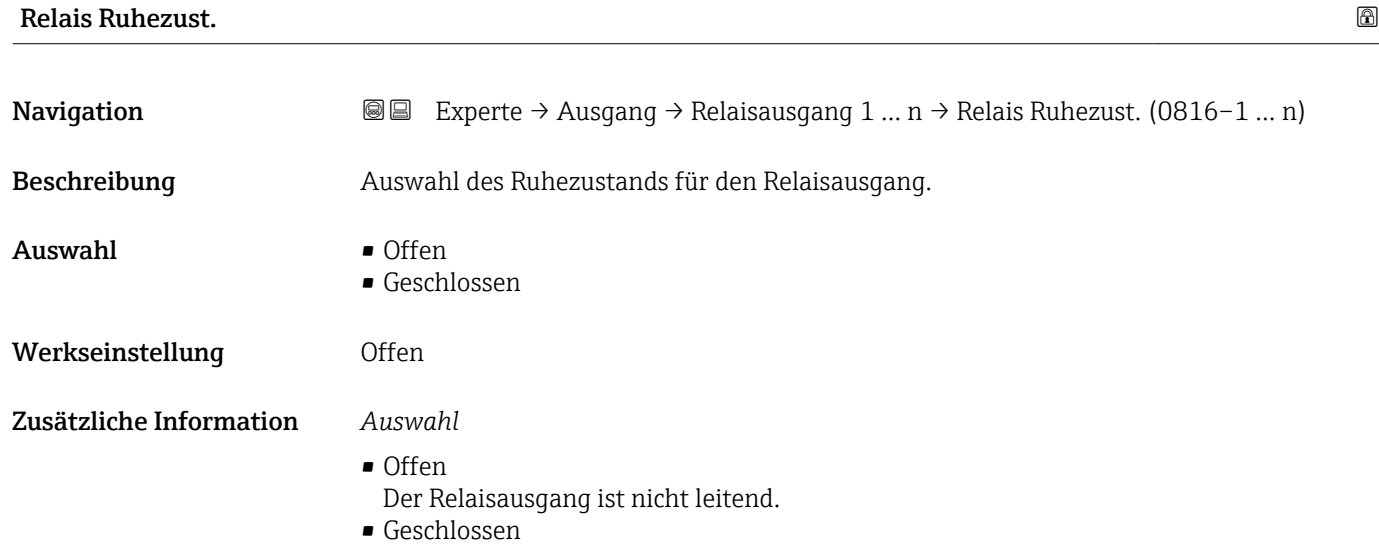

#### Der Relaisausgang ist leitend.

# 3.6 Untermenü "Kommunikation"

*Navigation* 
■■ Experte → Kommunikation

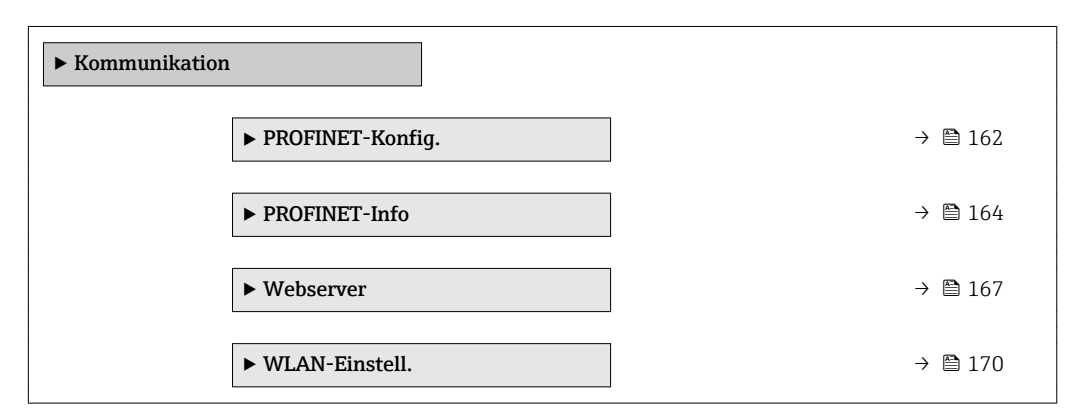

# 3.6.1 Untermenü "PROFINET-Konfig."

*Navigation* **■** Experte → Kommunikation → PROFINET-Konfig.

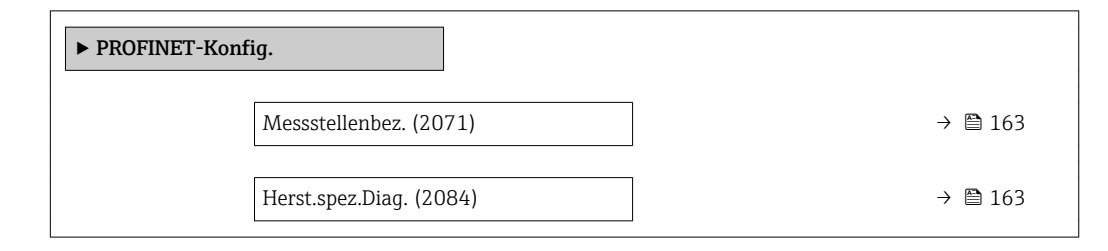

<span id="page-162-0"></span>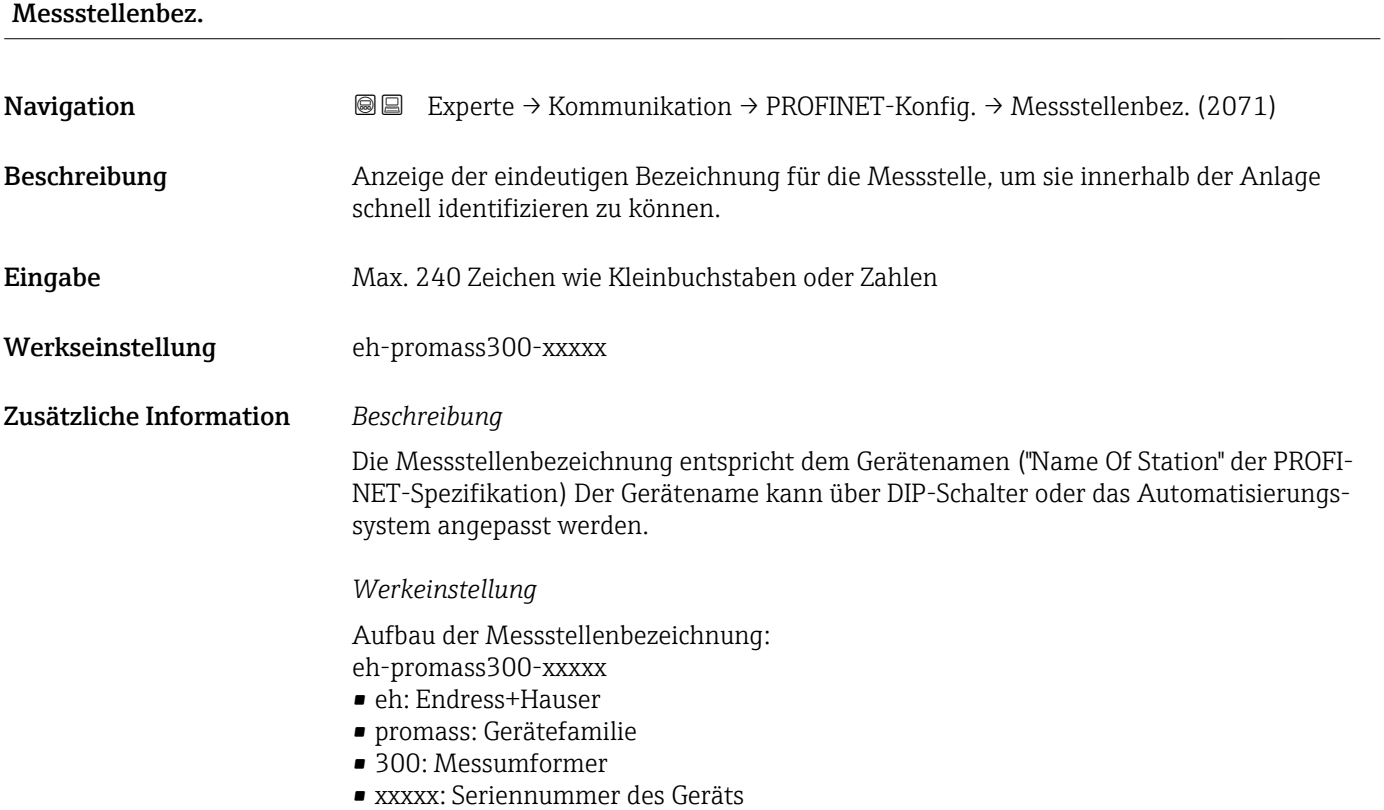

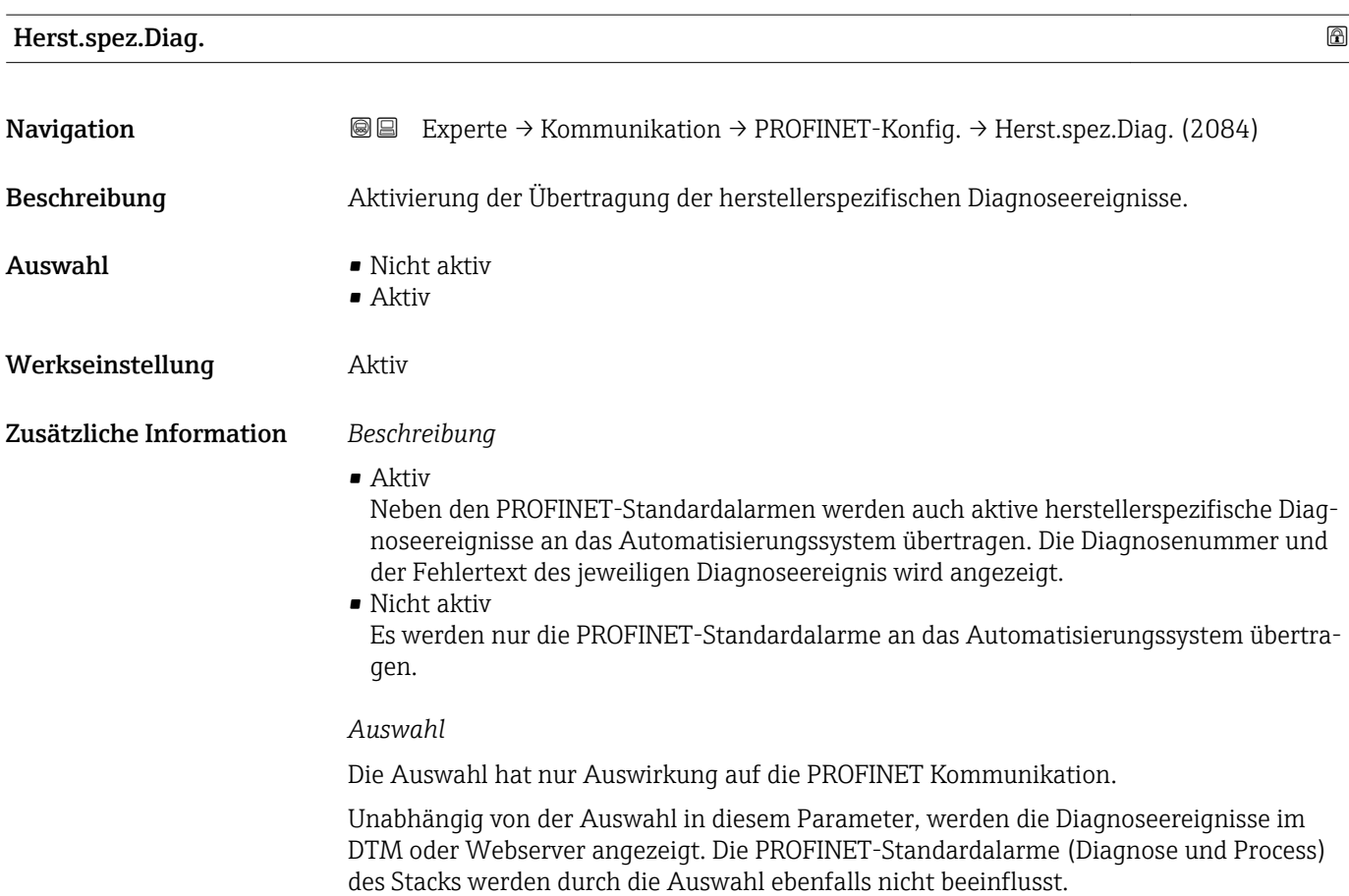

### <span id="page-163-0"></span>3.6.2 Untermenü "PROFINET-Info"

*Navigation* 
■■ Experte → Kommunikation → PROFINET-Info

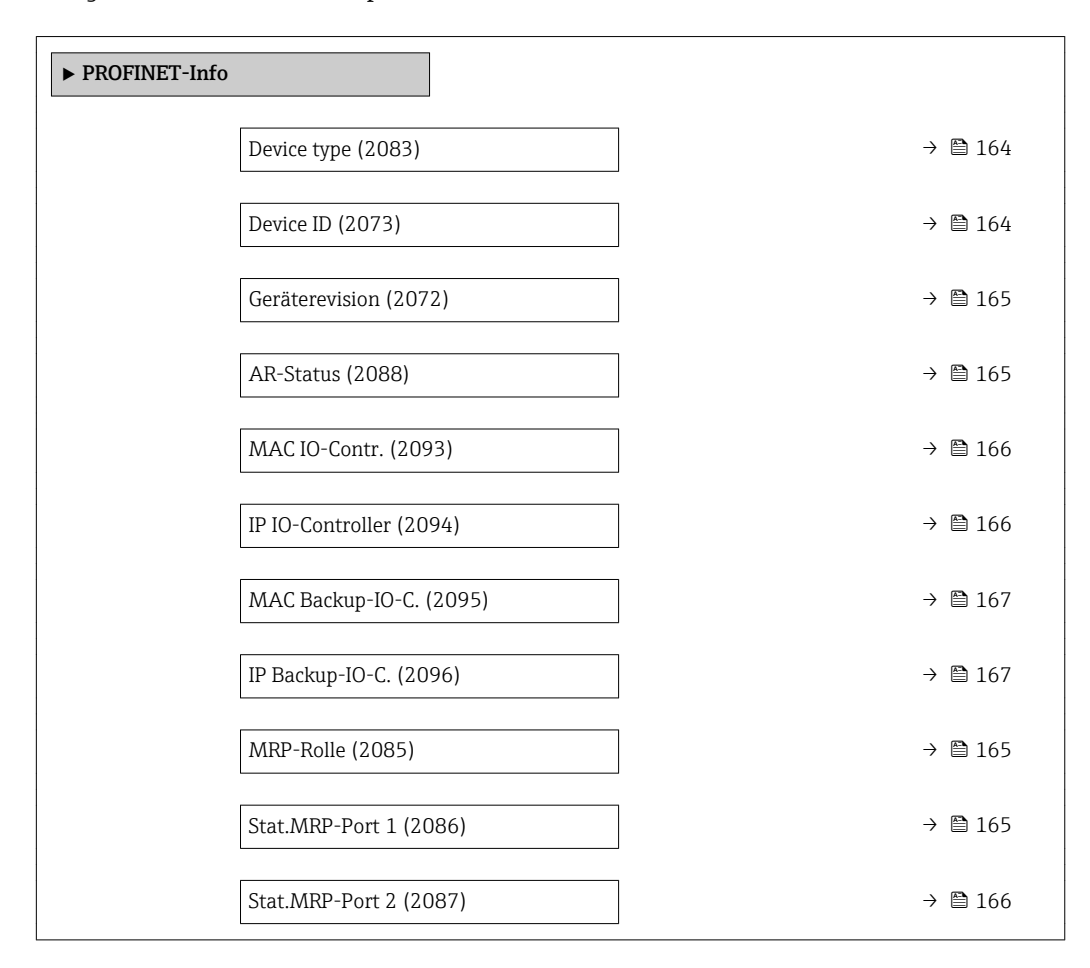

### Device type

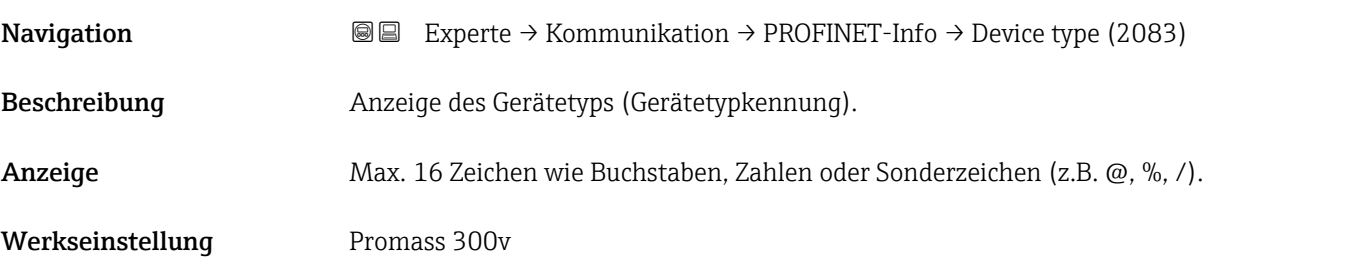

#### Device ID

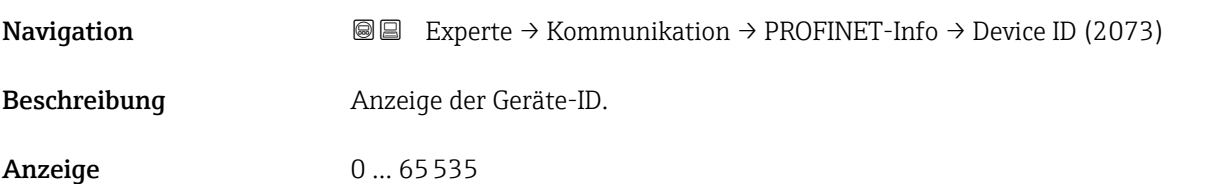

<span id="page-164-0"></span>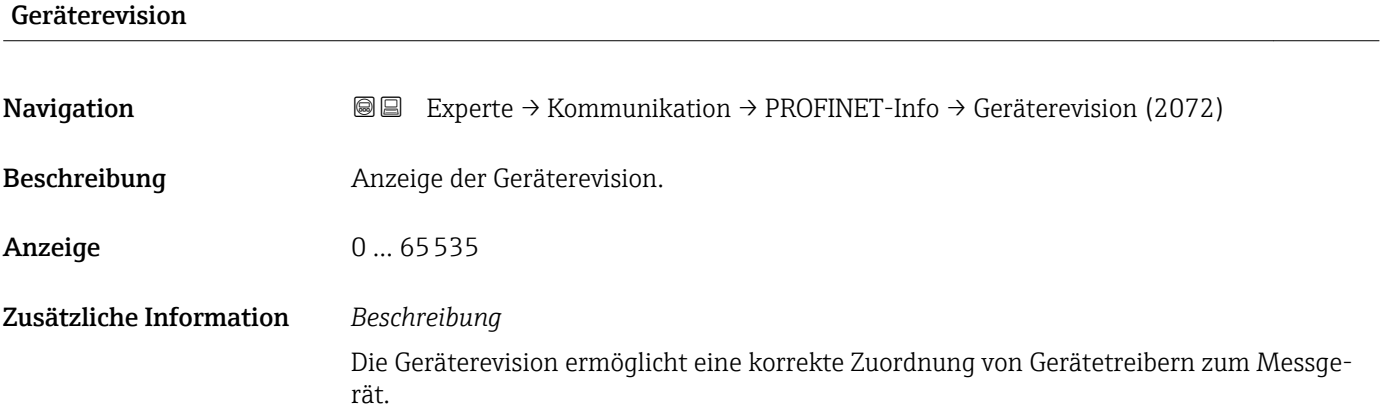

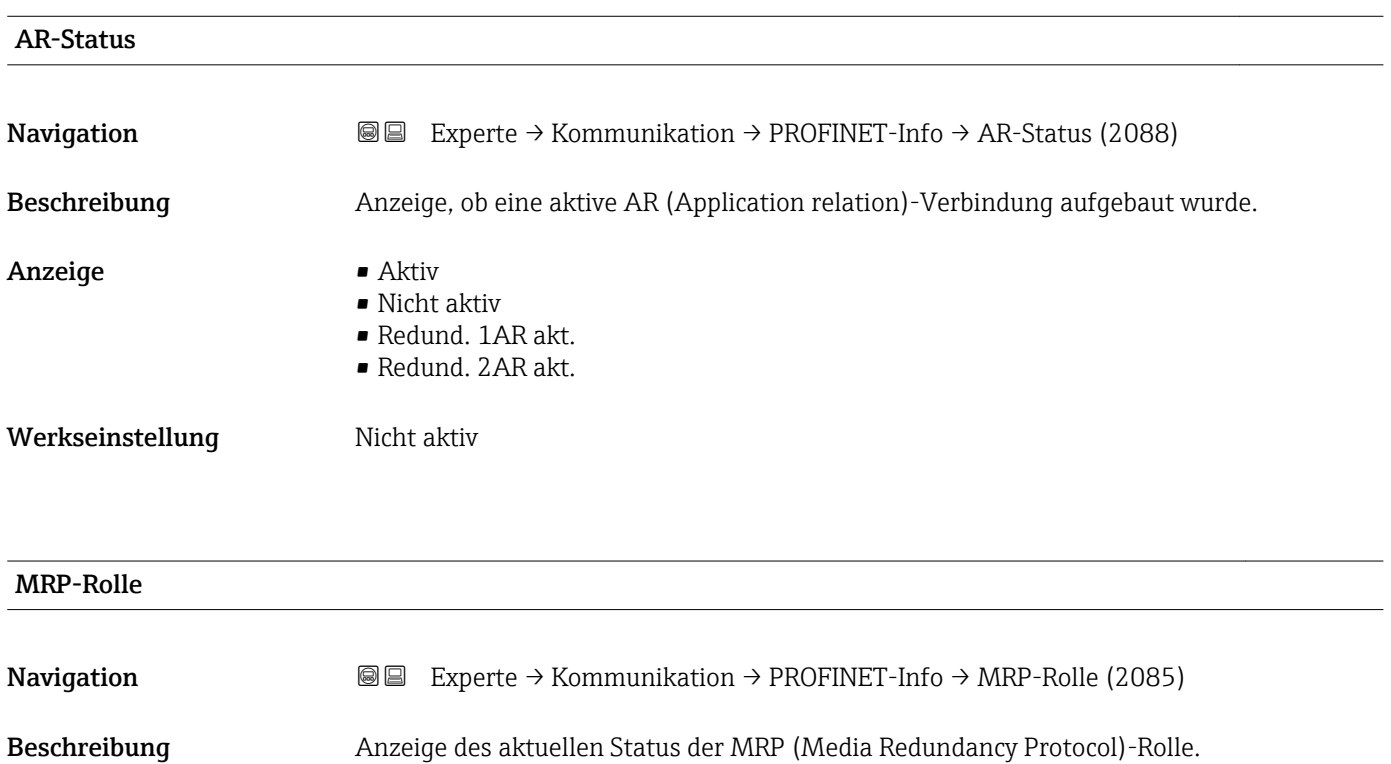

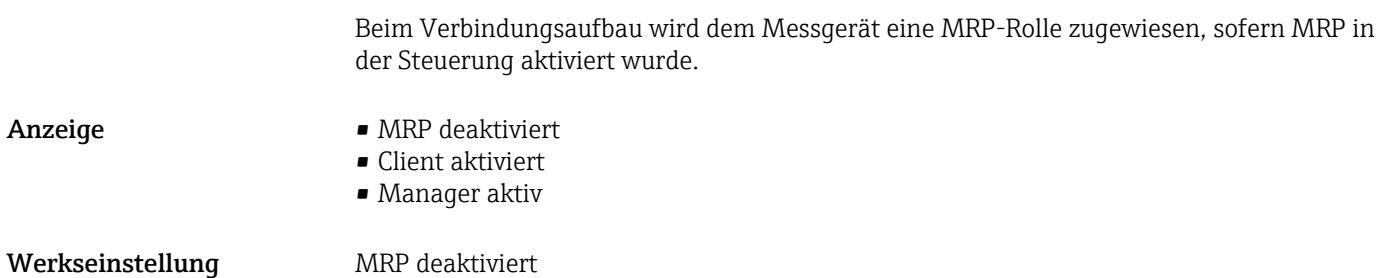

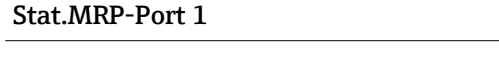

Navigation **Experte → Kommunikation → PROFINET-Info → Stat.MRP-Port 1 (2086)** 

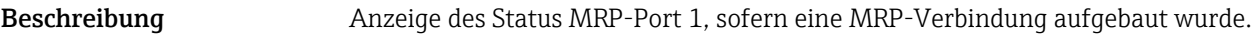

<span id="page-165-0"></span>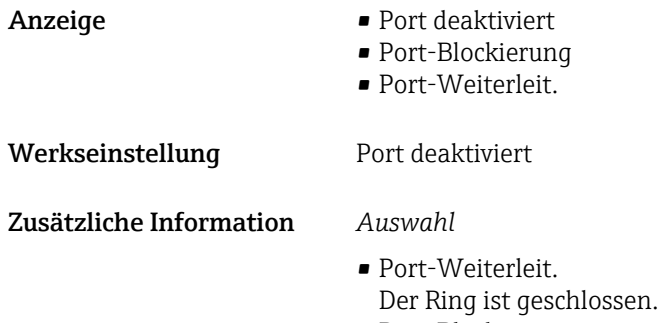

• Port-Blockierung Der Ring ist offen.

## Stat.MRP-Port 2

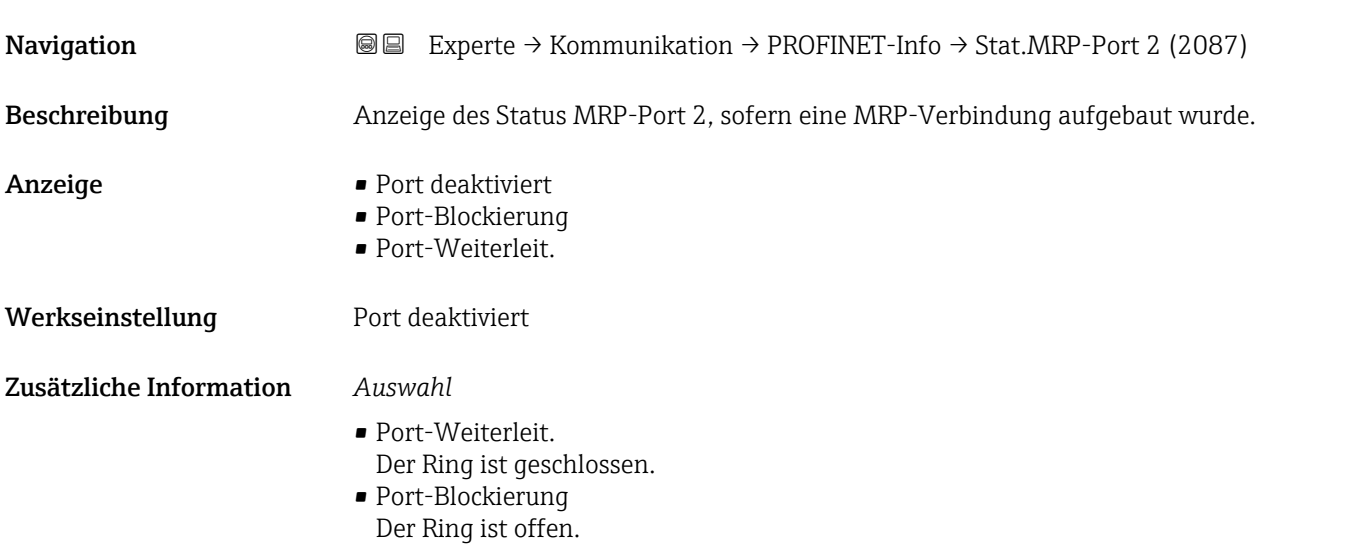

#### MAC IO-Contr.

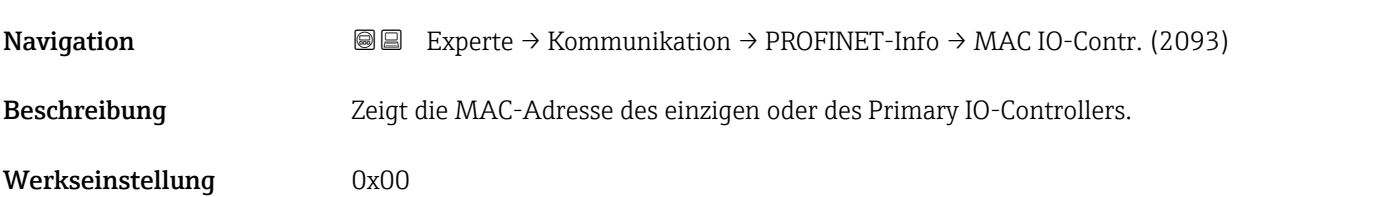

#### IP IO-Controller

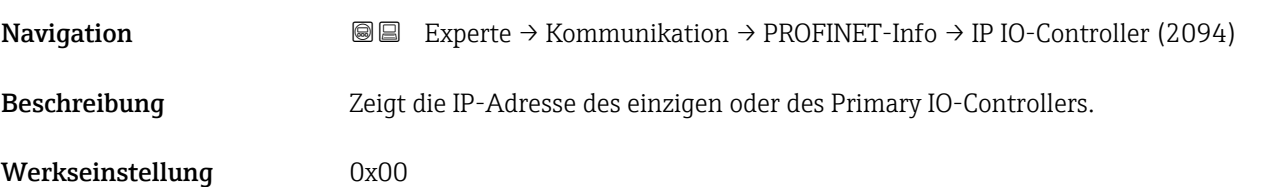

# <span id="page-166-0"></span>MAC Backup-IO-C. Navigation  $\text{Q} \text{Q}$  Experte → Kommunikation → PROFINET-Info → MAC Backup-IO-C. (2095) Beschreibung Zeigt die MAC-Adresse des Backup-IO-Controllers. Werkseinstellung 0x00 IP Backup-IO-C. Navigation **EXPERTED + EXPERTED + EXPERTED + EXPERTED + EXPERTED + EXPERTED + EXPERTED EXPERTED + EXPERTED EXP** Beschreibung Zeigt die IP-Adresse des Backup-IO-Controllers.

Werkseinstellung 0x00

### 3.6.3 Untermenü "Webserver"

*Navigation* Experte → Kommunikation → Webserver

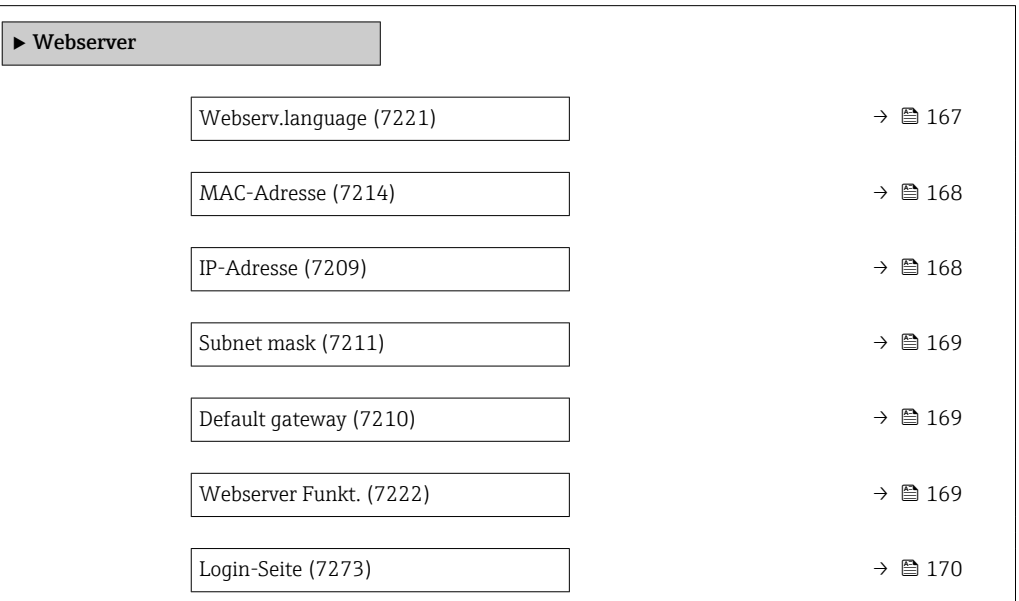

#### Webserv.language

Navigation **EXPERTED EXPERTED → Kommunikation → Webserver → Webserv.language (7221)** 

Beschreibung **Auswahl der eingestellten Sprache vom Webserver.** 

<span id="page-167-0"></span>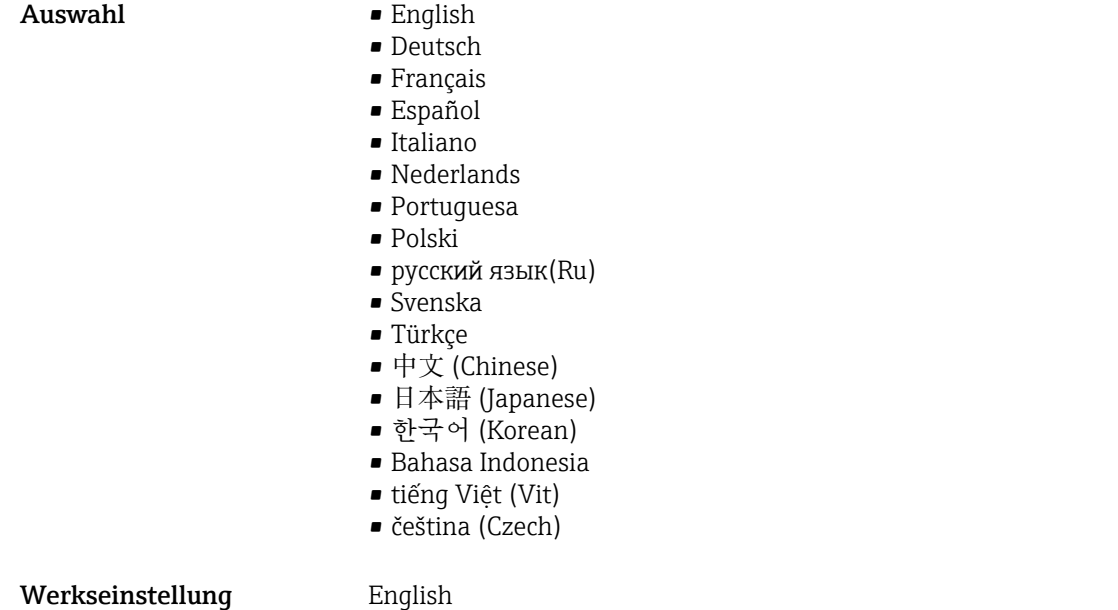

#### MAC-Adresse

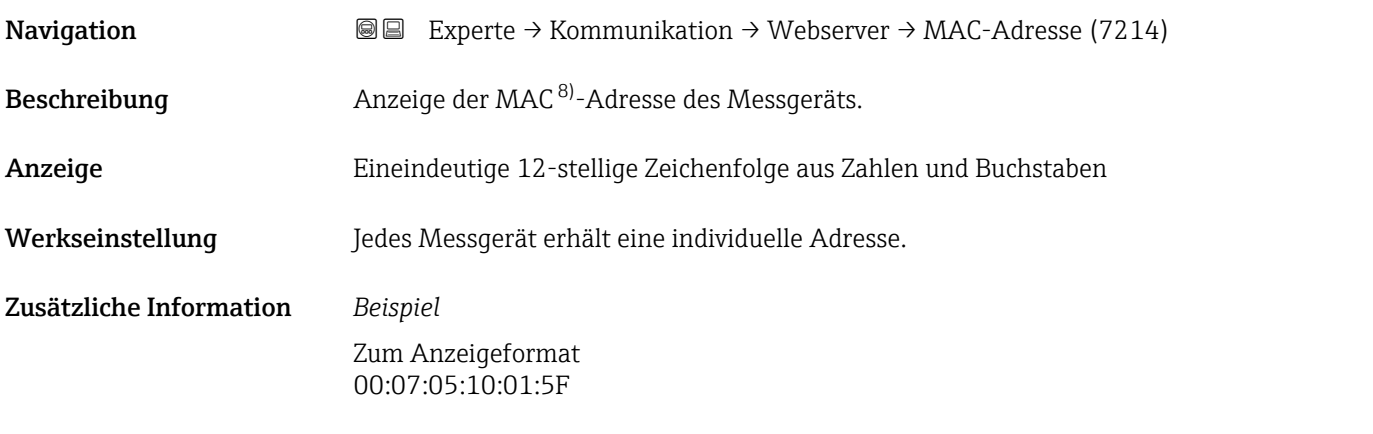

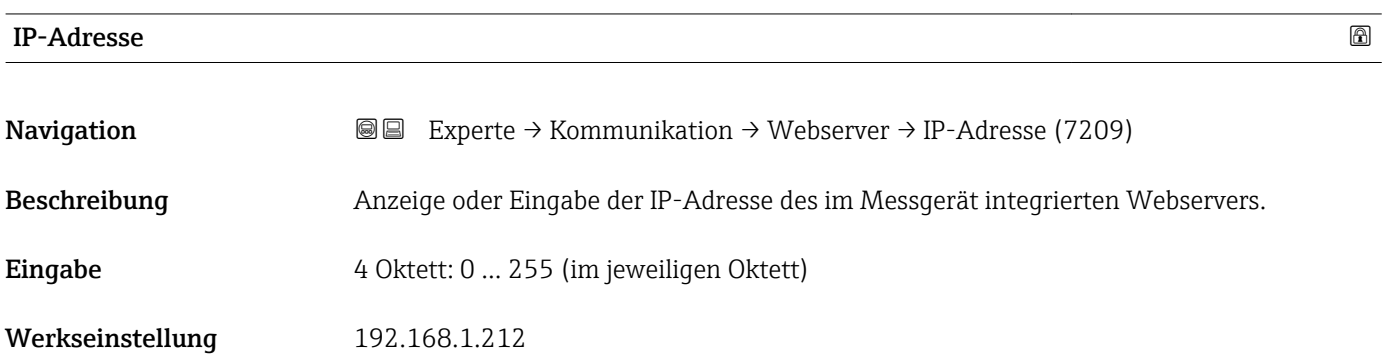

<sup>8)</sup> Media-Access-Control

# <span id="page-168-0"></span>Subnet mask **Navigation EXPERTED EXPERTE** → Kommunikation → Webserver → Subnet mask (7211) Beschreibung Anzeige oder Eingabe der Subnetzmaske. Eingabe 4 Oktett: 0 ... 255 (im jeweiligen Oktett) Werkseinstellung 255.255.255.0

#### Default gateway

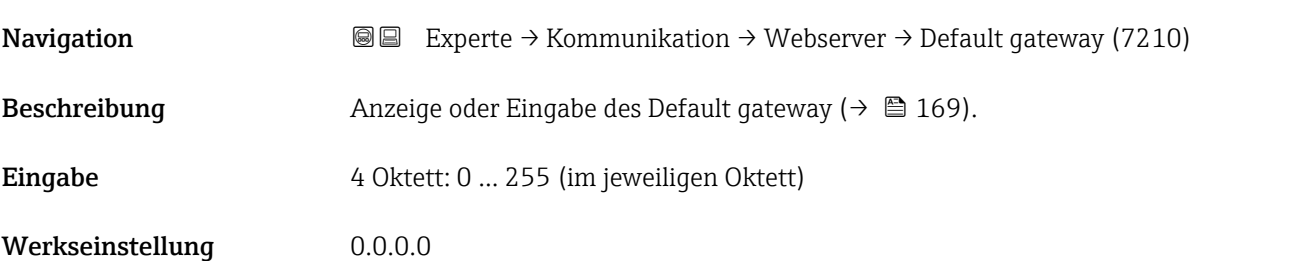

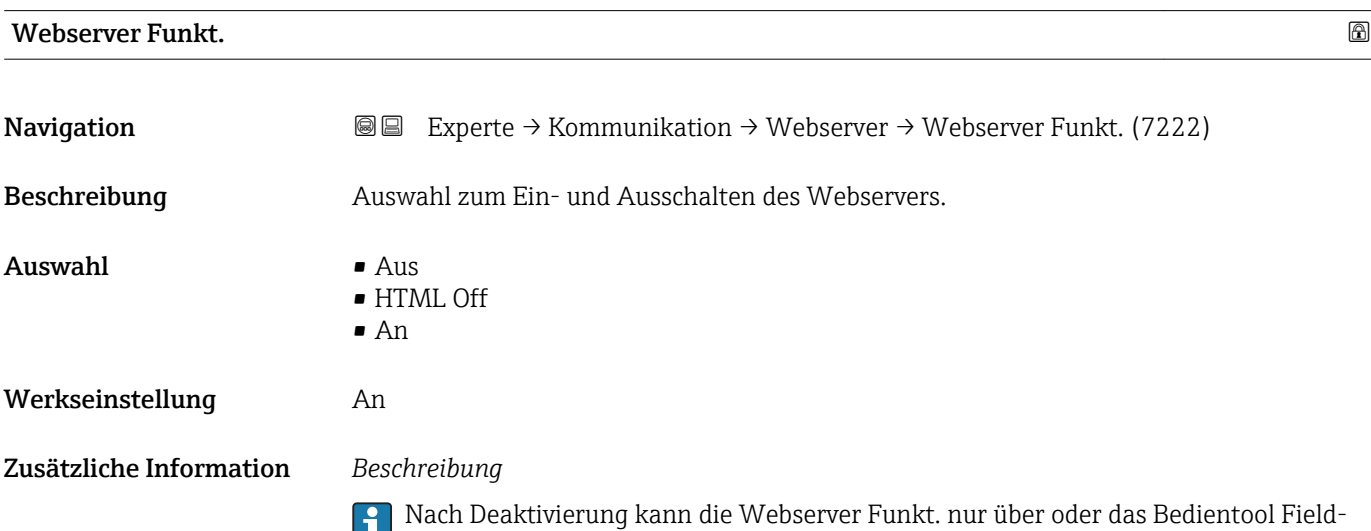

Care wieder aktiviert werden.

#### *Auswahl*

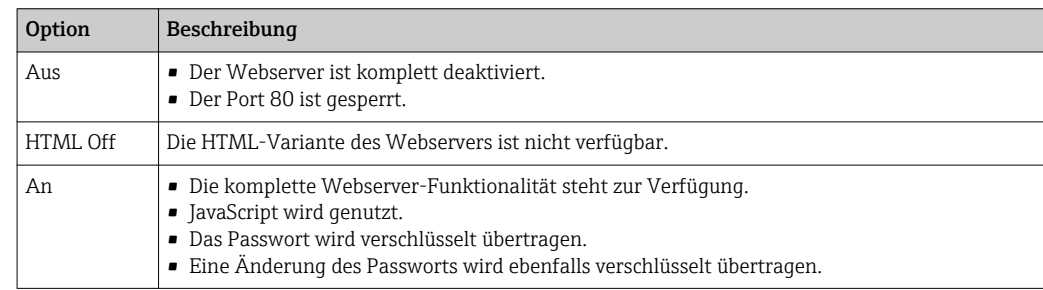

<span id="page-169-0"></span>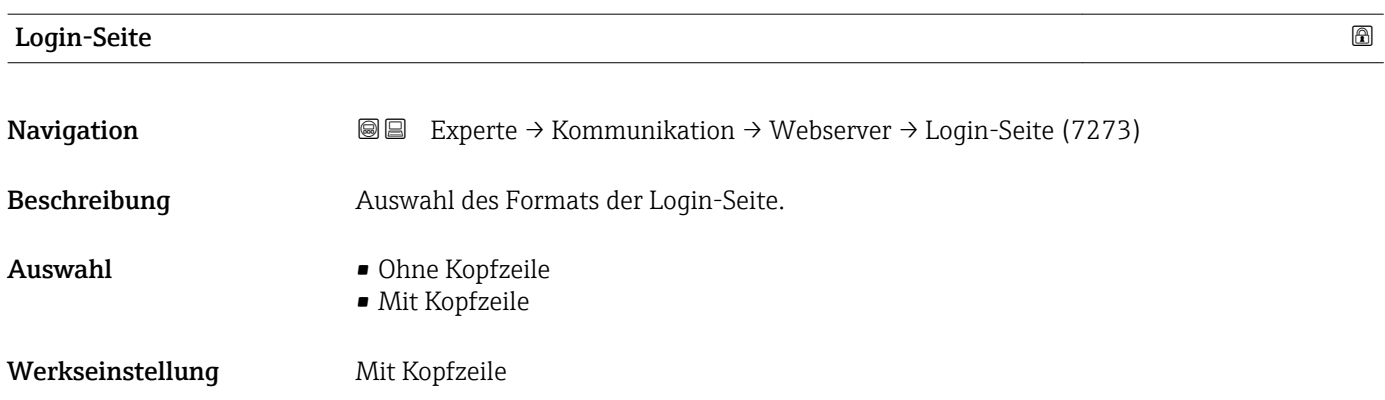

# 3.6.4 Untermenü "WLAN-Einstellungen"

 $\mathbf{I}$ 

*Navigation* 
■■ Experte → Kommunikation → WLAN-Einstell.

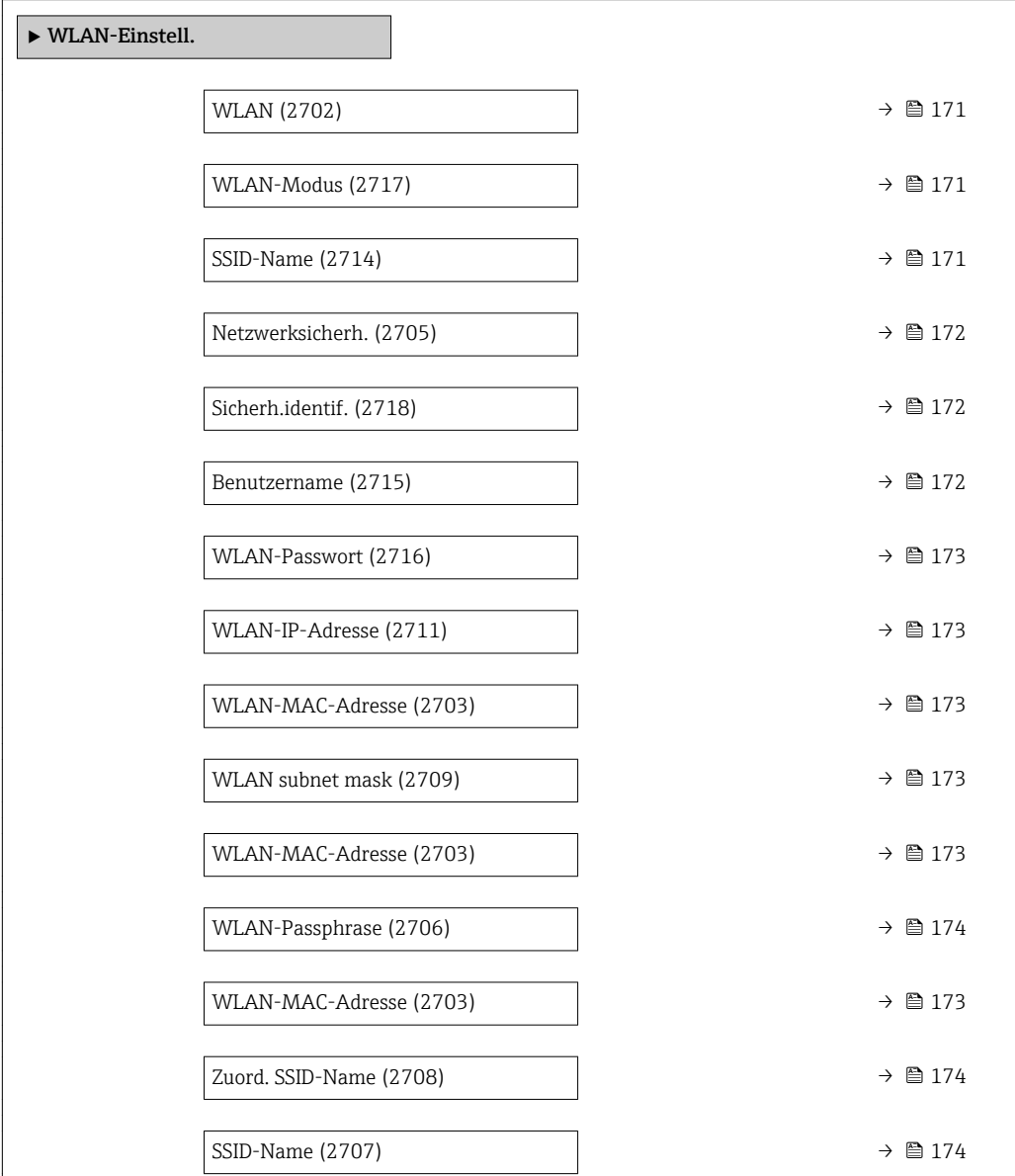

<span id="page-170-0"></span>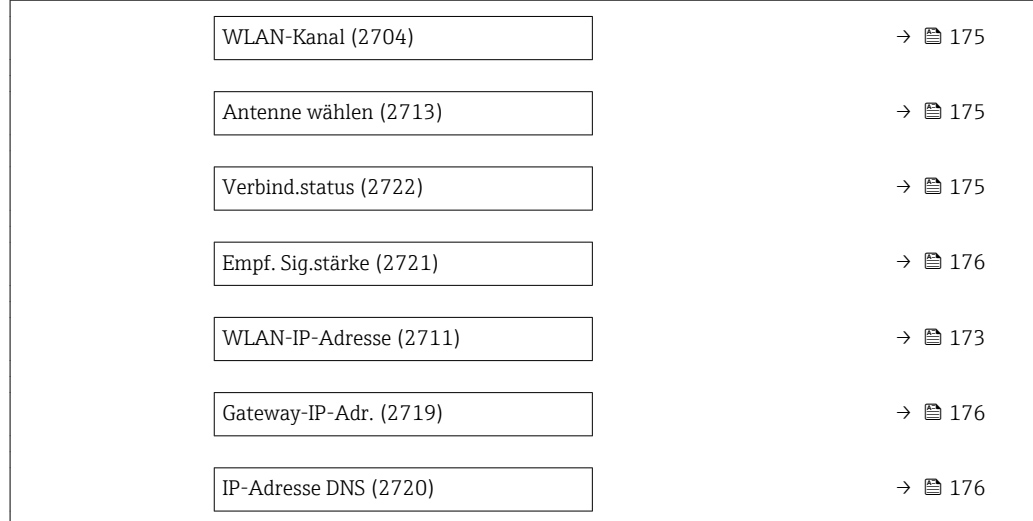

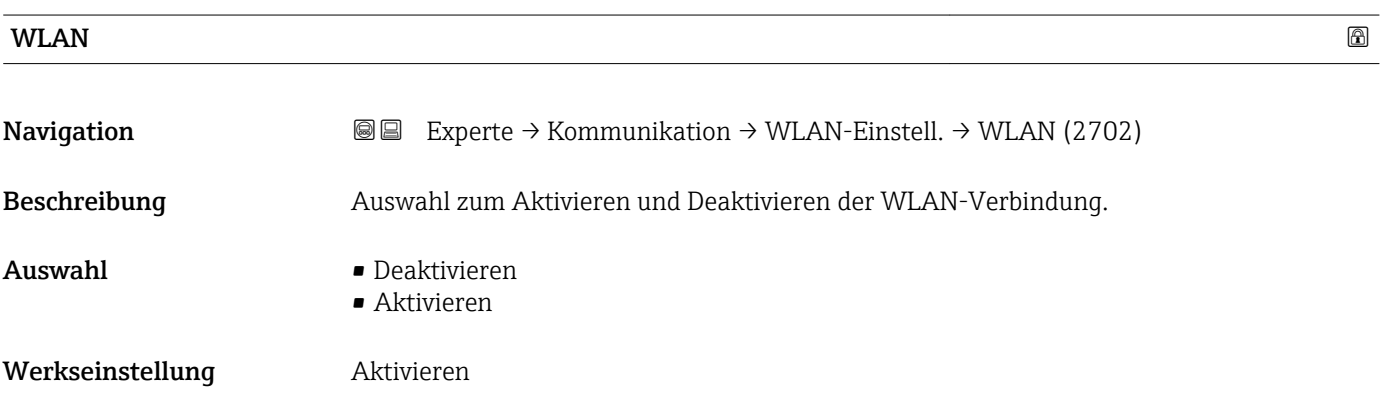

#### WLAN-Modus **the contract of the contract of the contract of the contract of the contract of the contract of the contract of the contract of the contract of the contract of the contract of the contract of the contract of t**

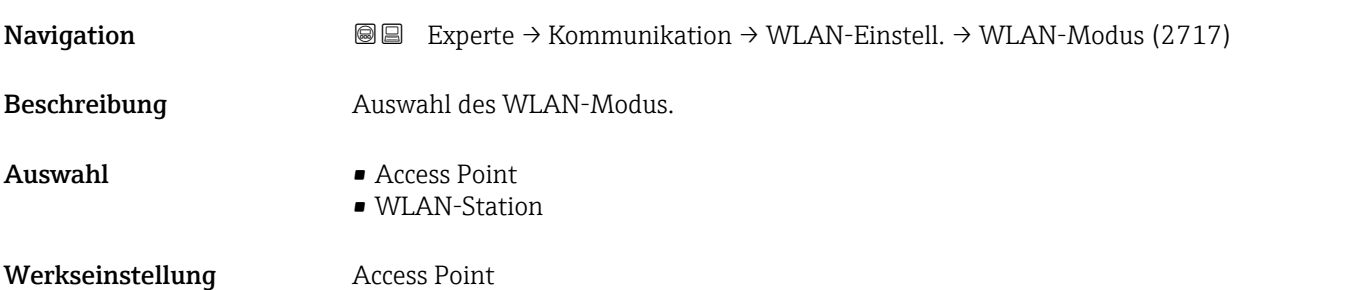

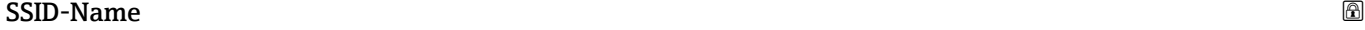

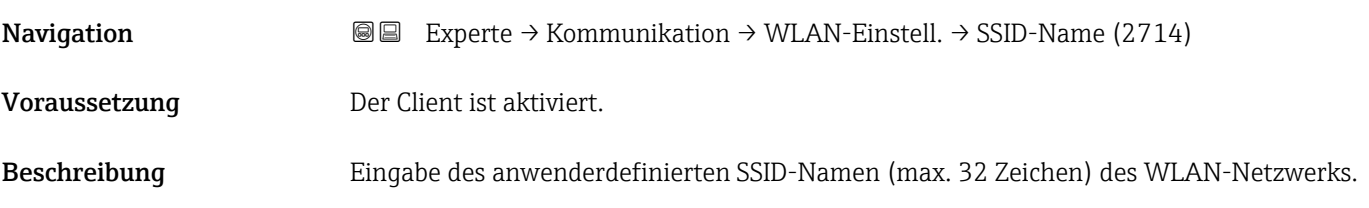

<span id="page-171-0"></span>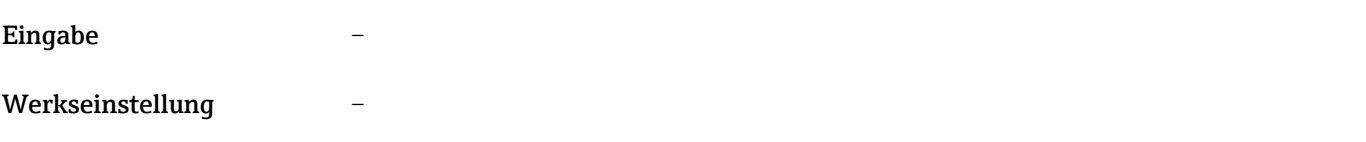

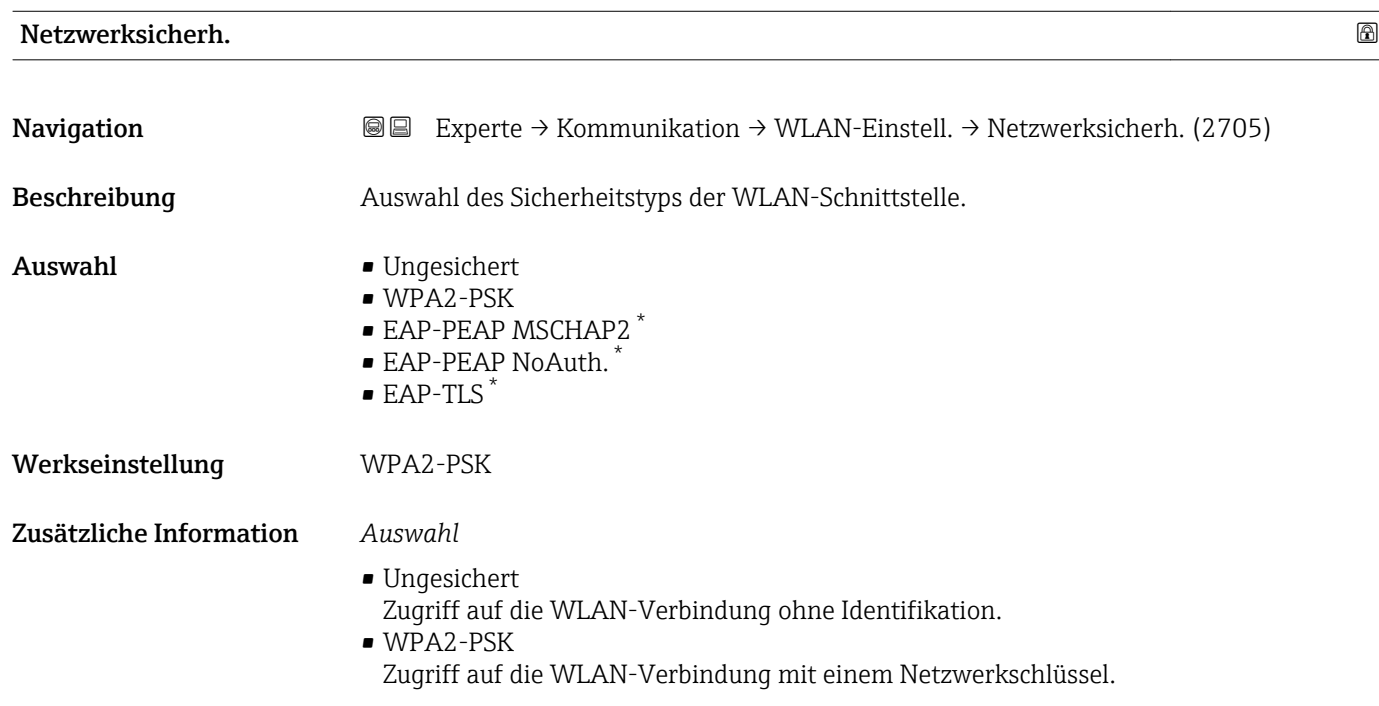

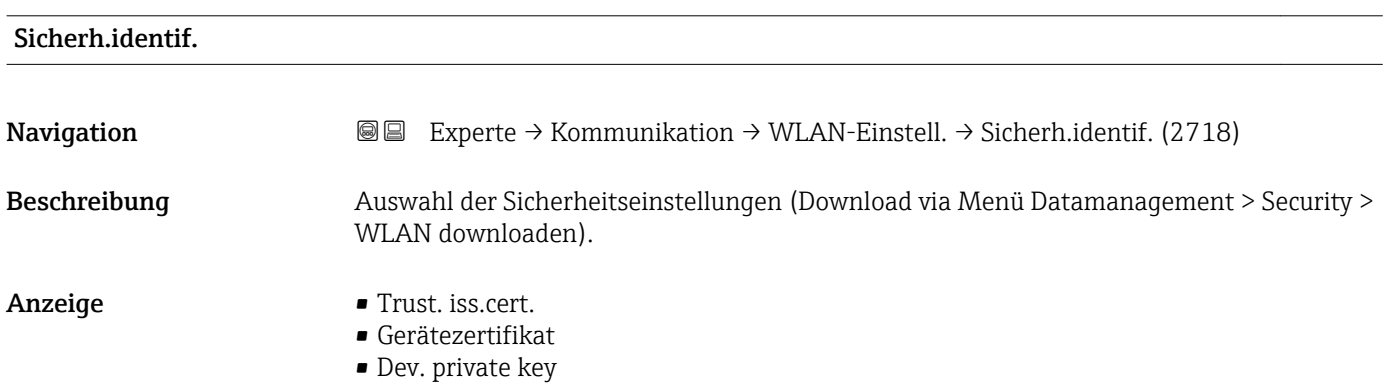

| Benutzername     |                                                                                                    | 8 |
|------------------|----------------------------------------------------------------------------------------------------|---|
| Navigation       | Experte $\rightarrow$ Kommunikation $\rightarrow$ WLAN-Einstell. $\rightarrow$ Benutzername (2715)<br>88 |   |
| Beschreibung     | Eingabe des Benutzernamens des WLAN-Netzwerks.                                                           |   |
| Eingabe          |                                                                                                    |   |
| Werkseinstellung | -                                                                                                    |   |

<sup>\*</sup> Sichtbar in Abhängigkeit von Bestelloptionen oder Geräteeinstellungen

<span id="page-172-0"></span>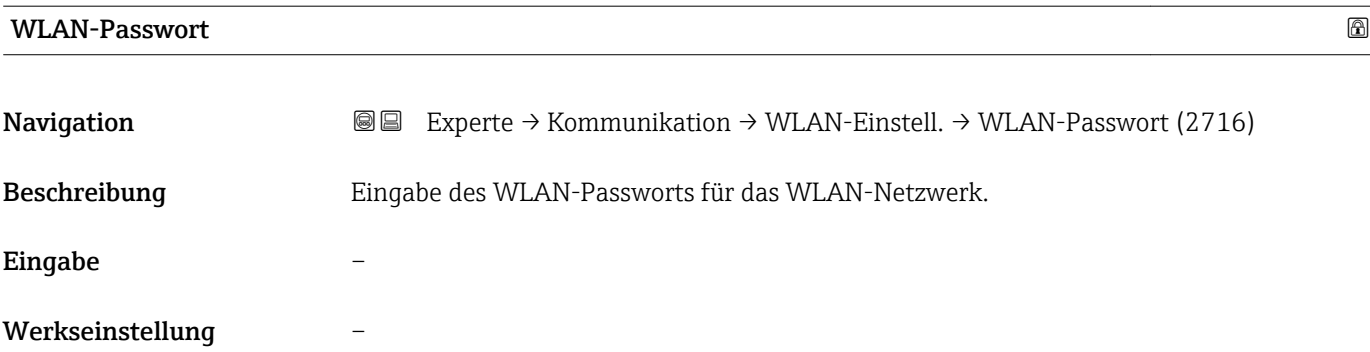

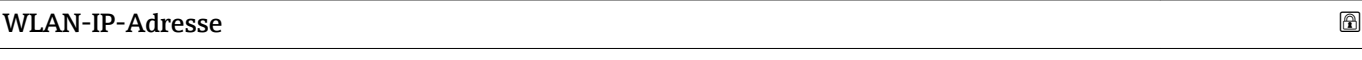

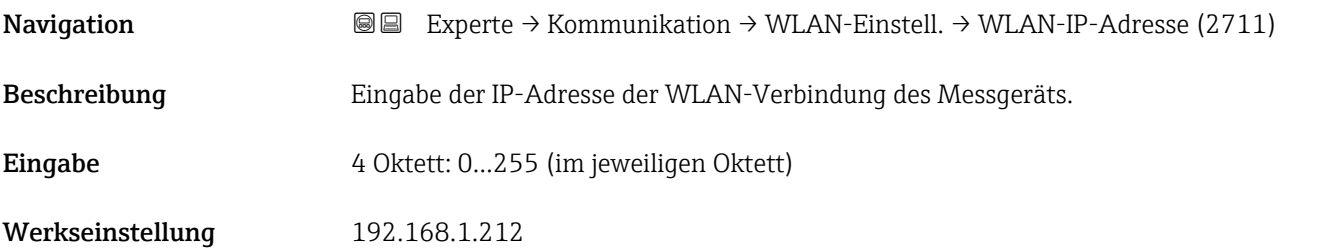

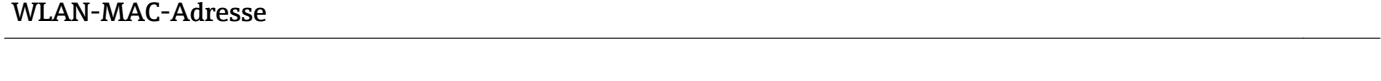

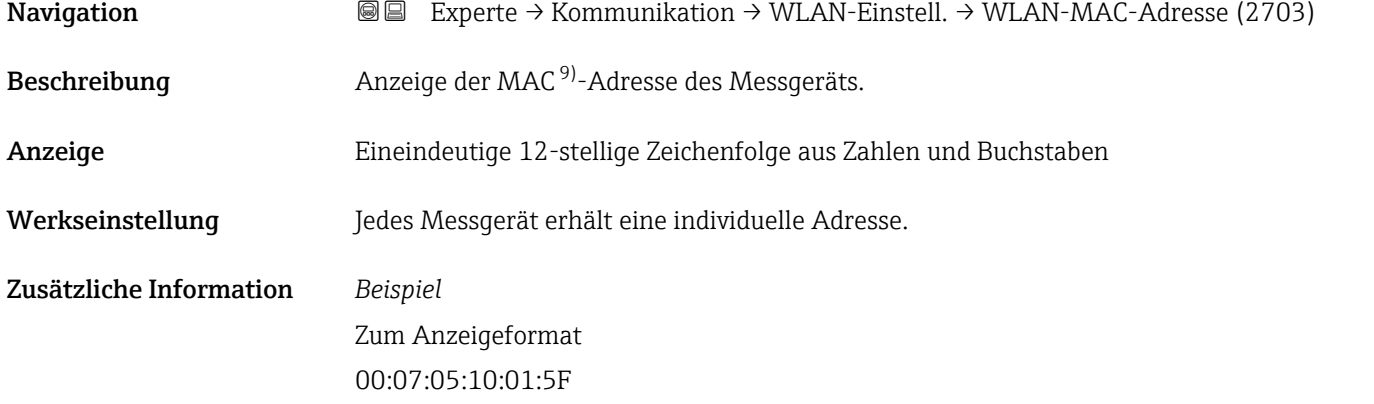

#### WLAN subnet mask

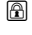

| Navigation   | <b>S</b> ■ Experte $\rightarrow$ Kommunikation $\rightarrow$ WLAN-Einstell. $\rightarrow$ WLAN subnet mask (2709) |
|--------------|----------------------------------------------------------------------------------------------------|
| Beschreibung | Eingabe der Subnetemaske.                                                                                         |
| Eingabe      | 4 Oktett: 0255 (im jeweiligen Oktett)                                                                             |

<sup>9)</sup> Media-Access-Control

<span id="page-173-0"></span>Werkseinstellung 255.255.255.0

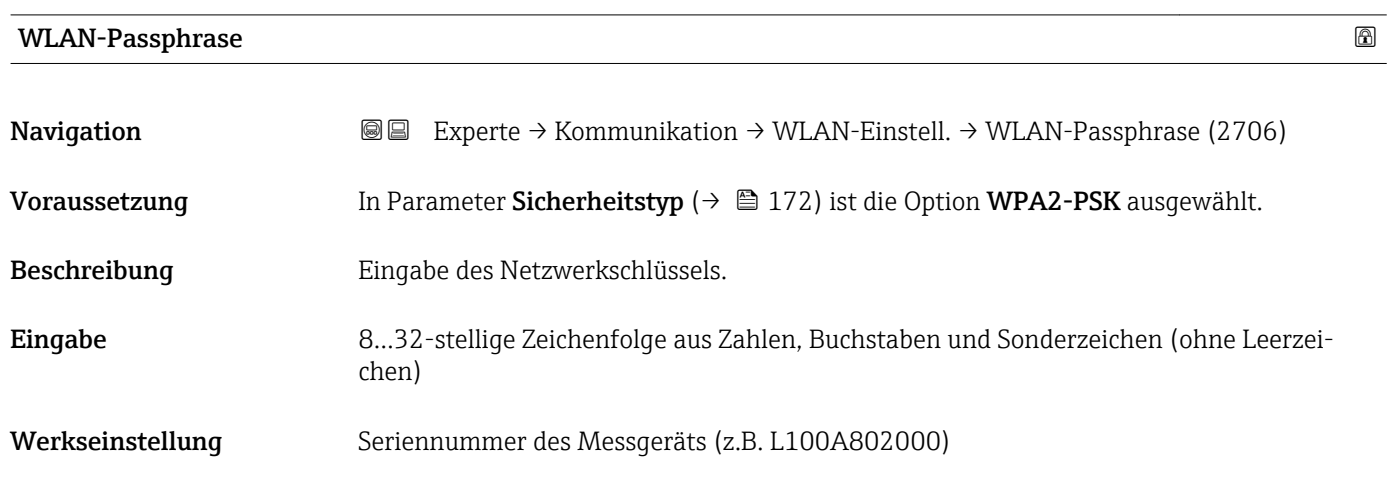

### Zuord. SSID-Name

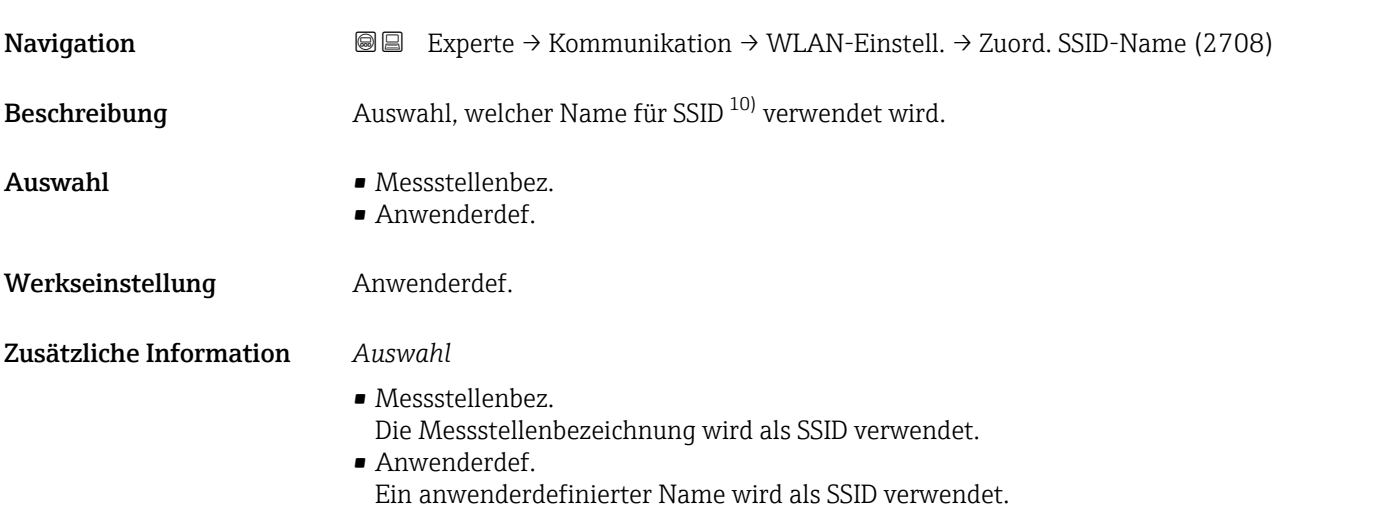

| SSID-Name           | 6                                                                                                    |
|---------------------|----------------------------------------------------------------------------------------------------|
| Navigation          | Experte $\rightarrow$ Kommunikation $\rightarrow$ WLAN-Einstell. $\rightarrow$ SSID-Name (2707)<br>88                                                                                        |
| Voraussetzung       | In Parameter Zuord. SSID-Name ( $\rightarrow \Box$ 174) ist die Option Anwenderdef. ausgewählt.<br>In Parameter WLAN-Modus ( $\rightarrow \Box$ 171) ist die Option Access Point ausgewählt. |
| <b>Beschreibung</b> | Eingabe eines anwenderdefinierten SSID-Namens.                                                                                                    |
| Eingabe             | Max. 32-stellige Zeichenfolge aus Zahlen, Buchstaben und Sonderzeichen                                                                                                    |
|                     |                                                                                                    |

<sup>10)</sup> Service Set Identifier

## <span id="page-174-0"></span>Werkseinstellung EH\_Gerätebezeichnung\_letzte 7 Stellen der Seriennummer (z.B. EH\_Promass\_300\_A802000)

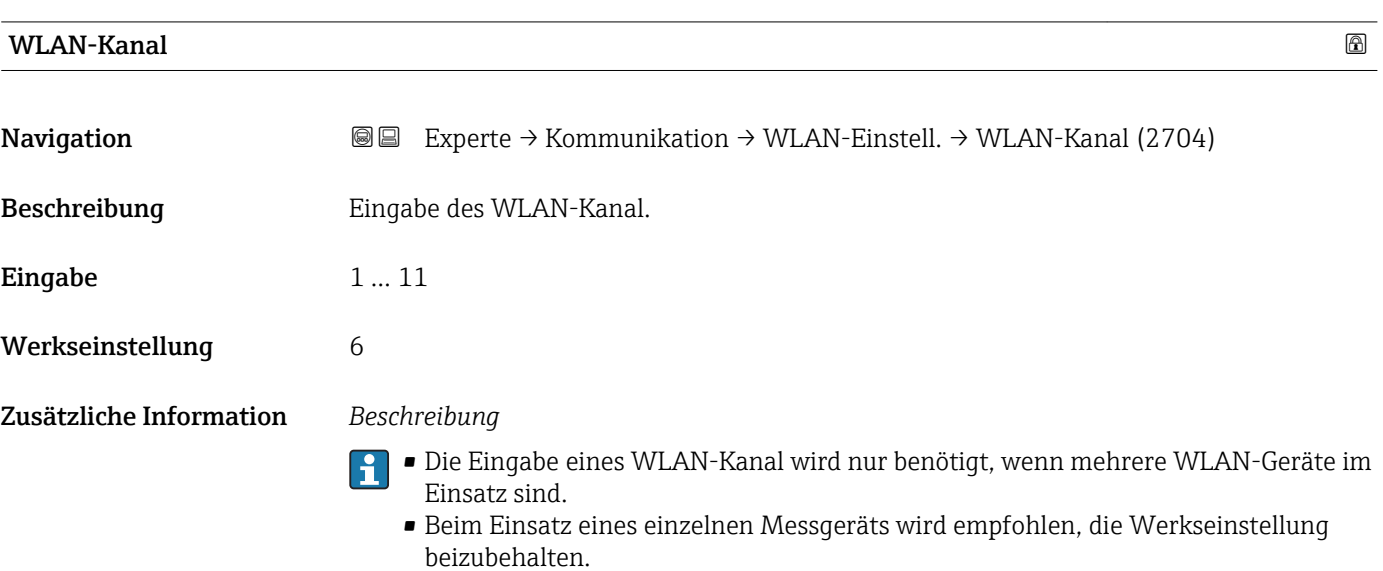

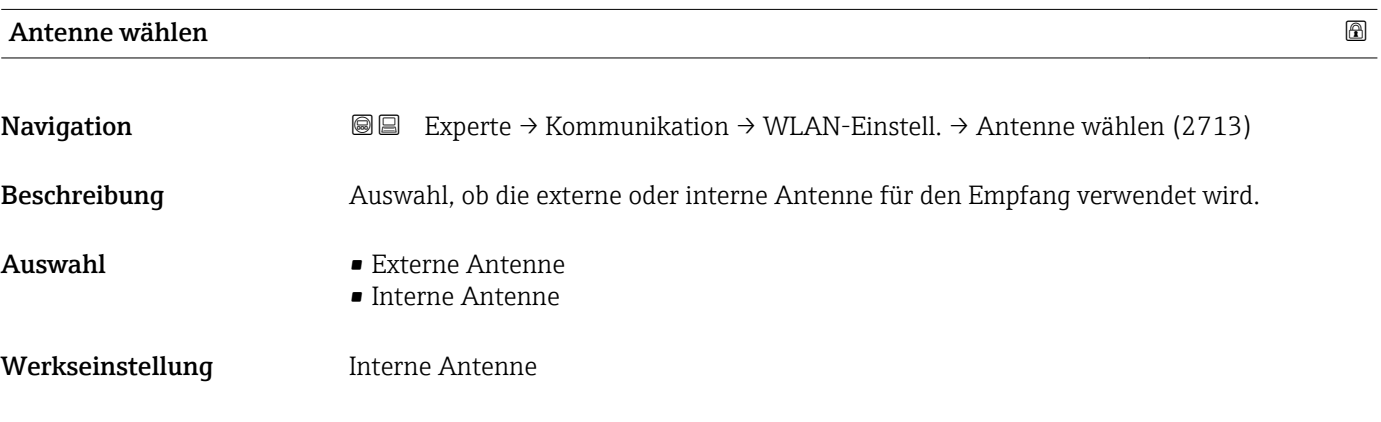

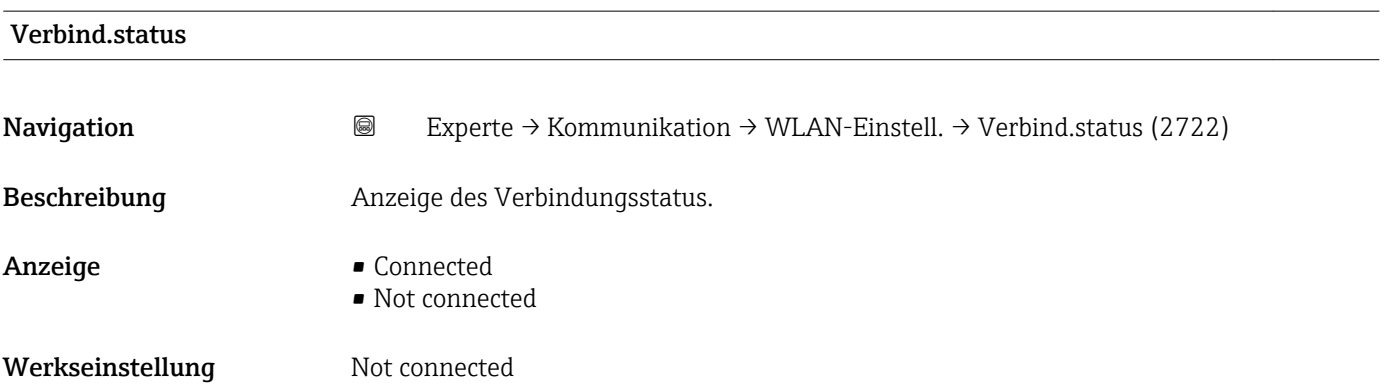

<span id="page-175-0"></span>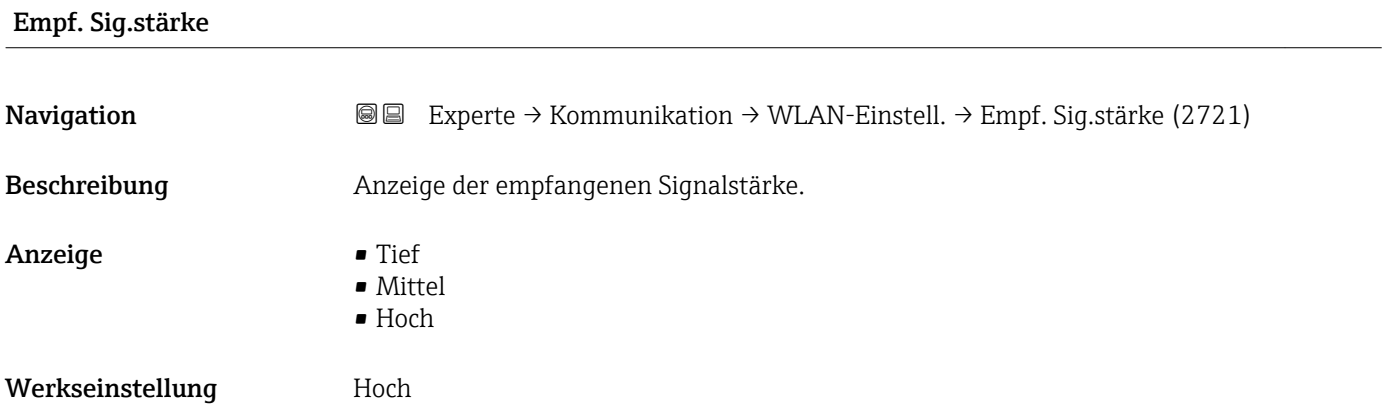

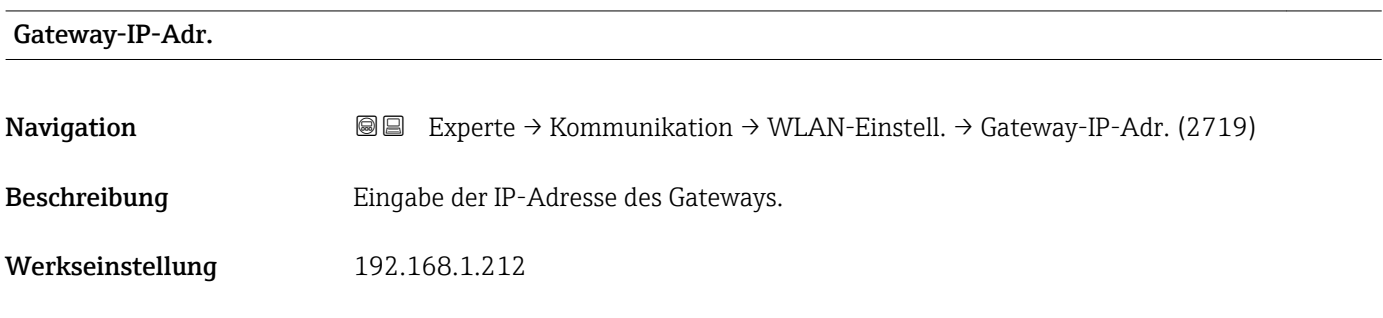

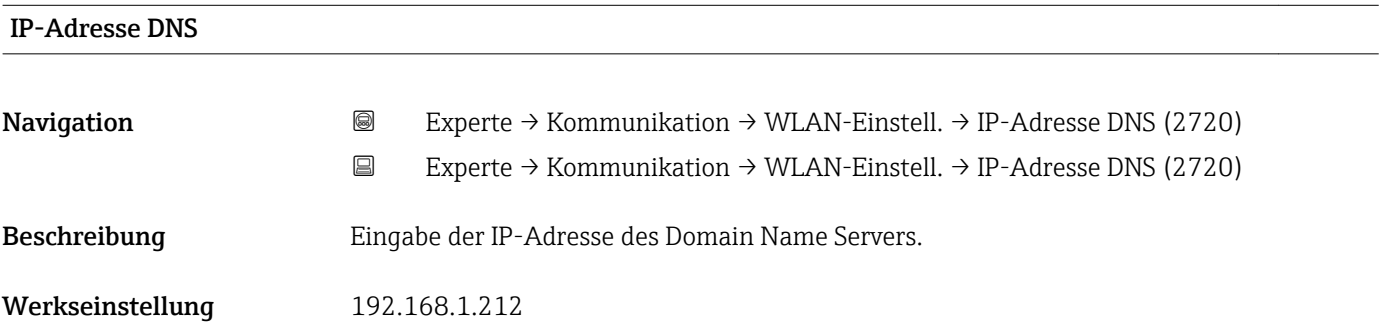

## 3.6.5 Untermenü "Diagnosekonfig."

Eine Auflistung aller Diagnoseereignisse: Betriebsanleitung zum Gerät →  $\bigcirc$  7

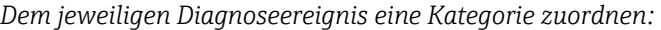

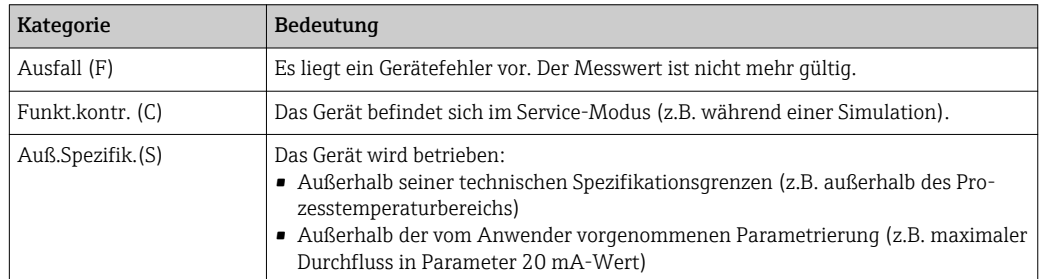

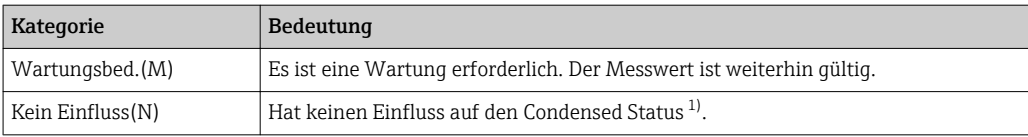

#### 1) Sammelstatus nach NAMUR-Empfehlung NE107

*Navigation* Experte → Kommunikation → Diagnosekonfig.

| $\blacktriangleright$ Diagnosekonfig. |                                     |
|---------------------------------------|-------------------------------------|
| Ereigniskateg. 046 (0246)             | → ■ 178                             |
| Ereigniskateg. 140 (0244)             | $\rightarrow \triangleq$ 178        |
| Ereigniskateg. 374 (0245)             | $\rightarrow \triangleq$ 178        |
| Ereigniskateg. 441 (0210)             | → ■ 179                             |
| Ereigniskateg. 442 (0230)             | → ■ 179                             |
| Ereigniskateg. 443 (0231)             | → ■ 179                             |
| Ereigniskateg. 444 (0211)             | $\rightarrow$ $\blacksquare$ 180    |
| Ereigniskateg. 543 (0276)             | $\rightarrow$ $\blacksquare$ 180    |
| Ereigniskateg. 830 (0240)             | $\rightarrow$ $\blacksquare$<br>181 |
| Ereigniskateg. 831 (0241)             | $\rightarrow$ $\blacksquare$ 181    |
| Ereigniskateg. 832 (0218)             | $\rightarrow$ $\blacksquare$ 181    |
| Ereigniskateg. 833 (0225)             | $\rightarrow$ 2 182                 |
| Ereigniskateg. 834 (0227)             | $\rightarrow$ 2 182                 |
| Ereigniskateg. 835 (0229)             | $\rightarrow \blacksquare$ 182      |
| Ereigniskateg. 862 (0214)             | → ■ 183                             |
| Ereigniskateg. 912 (0243)             | → ■ 183                             |
| Ereigniskateg. 913 (0242)             | $\rightarrow$ 0 184                 |
| Ereigniskateg. 948 (0275)             | $\rightarrow$ 0 184                 |

<span id="page-177-0"></span>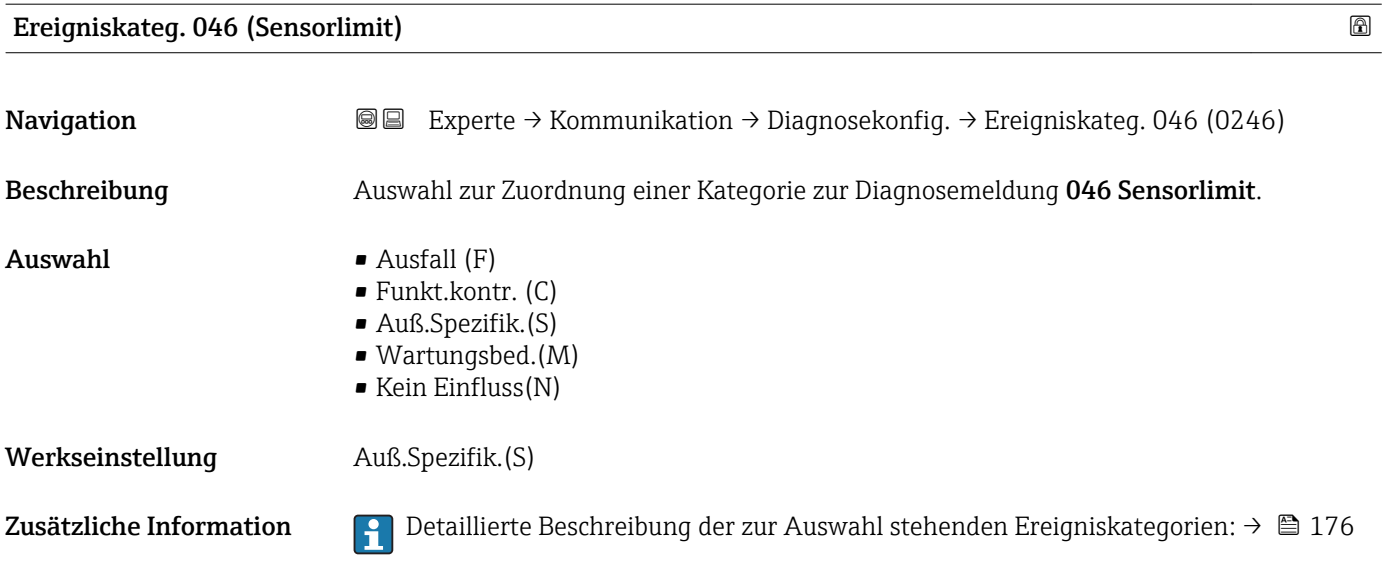

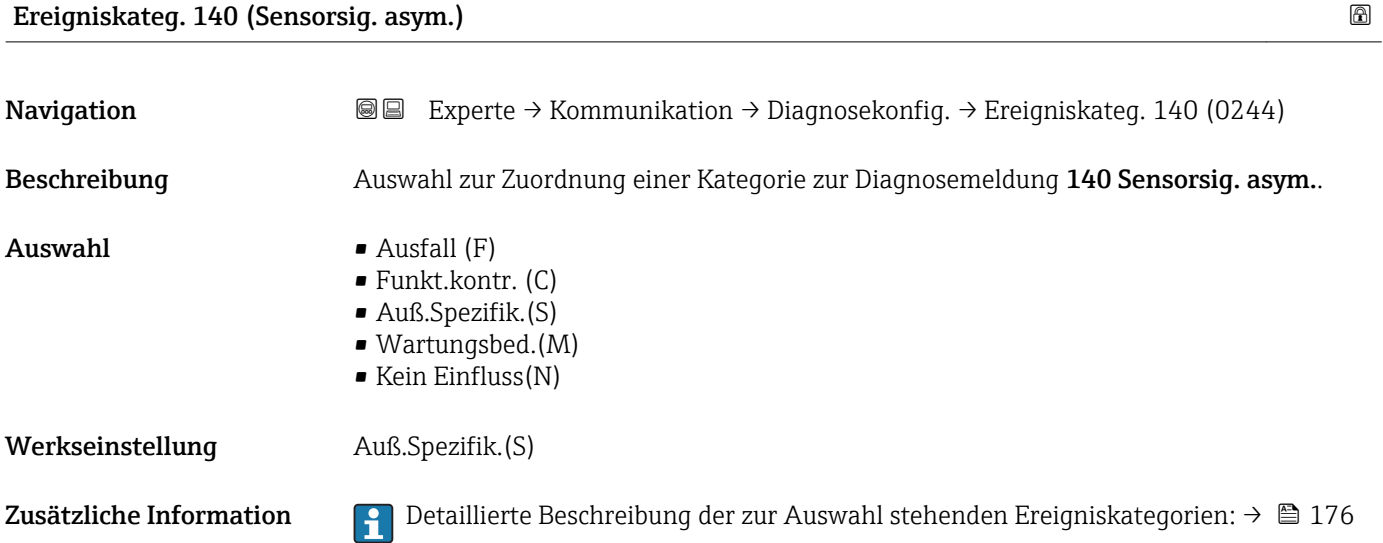

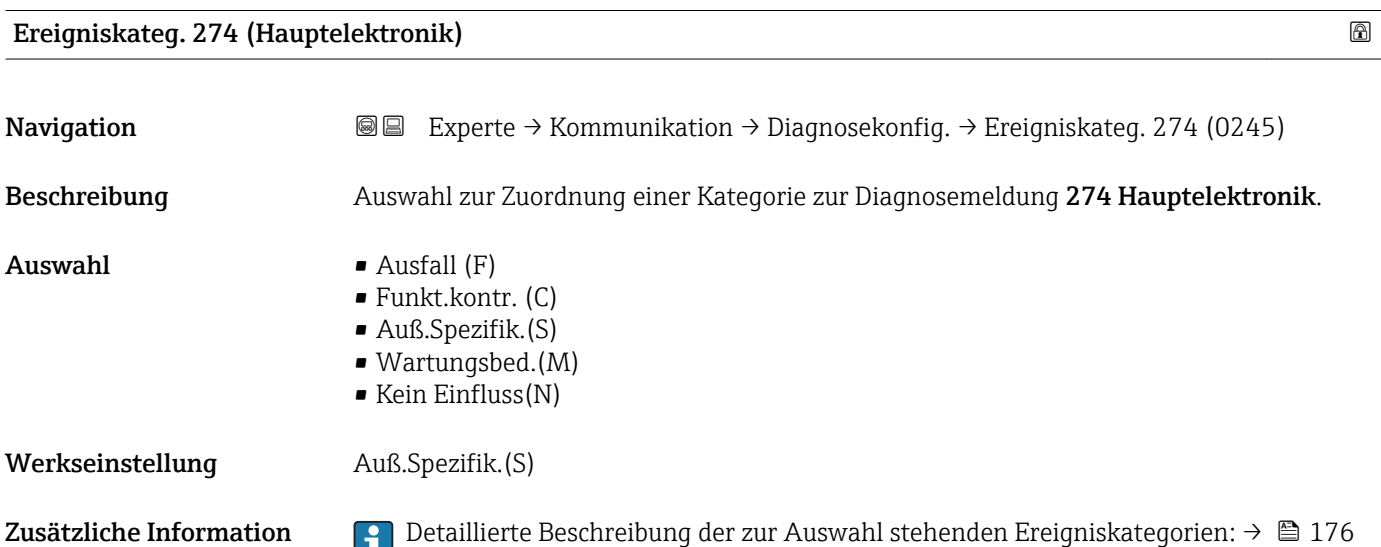

<span id="page-178-0"></span>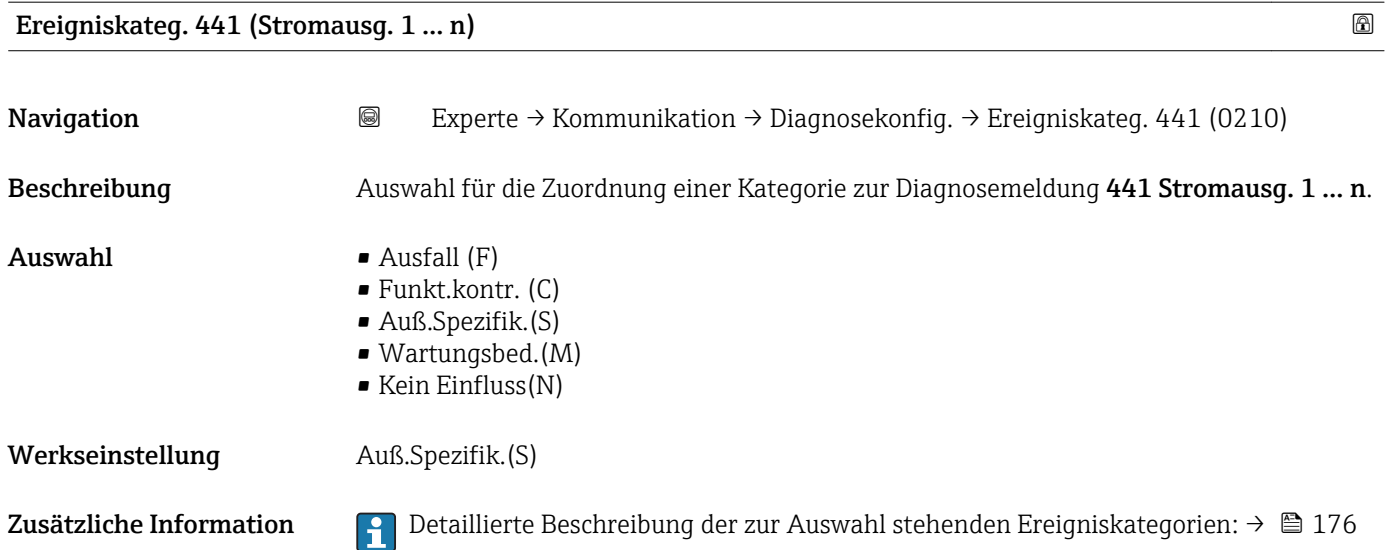

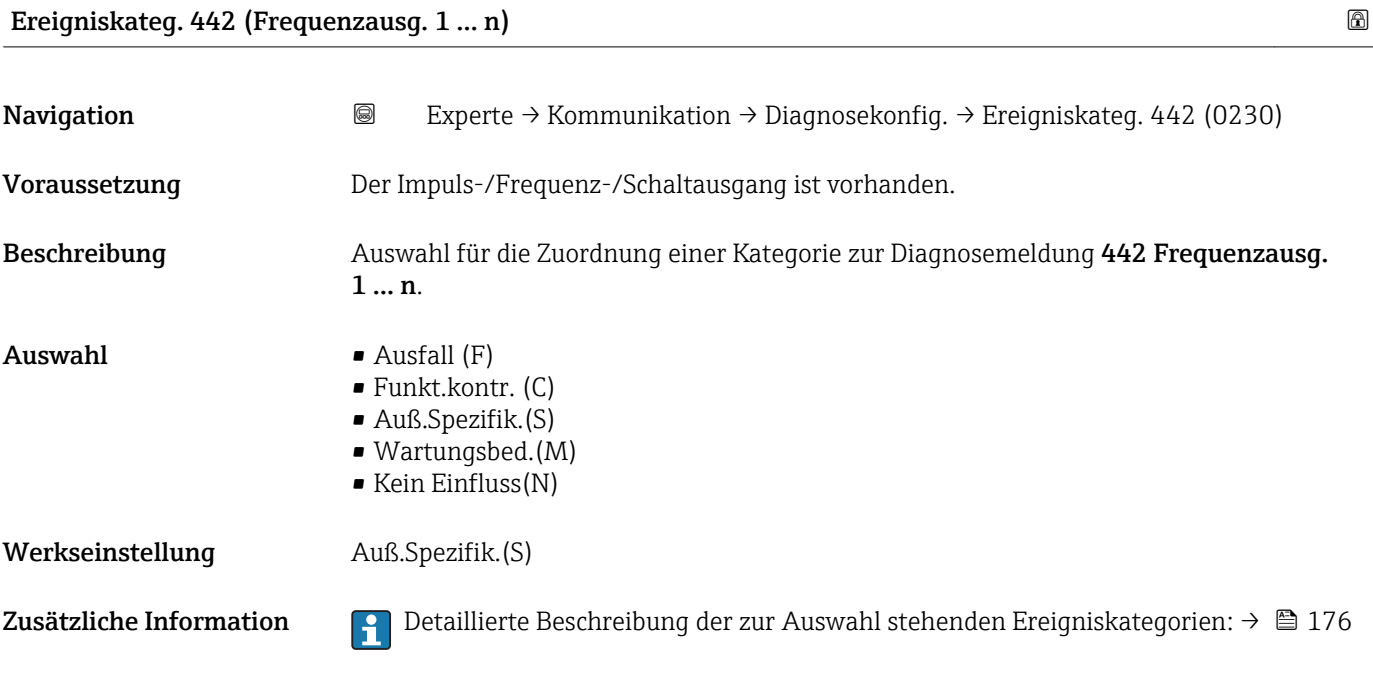

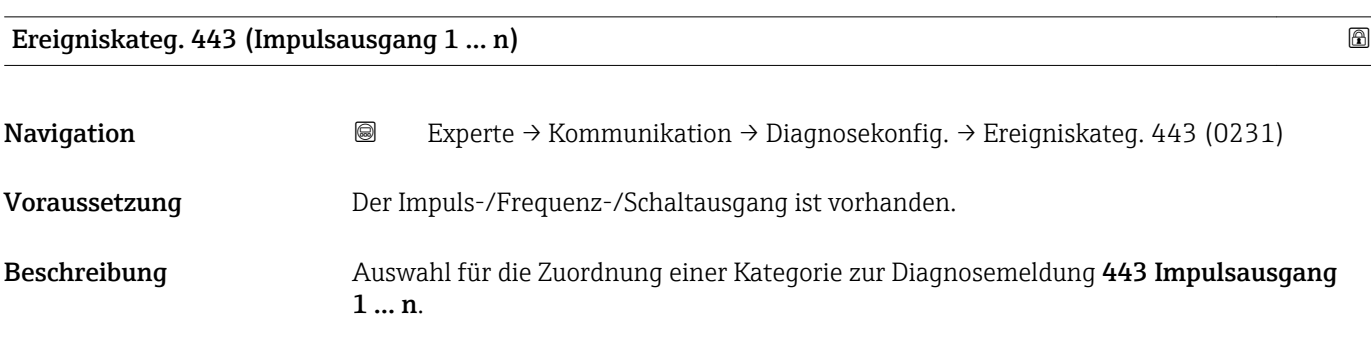

<span id="page-179-0"></span>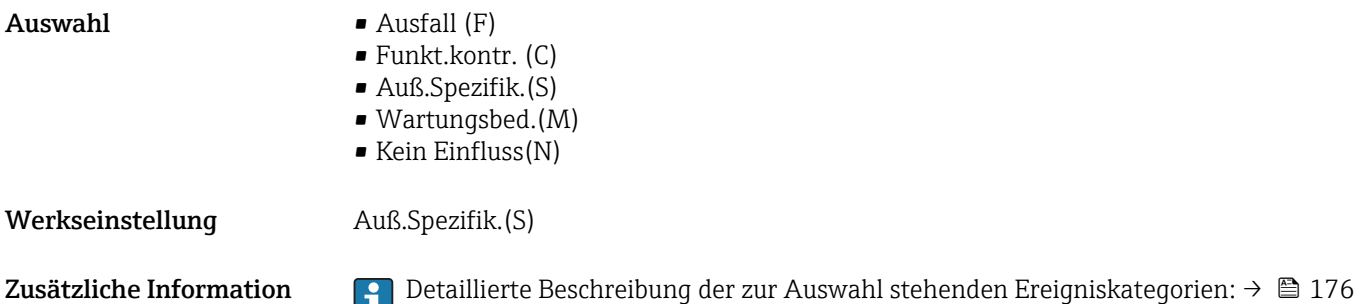

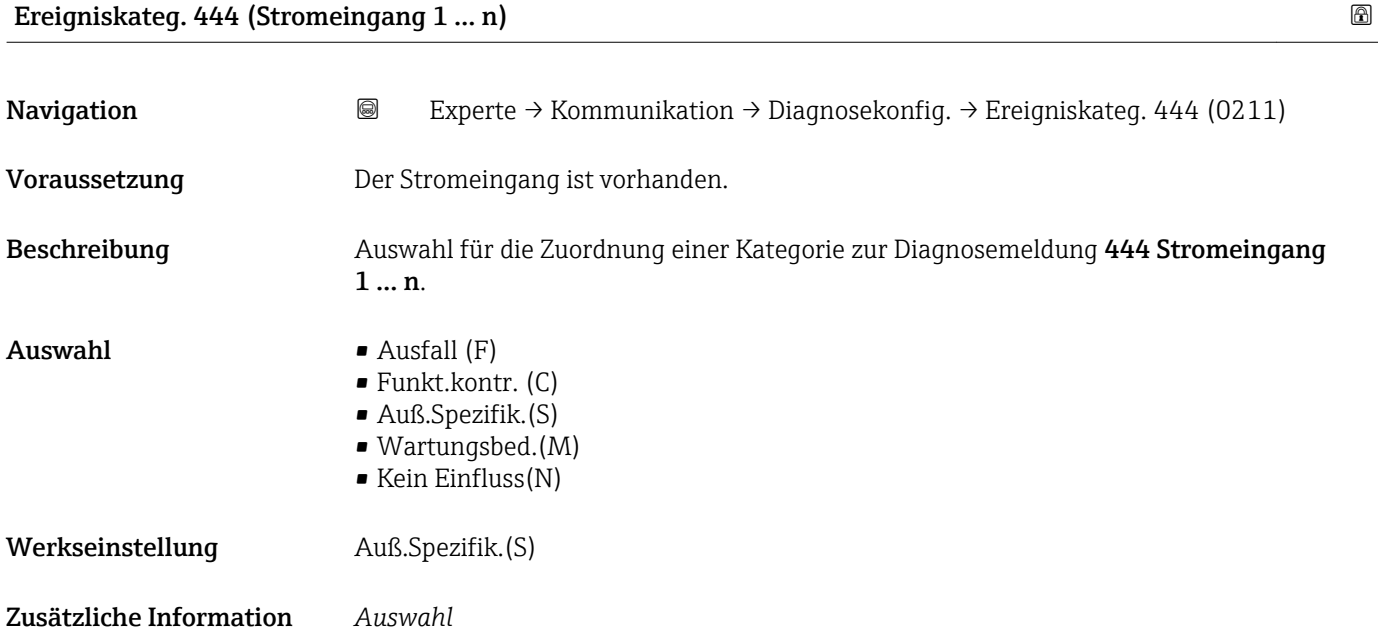

Detaillierte Beschreibung der zur Auswahl stehenden Ereigniskategorien: [→ 176](#page-175-0)

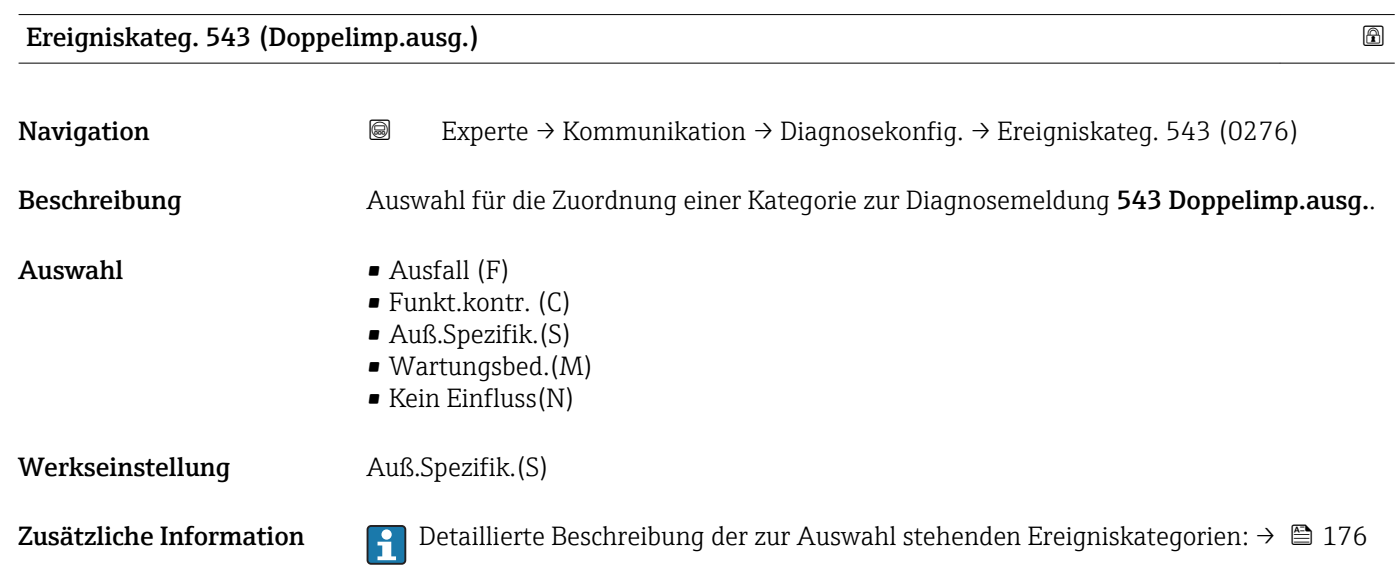
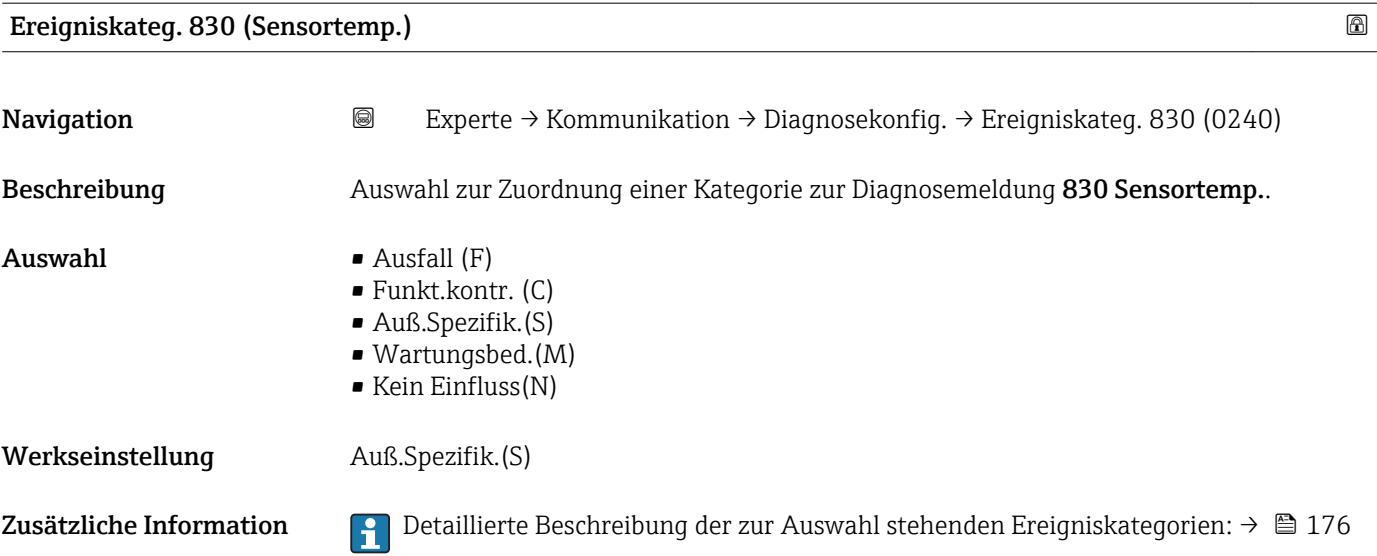

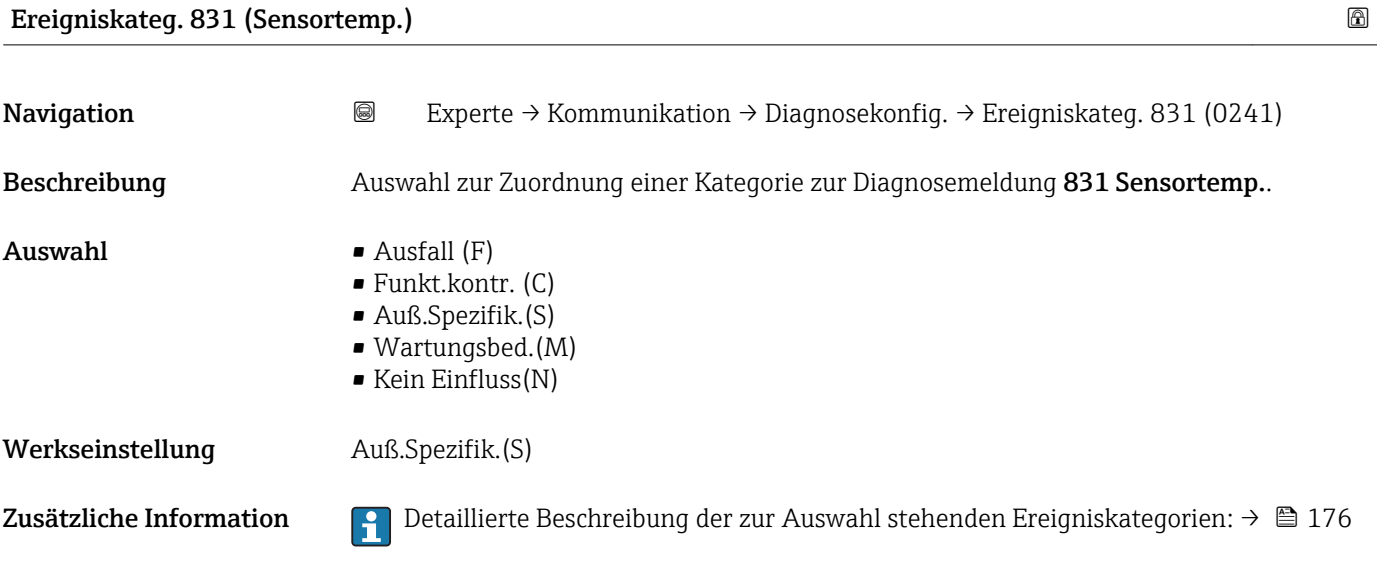

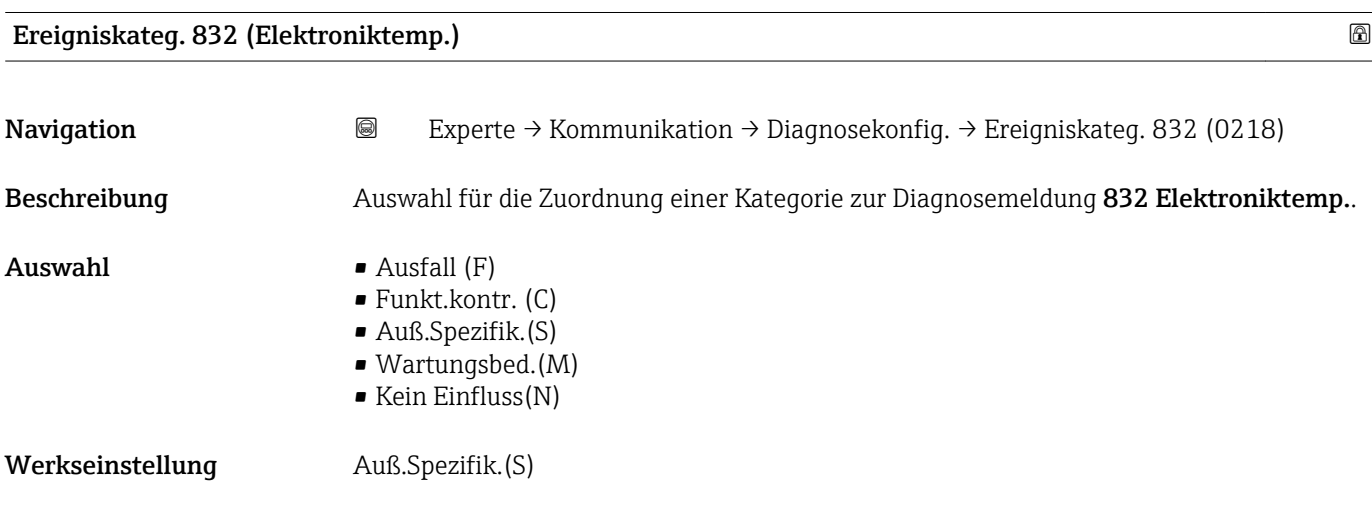

#### Zusätzliche Information *Auswahl*

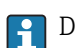

Detaillierte Beschreibung der zur Auswahl stehenden Ereigniskategorien: [→ 176](#page-175-0)

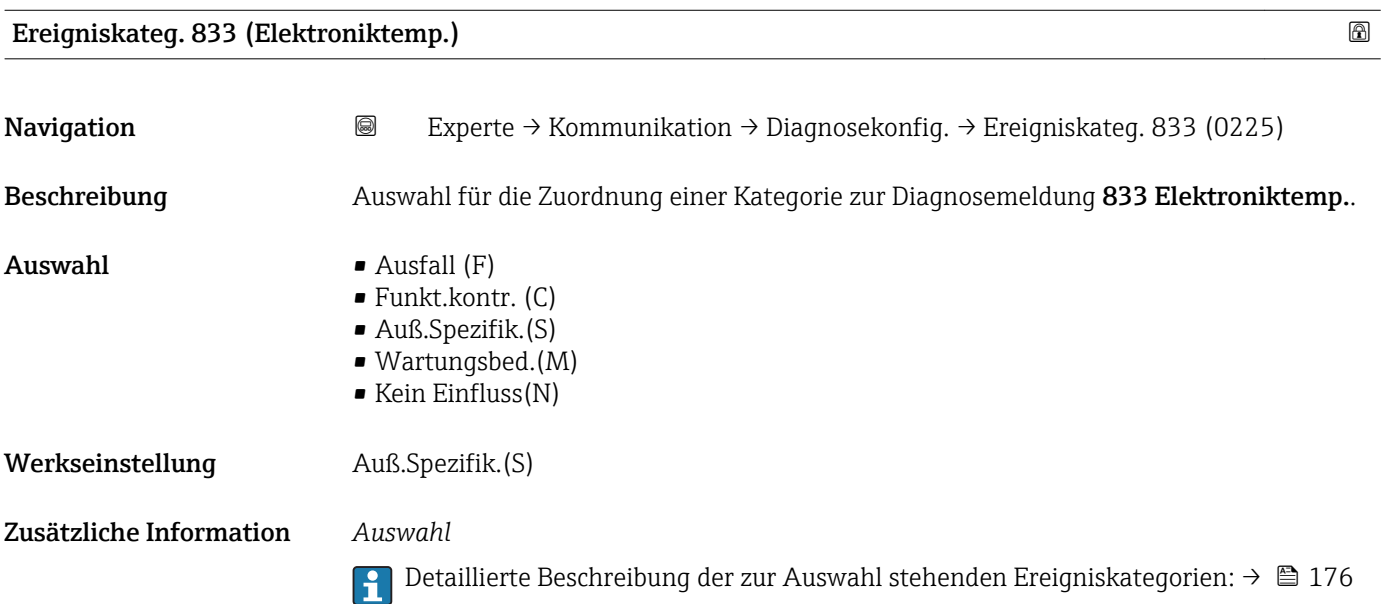

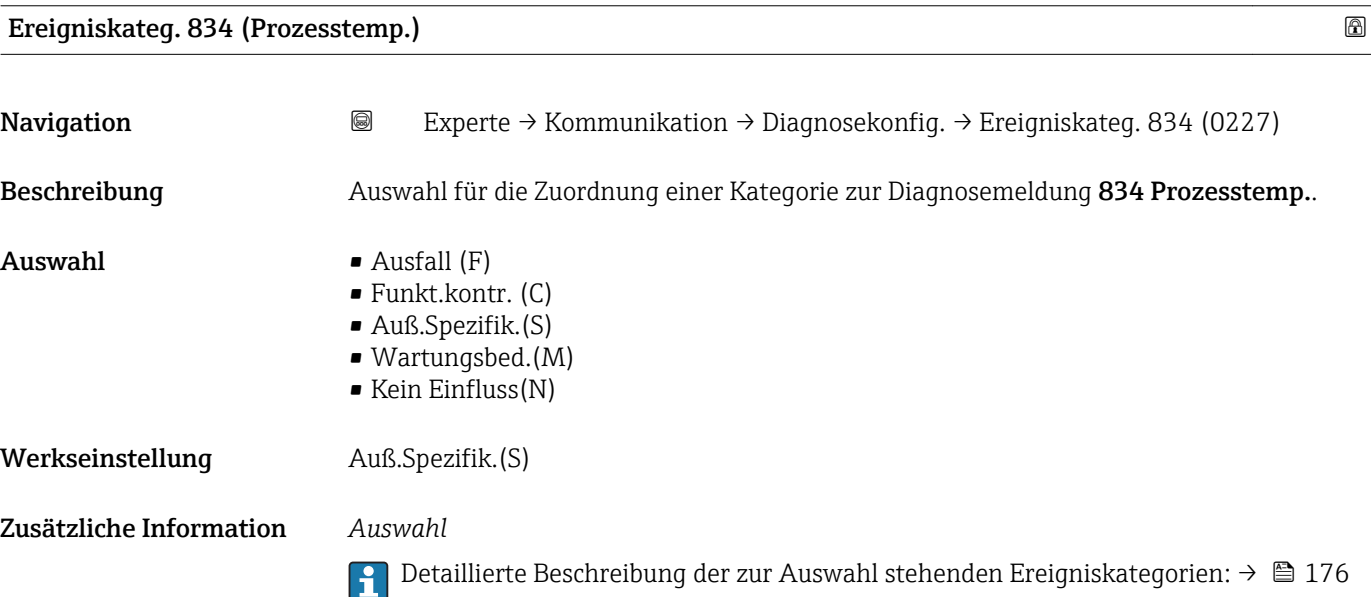

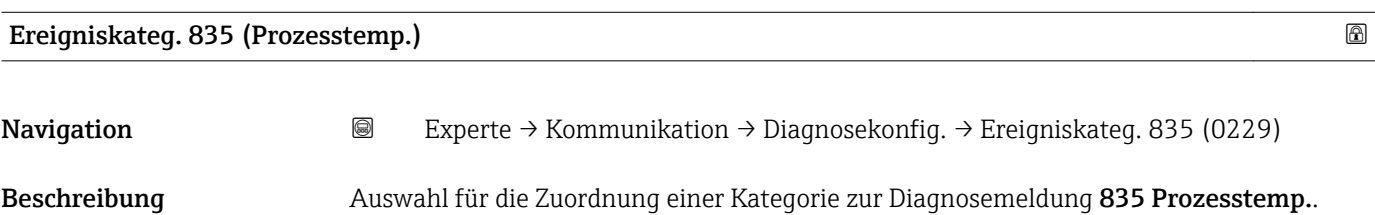

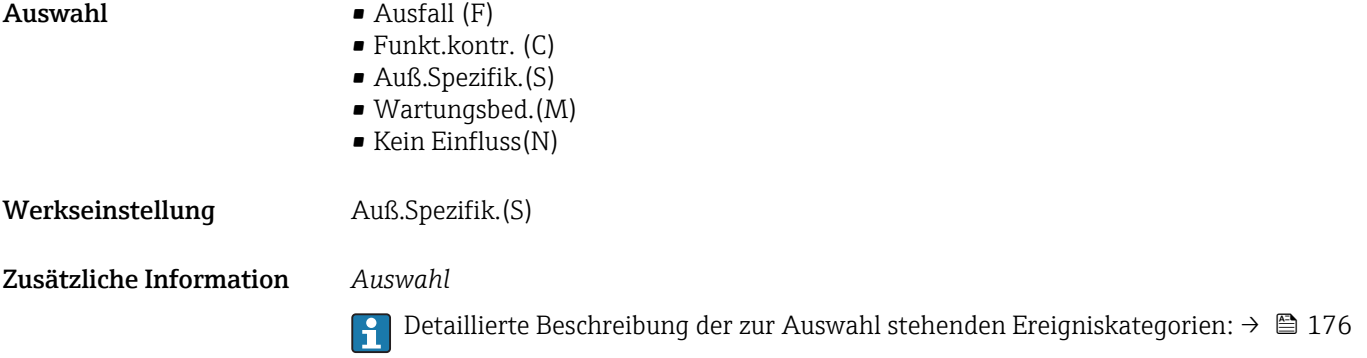

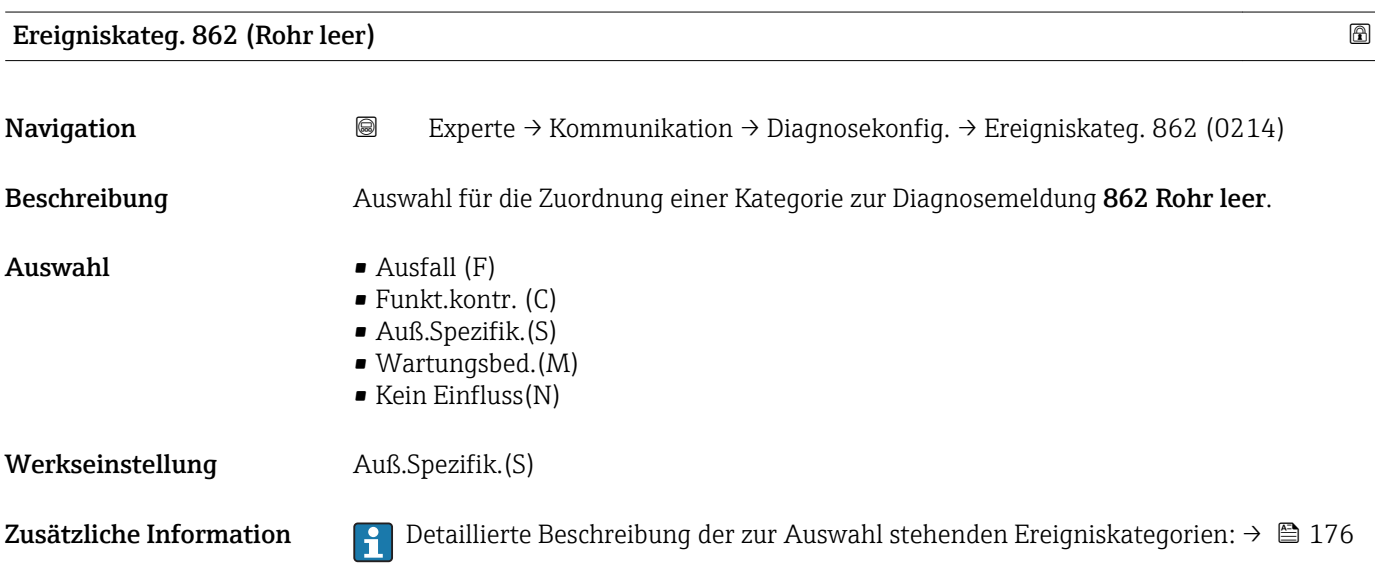

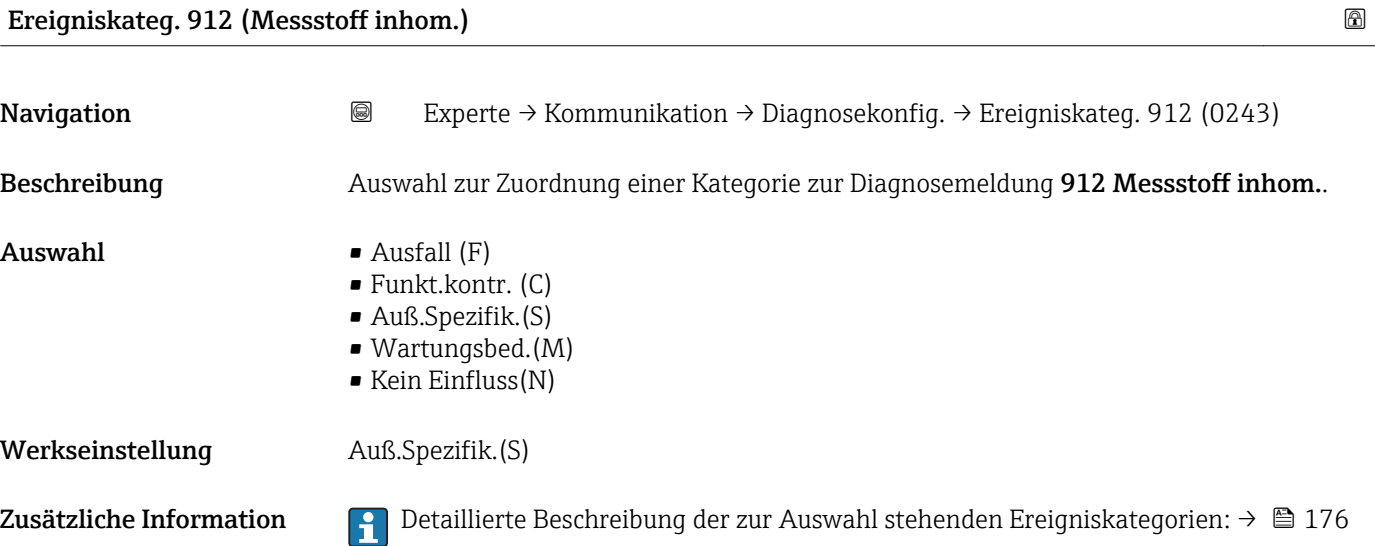

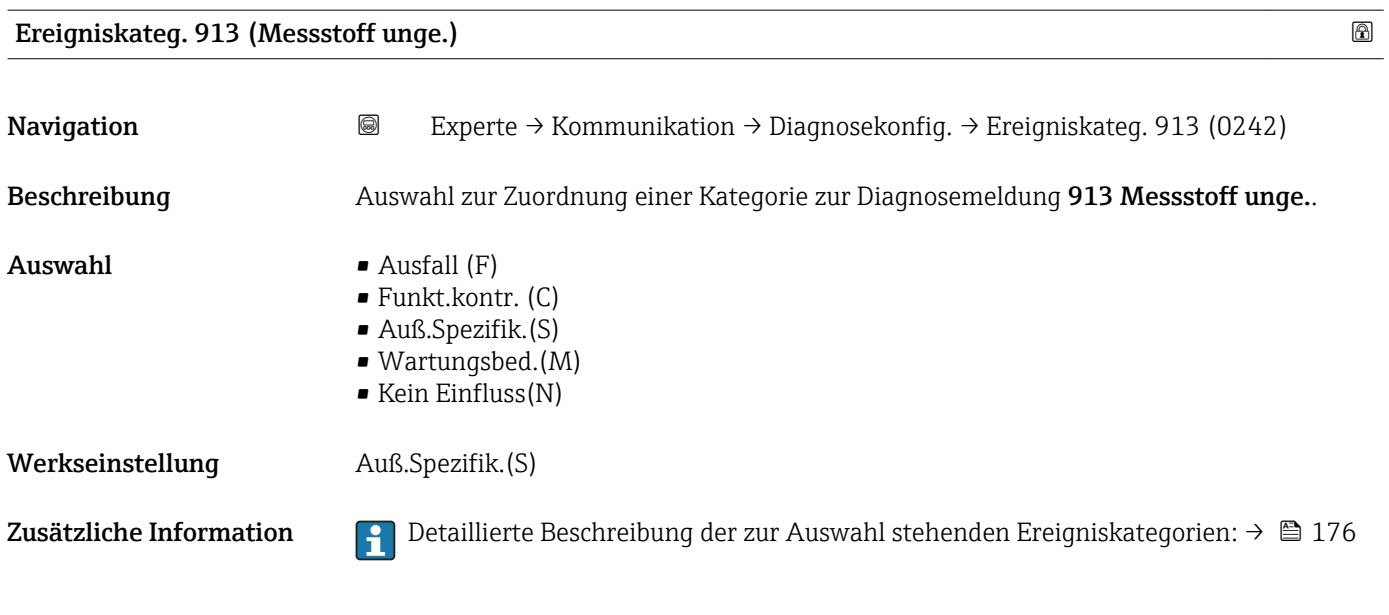

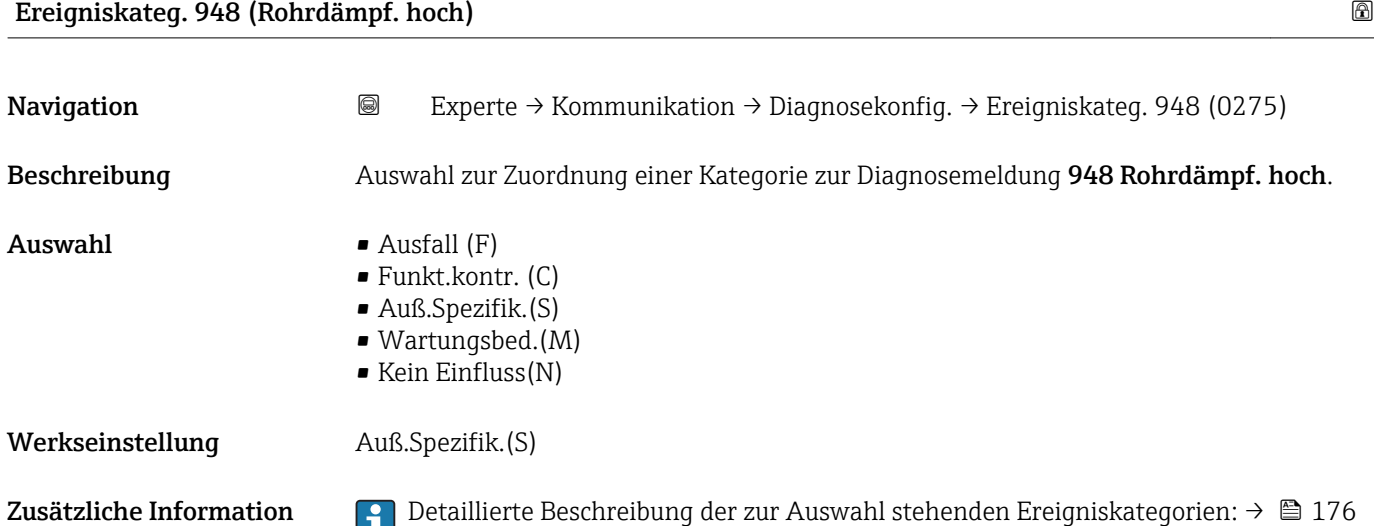

# 3.7 Untermenü "Applikation"

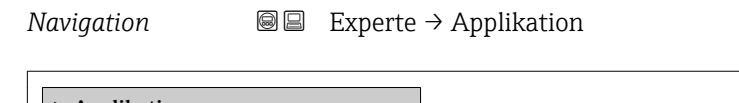

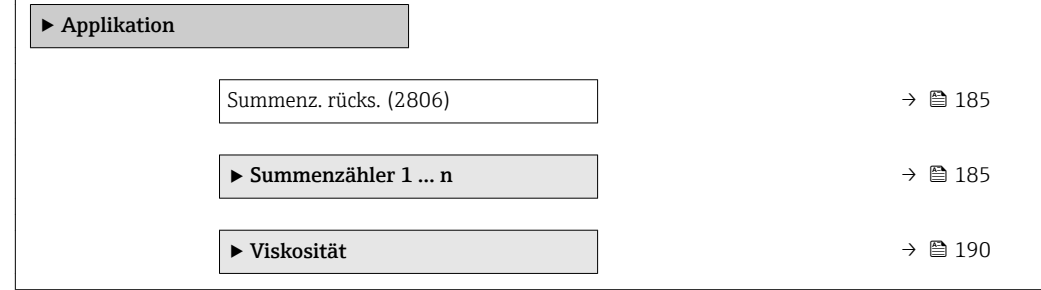

<span id="page-184-0"></span>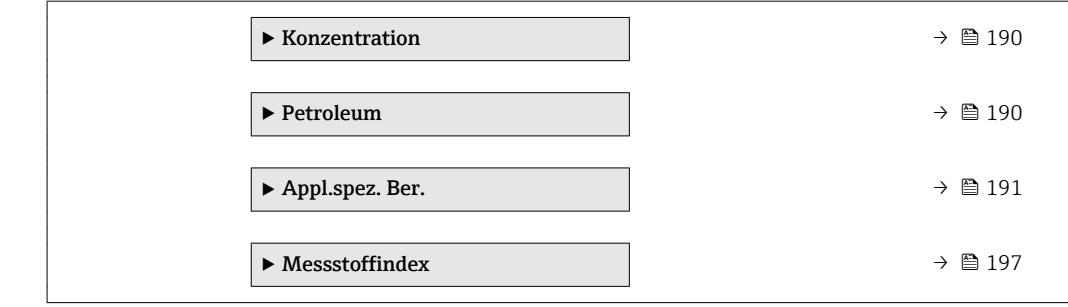

#### Summenz. rücks.

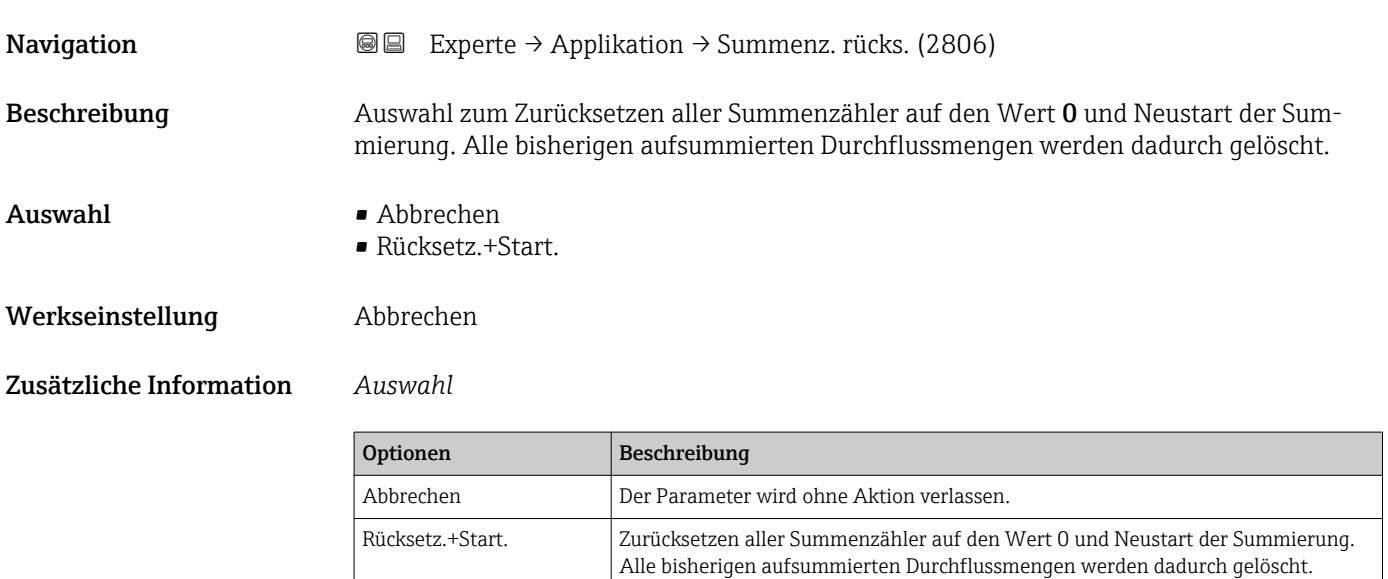

#### 3.7.1 Untermenü "Summenzähler 1 … n"

*Navigation* Experte → Applikation → Summenzähler 1 … n

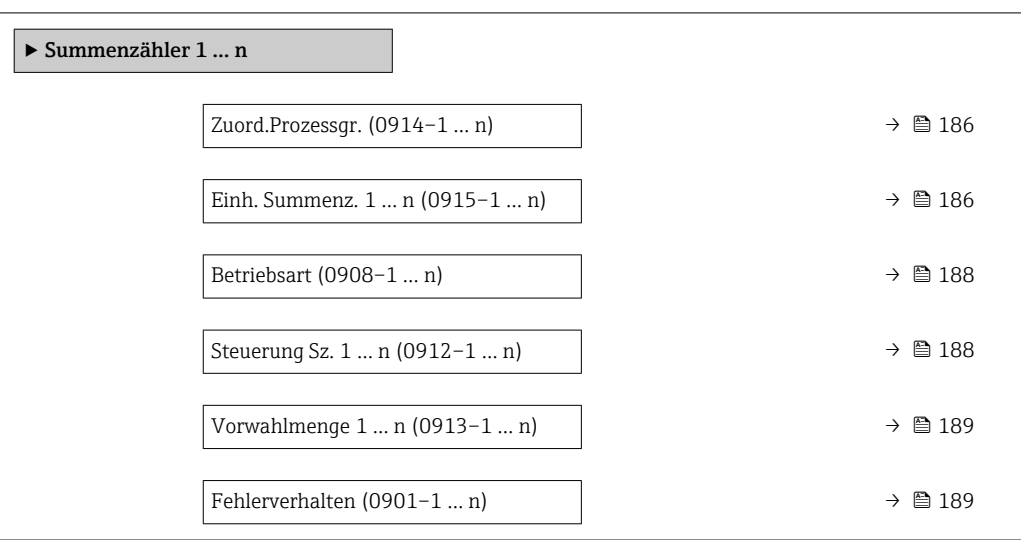

<span id="page-185-0"></span>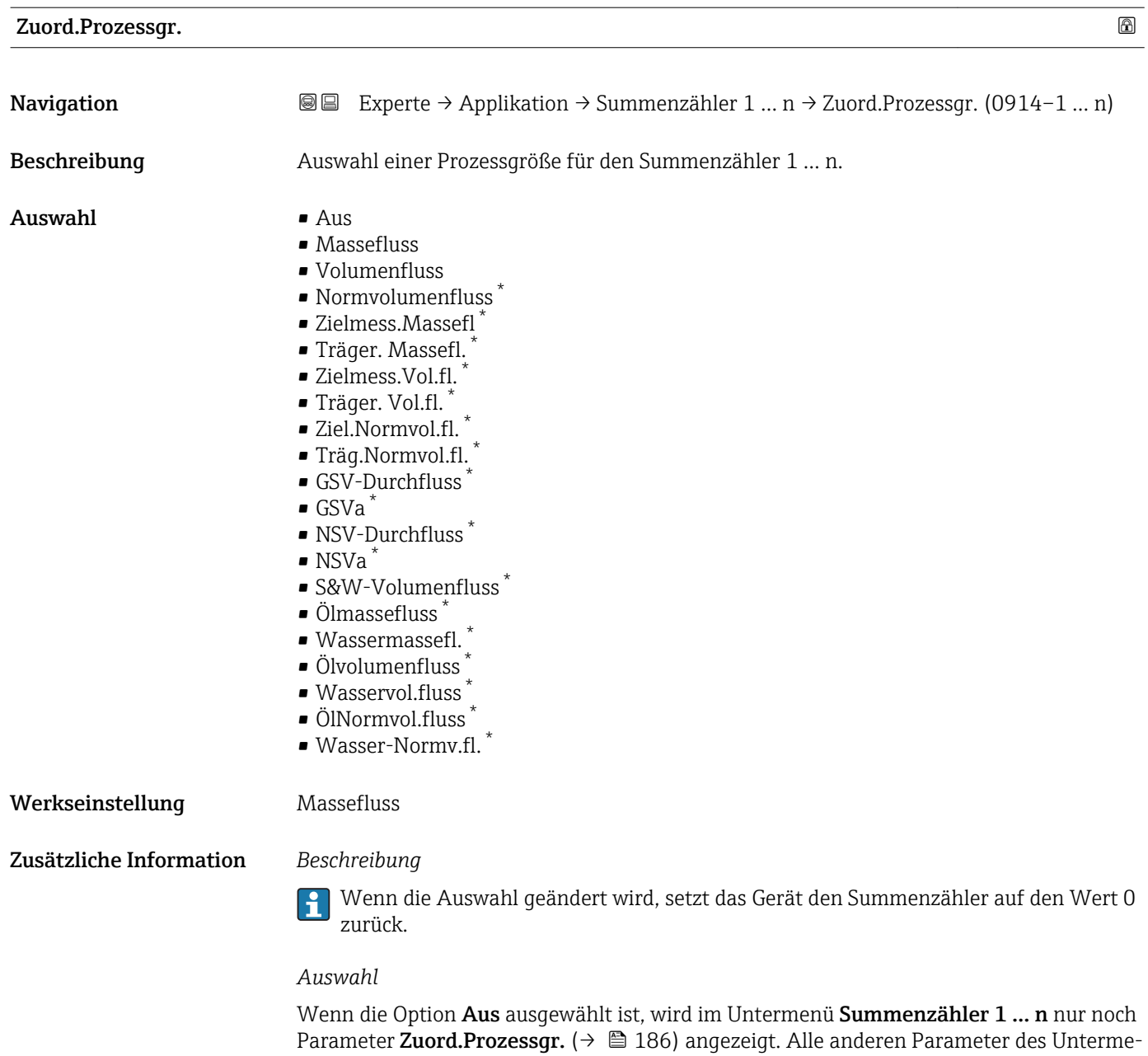

| Einh. Summenz. $1 \dots n$ |                                                                                                    |  |
|----------------------------|----------------------------------------------------------------------------------------------------|--|
| Navigation                 | Experte → Applikation → Summenzähler 1 $n \rightarrow$ Einh. Summenz. 1  n<br>88<br>$(0915-1n)$                              |  |
| Voraussetzung              | In Parameter Zuord.Prozessgr. ( $\rightarrow \Box$ 186) von Untermenü Summenzähler 1  n ist eine<br>Prozessgröße ausgewählt. |  |
| Beschreibung               | Auswahl der Einheit für die Prozessgröße für den Summenzähler $1$ n ( $\rightarrow \equiv 185$ ).                            |  |

<sup>\*</sup> Sichtbar in Abhängigkeit von Bestelloptionen oder Geräteeinstellungen

nüs sind ausgeblendet.

#### Auswahl *SI-Einheiten*

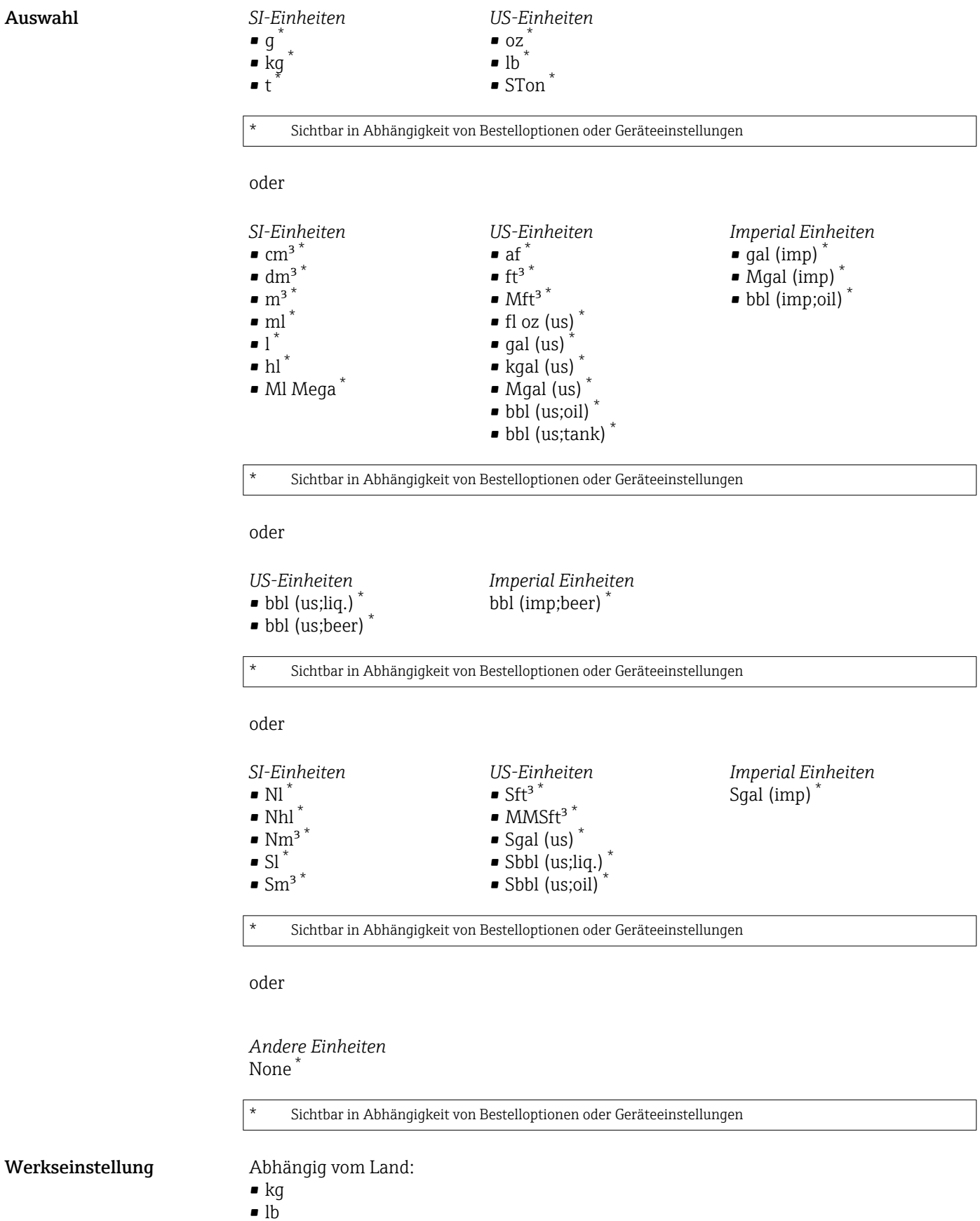

#### <span id="page-187-0"></span>Zusätzliche Information *Beschreibung*

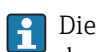

Die Einheit wird bei jedem Summenzähler separat ausgewählt. Sie ist unabhängig von der getroffenen Auswahl im Untermenü Systemeinheiten ( $\rightarrow \blacksquare$  63).

#### *Auswahl*

Die Auswahl ist abhängig von der in Parameter Zuord.Prozessgr. (→  $\triangleq$  186) ausgewählten Prozessgröße.

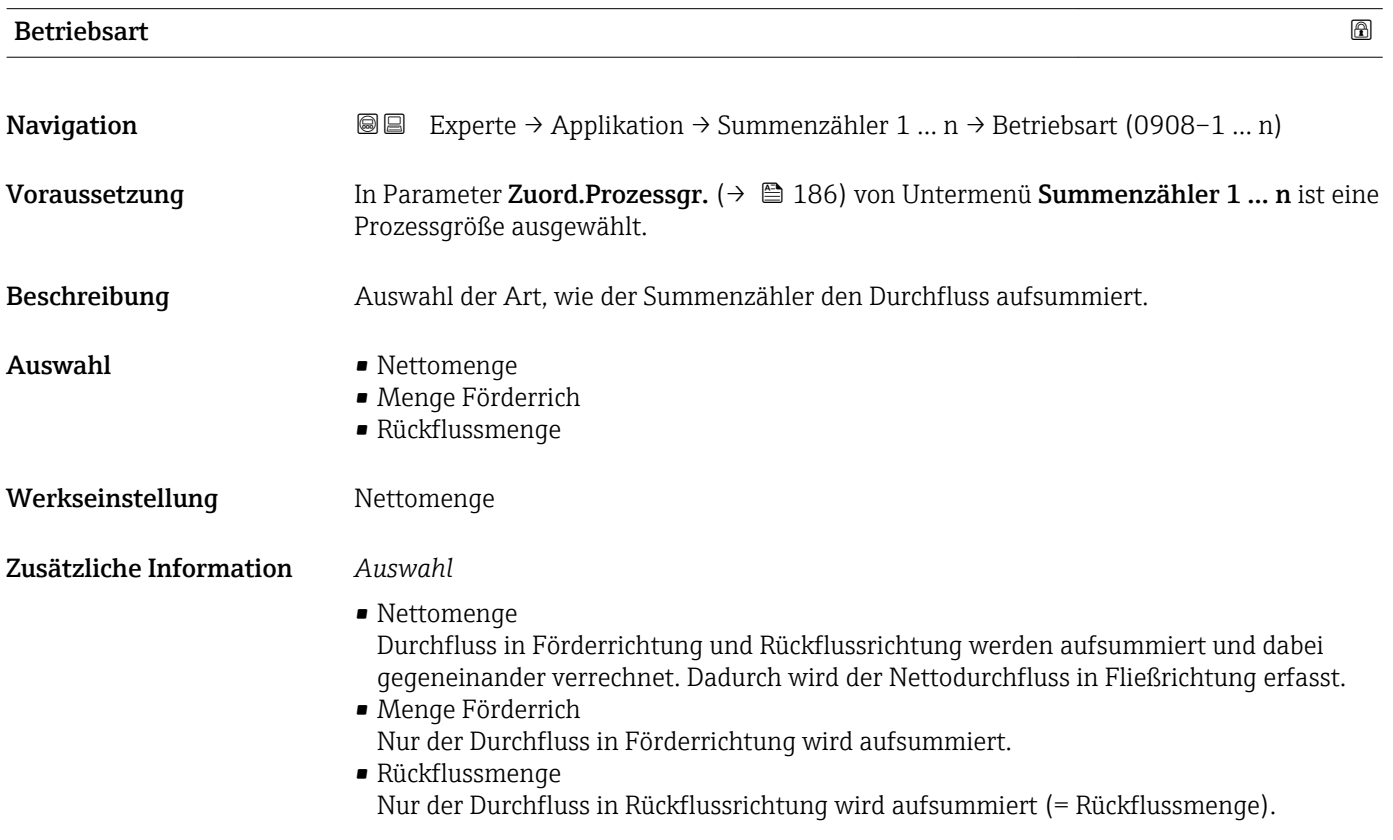

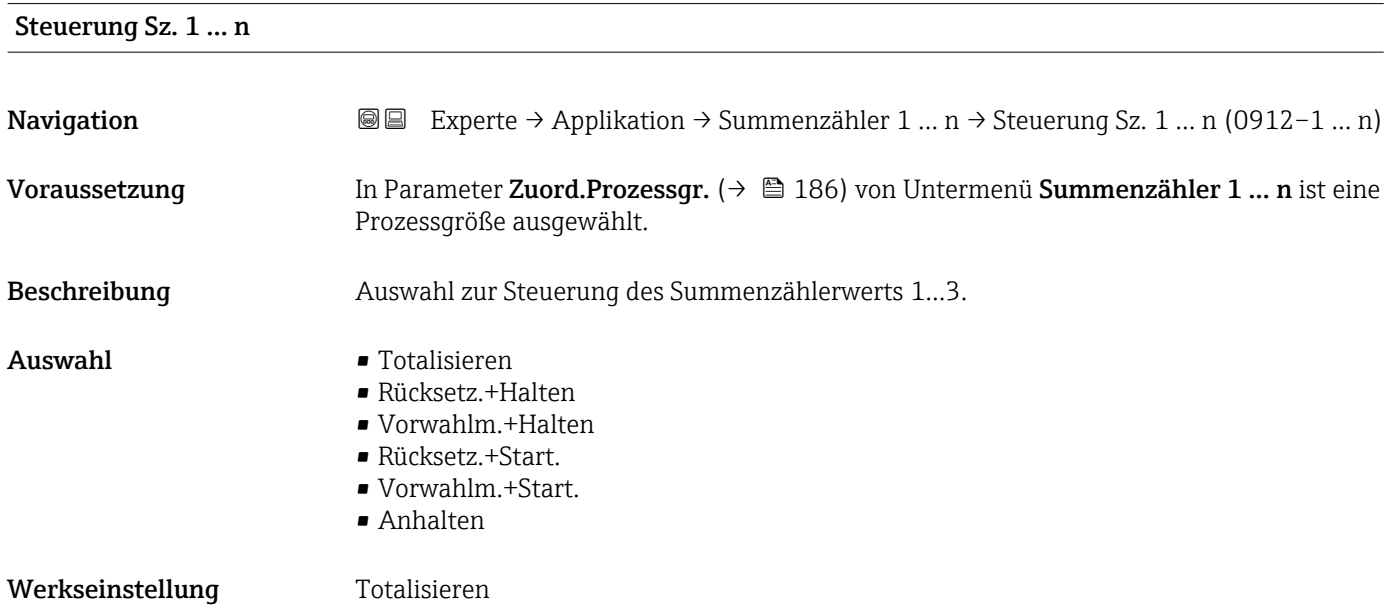

#### <span id="page-188-0"></span>Zusätzliche Information *Auswahl*

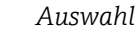

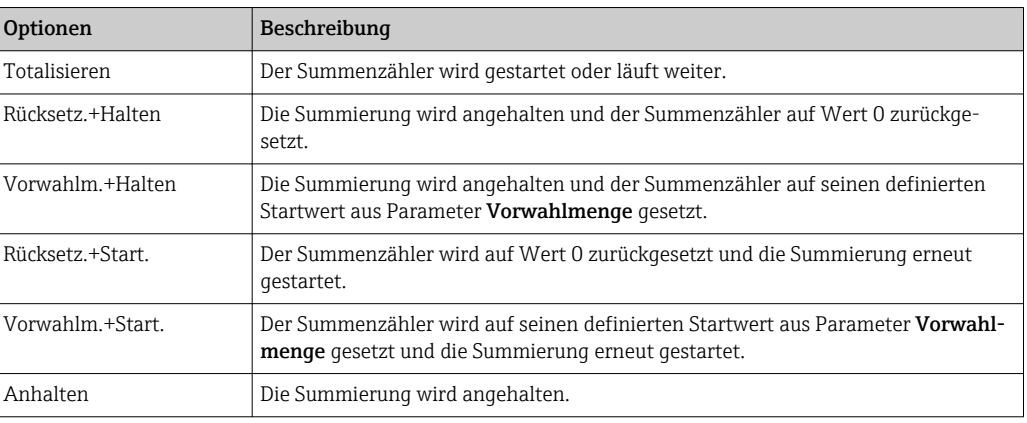

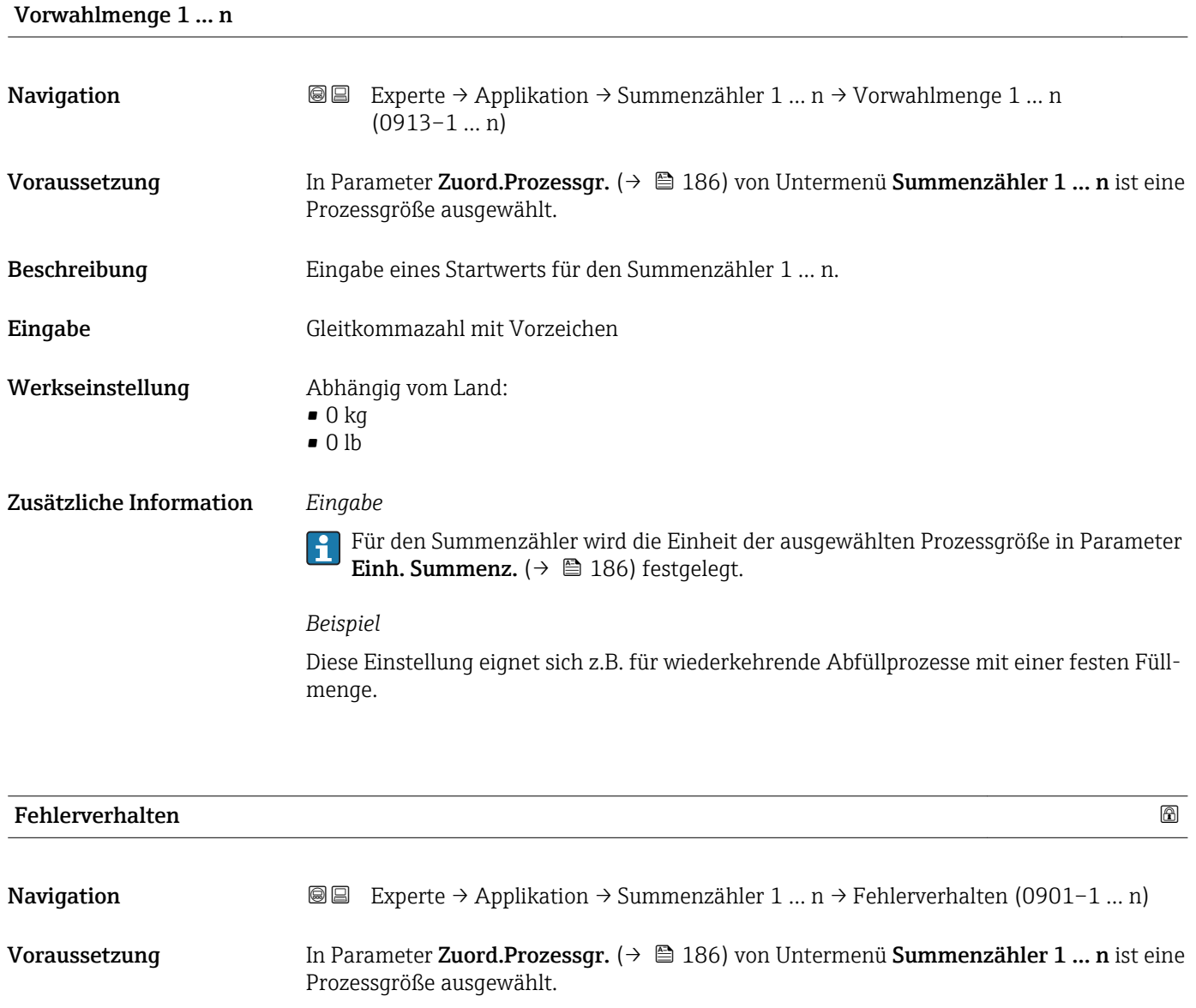

Beschreibung Auswahl des Verhaltens eines Summenzählers bei Gerätealarm.

- <span id="page-189-0"></span>Auswahl • Anhalten
	- Aktueller Wert
	- Letzt.gült. Wert

Werkseinstellung Anhalten

Zusätzliche Information *Beschreibung*

Das Fehlerverhalten weiterer Summenzähler und der Ausgänge ist von dieser Einstel-H lung nicht betroffen und wird in separaten Parametern festgelegt.

#### *Auswahl*

- Anhalten Der Summenzähler wird bei Gerätealarm angehalten.
- Aktueller Wert Der Summenzähler summiert auf Basis des aktuellen Messwerts weiter auf; der Gerätealarm wird ignoriert.
- Letzt.gült. Wert Der Summenzähler summiert auf Basis des letzten gültigen Messwerts vor Auftreten des Gerätealarms weiter auf.

### 3.7.2 Untermenü "Viskosität"

Nur erhältlich für Promass I.

Detaillierte Angaben zu den Parameterbeschreibungen des Anwendungspakets Viskosität: Sonderdokumentation zum Gerät →  $\triangleq$  7

*Navigation* Experte → Applikation → Viskosität

‣ Viskosität

### 3.7.3 Untermenü "Konzentration"

Detaillierte Angaben zu den Parameterbeschreibungen des Anwendungspakets Konzentration: Sonderdokumentation zum Gerät →  $\bigcirc$  7

*Navigation*  $\text{□}$  Experte → Applikation → Konzentration

‣ Konzentration

### 3.7.4 Untermenü "Petroleum"

Detaillierte Angaben zu den Parameterbeschreibungen des Anwendungspakets Petroleum: Sonderdokumentation zum Gerät →  $\triangleq$  7

*Navigation* **■■** Experte → Applikation → Petroleum

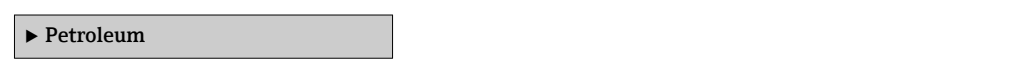

### <span id="page-190-0"></span>3.7.5 Untermenü "Appl.spez. Ber."

*Navigation*  $\text{Q} \subseteq \text{Expected } \rightarrow \text{Application } \rightarrow \text{Appl.\,spec. Ber.}$ 

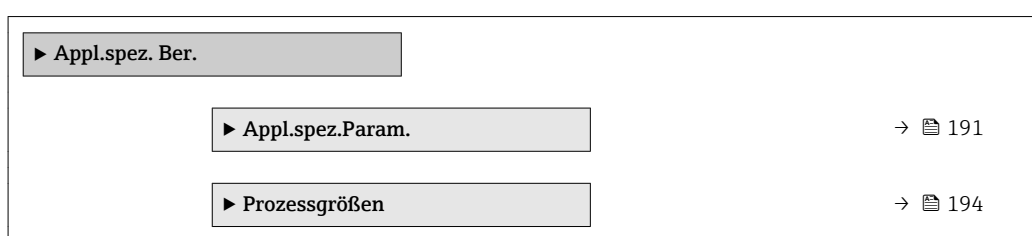

#### Untermenü "Appl.spez.Param."

*Navigation* Experte → Applikation → Appl.spez. Ber. → Appl.spez.Param.

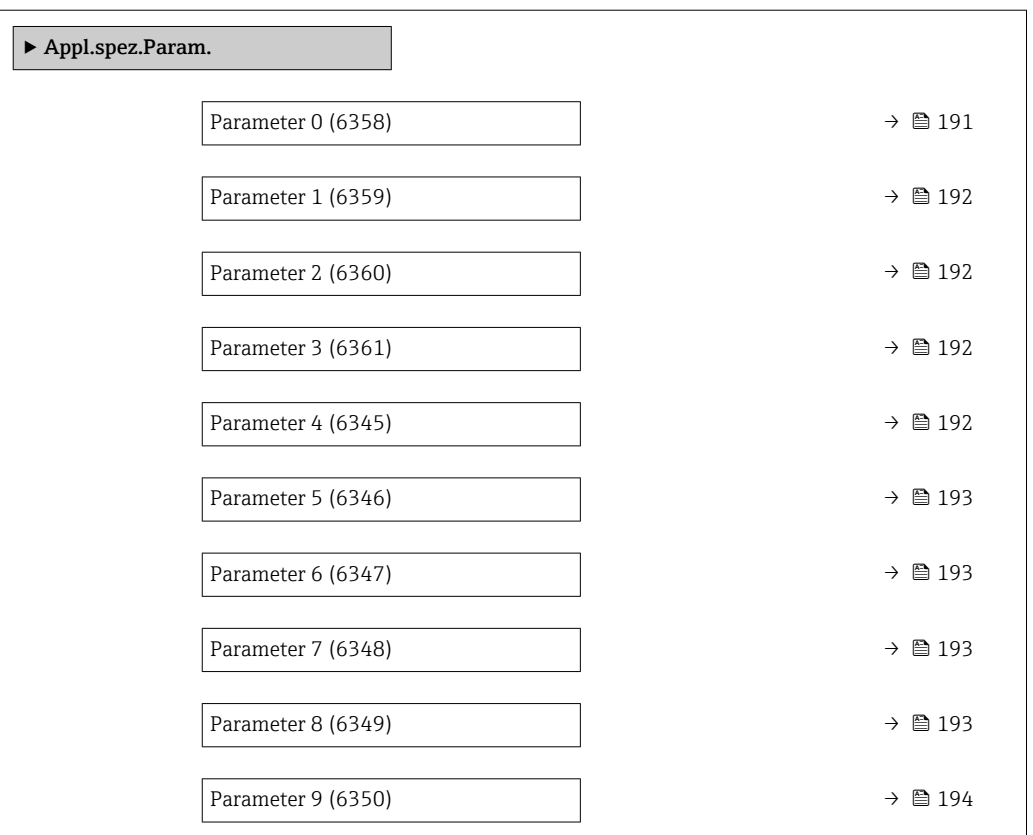

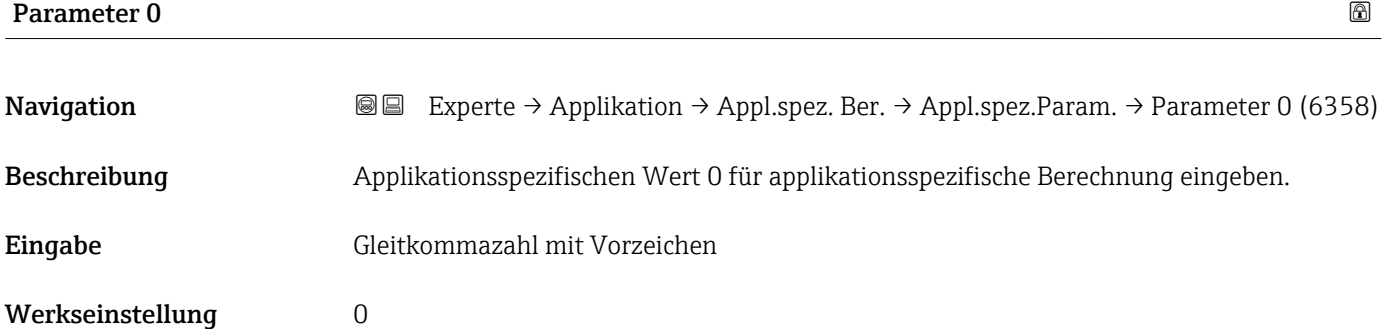

<span id="page-191-0"></span>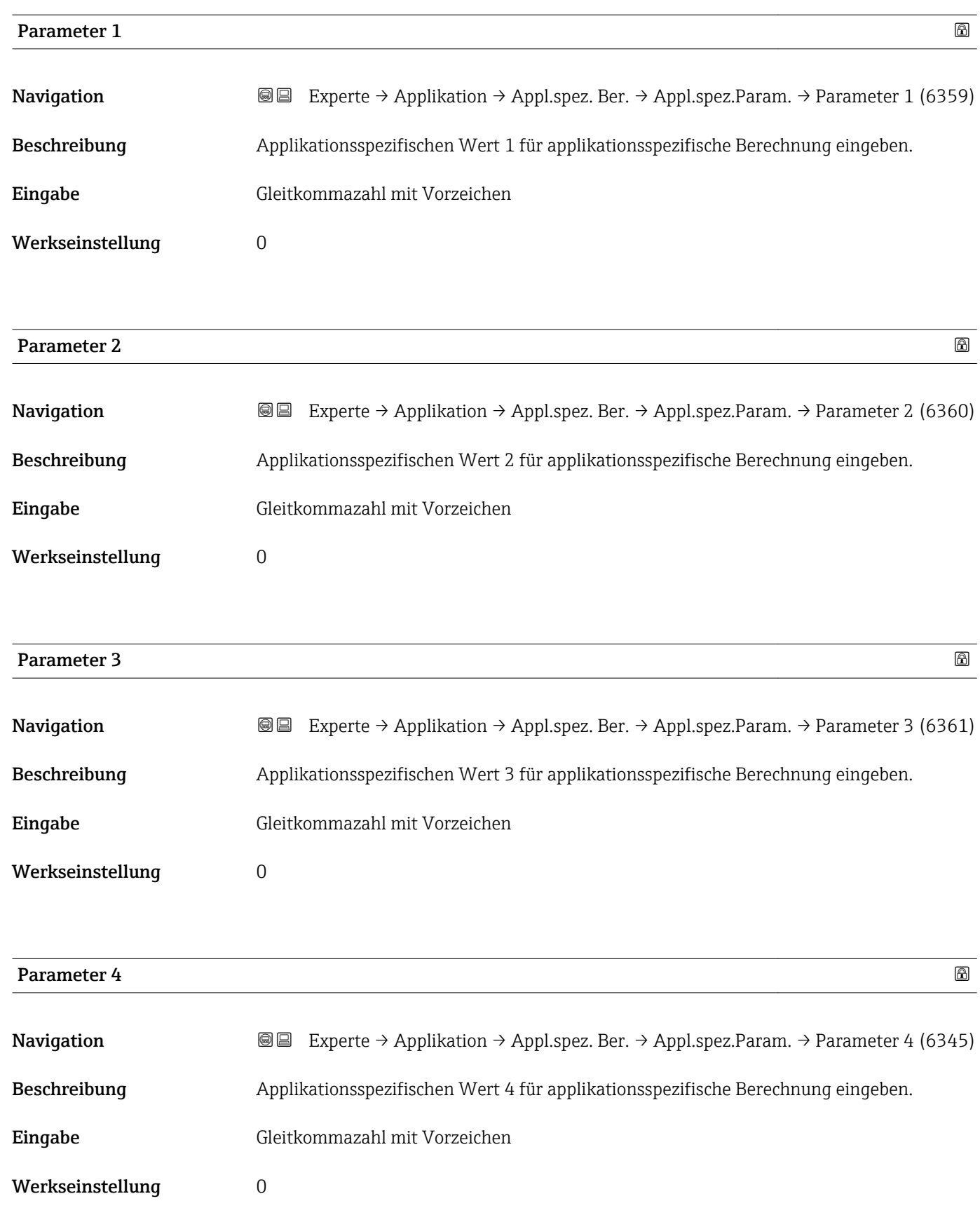

<span id="page-192-0"></span>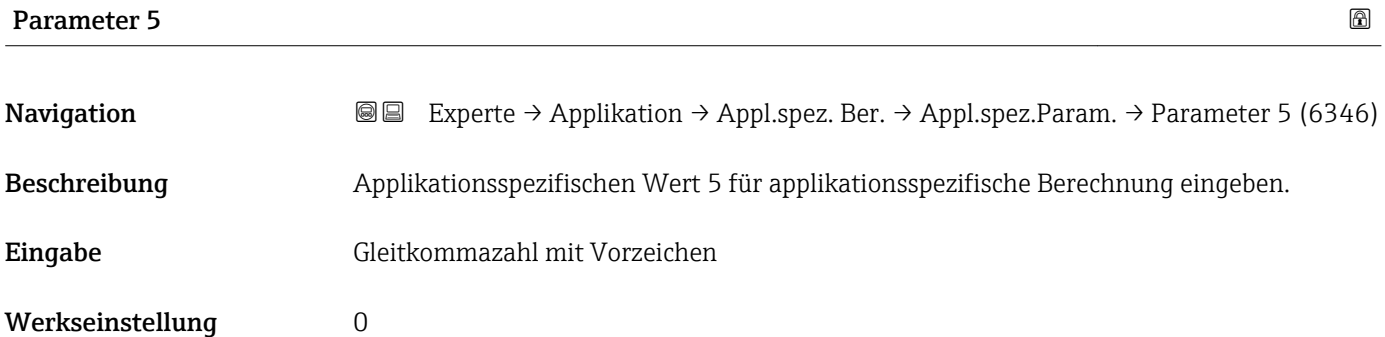

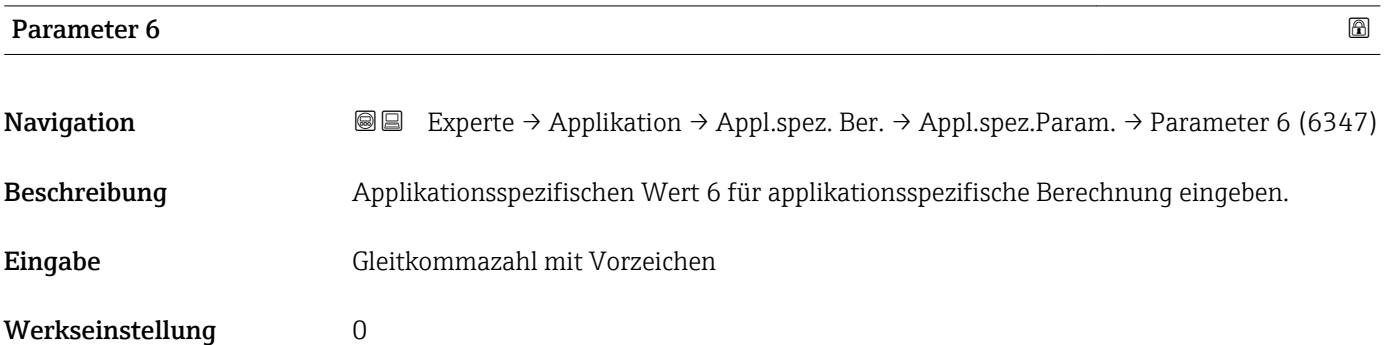

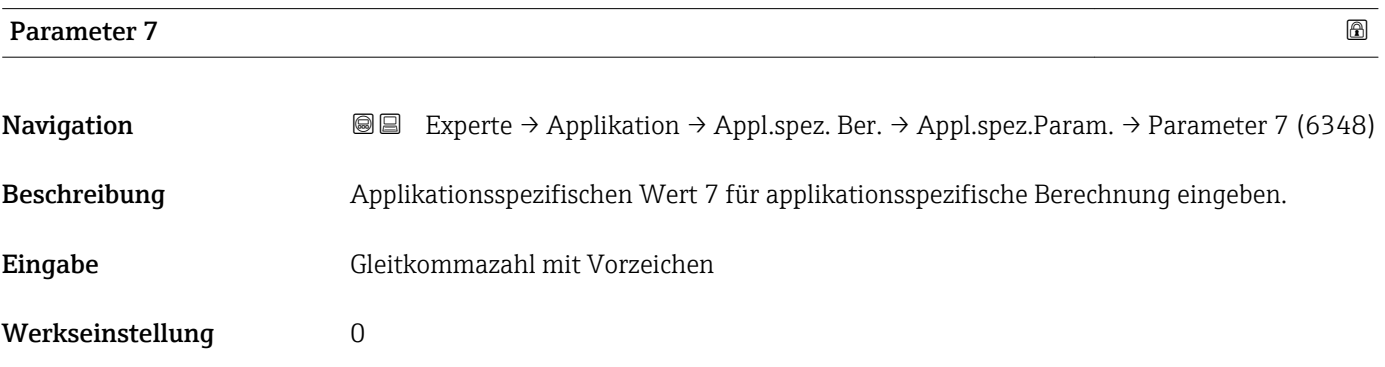

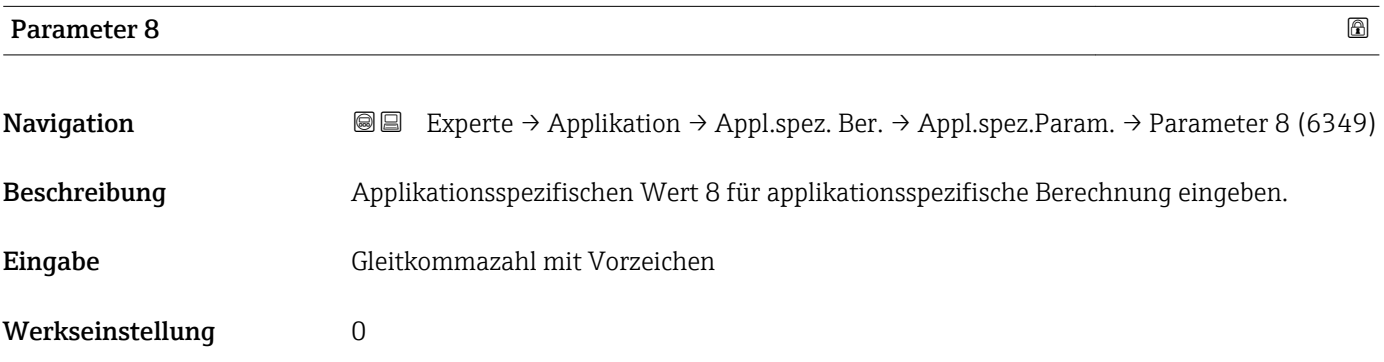

<span id="page-193-0"></span>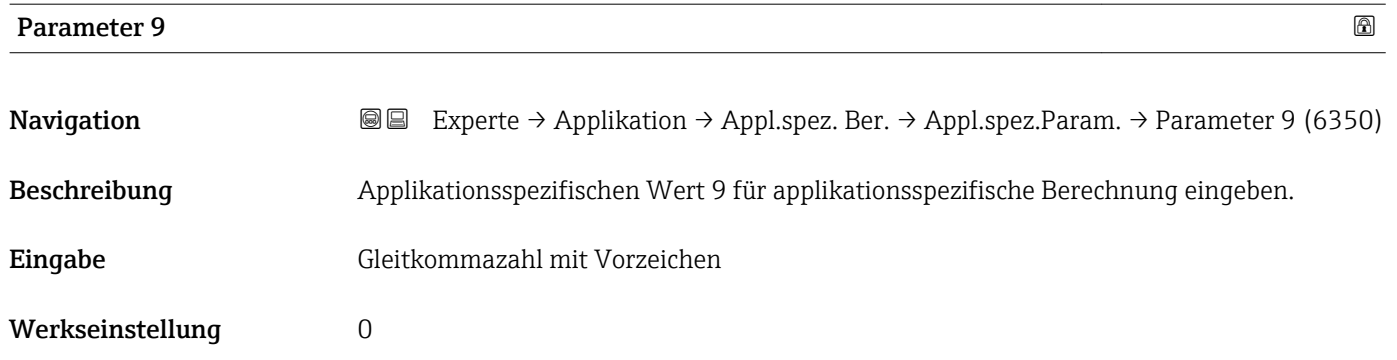

#### Untermenü "Prozessgrößen"

*Navigation* **III** III Experte → Applikation → Appl.spez. Ber. → Prozessgrößen

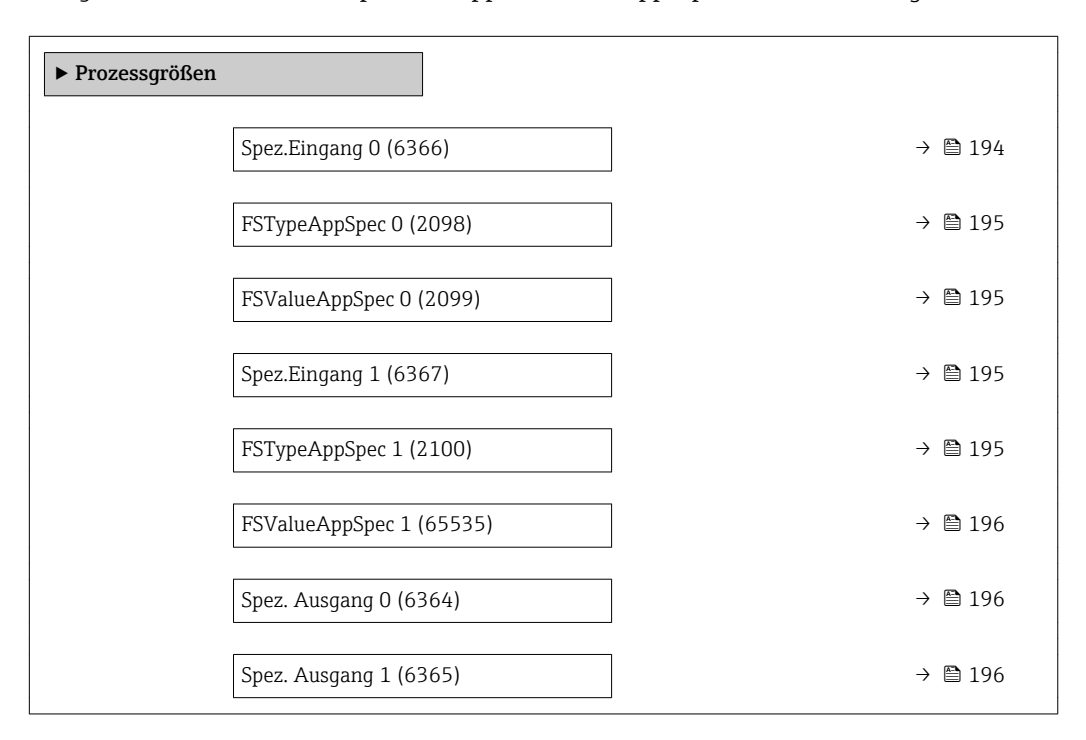

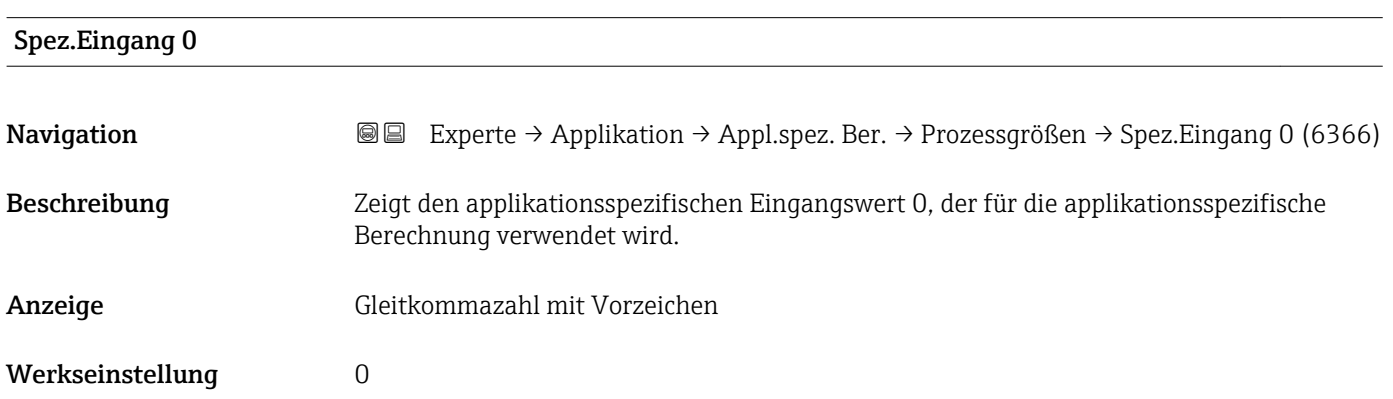

<span id="page-194-0"></span>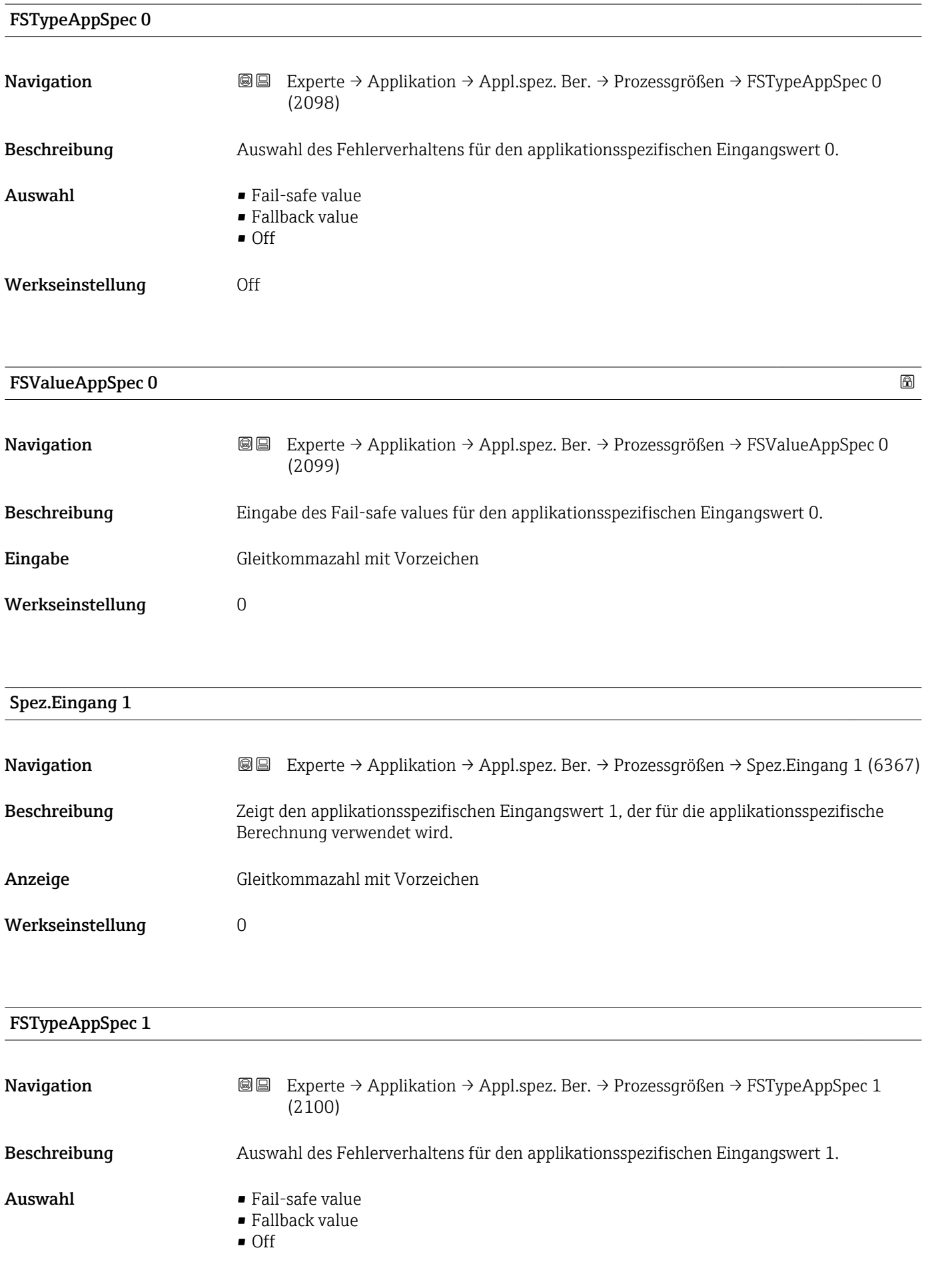

<span id="page-195-0"></span>Werkseinstellung Off

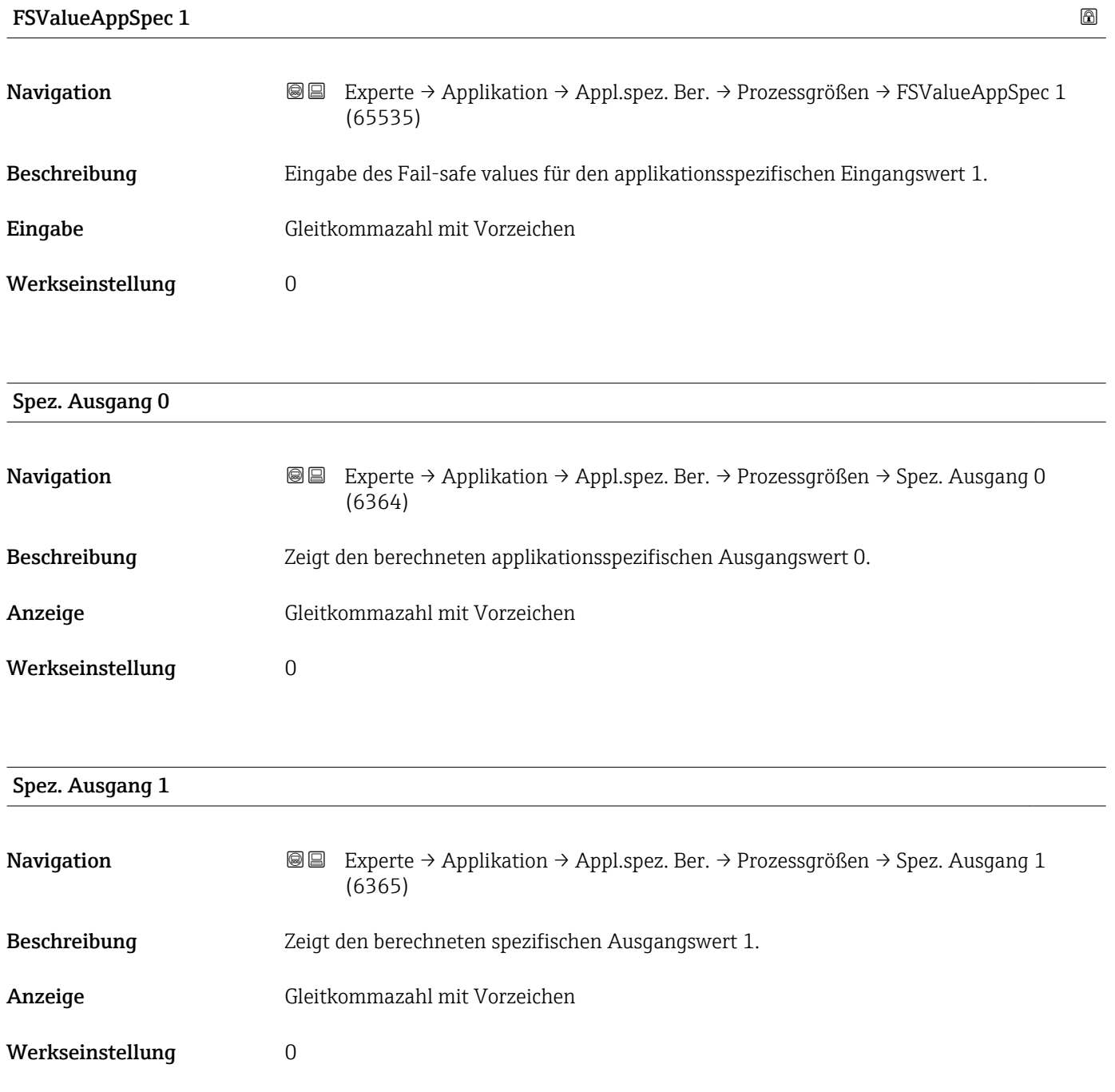

#### <span id="page-196-0"></span>3.7.6 Untermenü "Messstoffindex"

*Navigation* Experte → Applikation → Messstoffindex

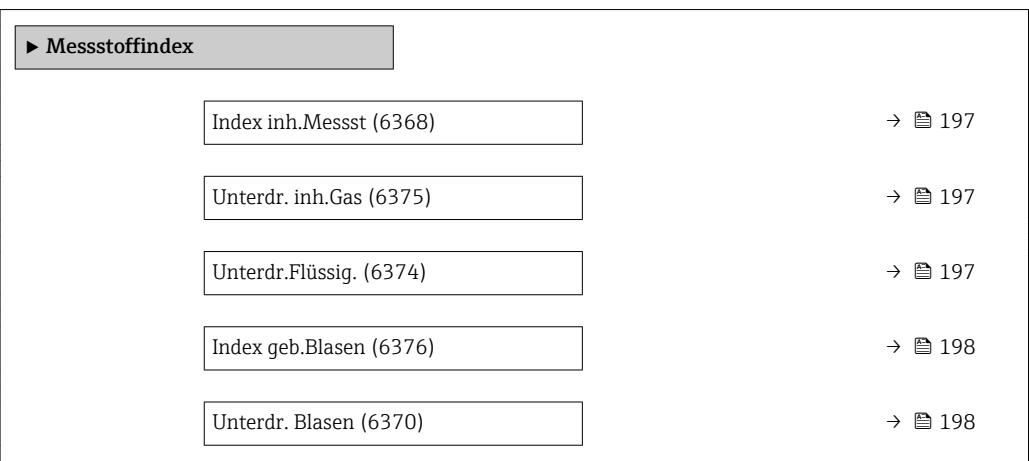

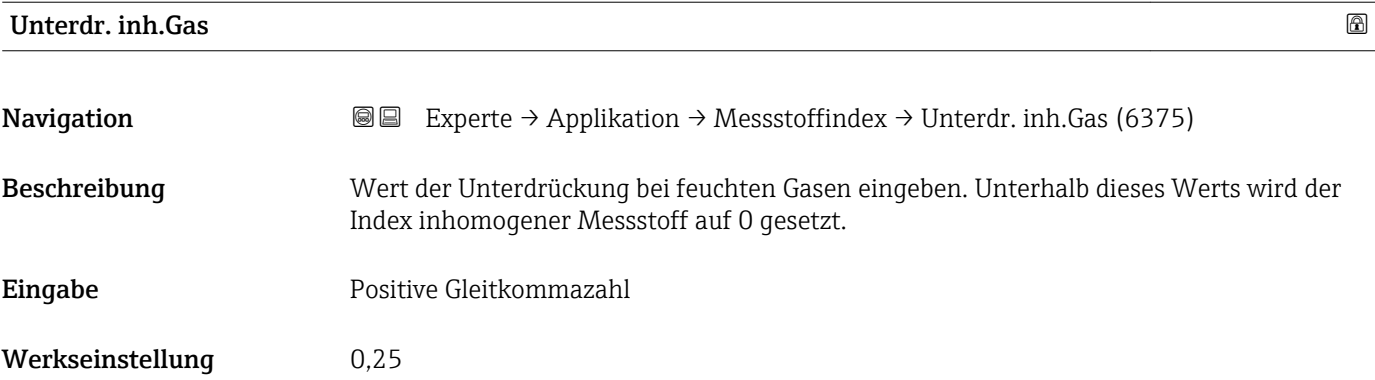

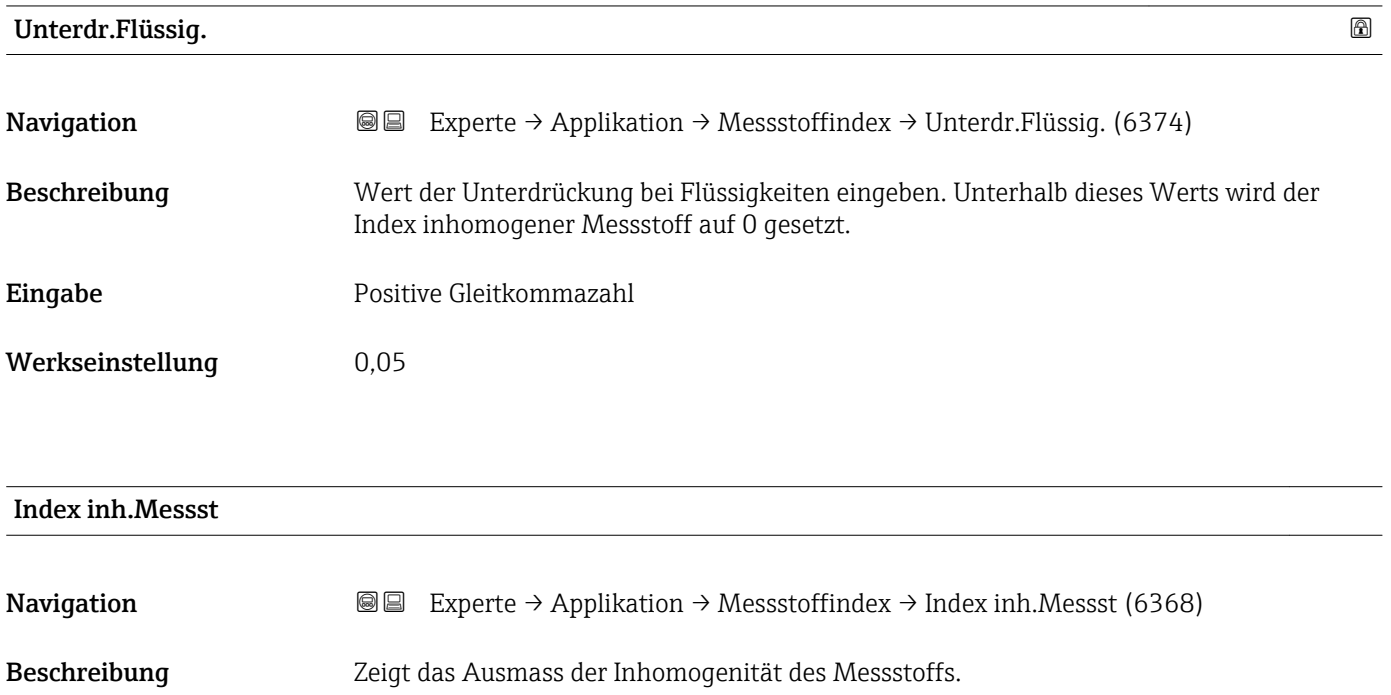

<span id="page-197-0"></span>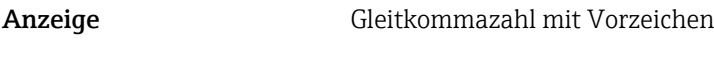

Werkseinstellung 2

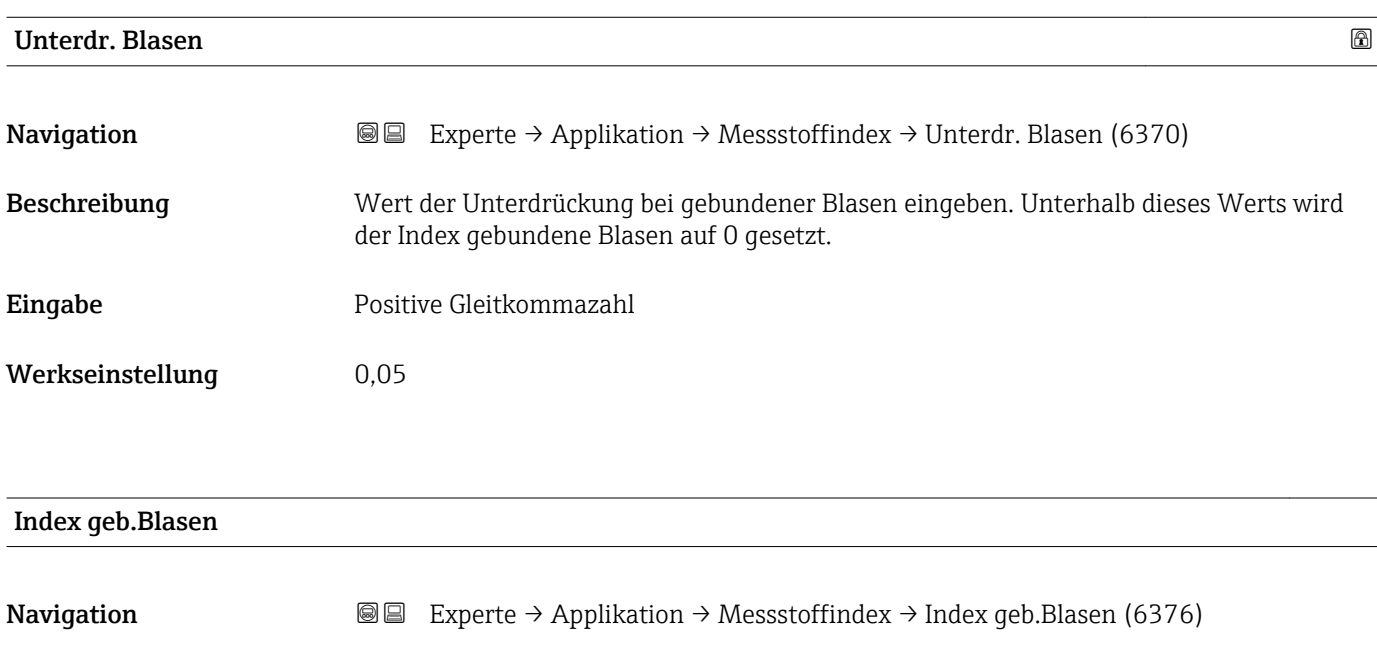

Beschreibung Zeigt die relative Menge gebundener Blasen im Messstoff.

Anzeige Gleitkommazahl mit Vorzeichen

Werkseinstellung 0

# 3.8 Untermenü "Diagnose"

*Navigation* 
■■ Experte → Diagnose

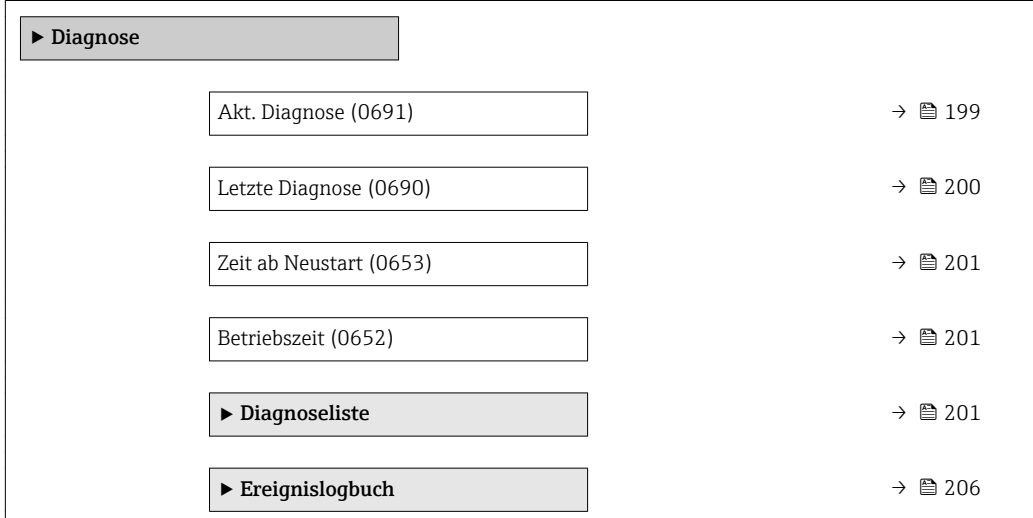

<span id="page-198-0"></span>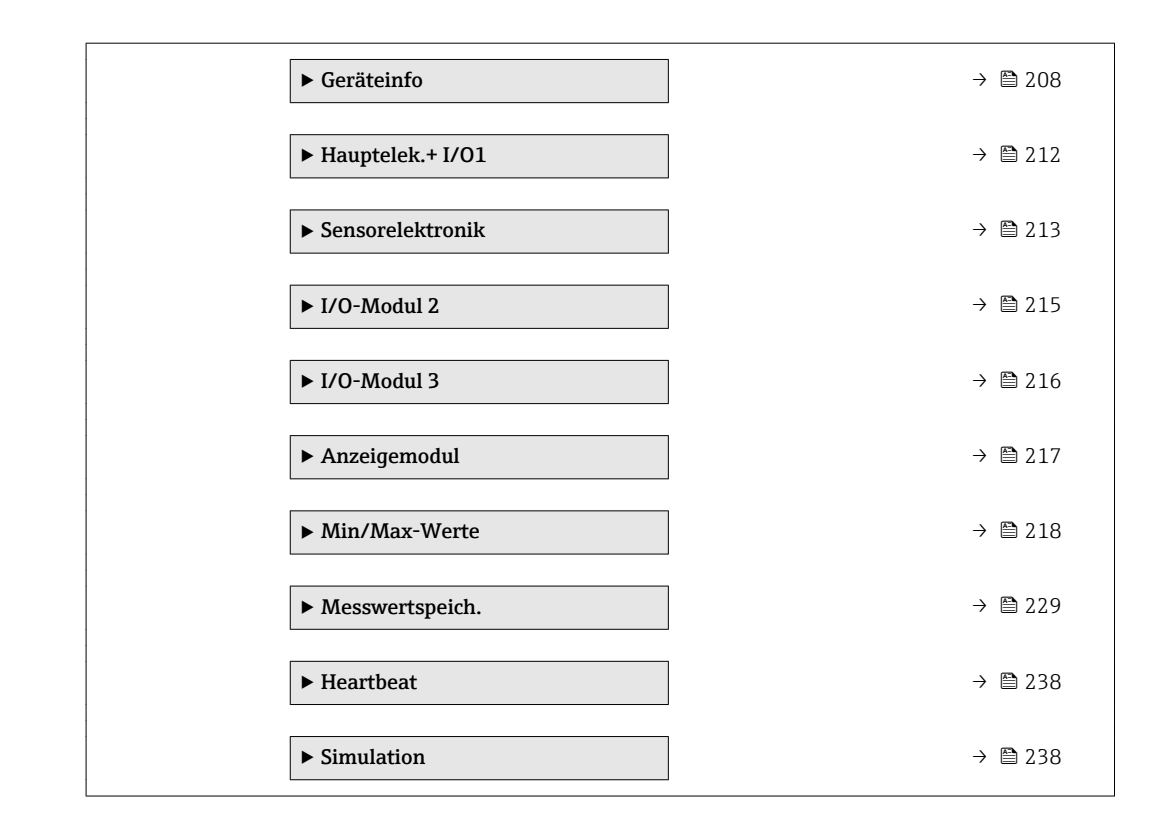

#### Akt. Diagnose

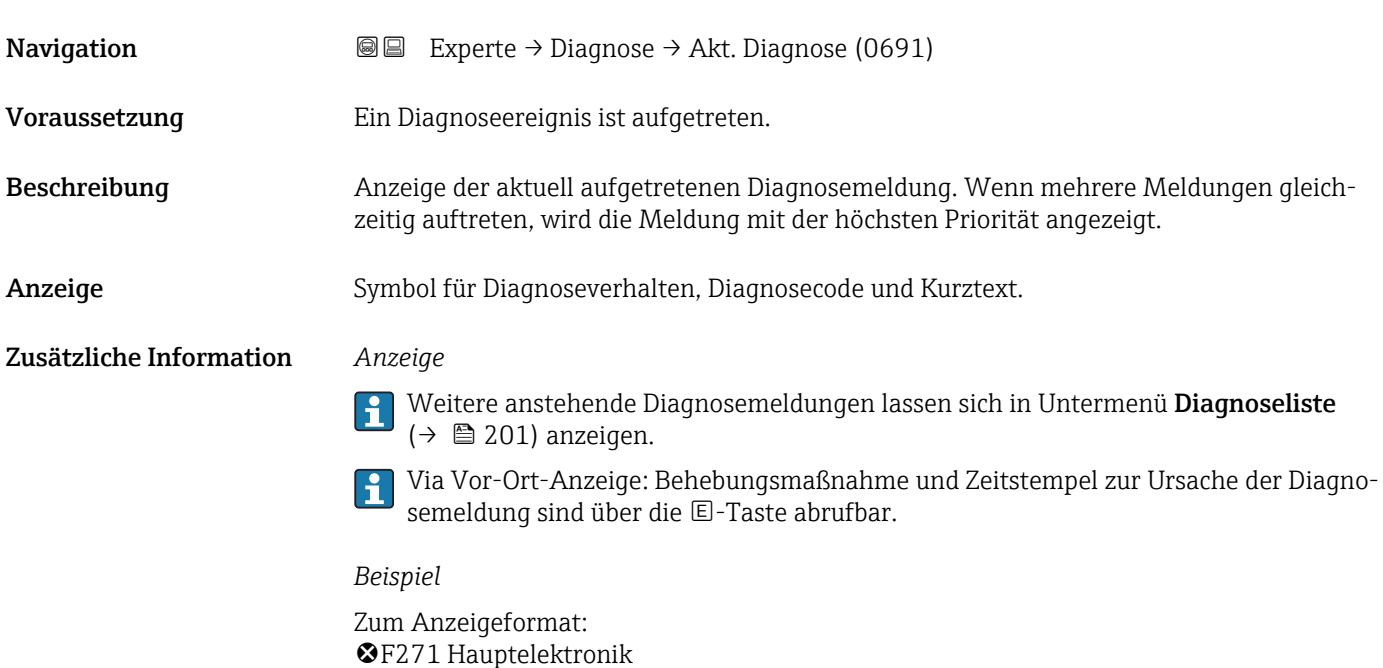

<span id="page-199-0"></span>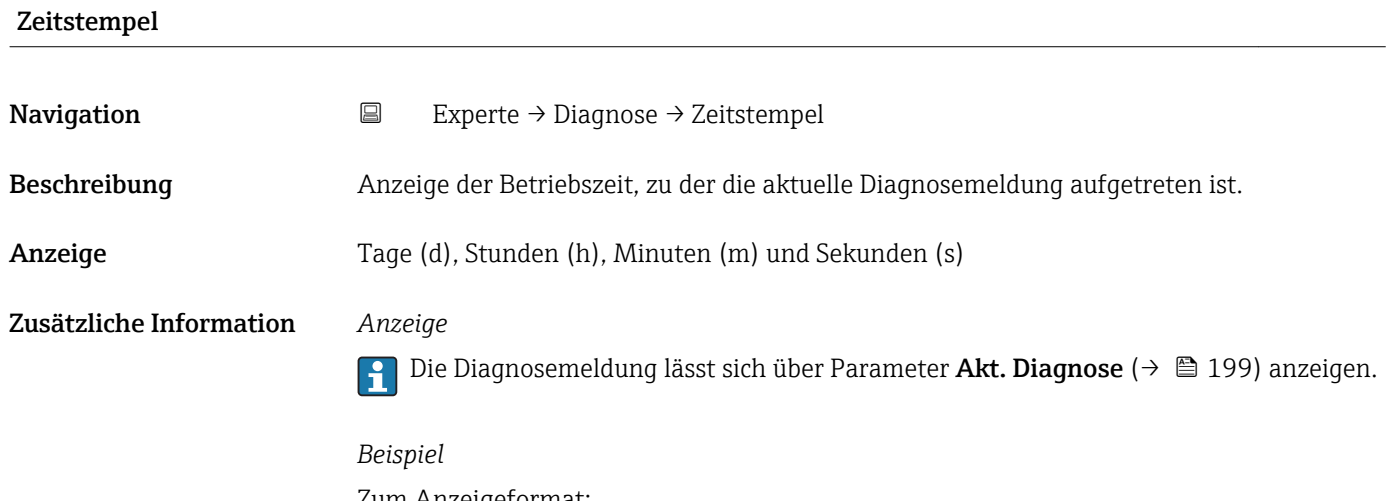

Zum Anzeigeformat: 24d12h13m00s

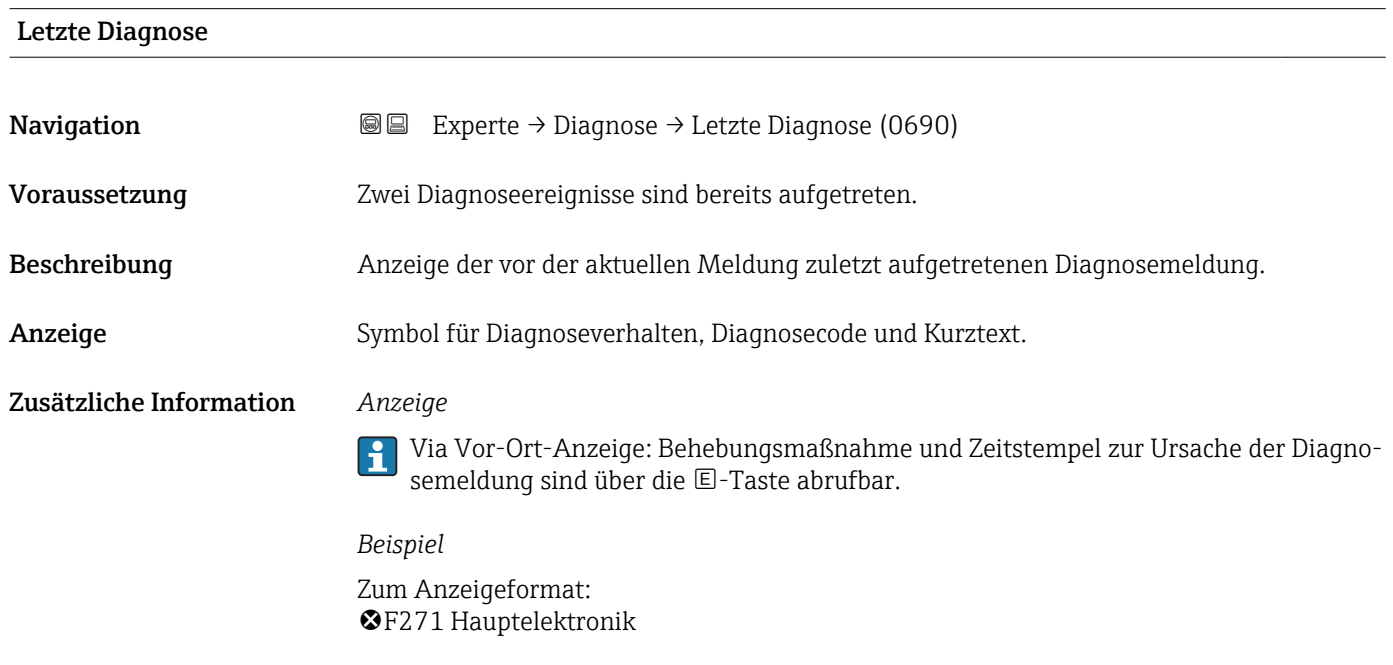

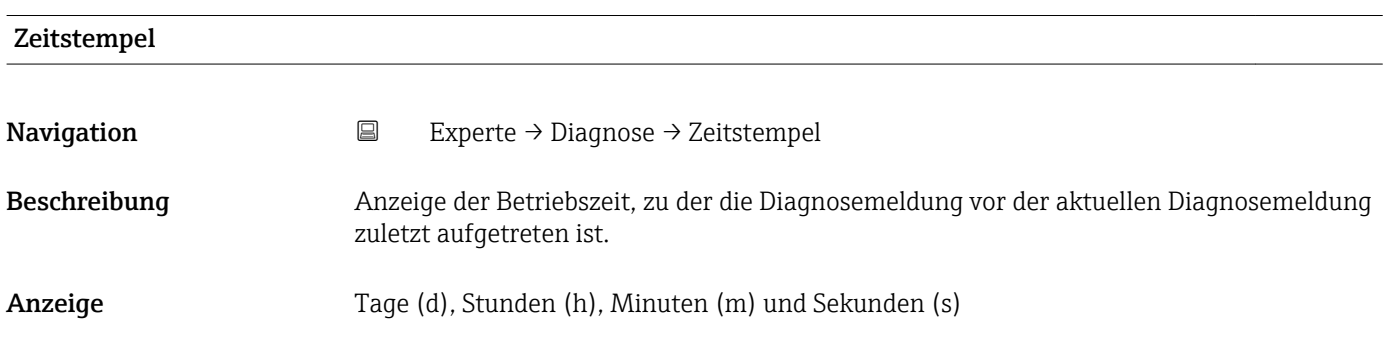

#### <span id="page-200-0"></span>Zusätzliche Information *Anzeige*

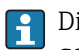

Die Diagnosemeldung lässt sich über Parameter Letzte Diagnose (→ ■ 200) anzeigen.

*Beispiel* Zum Anzeigeformat: 24d12h13m00s

#### Zeit ab Neustart

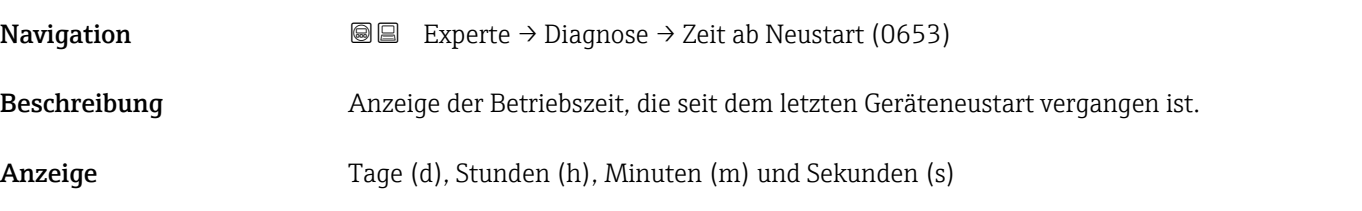

#### Betriebszeit

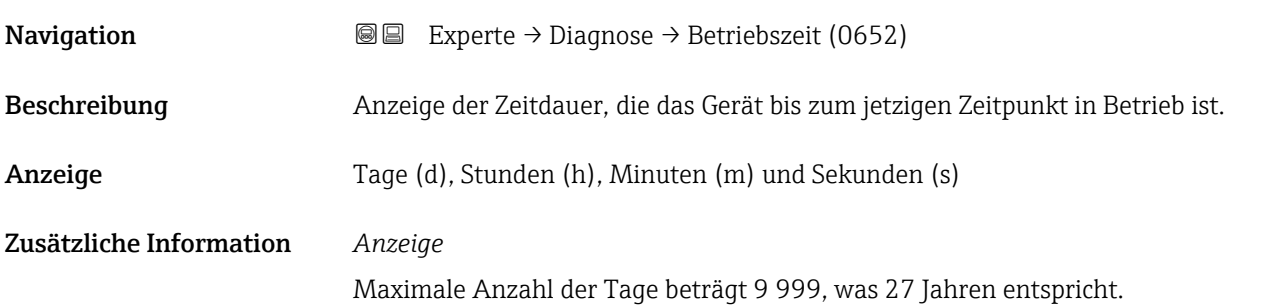

### 3.8.1 Untermenü "Diagnoseliste"

*Navigation* Experte → Diagnose → Diagnoseliste

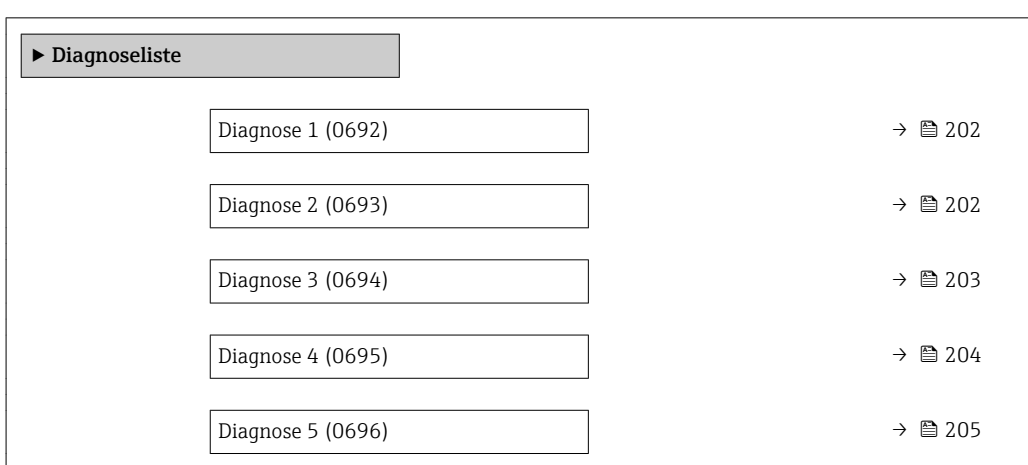

<span id="page-201-0"></span>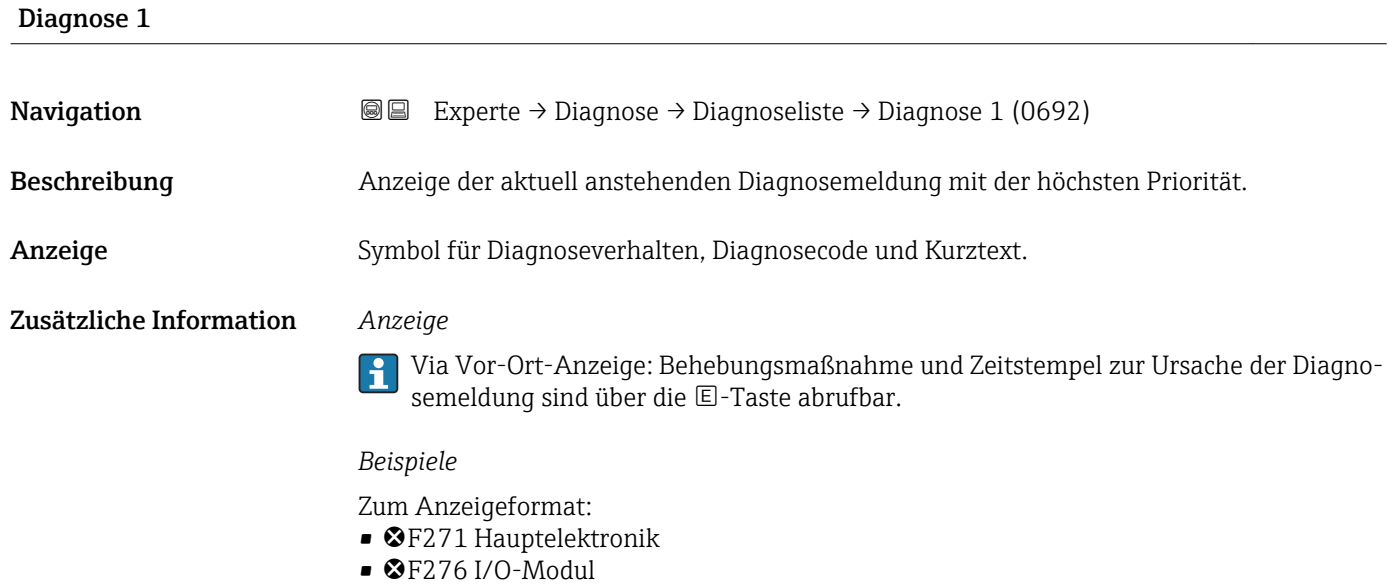

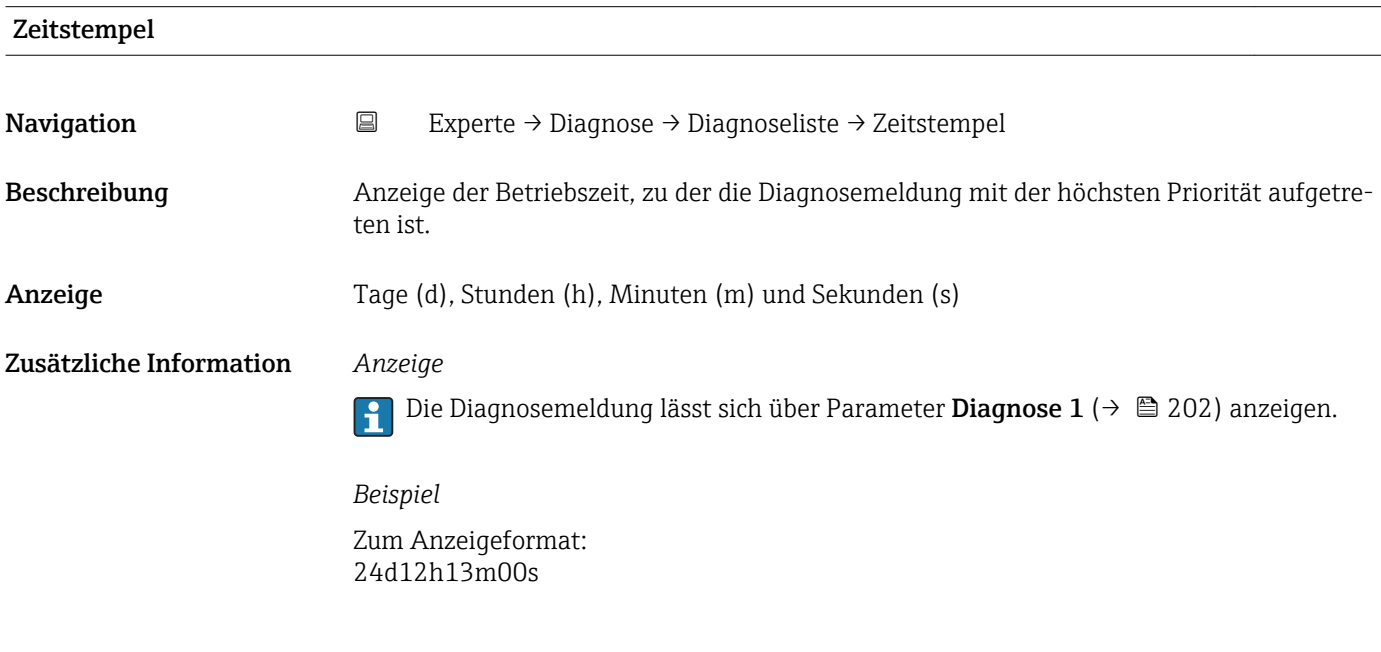

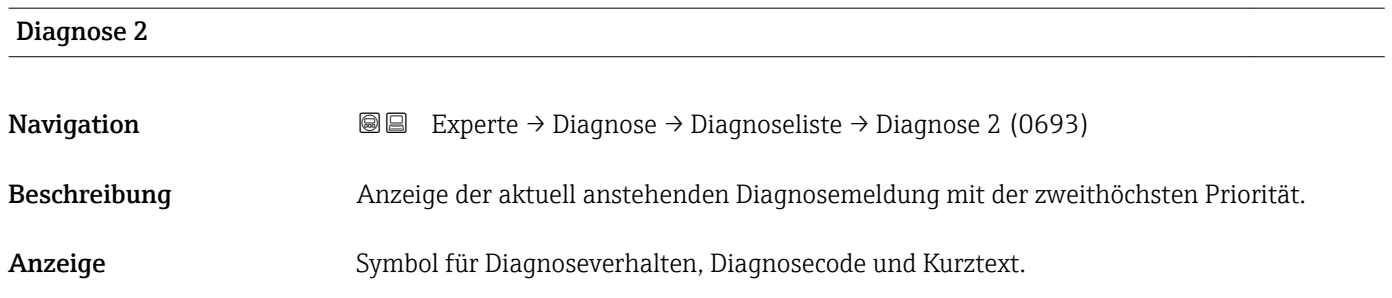

#### <span id="page-202-0"></span>Zusätzliche Information *Anzeige*

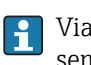

Via Vor-Ort-Anzeige: Behebungsmaßnahme und Zeitstempel zur Ursache der Diagnosemeldung sind über die E-Taste abrufbar.

#### *Beispiele*

Zum Anzeigeformat:

- F271 Hauptelektronik
- $\bullet$   $\bullet$  F276 I/O-Modul

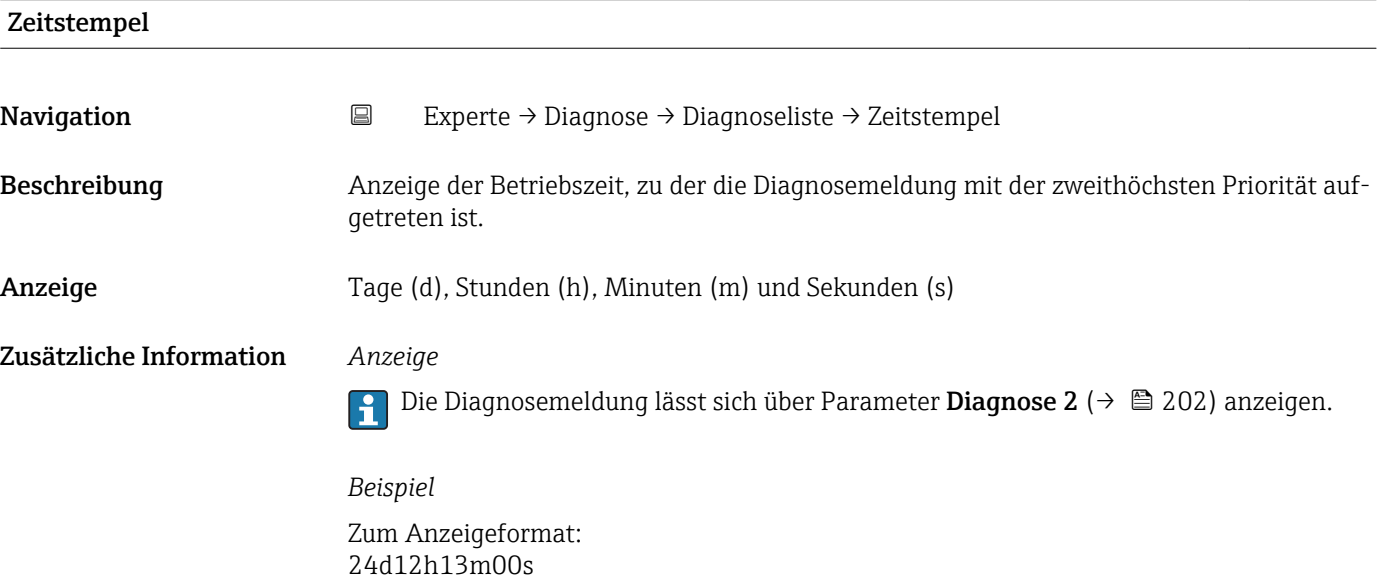

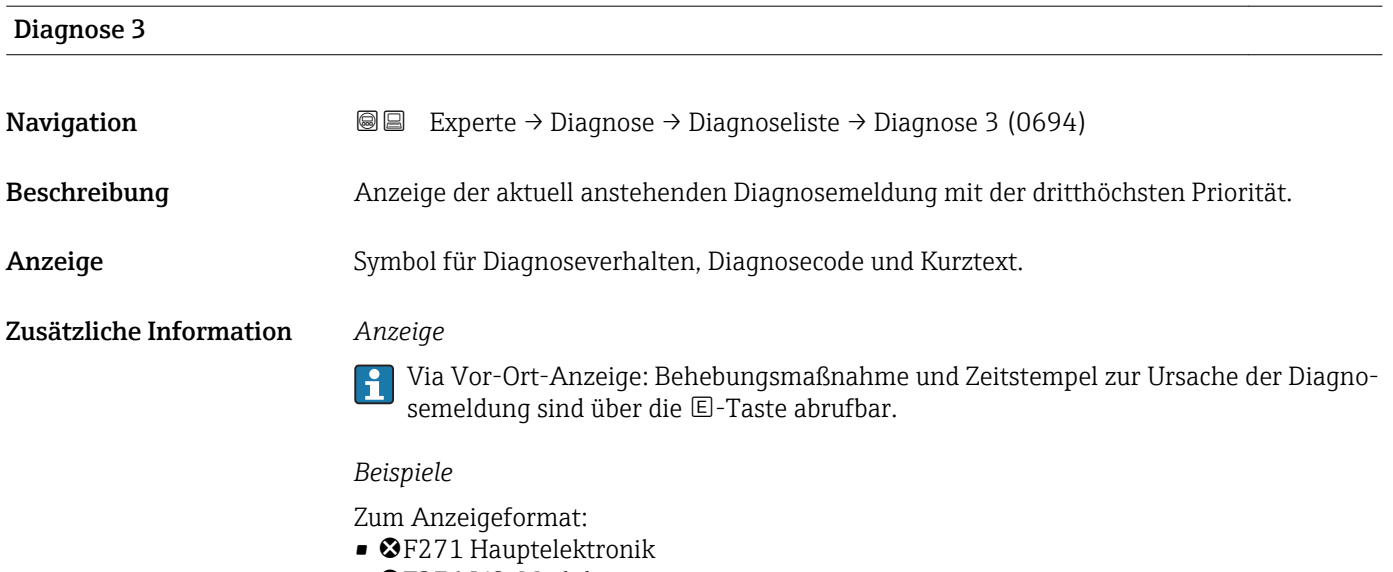

 $\bullet$   $\bullet$  F276 I/O-Modul

<span id="page-203-0"></span>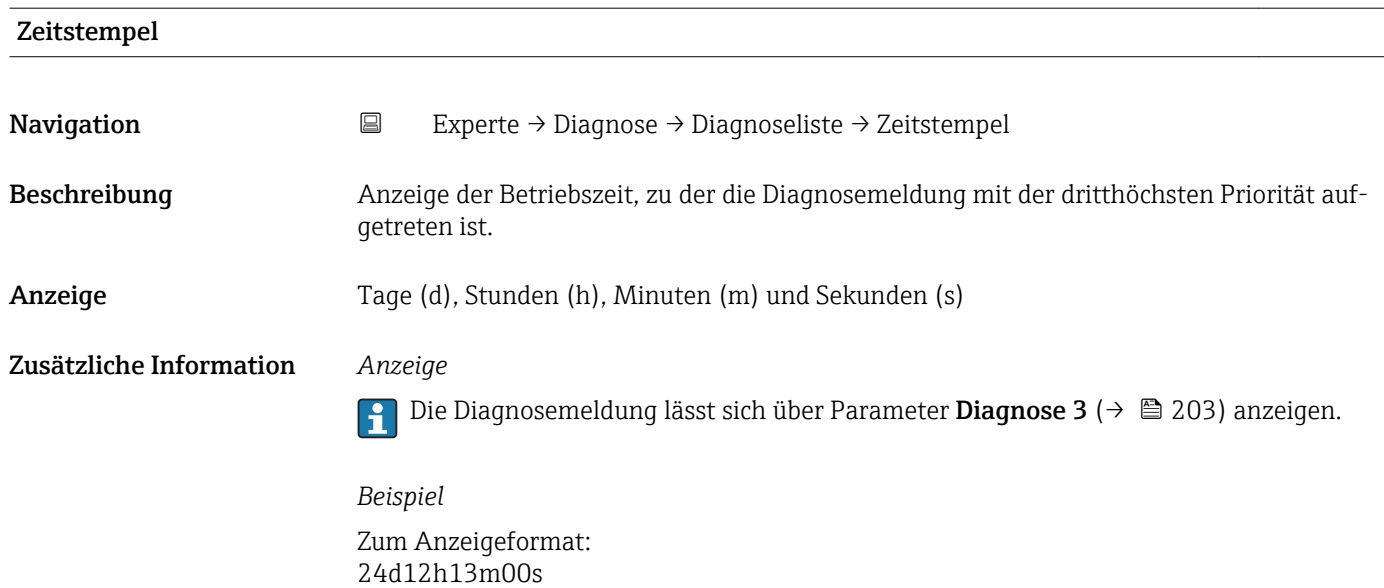

# Diagnose 4 **Navigation EXperte** → Diagnose → Diagnoseliste → Diagnose 4 (0695) Beschreibung Anzeige der aktuell anstehenden Diagnosemeldung mit der vierthöchsten Priorität. Anzeige Symbol für Diagnoseverhalten, Diagnosecode und Kurztext. Zusätzliche Information *Anzeige* Via Vor-Ort-Anzeige: Behebungsmaßnahme und Zeitstempel zur Ursache der Diagnosemeldung sind über die E-Taste abrufbar. *Beispiele* Zum Anzeigeformat: • F271 Hauptelektronik  $\bullet$   $\otimes$  F276 I/O-Modul

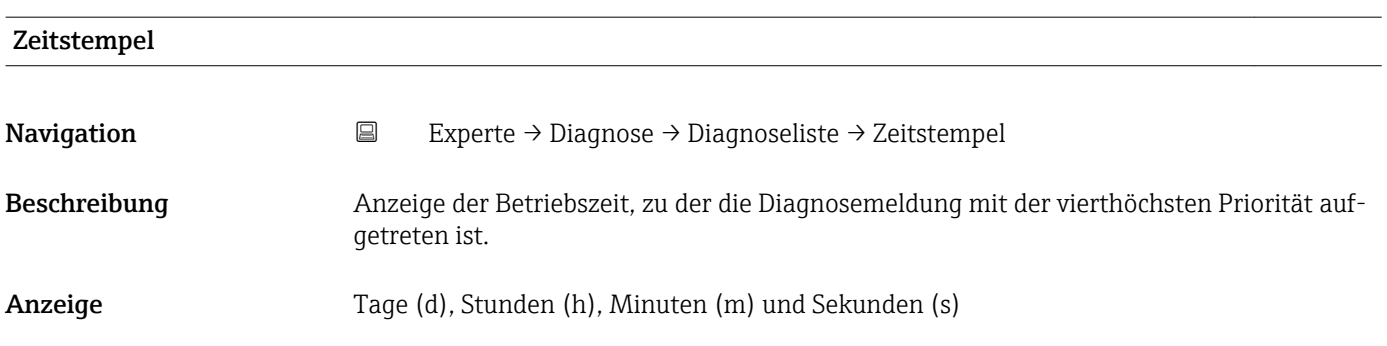

#### <span id="page-204-0"></span>Zusätzliche Information *Anzeige*

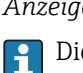

Die Diagnosemeldung lässt sich über Parameter Diagnose 4 ( $\rightarrow \boxplus$  204) anzeigen.

*Beispiel* Zum Anzeigeformat: 24d12h13m00s

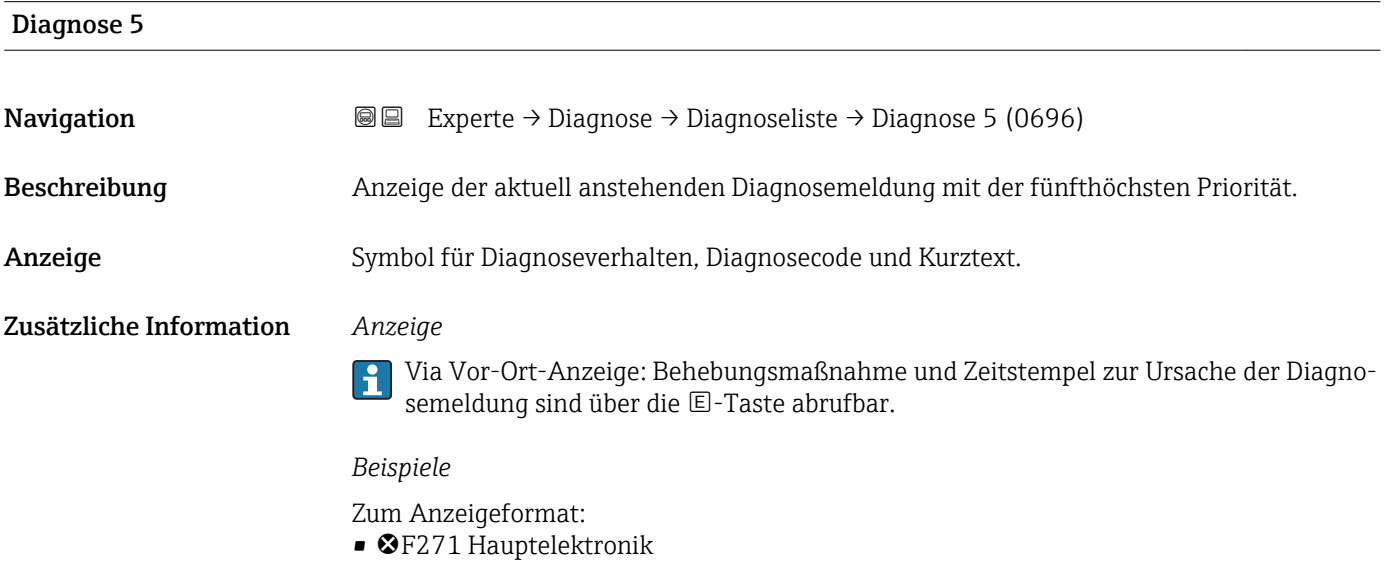

 $\bullet$   $\bullet$  F276 I/O-Modul

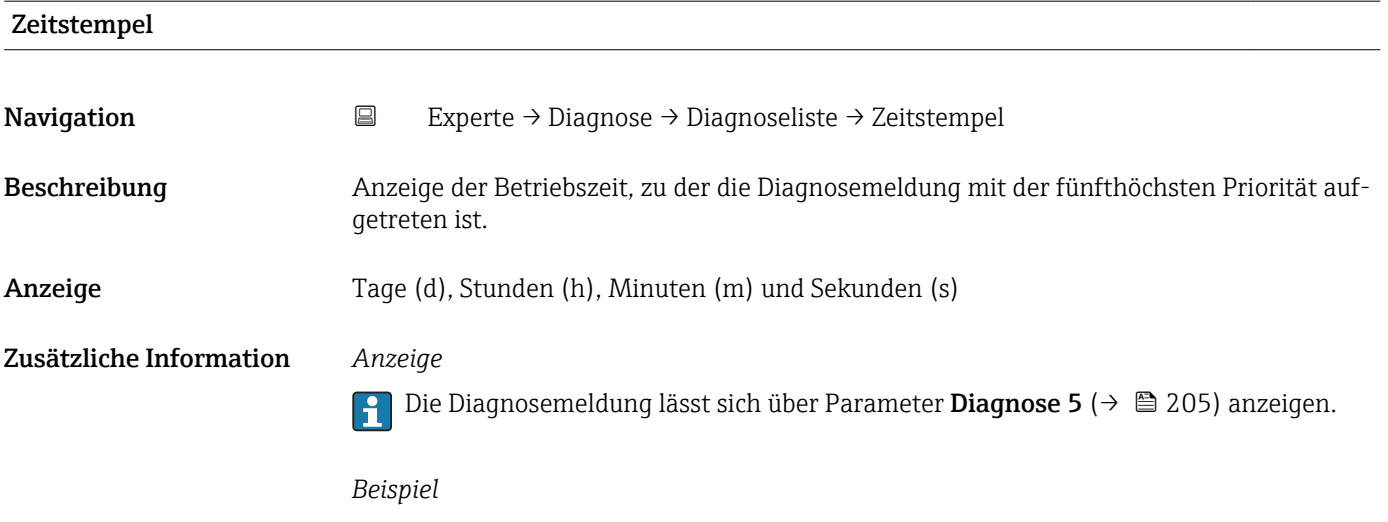

Zum Anzeigeformat: 24d12h13m00s

# <span id="page-205-0"></span>3.8.2 Untermenü "Ereignislogbuch"

*Navigation* Experte → Diagnose → Ereignislogbuch

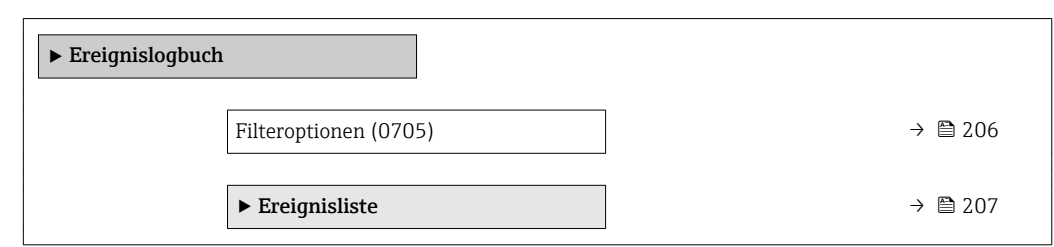

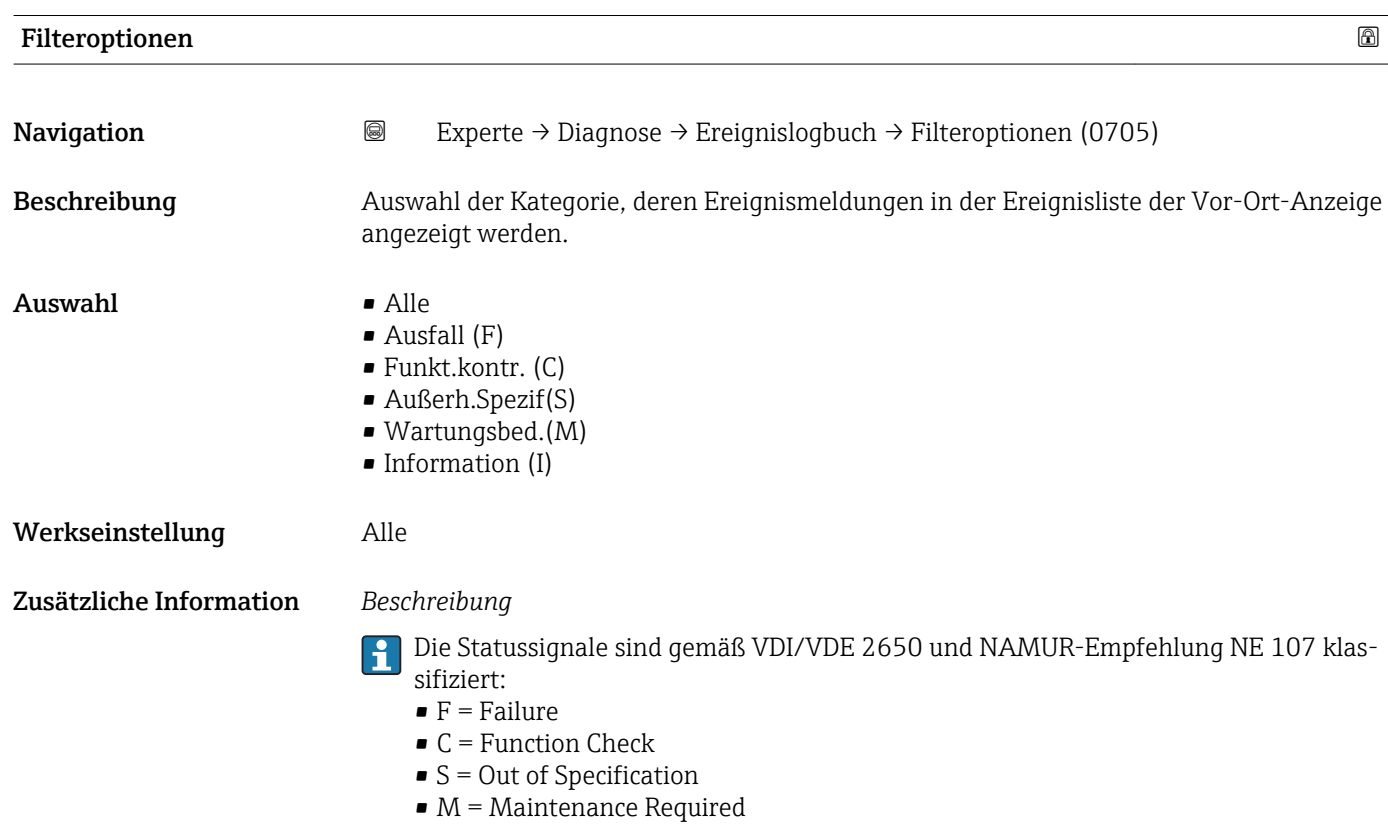

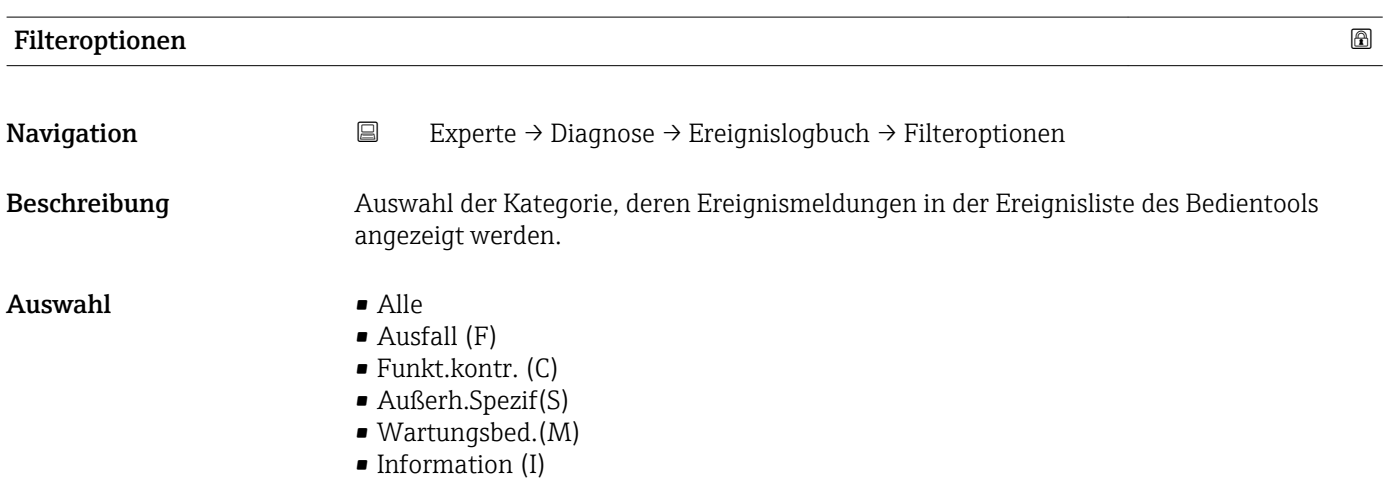

#### <span id="page-206-0"></span>Werkseinstellung Alle

Zusätzliche Information *Beschreibung*

Die Statussignale sind gemäß VDI/VDE 2650 und NAMUR-Empfehlung NE 107 klas- $\lceil \cdot \rceil$ 

- sifiziert:  $\blacksquare$  F = Failure
- $\blacksquare$  C = Function Check
- $\bullet$  S = Out of Specification
- $\blacksquare$  M = Maintenance Required

#### Untermenü "Ereignisliste"

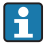

Das Untermenü Ereignisliste ist nur bei Bedienung über die Vor-Ort-Anzeige vorhanden.

Bei Bedienung über das Bedientool FieldCare kann die Ereignisliste über ein separates FieldCare-Modul ausgelesen werden.

Bei Bedienung über den Webbrowser liegen die Ereignismeldungen direkt im Untermenü Ereignislogbuch.

*Navigation* 
■■ Experte → Diagnose → Ereignislogbuch → Ereignisliste

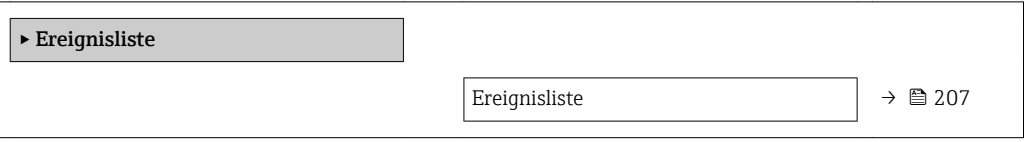

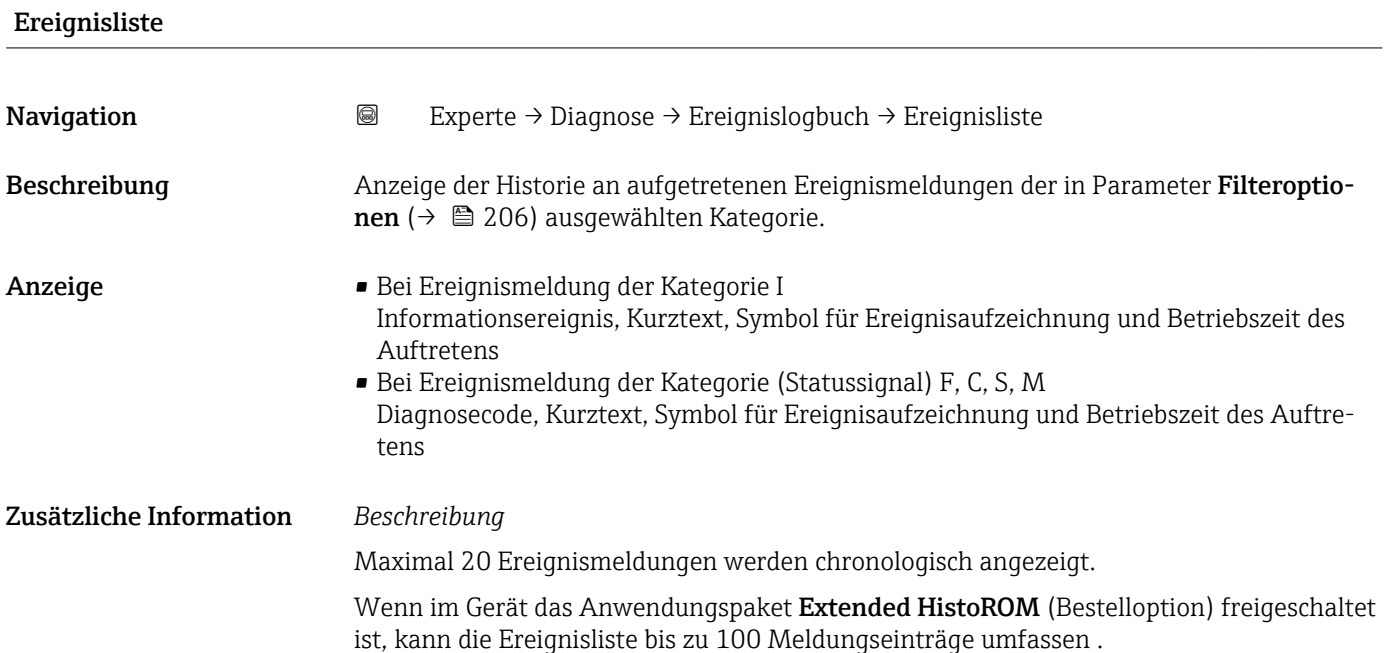

<span id="page-207-0"></span>Folgende Symbole zeigen an, ob ein Ereignis aufgetreten oder beendet ist:

- $\bullet$ : Auftreten des Ereignisses
- $\bullet$   $\odot$ : Ende des Ereignisses

#### *Beispiele*

Zum Anzeigeformat:

- I1091 Konfiguration geändert  $\odot$  24d12h13m00s
- ©F271 Hauptelektronik
- $\odot$  01d04h12min30s

#### *HistoROM*

Ein HistoROM ist ein "nichtflüchtiger" Gerätespeicher in Form eines EEPROM.

#### 3.8.3 Untermenü "Geräteinfo"

*Navigation* Experte → Diagnose → Geräteinfo

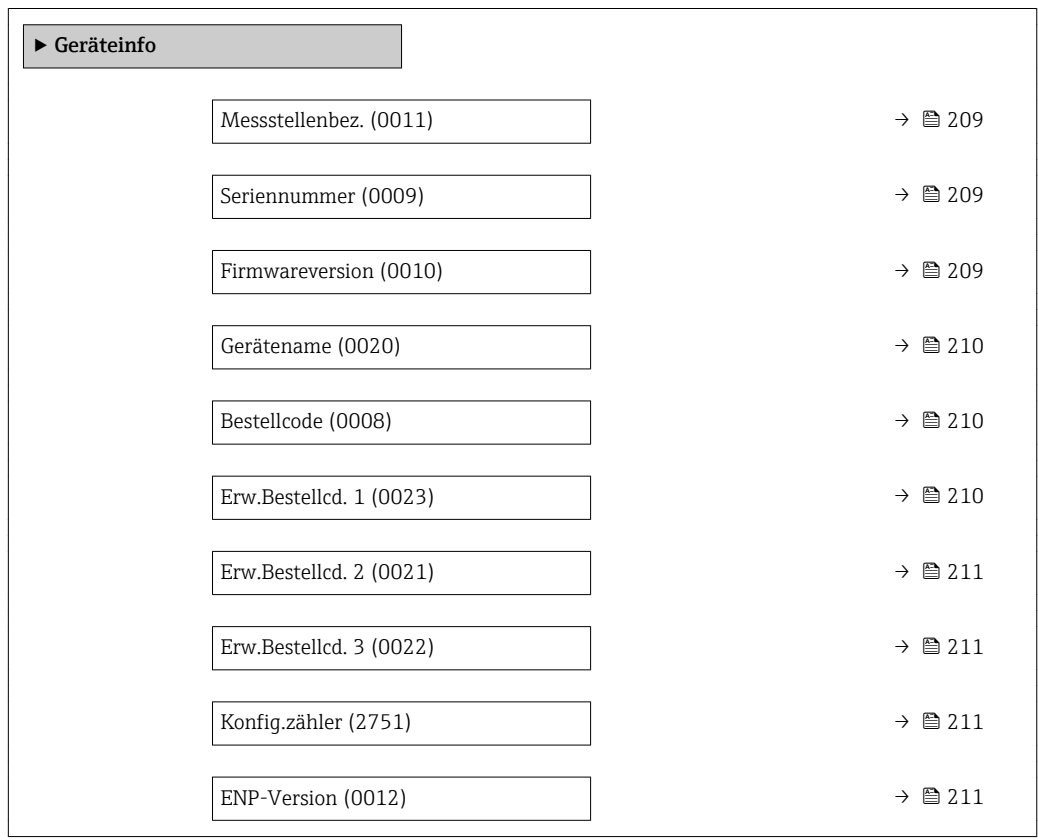

<span id="page-208-0"></span>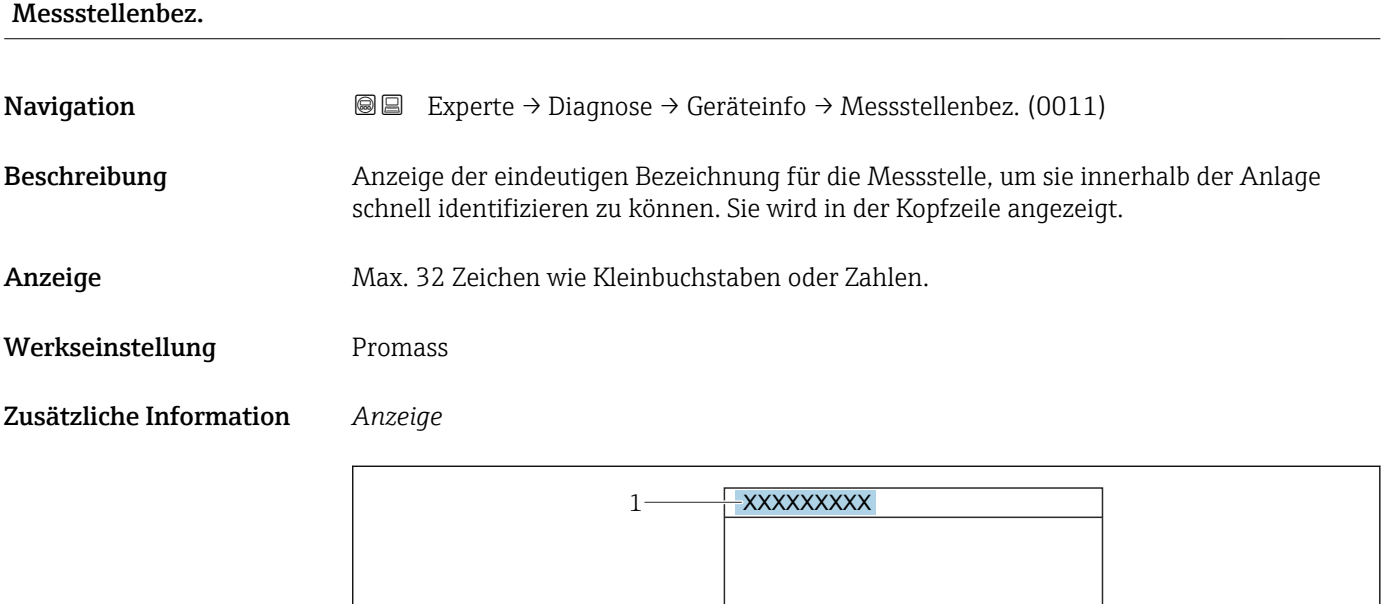

*1 Position des Kopfzeilentexts auf der Anzeige*

Wie viele Zeichen angezeigt werden, ist abhängig von den verwendeten Zeichen.

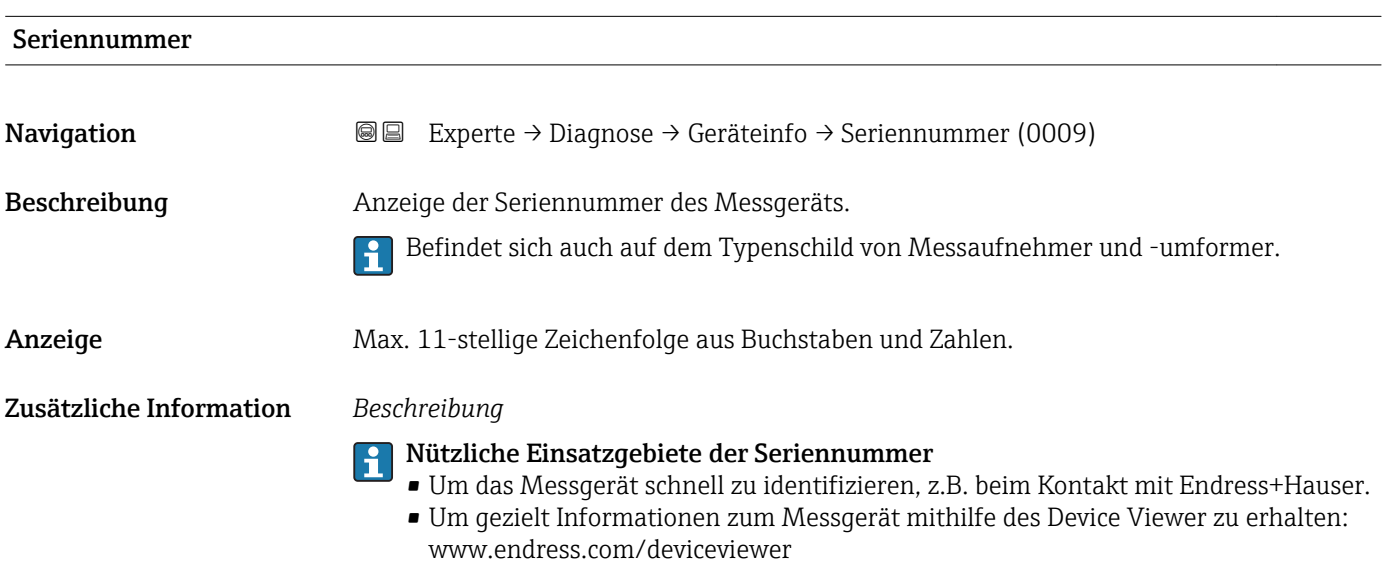

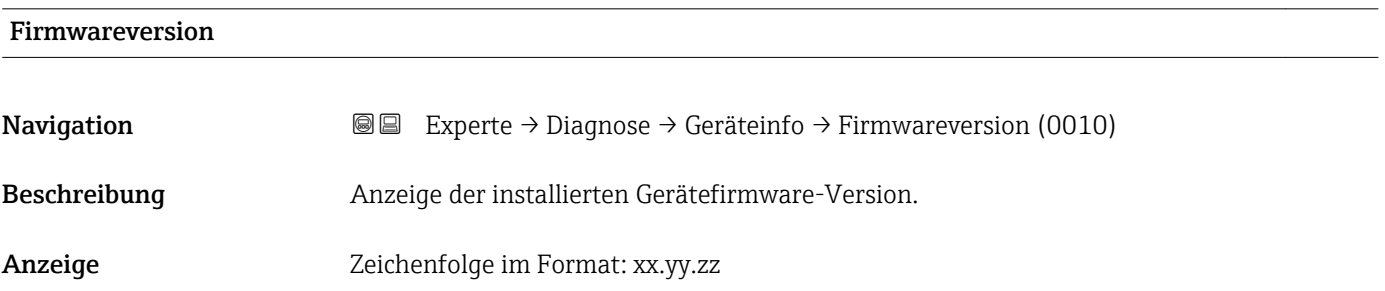

A0029422

#### <span id="page-209-0"></span>Zusätzliche Information *Anzeige*

Die Firmwareversion befindet sich auch auf:

- Der Titelseite der Anleitung
- Dem Messumformer-Typenschild

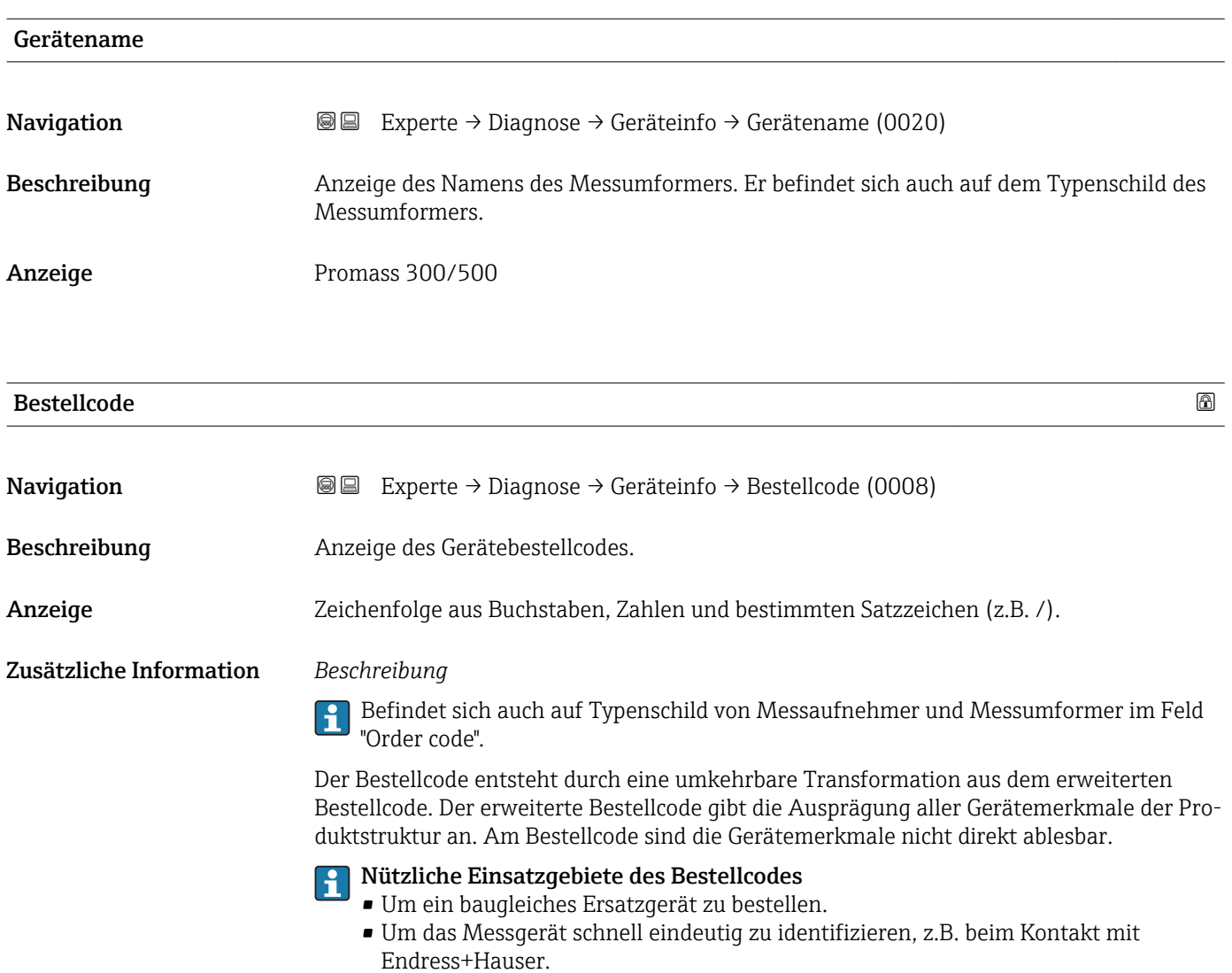

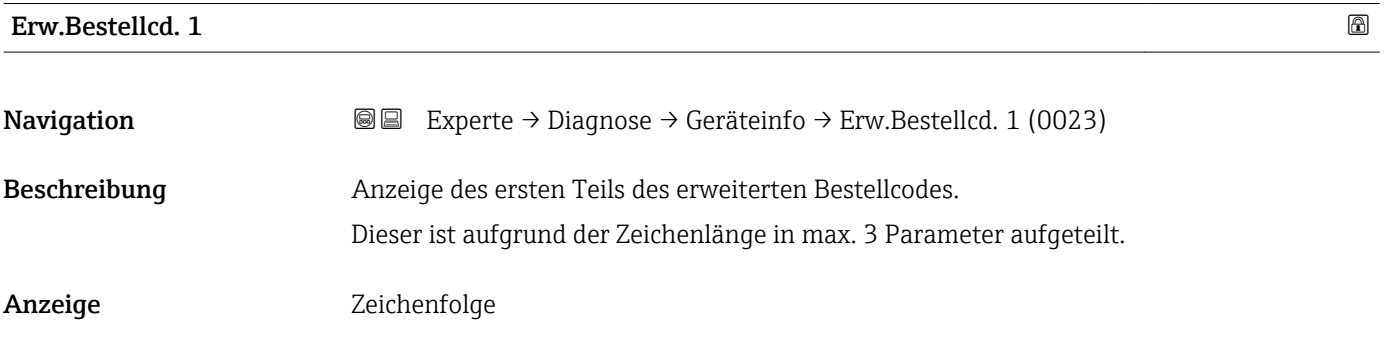

#### <span id="page-210-0"></span>Zusätzliche Information *Beschreibung*

Der erweiterte Bestellcode gibt für das Messgerät die Ausprägung aller Merkmale der Produktstruktur an und charakterisiert damit das Messgerät eindeutig.

Befindet sich auch auf Typenschild von Messaufnehmer und Messumformer im Feld  $\mathbf{h}$ "Ext. ord. cd."

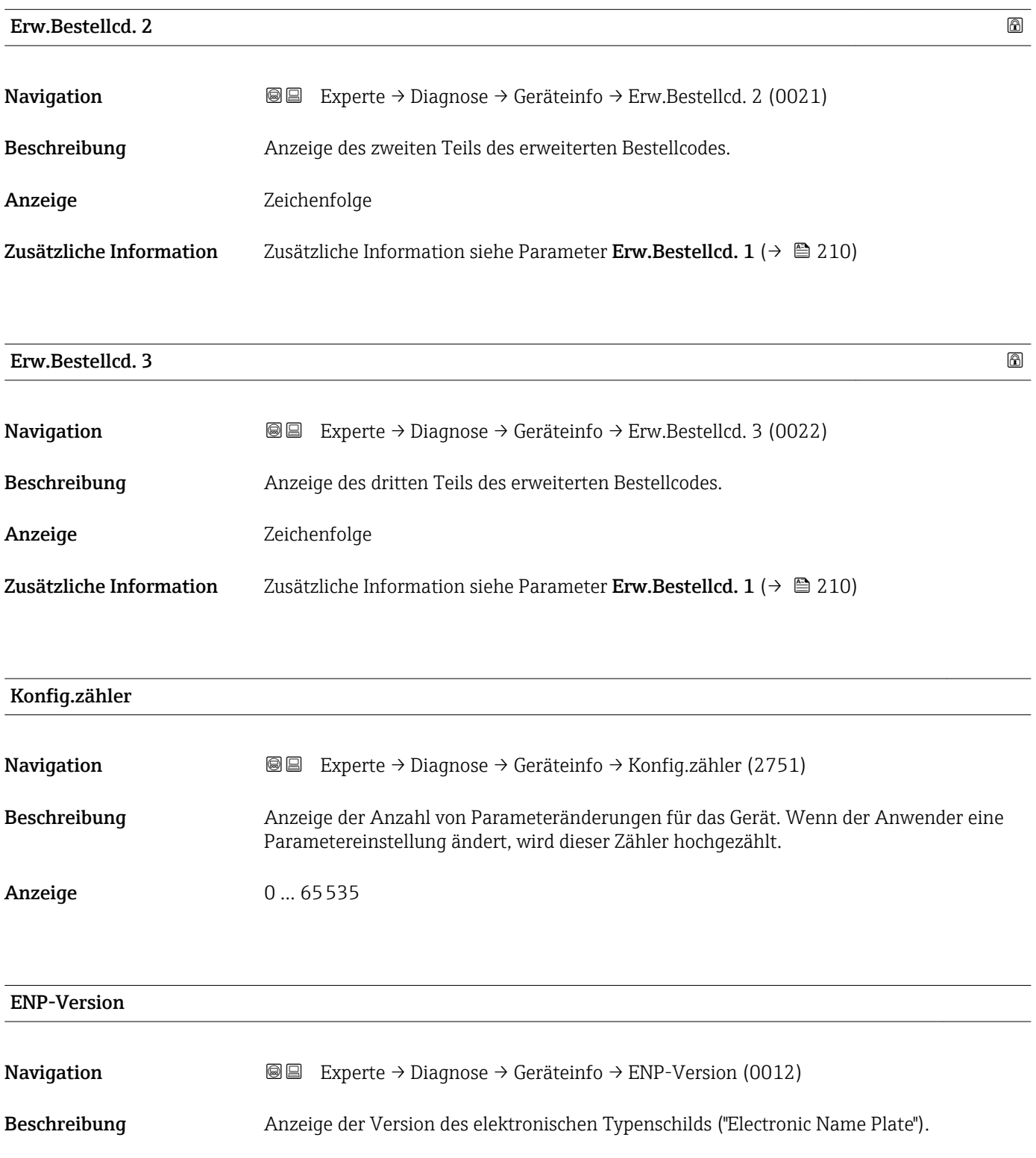

Anzeige Zeichenfolge

<span id="page-211-0"></span>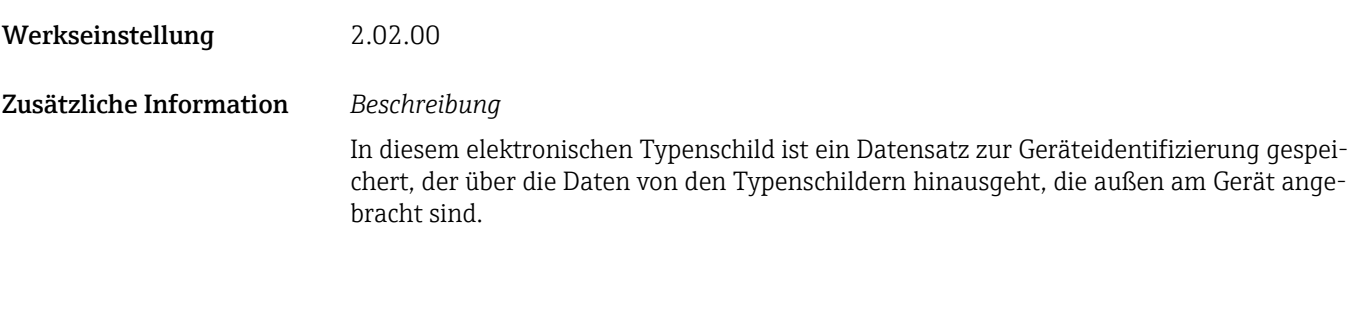

# 3.8.4 Untermenü "Hauptelek.+ I/O1"

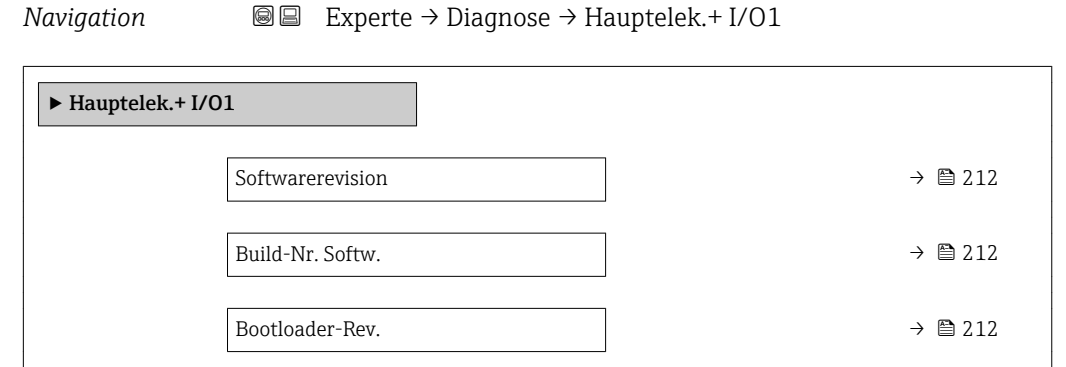

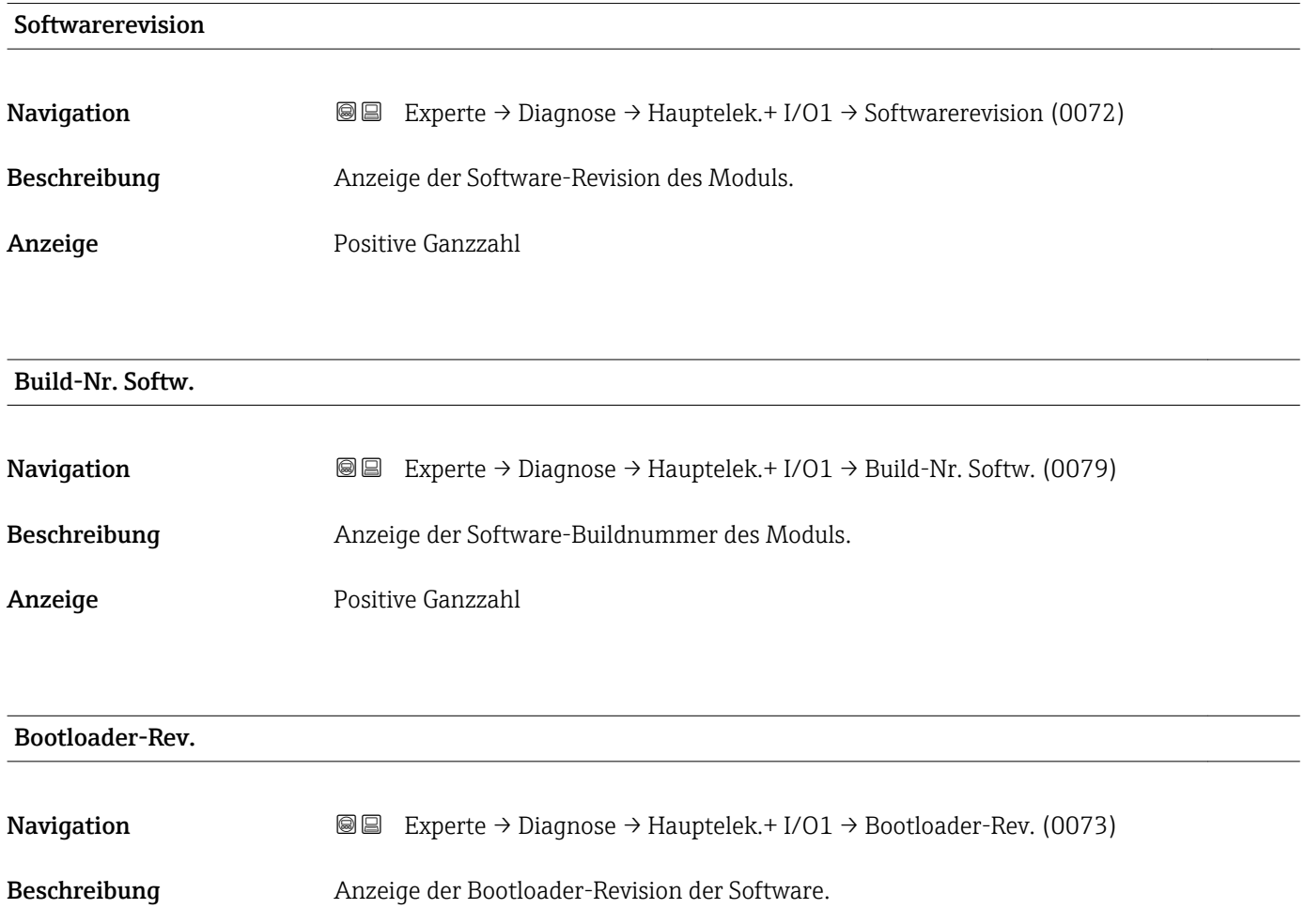

<span id="page-212-0"></span>Anzeige Positive Ganzzahl

#### 3.8.5 Untermenü "Sensorelektronik"

*Navigation* 
■■ Experte → Diagnose → Sensorelektronik

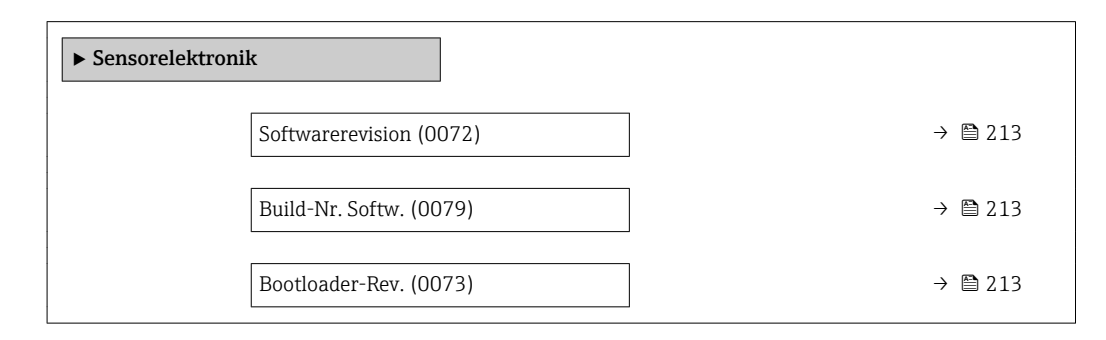

#### Softwarerevision

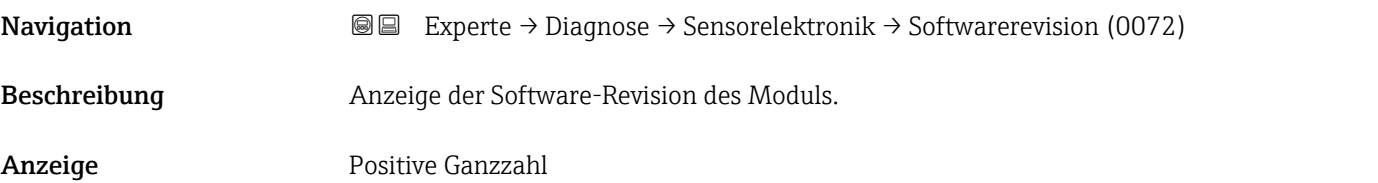

Build-Nr. Softw.

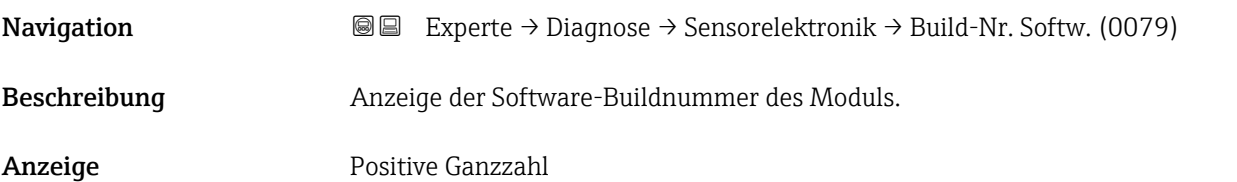

#### Bootloader-Rev.

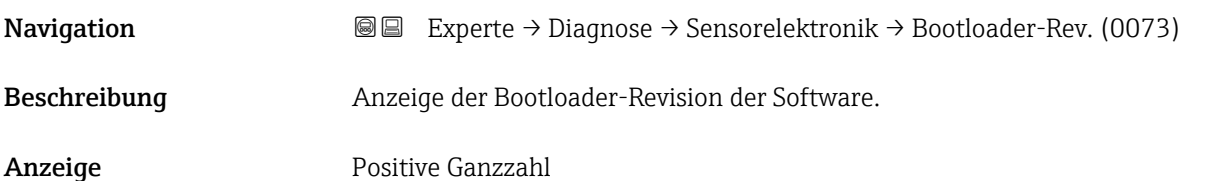

## 3.8.6 Untermenü "I/O-Modul 1"

*Navigation* 
■■ Experte → Diagnose → I/O-Modul 1

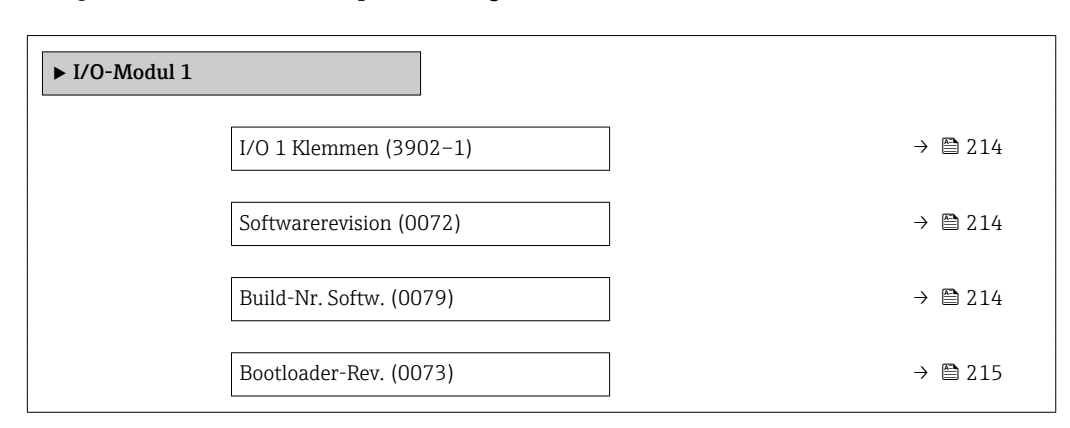

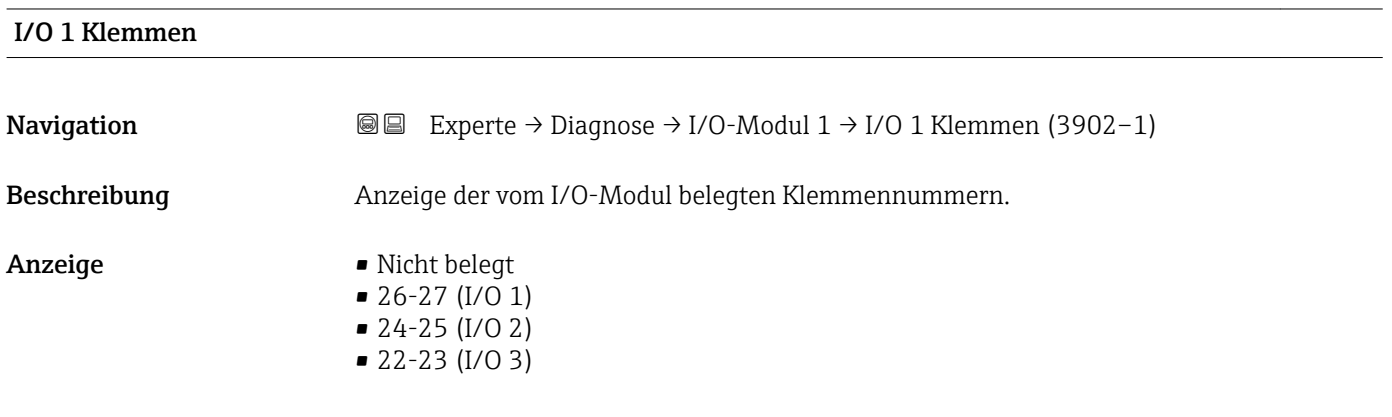

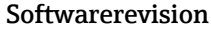

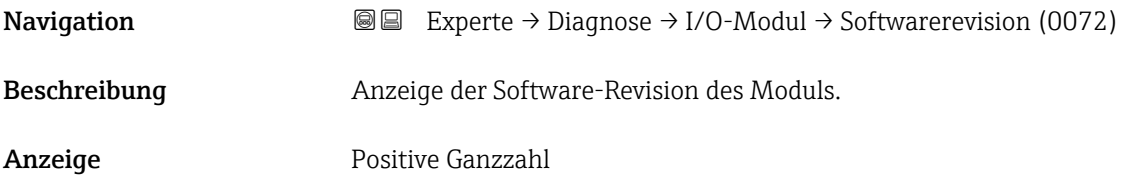

#### Build-Nr. Softw.

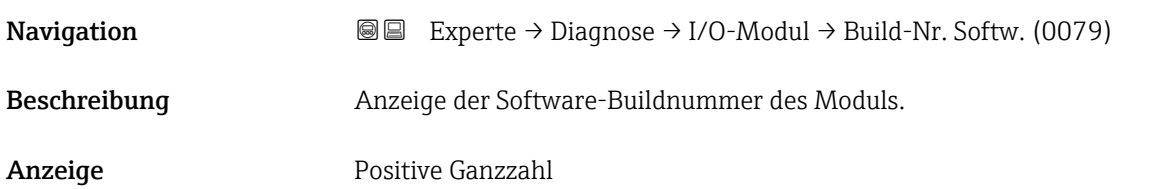

#### <span id="page-214-0"></span>Bootloader-Rev.

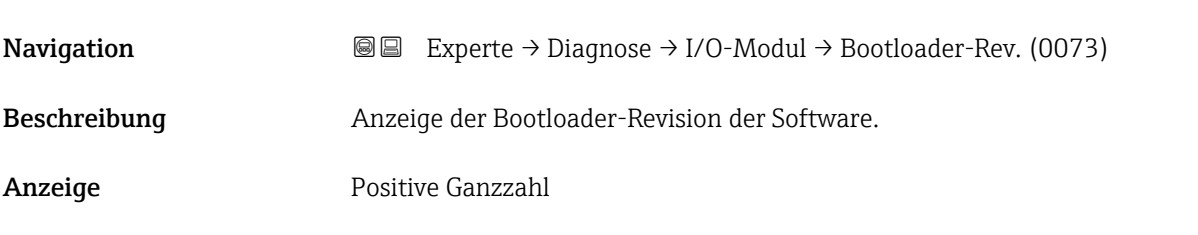

### 3.8.7 Untermenü "I/O-Modul 2"

*Navigation* Experte → Diagnose → I/O-Modul 2

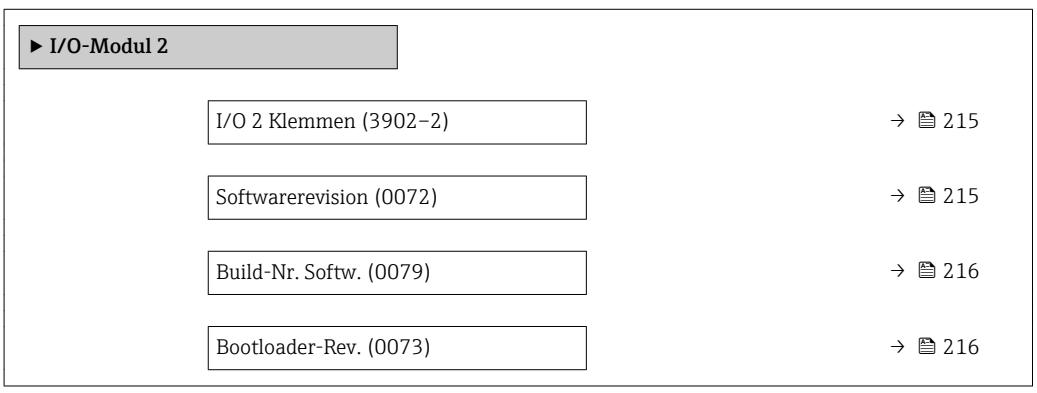

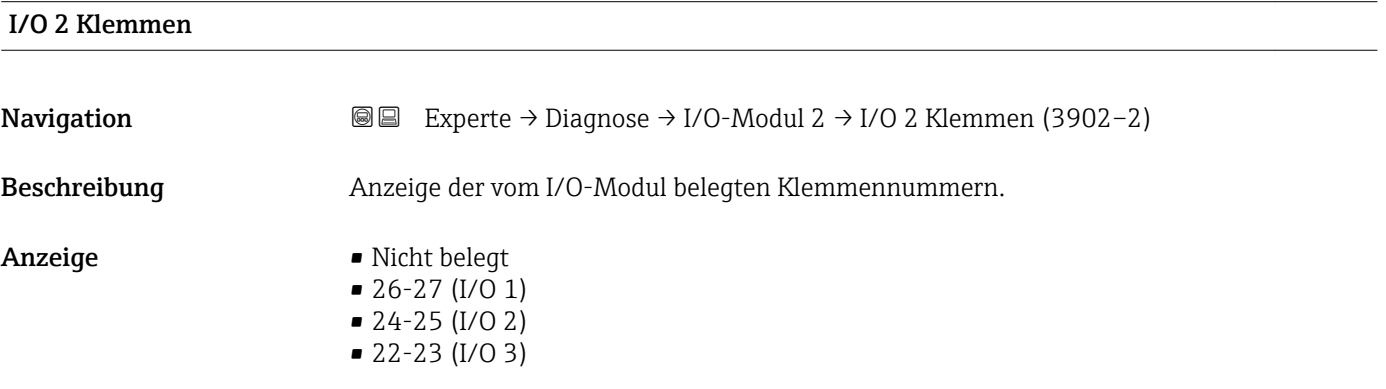

#### Softwarerevision

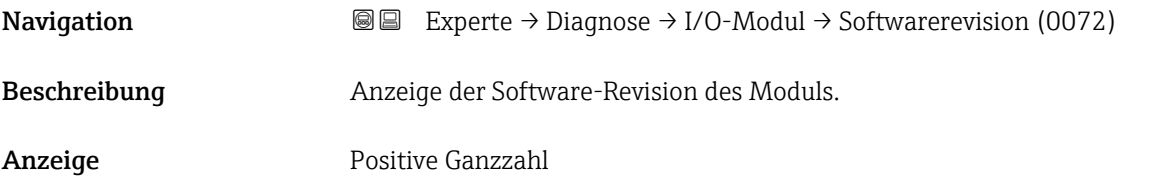

Bootloader-Rev.

# <span id="page-215-0"></span>Build-Nr. Softw. **Navigation EXperte** → Diagnose → I/O-Modul → Build-Nr. Softw. (0079) Beschreibung Anzeige der Software-Buildnummer des Moduls. Anzeige **Positive Ganzzahl**

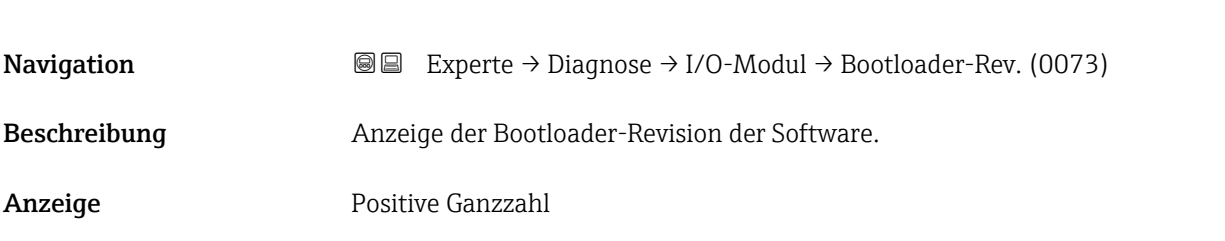

### 3.8.8 Untermenü "I/O-Modul 3"

*Navigation* **a a** Experte → Diagnose → I/O-Modul 3

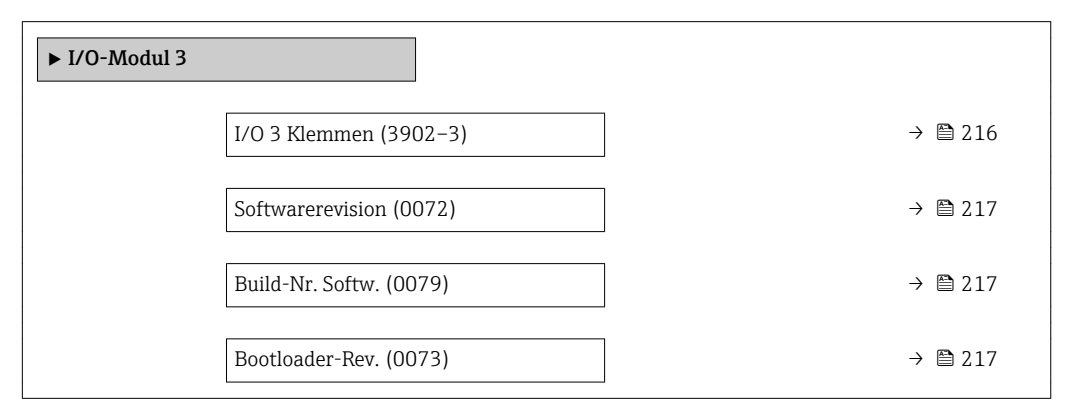

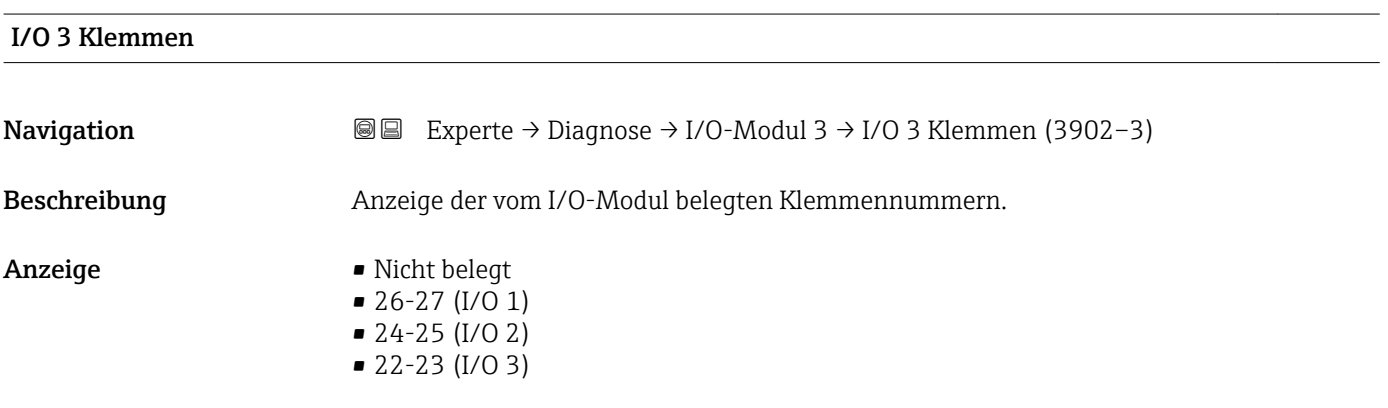
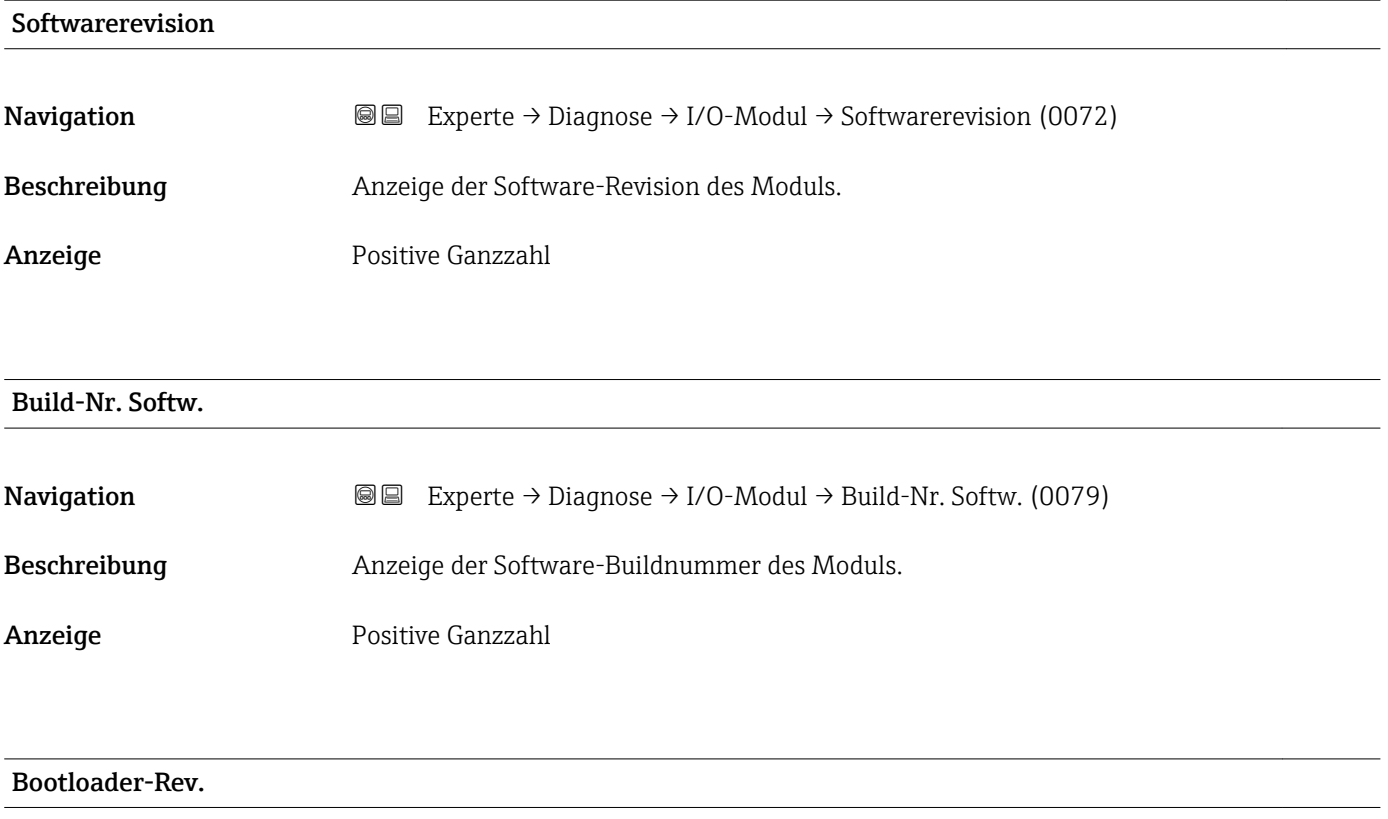

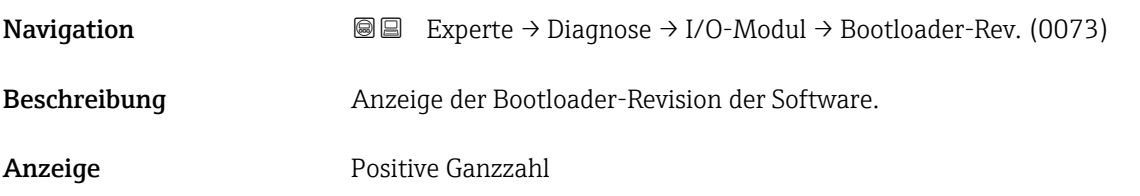

# 3.8.9 Untermenü "Anzeigemodul"

*Navigation* Experte → Diagnose → Anzeigemodul

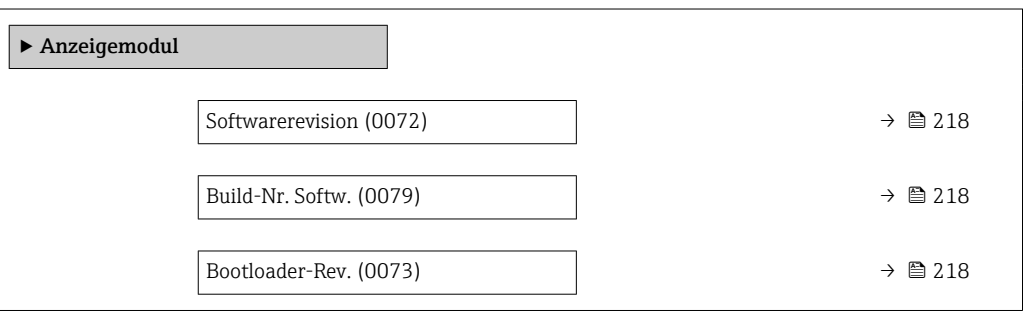

<span id="page-217-0"></span>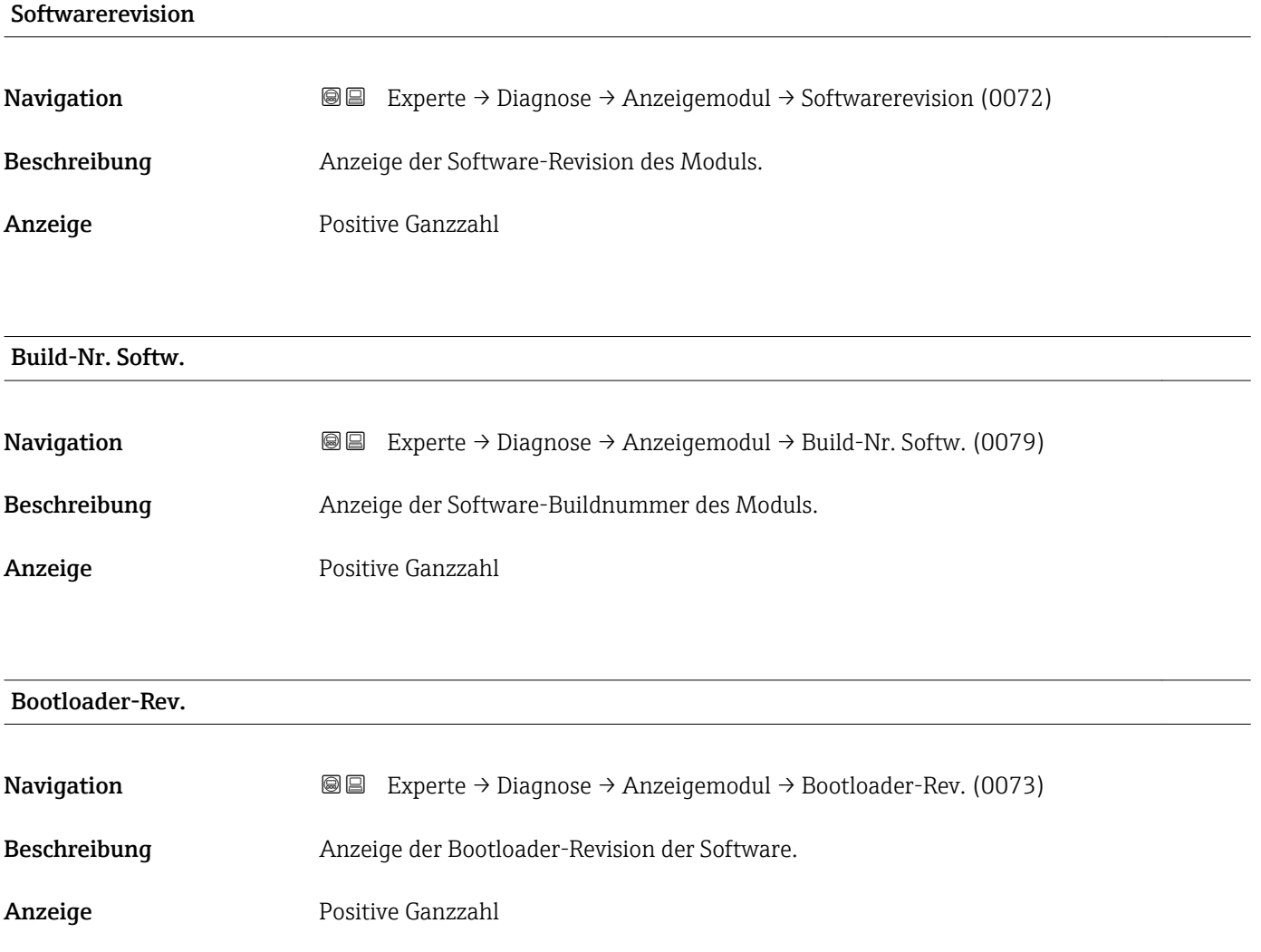

# 3.8.10 Untermenü "Min/Max-Werte"

*Navigation* 
■ Experte → Diagnose → Min/Max-Werte

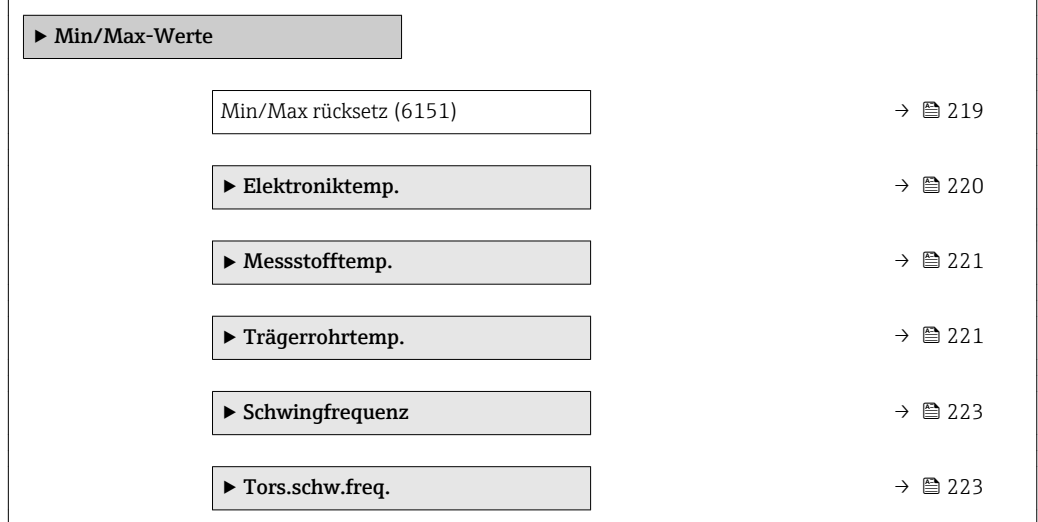

<span id="page-218-0"></span>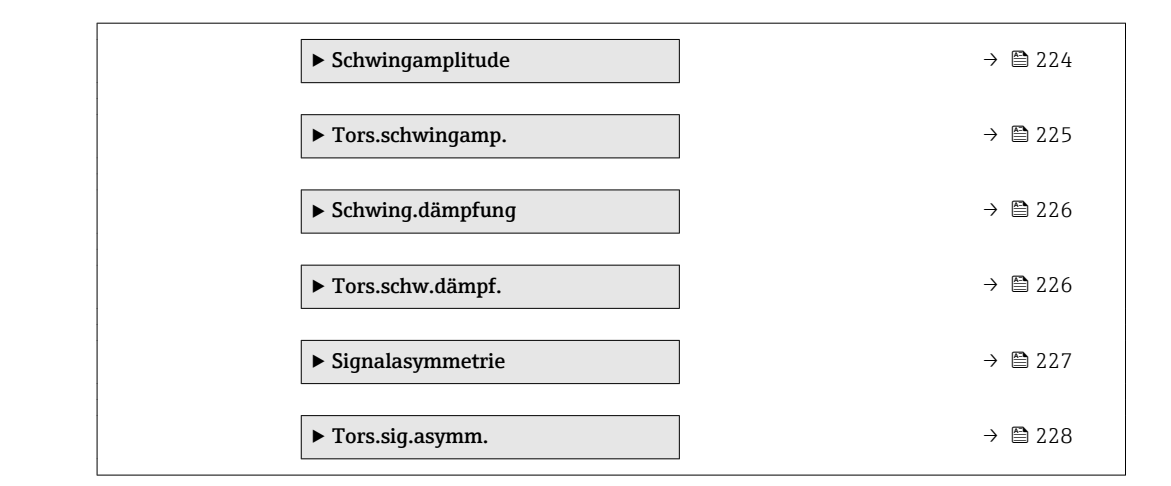

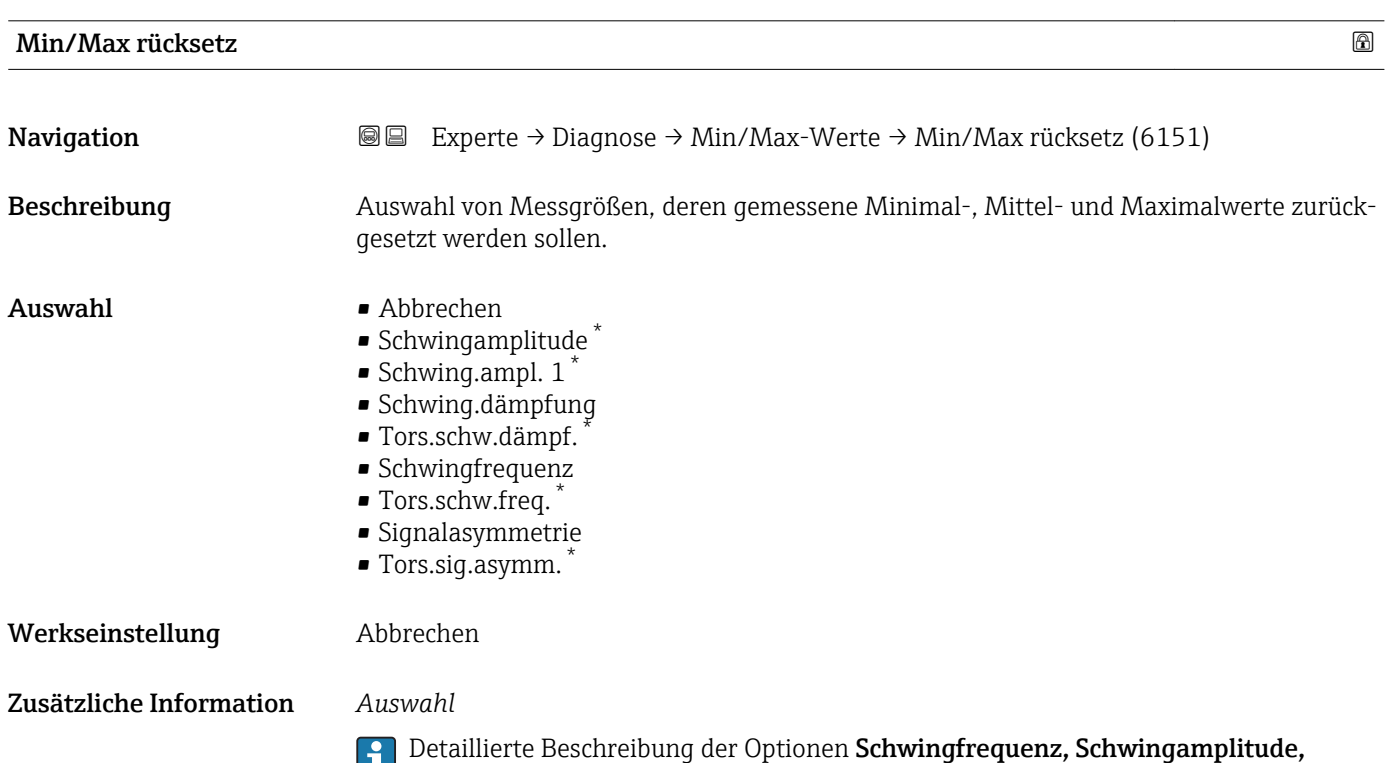

Schwing.dämpfung und Signalasymmetrie: Parameter 1. Anzeigewert ( $\Rightarrow \; \mathrel{\unlhd} \; 18)$ 

<sup>\*</sup> Sichtbar in Abhängigkeit von Bestelloptionen oder Geräteeinstellungen

## Untermenü "Elektroniktemp."

<span id="page-219-0"></span>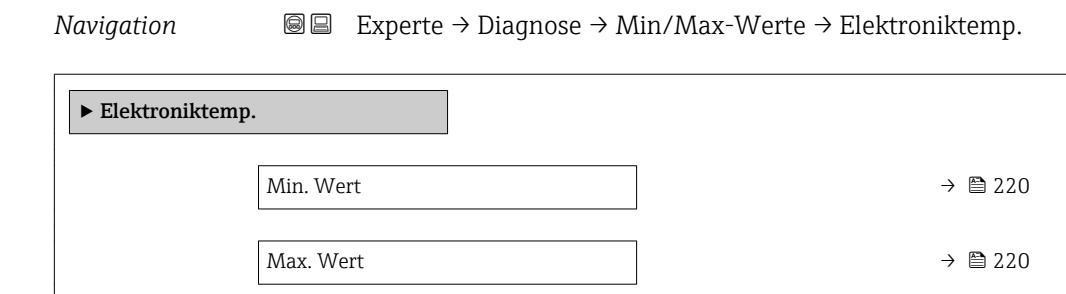

#### Min. Wert

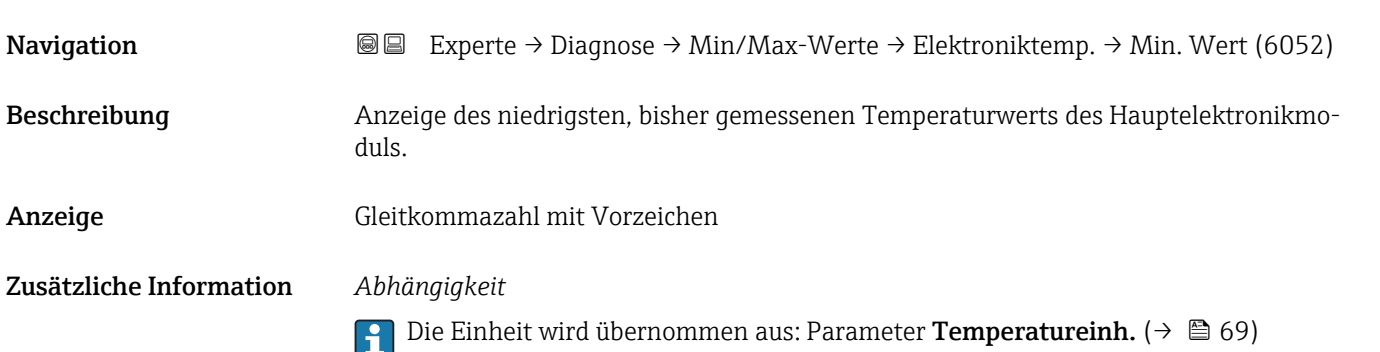

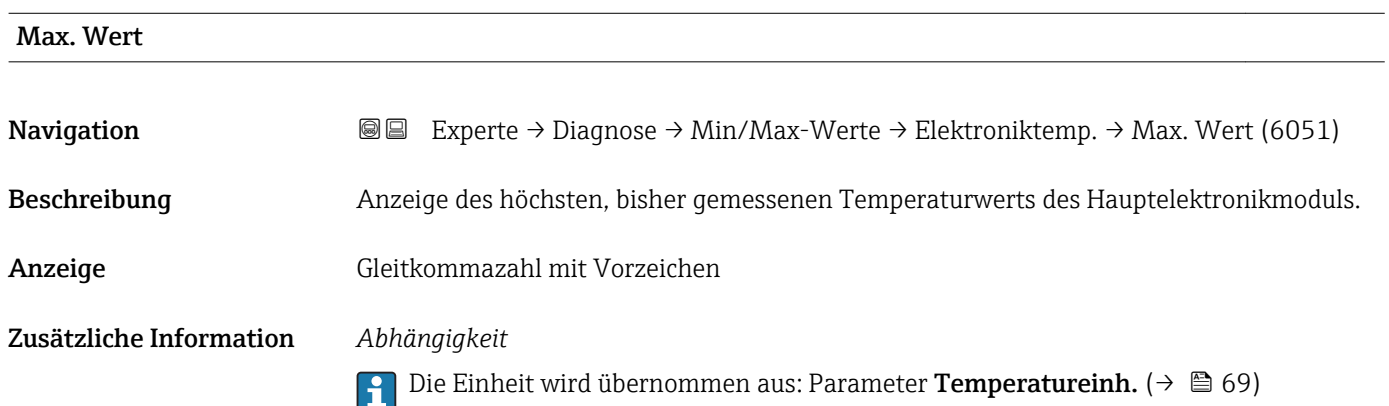

#### <span id="page-220-0"></span>Untermenü "Messstofftemp."

*Navigation* Experte → Diagnose → Min/Max-Werte → Messstofftemp.

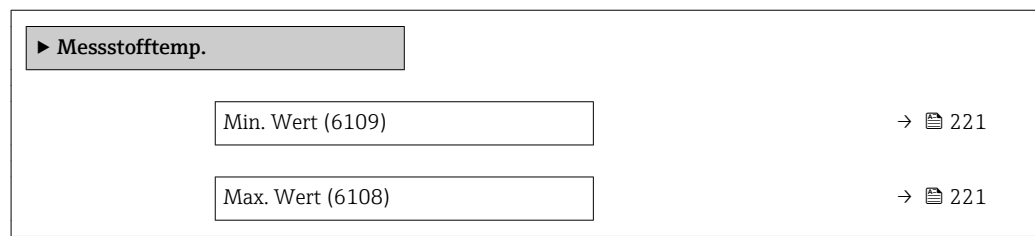

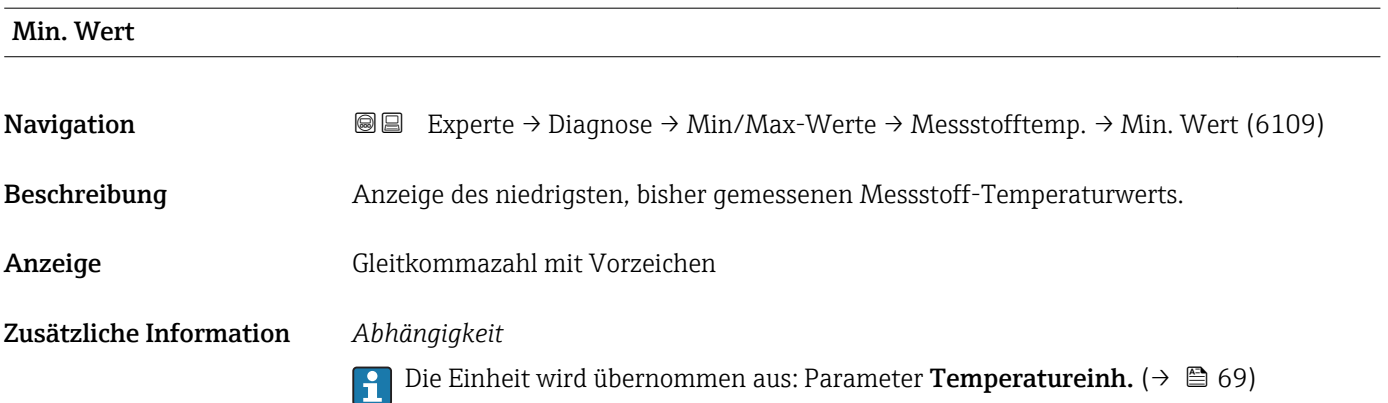

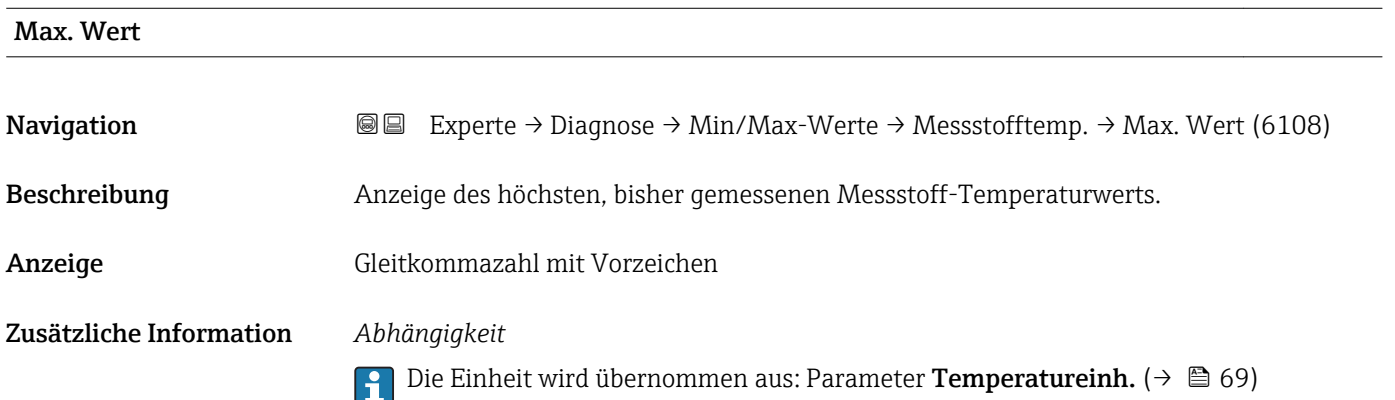

#### Untermenü "Trägerrohrtemp."

*Navigation* Experte → Diagnose → Min/Max-Werte → Trägerrohrtemp.

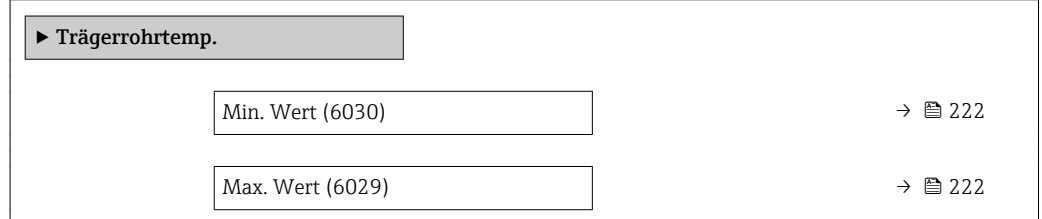

<span id="page-221-0"></span>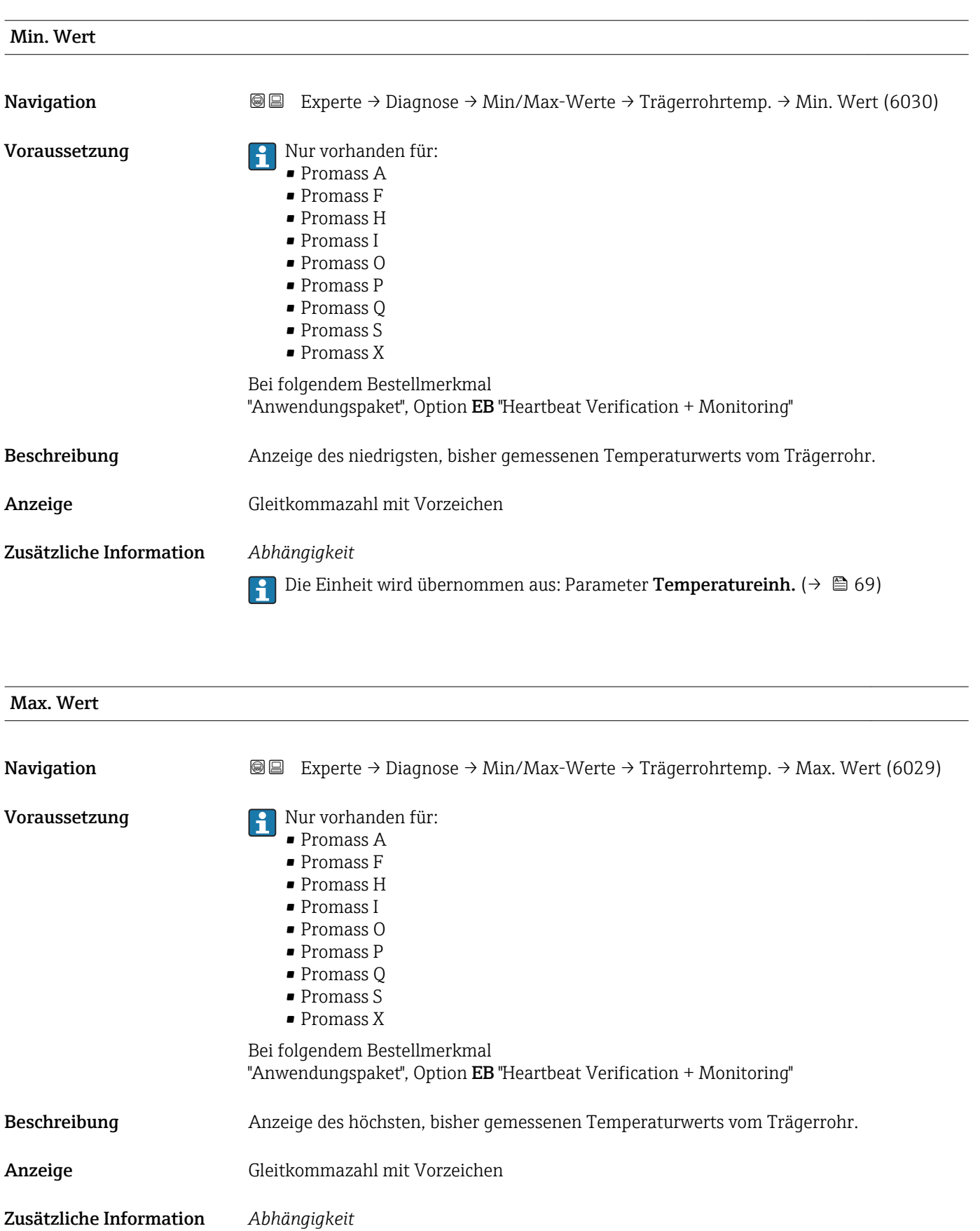

1 Die Einheit wird übernommen aus: Parameter Temperatureinh. (→ ■ 69)

#### <span id="page-222-0"></span>Untermenü "Schwingfrequenz"

*Navigation* Experte → Diagnose → Min/Max-Werte → Schwingfrequenz

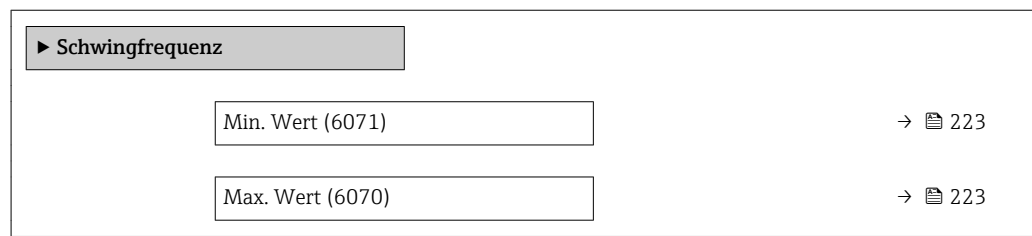

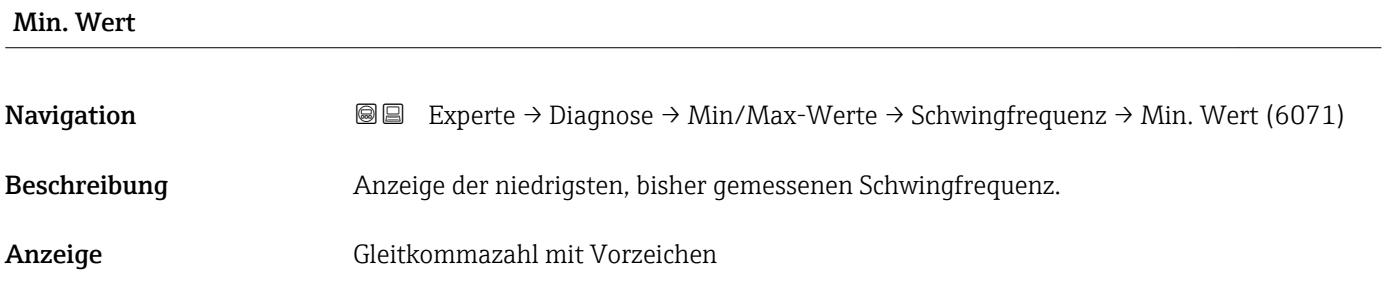

Max. Wert

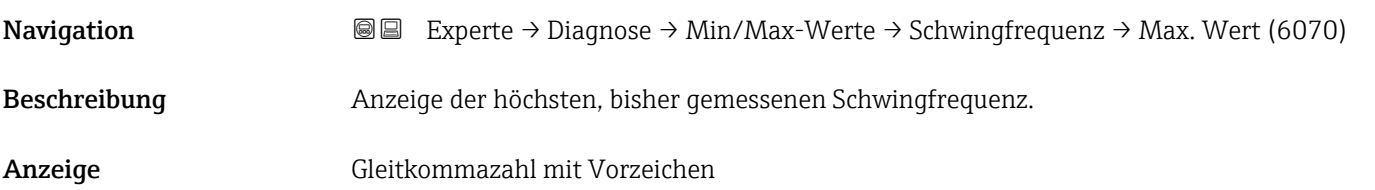

### Untermenü "Tors.schw.freq."

*Navigation* **IEE** Experte → Diagnose → Min/Max-Werte → Tors.schw.freq.

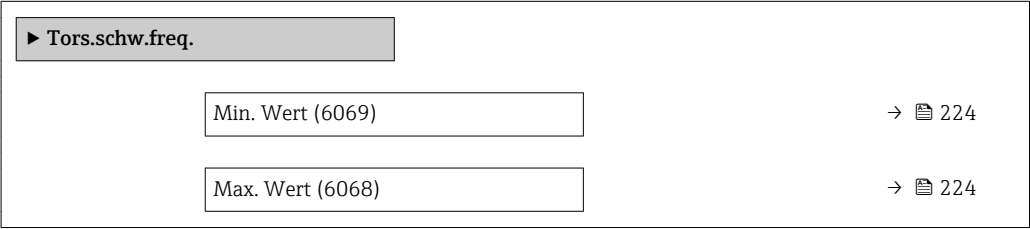

<span id="page-223-0"></span>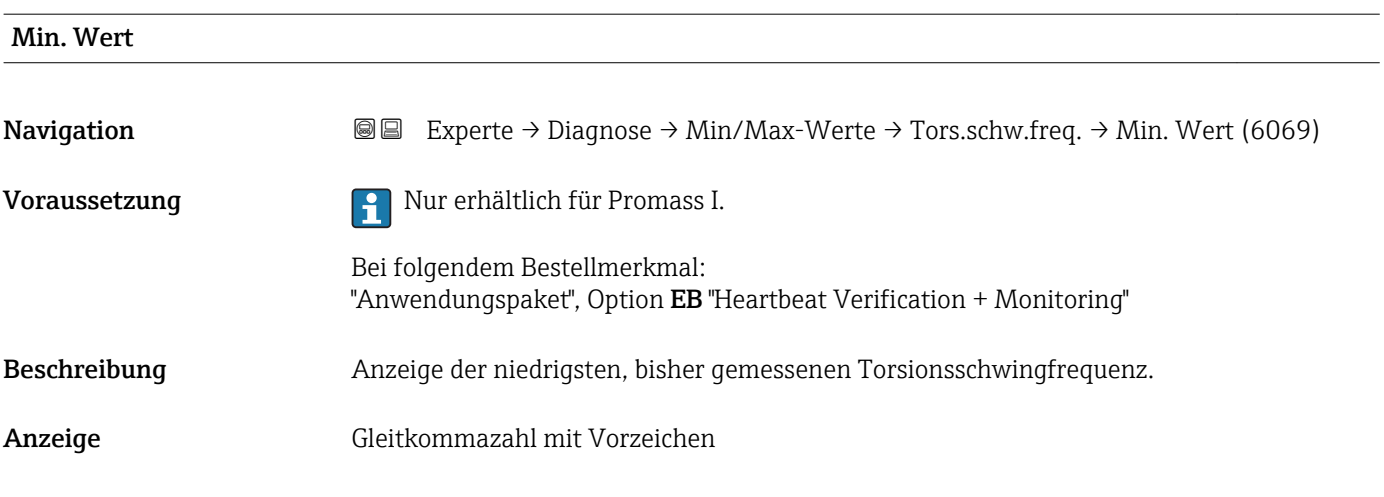

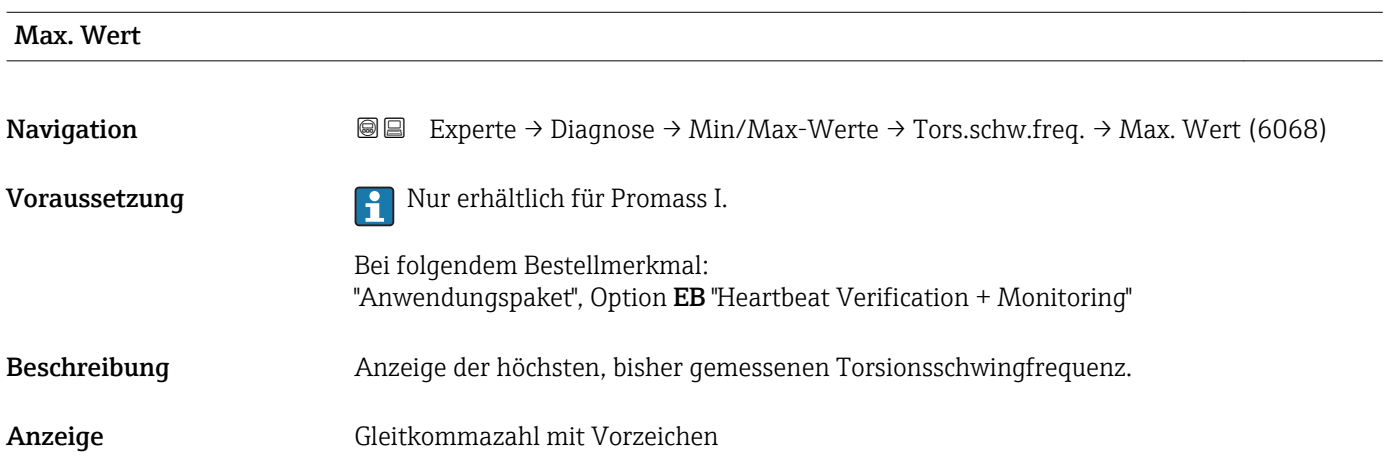

#### Untermenü "Schwingamplitude"

*Navigation* **III** III Experte → Diagnose → Min/Max-Werte → Schwingamplitude

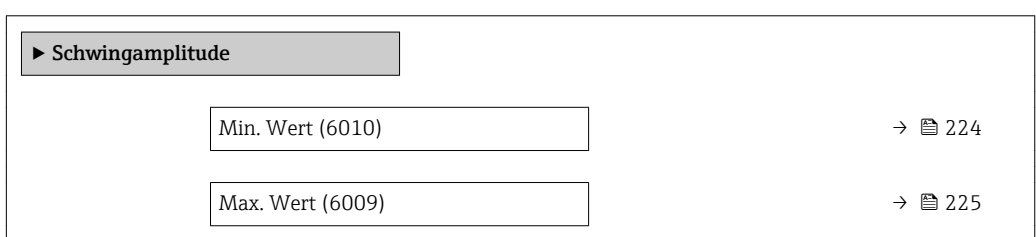

# Min. Wert Navigation **Experte → Diagnose → Min/Max-Werte → Schwingamplitude → Min. Wert (6010)** Beschreibung Anzeige der niedrigsten, bisher gemessenen Schwingamplitude. Anzeige Gleitkommazahl mit Vorzeichen

# <span id="page-224-0"></span>Max. Wert Navigation **EXPERTE** Experte → Diagnose → Min/Max-Werte → Schwingamplitude → Max. Wert (6009) Beschreibung Anzeige der höchsten, bisher gemessenen Schwingamplitude. Anzeige Gleitkommazahl mit Vorzeichen

#### Untermenü "Tors.schwingamp."

*Navigation* **图图** Experte → Diagnose → Min/Max-Werte → Tors.schwingamp.

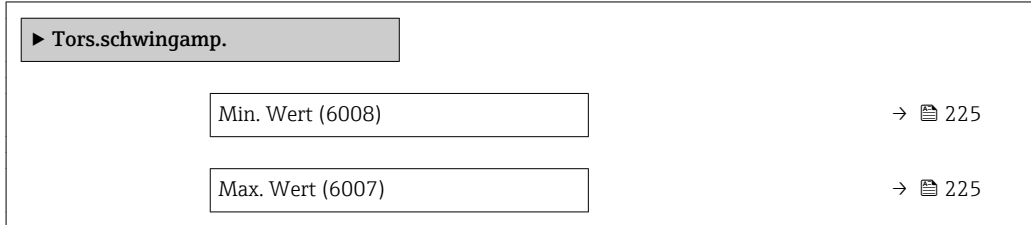

# Min. Wert **Navigation EXperte** → Diagnose → Min/Max-Werte → Tors.schwingamp. → Min. Wert (6008) Voraussetzung **Gallering Schwarzer aus Promass I.** Promass I. Bei folgendem Bestellmerkmal: "Anwendungspaket", Option EB "Heartbeat Verification + Monitoring" Beschreibung Anzeige der niedrigsten, bisher gemessenen Torsionsschwingamplitude. Anzeige Gleitkommazahl mit Vorzeichen Max. Wert Navigation **EXperte → Diagnose → Min/Max-Werte → Tors.schwingamp. → Max. Wert (6007)** Voraussetzung **Gallering Nur erhältlich für Promass I.** Bei folgendem Bestellmerkmal: "Anwendungspaket", Option EB "Heartbeat Verification + Monitoring" Beschreibung Anzeige der höchsten, bisher gemessenen Torsionsschwingamplitude.

<span id="page-225-0"></span>Anzeige Gleitkommazahl mit Vorzeichen

### Untermenü "Schwing.dämpfung"

*Navigation* Experte → Diagnose → Min/Max-Werte → Schwing.dämpfung

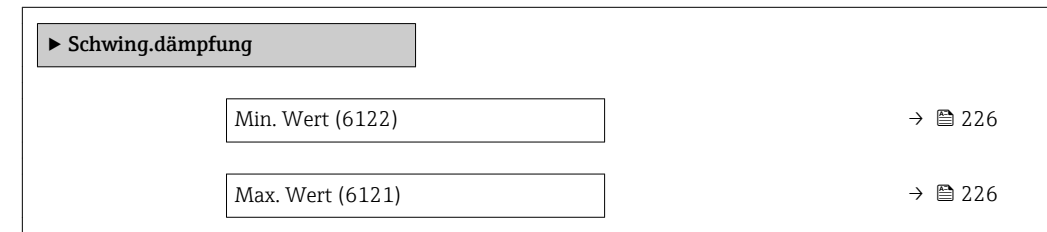

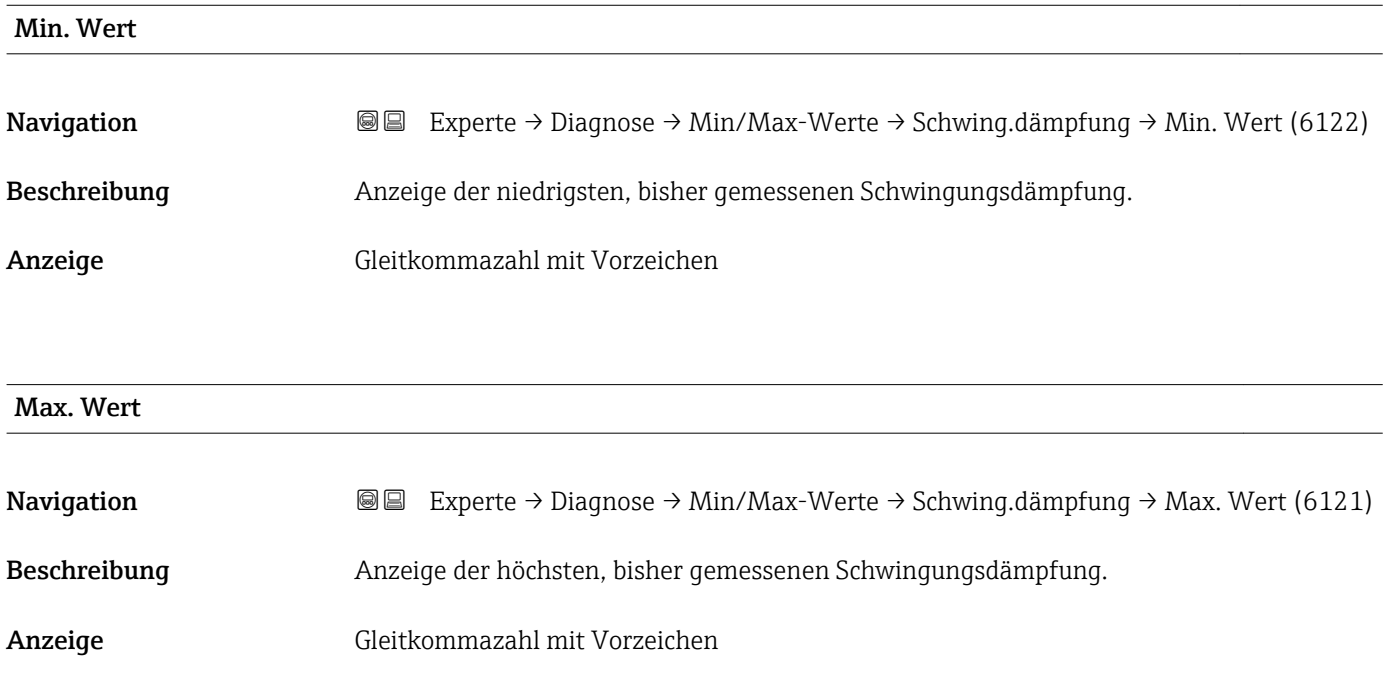

### Untermenü "Tors.schw.dämpf."

*Navigation* Experte → Diagnose → Min/Max-Werte → Tors.schw.dämpf.

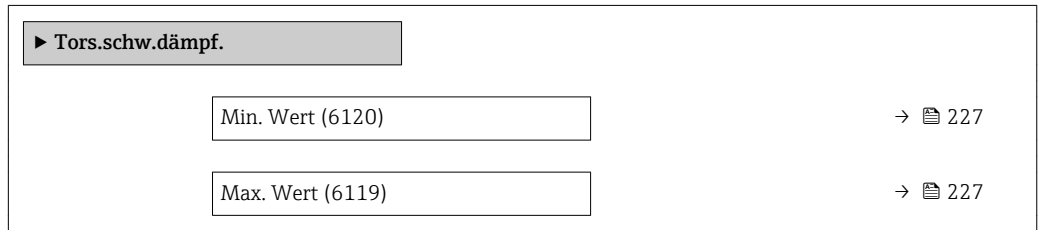

<span id="page-226-0"></span>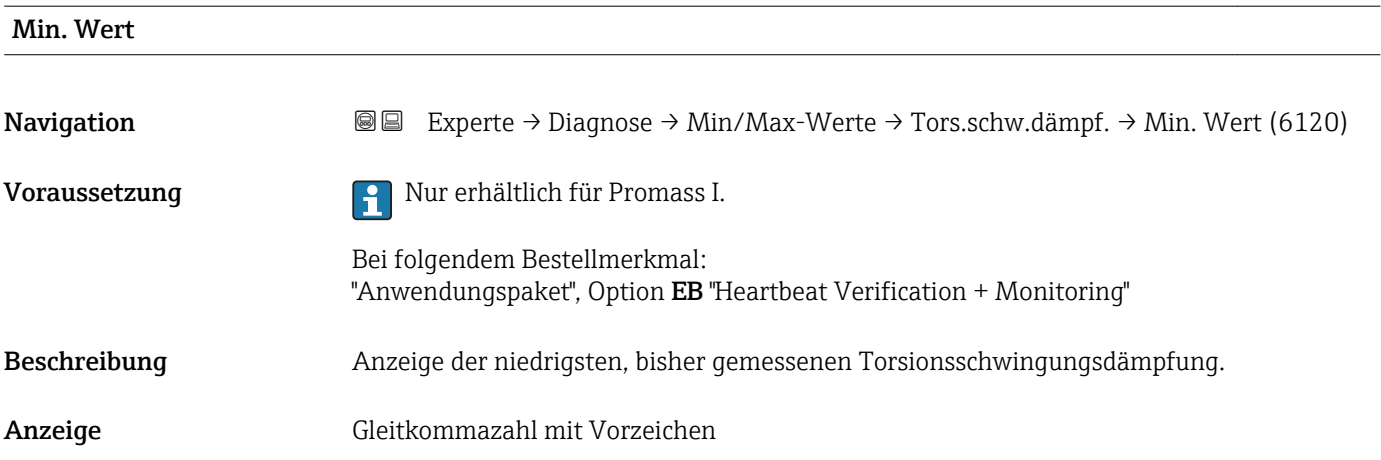

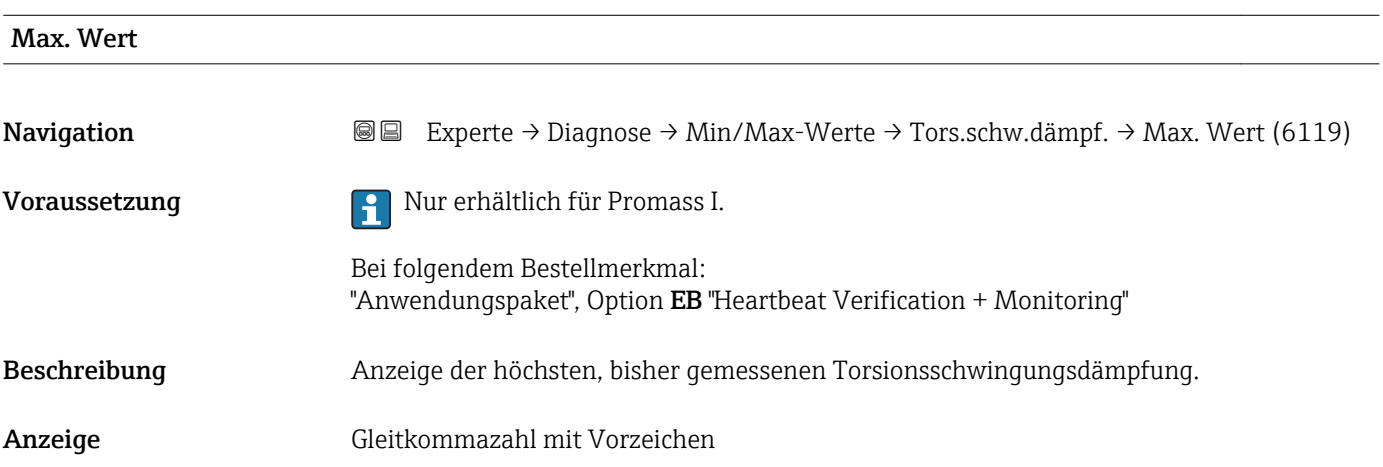

## Untermenü "Signalasymmetrie"

*Navigation* 
■■ Experte → Diagnose → Min/Max-Werte → Signalasymmetrie

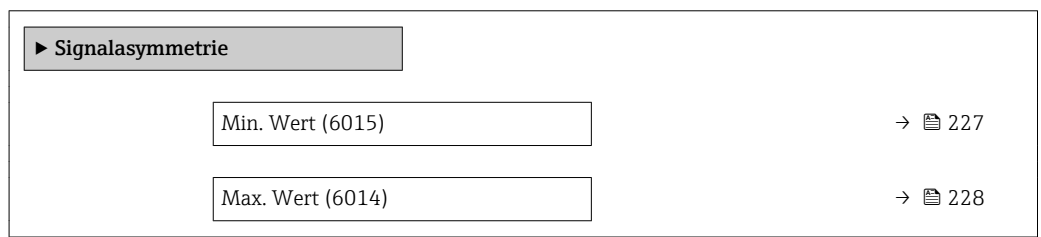

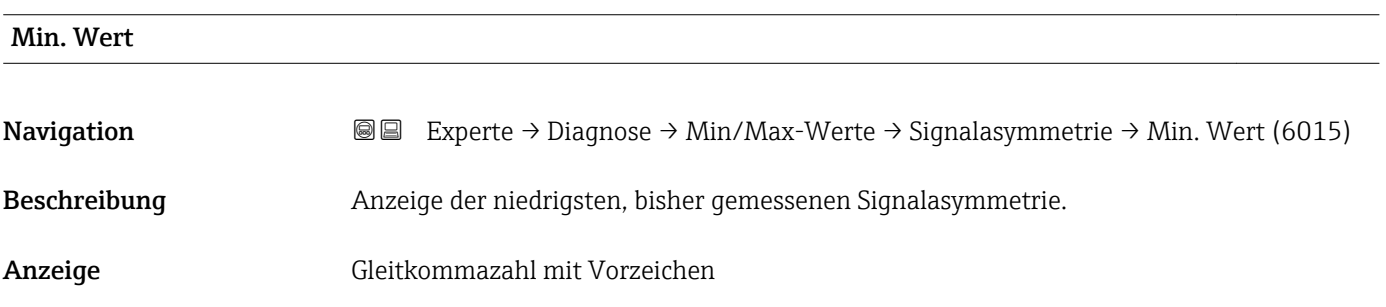

<span id="page-227-0"></span>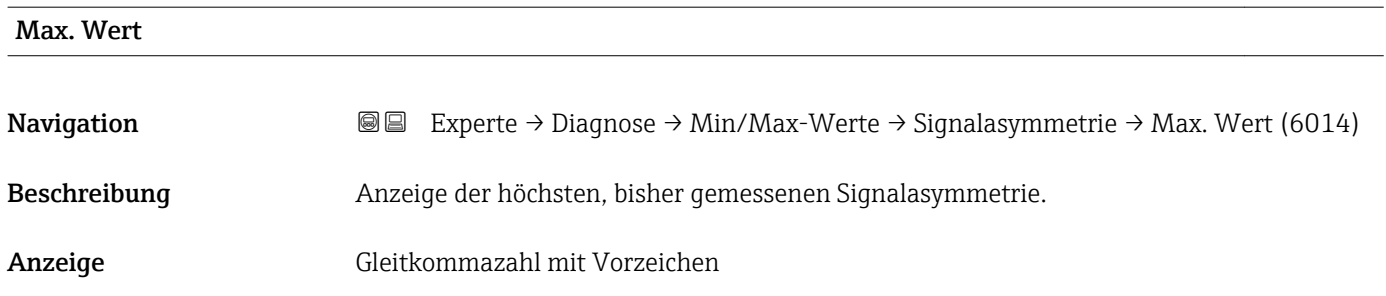

### Untermenü "Torsionssignalasymmetrie"

*Navigation* Experte → Diagnose → Min/Max-Werte → Tors.sig.asymm.

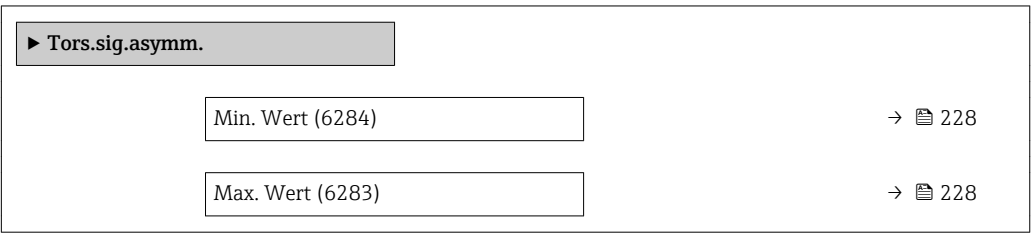

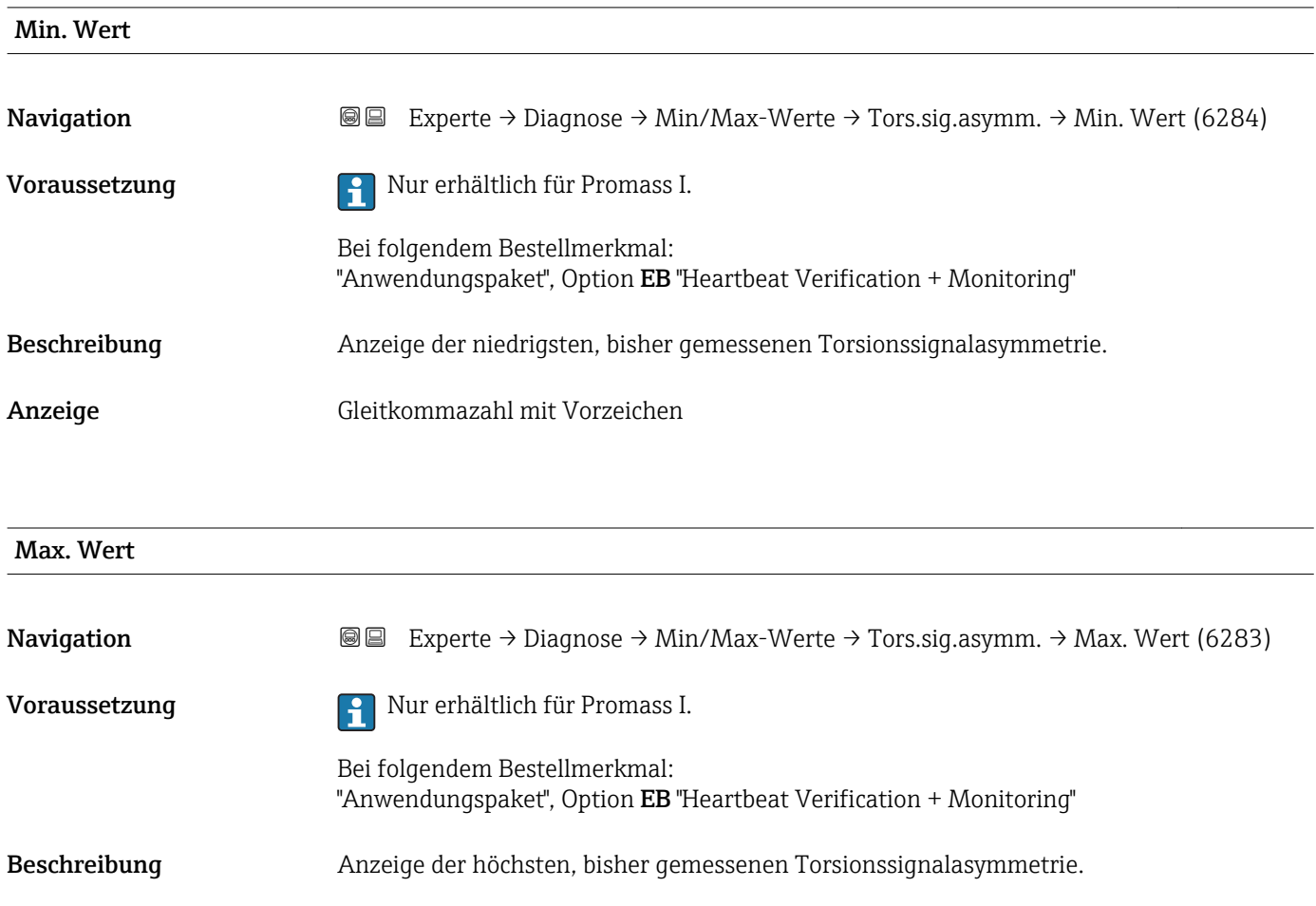

Anzeige Gleitkommazahl mit Vorzeichen

# 3.8.11 Untermenü "Messwertspeicherung"

*Navigation* Experte → Diagnose → Messwertspeich.

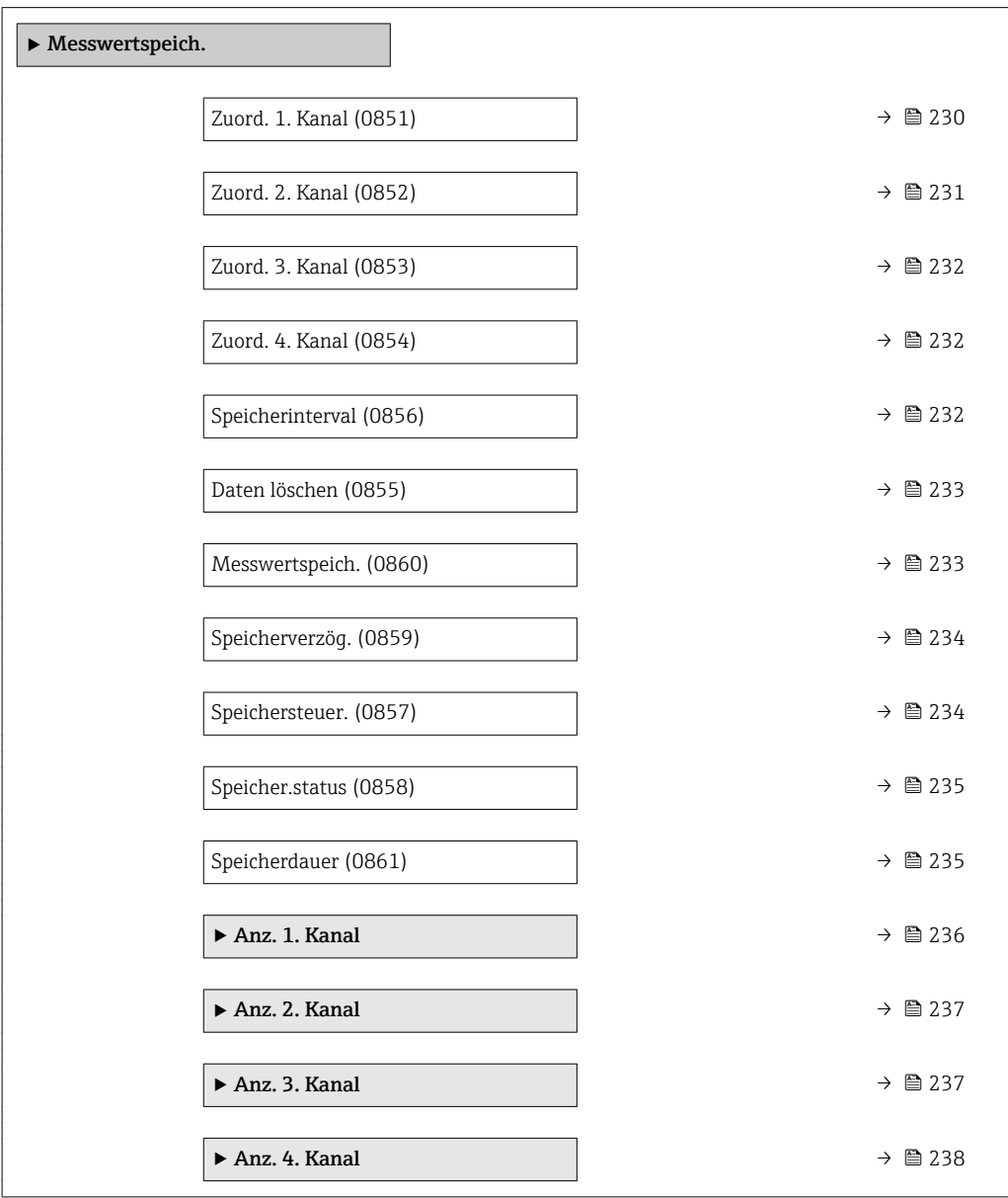

<span id="page-229-0"></span>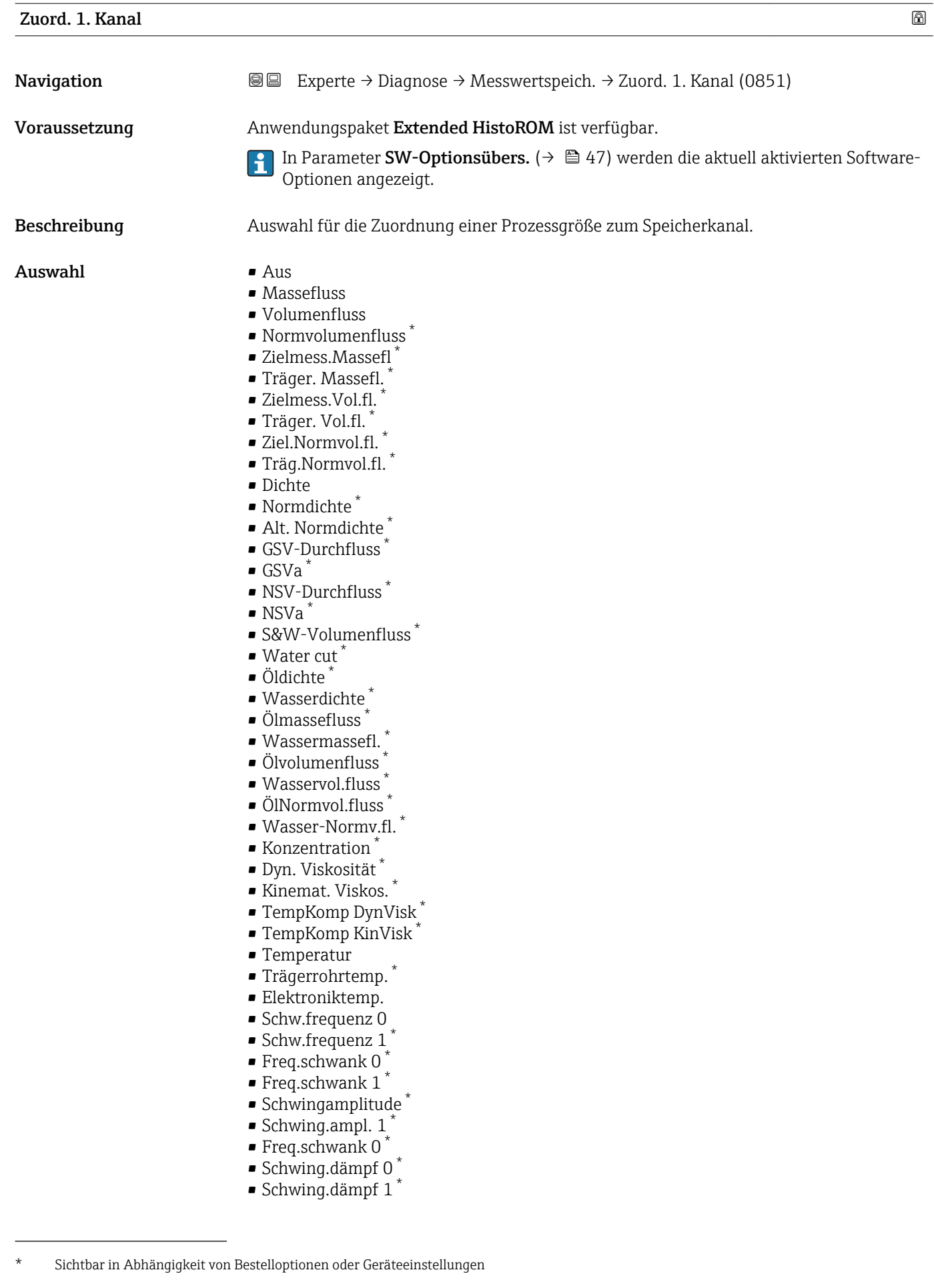

<span id="page-230-0"></span>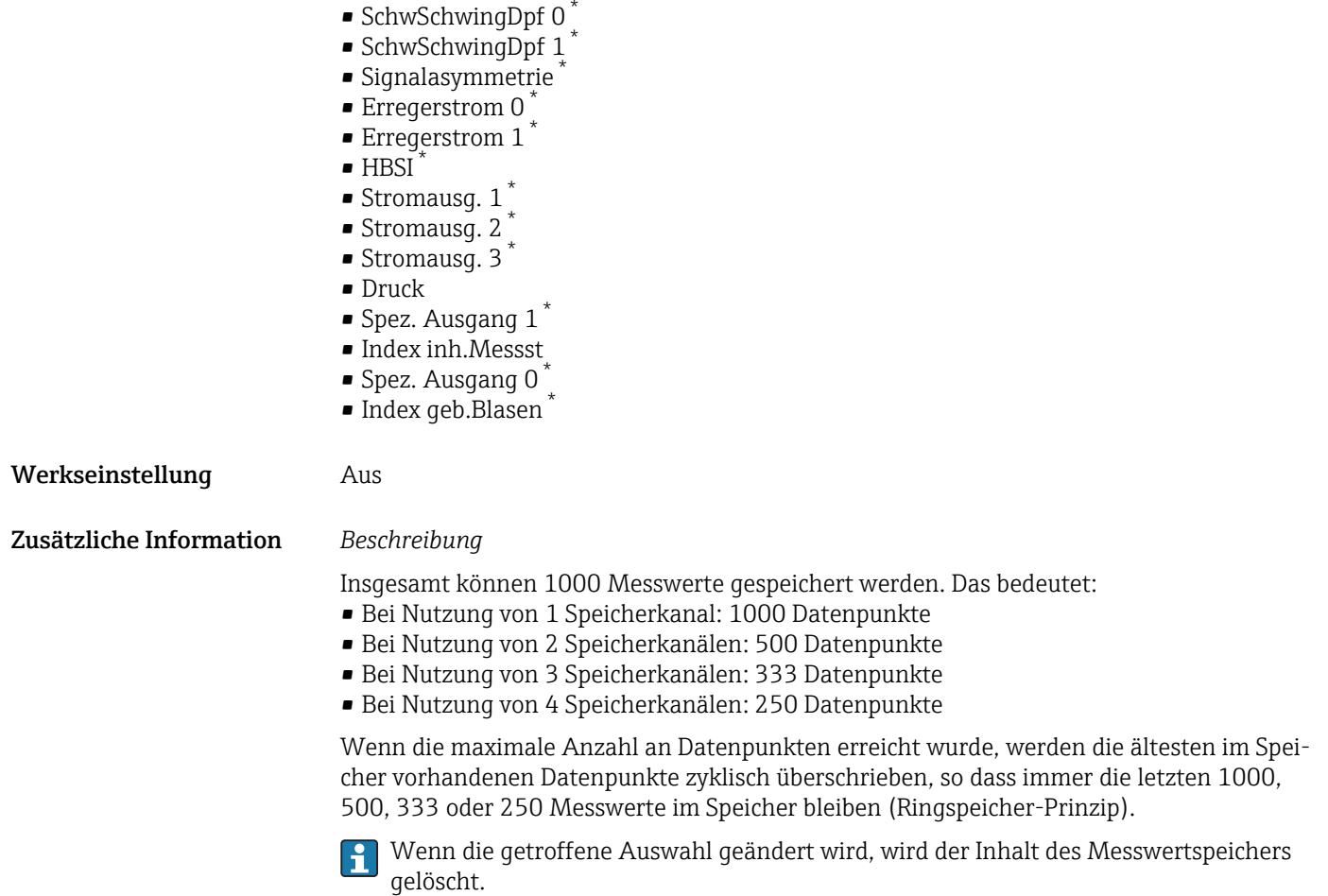

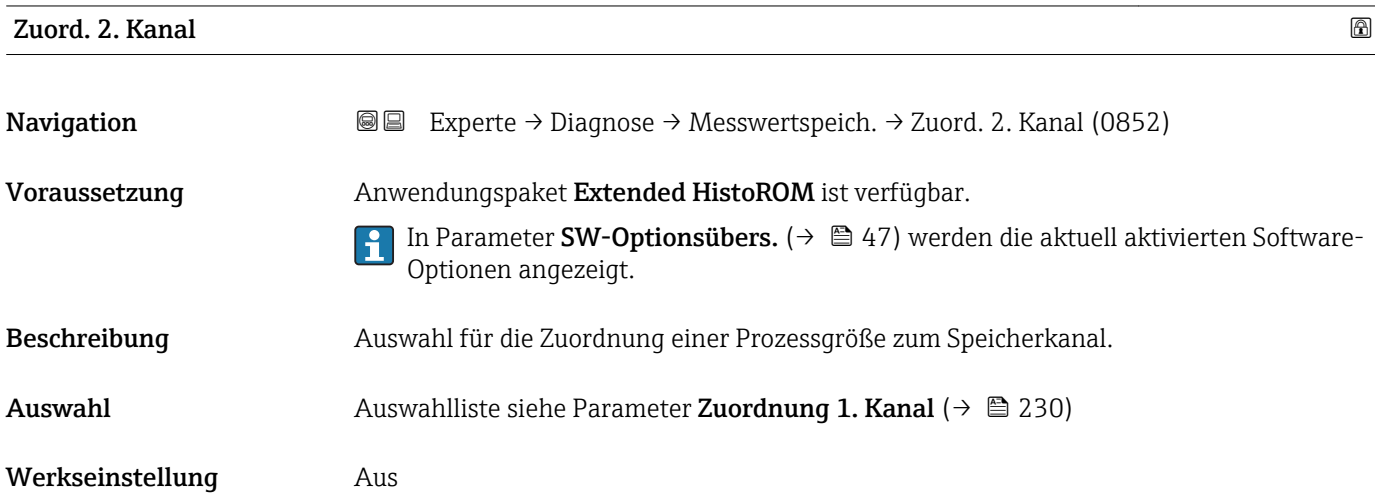

<sup>\*</sup> Sichtbar in Abhängigkeit von Bestelloptionen oder Geräteeinstellungen

<span id="page-231-0"></span>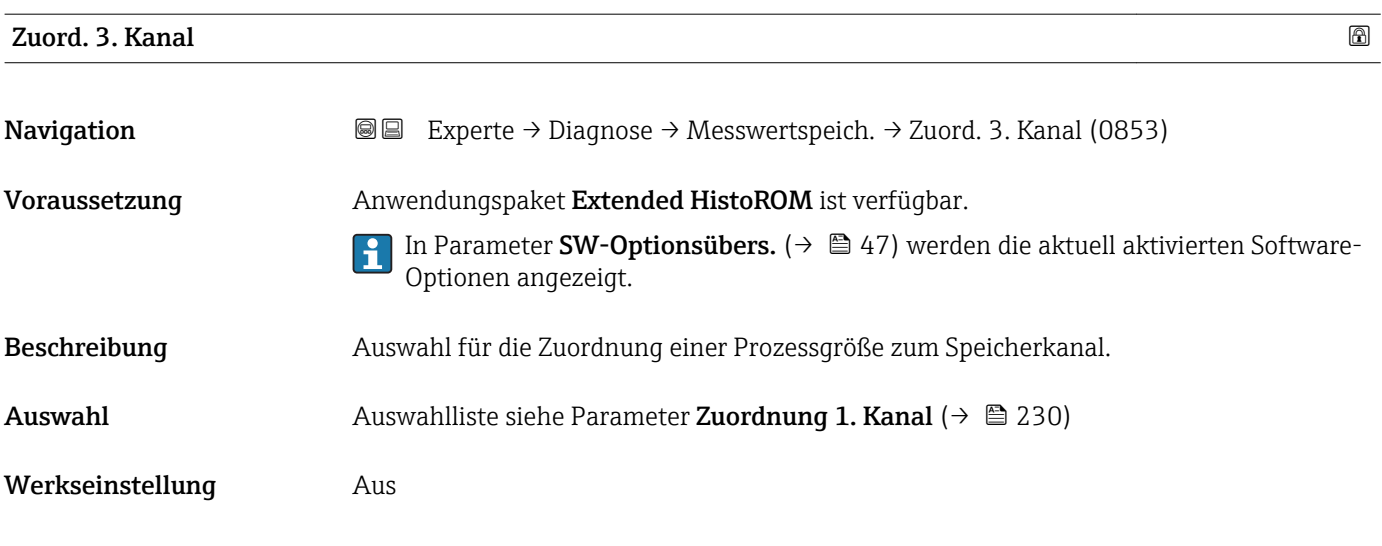

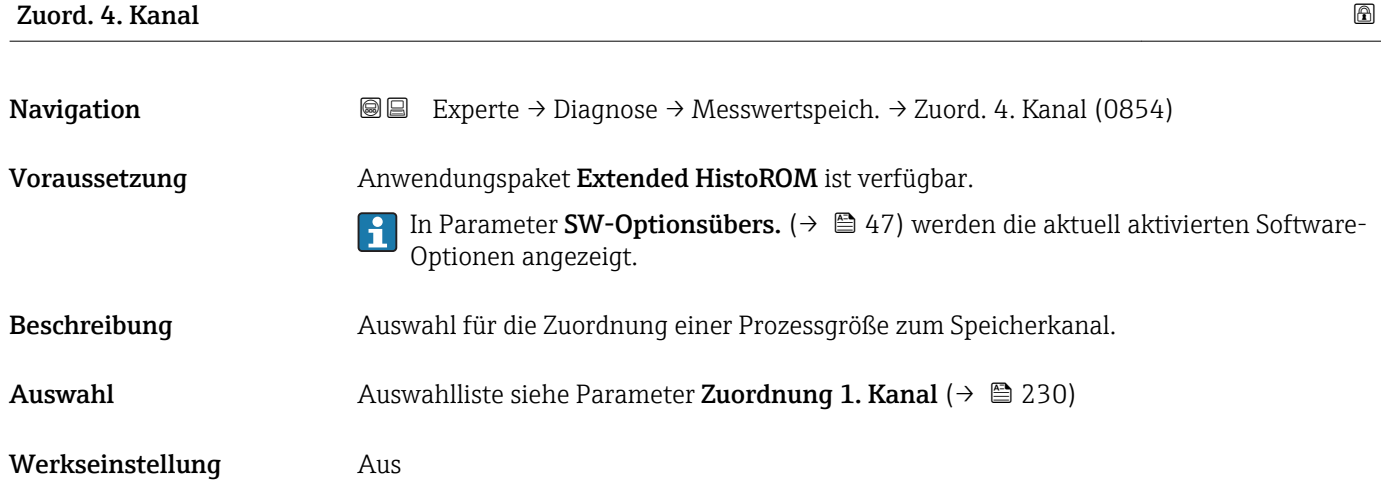

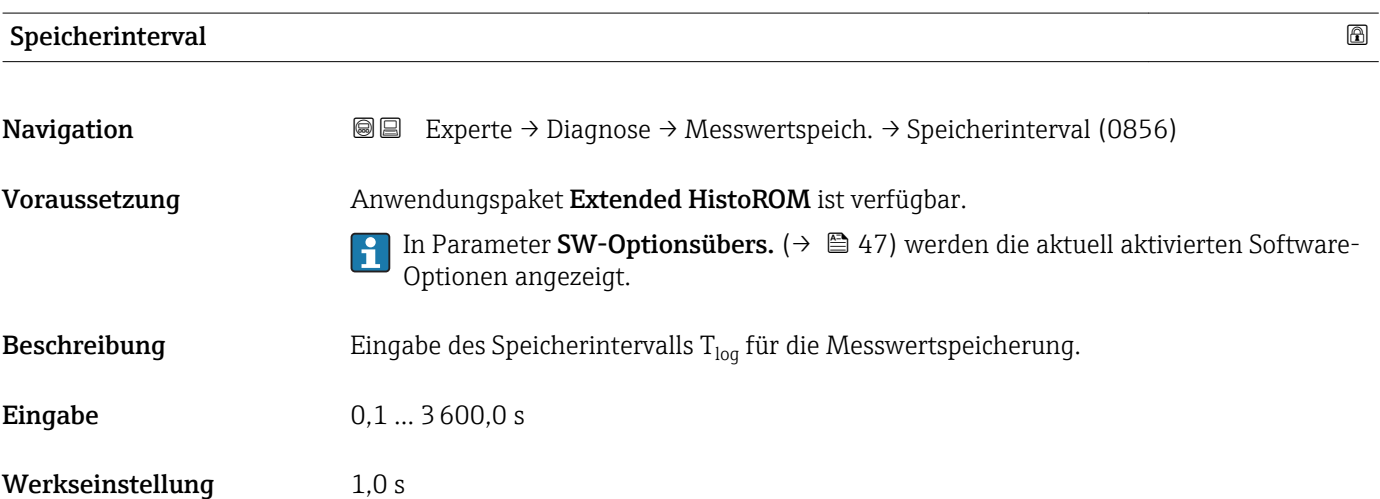

<span id="page-232-0"></span>Dieses bestimmt den zeitlichen Abstand der einzelnen Datenpunkte im Datenspeicher und somit die maximale speicherbare Prozesszeit  $T_{log}:$ 

- $\bullet$  Bei Nutzung von 1 Speicherkanal: T $_{\text{log}}$  = 1000  $\times$  t<sub>log</sub>
- $\bullet$  Bei Nutzung von 2 Speicherkanälen: T $_{\text{log}}$  = 500  $\times$  t<sub>log</sub>
- Bei Nutzung von 3 Speicherkanälen:  $T_{\text{log}} = 333 \times t_{\text{log}}$
- Bei Nutzung von 4 Speicherkanälen:  $T_{\text{log}} = 250 \times t_{\text{log}}$

Nach Ablauf dieser Zeit werden die ältesten im Speicher vorhandenen Datenpunkte zyklisch überschrieben, so dass immer eine Zeit von  $T_{log}$  im Speicher bleibt (Ringspeicher-Prinzip).

Wenn die Länge des Speicherintervalls geändert wird, wird der Inhalt des Messwert- $|\mathbf{f}|$ speichers gelöscht.

*Beispiel*

Bei Nutzung von 1 Speicherkanal:

- $T_{\text{log}} = 1000 \times 1 \text{ s} = 1000 \text{ s} \approx 15 \text{ min}$
- $\bullet$  T<sub>log</sub> = 1000 × 10 s = 10 000 s ≈ 3 h
- $T_{\text{log}}$  = 1000 × 80 s = 80 000 s ≈ 1 d
- $T_{\text{log}}$  = 1000 × 3 600 s = 3 600 000 s ≈ 41 d

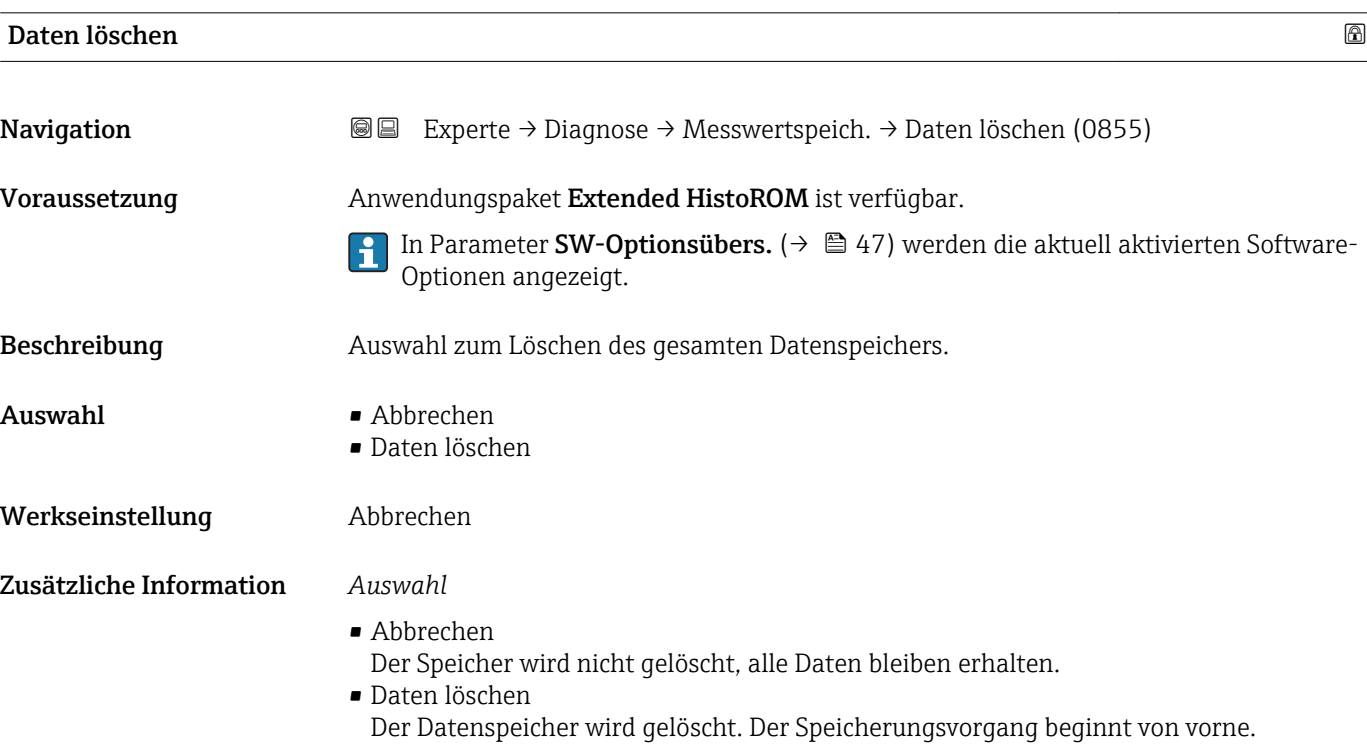

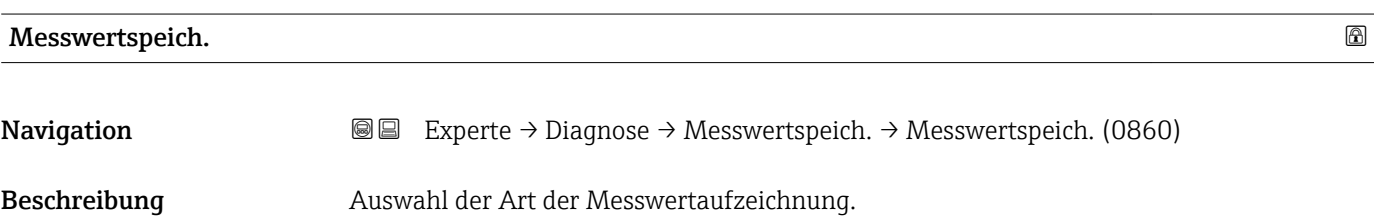

<span id="page-233-0"></span>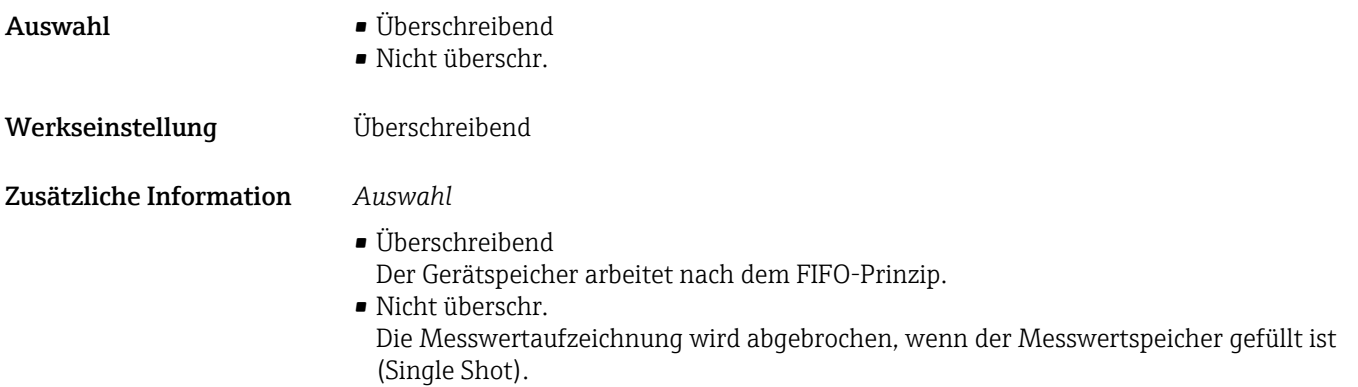

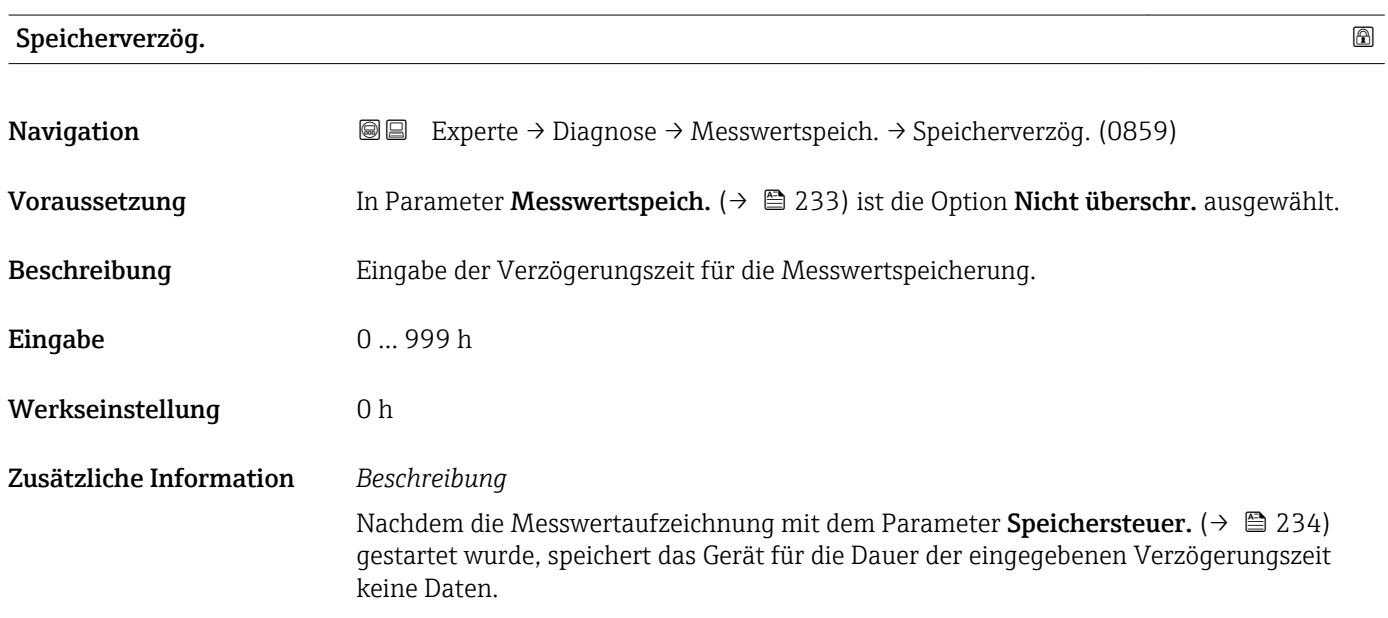

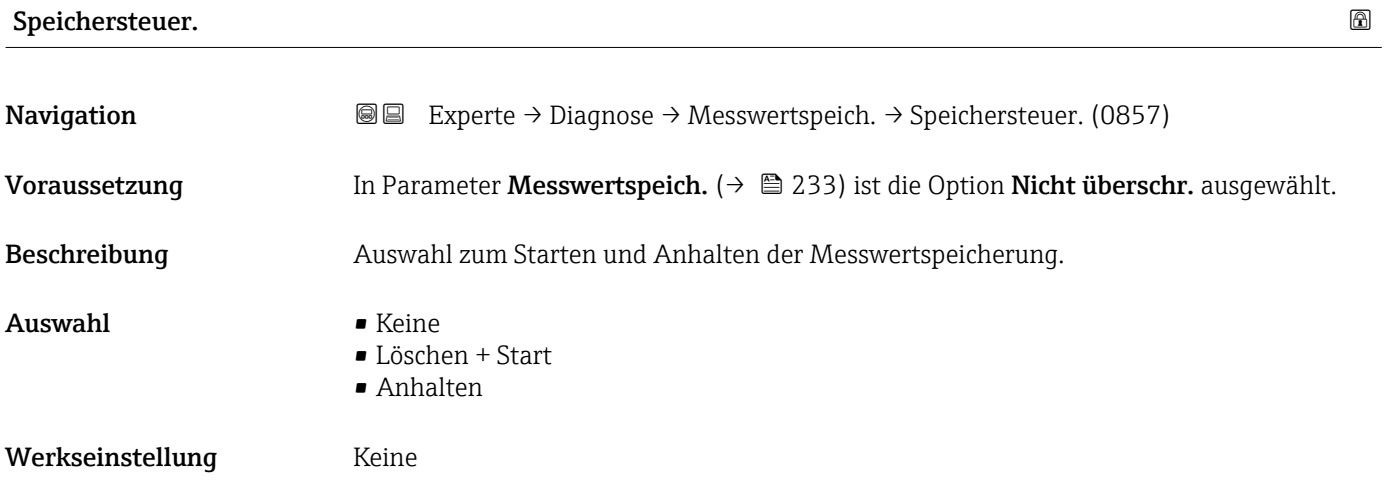

#### <span id="page-234-0"></span>Zusätzliche Information *Auswahl*

# • Keine

Initialzustand der Messwertspeicherung.

- Löschen + Start Alle aufgezeichneten Messwerte aller Kanäle werden gelöscht und eine erneute Messwertaufzeichnung wird gestartet.
- Anhalten Die Messwertaufzeichnung wird angehalten.

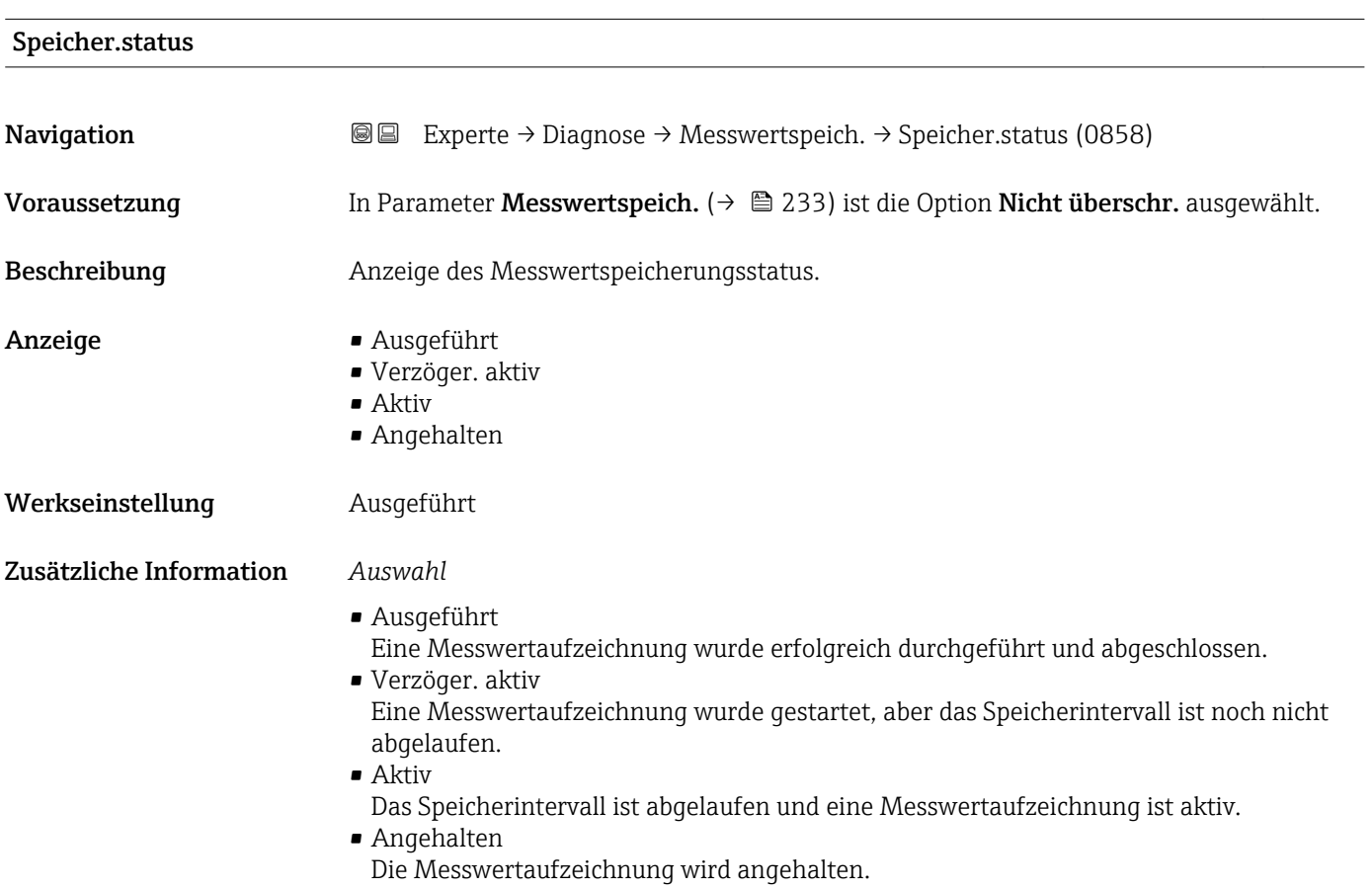

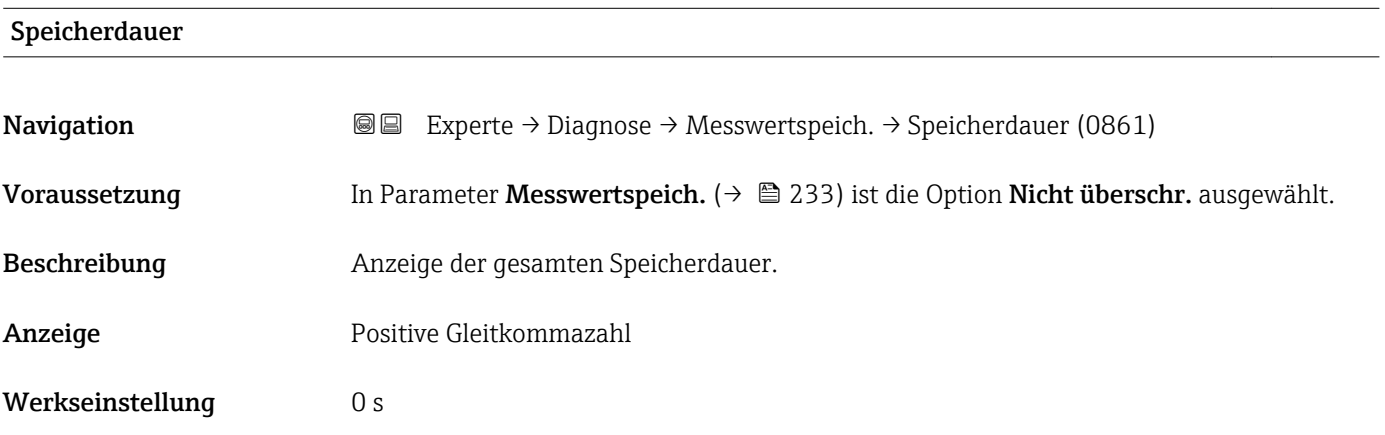

#### <span id="page-235-0"></span>Untermenü "Anz. 1. Kanal"

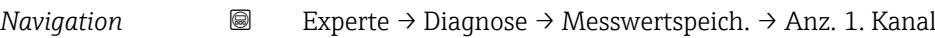

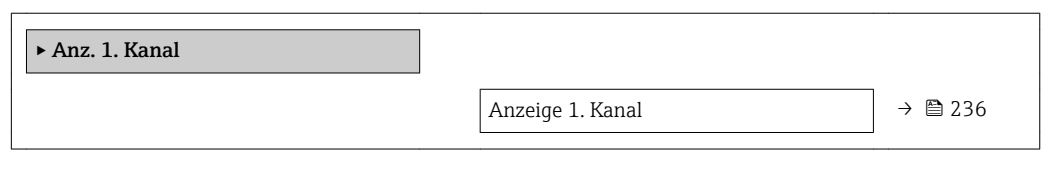

### Anzeige 1. Kanal

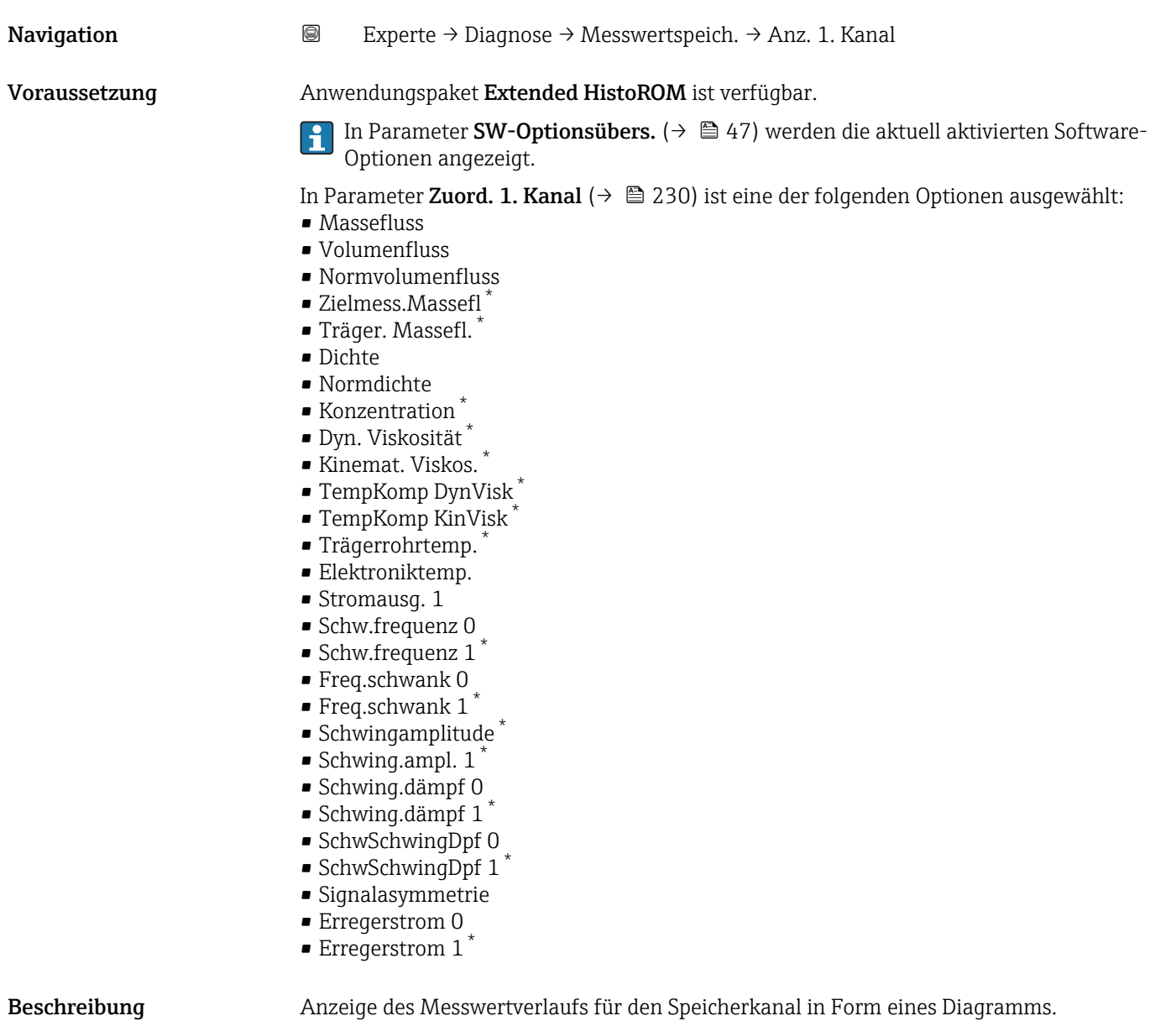

<sup>\*</sup> Sichtbar in Abhängigkeit von Bestelloptionen oder Geräteeinstellungen

<span id="page-236-0"></span>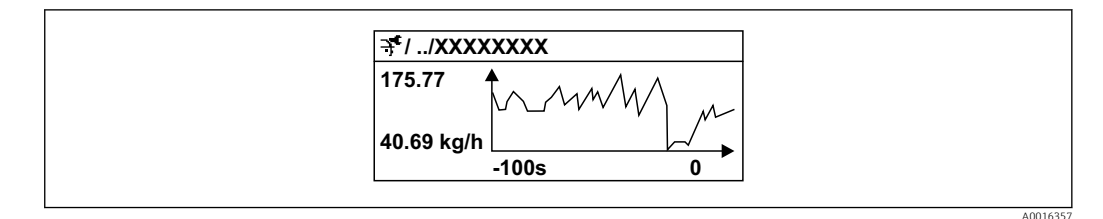

- *9 Diagramm eines Messwertverlaufs*
- x-Achse: Zeigt je nach Anzahl der gewählten Kanäle 250 bis 1000 Messwerte einer Prozessgröße.
- y-Achse: Zeigt die ungefähre Messwertspanne und passt diese kontinuierlich an die laufende Messung an.

#### Untermenü "Anz. 2. Kanal"

*Navigation* Experte → Diagnose → Messwertspeich. → Anz. 2. Kanal

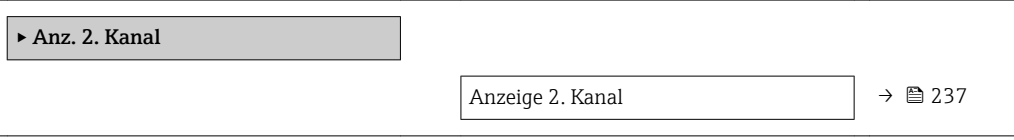

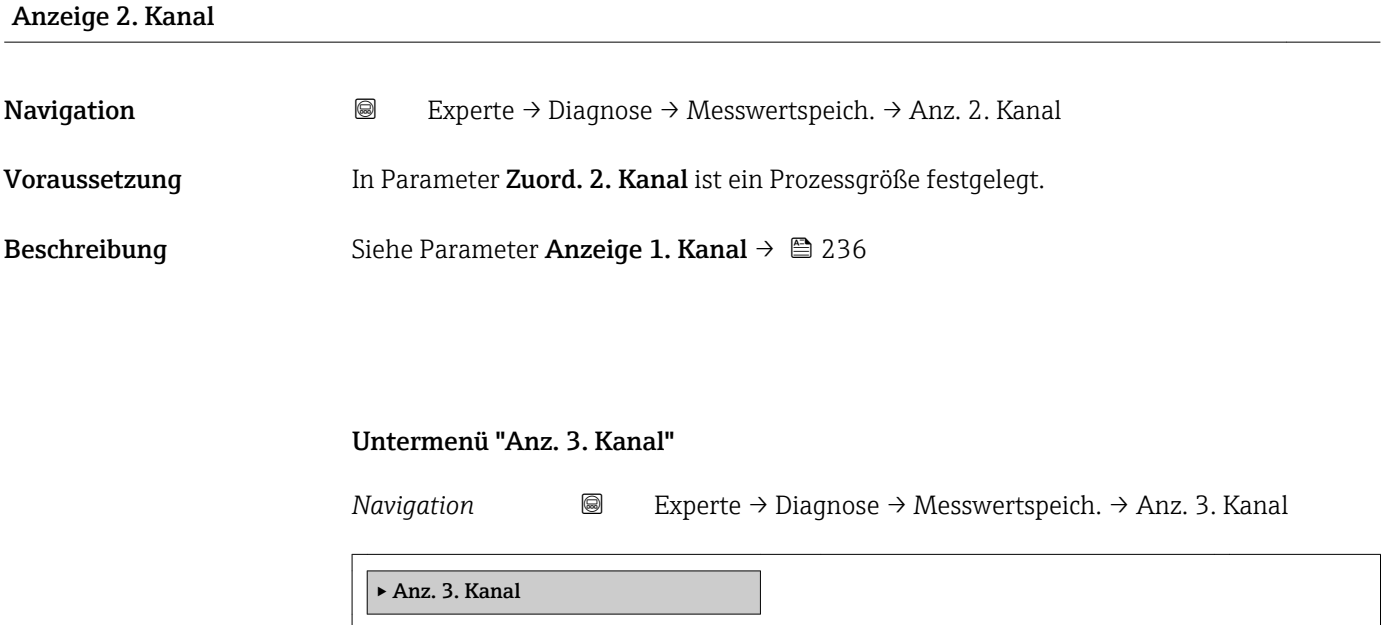

Anzeige 3. Kanal  $\rightarrow$  238

# <span id="page-237-0"></span>Anzeige 3. Kanal Navigation 
and Experte → Diagnose → Messwertspeich. → Anz. 3. Kanal Voraussetzung In Parameter Zuord. 3. Kanal ist ein Prozessgröße festgelegt. Beschreibung Siehe Parameter Anzeige 1. Kanal  $\rightarrow \blacksquare$  236

#### Untermenü "Anz. 4. Kanal"

*Navigation* 
■
Experte → Diagnose → Messwertspeich. → Anz. 4. Kanal

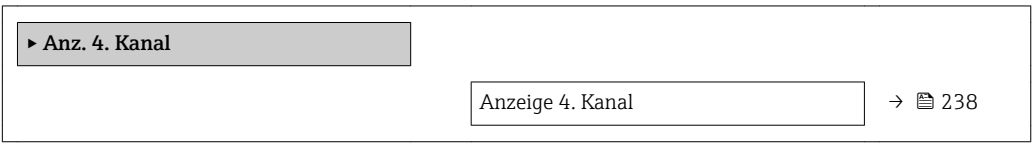

#### Anzeige 4. Kanal

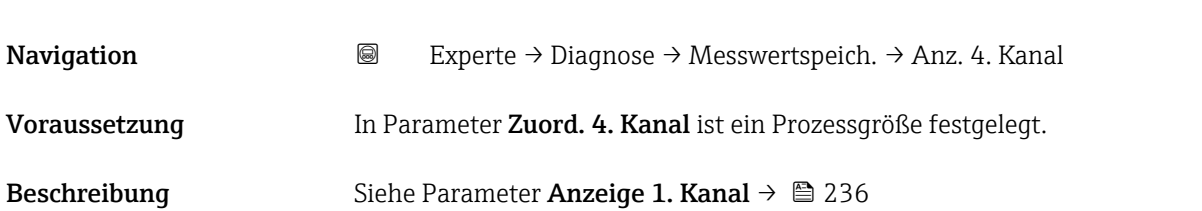

### 3.8.12 Untermenü "Heartbeat"

Detaillierte Angaben zu den Parameterbeschreibungen des Anwendungspakets Heartbeat Verification+Monitoring: Sonderdokumentation zum Gerät →  $\oplus$  7

*Navigation* 
■■ Experte → Diagnose → Heartbeat

‣ Heartbeat

## 3.8.13 Untermenü "Simulation"

*Navigation* Experte → Diagnose → Simulation

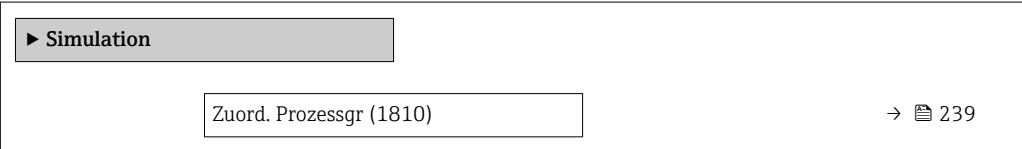

<span id="page-238-0"></span>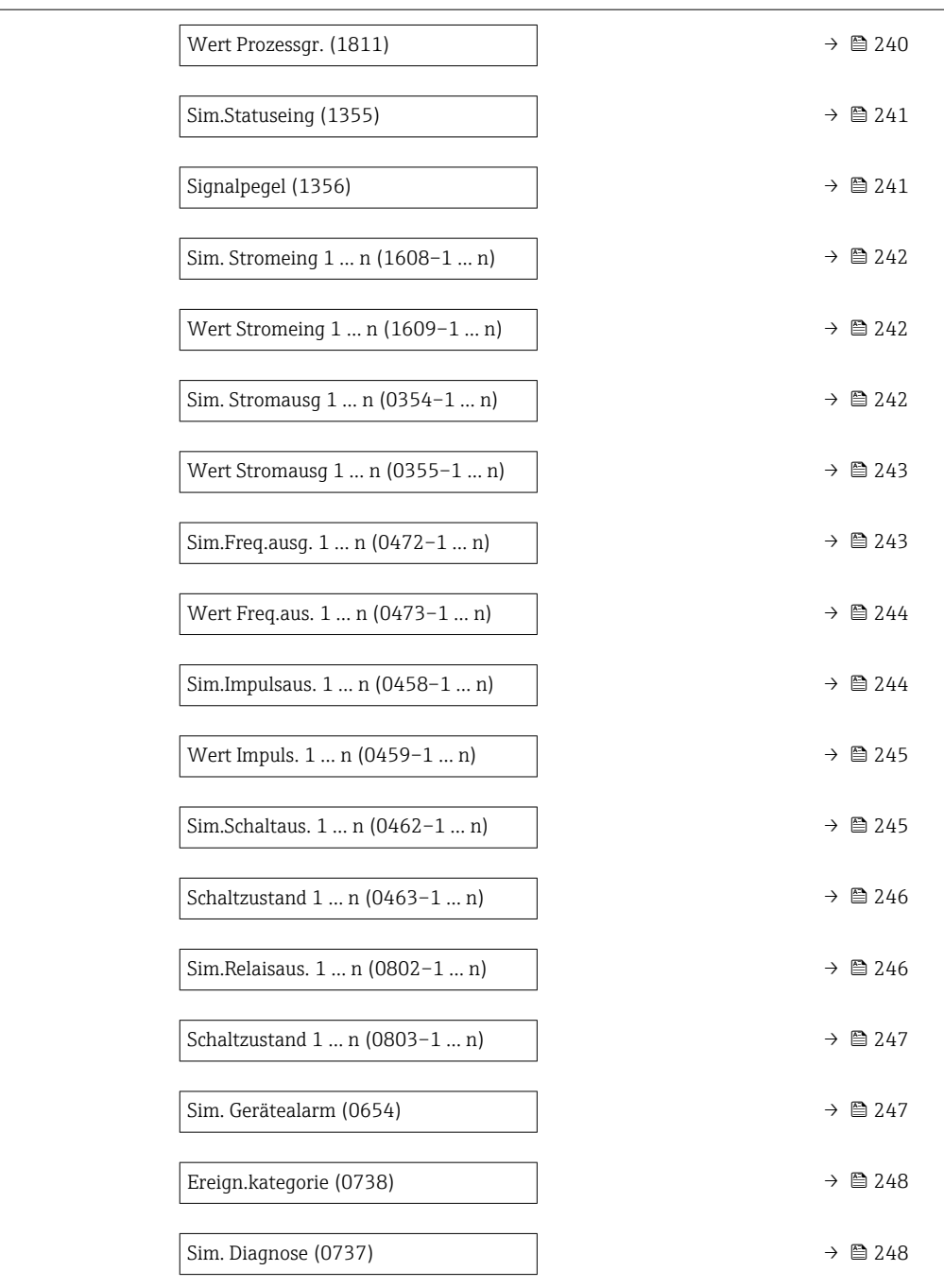

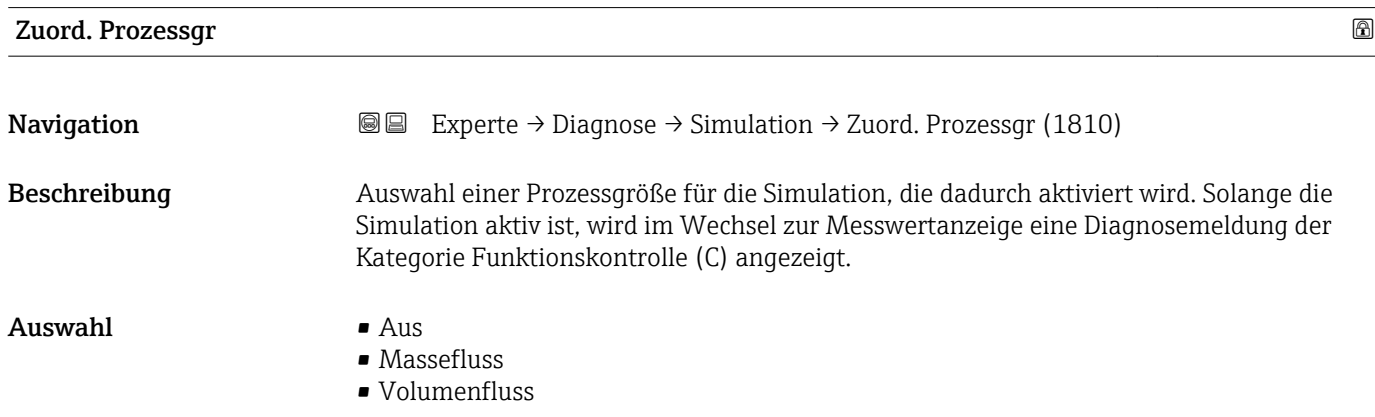

- <span id="page-239-0"></span>• Normvolumenfluss \*
- Zielmess.Vol.fl. \*
- Träger. Vol.fl. \*
- Ziel.Normvol.fl. \*
- Träg.Normvol.fl. \*
- Dichte
- Normdichte \*
- $\bullet$  Alt. Normdichte
- GSV-Durchfluss \*
- $•$  GSVa<sup> $'$ </sup>
- NSV-Durchfluss \*
- $\bullet$  NSVa<sup> $'$ </sup>
- S&W-Volumenfluss \*
- $\bullet$  Water cut<sup> $\check{\phantom{a}}$ </sup>
	- $\bullet$  Öldichte
- Wasserdichte \*
- Ölmassefluss \*
- Wassermassefl. \*
- Ölvolumenfluss \*
- Wasservol.fluss \*
- ÖlNormvol.fluss \*
- Wasser-Normv.fl. \*
- Temperatur
- Dyn. Viskosität \*
- Kinemat. Viskos. \*
- TempKomp DynVisk \*
- TempKomp KinVisk \*
- Konzentration \*
- Zielmess.Massefl \*
- Träger. Massefl. \*

#### Werkseinstellung Aus

Zusätzliche Information *Beschreibung*

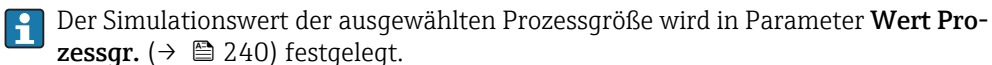

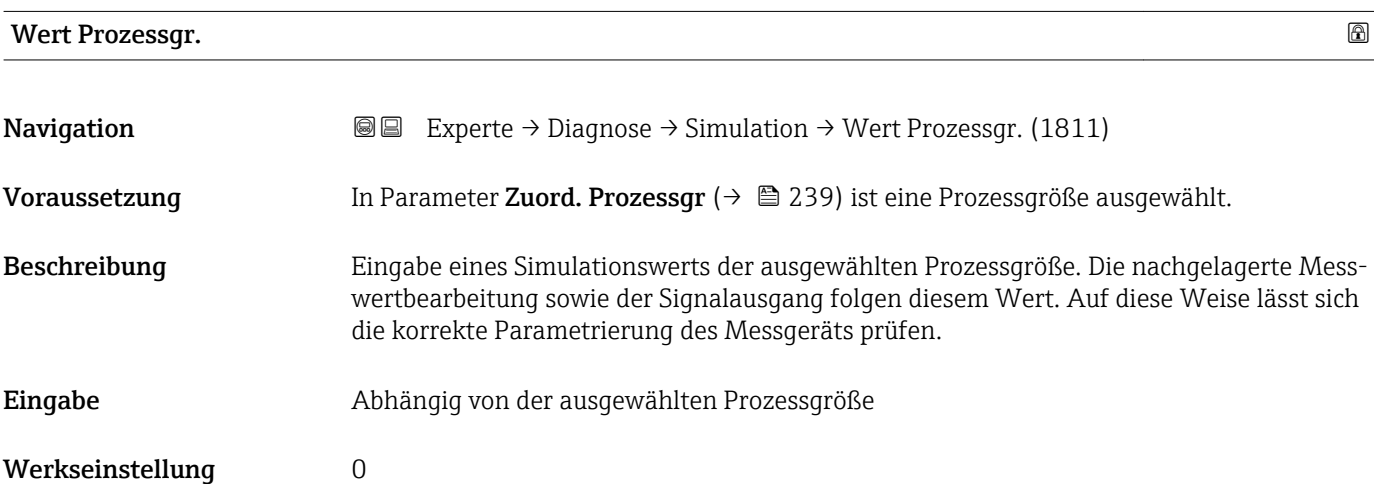

Sichtbar in Abhängigkeit von Bestelloptionen oder Geräteeinstellungen

#### <span id="page-240-0"></span>Zusätzliche Information *Eingabe*

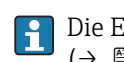

Die Einheit des dargestellten Messwerts wird aus dem Untermenü **Systemeinheiten** ( $\rightarrow$   $\blacksquare$  63) übernommen.

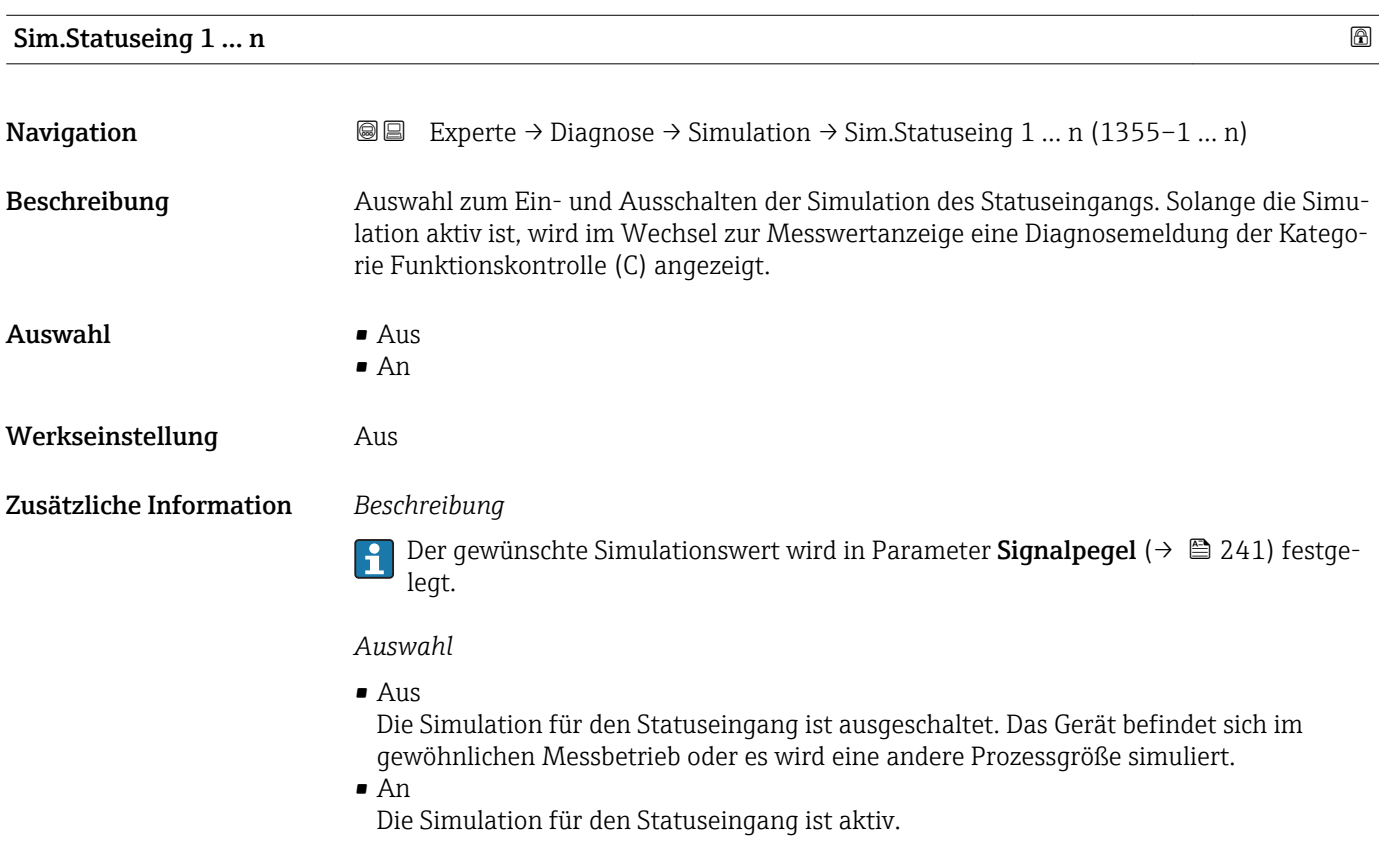

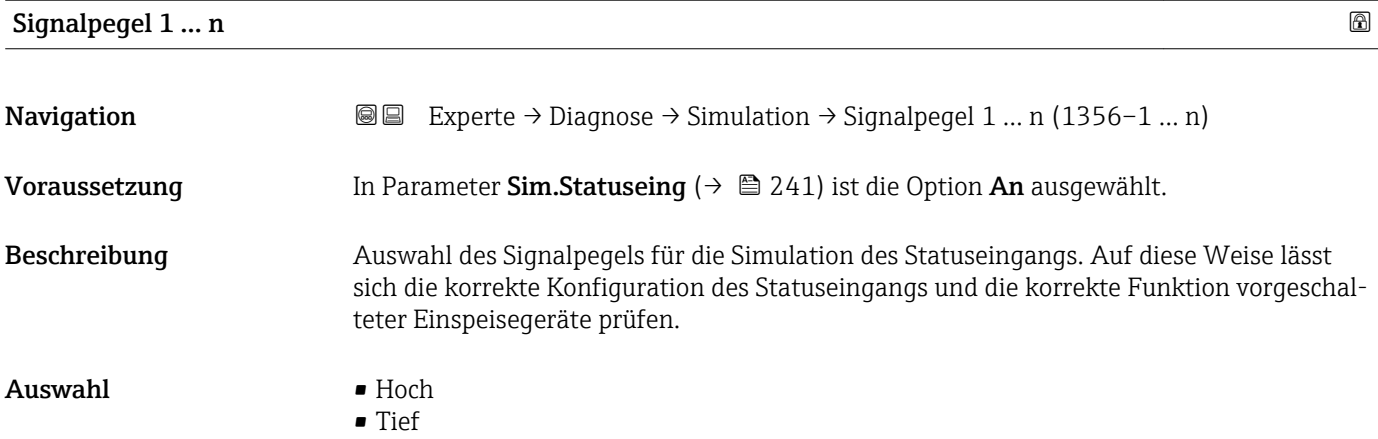

<span id="page-241-0"></span>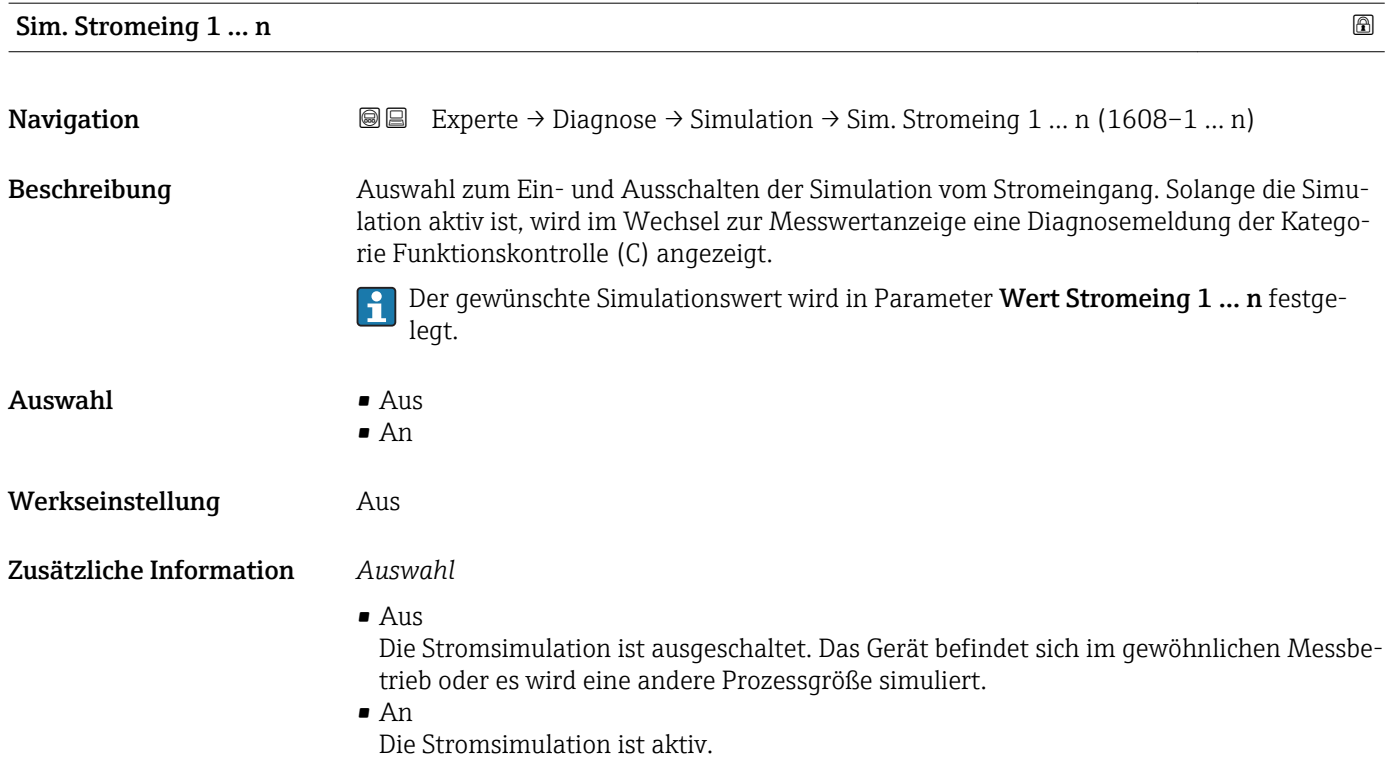

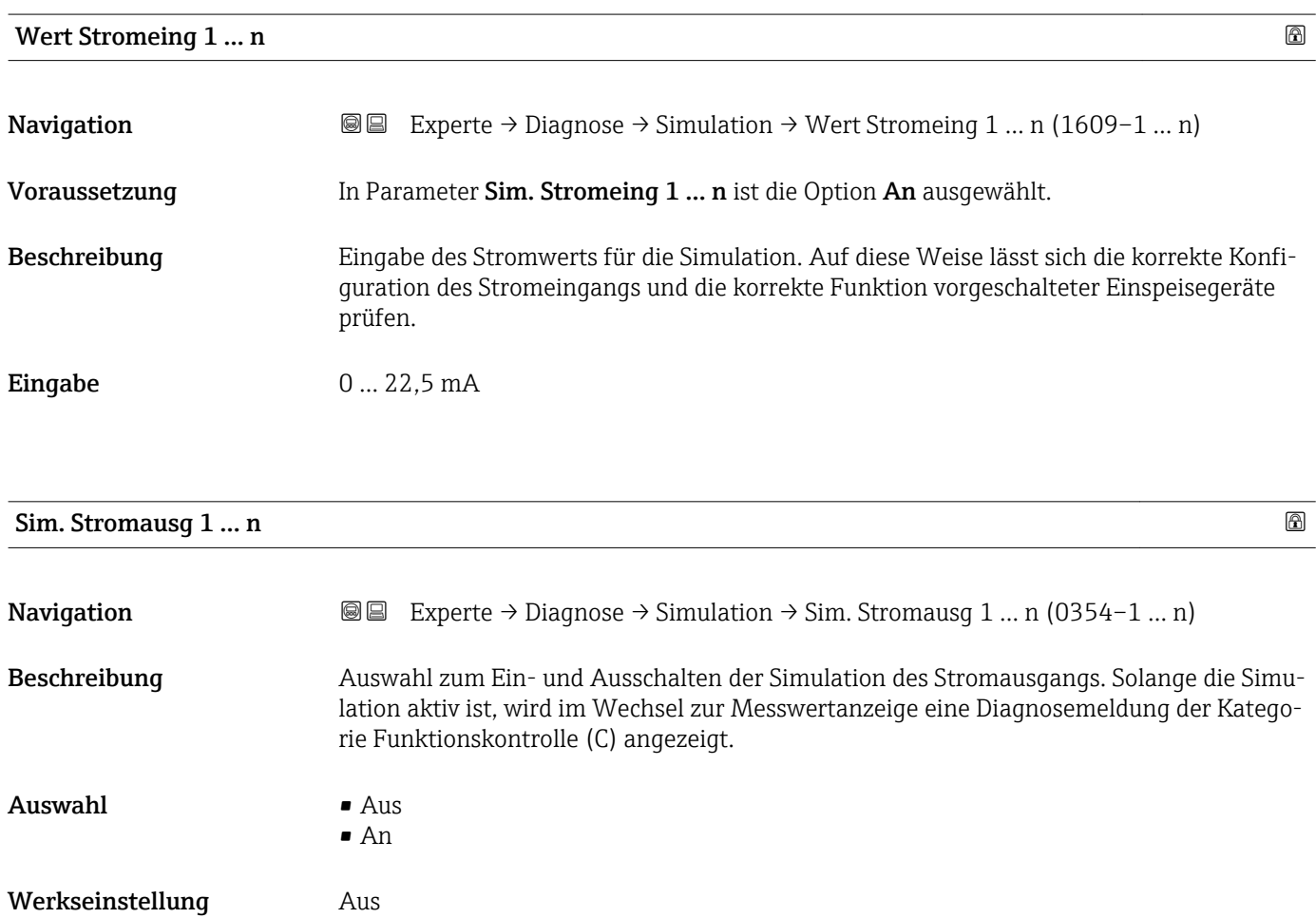

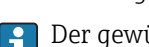

<span id="page-242-0"></span>Der gewünschte Simulationswert wird in Parameter Wert Stromausg 1 … n festgelegt.

*Auswahl*

• Aus

Die Stromsimulation ist ausgeschaltet. Das Gerät befindet sich im gewöhnlichen Messbetrieb oder es wird eine andere Prozessgröße simuliert.

• An

Die Stromsimulation ist aktiv.

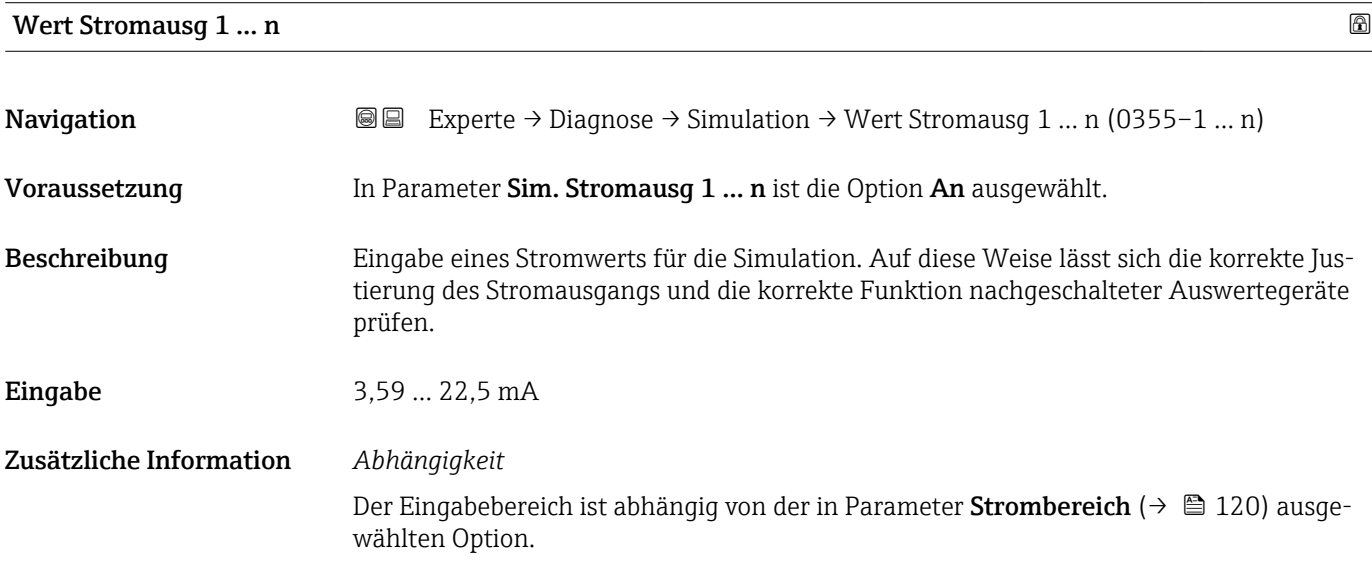

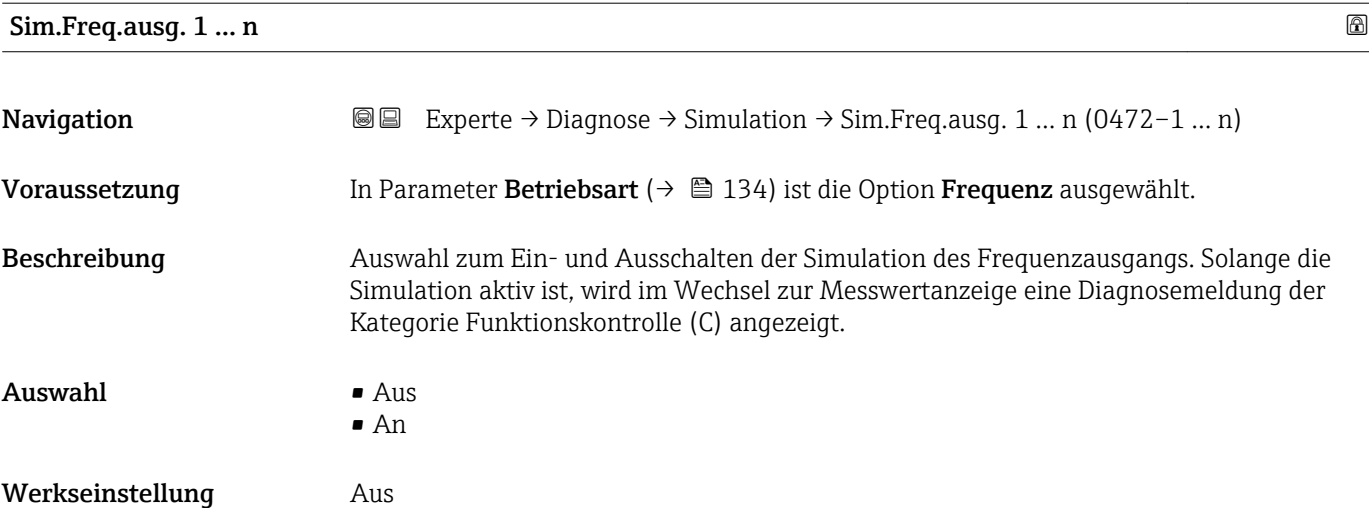

<span id="page-243-0"></span>Der gewünschte Simulationswert wird in Parameter Wert Freq.aus. 1 … n festgelegt. f

*Auswahl*

• Aus

Die Frequenzsimulation ist ausgeschaltet. Das Gerät befindet sich im gewöhnlichen Messbetrieb oder es wird eine andere Prozessgröße simuliert.

• An

Die Frequenzsimulation ist aktiv.

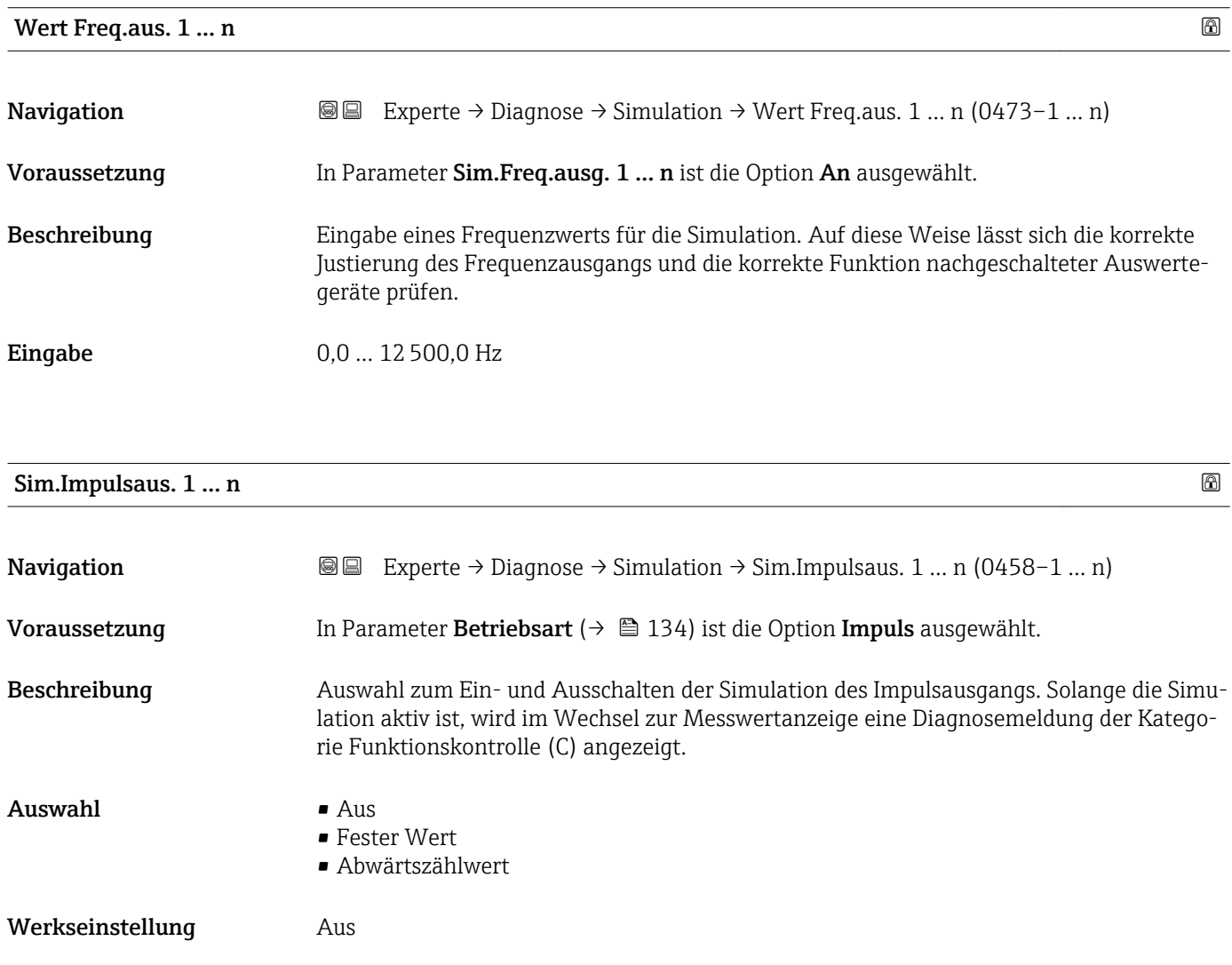

<span id="page-244-0"></span>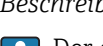

Der gewünschte Simulationswert wird in Parameter Wert Impuls. 1 … n festgelegt.

*Auswahl*

• Aus

Die Impulssimulation ist ausgeschaltet. Das Gerät befindet sich im gewöhnlichen Messbetrieb oder es wird eine andere Prozessgröße simuliert.

- Fester Wert Es werden kontinuierlich Impulse mit der in Parameter Impulsbreite ( $\rightarrow \Box$  137) vorgegebenen Impulsbreite ausgegeben.
- Abwärtszählwert Es werden die in Parameter Wert Impuls. ( $\rightarrow \Box$  245) vorgegebenen Impulse ausgegeben.

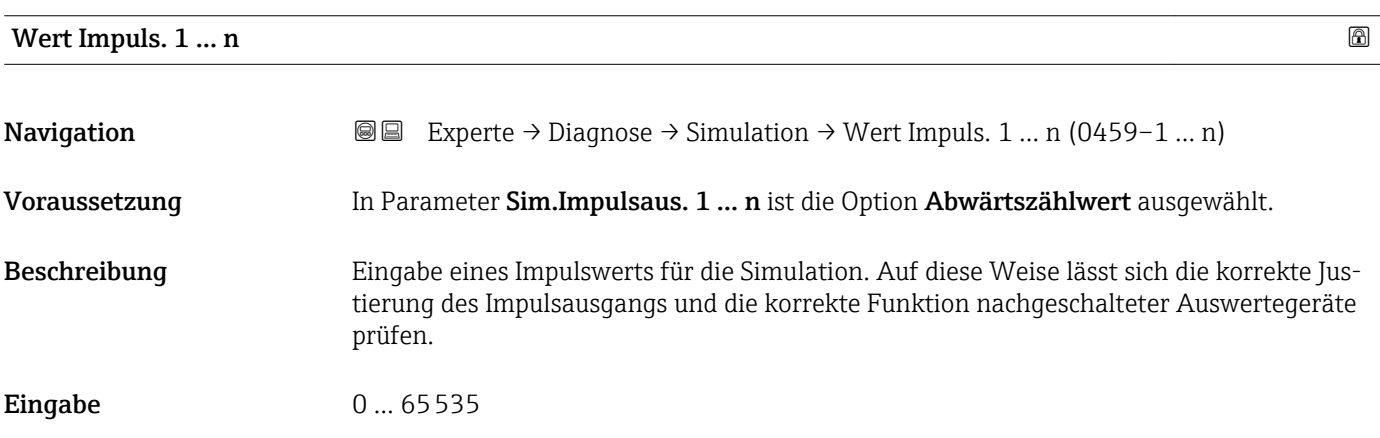

#### Sim.Schaltaus. 1 … n

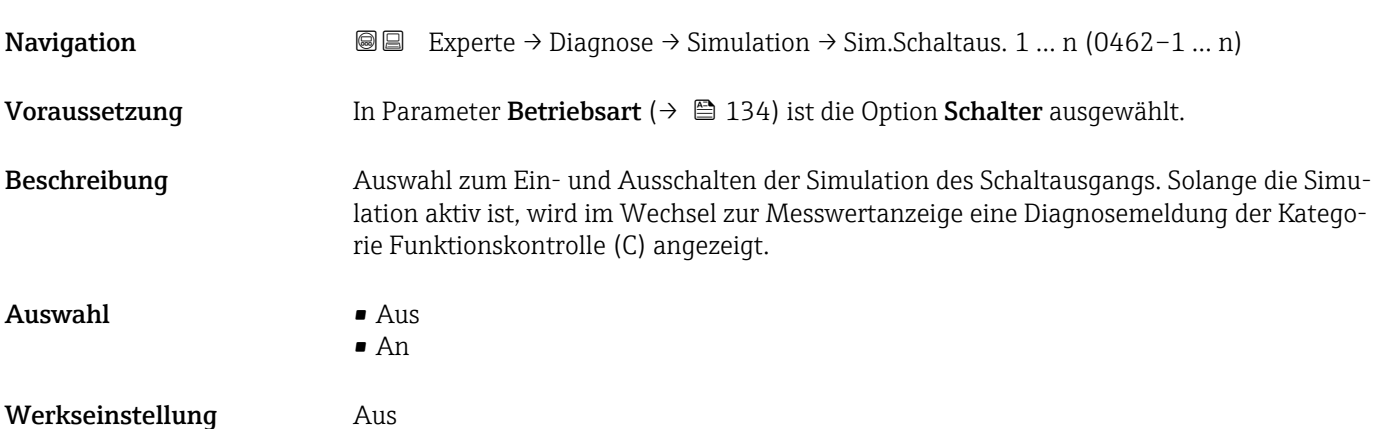

<span id="page-245-0"></span>Der gewünschte Simulationswert wird in Parameter Schaltzustand 1 … n festgelegt. f

*Auswahl*

• Aus

Die Schaltsimulation ist ausgeschaltet. Das Gerät befindet sich im gewöhnlichen Messbetrieb oder es wird eine andere Prozessgröße simuliert.

• An

Die Schaltsimulation ist aktiv.

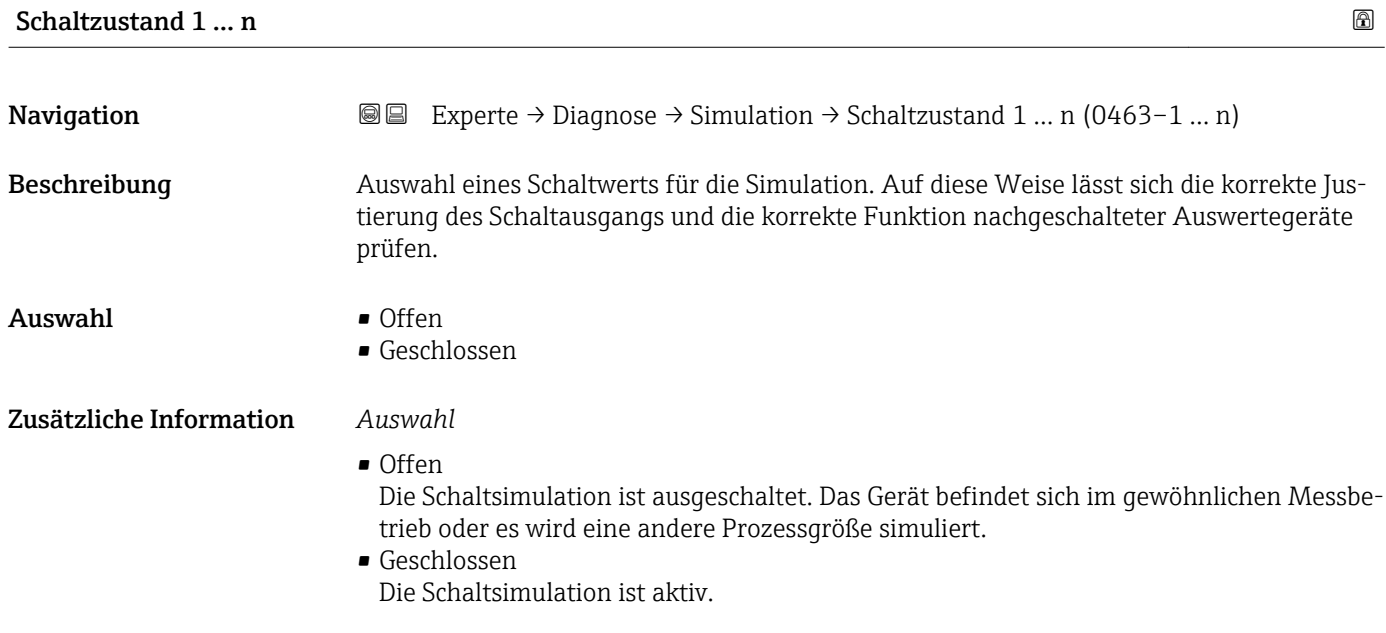

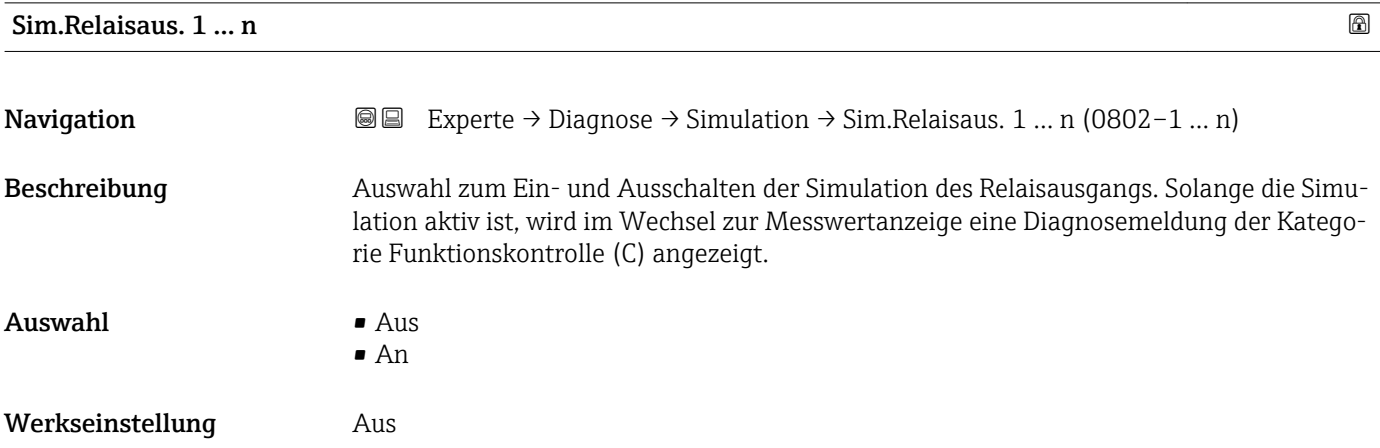

<span id="page-246-0"></span>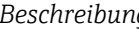

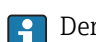

Der gewünschte Simulationswert wird in Parameter Schaltzustand 1 … n festgelegt.

*Auswahl*

• Aus

Die Relaissimulation ist ausgeschaltet. Das Gerät befindet sich im gewöhnlichen Messbetrieb oder es wird eine andere Prozessgröße simuliert.

```
An
```
Die Relaissimulation ist aktiv.

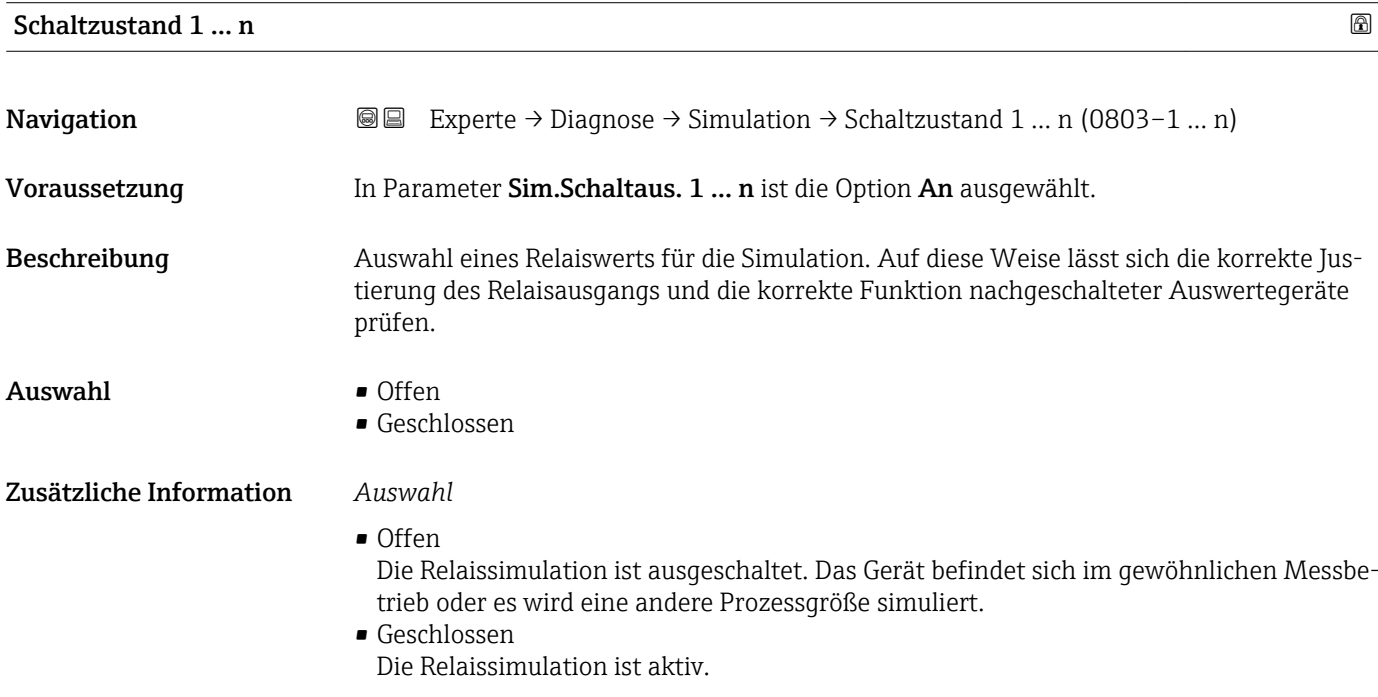

# Sim. Gerätealarm **Navigation EXPERTED EXPERIE → Diagnose → Simulation → Sim. Gerätealarm (0654)** Beschreibung Auswahl zum Ein- und Ausschalten des Gerätealarms. Auswahl • Aus • An Werkseinstellung Aus Zusätzliche Information *Beschreibung* Solange die Simulation aktiv ist, wird im Wechsel zur Messwertanzeige eine Diagnosemeldung der Kategorie Funktionskontrolle (C) angezeigt.

<span id="page-247-0"></span>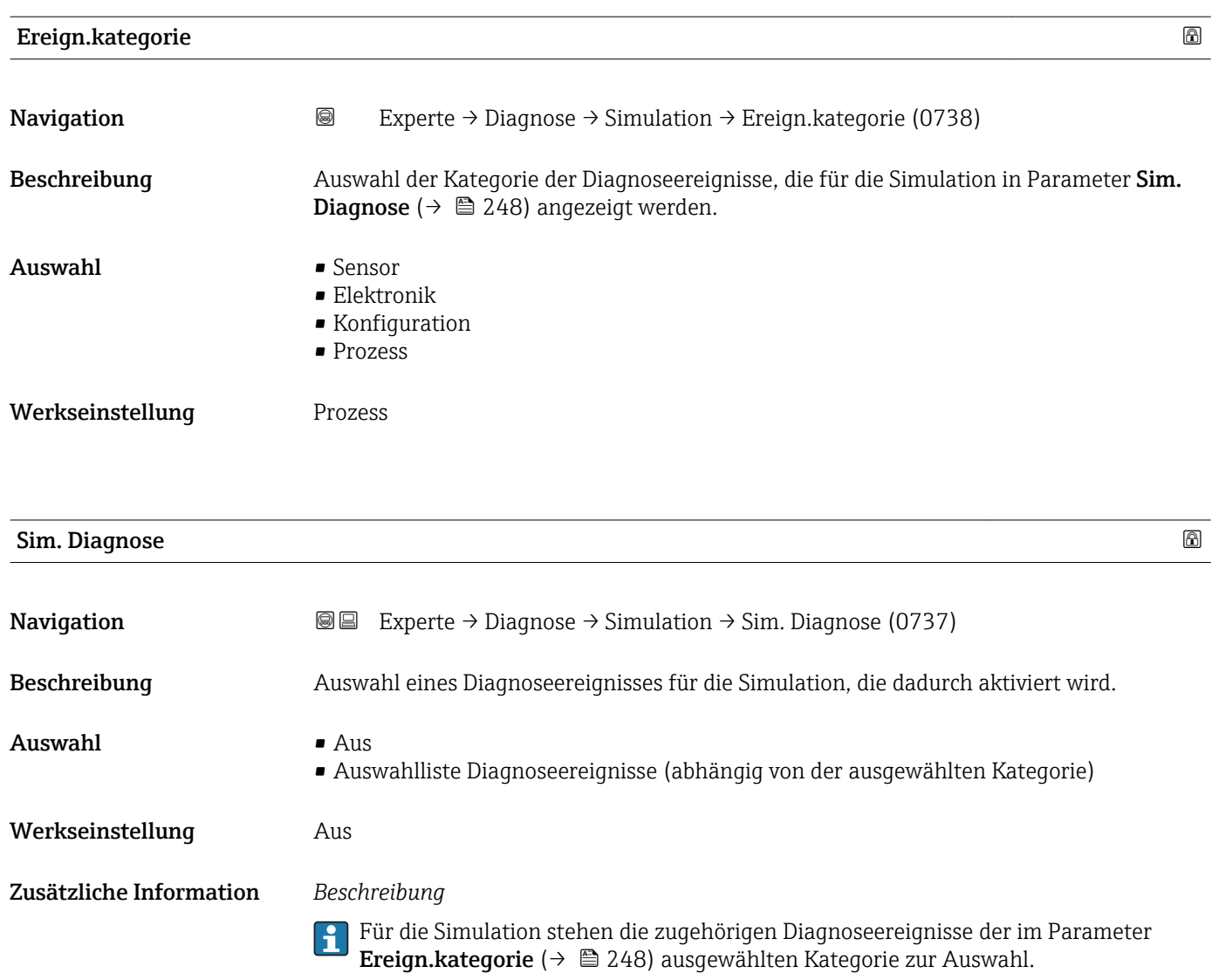

# 4 Länderspezifische Werkseinstellungen

# 4.1 SI-Einheiten

Nicht für USA und Kanada gültig.

# 4.1.1 Systemeinheiten

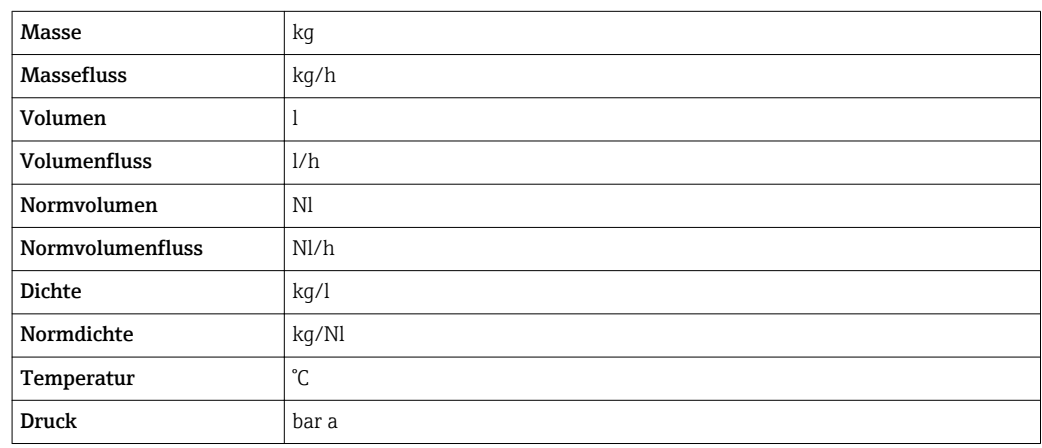

# 4.1.2 Endwerte

Die Werkseinstellungen gelten für folgende Parameter:

- 20 mA-Wert (Endwert des Stromausgang)
- 1.Wert 100%-Bargraph

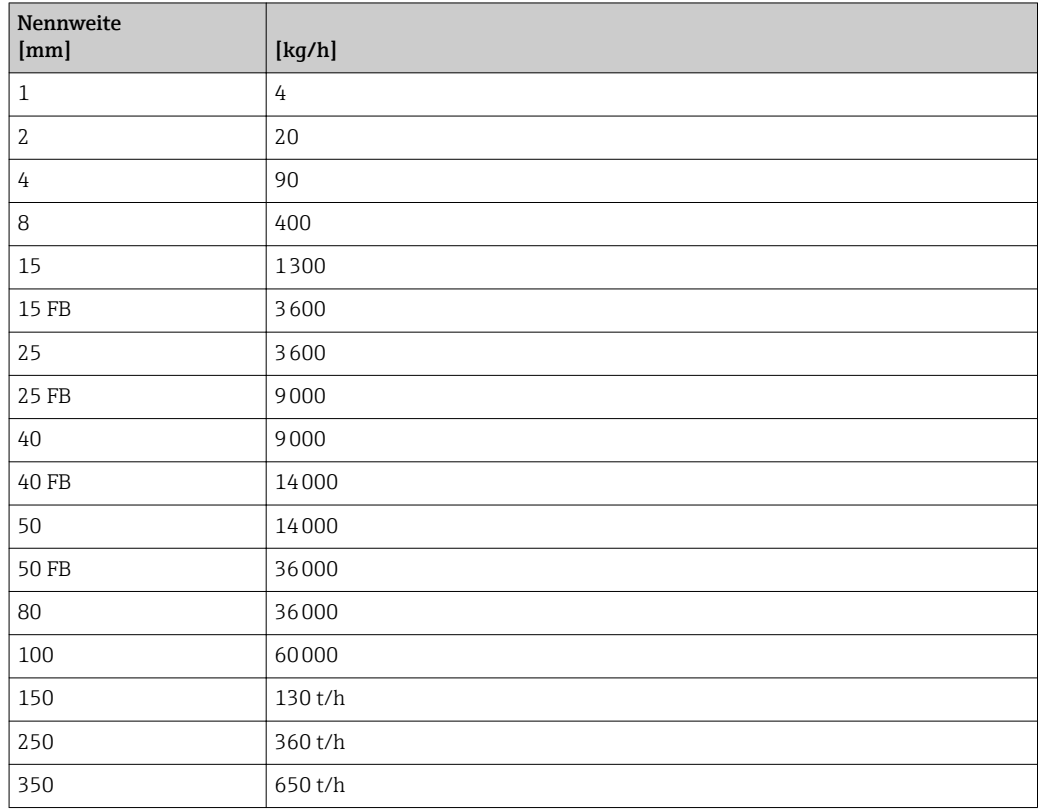

## 4.1.3 Strombereich Ausgänge

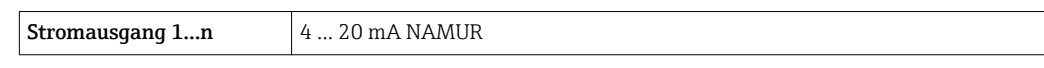

# 4.1.4 Impulswertigkeit

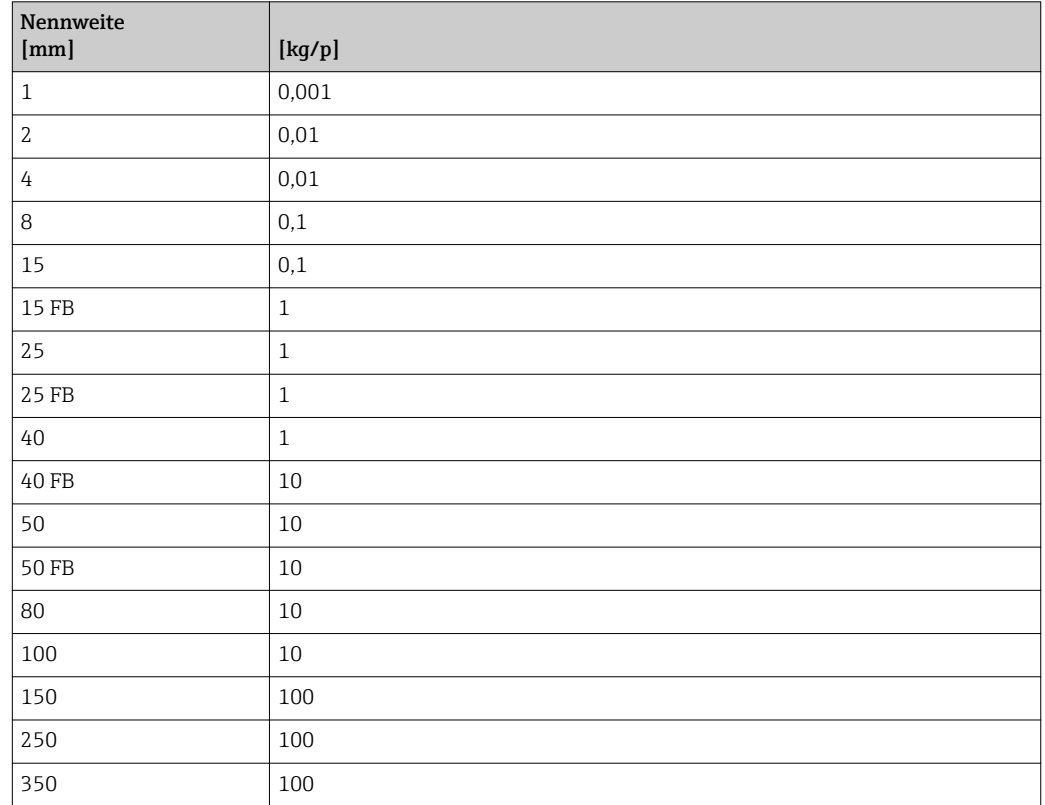

# 4.1.5 Einschaltpunkt Schleichmengenunterdrückung

Der Einschaltpunkt ist abhängig von Messstoffart und Nennweite.

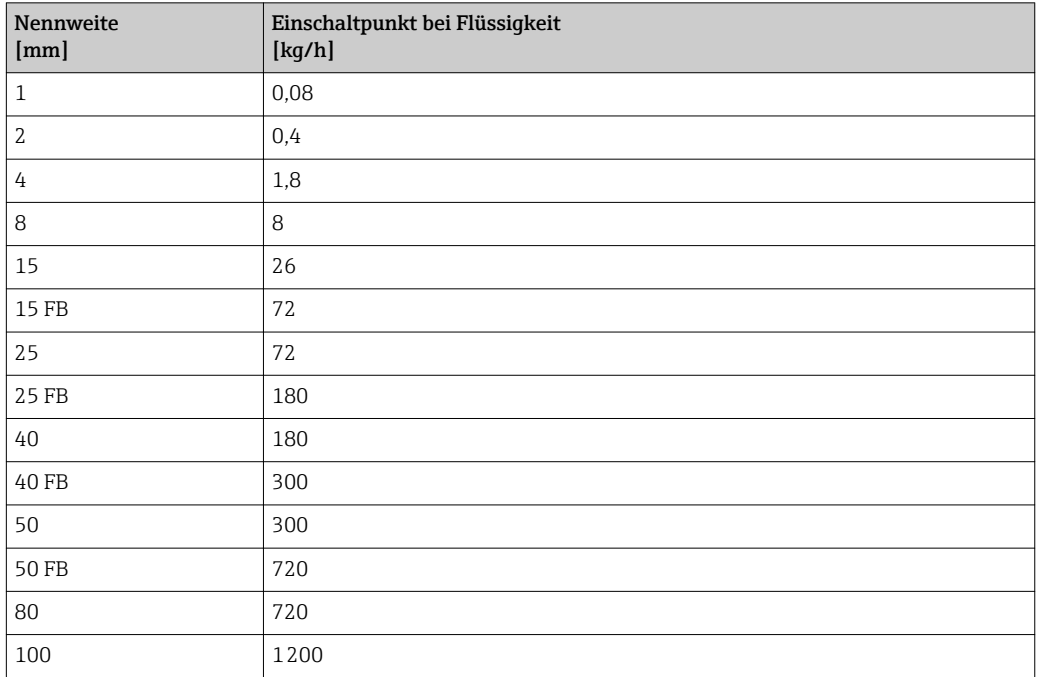

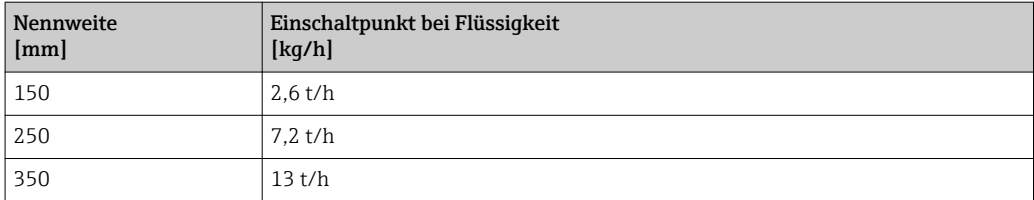

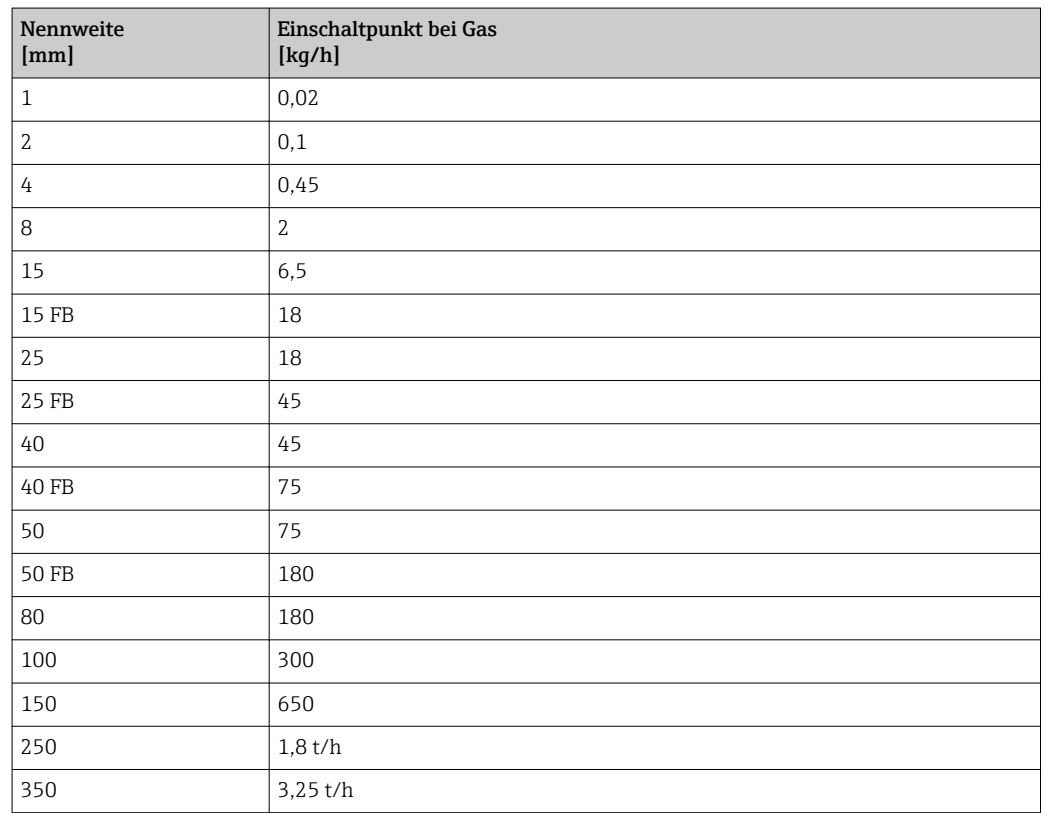

# 4.2 US-Einheiten

Nur für USA und Kanada gültig.

# 4.2.1 Systemeinheiten

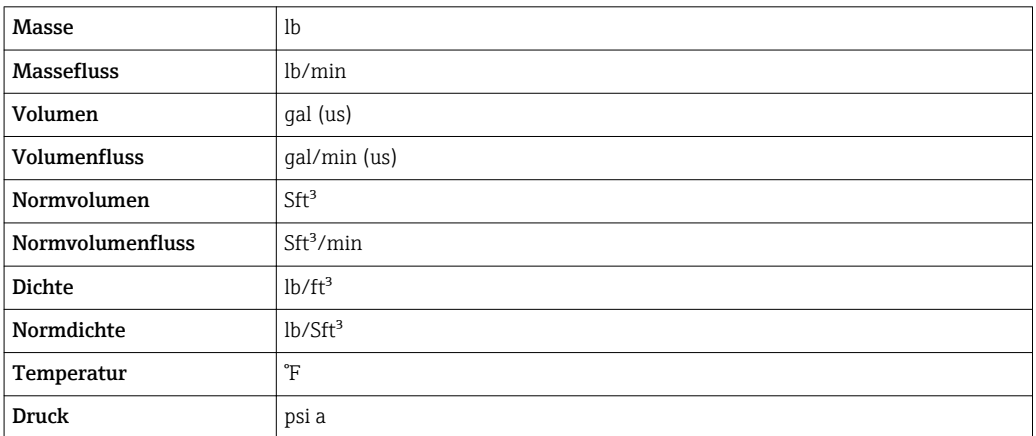

## 4.2.2 Endwerte

Die Werkseinstellungen gelten für folgende Parameter:

- 20 mA-Wert (Endwert des Stromausgang)
	- 1.Wert 100%-Bargraph

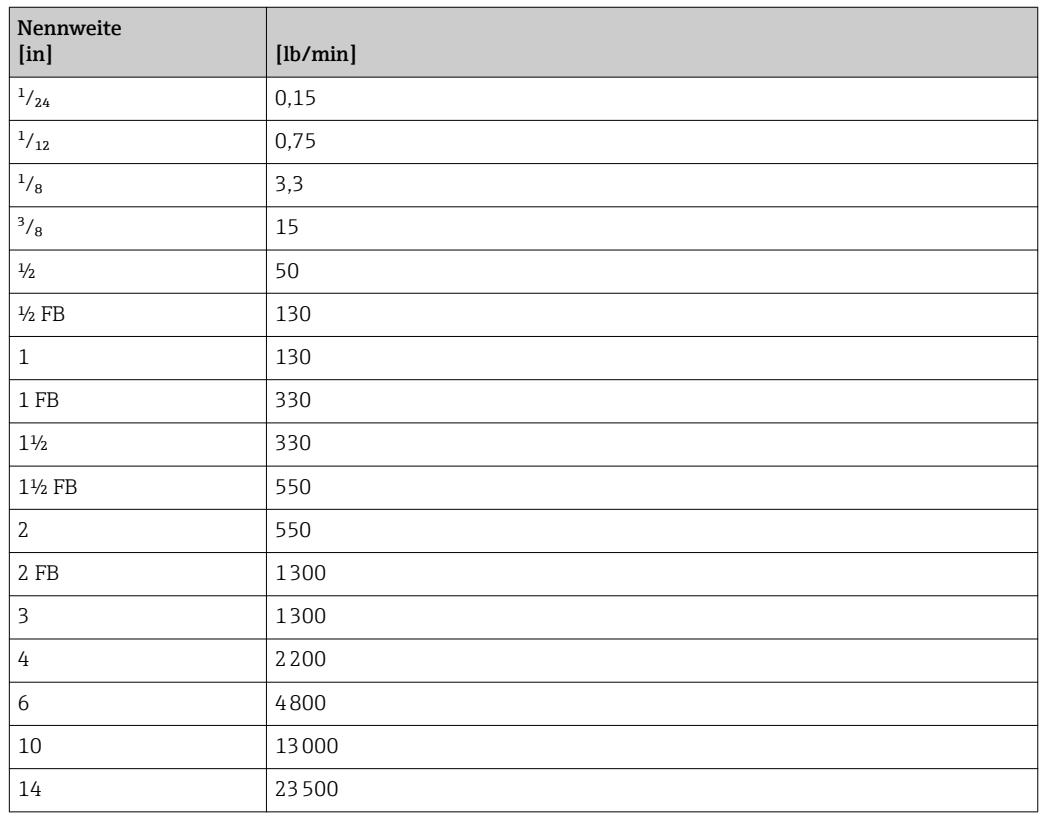

# 4.2.3 Strombereich Ausgänge

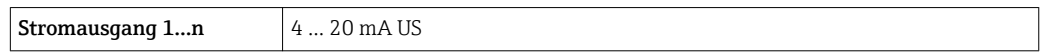

# 4.2.4 Impulswertigkeit

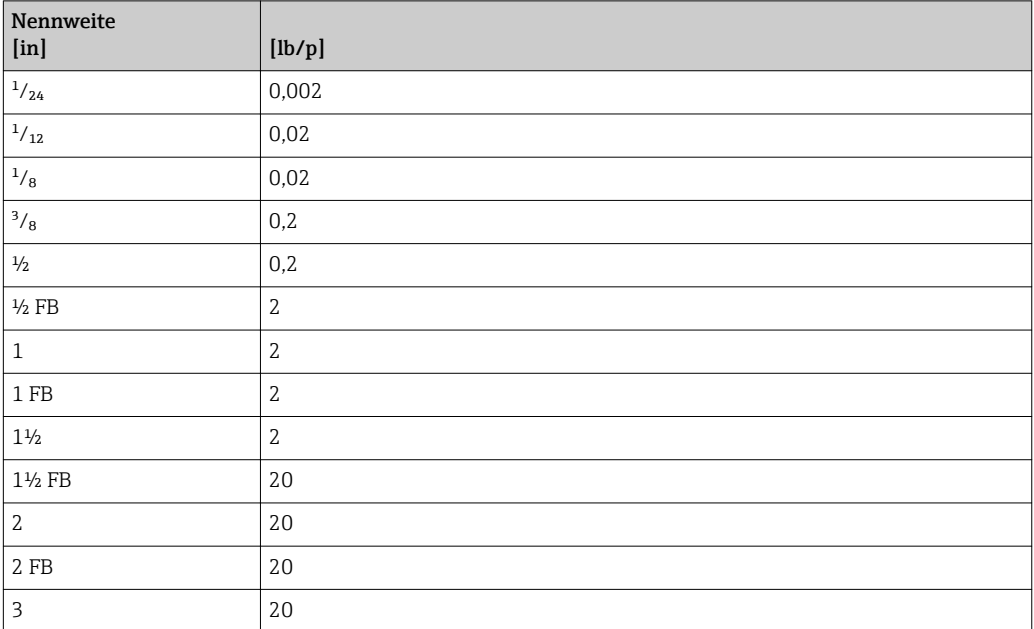
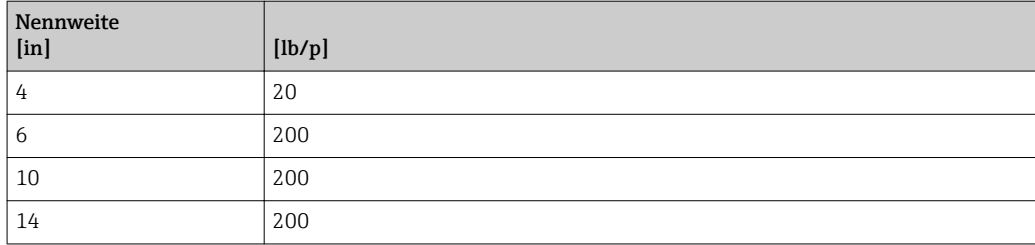

## 4.2.5 Einschaltpunkt Schleichmengenunterdrückung

Der Einschaltpunkt ist abhängig von Messstoffart und Nennweite.

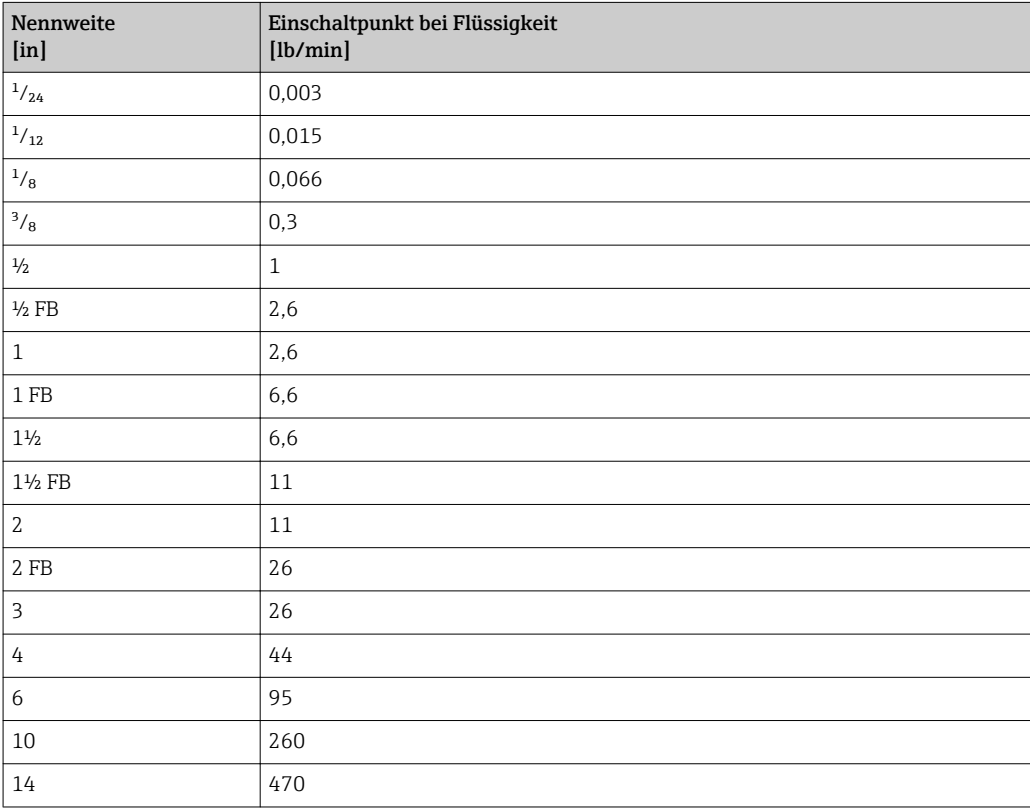

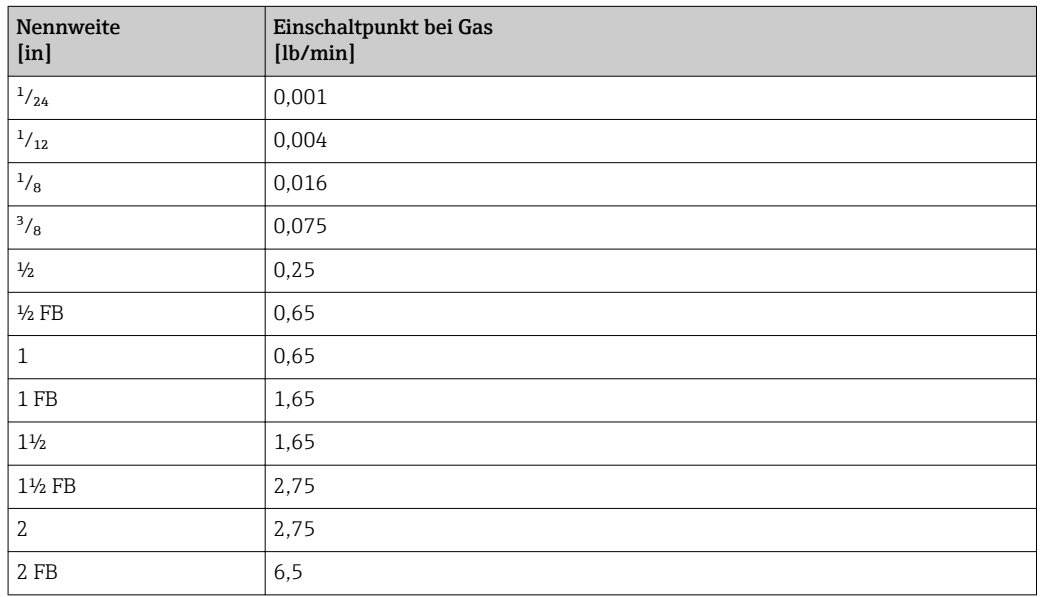

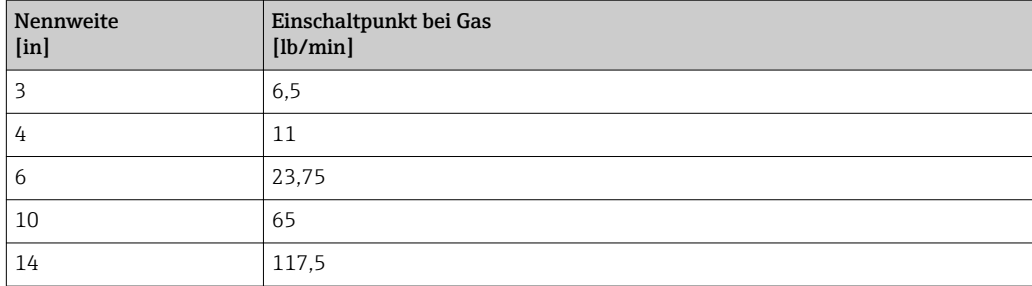

# 5 Erläuterung der Einheitenabkürzungen

## 5.1 SI-Einheiten

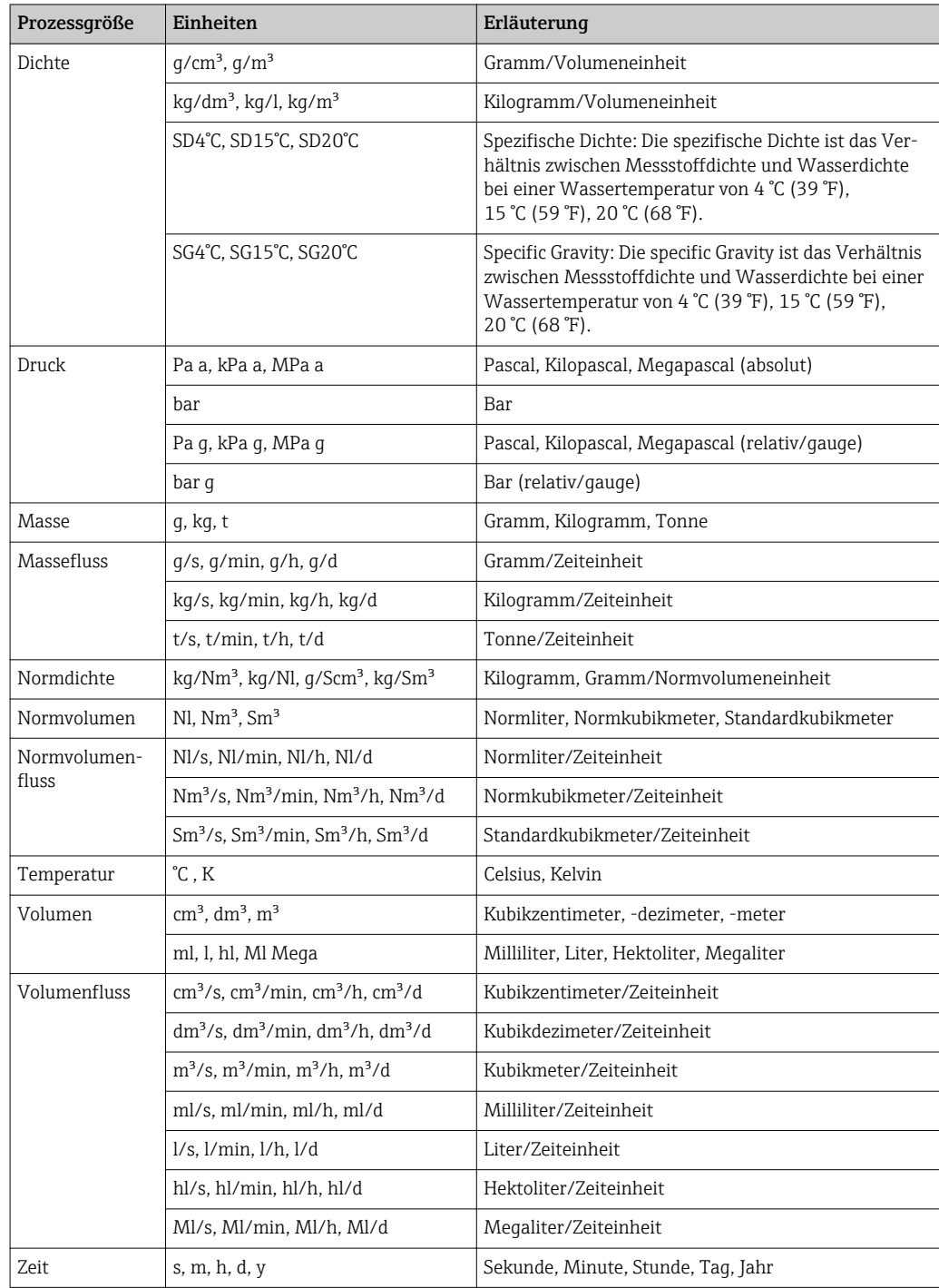

## 5.2 US-Einheiten

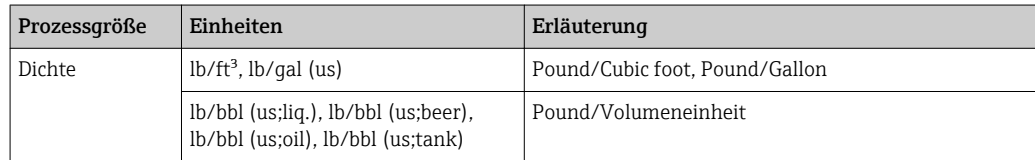

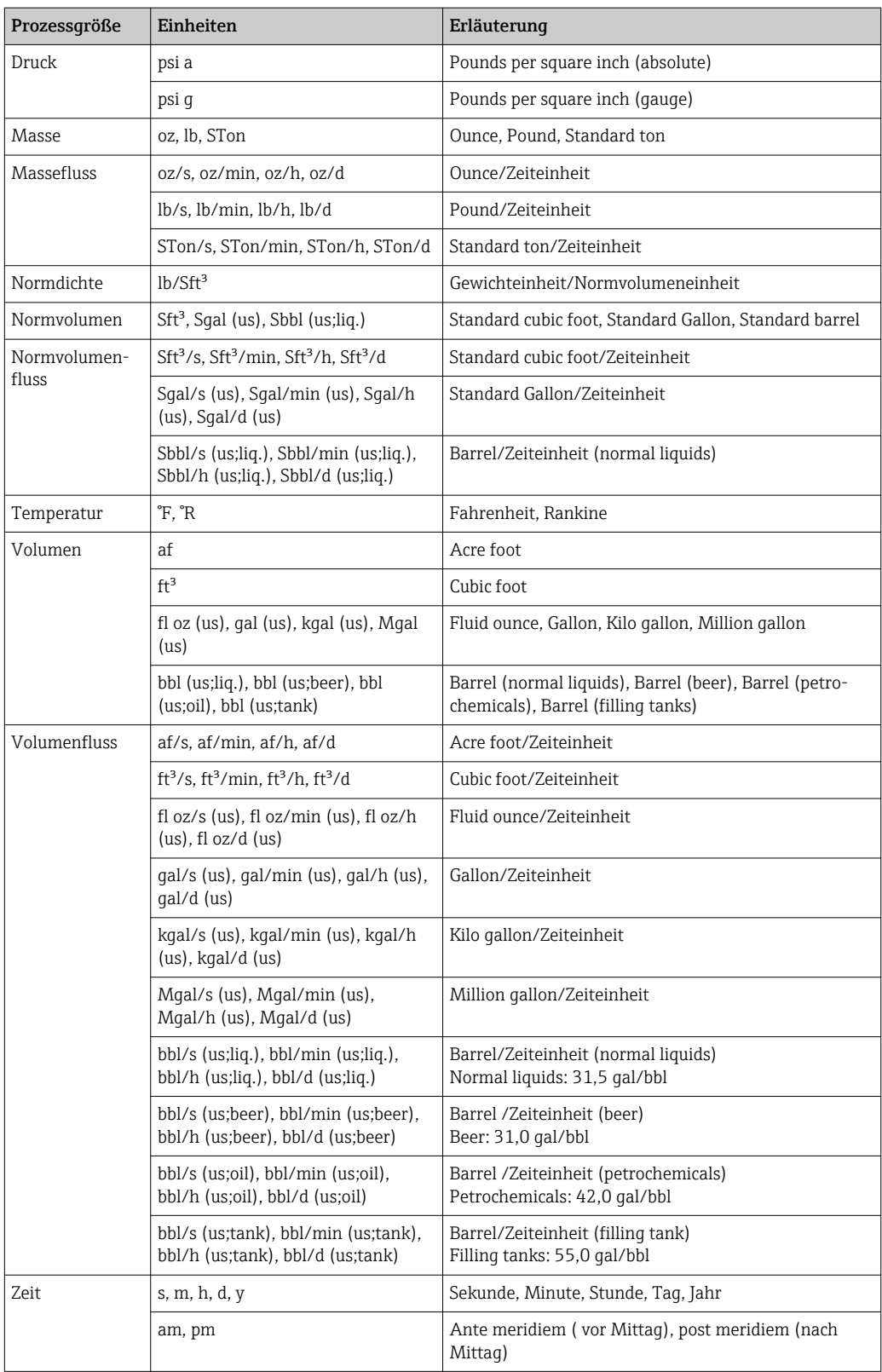

# 5.3 Imperial-Einheiten

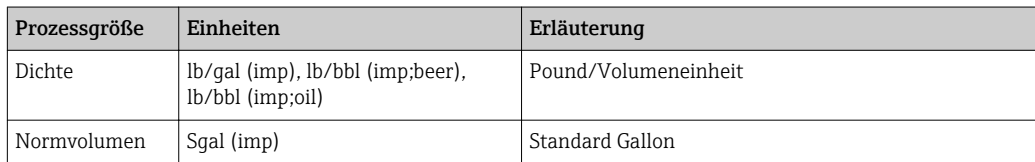

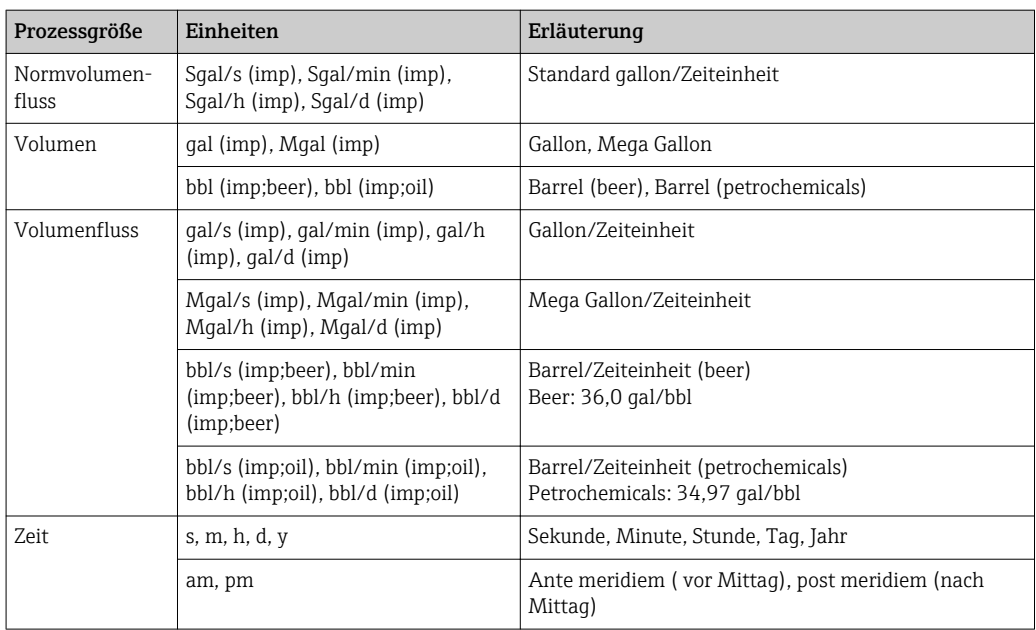

# Stichwortverzeichnis

### 0 … 9

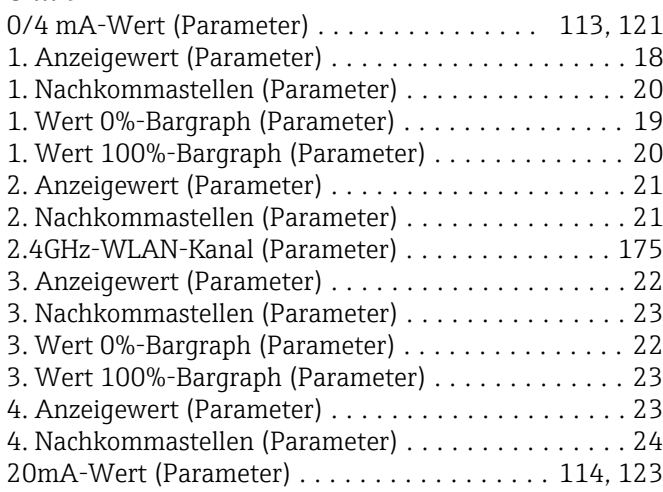

#### A

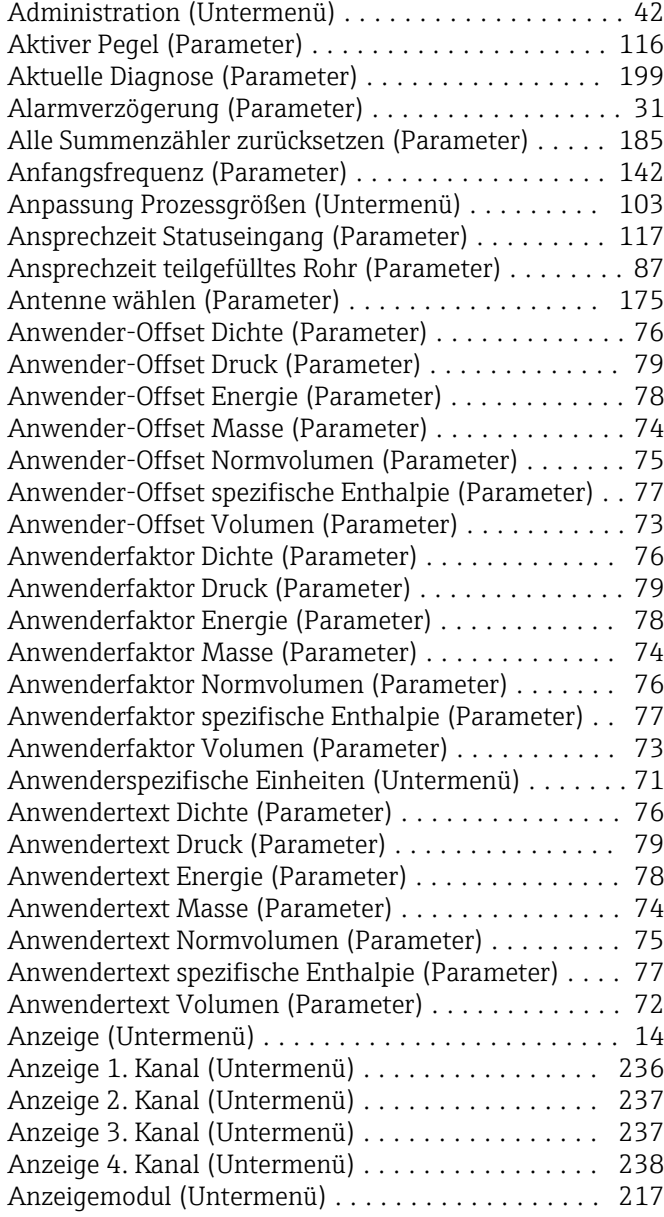

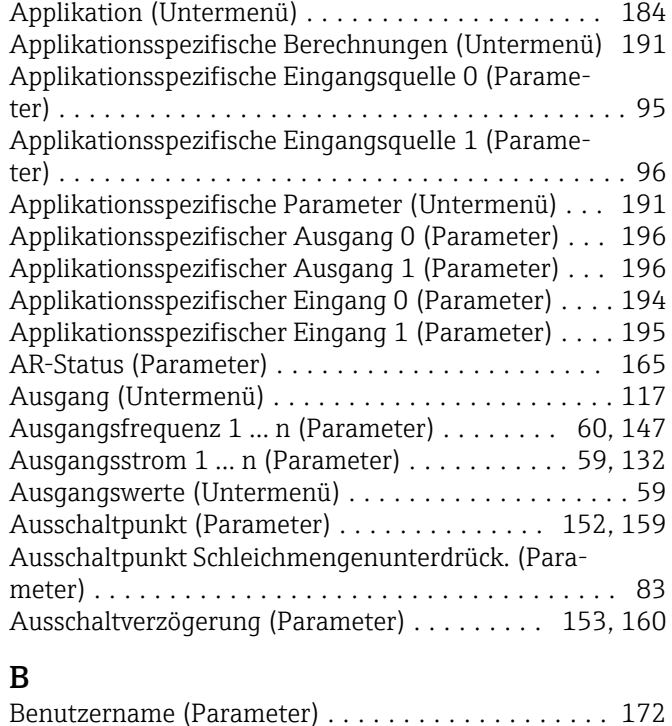

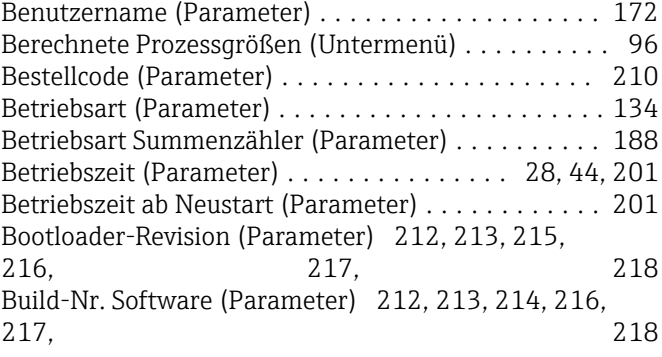

# C

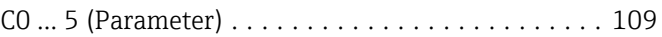

### D

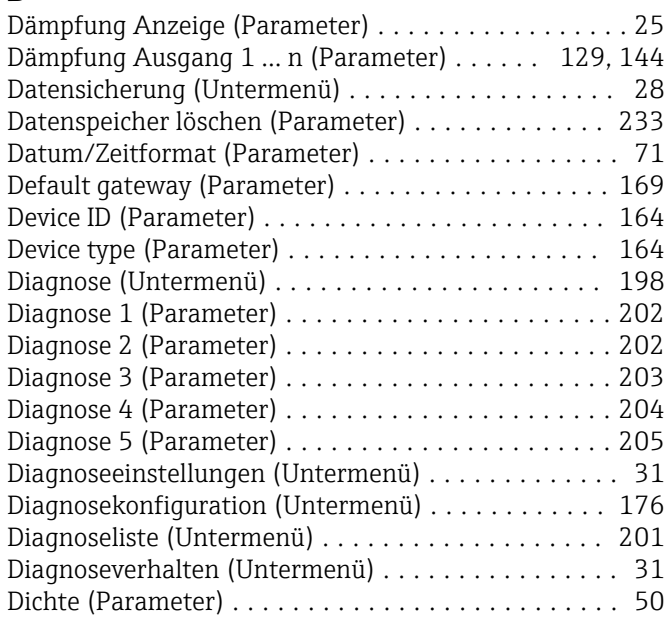

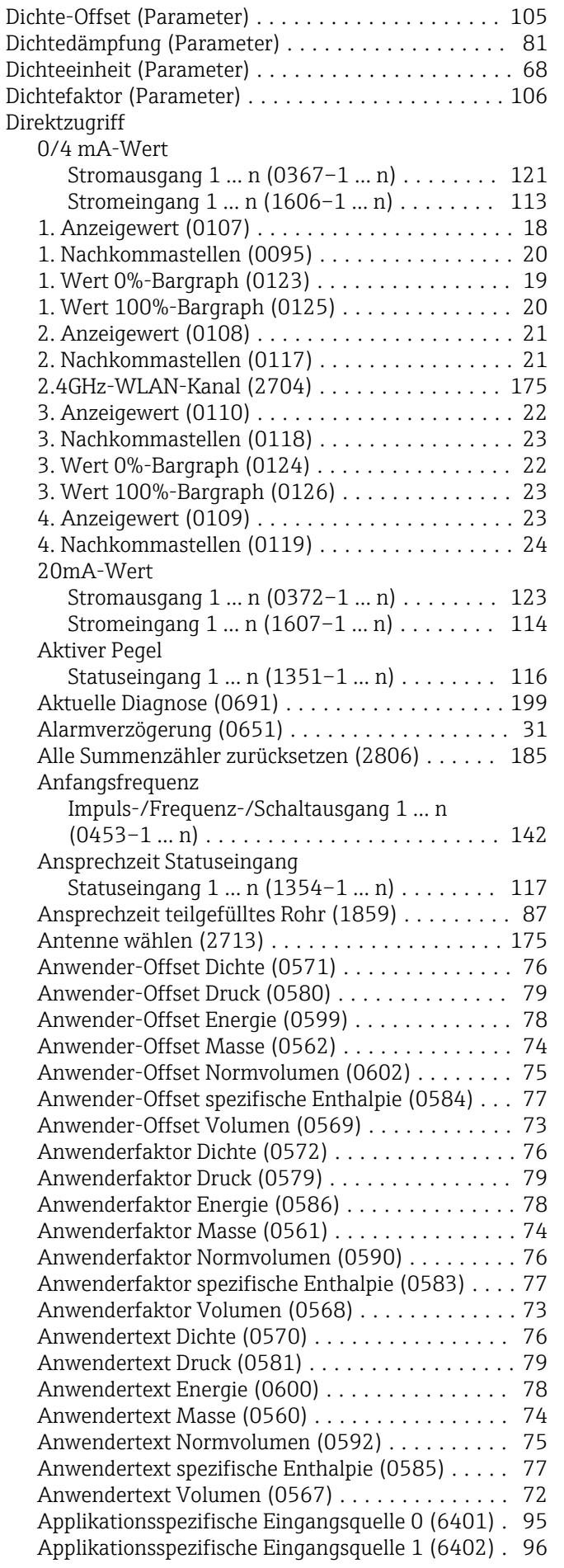

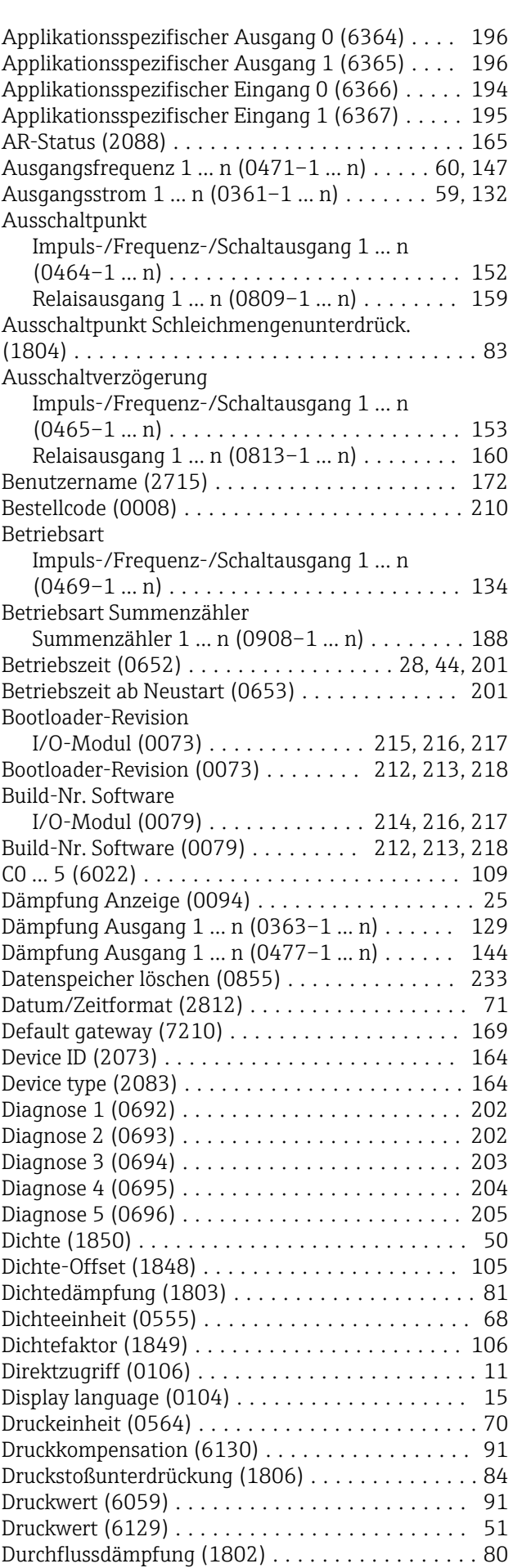

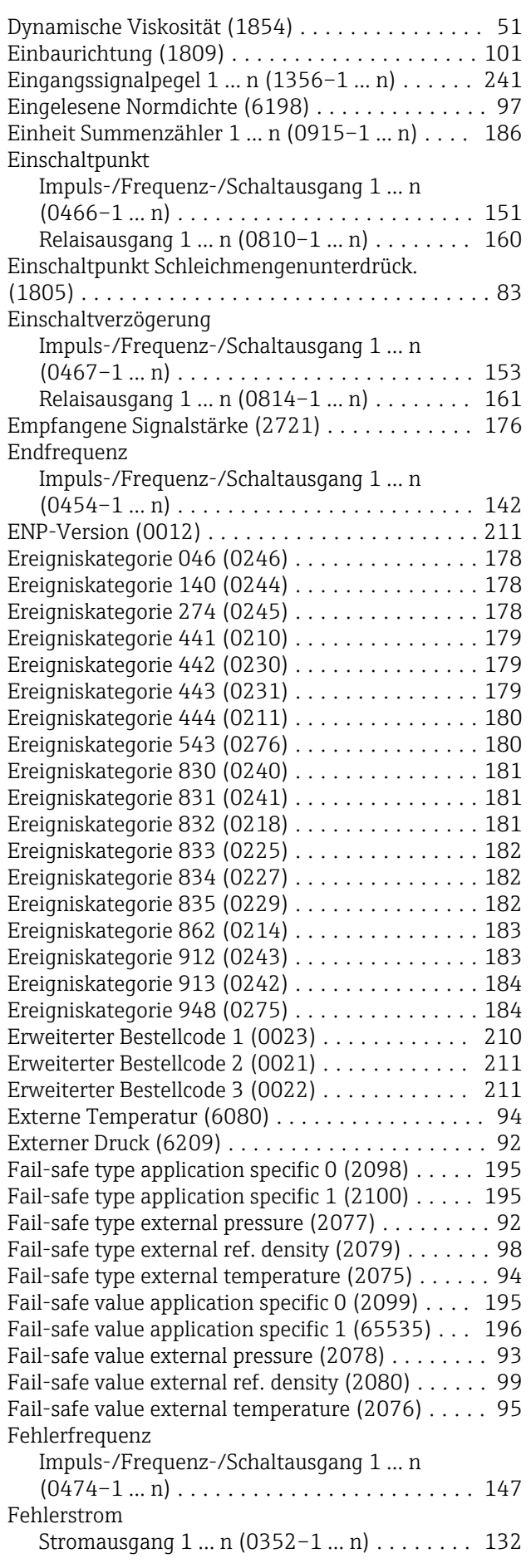

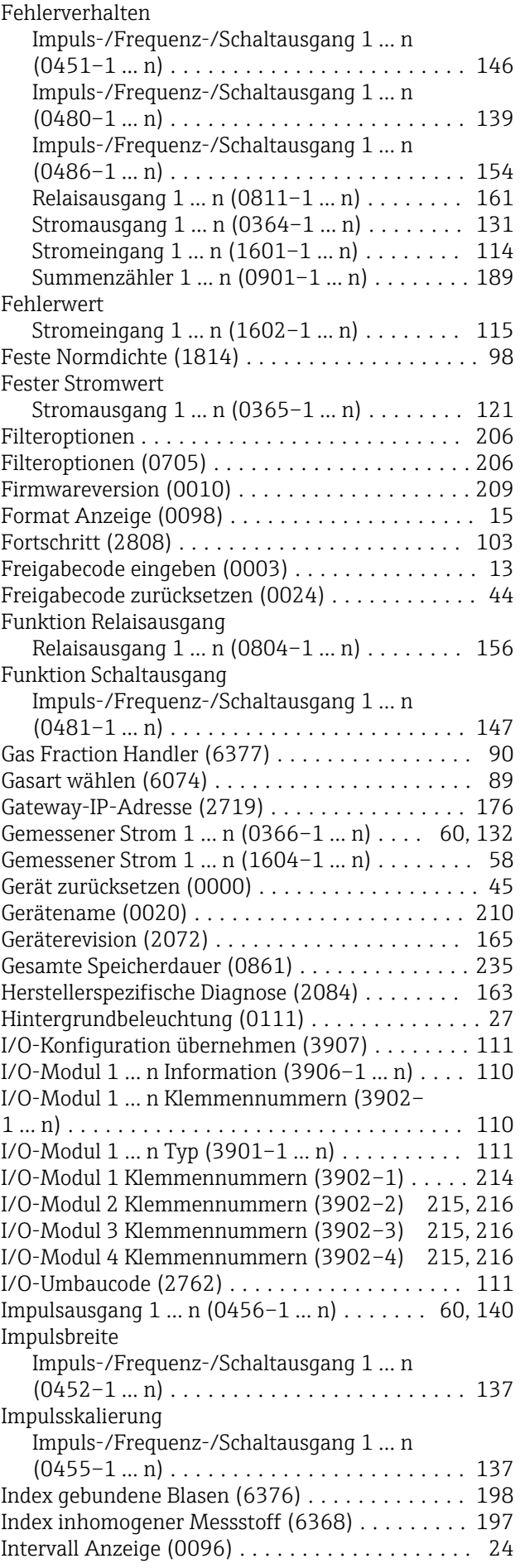

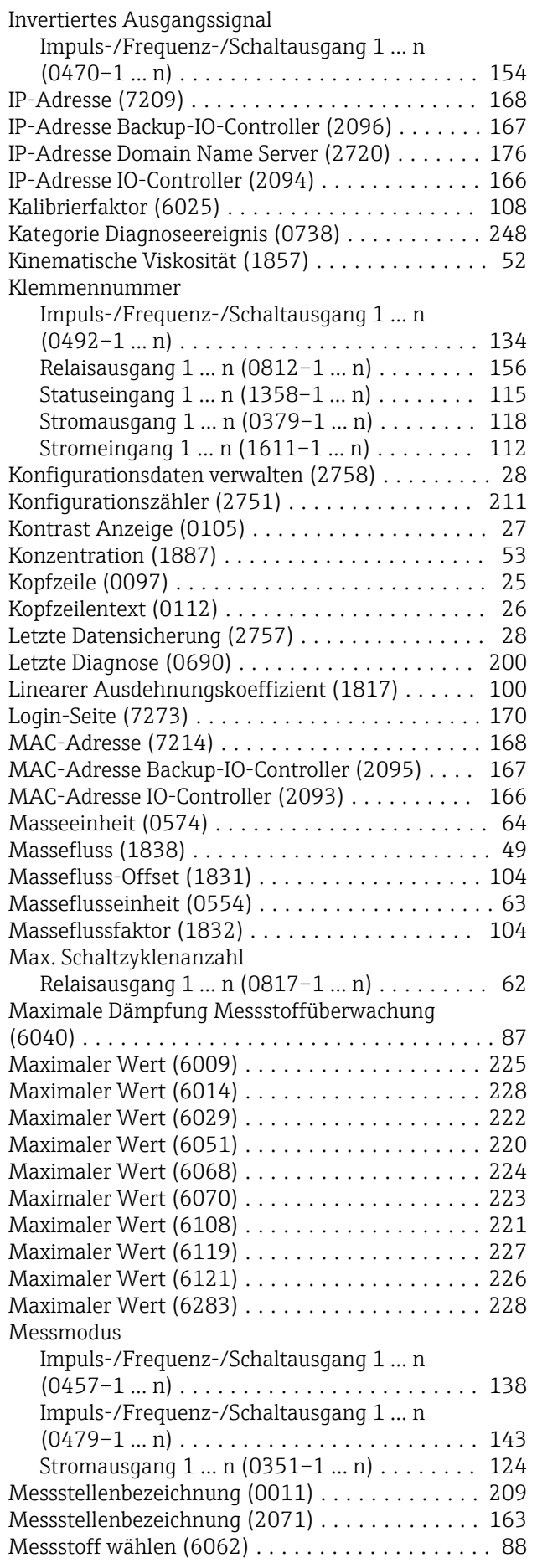

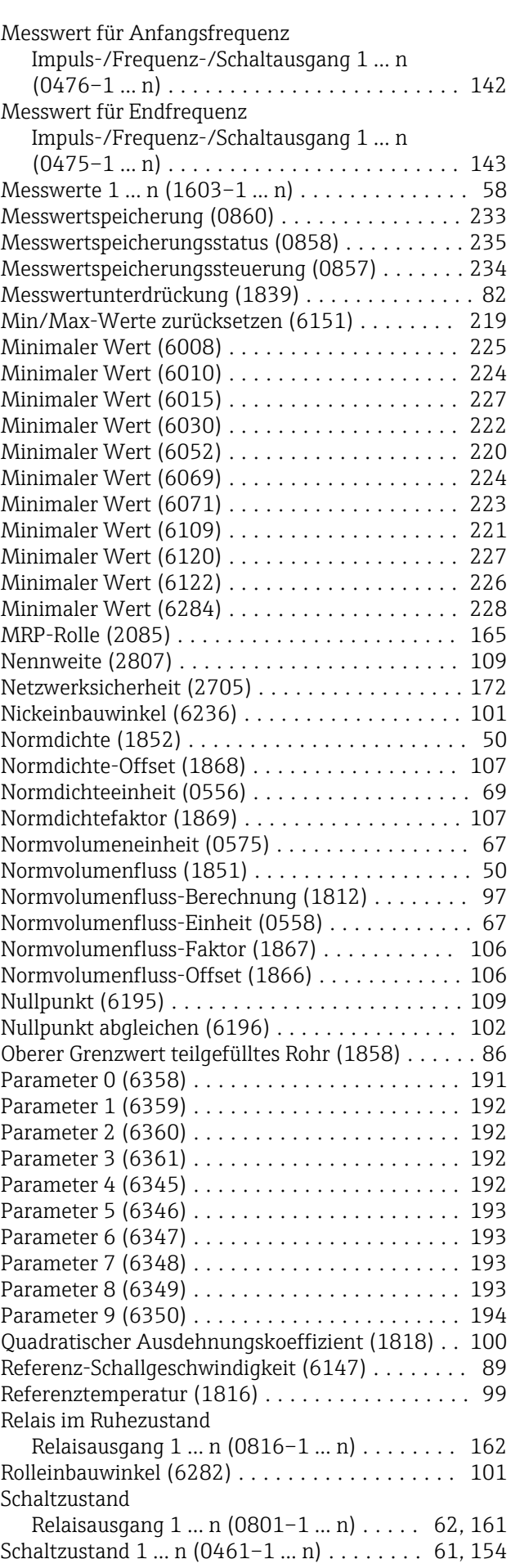

Trägermessstoff Volumenfluss (1896) ......... [55](#page-54-0) Trennzeichen (0101) ...................... [26](#page-25-0) Unterdrückung gebundener Blasen (6370) ..... [198](#page-197-0) Unterdrückung inhomogene Flüssigkeit (6374) . . [197](#page-196-0) Unterdrückung inhomogenes feuchtes Gas (6375) ..................................... [197](#page-196-0) Unterer Grenzwert teilgefülltes Rohr (1861) ..... [86](#page-85-0) Verbindungsstatus (2722) ................. [175](#page-174-0) Vergleichsergebnis (2760) . . . . . . . . . . . . . . . . . [30](#page-29-0) Volumeneinheit (0563) .................... [66](#page-65-0) Volumenfluss (1847) ...................... [49](#page-48-0) Volumenfluss-Offset (1841) ................ [105](#page-104-0) Volumenflusseinheit (0553) ................. [65](#page-64-0) Volumenflussfaktor (1846) .................... [105](#page-104-0) Vorwahlmenge 1 … n (0913–1 … n) .......... [189](#page-188-0) Web server language (7221) .................. [167](#page-166-0) Webserver Funktionalität (7222) . . . . . . . . . . . [169](#page-168-0) Wert Frequenzausgang 1 … n (0473–1 … n) .... [244](#page-243-0) Wert Impulsausgang 1 … n (0459–1 … n) ...... [245](#page-244-0) Wert Prozessgröße (1811) ................. [240](#page-239-0)

Statuseingang 1 … n (1353–1 … n) ........ [116](#page-115-0) Wert Statuseingang 1 … n (1353–1 … n) ..... [59](#page-58-0) Wert Stromausgang 1 … n (0355–1 … n) ...... [243](#page-242-0) Wert Stromeingang 1 … n (1609–1 … n) ....... [242](#page-241-0) WLAN (2702) .......................... [171](#page-170-0) WLAN subnet mask (2709) . . . . . . . . . . . . . . . [173](#page-172-0) WLAN-IP-Adresse (2711) ................... [173](#page-172-0) WLAN-MAC-Adresse (2703) . . . . . . . . . . . . . . [173](#page-172-0) WLAN-Modus (2717) .................... [171](#page-170-0) WLAN-Passphrase (2706) . . . . . . . . . . . . . . . . [174](#page-173-0) WLAN-Passwort (2716) ..................... [173](#page-172-0) Zeitstempel . . . . . . . . . . . . [200,](#page-199-0) [202](#page-201-0), [203](#page-202-0), [204](#page-203-0), [205](#page-204-0) Zielmessstoff Massefluss (1864) . . . . . . . . . . . . . [53](#page-52-0) Zielmessstoff Normvolumenfluss (1893) ........ [54](#page-53-0) Zielmessstoff Volumenfluss (1895) . . . . . . . . . . . [55](#page-54-0) Zugriffsrecht (0005) ....................... [13](#page-12-0) Zuordnung 1. Kanal (0851) . . . . . . . . . . . . . . . [230](#page-229-0) Zuordnung 2. Kanal (0852) . . . . . . . . . . . . . . . [231](#page-230-0) Zuordnung 3. Kanal (0853) ................ [232](#page-231-0) Zuordnung 4. Kanal (0854) . . . . . . . . . . . . . . [232](#page-231-0)

Wert Statuseingang

Zuordnung Diagnoseverhalten

Zuordnung Frequenzausgang

Zuordnung Grenzwert

Zuordnung Prozessgröße

Impuls-/Frequenz-/Schaltausgang 1 … n

Impuls-/Frequenz-/Schaltausgang 1 … n

Impuls-/Frequenz-/Schaltausgang 1 … n

(0482–1 … n) ........................ [148](#page-147-0) Relaisausgang 1 … n (0806–1 … n) ........ [158](#page-157-0)

(0478–1 … n) ........................ [140](#page-139-0)

(0483–1 … n) ........................ [149](#page-148-0) Relaisausgang 1 … n (0807–1 … n) ........ [157](#page-156-0) Zuordnung Impulsausgang 1 … n (0460–1 … n) . [136](#page-135-0)

Summenzähler 1 … n (0914–1 … n) ........ [186](#page-185-0) Zuordnung Prozessgröße (1837) . . . . . . . . . . . . . [82](#page-81-0)

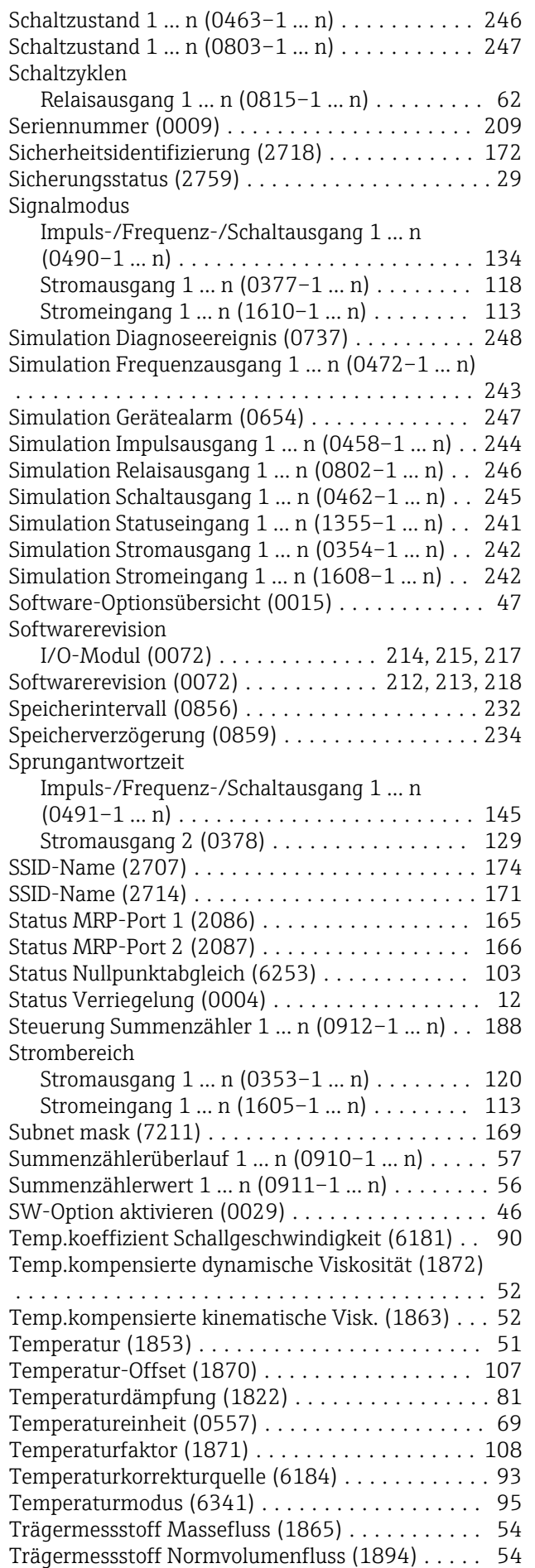

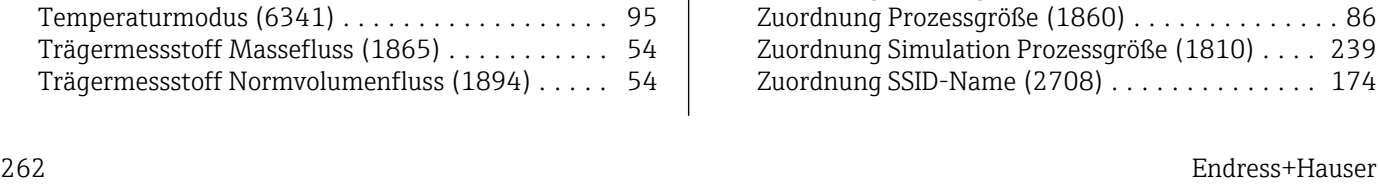

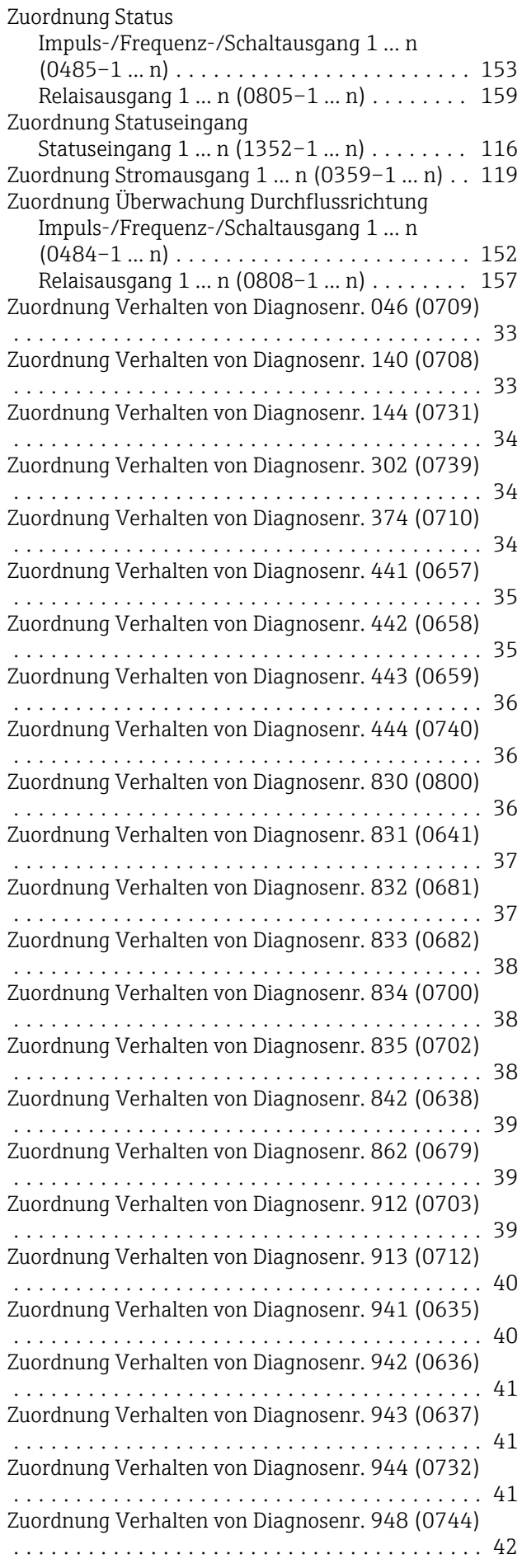

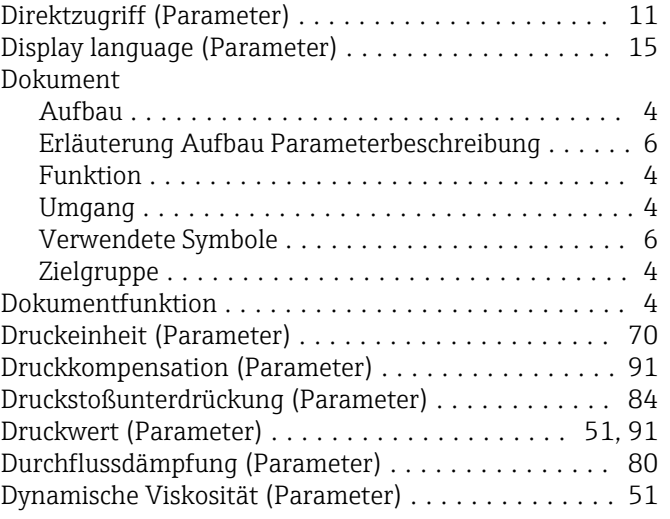

#### E

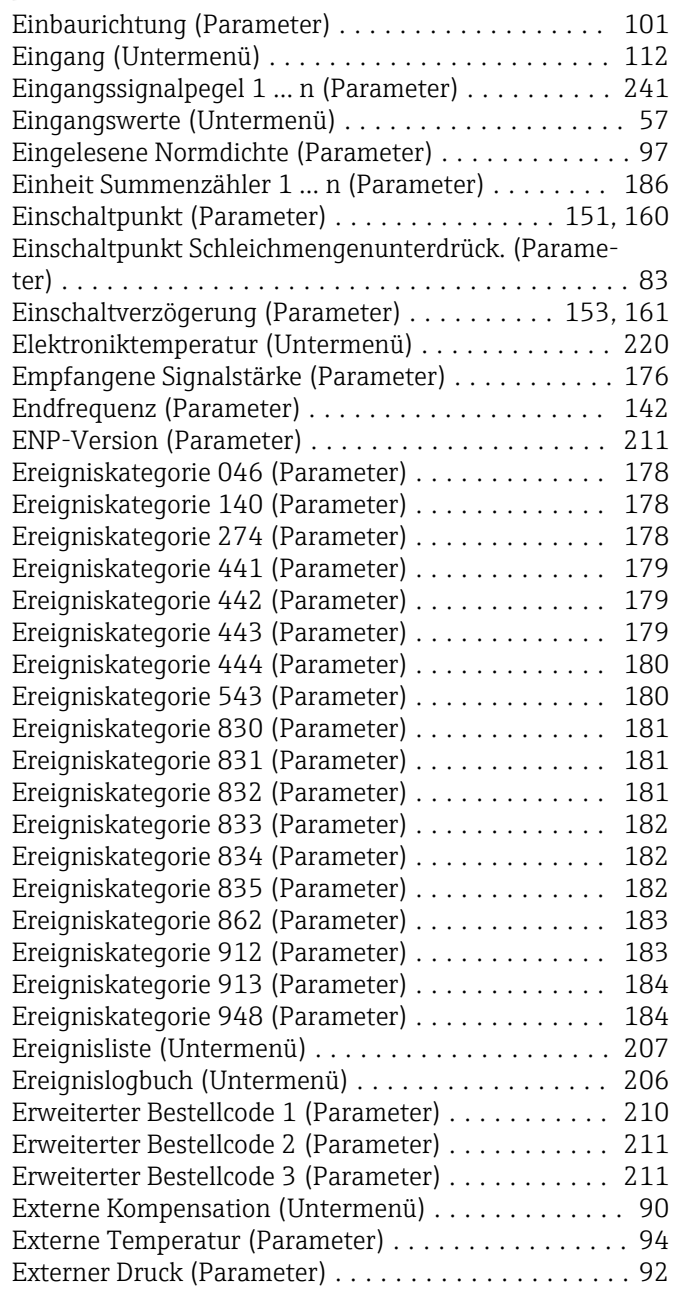

#### F

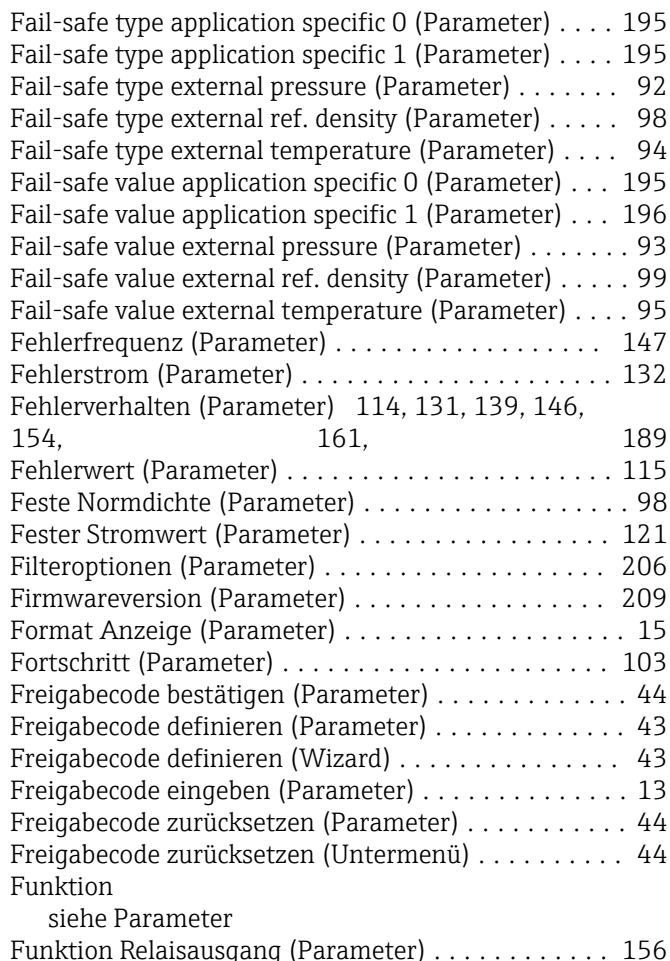

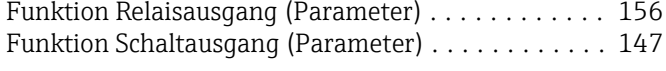

## G

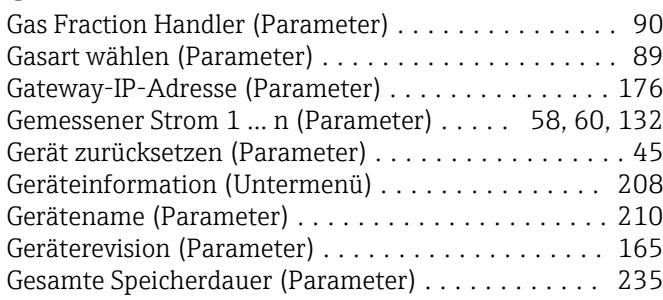

#### $\,$  H

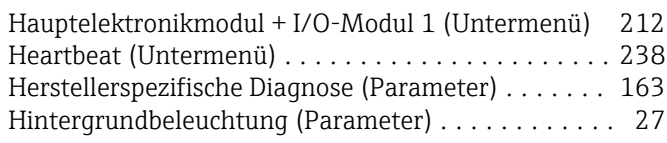

### I

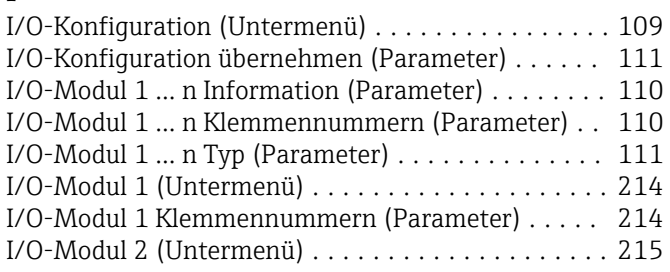

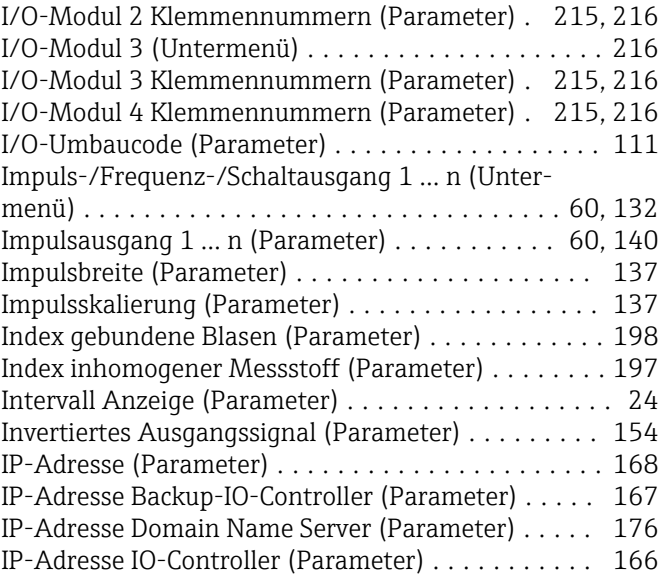

#### K

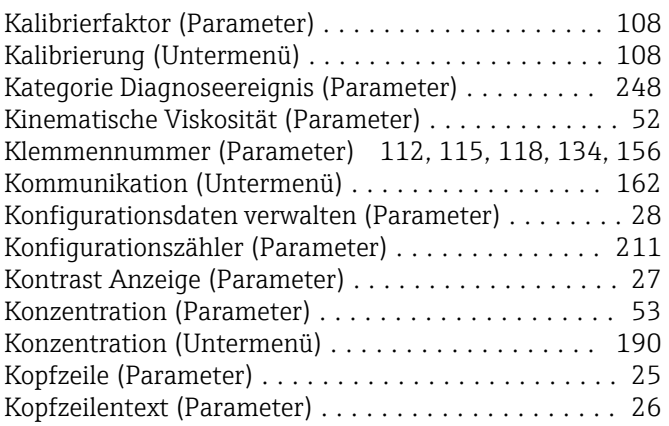

### L

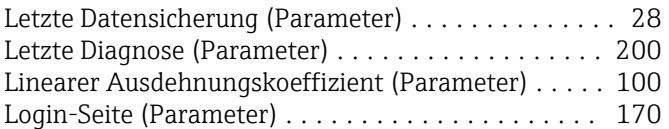

### M

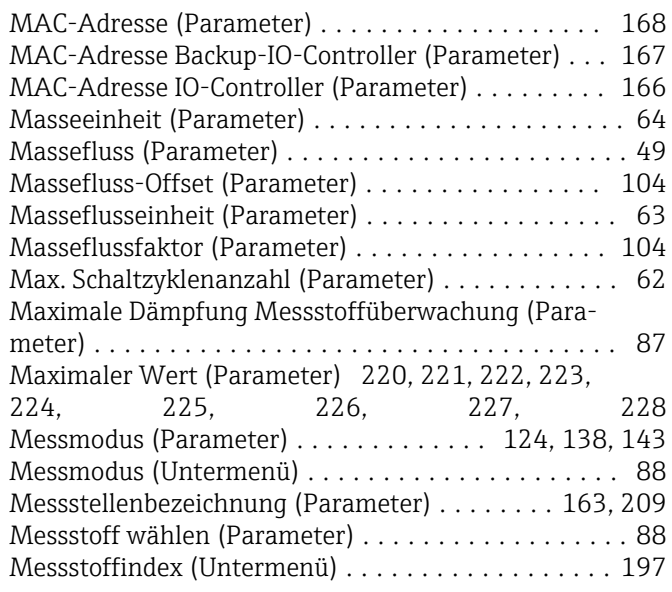

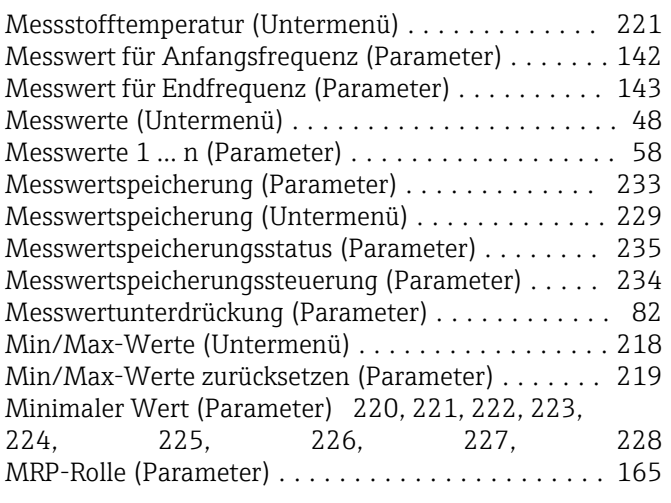

#### N

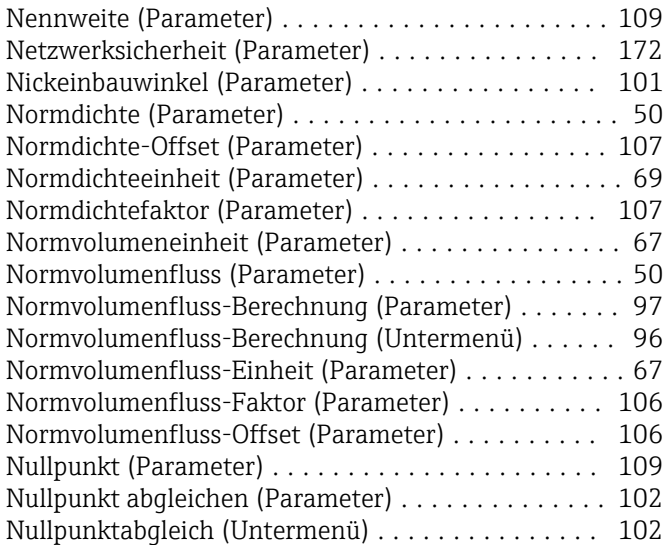

### O

Oberer Grenzwert teilgefülltes Rohr (Parameter) .... [86](#page-85-0)

#### P

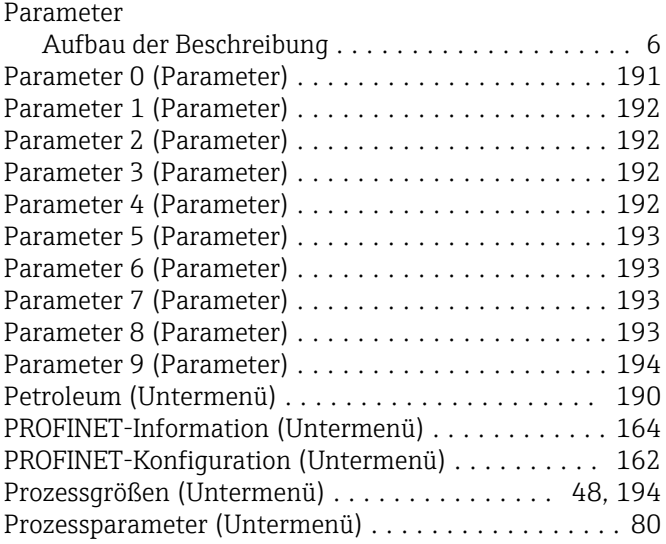

### Q

Quadratischer Ausdehnungskoeffizient (Parameter) [100](#page-99-0)

#### R

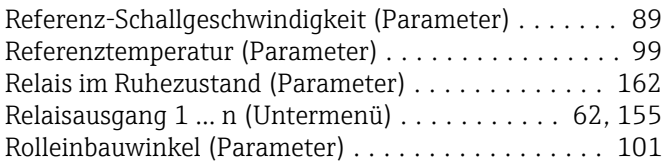

### S

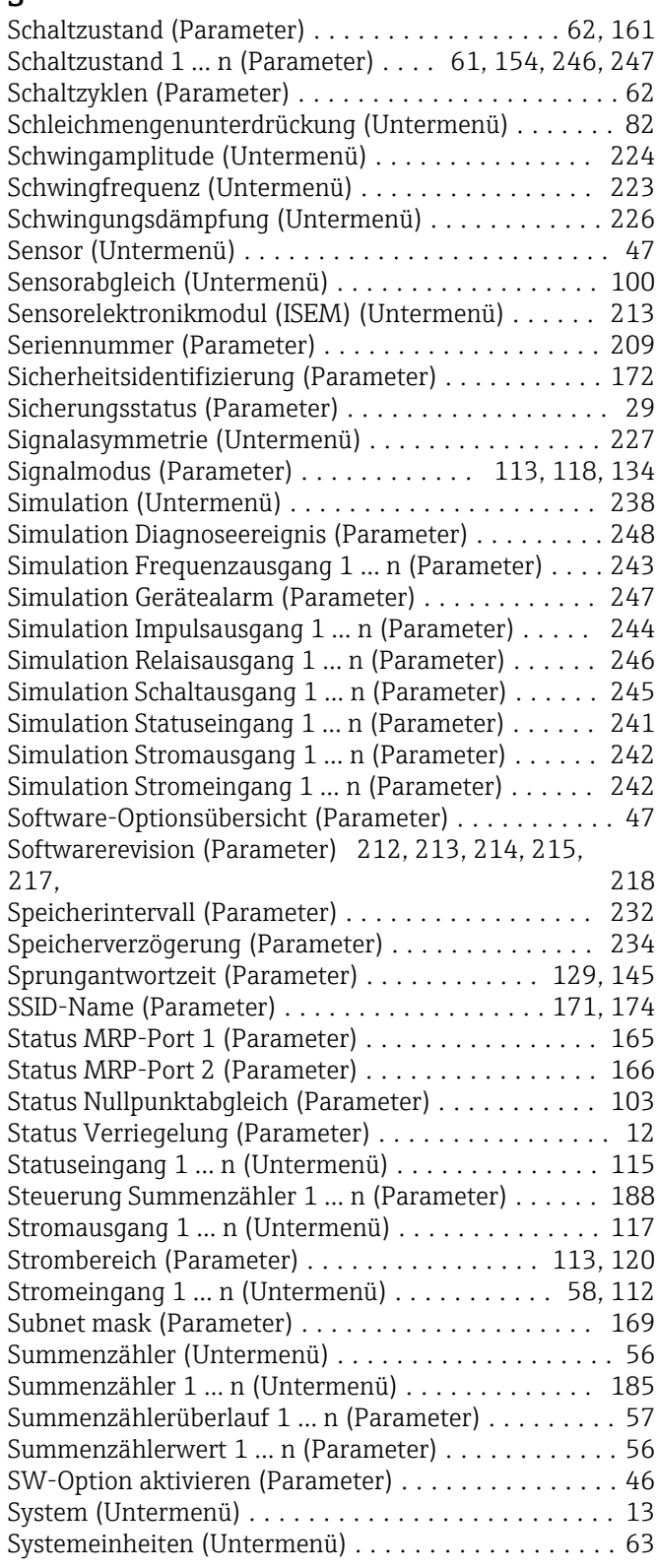

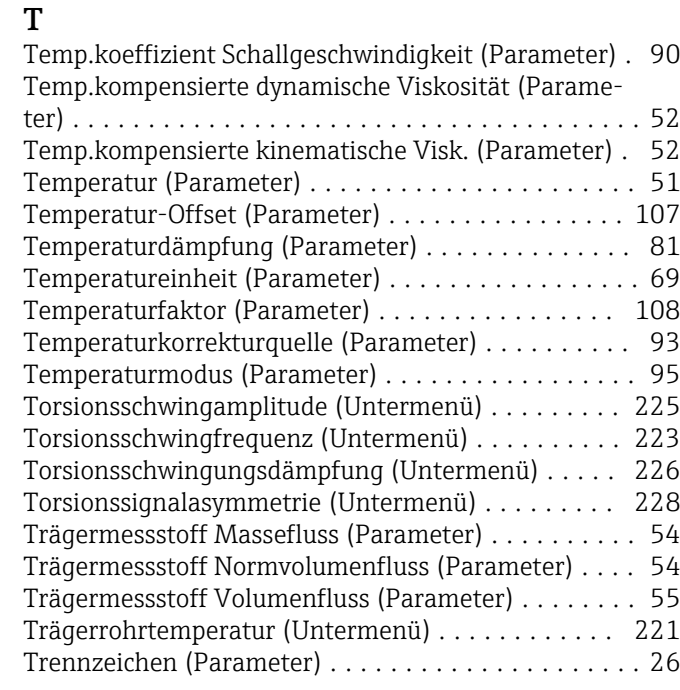

#### U

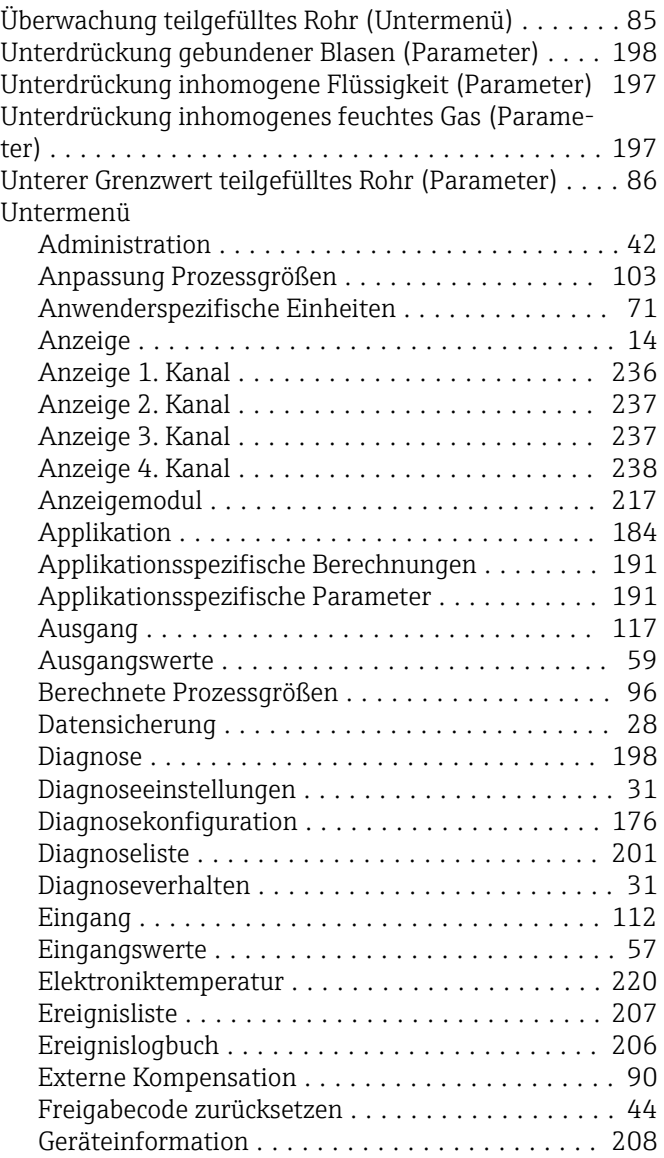

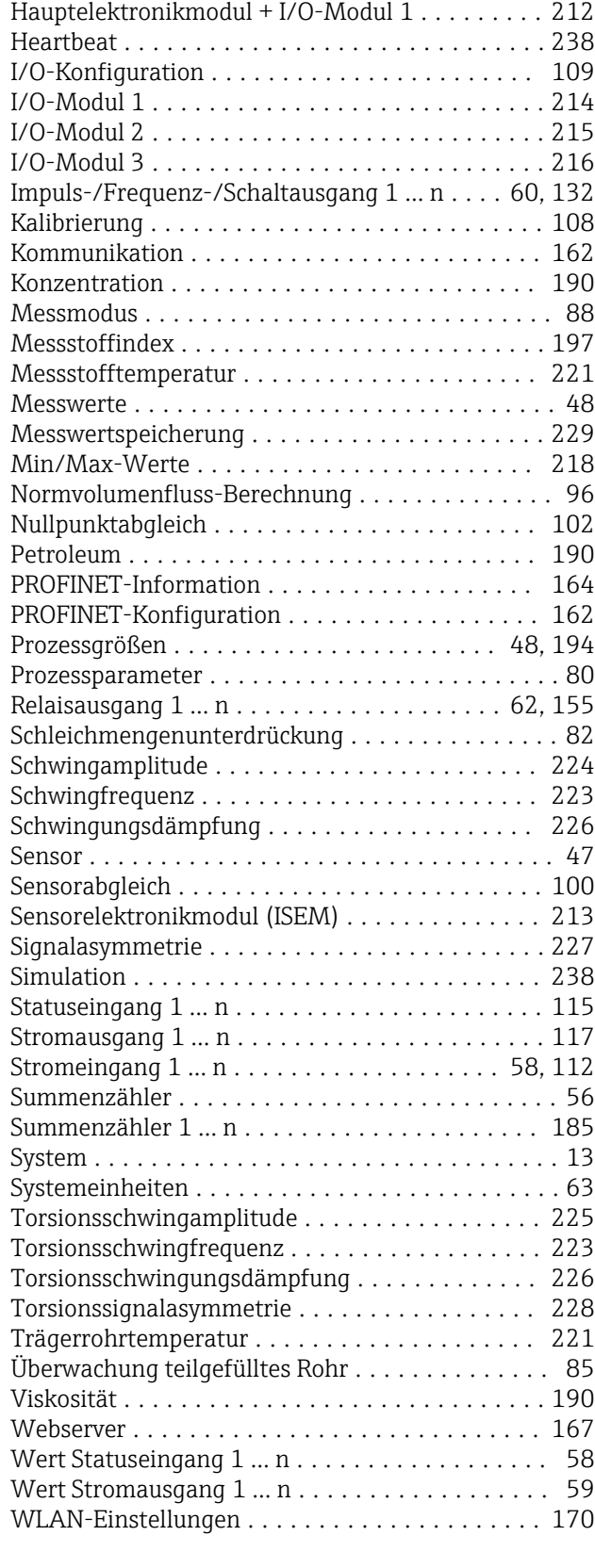

#### V

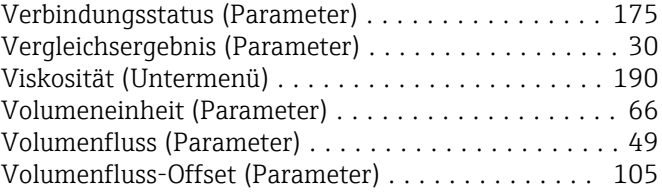

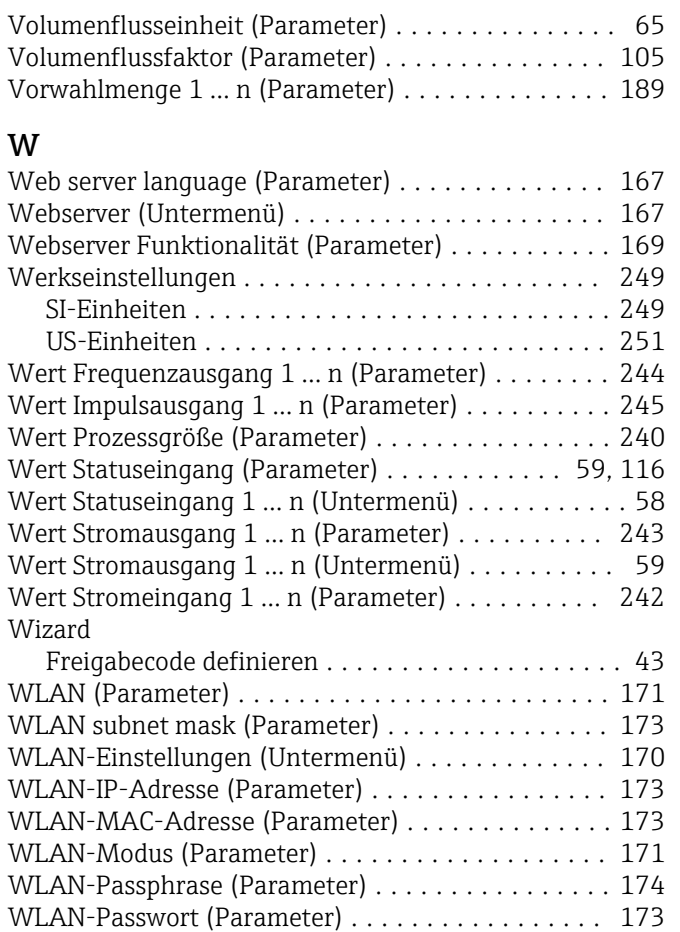

## Z

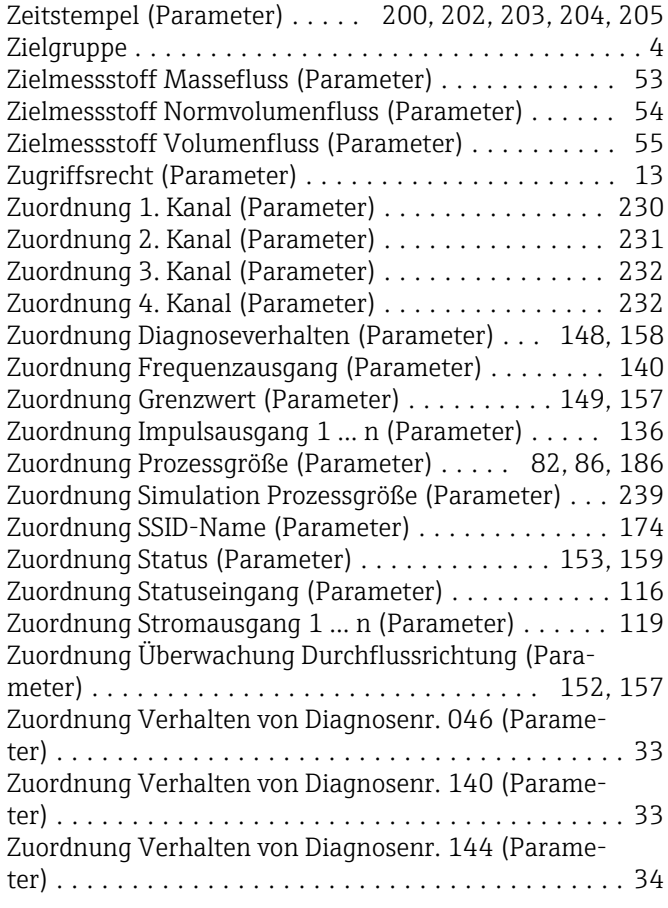

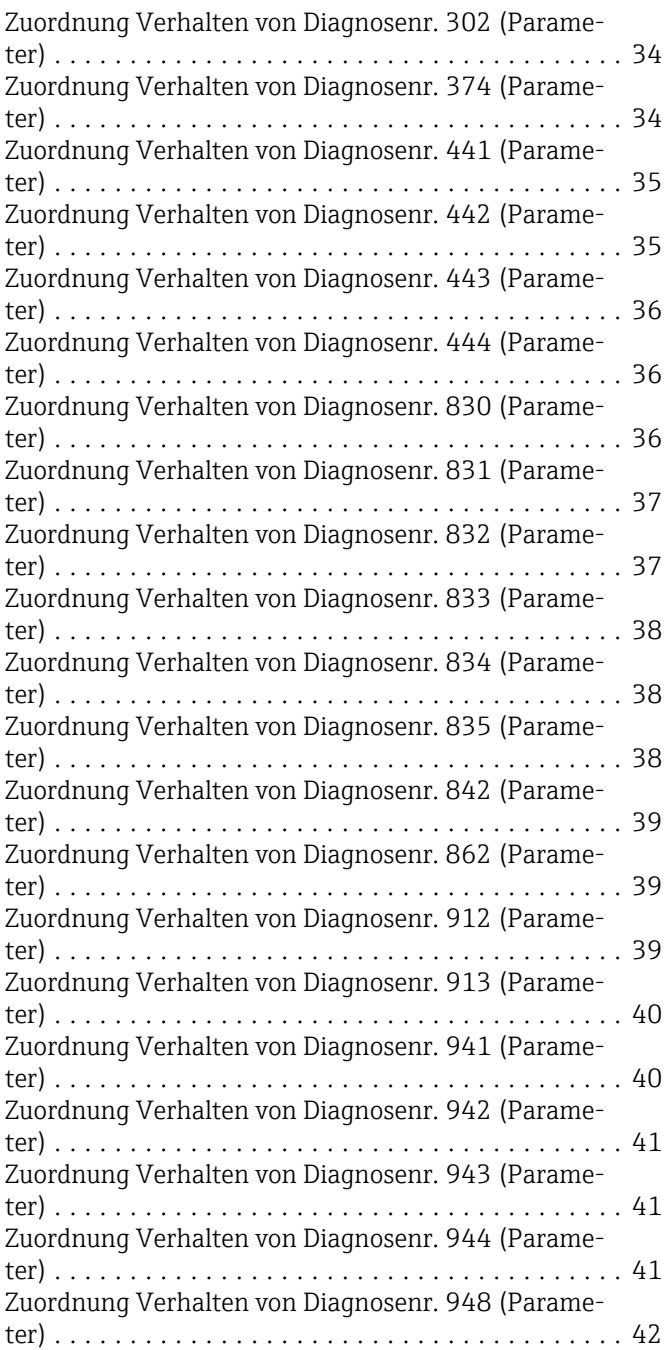

www.addresses.endress.com

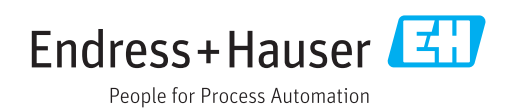